**Nways** マルチプロトコル・ スイッチ・サービス・サーバー

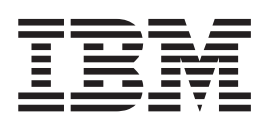

インターフェース構成とソフトウェア 使用者の手引き

**Nways** マルチプロトコル・ スイッチ・サービス・サーバー

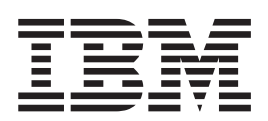

インターフェース構成とソフトウェア 使用者の手引き

お願い -

本書の情報をご使用になる前に、xxiページの『特記事項』に記載の一般情報を必ずお読みください。

#### 第 5 版 (1999 年 2 月)

本書は、IBM マルチプロトコル・スイッチ・サービス (MSS) のバージョン 2.2 に適用されます。また、新版あるいは TNL でお知らせしない限り、それ以降のすべてのリリース、および変更にも適用されます。

原 典:  $SC30-3818-04$ Nways Multiprotocol Switched Services Server Interface Configuration and Software User's Guide

発 行: 日本アイ・ビー・エム株式会社

担 当: ナショナル・ランゲージ・サポート

#### 第1刷 1999.5

この文書では、平成明朝体™W3、平成明朝体™W9、平成角ゴシック体™W3、平成角ゴシック体™W5、および平成角 ゴシック体™W7を使用しています。この(書体\*)は、(財) 日本規格協会と使用契約を締結し使用しているものです。 フォントとして無断複製することは禁止されています。

注\* 平成明朝体"W3、平成明朝体"W9、平成角ゴシック体"W3、 平成角ゴシック体 W5、平成角ゴシック体 W7

**© Copyright International Business Machines Corporation 1996, 1998. All rights reserved.**

Translation: © Copyright IBM Japan 1999

 $\mathbf{I}$ 

 $\frac{1}{1}$ 

 $\bar{\bar{1}}$ 

 $\bar{\mathbb{I}}$ 

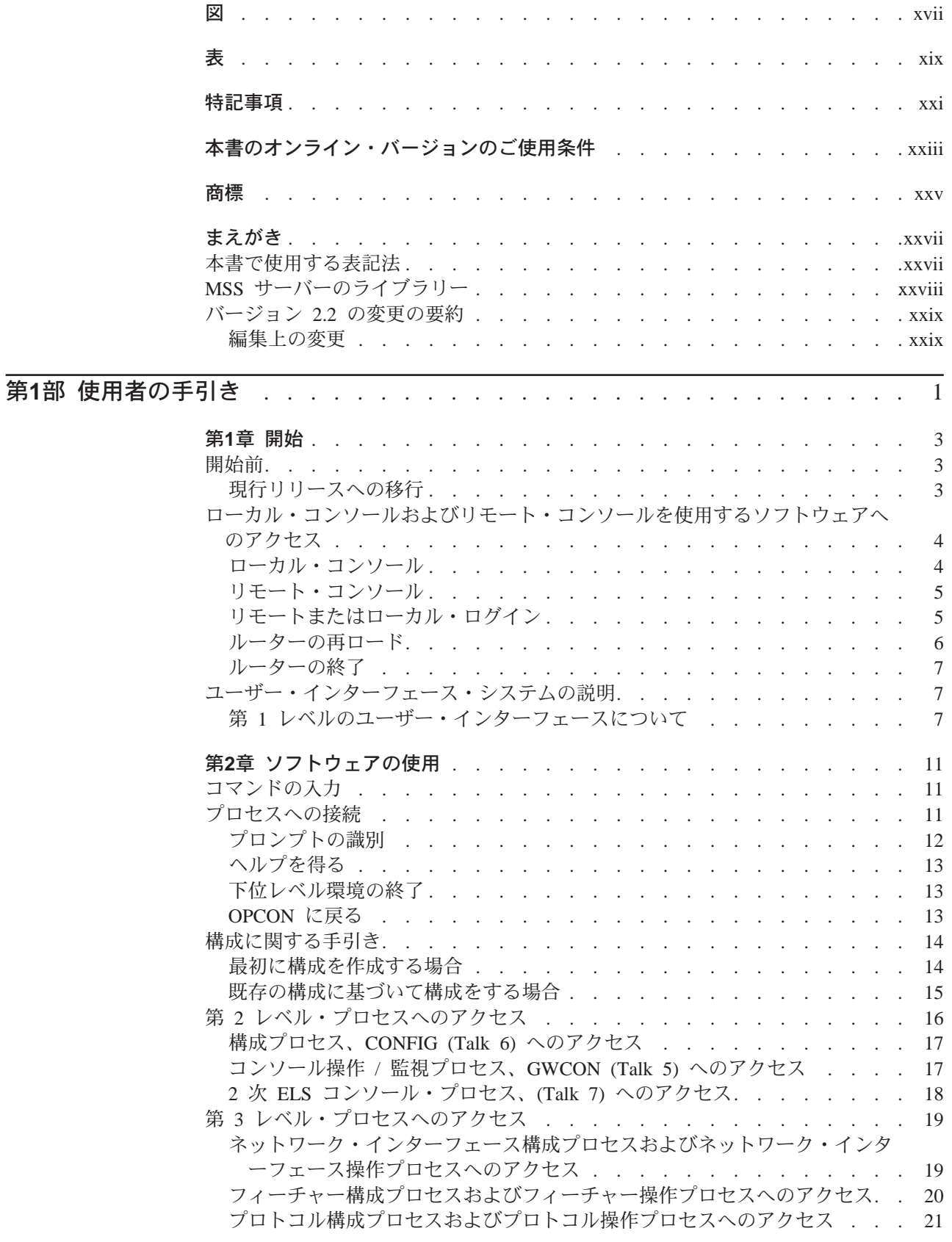

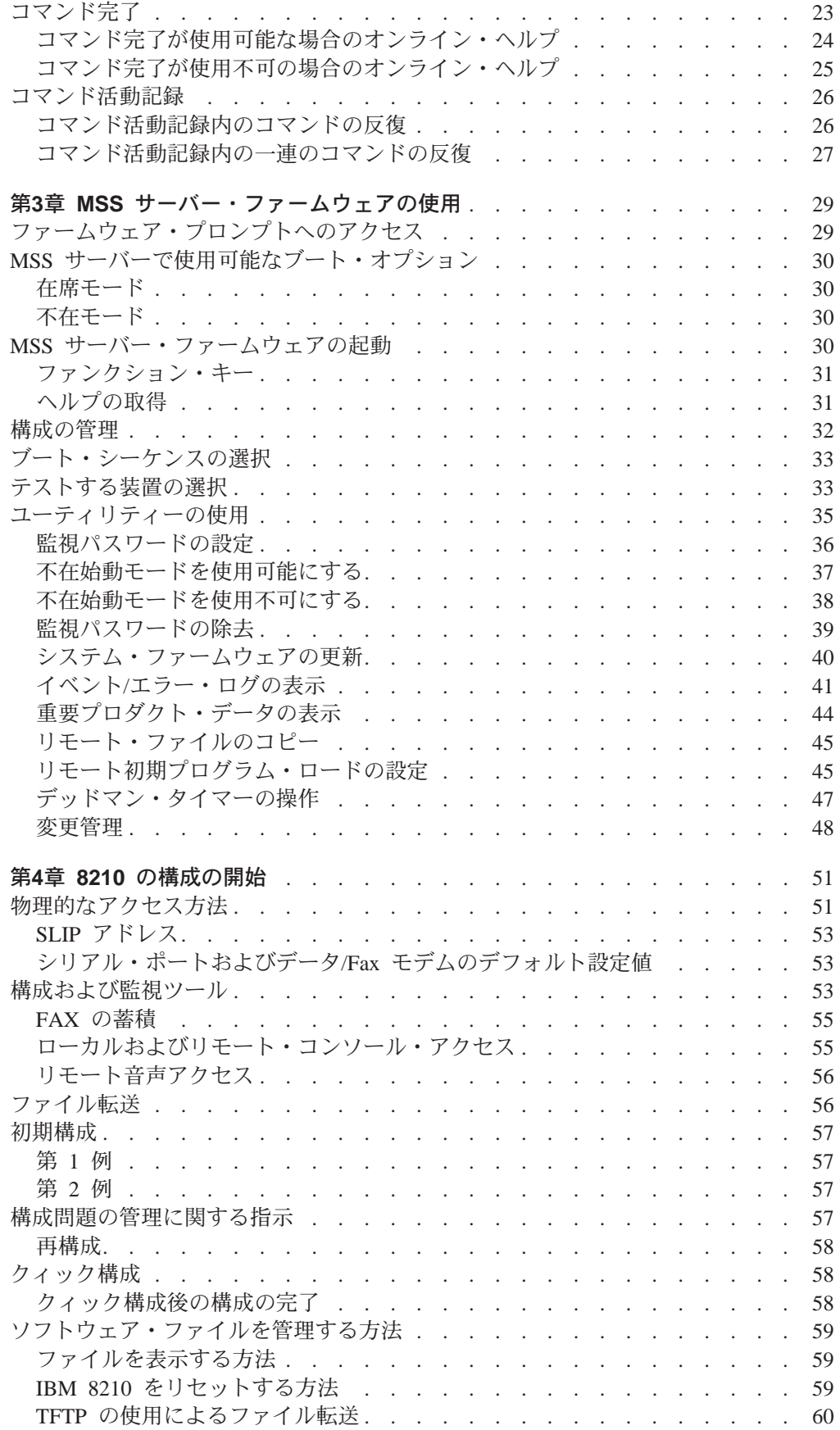

 $\begin{array}{c} 1 \\ 1 \\ 1 \end{array}$ 

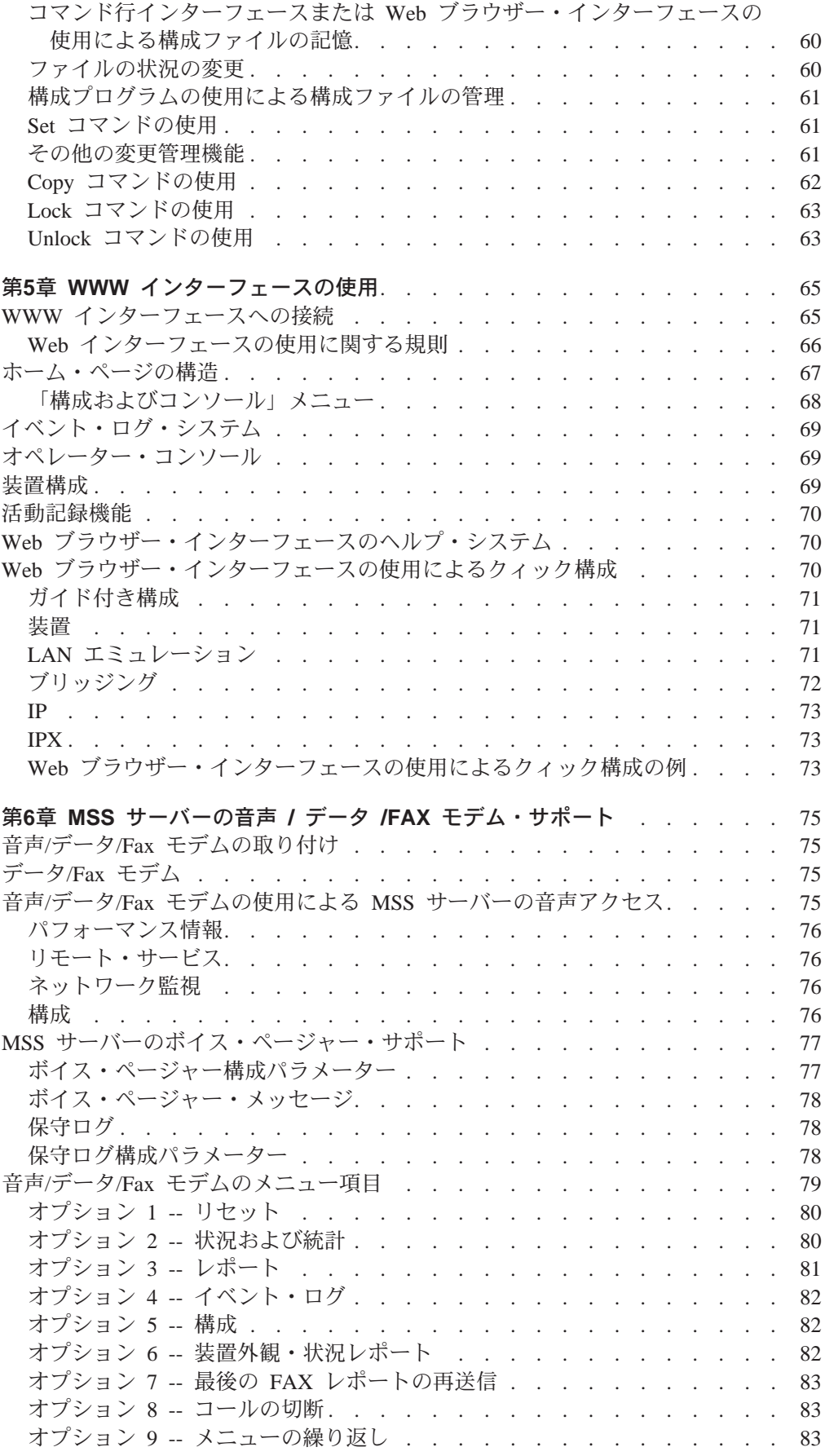

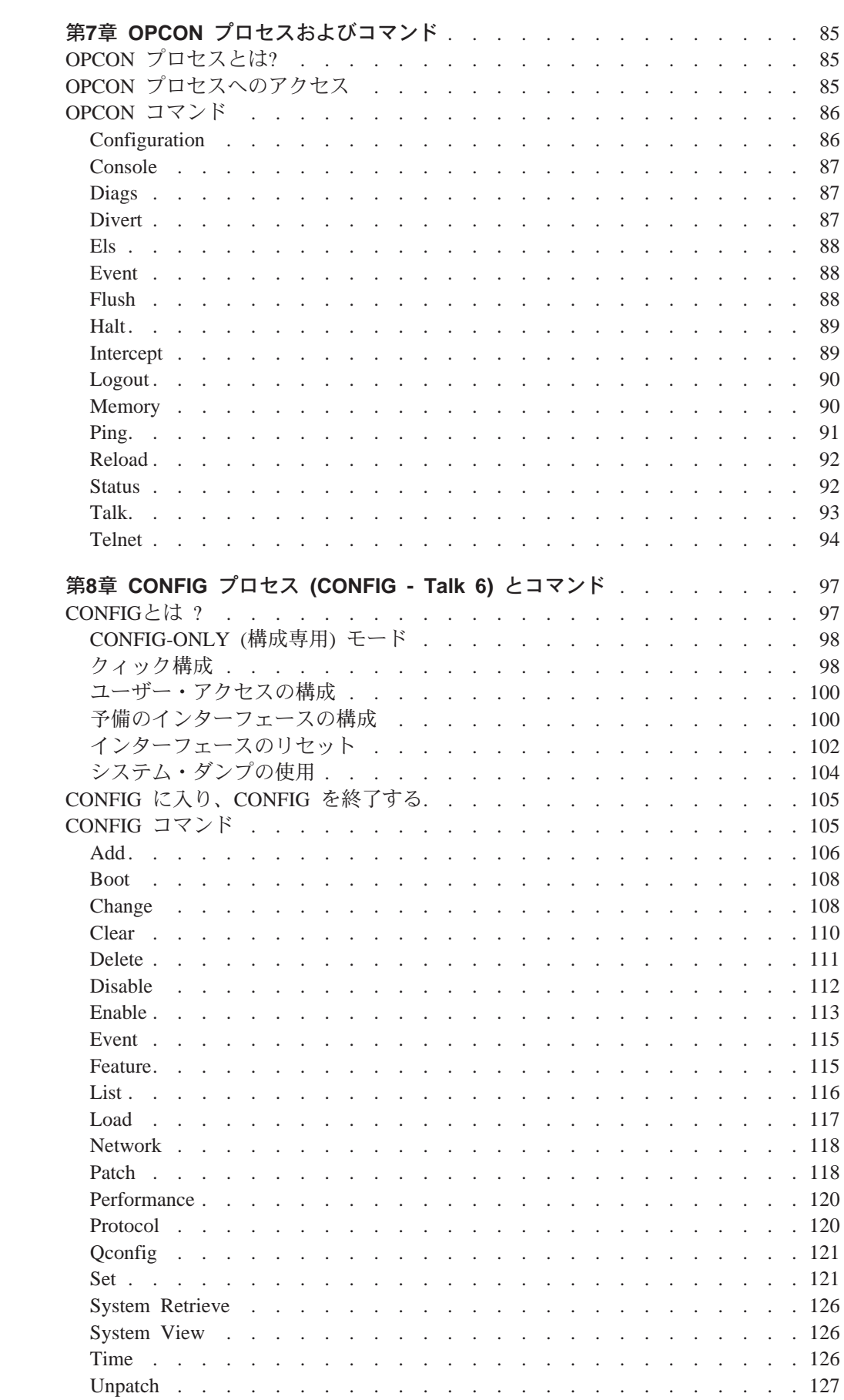

 $\frac{1}{\sqrt{2}}$ 

 $\begin{array}{c} | \\ | \end{array}$ 

 $\bar{\mathbb{L}}$ 

 $\mathcal{A}$ 

 $\frac{1}{\Gamma}$ 

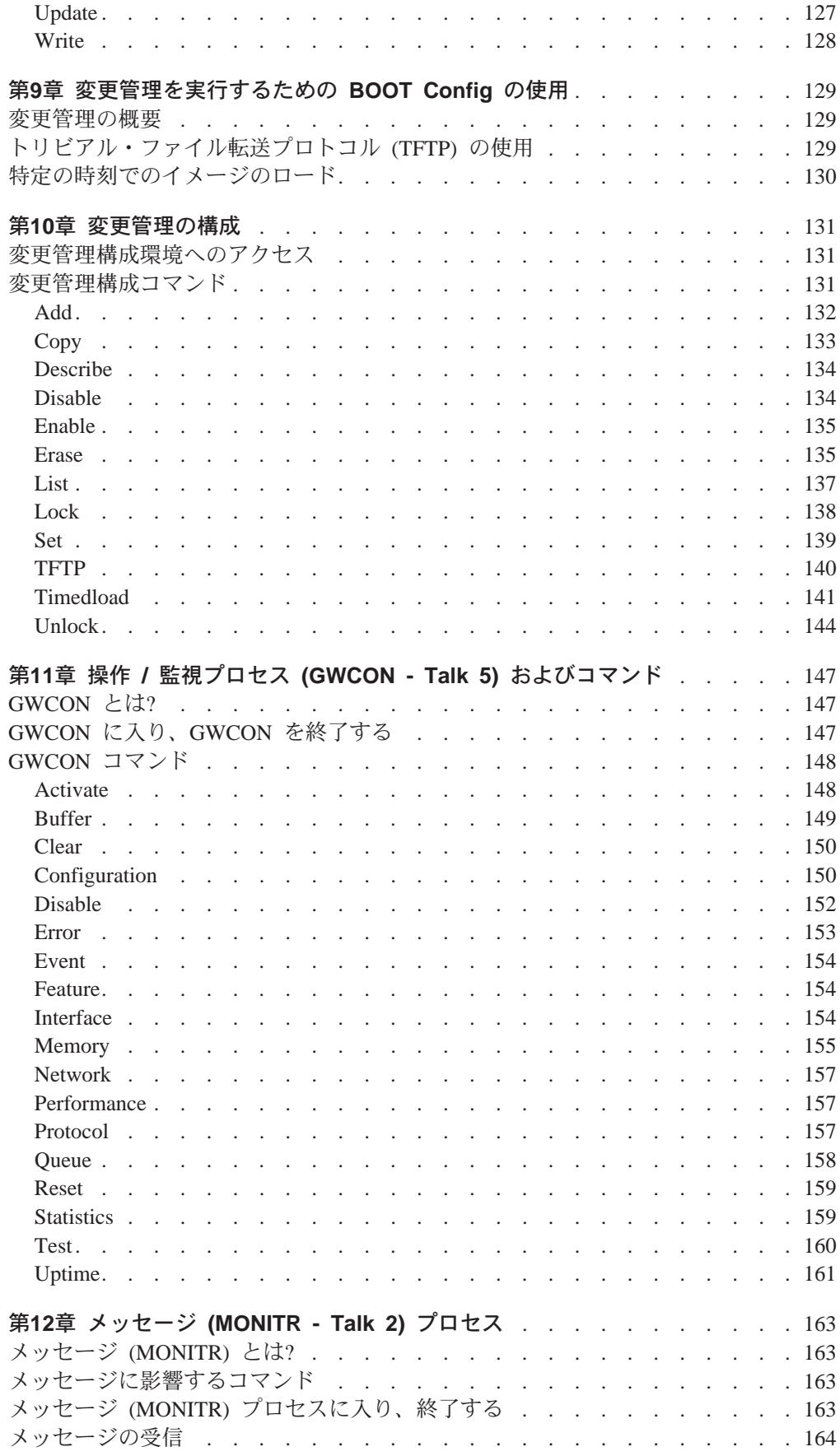

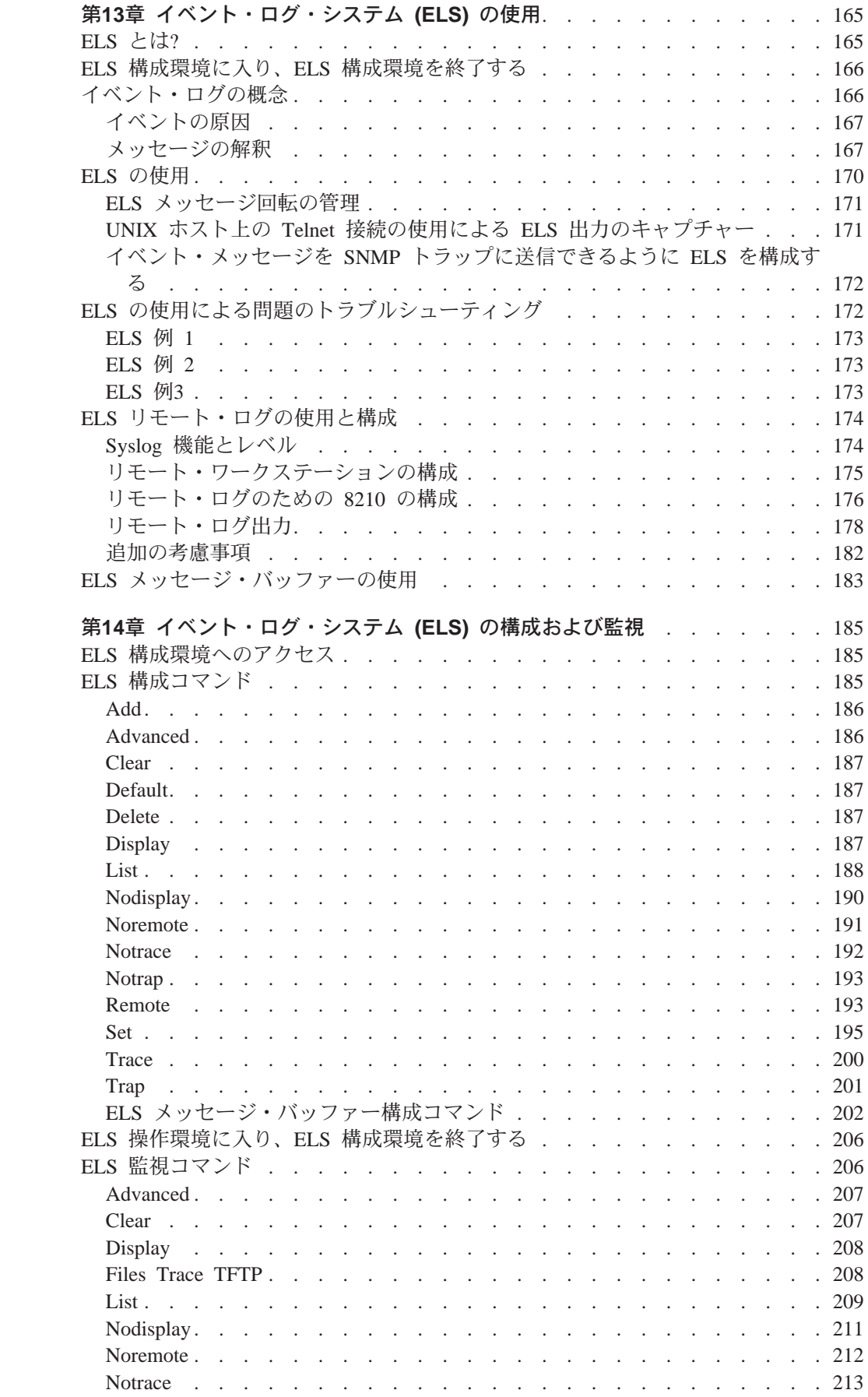

 $\frac{1}{\sqrt{2}}$ 

 $\begin{array}{c} \mathbf{1} \\ \mathbf{1} \\ \mathbf{1} \end{array}$ 

 $\begin{array}{c} | \\ | \end{array}$ 

 $\bar{\mathbb{L}}$ 

 $\bar{\rm I}$ 

 $\bar{\mathbb{L}}$ 

 $\mathbb T$ 

 $\parallel$ 

 $\mathbf{I}$ 

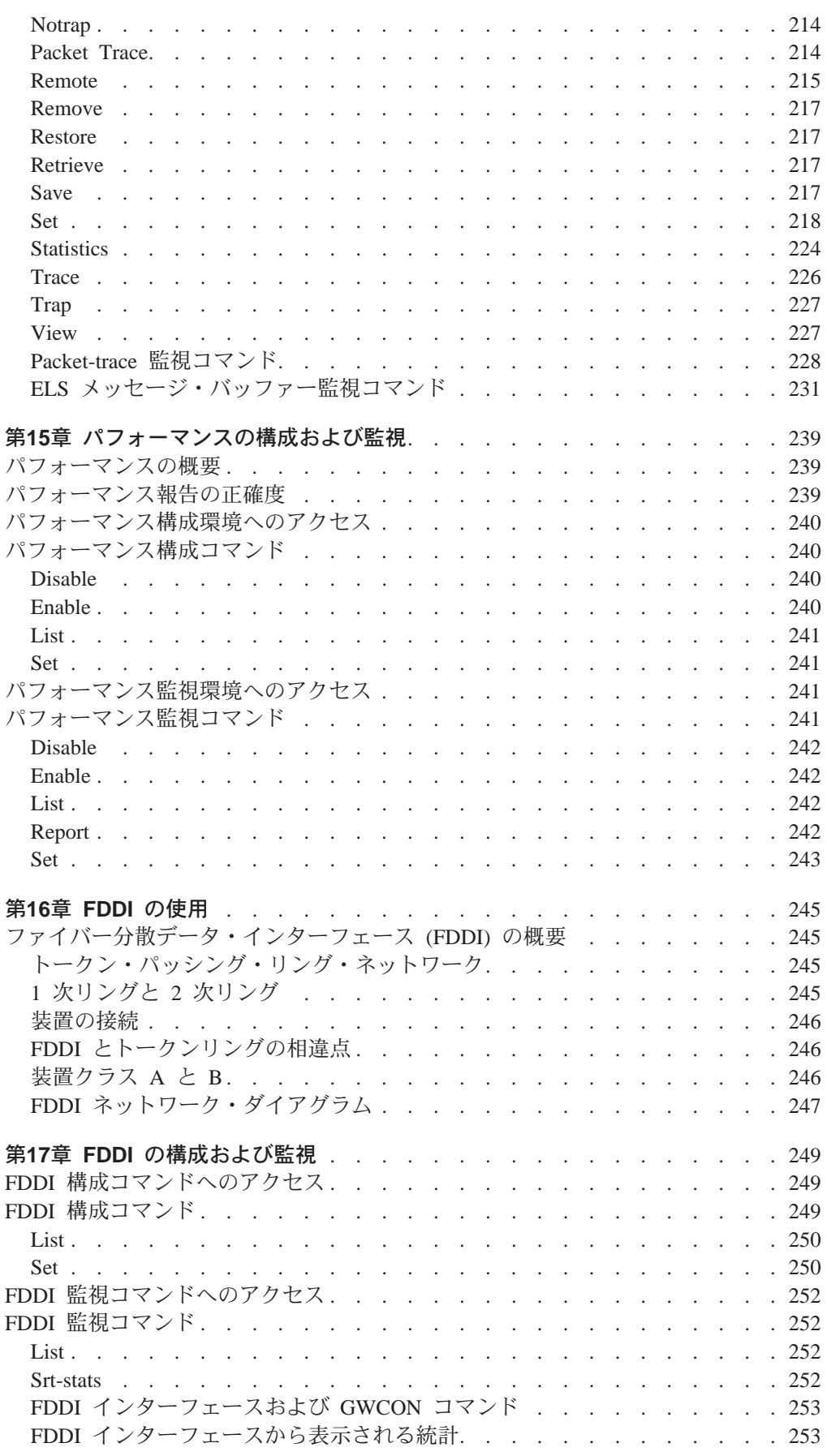

 $\bar{\mathcal{A}}$ 

 $\bar{\mathbb{I}}$ 

 $\mathord{\hspace{1pt}\text{I}}$  $\begin{array}{c} \end{array}$  $\overline{\phantom{a}}$  $\overline{\phantom{a}}$  $\overline{\phantom{a}}$  $\begin{array}{c} \hline \end{array}$  $\overline{\phantom{a}}$  $\overline{1}$  $\begin{array}{c} \hline \end{array}$  $\mathord{\hspace{1pt}\text{I}}$  $\begin{array}{c} \hline \end{array}$  $\mathsf I$  $\mathord{\hspace{1pt}\text{I}}$  $\overline{\phantom{a}}$  $\mathbf{l}$  $\overline{\phantom{a}}$ 

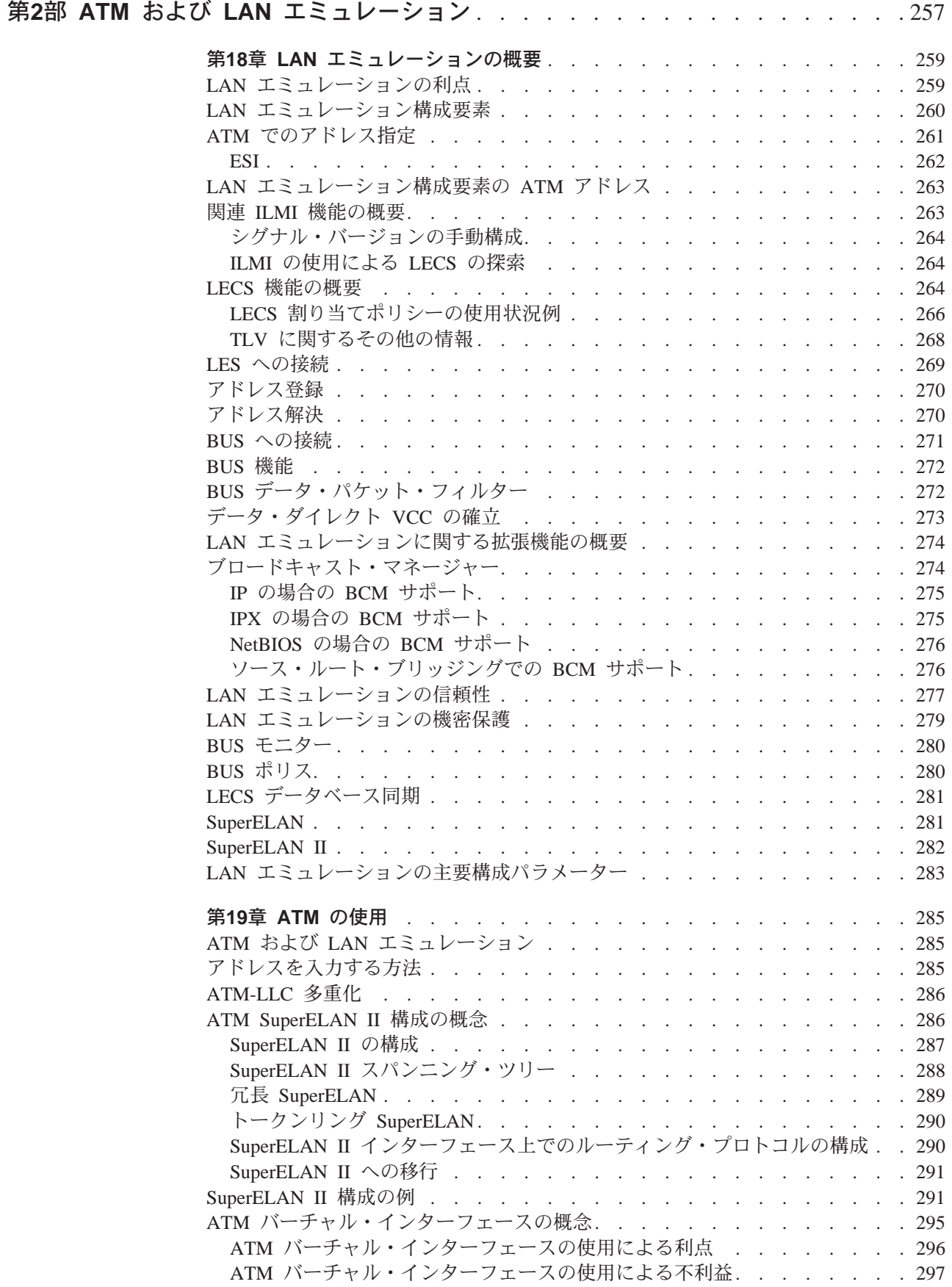

 $\mathbf{I}$ 

 $\mathcal{A}$  $\mathcal{A}$ 

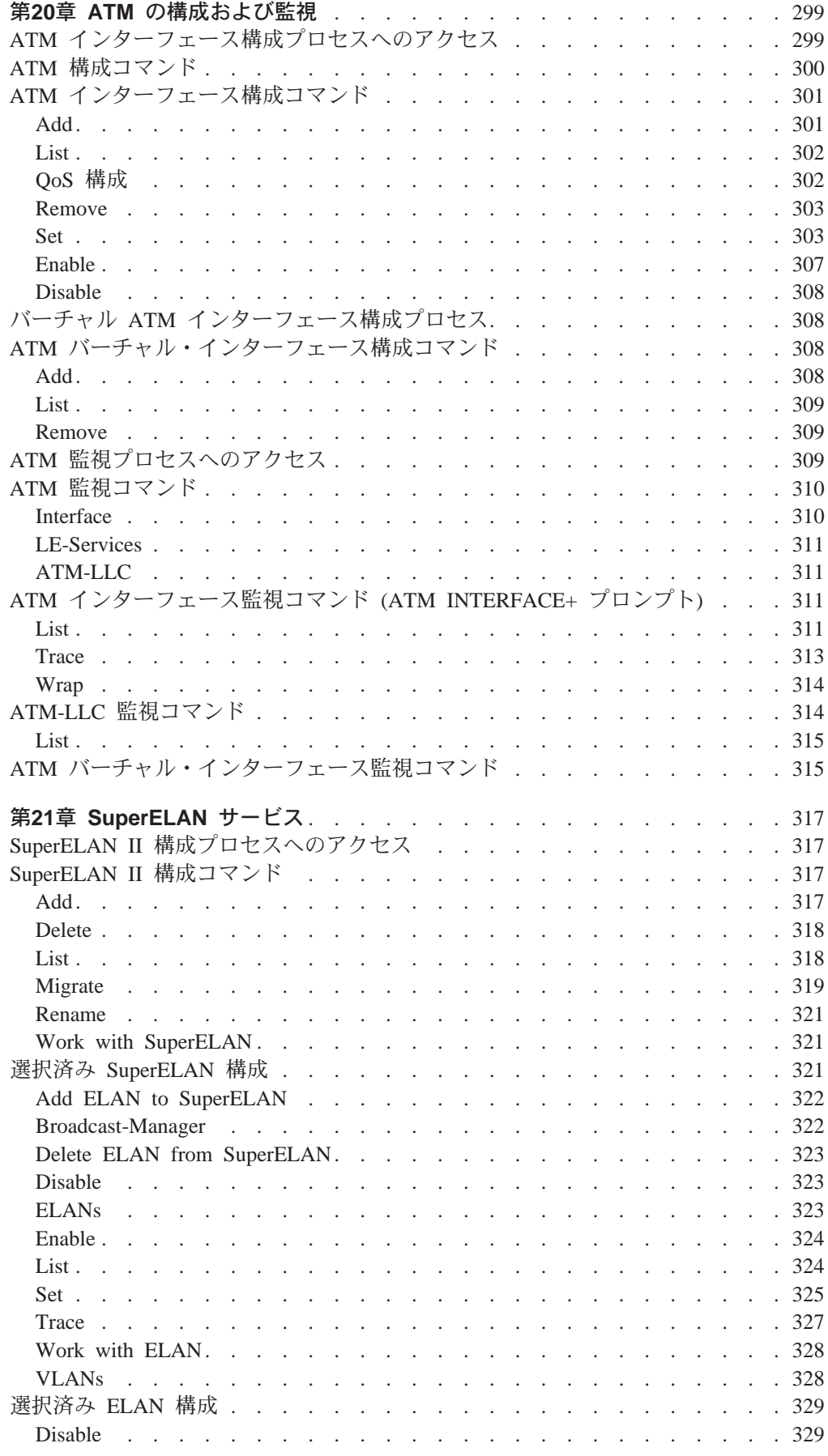

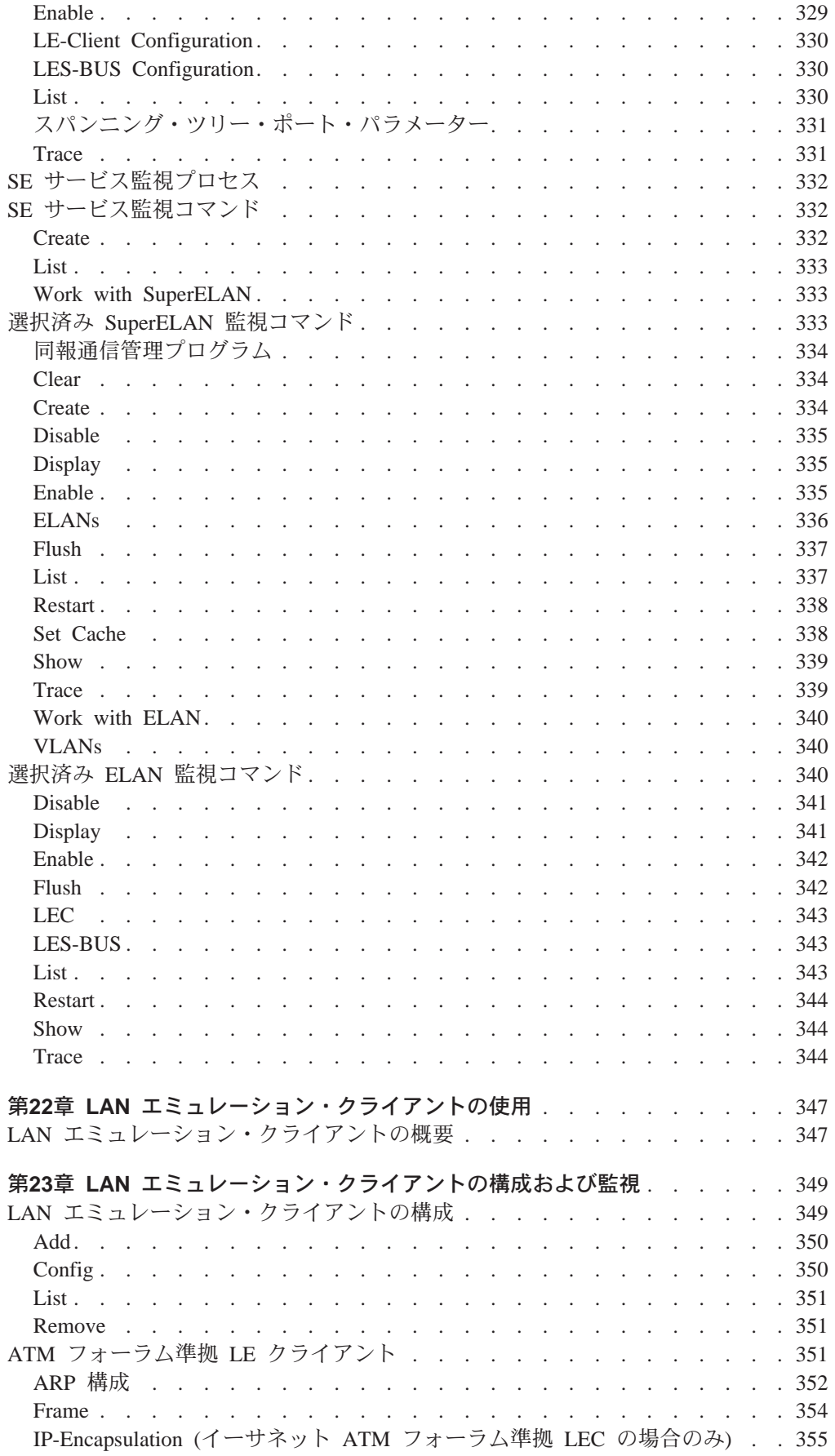

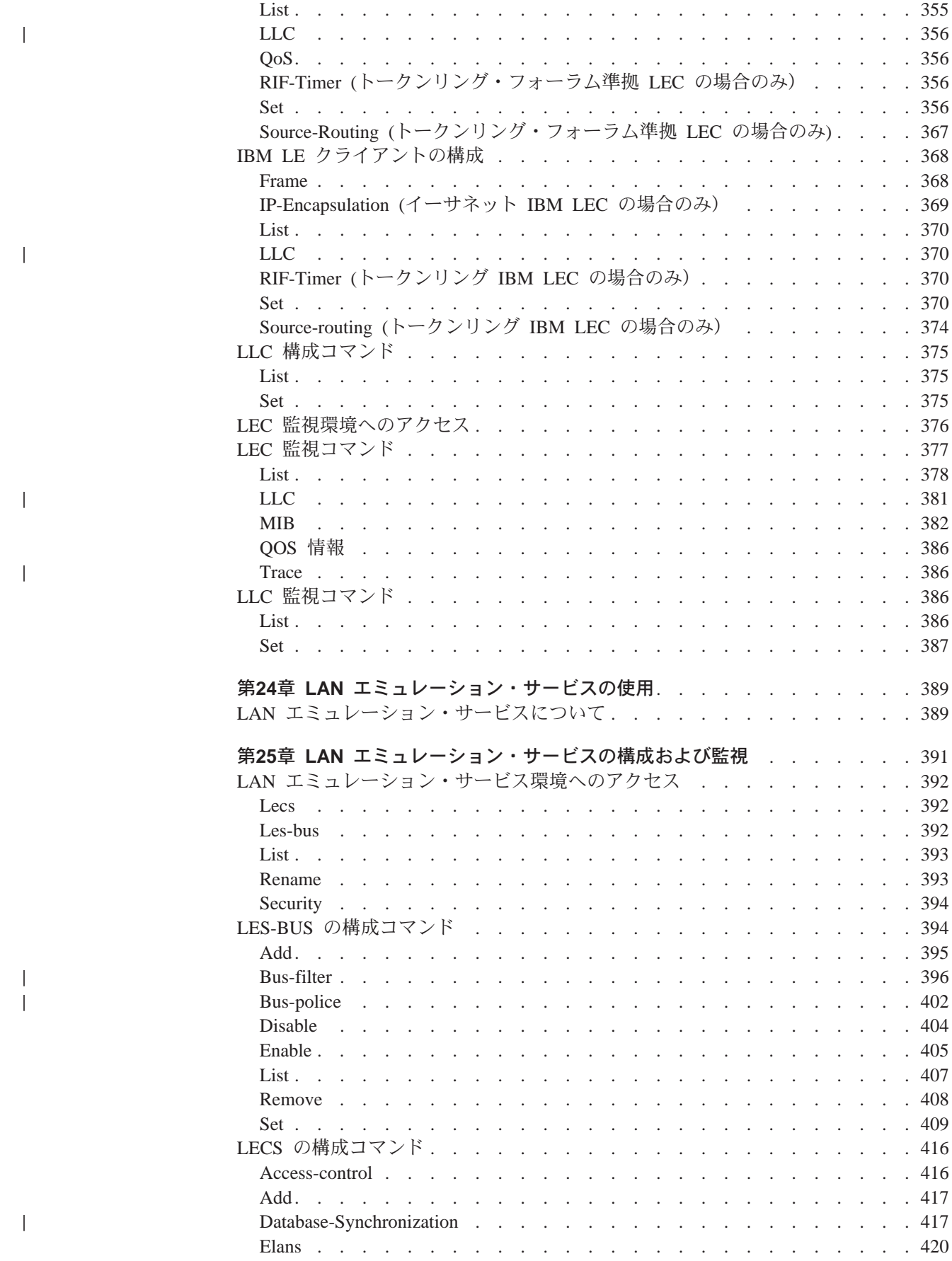

|<br>|<br>|<br>|<br>|<br>|<br>|

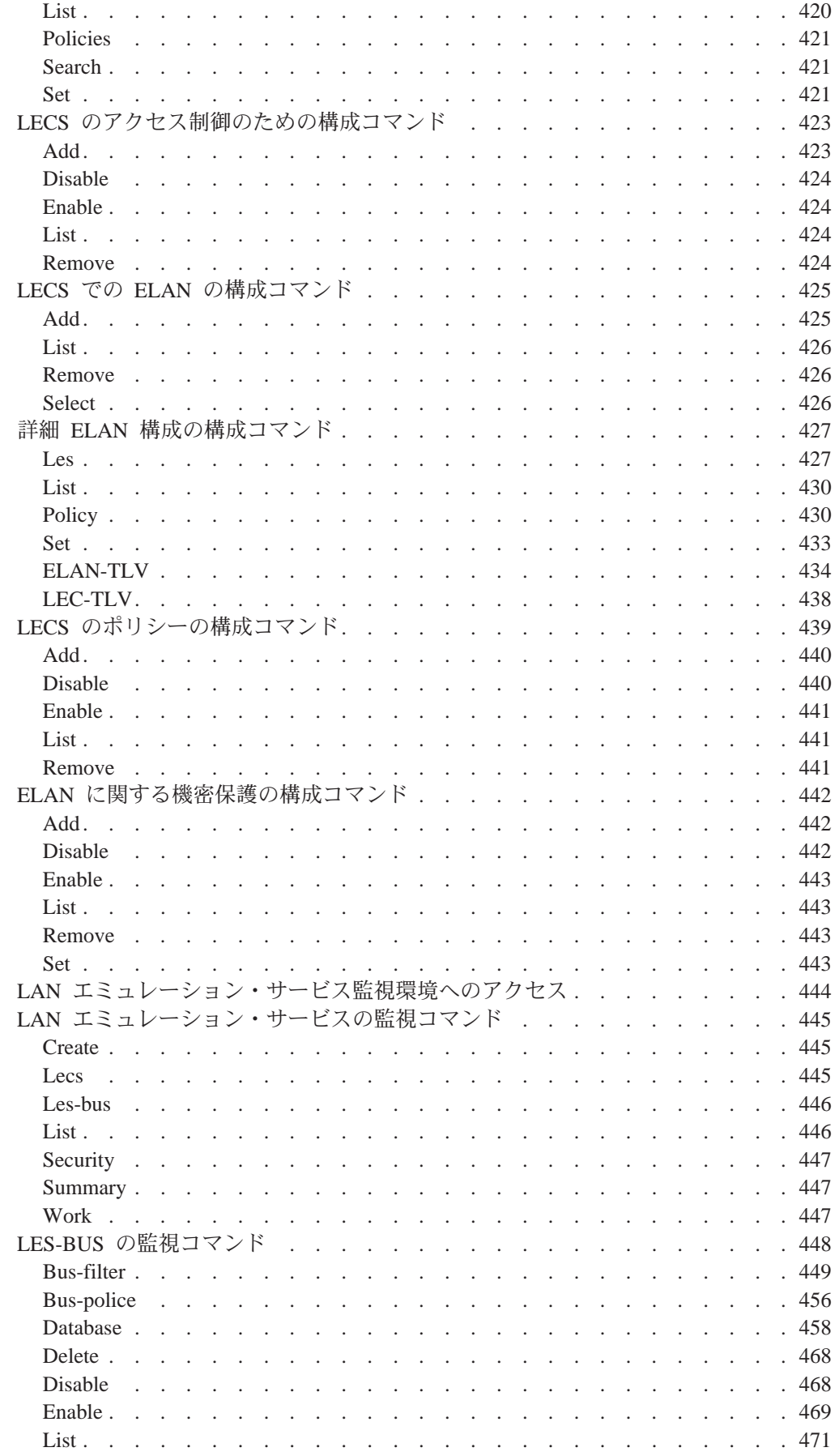

 $\begin{array}{c} \mathbf{1} \\ \mathbf{1} \end{array}$ 

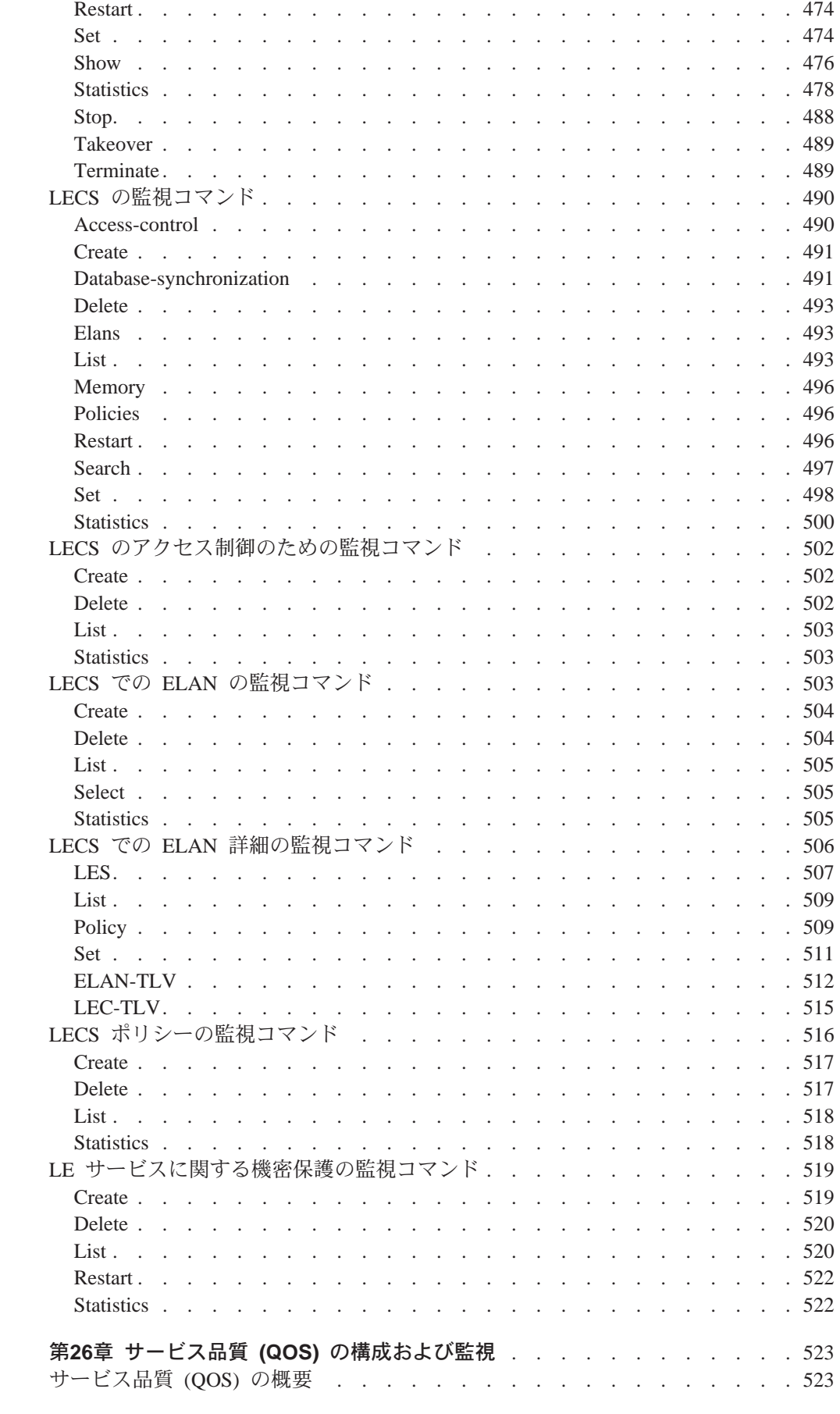

 $\mathbf{I}$ 

 $\bar{\bar{1}}$ 

 $\mathcal{A}$ 

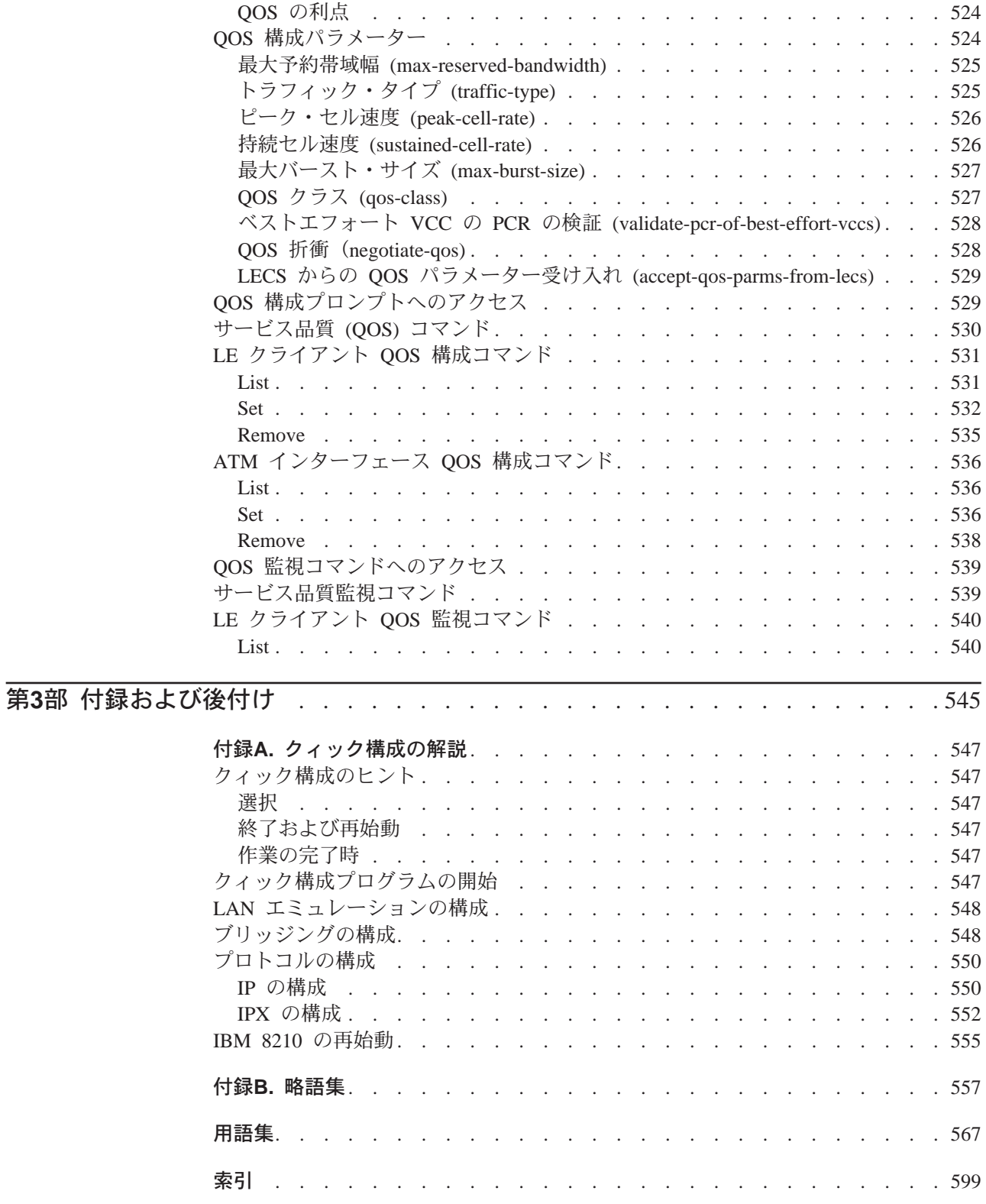

 $\overline{\phantom{a}}$  $\mathsf I$  $\mathord{\hspace{1pt}\text{I}}$  $\|$  $\overline{\phantom{a}}$  $\begin{array}{c} \hline \end{array}$  $\|$  $\begin{array}{c} \hline \end{array}$  $\|$ 

<span id="page-18-0"></span>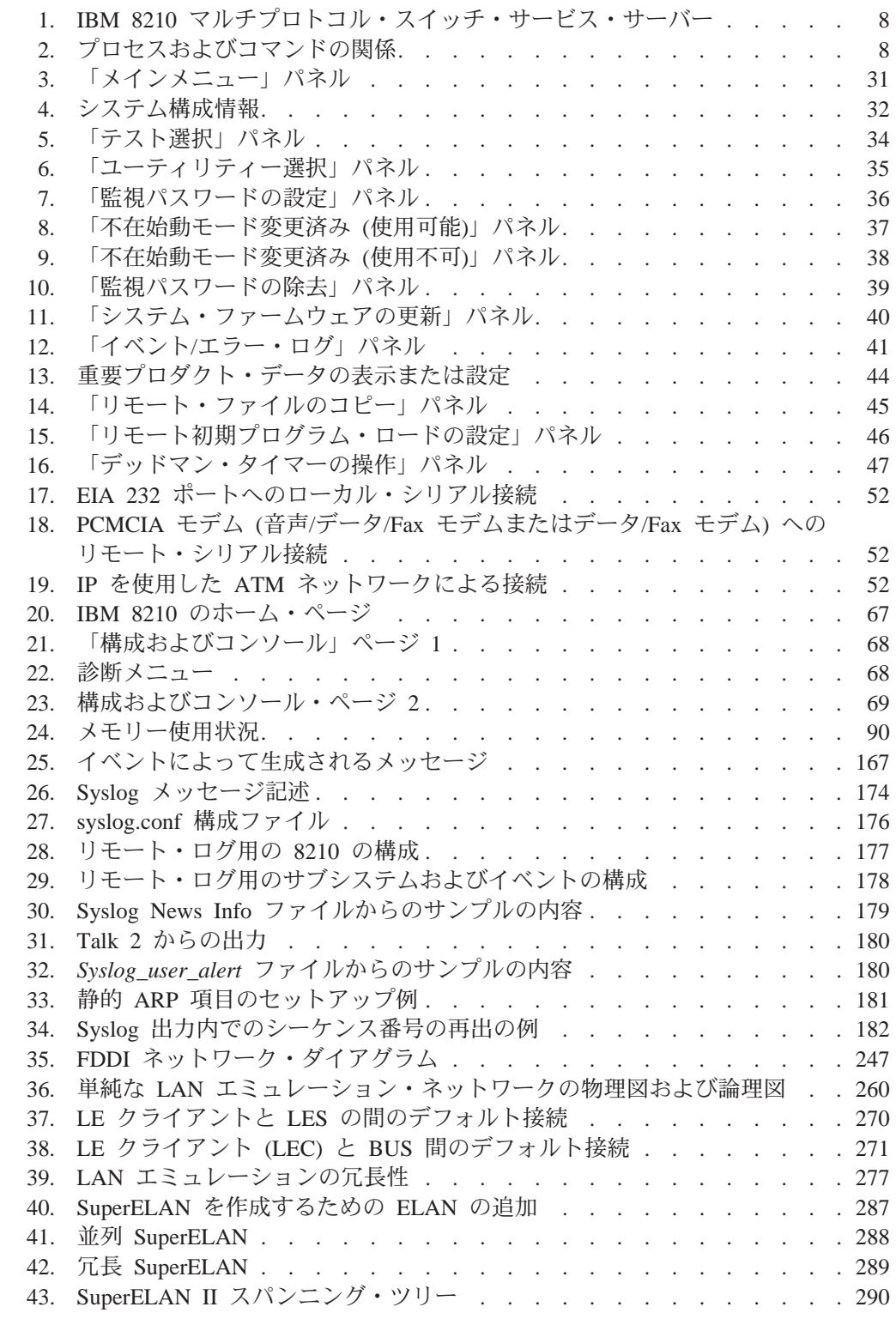

<span id="page-20-0"></span>

 $\begin{array}{c} 1 \\ 1 \end{array}$ 

 $\bar{\bar{1}}$ 

 $\overline{\phantom{a}}$  $\overline{\phantom{a}}$  $\overline{1}$ 

 $\mathcal I$  $\bar{\mathbb{L}}$ 

 $\mathbf{I}$ 

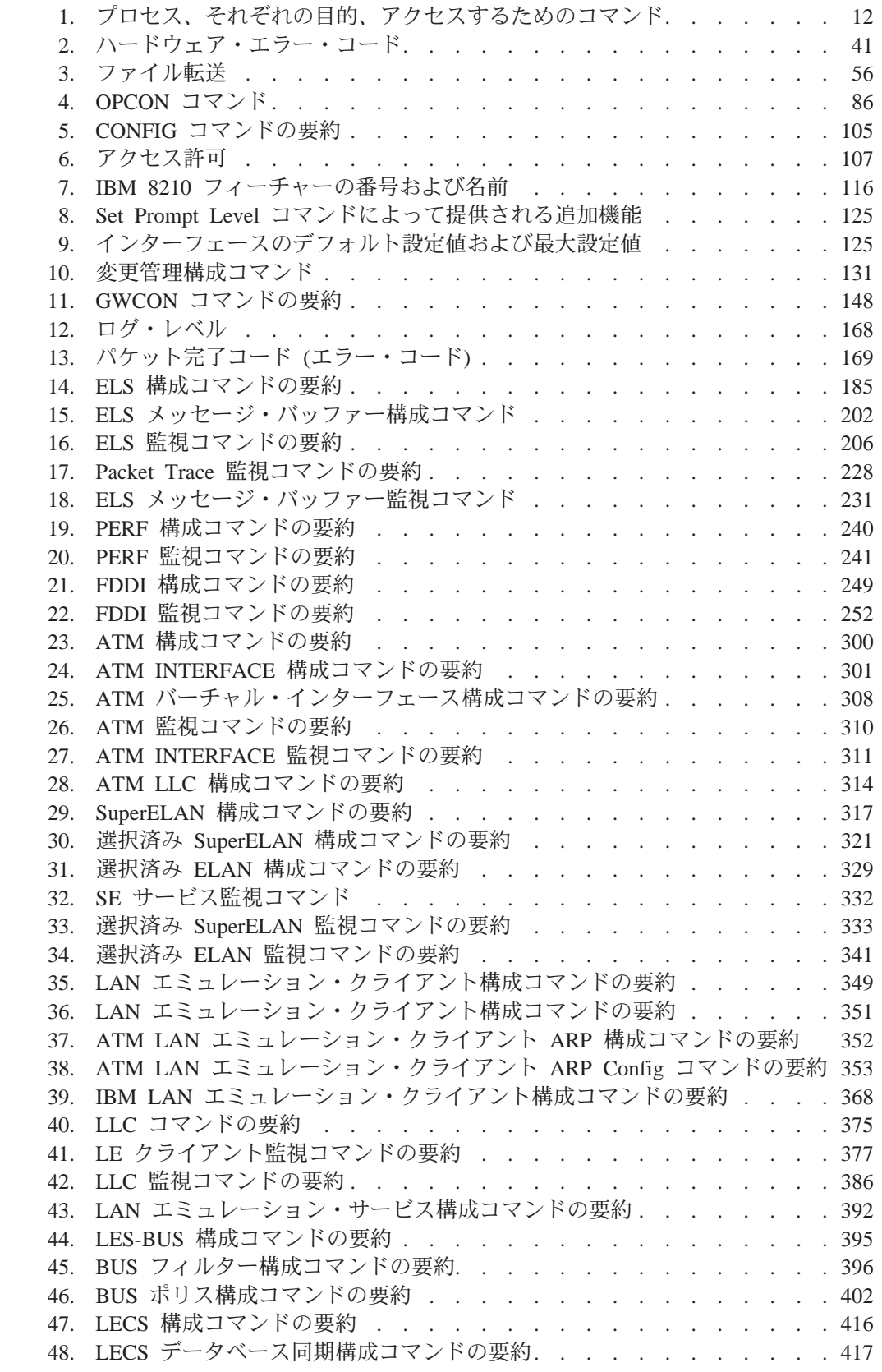

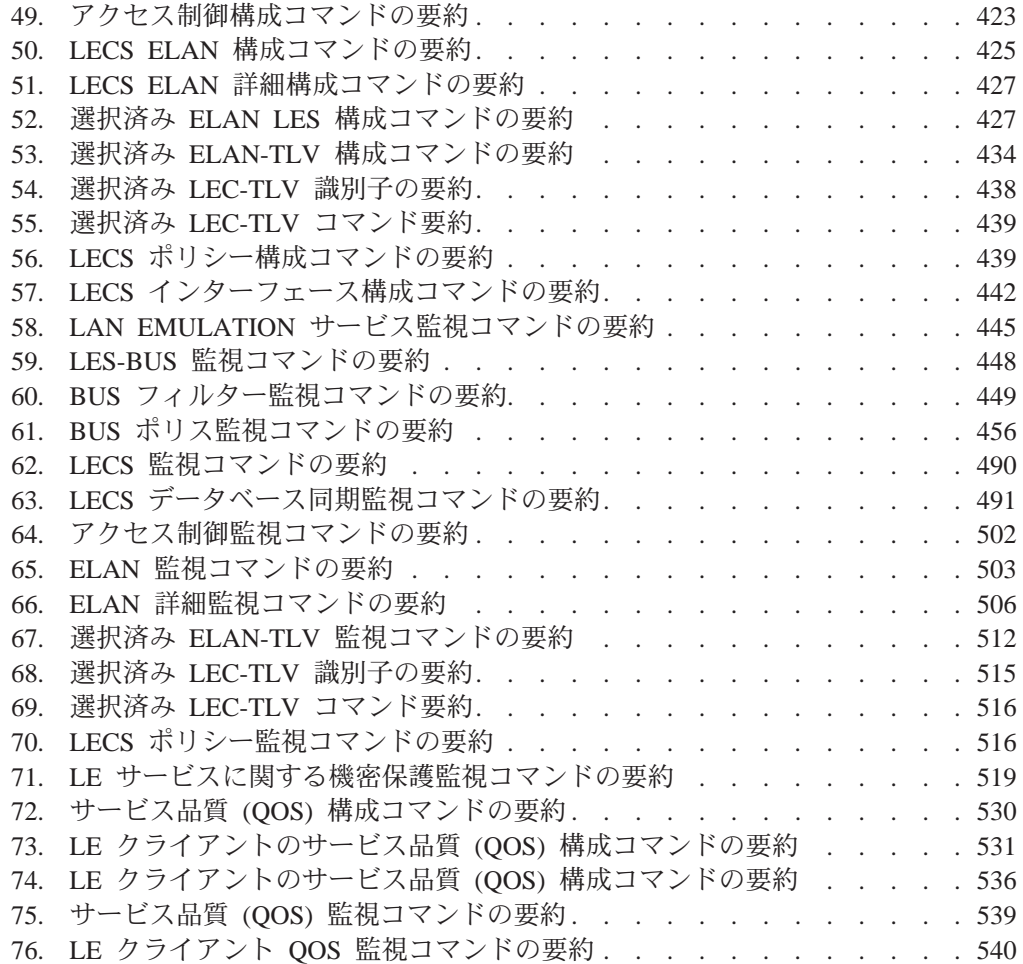

 $\begin{array}{c} \mathbf{1} \\ \mathbf{1} \end{array}$ 

 $\overline{\phantom{a}}$ 

# <span id="page-22-0"></span>特記事項

 $\overline{1}$ |

本書において、日本では発表されていないIBM製品(機械およびプログラム)、プ ログラミングまたはサービスについて言及または説明する場合があります。しか し、このことは、弊社がこのようなIBM製品、プログラミングまたはサービスを、 日本で発表する意図があることを必ずしも示すものではありません。本書で、 IBMラ イセンス・プログラムまたは他のIBM製品に言及している部分があっても、このこ とは当該プログラムまたは製品のみが使用可能であることを意味するものではあり ません。これらのプログラムまたは製品に代えて、IBMの知的所有権を侵害するこ とのない機能的に同等な他社のプログラム、製品またはサービスを使用することが できます。ただし、IBMによって明示的に指定されたものを除き、これらのプログ ラムまたは製品に関連する稼働の評価および検証はお客様の責任で行っていただき ます。

IBMおよび他社は、本書で説明する主題に関する特許権(特許出願を含む)商標 権、または著作権を所有している場合があります。本書は、これらの特許権、商標 権、および著作権について、本書で明示されている場合を除き、実施権、使用権等 を許諾することを意味するものではありません。実施権、使用権等の許諾について は、下記の宛先に、書面にてご照会ください。

〒106-0032 東京都港区六本木3丁目2-31 AP事業所 IBM World Trade Asia Corporation Intellectual Property Law & Licensing

本書において解説されているライセンス・プログラムおよびそのライセンス・プロ グラム資料は、「IBM プログラム使用契約書」の契約条件にもとづいて弊社が提供す るものです。

本書は、プロダクション使用を目的としたものでなく、いかなる種類の保証も含ま れていません。このため、商用および特定の目的への適合性の保証を含め、すべて の保証に対し本書は関与しません。

#### 本書のオンライン・バージョンのご使用条件  $\mathbf{I}$

<span id="page-24-0"></span>|

|

| | | |

| | | 弊社は、お客様に対して以下のことを許諾します。

本媒体に収められた文書 (IBM プログラムを除く。以下、「資料」という) をお客様 の社内使用のために複製し、改変し、印刷することができます。ただし、資料のす べての複製物上には、全文複製か部分複製かを問わず、著作権表示、すべての注意 書きのほか必要な表示をそのまま複製するものとします。

上記の条件に違反があった場合は、本使用権は終了するものとします。この場合、 お客様は、ただちに複製物のすべてを破棄し、本媒体を弊社に返却するものとしま す。

# <span id="page-26-0"></span>商標

以下に挙げる用語は、米国またはその他の諸国、あるいはその両方における IBM Corporation の商標です。

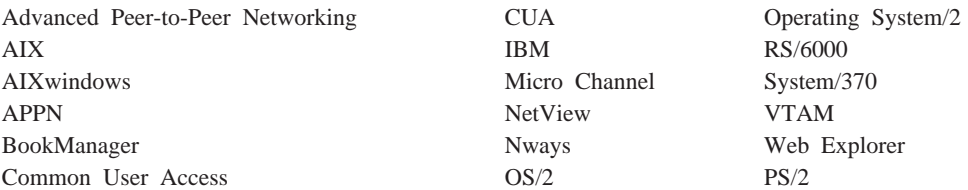

UNIX は、X/Open Company Limited を通じて独占的にライセンス許可を受けた米国 およびその他の諸国における登録商標です。

Microsoft, Windows, Windows NT, および Windows のロゴは, Microsoft Corporation の商標または登録商標です。

その他の会社名、製品名、およびサービス名は、他社の商標またはサービス・マー クです。

# <span id="page-28-0"></span>まえがき

本書には、ご使用の IBM マルチプロトコル・スイッチ・サービス (MSS) に導入され た IBM Nways マルチプロトコル・スイッチ・サービス (MSS) または A-MSS サー バー・モジュール (以下本書では『ルーター』と呼びます) の構成および操作を行うた めにコマンド行インターフェースを使用する場合に必要な情報が記載されていま す。本書の助けを借りれば、以下に挙げるプロセスおよび操作を行うことができるは ずです。

- IBM Nways マルチプロトコル・スイッチ・サービス (MSS) または A-MSS サーバ ー・モジュール での基本コードの構成、監視、および使用。
- ルーターがサポートするインターフェースおよびデータ・リンク・レイヤー・ソ フトウェアの構成、監視、および使用。

本書の対象読者:本書は、コンピューター・ネットワークの導入および管理を担当す る方々を対象としています。 コンピューター・ネットワークのハードウェアおよびソ フトウェアを扱った経験があれば役に立ちますが、プロトコル・ソフトウェアの使 用にはプログラミング経験は必要ありません。

### 本書で使用する表記法

本書では以下の表記法を使用して、コマンドの構文およびプログラムの応答を示し ます。

1. コマンドの省略形は、下の例のように下線を付けて示してあります。

reload

この例では、コマンド全体 (reload) とその省略形 (rel) のいずれを入力しても構い ません。

2. パラメーターのキーワードの選択項目は、大括弧で囲み、or という語で区切って います。以下に例を挙げます。

command [keyword1 or keyword2]

パラメーターの値としてこれらのキーワードのいずれか 1 つを選択します。

3. オプションに続く 3 つのピリオドは、オプションの後に追加データ (たとえば、 変数)を入力することを意味します。以下に例を挙げます。

time host ...

この例では、コマンドの記述で説明されているように、ピリオドの代わりにホス トの IP アドレスを入力します。

4. コマンドに対する応答として表示される情報では、オプションのデフォルト値 は、オプションの直後に大括弧で囲んで示します。 以下に例を挙げます。 Media (UTP/STP) [UTP]

この例では、STP を指定しない限り、媒体はデフォルト値の UTP になります。 5. キーボードのキーの組み合わせについては、本書では次のように示します。

 $\cdot$  Ctrl-P

**Ctrl-P** というキーの組み合わせは、Ctrl キーと "P" のキーを同時に押すことを 示します。ただし、ある特定の状況のもとでは、このキーの組み合わせはコマ ンド行プロンプトに変わります。

• キーワード·キーの名前は、Enter のように表記されます。

## <span id="page-29-0"></span>MSS サーバーのライブラリー

以下に挙げるハードコピー資料が製品と共に出荷されます。ここにリストされている 資料は、表示可能なソフトコピー形式としても、マルチプロトコル・スイッチ・サ ービス (MSS) のソフトコピー・ライブラリー CD-ROM (SK2T-0378) に収められて います。この CD-ROM は、MSS サーバーの初期受注品目として同梱されています。

資料の中で Reference Card 類および Safety Information については、ハードコピーの みが提供され、CD-ROM には収められていません。

- *Multiprotocol Switched Services (MSS) Server Installation and Initial Configuration* Guide, GA27-4140
- v *IBM 8210 Nways Multiprotocol Switched Services (MSS) Server Operations Reference* Card, GX27-4017
- v *Multiprotocol Switched Services (MSS) Server Module Installation and Initial Configuration* Guide, GA27-4141
- v *IBM 8210 Nways Multiprotocol Switched Services (MSS) Server Module Operations Reference Card*"GX27-4018
- v *8210 Multiprotocol Switched Services (MSS) Server User's Feature Removal and Replacement Guide*"GY27-0359
- *CAUTION: Safety Information-Read This First*, SD21-0030

以下に挙げる資料 (英語版) は、製品の出荷時にはハードコピーではなく、ソフトコピ ーの形式で提供されるもので、マルチプロトコル・スイッチ・サービス (MSS) のソフ トコピー・ライブラリー CD-ROM (SK2T-0378) に収められています。 ただし、IBM 営業担当員を通じて別途に発注していただけば、日本語版 (可能な場合) をハードコピ 一で提供することができます。

- *Multiprotocol Switched Services (MSS) Server Introduction and Planning Guide*, GC30-3820
- *Mulitprotocol Switched Services (MSS) Server Service and Maintenance Manual*, GY27-0354
- v *Mulitprotocol Switched Services (MSS) Interface Configuration and Software User's* Guide, SC30-3818
- *Mulitprotocol Switched Services (MSS) Configuring Interfaces and Features Volume 1*, SC30-3819
- *Mulitprotocol Switched Services (MSS) Configuring Protocols and Features Vol. 2*, SC30-3994
- *Event Logging System Messages Guide*, SC30-3682
- *User's Guide for Nways Multiprotocol and Access Services Products*, GC30-3830

# <span id="page-30-0"></span>バージョン 2.2 の変更の要約  $\mathbf{L}$ 以下は、このリリースでの新しい機能です。 • LES/BUS 拡張冗長性 • LES/BUS ピア冗長性 • BUS データ・パケット・フィルター • LECS データベース同期 • LEC 持続データ・ダイレクト VCC • 高速 LES/BUS 障害検出 • 複数 LECS 構成要求 • 802.3 IP およびソース・ルーティング・パケットの LEC 高速パス・サポート • IPX の場合の MPOA サポート • 動的再構成機能の追加 • 1 つの装置内の同じプロトコルのブリッジングとルーティング • 複数 DLCI 用の IPXWAN • IP フィルター機能強化 • 同じインターフェース上での IP ルーティング / ブリッジング • Bootp 機能強化 • DLSw 流布 • IPv4 機能強化 • OSPF 流布 • 新規の DVMRP 構成メニュー • MOS-IP • インターフェース数の増加 • ログ記録の機能強化 • イベント・ログ・システムの機能強化 • CPU 使用率報告機能 • ATM 以外のインターフェースのパケット・トレース • サービスのタイプ (TOS) • ポリシー・ベース・ルーティング • コンソールの使用可能度とコマンド完了の機能強化  $\mathbb{I}$ 技術的な変更および追加は、変更個所の左側に縦線(1)を引いて示してあります。  $\mathbb{I}$

### 編集上の変更

 $\mathbf{L}$ 

 $\mathbb{I}$ 

 $\overline{\phantom{a}}$ 

 $\overline{1}$ 

本版では、本書および他のソフトウェア資料に対し編集上の変更に着手しました。 変更の具体的な内容は次のようなものです。

- 内容を再編成する
- 不必要かつ冗長な情報を除去する
- より検索しやすくする

• 一部の情報のさらなる明確化を図る

 $\overline{\phantom{a}}$ 

 $\overline{\phantom{a}}$ 

 $\overline{1}$ 

 $\begin{array}{c} \hline \end{array}$ 

 $\overline{1}$ 

このような編集上の変更が完了するまでには、今後さらに版を重ねていかなければ なりません。これを完成させるには、読者のみなさまからのご意見、ご指摘が大き な援助となります。訂正の必要な個所を見つけられた場合、本書巻末の「ご意見記 入用紙」に記入し、弊社担当者にお渡しくださるようお願い申し上げます。

<span id="page-32-0"></span>第1部 使用者の手引き

# <span id="page-34-0"></span>第1章 開始

この章では、IBM Nwavs マルチプロトコル・スイッチ・サービス (MSS) サーバー・ モジュール (IBM 8210) および IBM 8210 マルチプロトコル・スイッチ・サービス・ サーバーに関連する、下記の構成要素の使用を開始する方法を示します。

- ルーター・コンソール端末
- ルーター・ソフトウェア (IBM 8210 マルチプロトコル・スイッチ・サービス・サ ーバー)
- ルーター・ソフトウェア・ユーザー・インターフェース

この章では、以下に挙げる節に分けて、説明を行っています。

- 『開始前』
- 4ページの『ローカル・コンソールおよびリモート・コンソールを使用するソフト ウェアへのアクセス』
- 7ページの『ユーザー・インターフェース・システムの説明』

### 開始前

 $\mathbf{I}$ 

開始前に、以下のチェックリストを参照して、ルーターが正しく導入されているか どうかを検証します。

#### 検証内容:

- 必要なハードウェアがすべて導入されているか?
- コンソール端末 (ビデオ端末) がルーターに接続されているか?
	- 重要: サービス・ポート接続端末を使用して、IBM 8210 の構成または監視を行っ ている場合で、サービス端末が読み取り不能の場合は、構成の中の一部の パラメーターを変更する必要があります。(Mulitprotocol Switched Services (MSS) Server Service and Maintenance Manual の "Service Terminal Display Unreadable"を参照してください。)

お使いのハードウェアの資料を参照してください。

- 適正なネットワーク・インターフェースおよびケーブルを使用して、ルーターが ネットワークに接続されているか?
- 必要なハードウェア診断がすべて実行されているか ?

上記の手順のいずれについても、詳細が必要な場合は、マルチプロトコル・スイッ チ・サービス (MSS) サーバー導入と初期構成の手引き を参照してください。

### 現行リリースへの移行

新規コード・レベルへの移行については、Mulitprotocol Switched Services (MSS) Server Service and Maintenance Manual を参照してください。

# <span id="page-35-0"></span>ローカル・コンソールおよびリモート・コンソールを使用するソフトウェア へのアクセス

ルーター・コンソールを使用すれば、ルーター・ユーザー・インターフェースを使 用して、ルーターのネットワーク・ソフトウェア (IBM 8210 マルチプロトコル・ス イッチ・サービス・サーバー)の機能を監視および変更することができます。 ルータ ーでは、ローカル・コンソールおよびリモート・コンソールをサポートします。

#### ローカル・コンソール

ローカル・コンソールは、EIA 232 (RS-232) ケーブルによってルーターに直接接続さ れるか、あるいはモデムを介してルーターに接続されます。初期ソフトウェア導入 中は、ローカル・コンソールの使用が必要な場合があります。 初期セットアップ接続 後は、IP 転送が使用可能になっている限り、Telnet を使用して接続することができま す。(IP 転送を使用可能にする方法の詳細については、マルチプロトコル・スイッチ・ サービス (MSS) プロトコルとフィーチャーの構成 を参照してください。)

構成済みルーターが初めて始動されたときは、画面にブート・メッセージが表示さ れ、その後に続けてオペレーターのコンソール・プロンプト、つまり OPCON プロン プト(\*)が表示されます。 \* プロンプトは、ルーターが OPCON コマンドの受け入 れ可能な状態にあることを示します。

IBM 8210 マルチプロトコル・スイッチ・サービス・サーバーは、工場で事前構成さ れている場合があります。 その場合は、ローカル・コンソールを使用して初期構成を 実行する必要はありません。 ただし、IBM 8210 マルチプロトコル・スイッチ・サー ビス・サーバーが工場で事前構成されていない場合は、8210 サービス・ポートに接続 された ASCII 端末を使用して、その初期構成を行う必要があります。

- **重要:** 不要情報、ランダム文字、逆疑問符、または 8210 サービス・ポートへの端末 の接続不能が生じる場合は、多くの原因が考えられます。以下にその原因の一 部をリストしてあります。
	- サービス・コンソール上に不要情報またはランダム文字が生じる最も一般 的な原因としては、ボー・レートが IBM 8210 に同期していない場合が考え られます。

IBM 8210 が特定のボー・レートに設定されている場合は、端末または端末 エミュレーターは、それと同じボー・レートに設定する必要があります。

IBM 8210 が通信速度自動選択 (これがデフォルト) に設定されている場合 は、端末の BREAK キー・シーケンスを押してから、Enter を押します。

BREAK キー・シーケンスは、PC 端末エミュレーターの場合は、一般的に Alt-B です (端末エミュレーターの資料を参照してください)。 ASCII 端末で は、ほとんどの場合に、BREAK キーが備えられています (Ctrl キーと併用 される場合がしばしばあります)。

詳細については、お使いのハードウェアの資料を参照してください。

- · 端末または装置 (AC) の接地に欠陥があります。
- 端末と IBM 8210 の間で EIA 232 (RS-232) ケーブルに欠陥があるか、同ケ ーブルが正しくシールドされていないか、または正しく接地されていませ  $\mathcal{h}_{\alpha}$
- 端末または端末エミュレーターに欠陥があります。
- IBM 8210 システム・ボードに欠陥があります。
- 電磁気干渉 (EMI) が高レベルです。
- 送電線妨害

(Mulitprotocol Switched Services (MSS) Server Service and Maintenance Manual  $\mathcal D$  "Service Terminal Display Unreadable" を参照してください。)

IBM 8210 が初期構成されてしまえば、IP 転送が使用可能になっている限り、ルータ ーの操作にローカル・コンソールの必要はありません。

ルーター・ソフトウェアによって、コンソール活動は自動的に処理されます。ソフ トウェアをアップグレードするときは、ローカル・コンソールを使用する必要があ る場合があります。 ローカル・コンソールの接続および構成に関しては、マルチプロ トコル・スイッチ・サービス (MSS) サーバー導入と初期構成の手引き を参照してく ださい。

### リモート・コンソール

リモート・コンソールは、標準リモート端末プロトコルを使用して、ルーターに接 続されます。リモート・コンソールの機能は、ローカル・コンソールの場合と同じ ですが、IBM 8210 が工場で事前構成されていない場合の初期構成には、ローカル· コンソールを使用する必要がある点が異なっています。

#### Telnet 接続

ルーターは、Telnet クライアントと Telnet サーバーの両方をサポートします。 ルー ター上のリモート・コンソールが Telnet サーバーの役を勤めます。 OPCON (\*) プ ロセスで telnet コマンドを使用して、ルーターから別のルーターかホストかどちらか に接続するときは、ルーターは Telnet クライアントの役を勤めます。

#### リモート・ログイン名およびパスワード

リモート・ログイン時には、ルーターはプロンプトによって、ログイン名およびパ スワードの入力を指示します。ログイン名を表示することができるのは、リモー ト・コンソールから、ルーター **status** コマンドを使用して、ルーターにログインす るときです。

## リモートまたはローカル・ログイン

ローカル・コンソールへのログインは、ホスト・システム上で Telnet を開始して、ル ーターに接続する必要がある点を除けば、リモート・コンソールへのログインの場 合と同じです。 リモート・ログインの場合は、ステップ 1 から始めます。 ローカ ル・ログインの場合は、 6ページのステップ 3 から始めます。

リモート・コンソールからログインする場合は、次のようにします。

- 1. ホスト・システム上で Telnet を開始することによって、ルーターに接続する。ホ スト・システムとは、リモート端末が接続されているシステムのことです。
- 2. ルーターの名前またはインターネット・プロトコル (IP) アドレスを提供する。

<span id="page-37-0"></span>ルーター名を使用する場合は、ネットワークにネーム・サーバーがある必要があ ります。次の例に示すように、ルーター名または IP アドレスを出します。

% telnet brandenburg

または

% telnet 128, 185, 132, 43

この時点では、リモート・ログインとローカル・ログインとの間に違いはありま せん。

3. プロンプトによって指示された場合は、ログイン名およびパスワードを入力す る。

login: Password:

ログイン名はあるが、パスワードはないという場合もあり得ます。 パスワードで はルーターへのアクセスを制御します。 パスワードが設定されていない場合は、 Password: プロンプトで Enter キーを押します。ログインは自動的には設定され ません。 機密保護のために、CONFIG プロセスで add user コマンドを使用し て、ユーザー名およびパスワードを設定することができます。 必ず、再ロードを 行って、変更を活動化するようにしてください。

- 注: 初期プロンプトが表示されてから 1 分以内にログイン名および有効なパスワ ードを入力しなかった場合、または間違ったパスワードを 3 回連続して入力 した場合は、ルーターは Telnet 接続を除去します。
- 4. Enter キーを押して、アスタリスク (\*) プロンプトを表示する。

Enter キーを複数回押すか、または Ctrl-P を押さないと、\* プロンプトが表示さ れない場合があります。

この段階に達すれば、キーボードからのコマンドの入力を始めることができま す。コマンド行に入力されている最後の文字を削除するには、後退キーを押しま す。コマンド行の入力全部を削除して、コマンドを入力し直すことができるよう にするには、Delete キーまたは Ctrl-U キーを押します。詳細については、23ペ ージの『コマンド完了』および 26ページの『コマンド活動記録』を参照してくだ さい。

Telnet クライアント上でローカル Telnet コマンドを使用して、Telnet 接続をクロ ーズすることもできます。

- 注: VT100 端末を使用している場合は、後退キーを押さないようにします。このキ ーを押すと、目に見えない文字が挿入されるからです。 その代わりに、Delete キーを使用します。
- 5. 7ページの『ルーターの終了』の説明に従って、ルーターを終了します。

## □ ルーターの再ロード

メモリーから構成の新規コピーをロードすることによって、装置をリブートする場 合は、reload コマンドを使用します。動的に構成できないユーザー構成可能パラメー ターを変更した場合は、そのつど装置を再ロードしないと、変更が有効になりませ ん。 以下に例を挙げます。

\*reload

The configuration has been changed, save it? (Yes or [No] or Abort)

Are you sure you want to reload the gateway? (Yes or [No]): yes

## <span id="page-38-0"></span>ルーターの終了

\* プロンプトに戻って、**logout** コマンドによって Telnet 接続をクローズします。以 下に例を挙げます。

```
IP Config> exit<br>Config> Ctrl-P
* logout
\alpha
```
Telnet クライアント上でローカル Telnet コマンドを使用して、Telnet 接続をクロー ズすることもできます。

## ユーザー・インターフェース・システムの説明

このソフトウェア (IBM 8210 マルチプロトコル・スイッチ・サービス・サーバー) は、さまざまなプロセスおよびハードウェア装置間における CPU の使用をスケジュ ールする多重タスク処理システムです。ルーター・ソフトウェアは、次のようなもの です。

- タイミングおよびメモリー管理を提供し、ローカル・オペレーター・コンソール とリモート・オペレーター・コンソールの両方(そこからルーターの稼動パラメ ーターの表示および修正ができる)をサポートします。
- さまざまなユーザー・インターフェース・プロセス、すべてのネットワーク・イ ンターフェース・ドライバー、およびルーターと共に購入されたすべてのプロト コル転送プログラムを含む、機能モジュールで構成されます。

## 第 1 レベルのユーザー・インターフェースについて

このソフトウェアへのユーザー・インターフェースは、メイン・メニュー (プロセス) と複数の補助メニュー(プロセス)で構成されます。 これらのメニューは、このソフ トウェア内の複数のレベルのプロセスに関連しています。

第1レベルのプロセスには OPCON プロセスと CONFIG-ONLY プロセスがありま す。たいていの場合は、 OPCON プロセスを使用して第 2 レベルにアクセスするこ とによって、IBM 8210 で実行する基本サービス、フィーチャー、インターフェース、 プロトコルの構成または操作を行います。

第2レベルには、構成 (CONFIG)、コンソール (GWCON)、イベント・ログ・システ ム (MONITR) などのプロセスが含まれます。第2レベルのプロセスにアクセスする には、OPCON コマンドの configuration、console、または event を使用します。 これらを使用しない場合は、status コマンドを使用して、第 2 レベル・プロセスを リストし、**talk** pid コマンドを使用して、それらの第 2 レベル・プロセスにアクセス することができます。このソフトウェアで使用できないプロセスもあります。プロ セスの概要については、12ページの表1 を参照してください。

<span id="page-39-0"></span>図1 にプロセスを示し、プロセスがルーター・ソフトウェアの構造内にどのように収 まるかを示してあります。

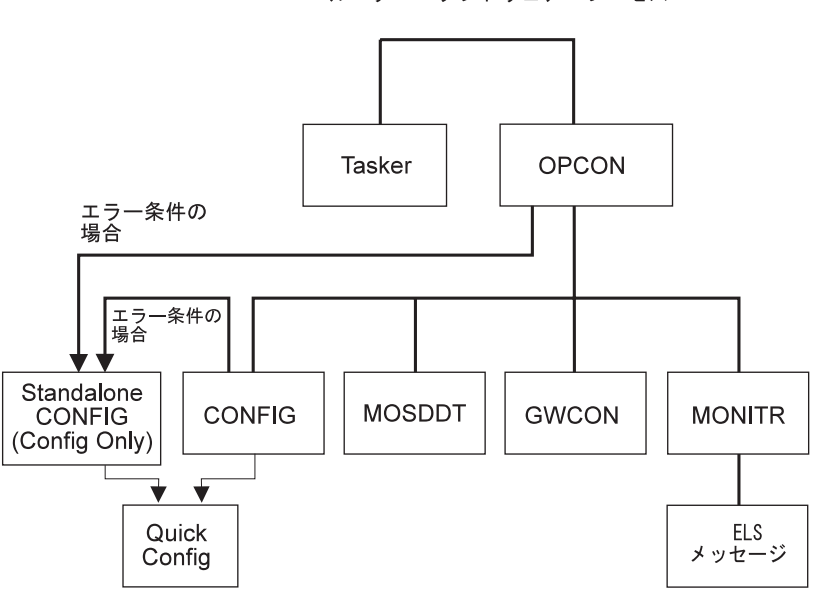

ルーター・ソフトウェア・プロセス

図 1. IBM 8210 マルチプロトコル・スイッチ・サービス・サーバー

図2 は、さまざまなプロセス・レベル間の相互関係を示す例です。

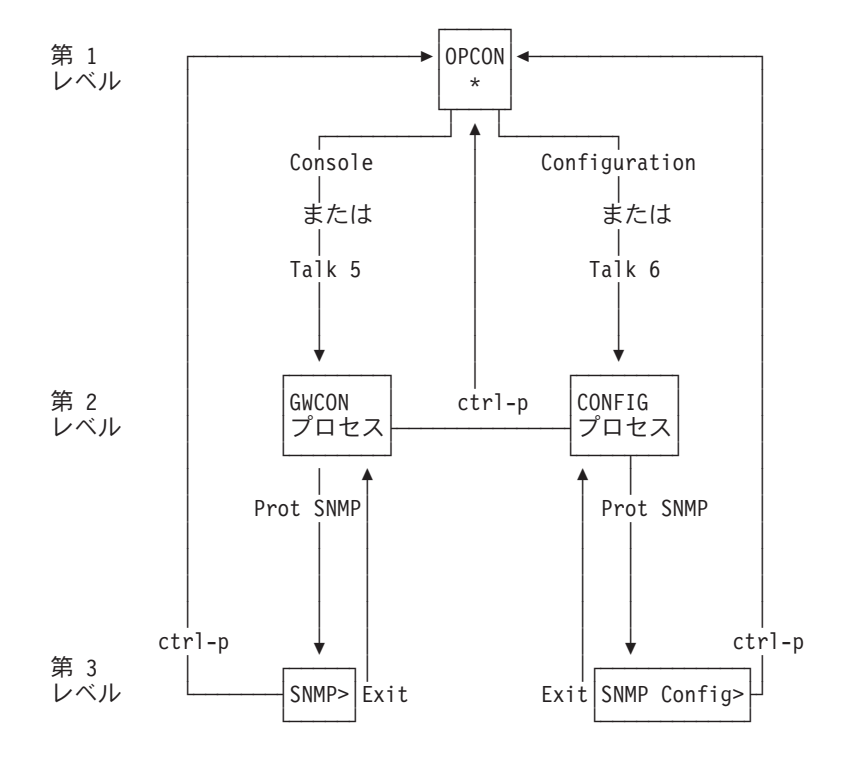

図2. プロセスおよびコマンドの関係

注: 8ページの図2 には、それぞれのプロセス・レベルにアクセスするためのコマンド や、それぞれのプロセス・レベルから戻るためのコマンドを示しています。

OPCON の詳細については 85ページの『OPCON プロセスとは?』を、また、 CONFIG-ONLY の詳細については 98ページの『CONFIG-ONLY (構成専用) モード』 をそれぞれの参照してください。

ROPCON プロセスは、リモート・コンソールからの処理を扱い、基本的には OPCON プロセスと同じです。

#### クィック構成 (QUICK CONFIG) プロセス

クィック構成、つまり、QUICK CONFIG では、特定のオペレーティング・システム・ コマンドを処理しなくても、ルーターの部分を即時に構成することができます。 構成 をもたないルーターを初期ロードまたはすると、CONFIG-ONLY に入り、そのプロセ スから QUICK CONFIG メニューにアクセスすることができます。ルーターに装置が 構成されており、その装置にプロトコルが構成されていない場合、ルーターは自動 的に CONFIG-ONLY で始動し、その後で QUICK CONFIG に入ります。

また、CONFIG プロセスから qconfig コマンドを使用して QUICK CONFIG に入る こともできます。

#### システム機密保護

 $\overline{1}$  $\begin{array}{c} \hline \end{array}$ 

 $\overline{1}$ 

 $\overline{1}$ 

 $\overline{1}$ 

 $\overline{\phantom{a}}$ 

add user コマンドを使用して、ログイン許可をもつ複数のユーザーを追加すること ができます。 機密保護の詳細、および set password コマンドと add user コマ ンドの説明については、100ページの『ユーザー・アクセスの構成』を参照してくだ さい。

# 第2章 ソフトウェアの使用

この章では、ソフトウェアの使用方法について説明します。構成は次のとおりで す。

- 『コマンドの入力』
- 『プロセスへの接続』
- 14ページの『構成に関する手引き』
- 16ページの『第2レベル・プロセスへのアクセス』
- 19ページの『第 3 レベル・プロセスへのアクセス』
- 23ページの『コマンド完了』
- 26ページの『コマンド活動記録』

## コマンドの入力

コマンドを入力する場合は、以下の点に留意します。

- 入力できるコマンドの中で、該当のコマンドの固有性を特定できるだけの文字を 順次入力します。たとえば、reload コマンドを実行する場合は、最小限 rel と入 力します。最小限必要な文字は、コマンド構文の章の中で下線を付けて示してい るものです。
- コマンドでは大文字・小文字の区別をしません。
- コマンド (および後続のオプション) の先頭文字を入力するだけで、コマンドを実 行できる場合があります。たとえば、\* プロンプトで s と入力し、その後に続け て Enter キーを押すだけで、 status コマンドが実行されます。
- Escape ? と入力すると、コマンドの入力に関するヘルプが表示されます。詳細に ついては、23ページの『コマンド完了』および 26ページの『コマンド活動記録』を 参照してください。

## プロセスへの接続

 $\overline{1}$  $\overline{1}$ 

 $\mathbb{I}$ 

ルーターを開始すると、コンソールにブート・メッセージが表示されます。 その上で 画面に OPCON プロンプト (\*) が表示され、これで OPCON プロセスにあり、OPCON コマンドの入力を開始できることが示されます。これが異なるプロセスとの通信を行 うコマンド・プロンプトになります。

必要なコマンドは、『- - - -』 区切り記号の前により高い頻度で表示されます。 OPCON プロンプト (\*) に該当のコマンドを入力します。コマンドのリストについて は、86ページの表4 を参照してください。

あるいは、次のような方法もあります。

1. \* プロンプトで status コマンドを入力して、プロセスのプロセス ID (PID) 番号 を見つける。

<span id="page-43-0"></span>status コマンドによって、プロセス ID (PID)、プロセス名、およびプロセスの状 況など、ルーター・プロセスに関する情報が表示されます。次の例に status コ マンドの出し方が示されています。

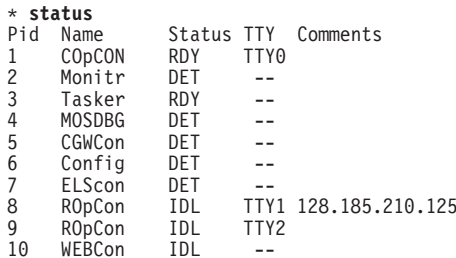

- 2. talk pid コマンドを使用する (ここで、pid は、接続したいプロセスの番号)。(こ れらのコマンドおよびそれ以外の OPCON コマンドの詳細については、85ページ の『OPCON プロセスとは?』を参照してください。)
	- 注: リストされているプロセスのすべてにユーザー・インターフェースがあると は限りません (たとえば、talk 3 プロセス)。 talk 4 コマンドは、IBM サー ビス技術員が使用するためのものです。

## プロンプトの識別

各プロセスごとに異なるプロンプトを使用します。プロンプトを見ることによって、 コンソールが接続されるプロセスが分かります。 (talk pid コマンドを入力したとき にプロンプトが表示されない場合は、もう一度 Enter キーを押します。)

次のリストに 5 つのメイン・プロセスのプロンプトを示します。

表1. プロセス、それぞれの目的、アクセスするためのコマンド

|                                              |                   | アクセスするための         |                      |
|----------------------------------------------|-------------------|-------------------|----------------------|
| プロセス                                         | レベルおよび目的          | コマンド              | 入力プロンプト              |
|                                              | レベル 1 - すべての 2 次レ |                   |                      |
| <b>OPCON</b>                                 | ベルへのアクセス          | Ctrl-P            | アスタリスク (*)           |
|                                              | レベル 2 - 基本サービスの構  |                   |                      |
|                                              | 成と、第 3 レベル構成へのア   | Configuration または |                      |
| <b>CONFIG</b>                                | クセス               | talk 6            | Config $>$           |
|                                              | レベル 2 - 基本サービスの操  |                   |                      |
|                                              | 作および監視と、第 3 レベル   |                   |                      |
|                                              | での操作および監視へのアク     | Console または talk  |                      |
| <b>GWCON</b>                                 | セス                | 5                 | 正符号 (+)              |
| <b>MONITR</b>                                | レベル 2 - メッセージの表示  | Event または talk 2  | (なし)                 |
| EL SCon                                      | レベル 2 - 直接監視と、ELS | els または talk 7    | <b>ELS</b> Secondary |
|                                              | コンソールへのアクセス       |                   | Console>             |
| <b>MOSDBG</b>                                | レベル 2 - 診断環境      | talk 4            | db                   |
| 注: talk 4 コマンドは、サービス技術員の指示があった場合にだけ入力してください。 |                   |                   |                      |

OPCON プロンプト・レベルでは、キーボードからのコマンドの入力を始めることが できます。コマンド行に入力した最後の文字を削除する場合は、後退キーを使用し ます。コマンド行の入力全体を削除して、コマンドを入力し直すことができるように

 $\overline{\phantom{a}}$ 

するには、**Ctrl-U** キーを押します。 23ページの『コマンド完了』および 26ページの 『コマンド活動記録』を参照してさらに詳細な情報を表示するか、Escape ? を押し ます。

#### ヘルプを得る

コマンド・プロンプトで、該当のレベルで入力できるコマンドのリストという形式 でヘルプを得ることができます。これを行うには、? (help コマンド) を入力した上 で、Enter キーを押します。現行のレベルから使用可能なコマンドをリストするに は、? を 使用します。特定のコマンド名の後に ? を入力すれば、通常は そのオプ ションをリストすることもできます。 たとえば、\* プロンプトで ? を入力した場合 は、次のような表示が現れます。

\***?** CONFIGURATION (Talk 6)<br>CONSOLE (Talk  $(Ta\,k\,5)$ <br> $(Ta\,k\,2)$ EVENT Logging System (Talk 2)<br>ELS Console (Talk 7) ELS Console LOGOUT PING (IP-Address) RELOAD RESTART TELNET to IP-Address (this terminal type) ----------------------------------------------- DIVERT output from process FLUSH output from process HALT output from process INTERCEPT character is MEMORY statistics STATUS of Processes(es) TALK to process (you may cycle through these commands by pressing the TAB key)

## 下位レベル環境の終了

ソフトウェアがもつ複数レベルの性質によって、8210 を構成または操作している場合 に、2 次、3 次、あるいはそれ以下のレベルの環境内に入ることがあります。すぐ上 のレベルに戻るには、exit コマンドを入力します。2 次レベルに移るには、2 次レベ  $\n *J*$ ・プロンプト (Config> または +) が表示されるまで、exit を入力し続けます。

たとえば、IP プロトコル構成プロセスを終了するには、次のように入力します。 IP config> **exit** Config>

1 次レベル (OPCON) に戻る必要がある場合は、インターセプト文字 (デフォルトで は Ctrl P) を入力します。

## **OPCON に戻る**

| | OPCON プロンプト (\*) に戻るには、**Ctrl-P** を押します。そのつど OPCON に戻ら ないと、別のプロセスとの通信はできません。たとえば、コンソール (GWCON) プロ セスに接続していて、CONFIG プロセスに接続したい場合、最初に Ctrl-P を押して OPCON に戻る必要があります。 Ctrl-P のキーの組み合わせは、デフォルトのインタ ーセプト文字 です。

\* プロンプトに戻るために第 3 レベル・メニューまたは下位レベル・メニューからイ ンターセプト文字を使用する場合、次に talk コマンドを使用して同じプロセスに接 続するときに、それと同じレベルのメニューに再度入ります。このリンクは、ルー ターの初期設定が再度行われるとなくなります。

## <span id="page-45-0"></span>構成に関する手引き

8210 の構成は、構成を行うのが最初である場合、既存の構成に基づいて構成を作成す る場合、構成を更新するだけの場合に、それぞれ異なってきます。以下の説明は、 各自の必要に応じた、最良の手順を実行するための手引きとしてご利用ください。

### 最初に構成を作成する場合

この手順では、これから構成を行う 8210 と、構成が類似している 8210 が他にない ものと想定しています。また、8210は段ボールから取り出したばかりの新品であると しています。この手順では 1 つの順序を指定していますが、実際の構成 (ステップ 3 以降)は任意の順序で行うことができます。

最初に IBM 8210 を構成する手順は、次のとおりです。

- 1. 構成しようとしている 8210 を調べて、どのインターフェースが構成の必要がある かを決定する。この情報は後で使用するので、メモしておいてください。
- 2. 4ページの『ローカル・コンソールおよびリモート・コンソールを使用するソフ トウェアへのアクセス』の説明に従って、8210 に接続する。
- 3. 最初に 98ページの『クィック構成』または 547ページの『付録A. クィック構成の 解説』の説明に従って Quick Config を使用し、8210 上のポートと、最低でも装 置の内部 IP アドレスの構成を行う。ここでは、装置に Telnet でログインできる ように、最小限必要な構成をする。
- 4. ブート・オプションなどの基本サービスを構成する。17ページの『構成プロセ ス、CONFIG (Talk 6) へのアクセス』の説明に従って構成プロセスにアクセスし ます。
- 5. インターフェースを構成する。19ページの『ネットワーク・インターフェース構 成プロセスへのアクセス』の説明に従って、インターフェース構成プロセスにア クセスします。
- 6. 必要なフィーチャーを構成する。20ページの『フィーチャー構成プロセスおよび フィーチャー操作プロセスへのアクセス』の説明に従ってフィーチャー構成プロ セスにアクセスします。
- 7. この装置を介して実行するプロトコルを構成する。21ページの『プロトコル構成 プロセスおよびプロトコル操作プロセスへのアクセス』の説明に従ってプロトコ ル構成プロセスにアクセスします。

注: このステップでは、最低限 IP の構成だけは実行します。

8. 6ページの『ルーターの再ロード』の説明に従って、ルーターを再ロードする。

## 既存の構成に基づいて構成をする場合

ここでは、次の方法について説明します。

- 操作中の 8210 内の構成に基づいて構成をする。
- 8210 内の構成を永続的に更新する。
- 8210 が操作している間に、8210 の構成を一時的に更新する。

#### 基本の構成に基づく場合

新しい 8210 で構成を行いたいインターフェース、フィーチャー、プロトコルと同じ インターフェース、フィーチャー、プロトコルを持つ 8210 がすでにある場合、その 既存の 8210 に基づいて構成を行うと時間を節約することができます。このタイプの 構成は、コマンド行インターフェースを使用するか、8210 に付属の構成プログラムを 使用して実行することができます。いずれの場合も、その手順では、該当の 8210 が 実動ネットワーク内にはない、ということを前提としています。

コマンド行インターフェースを使用する場合に、既存の構成に基づいて構成を行う 手順は次のとおりです。

- 1. 使用したい構成のコピーを入手する。
	- a. OPCON (\*) プロンプトに talk 6 と入力する。
	- b. Config> プロンプトに boot と入力する。
	- c. Boot config> プロンプトに、copy configuration file コマンドを入力します。 詳しくは 129ページの『第9章 変更管理を実行するための BOOT Config の使 用』を参照してください。
- 2. 構成をしようとしている 8210 に接続する。
- 3. ステップ 1 で入手した構成を、TFTP GET を使用して 8210 にロードする。129 ページの『第9章 変更管理を実行するための BOOT Config の使用』を参照してく ださい。
- 4 構成を更新する。

 $\mathbb{I}$ 

 $\overline{1}$ 

 $\overline{\phantom{a}}$ 

 $\mathbf{I}$ 

 $\mathbb{I}$ 

 $\mathbb{I}$ 

- 5. 構成を書き込む。97ページの『CONFIGとは ?』を参照してください。
- 6. 8210 を再ロードする。

構成プログラムを使用する場合に、既存の構成に基づいて構成を行う手順は次のと おりです。

- 1. 構成プログラムを開始する。
- 2. 新しい構成の基になる 8210 から構成を検索する。
- 3. 新しい構成で必要な変更を実行する。この場合の変更には、アドレス、ホスト 名、ユーザーなどの項目があります。
- 4. 構成を検索するときに使用した名前と違う名前を指定して構成を保管する。
- 5. 構成をしようとしている 8210 にその構成を送る。
- 6. 8210 を再ロードする。

構成プログラムの使用について詳しくは、Nways マルチプロトコル/アクセス・サービ ス製品、構成プログラム使用者の手引き、SC88-6657 を参照してください。

#### <span id="page-47-0"></span>構成を永続的に更新する場合

構成を永続的に更新する場合の手順は、次のとおりです。

- 1. 4ページの『ローカル・コンソールおよびリモート・コンソールを使用するソフ トウェアへのアクセス』の説明に従って更新しようとしている 8210 にアクセスす る。 \* プロンプトが表示されます。
- 2. talk 6 コマンドを入力して、構成プロセスにアクセスします。
- 3. 該当のコマンドを入力して、変更を行うエリアを構成する第3レベル・プロセス にアクセスします。
- 4. 構成プロセスに戻るまで、exit を押し続けます。
- 5. 構成を書き込む。97ページの『CONFIGとは ?』を参照してください。
- 6. 8210 を再ロードする。

#### 構成を一時的に更新する場合

構成を一時的に更新する機能を使用すると、構成に対して永続的な更新を行うまで の間、8210の一部の操作特性を変更しておくことができます。これにより、問題の解 決やパフォーマンスの改善のために即時に変更を実施することができ、ピーク期間 中に停止しないようにすることができます。一時的な更新を行った後には、その構 成を永続的に更新することができ、変更内容を有効にするための 再ロードができるよ うに、停止のスケジュール化をすることができます。

構成を一時的に更新する場合の手順は、次のとおりです。

- 1. 4ページの『ローカル・コンソールおよびリモート・コンソールを使用するソフ トウェアへのアクセス』の説明に従って更新しようとしている 8210 にアクセスす る。 \* プロンプトが表示されます。
- 2. talk 6 コマンドを入力して、操作 / 監視プロセスにアクセスします。
	- 注:すべてのインターフェース・タイプ、プロトコル、またはフィーチャーが、 talk 5 コマンドを使用して一時的に構成変更できるわけではありません。
- 3. 該当のコマンドを入力して、変更を行うエリアを監視する第3レベル・プロセス にアクセスします。
- 4. 操作 / 監視プロセスに戻るまで、exit を押し続けます。
- 5. Ctrl-P を入力して、\* プロンプトに戻ります。
- 6. 7ページの『ルーターの終了』の説明に従って、ルーターを終了します。

### 第 2 レベル・プロセスへのアクセス

インターフェース、フィーチャー、およびプロトコルには、すべて次のプロセスに アクセスするために使用するコマンドがあります。

- インターフェース、フィーチャー、またはプロトコルを初期構成して使用可能に するとともに、後で構成変更を行うための構成プロセス
- 各インターフェース、フィーチャー、またはプロトコルに関する情報を表示し て、一時的な構成変更を行うか、構成変更を活動化するための、操作 / 監視プロセ  $7$

第2レベル・プロセスを使用して、さらにいくつかの基本システム・サービスの構成 または操作を行うこともできます。このような機能を実行するためのコマンドにつ いては、97ページの『CONFIGとは ?』から説明があります。

以下の項では、第2レベル・プロセスにアクセスするための手順を説明します。

## <span id="page-48-0"></span>構成プロセス、CONFIG (Talk 6) へのアクセス

各プロトコル構成プロセスには、ルーターの CONFIG プロセスによってアクセスし ます。 CONFIG は、ルーター・ユーザー・インターフェースの第 2 レベルのプロセ スであり、これによって第3レベルのプロセスとの通信ができます。第3レベルの プロセスの例としては、プロトコル・プロセスがあります。

CONFIG コマンド・インターフェースは、いくつかのレベルのメニューで構成されて います。プロトコル構成コマンド・インターフェースは、CONFIG インターフェース 内のメニューです。各プロトコル構成インターフェースには、それぞれ独自のプロ ンプトがあります。 たとえば、SNMP プロトコル・コマンド・インターフェースの プロンプトは SNMP config> です。

以下の項では、これらの手順についてさらに詳細に説明します。

### CONFIG プロセスに入る

OPCON から CONFIG プロセスに入り、CONFIG プロンプトを表示させるには configuration コマンドを入力します。あるいは、OPCON talk コマンドと、CONFIG の PID を入力してもかまいません。 CONFIG の PID は 6 です。

 $*$  configuration

または

 $\mathbb{I}$ 

 $\overline{1}$ 

 $\overline{1}$ 

 $\overline{1}$ 

 $\mathbb{I}$ 

 $\mathbb{I}$ 

 $\mathbf{I}$ 

 $\overline{1}$ 

 $\overline{\phantom{a}}$ 

 $\overline{1}$ 

 $*$  talk 6

コンソールに CONFIG プロンプト (Config>) が表示されます。 このプロンプトが表 示されない場合は、再度 Enter キーを押します。

クィック構成 (QUICK CONFIG) プロセス: クィック構成、つまり、QUICK CONFIG では、特定のオペレーティング・システム・コマンドを処理しなくても、ルーター の部分を即時に構成することができます。 CONFIG プロセスから qconfig コマンド を使用して、QUICK CONFIG メニューに入ることができます (98ページの『クィッ ク構成』を参照してください)。

#### ルーターの再ロード

CONFIG によってプロトコル・パラメーターに加えた変更が有効になるのは、動的変 更を含むネットまたはルーター・ソフトウェアを活動化した後です。

### コンソール操作 / 監視プロセス、GWCON (Talk 5) へのアクセス

インターフェース、フィーチャー、またはプロトコルに関する情報を表示する場 合、または実行中にパラメーターを変更する場合には、操作(監視)プロセスにアクセ スし、それを使用する必要があります。操作コマンド・インターフェースは、

GWCON インターフェースのモードです。 GWCON モード内では、各インターフェ ース、フィーチャー、またはプロトコル・インターフェースにはそれぞれ独自のプ ロンプトがあります。 たとえば、SNMP プロトコルのプロンプトは SNMP> です。

注: このプロセス内で変更されたパラメーターは、8210 がオペレーショナル・コード を再ロードする原因となったイベント (たとえば、電源異常や reload コマンド の入力など)の後にはアクティブでなくなります。

以下の項では、これらの手順についてさらに詳細に説明します。

#### **GWCON コマンド・プロセスに入る**

OPCON から GWCON プロセスに入り、GWCON プロンプトを表示させるには console コマンドを入力します。 あるいは、talk コマンドおよび GWCON の PID を入力する方法もあります。GWCON の PID は 5 です。以下に例を挙げます。

\* console

または

 $*$ talk 5

そうすると、GWCON プロンプト (+) がコンソールに表示されます。 このプロンプ トが表示されない場合は、再度 Enter キーを押します。

### **□2 次 ELS コンソール・プロセス、(Talk 7) へのアクセス**

2次 ELS コンソールは、GWCON の現在の状態を妨げることなく、GWCON talk 5 ELS にアクセスできるようにします。talk 5 内で ping の最中であるときや、talk 5 メニュー構造の中に深く入り込んでいるときに、GWCON の現在の状態を中断せず に ELS を制御する必要がある場合があります。 2 次 ELS コンソール (Talk 7) は このような目的にその機能を発揮します。

OPCON から 2 次 ELS コンソール (ELScon) プロセスに入り、2 次 ELS コンソー ル・プロンプトを表示するには、els コマンドを入力します。あるいは、talk 7 コマ ンドを入力する方法もあります。

次の例では、ping コマンドの実行中に、別の ELS イベントが表示されます。

注: OPCON プロンプト (\*) を表示するには、インターセプト文字 (デフォルトでは Ctrl-P) を使用します。

 $*$ talk 5 +protocol ip IP>ping 10.0.0.9 PING 10.0.0.2 -> 10.0.0.9: 56 data bytes, ttl=64, every 1 sec.

 $*$ talk 7

ELS Secondary Console>display event ip.7 Complete ELS Secondary Console>  $*$ talk 2  $00:20:48$  IP.007: 10.0.0.2 -> 10.0.0.9  $00:20:49$  IP.007: 10.0.0.2 -> 10.0.0.9

## <span id="page-50-0"></span>第3レベル・プロセスへのアクセス

第 2 レベルにアクセスした後は、第 3 レベルのコマンドを入力して、IBM 8210 内 のインターフェース、機能、およびプロンプトを構成または操作する必要がありま す。次の項では、第 3 レベル・プロセスにアクセスする方法を説明します。

## ネットワーク・インターフェース構成プロセスおよびネットワーク・インタ ーフェース操作プロセスへのアクセス

ここでは、ネットワーク・インターフェース構成プロセスおよびネットワーク・イ ンターフェース操作プロセスへのアクセスを開始する方法について説明します。 これ らのプロセスにアクセスすると、ルーターで使用されているネットワーク・インタ ーフェースのソフトウェア構成可能パラメーターを変更および監視することができ ます。

### ネットワーク・インターフェース構成プロセスへのアクセス

ルーターの構成プロセスにアクセスする場合は、以下の手順を使用します。このプ ロセスによって、特定のインターフェースの構成プロセスにアクセスすることができ ます。

1. OPCON プロンプトで、configuration コマンドを入力します。

\* configuration

configuration コマンドを入力すると、コンソールに CONFIG プロンプト (Config>) が表示されます。 最初に configuration を入力した時点でこのプロン プトが表示されなかった場合は、再度 Enter キーを押します。

add device コマンドを使用してネットワーク・インターフェースを作成します。 add device コマンドは自動的にインターフェース番号を割り当てます。

2. Config> プロンプトに、list devices コマンドを入力し、装置が現在構成されてい るネットワーク・インターフェース番号を表示させる。以下に例を挙げます。

Config> list devices

Ifc 0 CHARM ATM Adapter Slot: 1 Port: 1

- 3. インターフェース番号を記録する。
- 4. CONFIG network コマンド、および構成したいインターフェースの番号を入力す る。 以下に例を挙げます。

Config> network 1

これで、該当する構成プロンプト(たとえば、イーサネットの場合は Eth Config>) がコンソールに表示されます。

注: ネットワーク・インターフェースはすべてがユーザー構成可能とは限りませ ん。構成できないインターフェースの場合は、次のようなメッセージが出され ます。

That network is not configurable

ネットワーク・インターフェースの構成: IBM 8210のネットワーク・インターフェ ースの構成に関する詳細については、本書の特定の章を参照してください。

<span id="page-51-0"></span>MSS クライアントは、155 Mbps ATM インターフェース (複数の場合もあります) を サポートします。

## ネットワーク・インターフェース・コンソール・プロセスへのアクセ  $\overline{\mathbf{z}}$

特定のインターフェースに関連する情報を監視する場合は、以下の手順を使用し て、インターフェース・コンソール・プロセスにアクセスします。

- 1. OPCON プロンプトに console コマンドを入力する。以下に例を挙げます。
	- \* console
- 2. GWCON プロンプト (+) がコンソールに表示されます。 最初に GWCON を入力 した時点でこのプロンプトが表示されなかった場合、再度 Enter キーを押します。
- 3. GWCON プロンプトで、confiquration コマンドを入力して、ルーターが構成され ているプロトコルおよびネットワークを表示させます。 以下に例を挙げます。
	- + configuration

Nways 8210 Multiprotocol Switching Server Host name: [not configured] Version: 1.0 Num Name Protocol  $DOD - IP$  $\Theta$  $IP$  $\mathbf{3}$ ARP Address Resolution 11 SNMP Simple Network Management Protocol 12 OSPF Open SPF-Based Routing Protocol 23 ASRT Adaptive Source Routing Transparent Enhanced Bridge Num Name Feature 2 MCF MAC Filtering 6  $00S$ Quality of Service 3 Networks: Net Interface MAC/Data-Link Hardware State  $0$   $ATM/\theta$ CHARM ATM Up ATM 4. GWCON network コマンド、および監視したいインターフェースの番号を入力し ます。 以下に例を挙げます。

+ network 0 ATM>

この例では、ATM コンソール・プロンプトがコンソールに表示されます。 そこ で、ATM コンソール・コマンドを入力して、ATM インターフェースに関する情 報を表示させることができます。

ネットワーク・インターフェースの監視: IBM 8210 のネットワーク・インターフェ ースの監視に関する詳細については、本書の特定の章を参照してください。

## フィーチャー構成プロセスおよびフィーチャー操作プロセスへのアクセス

IBM 8210 マルチプロトコル・スイッチ・サービス・サーバー・フィーチャーの構成 プロセスおよび操作プロセスへのアクセスを可能にするために、ここでは両方の手 順を概要を示します。

### <span id="page-52-0"></span>フィーチャー・プロセスへのアクセス

プロトコル構成プロセスおよびネットワーク・インターフェース構成プロセス外 の、IBM 8210 マルチプロトコル・スイッチ・サービス・サーバーの特定のフィーチ ャーに関する構成コマンドにアクセスする場合は、CONFIG プロセスから feature コ マンドを使用します。

プロトコル・コンソール・プロセスおよびネットワーク・インターフェース・コン ソール・プロセス外の、特定のフィーチャーに関するコンソール・コマンドにアク セスする場合は、GWCON プロセスから feature コマンドを使用します。

使用しているソフトウェア・リリースの場合に使用可能なフィーチャーのリストを 表示させるには、feature コマンドの後に疑問符を入力します。 以下に例を挙げま す。

Config> feature ?

QOS **MCF** 

Feature name or number [2] ?

特定のフィーチャーの構成または操作プロンプトにアクセスするには、Config> プロ ンプトまたは + (GWCON) プロンプトで、feature コマンドに続けて、それぞれフィ ーチャーの番号または短縮名を入力します。 以下に例を挙げます。

Config> feature mcf

MAC filtering user configuration

Filter Config>

116ページの表7 には、指定できるフィーチャーの番号と名前がリストしてあります。

あるフィーチャーの構成プロンプトまたは操作プロンプトにアクセスすると、その フィーチャーの特定のコマンドの入力を開始することができます。直前のプロンプ ト・レベルに戻るには、そのフィーチャーのプロンプトで exit コマンドを入力しま す。

## プロトコル構成プロセスおよびプロトコル操作プロセスへのアクセス

ここでは、プロトコル構成プロセスおよびプロトコル操作プロセスへのアクセス方 法について説明します。

#### プロトコル構成プロセスへの入り方

CONFIG> プロンプトからプロトコル構成プロセスに入るには、次のようにします。

- 1. CONFIG> プロンプトで、list confiquration コマンドを入力して、ソフトウェアの コピーとして購入したプロトコルの番号および名前を表示させる。 list configuration コマンドの出力例については、116ページを参照してください。
- 2. Config> プロンプトから、構成するプロトコルの番号または短縮名 (たとえば SNMP など) を指定して protocol コマンドを入力する。 プロトコルの番号およ び短縮名は、list configuration コマンド画面に表示されます。 次の例では、 SNMP プロトコル構成プロセスにアクセスするためのコマンドが入力されていま す。

Config> **protocol SNMP**

または

Config> **protocol 11** SNMP user configuration

次はプロトコル構成プロンプトがコンソールに表示されます。次の例には、 SNMP プロトコル構成プロンプトが示してあります。

SNMP config>

これでプロトコルの構成コマンドの入力に着手することができます。特定のプロトコ  $\nu$ 構成コマンドの詳細については、マルチプロトコル・スイッチ・サービス (MSS) プ ロトコルとフィーチャーの構成 の対応するプロトコルの項を参照してください。

要するに、protocol コマンドを使用すれば、ルーターに導入されているプロトコル· ソフトウェアに関する構成プロセスに入ることができるのです。 protocol コマンド では、プロトコルのコマンド・プロセスに入ります。 protocol コマンドを入力する と、指定したプロトコルのプロンプトが表示されます。 このプロンプトで、そのプロ トコルに固有のコマンドが入力できます。

### プロトコル操作プロセスへの入り方

GWCON プロンプトからプロトコル・コンソール・プロセスに入るには、次のように します。

1. GWCON プロンプトで、**configuration** コマンドを入力して、ルーターに関して構 成されているプロトコルおよびネットワークを表示させる。 以下に例を挙げま す。

+ **configuration**

Nways 8210 Multiprotocol Switching Server Host name: NCE #2 Version: 16.0[R1] Num Name Protocol<br>0 IP DOD-IP 0 IP DOD-IP<br>3 ARP Addres 3 ARP Address Resolution<br>7 IPX Netware IPX 7 IPX Netware IPX<br>11 SNMP Simple Netw 11 SNMP Simple Network Management Protocol<br>12 OSPF Open SPF-Based Routing Protocol 12 OSPF Open SPF-Based Routing Protocol Adaptive Source Routing Transparent Enhanced Bridge Num Name Feature<br>2 MCF MAC Fi 2 MCF MAC Filtering<br>6 QOS Quality of Se Quality of Service 6 Networks: Net Interface MAC/Data-Link Hardware State 0 ATM/0 ATM CHARM ATM Up 1 ATM/1 ATM CHARM ATM Up 2 TKR/0 Token-Ring/802.5 CHARMATM<br>3 Eth/0 Ethernet/IEEE 802.3 CHARMATM 3 Eth/0 Ethernet/IEEE 802.3 CHARM ATM Up 4 TKR/1 Token-Ring/802.5 CHARM ATM Up Eth/1 Ethernet/IEEE 802.3 CHARM ATM Down

2.構成情報に表示されている中の希望のプロトコルのプロトコル番号または短縮名 を指定して、GWCON protocol コマンドを入力する。

次の例では、SNMP プロトコル・コンソール・プロセスにアクセスするためのコマ ンドが入力されています。

+ **protocol 11**

または

+ protocol SNMP

次にプロトコル・コンソール・プロンプトがコンソールに表示されます。下の例 には、SNMP プロトコル・コンソール・プロンプトが示してあります。 SNMP>

これでプロトコルのコマンドの入力に着手することができます。特定のプロトコル構 成コマンドの詳細については、マルチプロトコル・スイッチ・サービス (MSS) プロト コルとフィーチャーの構成 の対応するプロトコルの項を参照してください。

## コマンド完了

<span id="page-54-0"></span> $\mathbb{L}$ 

 $\mathbf{I}$ 

 $\overline{1}$ 

 $\mathbf{I}$ 

 $\mathbf{I}$ 

自動コマンド完了機能は、コマンド行に入力されたコマンドの構文に関する援助を 行う機能です。

コマンド完了の動作を示すために、該当のメニュー・コンテキストで次のコマンド の使用が許可されていると想定します。(これは、メニュー例の場合に限定されま す。)

#### enable

auto-refresh (自動最新表示)

caching (キャッシュ)

set cache-size (キャッシュ・サイズ)

cache-timeout (キャッシュ・タイムアウト)

priority (優先順位)

- ena と入力して、スペース・バーをたたくと、そのコマンド全体の ENABLE が表 示されます。ここで ? と入力すると、使用可能にできる項目のリスト (auto-refresh と caching) が表示され、コマンド ENABLE はコマンド行に表示 されたままになります。
- · ena を入力して、Enter キーを押すと、コマンド全体が指定されていない、という メッセージが印刷され、使用可能にできる項目のリスト (auto-refresh と caching) が表示され、コマンドENABLE はコマンド行に表示されたままになります。
- · ENABLE コマンドには使用可能にする項目を指定しなければならないため、可能な コマンド完了のリストの中で、そのコマンドには左マージンに 『...』 が表示され、 そのコマンドにはさらに入力が必要であることが示されます。
- 入力が複数のコマンドと一致する場合、可能な完了のリストが表示されます。新 しいコマンド行への入力は、最長の共通接頭部に拡張されます。たとえば、set ca と入力してから、スペース・バーを押すと、CACHE-SIZE と CACHE-TIMEOUT が リストされ、新しいコマンド行は SET cache- に拡張されます。これは、 『cache-』 が、可能な完了のどちらにも共通しているためです。ここで、『s』 か 『t』 の文字を入力して、可能な完了の "size" または "timeout" のどちらかを指定 します。
- 場合によって、共通コマンドが代替形式 (SHOW、DISPLAY、LIST) で表示されま す。コマンド完了が SHOW などの共通コマンドで一致を見つけられない場合、代 替形式の DISPLAY か LIST が見つかれば、それが表示されます。
- コマンド (および代替) の検索で正確な一致が見つからない場合、入力された内容 の一部分を使用して、可能な完了のリストが表示されます。たとえば、enanle と入 力した後にスペース・バーを押す代わりに、ena と入力することができ、ENABLE が可能な完了としてリストされます。
- 可能なコマンドのリストが表示されたら、タブ・キーを使って、一度に現在のコ マンド行にある 1 つのコマンドの処理を循環的に行うことができます。表示された コマンドの選択には、スペース・バーか Enter キーを使用することができます。

## コマンド完了が使用可能な場合のオンライン・ヘルプ

コマンド完了が使用可能になっているときは、次のオンライン・ヘルプが使用でき ます。

enable command-completion の構文については、113ページを参照してください。

- 疑問符は可能な完了のリストを表示します。そのコマンドがすでに完了して  $\mathbf{?}$ いる場合、メッセージが表示されます。
- スペース・バー

コマンド行の現行の語の完了を試みます。固有の一致が見つからない場合、 可能な完了がリストされます。

- タブ コマンド行の現行の語の完了を試みます。固有の一致が見つからない場合、 可能な完了がリストされ、タブ・キーを使用することによって、それらの可 能な完了を循環的に行うことができます。現在表示されているコマンドの選 択には、スペース・バーか Enter キーを使用します。
- Enter コマンド行の現行の語の完了を試みます。そのコマンドが完全なコマンドの 場合、Enter によってそのコマンドが実行され、コマンド活動記録にそれが保 管されます。そのコマンドが不完全なコマンドの場合、可能な完了のリスト が表示されます。
- Ctrl-P MOS オペレーター・コンソール・プロンプト (\*) に戻ります。(CTL-P はデ フォルトのインターセプト文字です。)
- 後退 コマンド行の最後文字を削除します。
- Ctrl-W コマンド行の最後の語を削除します。
- Ctrl-U 現行コマンドを打ち切ります。
- Ctrl-L 現行コマンド行を最新表示して、その内容を表示します。
- Ctrl-B 逆方向に検索します。コマンド活動記録のサイクルの中で、現行のコマンド 行を直前のコマンドと置き換えます。
- Ctrl-F 順方向に検索します。コマンド活動記録の中で、現行のコマンド行を次のコ マンドと置き換えます。
- Ctrl-R コマンド活動記録の反復シーケンスの先頭にマークを付けます。Ctrl-N 機能 と一緒に使います。
- Ctrl-N 現行コマンド行を、CTL-R を使用して最初のコマンドにマークが付いてい る、反復シーケンスの次のコマンドに置き換えます。
- Ctrl-C Easy-Start がアクティブの場合は、それを取り消します。

エスケープ? エスケープの後に 『?』 を使用すると、そのコマンド行ヘルプを印刷しま す。

以下の規則は、自動コマンド完了に適用されます。

 $\mathbf{I}$ 

 $\overline{1}$ 

 $\mathbf{I}$ 

 $\mathsf{I}$ 

 $\mathbf{I}$ 

 $\overline{\phantom{a}}$ 

 $\overline{1}$ 

 $\overline{1}$ 

 $\mathbf{I}$ 

 $\overline{1}$ 

- 完了したコマンドはコマンド行に大文字で表示されます。
- 場合により、共通コマンドは代替形式 (CREATE に対しては ADD) で表示されま す。コマンド完了が、共通コマンドで一致を見つけられない場合、代替コマンド が表示されます。
- コマンド (および代替コマンド) の検索で固有の一致が見つからない場合は、可能 な完了のリストが表示され、最長共通接頭部が表示されます。
- 可能な完了がリストされるとき、さらにコマンド入力が必要なコマンドには、左 マージンに 『...』 が表示されます。
- コマンド活動記録検索キー (CTL-B、F、N) を押すと、コマンド活動記録が走査さ れ、現行コマンド・コンテキストの中で正常に解析を行ったコマンドが探されま す。そのようなコマンドがない場合には、トーンの音が鳴らされます。
- コマンド・メニューの中には動的に作成されるものがあります。コマンド完了は、 それらの動的リンクに常に対応できるとは限りません。このような場合には、? を 入力することができます。
- 1 つのコマンドについてだけコマンド完了を使用不可にする (コメントを入力する) には、コマンド行の最初の文字としていずれかのコメント文字を入力します。コ メント文字とは !@#\$%\*::/'″です。
- コマンド完了は、内部エラーが発生した場合には使用不可になります。画面に表 示されたデバッグ情報を、カスタマー・サポート担当者に報告します。
- コマンド完了は現在使用可能になっています。このオプションを使用不可にするに は、構成の talk 6 から disable command-completion コマンドを使用します。

## □ コマンド完了が使用不可の場合のオンライン・ヘルプ

コマンド完了が使用不可になっているときは、次のオンライン・ヘルプが使用でき ます。

- $\overline{?}$ コマンド行の末尾に '?' (疑問符) を入力すると、可能な完了のリストが表示 されます。
- Enter コマンドを実行し、コマンド活動記録にそれを保管します。完全なコマンド が指定されていない場合、メッセージが印刷されます。
- Ctrl-P MOS オペレーター・コンソール・プロンプト (\*) に戻ります。(CTL-P はデ フォルトのインターセプト文字です。)
- 後退 コマンド行の最後文字を削除します。
- Ctrl-U 現行コマンドを打ち切ります。
- Ctrl-B 逆方向に検索します。コマンド活動記録のサイクルの中で、現行のコマンド 行を直前のコマンドと置き換えます。
- Ctrl-F 順方向に検索します。コマンド活動記録の中で、現行のコマンド行を次のコ マンドと置き換えます。
- Ctrl-R コマンド活動記録の反復シーケンスの先頭にマークを付けます。Ctrl-N 機能 と一緒に使います。
- Ctrl-N 現行コマンド行を、CTL-R を使用して最初のコマンドにマークが付いてい る、反復シーケンスの次のコマンドに置き換えます。
- Ctrl-C Easy-Start がアクティブの場合は、それを取り消します。

エスケープ?

エスケープの後に 『?』 を使用すると、そのコマンド行ヘルプを印刷しま す。

## コマンド活動記録

<span id="page-57-0"></span> $\overline{1}$ 

コマンド活動記録には、ユーザーが OPCON、GWCON (Talk 5) または CONFIG (Talk 6) コマンド行メニューから入力したコマンドのうち、最後の 50 個までが入っていま す。

逆方向および順方向の検索キーを使用して、以前に入力したコマンドを再呼び出し することができます。 また、熟練したユーザー向けに、特定の一連のコマンドを反復 して使用することができる機能も装備されています。

## コマンド活動記録内のコマンドの反復

OPCON、GWCON、または CONFIG メニュー内の任意のコマンド行プロンプトで Ctrl-B (逆方向) または Ctrl-F (順方向) を押すと、現行のコマンド行がコマンド活動 記録内の前のコマンドまたは次のコマンドと置き換えられます。コマンド活動記録 は、コマンド行インターフェース間で共通しています。つまり、GWCON メニューで 入力したコマンドを CONFIG 内から検索したり、CONFIG メニューで入力したコマ ンドを GWCON から検索することが可能です。

自動コマンド完了が使用可能 (23ページの『コマンド完了』を参照) のときに、コマン ド活動記録検索キー (CTL-B、F、N) を押すと、コマンド活動記録が走査され、現行 コマンド・コンテキストの中で正常に解析を行ったコマンドが探されます。 そのよう なコマンドがない場合には、トーンの音が鳴らされます。

コマンド活動記録には、最後に入力されたコマンドのうちの最後の 50 個までが入っ ています。再始動後に 3 つのコマンドしか入力していない場合は、Ctrl-F または Ctrl-B を押すと、この 3 つのコマンドだけが循環的に実行されます。そこまでの時 点でコマンドがまったく入力されていない場合、Ctrl-F または Ctrl-B を押すと、ト ーンの音が鳴ります。

注: Ctrl-U を押して打ち切られたコマンドは、コマンド活動記録には入れられませ ん。コマンド完了が使用可能になっている場合、完全のコマンドだけがコマン ド活動記録の中に入れられます。

次のように 2 つの類似したコマンドを入力する場合には、

display sub les display sub lec 次のように入力します。

display sub les, then press Enter **Ctrl-B** for Backward, and the current line is replaced withdisplay sub les Press **Backspace** and replace  $\lceil s \rceil$  with  $\lceil c \rceil$  to get display sub lec and then press Enter

## コマンド活動記録内の一連のコマンドの反復

熟練したユーザー向けに、特定の一連の GWCON または CONFIG コマンドを簡単に 反復使用することができる追加フィーチャーが提供されています。 コマンド活動記録 の中の C1, C2 .....Cn を反復シーケンス と呼びます。 このフィーチャーは、あるタス クの中で複数のコマンドを反復して使用する必要がある場合に、単に Ctrl-B と Ctrl-F を使うより効果的な場合があります。コマンド C1 で Ctrl-R (REPEAT) を入力して、 反復シーケンス の開始をセットします。続いて Ctrl-N (NEXT) を入力して、反復シ ーケンス内の次のコマンドを検索します。コマンドは自動的に入力されるのではな く、現行のコマンド行に置かれるので、ユーザーはそのコマンドを修正したり、入 力したりすることができます。

必要な操作を実行する反復シーケンスを作成するために、初めに Ctrl-N (NEXT) を使 用して検索される最初のコマンドは、Ctrl-R (REPEAT) を使用してセットされた反復 シーケンスの開始方法によって異なったものになります。

Ctrl-R を使用して反復シーケンスの開始をセットするには、次の 2 通りの方法があ ります。

- 1. C1 を最初に入力するときにセットする
- 2. Ctrl-B または Ctrl-F を使用してコマンド活動記録から C1 を検索したときにセ ットする

#### コマンドの入力時に反復シーケンスを開始

コマンド C1 を入力するときに Ctrl-R を入力し、次にコマンド C2、C3... Cn を入 力した場合、 Ctrl-N を入力すると、コマンド C1、C2、... Cn、C1、C2、... Cn、C1、 ... が連続的にコマンド行に置かれます。

例 1 では、反復シーケンスの開始は、最初のコマンドの入力時にセットされていま す。 ユーザーは事前に、GWCON に入力するのと同じコマンドを CONFIG で反復す る必要があることを知っています。

#### 例 1

1. シーケンスの最初のコマンドを入力するときに、Ctrl-R (REPEAT) を使用して、 反復シーケンスの開始をセットします。

\*console +event Ctrl-R

この後に、Enter キーを押して、反復シーケンスの開始をセットします。

2. シーケンス内の後続のコマンドを入力する。

```
Event Logging System user console
ELS>display sub les
ELS>display sub lec
ELS>exit
+
```
3. これらと同じコマンドを CONFIG に入力するには、次のキーを押し

Ctrl-P (デフォルトの OPCON インターセプト文字)、CONFIG に進みます。

+-press **Ctrl-P**- \* **configuration** Config>**Ctrl-N** for NEXT to retrieve the start of this sequence-Config>event **Enter** Event Logging System user configuration ELS config>**Ctrl-N** for NEXT to retrieve the next command in sequence-ELS config>display sub les **Enter** ELS config>**Ctrl-N** for NEXT to retrieve the next command in sequence-ELS config>display sub lec **Enter** ELS config>**Ctrl-N** for NEXT to retrieve the next command in sequence-ELS config>exit **Enter** Config>

#### すべてのコマンドの入力後に反復シーケンスを開始

逆に、最初に C1、C2、... Cn を入力して Ctrl-B または Ctrl-F を使用して C1 を 検索したときに、Ctrl-R を入力した場合には、Ctrl-N を入力すると、コマンド C2, ..., Cn, C1, C2, ..., Cn, C1, ..., Cn が連続してコマンド行に置かれます (例 2 を参照)。 C1 が取り出されたときには、C1 はすでにコマンド行に置かれており、 最初の Ctrl-N で再呼び出しする必要はないので、最初の C1 はバイパスされます。

例2では、すべてのコマンドを入力した後で、反復するシーケンスの最初のコマンド を取り出します。一連のコマンドが GWCON に入力されており、同じシーケンスを CONFIG で反復する必要があります。

#### **例 2**

1. 以下のコマンドを GWCON に入力する。

```
*console
+event
Event Logging System user console
ELS>display sub les
ELS>display sub lec
ELS>exit
+
```
2. これらと同じコマンドを CONFIG に入力するために、Ctrl-P (デフォルトの OPCON インターセプト文字) を押して、CONFIG に進みます。

```
+Ctrl-P-
* configuration
Config>Ctrl-B four times to retrieve the start of
        the four command sequence in this example-
Config>event
Config>event Ctrl-R for REPEAT to set the start of the repeat sequence-
 Config>event Enter
 Event Logging System user configuration
 ELS config>Ctrl-N for NEXT to retrieve the next command in sequence-
ELS config>display sub les Enter
 ELS config>Ctrl-N for NEXT to retrieve the next command in sequence-
 ELS config>display sub lec Enter
 ELS config>Ctrl-N for NEXT to retrieve the next command in sequence-
 ELS config>exit Enter
 Config>
```
## 第3章 MSS サーバー・ファームウェアの使用

MSS サーバーには、MSS サーバーの電源がオンになるたびにハードウェアをテスト するファームウェアが内蔵されています。MSS サーバーがその動作コードをまだロー ドしていなければ、ファームウェアが実行されます。

機能の1つは、電源オンの後でハードウェア・チェックを実行し、ロードされる動作 コードのバージョンを決めることです。この機能により、一部のハードウェア関連 パラメーターを変更したり、動作コードや構成ファイルを管理することもできま す。

システム管理サービス・メニューは、『在席モード』でブートするようMSS サーバー が設定されているときに表示されます。

#### 重要:

- 1. ファームウェアへのアクセスは、ブート・プロセスを停止することによっても可 能です。このためには、TTY コンソールが EIA 232 サービス・シリアル・ポー トに直接に接続されている必要があります。サーバーがそのブート・プロセスを 開始したときに、端末のキーボードで Ctrl-C または F1 を押したままにします。
- 2. 上記のステップを完了した後でファームウェアが表示されない場合は、次のよう にします。
	- a. ワークステーションがサーバー上の EIA 232 サービス・シリアル・ポートに接 続されているか確認する。
	- b. サーバーをリセットするか、あるいは電源をオフにしてからオンにする。
- 3. 上矢印 (1) キーと下矢印 (4) キーまたはタブ・キーを使用して、各種のファーム ウェア・パネルをあちこち移動できます。

## ファームウェア・プロンプトへのアクセス

サーバーのブートにあたっては、あらかじめ次の点に注意してください。

• 端末または IP ワークステーションが、サーバーに接続されている必要があります。 これは、シリアル・ポートによって直接接続された VT100 TTY 装置でかまいませ  $\mathcal{h}_{\alpha}$ 

重要: ファームウェア・プロンプトにアクセスする場合、MSS サーバーのブートを停 止できます。このためには、TTY コンソールがシリアル・ポートに直接に接続されて いなければなりません。MSS サーバーがブート手順を開始している場合は、コンソー ルで Ctrl-C を押して、ブート手順を中断させます。

別の手段でブートを制御する方法としては、MSS サーバーが在席モードで立ち上がる ように構成する方法があります。在席モードは、ファームウェア・コマンド・セッ トから構成することができます。

## MSS サーバーで使用可能なブート・オプション

MSS サーバーは不在モードとして構成することができます。不在モードでは、ロー ド・イメージおよびロードする構成を選択しておく必要があります。 バンクは 2 つ または 3 つ 用意されているので、その中から選択します。イメージ・バンクの構造 は次のとおりです。

- IMAGE イメージの状況
- CONFIG 1 CONFIG の状況
- CONFIG 2 CONFIG の状況
- CONFIG 3 CONFIG の状況
- CONFIG 4 CONFIG の状況

ファイル状況の説明については、137ページの『List』を参照してください。

#### 在席モード

サーバーが在席モードで立ち上がるように構成されているときは、ファームウェ ア・システム管理サービスにアクセスすることができます。

在席モードでの接続は TTY 接続を介して行われます。 TTY 接続の Xmodem プロ トコルまたは IP 接続の TFTP を使用して、ファイルを転送することができます。

在席モードでは、F9 または Ctrl+A を押してから、9 を押し、さらに Enter を押し て、オペレーティング・システムを起動することによって、サーバーのブートを開 始できます。システムは、監視パスワードの入力を求めるプロンプトを表示しま す。デフォルトのパスワードは mss です。

## 不在モード

8210 では、これが通常モードです。 選択に応じて ACTIVE、LOCAL、または PENDING のイメージおよび CONFIG で立ち上がります。

不在モードでブートするのにパスワードは不要です。

#### MSS サーバー・ファームウェアの起動

サービス端末の準備が整っており、サーバーとの接続が確立されていれば、このセ クションに記載されている情報を使用して起動を開始できます。

「メインメニュー」パネル (31ページの図3 に示されているもの) から、4 つのサー ビスのうちの1つを選択できます。以下のセクションで、これらのサービスについて 説明し、関連パネルの進み方の手順を示しています。

- 32ページの『構成の管理』
- 33ページの『ブート・シーケンスの選択』
- 33ページの『テストする装置の選択』
- 35ページの『ユーティリティーの使用』

```
IBM server Firmware
Version 3.2
(C) Copyright IBM Corporation, 1996, 1998. All rights reserved.
                          System Management Services
Select one:
 1. Manage Configuration
 2. Boot Sequence Selection
 3. Select Device to Test
 4. Utilities
       - Esc=Quit - F1=Help - F3=Reboot - F9=Start OS -
Enter
            - - - - - - - - - --------------- --------------
                                                         --------------
```
図3. 「メインメニュー」パネル

## ファンクション・キー

図3 に示されているように、パネルの最下行に各種のファンクション・キーが表示さ れます。これらのキーは、MSS サーバー・ファームウェアのパネルに共通です。他の パネルでは、ファンクション・キーはパネルの右方に縦に並べられています。 MSS サ ーバー・ファームウェアと関連付けられたファンクション・キーの説明を表示する には、F1 (ヘルプ) キーを使用してください。

お使いの端末でファンクション・キーをサポートしていない場合、Ctrl A # というキ 一の組み合わせを使用して、ファンクション・キーをエミュレートするしてくださ  $\mathcal{U}^{\lambda}$ 

- 注:一部の端末エミュレーターの場合、次のようにキーを定義しなければならない ものがあります。
	- キー 定義
	- $\hat{[}1006q$ F<sub>6</sub>
	- $\hat{1}$ [ $1009q$ ] F<sub>9</sub>

### ヘルプの取得

パネルの下部に F1 キーが表示されているときはいつでも、パネルについてオンライ ン・ヘルプが利用できます。F1 を押すと、ポップアップ・ヘルプ・ウィンドウが現 れ、現在アクティブなパネルに関する情報が示されます。

# <span id="page-63-0"></span>構成の管理

構成を管理するには、いくつかの構成値の定義と変更が必要です。F6 (変更) キーを 押すと、EIA 232 サービス・シリアル・ポートおよび PCMCIA モデムの稼働パラメ ーターを変更できます。

- 注: EIA 232 サービス・シリアル・ポートも PCMCIA モデムも、速度、パリティー、 データ・ビットなどを変更することができますが、変更するのは PCMCIA モデ ムの方だけにして、EIA 232 サービス・シリアル・ポートは変更しないでくださ  $V_{\lambda_{\alpha}}$
- 1. 31ページの図3 に示されているようにメインメニューから「1. 構成の管理」を選 択する。
- 2. 図4 に示されているとおり、「システム構成情報」パネルが現れます。
	- 注: 変更 (修正) できるのは、シリアル・ポートの下のフィールドだけです。ポー トの指定を変更するには、カーソルを該当するフィールドまで移動し、F6 を 押して、新しい値を入力します。

次のパネルにスクロールするには、下矢印(い)キーを使用します。

- 3. Enter を押して、変更内容を有効にする。
- 4. シリアル・ポートを表示するために、プロセッサー・タイプを選択した後で F6 を 押す。

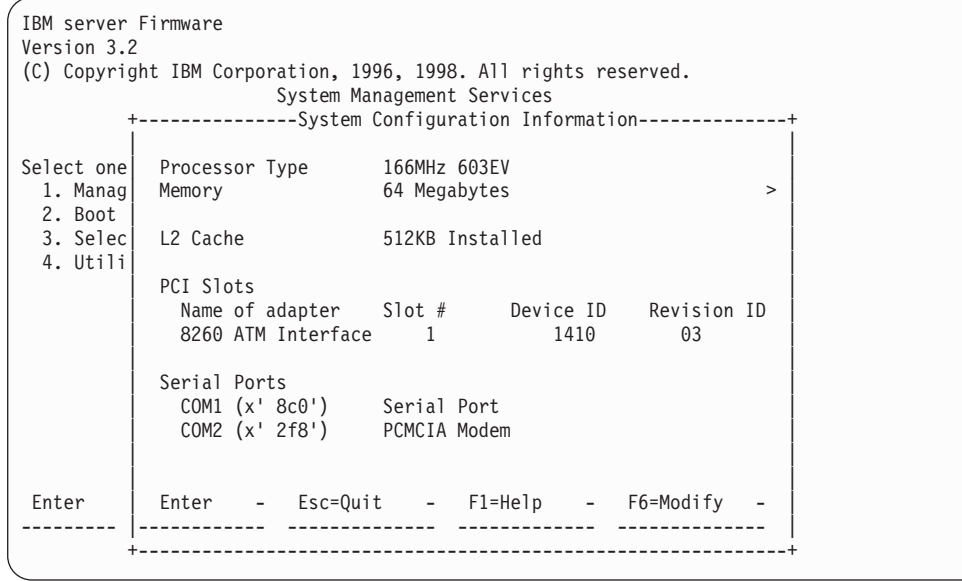

図4. システム構成情報

# <span id="page-64-0"></span>ブート・シーケンスの選択

この機能により、各種のブート装置のシーケンスの選択、現行のブート装置設定の 表示、デフォルト設定の復元、および他のブート装置からのブートが可能になりま す。

重要:この機能は使用しないでください。その代わりに、「ユーティリティー」メ ニューの「変更管理」オプションを使用してください。変更管理の詳細につ いては、129ページの『第9章 変更管理を実行するための BOOT Config の使 用』を参照してください。

## テストする装置の選択

ファームウェアは、MSS サーバーのブート時にハードウェア・テストを実行します。 しかし、障害の発生した部分を除去して交換したため、完全なブートまたはリセッ トの前に個々のテストを実行したい場合があります。ファームウェアは、これらの 個々のテストを実行できるようにします。

• すべてのサブシステムのテスト : このテストは、このパネル上にリストされている サブシステム・テストをすべて実行します。

注: このリストは変数リストであり、項目は診断ファイルに基づいています。

- メモリーのテスト:このテストでは、使用可能メモリー領域をすべて探索し、その 領域をテストし、テスト結果の統合リストを表示します。
- システム・ボードのテスト : これは、PowerPC CPU、システム・ボード割り込み、 PCMCIA コントローラー、システム・ボード温度センサーとその割り込みメカニズ ムをテストし、LED のオンとオフを切り換えます (LED が実際にオンであるか、 またはオフであるかを目で見て確認する必要があります)。
- 8260 メールボックスのテスト: 8260 または 8265 とのメールボックス通信インタ ーフェースをテストします。
- IDE 装置のテスト : IDE ハード・ディスク装置をテストします。
	- 装置自己テスト
	- 読み取り/シーク・テスト
	- バッファー・テスト
	- このテストでは、ハード・ディスクの低レベルのフォーマットでも許されます。
	- 注:低レベルのフォーマットは、サービス・サポート担当者の指示のもとでのみ 行ってください。
- ハブへの ATM インターフェース : これは、A-MSS サーバー・モジュール 内の ATM サブシステムをテストします。
- 155 Mbps ATM アダプター : ATM アダプターをテストし、光学式折り返しプラ グと一緒に使用したときには MSS サーバー内の物理インターフェースのテストを 許可します。
- FDDI アダプター : MSS サーバー内の FDDI アダプターをテストします。

装置をテストする場合は、次のようにします。

- メインメニューから「3.テストする装置の選択」を選択する。 「テストする装置の選択」パネルが表示されます (図5)。
	- 注:「テストする装置の選択」パネルが、ロードされている診断に応じて動的に 作成されます。表示される項目は、備えているものが MSS サーバーであるか、 A-MSS サーバー・モジュールであるかによって異なります。

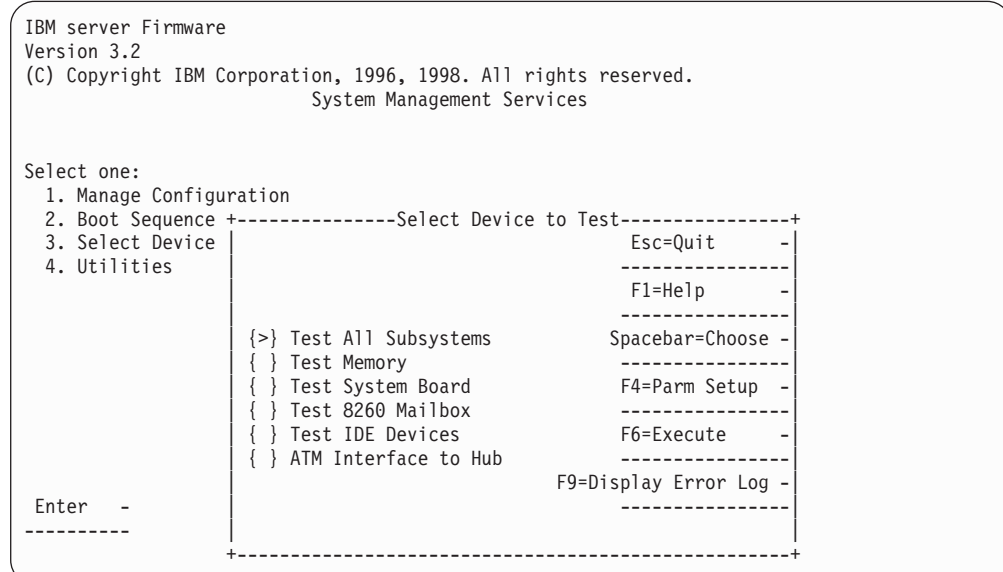

図5. 「テスト選択」パネル

- スペース・バーと上矢印および下矢印キーを使用して、実行したいテストを選択 する。
- カーソルを選択項目まで移動し、F4 を押して追加のテスト・パラメーターを定義す る。

注: 診断中に見つかったエラーは、ハードウェア・エラー・ログに記録されま す。

- 「テスト・パラメーター」パネルが現れます。このパネルから、次のものを選択 できます。
	- 対話式テストの実行
	- 折り返しテストの実行
	- エラー時の停止
	- テストのループ
	- カウントのループ

「装置テストの選択」パネルに戻るためには、Esc を押します。

- テストを開始するためには F6 を押します。
- テストが完了したら、Esc を押して「メインメニュー」パネルに戻ります。

アダプター診断は MSS サーバー内のハード・ディスクに保管されます。この診断の インストールは、「リモート・ファイルのコピー」ユーティリティーを使用し、そ

のファイルを C:\DIAGS ディレクトリーに保管することによって実行することができ ます。アダプター診断のファイル拡張子は .6DG です。

# <span id="page-66-0"></span>**ユーティリティーの使用**

ユーティリティーを使用するには、次のようにします。

1. メインメニューから「4. ユーティリティー」を選択する。

使用可能なユーティリティーをリストしたパネル (図6) が現れます。

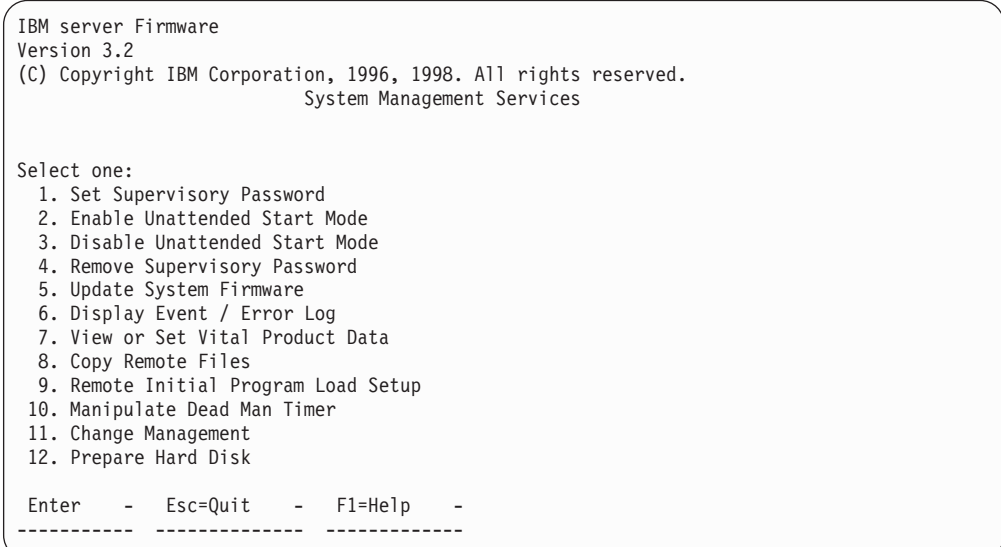

図6. 「ユーティリティー選択」パネル

2. 選択を行う。追加のパネルが表示されて、プロンプトにより詳細の入力が求めら れ、作業が完了したことを示すメッセージが現れます。

## 監視パスワードの設定

パスワードが設定され、サーバーが不在モードで立ち上がるよう構成されていると きは、パスワードを入力してからでないと、ファームウェアであるシステム管理サ ービスにアクセスできません。MSS サーバーでは mss というパスワードが出荷時に 設定されています。 パスワードの設定および変更は、このユーティリティーを使用し て行います。

注:この機能の実行は、パワーオン・リセットの実行直後にのみ可能です。

- 1. 「ユーティリティー」パネルから「監視パスワードの設定」を選択する。 「監視パスワードの設定」パネル (図7) が現れます。
- 2. 新しいパスワードを入力し、Enter を押す。システムは、新しいパスワードを再度 入力するようプロンプト指示します。
	- 注: 監視パスワードは長さが 1 文字から 8 文字までで、使用できる文字に制約は ありません。

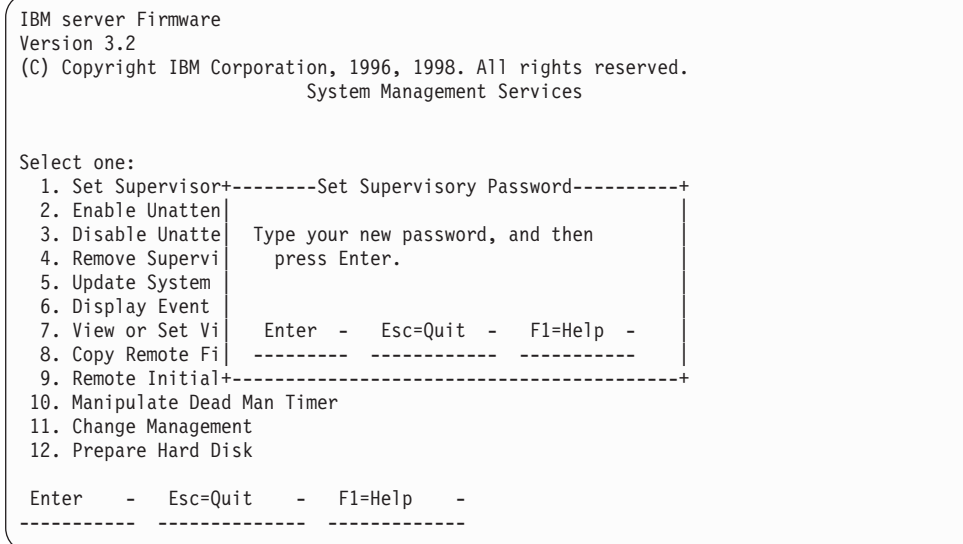

図7. 「監視パスワードの設定」パネル

- 3. 再度パスワードを入力して、Enter を押す。
- 4. 「パスワードの保管終了」パネルに、監視パスワードが保管されたことを示すメ ッセージが現れます。

## 不在始動モードを使用可能にする

デフォルト値では不在始動モードが使用可能になっているため、MSS サーバーは動作 モードを自動的にロードします。

- **注: この機能の実行は、パワーオン・リセットの実行直後にのみ可能です。**
- 1. 「ユーティリティー」パネルから「不在始動モードを使用可能にする」を選択す る。

```
IBM server Firmware
Version 3.2
(C) Copyright IBM Corporation, 1996, 1998. All rights reserved.
                          System Management Services
Select one:
 1. Set Supervisory Password
 2. Enable Unatten+------Unattended Start Mode Changed-------+
 3. Disable Unatte| |
 4. Remove Supervi | Unattended Start mode has been
 5. Update System | enabled.
 6. Display Event
 7. View or Set Vi
 8. Copy Remote Fi| |
 9. Remove Initial+-----------
10. Manipulate Dead Man Timer
11. Change Management
12. Prepare Hard Disk
Enter - Esc=Quit - F1=Help
----------- -------------- -------------
```
図8. 「不在始動モード変更済み (使用可能)」 パネル

注: 不在始動モードが使用可能になっていると、ブート・プロセスが開始したとき に端末キーボードで Ctrl-C を押したままにするか、あるいは F1 を押すと、フ アームウェアに入ることができます。

<sup>「</sup>不在始動モード変更済み」パネルが現れます。図8を参照してください。

# 不在始動モードを使用不可にする

MSS サーバー・ファームウェアのデフォルト値では、不在始動モードは使用可能で す。不在始動モードを使用不可にするには、このユーティリティーを使用します。

- 注:この機能の実行は、パワーオン·リセットの実行直後にのみ可能です。
- 1. 「ユーティリティー」パネルから「不在始動モードの使用不可」を選択する。 「不在始動モード変更済み」パネルが現れます。図9を参照してください。

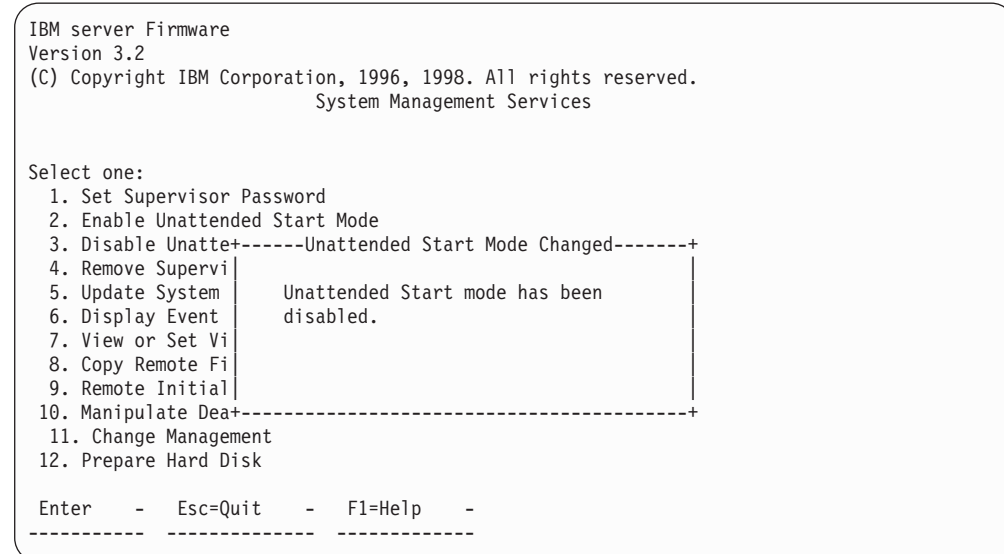

図9. 「不在始動モード変更済み (使用不可)」パネル

## 監視パスワードの除去

監視パスワードを使用して、MSS サーバーのシステム管理サービス (ファームウェア) への無許可アクセスを阻止することにより、ある程度の機密保護が可能になりま す。しかし、MSS サーバーの保守時には、パスワードという制約を取り除いた方が便 利です。

注:この機能の実行は、パワーオン·リセットの実行直後にのみ可能です。

- 1. 「ユーティリティー」パネルから「監視パスワードの除去」を選択する。
	- 「監視パスワードの除去」パネルが現れます。 図10を参照してください。

```
IBM server Firmware
Version 3.2
(C) Copyright IBM Corporation, 1996, 1998. All rights reserved.
                          System Management Services
Select one:
 1. Set Supervisory Password
 2. Enable Unattended Start Mode
 3. Disable Unatte+-------Remove Supervisory Password--------+
 4. Remove Supervi| |
 5. Update System | Do you want to remove the |
 6. Display Event | Supervisory password? |
 7. View or Set Vi| |
 8. Copy Remote Fi| Yes (Y) - No (N) -
 9. Remote Initial | ----------- -----------
10. Manipulate Dea+--------------------------
 11. Change Management
12. Prepare Hard Disk
Enter - Esc=Quit - F1=Help
----------- -------------- -------------
```
図 10. 「監視パスワードの除去」パネル

- 2. 監視パスワードを除去したい場合は Y と入力する。
- 3. 「パスワードの除去終了」パネルが現れます。このパネルは、監視パスワードが 除去されたことを通知するものです。

## システム・ファームウェアの更新

MSS サーバー・ファームウェアを更新するには、このユーティリティーを使用しま す。

- 注: ファームウェアの更新が進行中は、MSS サーバーの電源をオフにしたり、リセッ トしたりしないでください。更新が失敗した場合、MSS サーバーは、バックアッ プ・ファームウェア・イメージをブートします。このイメージがブートされた 場合は、更新手順を繰り返して、オンボードのファームウェア・イメージを再 ロードしてください。
- 1. 「ユーティリティー」パネルから「システム・ファームウェアの更新」を選択す る。

「システム・ファームウェア更新」パネルが現れます。 図11を参照してくださ  $\mathcal{V}^{\lambda}$ 

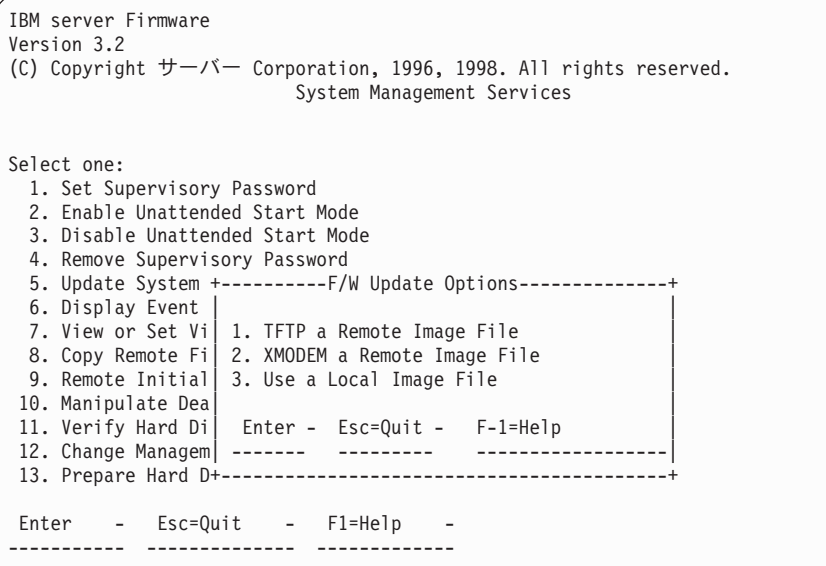

図11. 「システム・ファームウェアの更新」パネル

2. リストされているオプションの中から使用したいものを選択する。 TFTP の場合 は、使用したいリモート(『更新前』)ファイル名を入力するよう、システムから プロンプトが出されます。

MSS ファミリー・クライアントの IP アドレスを設定する必要がある場合は、「リ モート初期プログラム・ロード (Remote Initial Program Load)」メニューを使 用します。

ファームウェア更新処理が始まります。これは、システム・ファームウェアが更 新されたことを知らせるものです。
# イベント/エラー・ログの表示

イベント/エラー・ログを表示するには、次のようにします。

1. 「ユーティリティー」パネルから「イベント/エラー ・ログの表示」を選択する。 「イベント/エラー・ログ」パネルが現れます。図12を参照してください。

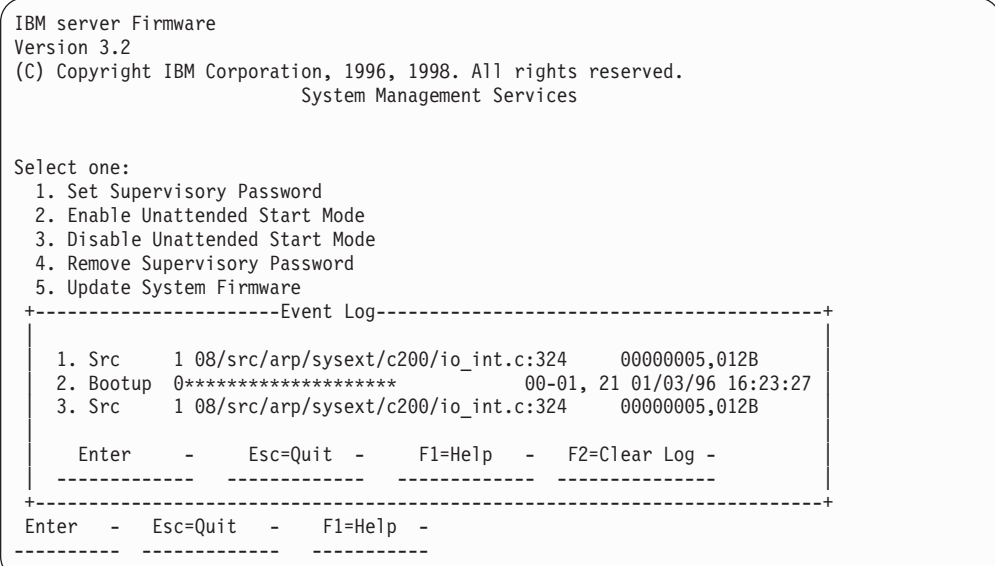

図12. 「イベント/エラー・ログ」パネル

ログが大きすぎて 1 枚のパネルに収まらない場合は、上矢印または下矢印キーあ るいは PgUp/PgDn キーを使用して、ログの中を移動できます。

2. ログを消去するには、F2 を押す。

### ハードウェア・エラー・コード

「イベント/エラー・ログの表示」ファームウェア・ユーティリティーを使用したと きに表示されるエラー・ログにはエラー・コードが含まれます。 表2 でこれらのコー ドを説明します。

| エラー・             | 物理的な位置    | ソフトウェア・      | 説明                            |
|------------------|-----------|--------------|-------------------------------|
| $\Box$ $ \vdash$ |           | サブシステム       |                               |
| 00010000         | システム・ボ    | プロセッサー       | プロセッサー・テスト中に起こったエラー           |
|                  | $ \aleph$ |              |                               |
| 00011000         | システム・ボ    | <b>NVRAM</b> | 不揮発性 RAM テストの失敗               |
|                  | $ \aleph$ |              |                               |
| 00015001         | システム・ボ    |              | ファームウェア   システム・ファームウェアを消去中に起こ |
|                  | $ \aleph$ |              | ったエラー                         |
| 00015002         | システム・ボ    |              | ファームウェア システム・ファームウェアの更新中に起こ   |
|                  | $ \aleph$ |              | ったエラー                         |
| 00015011         | システム・ボ    | メイン・フラッ      | システム・メイン・フラッシュ配列を消去           |
|                  | $ \aleph$ | シュ配列         | 中に起こったエラー                     |

表2. ハードウェア・エラー・コード

表2. ハードウェア・エラー・コード (続き)

| エラー・     | 物理的な位置              | ソフトウェア・    | 説明                                                      |
|----------|---------------------|------------|---------------------------------------------------------|
| コード      |                     | サブシステム     |                                                         |
| 00015500 | システム・ボ<br>$ \aleph$ | 割り込み       | システム・ボード割り込みテストの失敗                                      |
| 00015501 | システム・ボ<br>$ \aleph$ | 割り込み       | プロセッサー割り込みテスト中に起こった<br>エラー                              |
| 00015502 | システム・ボ<br>$ \aleph$ | 割り込み       | リアルタイム・クロック割り込みテスト中<br>に起こったエラー                         |
| 00015503 | システム・ボ<br>$ \aleph$ | 割り込み       | タイマー割り込みテスト中に起こったエラ                                     |
| 00015504 | システム・ボ<br>$ \aleph$ | 割り込み       | デッドマン・タイマー割り込みテスト中に<br>起こったエラー                          |
| 00016000 | システム・ボ<br>$ \aleph$ | RTC-NVRAM  | CRC エラー                                                 |
| 00016002 | システム・ボ<br>$ \aleph$ | RTC-NVRAM  | 読み取り / 書き込み障害                                           |
| 00017001 | システム・ボ<br>$-\beta$  | RTC-NVRAM  | バッテリーのドレーン                                              |
| 00017006 | システム・ボ<br>$ \aleph$ | RTC-NVRAM  | 機密保護データが欠落、または無効                                        |
| 00017007 | システム・ボ<br>$ \beta$  | 機密保護       | パスワード入力に失敗したまま、最大試行<br>回数に達した                           |
| 00170000 | <b>IDE</b>          | IDE        | IDE 診断要求のメモリーが割り振れない                                    |
| 001701xy | IDE                 | IDE        | 制御装置 x 上の IDE 装置 ID y が応答し<br>ていない                      |
| 001702xy | IDE                 | $\rm IDE$  | 制御装置 x 上の IDE 装置 ID y で、フォ<br>ーマッター装置エラーが起こった           |
| 001703xy | <b>IDE</b>          | <b>IDE</b> | 制御装置 x 上の IDE 装置 ID y で、セク<br>ター・バッファー・エラーが起こった         |
| 001704xy | <b>IDE</b>          | IDE        | 制御装置 x 上の IDE 装置 ID y で、制御<br>側マイクロプロセッサーのエラーが起こっ<br>た  |
| 001706xy | <b>IDE</b>          | <b>IDE</b> | IDE 制御装置 x に 2 つのマスターが存在<br>していない可能性があり、この構成は無効         |
| 001707xy | IDE                 | IDE        | 制御装置 x 上の IDE 装置 ID y が応答し<br>ていない                      |
| 001708xy | <b>IDE</b>          | <b>IDE</b> | 制御装置 x 上の IDE 装置 ID y が応答し<br>ていない                      |
| 2209E000 | システム・ボ<br>$-\beta$  | 温度センサー     | 温度センサー構成エラーが起こった                                        |
| 2259E000 | システム・ボ<br>$ \aleph$ | 温度センサー     | 温度センサー割り込みエラーが起こった                                      |
| 2269Exxx | システム・ボ<br>$ \aleph$ | 温度センサー     | 温度センサーの最大操作条件に達した。<br>xxx = 16 進数での、最大条件以上の摂氏<br>(C) 温度 |

表2. ハードウェア・エラー・コード (続き)

| エラー・     | 物理的な位置              | ソフトウェア・           | 説明                                                                                  |
|----------|---------------------|-------------------|-------------------------------------------------------------------------------------|
| コード      |                     | サブシステム            |                                                                                     |
| 30001000 | <b>IDE</b>          | <b>IDE</b>        | IDE 診断の実行中にエラーが起こった                                                                 |
| 30002000 | <b>IDE</b>          | <b>IDE</b>        | ハード・ディスクの準備中にエラーが起こ                                                                 |
|          |                     |                   | った                                                                                  |
| 5abcdefg | システム・ボ<br>ード        | <b>PCMCIA</b>     | PCMCIA テスト中にエラーが起こった                                                                |
|          |                     |                   | abcdefg = 詳細情報                                                                      |
| 50001100 | システム・ボ<br>$ \aleph$ | ファームウェア           | システム管理サービスのレベルが、システ<br>ム・ファームウェアのレベルと一致しない                                          |
| 710sdddd | 155-Mbps            | ATM 診断            | スロット内の ATM アダプターでエラーが                                                               |
|          | MMF アダプ             |                   | 起こった                                                                                |
|          | ター                  |                   | 『s』 dddd = 詳細状況                                                                     |
| 720sdddd | 155-Mbps SMF        | ATM 診断            | スロット内の ATM アダプターでエラーが                                                               |
|          | アダプター               |                   | 起こった                                                                                |
|          |                     |                   | 『s』 dddd = 詳細状況                                                                     |
| 740sdddd | 8260 ATM $\uparrow$ | ATM 診断            | 8260 ATM インターフェースのエラー                                                               |
|          | ンターフェー              |                   | dddd = 詳細状況                                                                         |
|          | ス                   |                   |                                                                                     |
| 750sdddd | FDDI アダプ            | FDDI 診断           | スロット内の FDDI アダプターでエラーが                                                              |
|          | ター                  |                   | 起こった                                                                                |
|          |                     |                   | 『s』 dddd = 詳細状況                                                                     |
| 7msceddd | PCI スロット            |                   | アダプター m = アダプター・タイプを示                                                               |
|          |                     |                   | す固有文字、                                                                              |
|          |                     |                   | $s = \pm \vec{y} \pm \vec{y}$ $\vee$ $\vee$ $s = \lambda \Box \vec{y}$ $\wedge$ ID, |
|          |                     |                   | e = エラー ID、ddd = デバッグ                                                               |
| 80000000 | システム・ボ<br>$ \aleph$ | 8260 インター<br>フェース | 8260 のエコー応答テストの失敗                                                                   |
| 801000xy | システム・ボ              | メールボック            | メールボックス・メモリーのエラー                                                                    |
|          | $ \beta$            | ス・メモリー            | x = ページ 2 エラーを示す                                                                    |
|          |                     |                   | y = ページ 1 エラーを示す                                                                    |
| 81xyzzzz | システム・ボ              | メモリー              | メイン・フラッシュのテスト中にエラーが                                                                 |
|          | $ \beta$            |                   | 起こった                                                                                |
|          |                     |                   | 配列メモリー・ページ                                                                          |
|          |                     |                   | x、y、zzzz = 詳細情報                                                                     |

# 重要プロダクト・データの表示

このユーティリティーを使用すると、MSS サーバーの重要プロダクト・データ (VPD) を表示することができます。

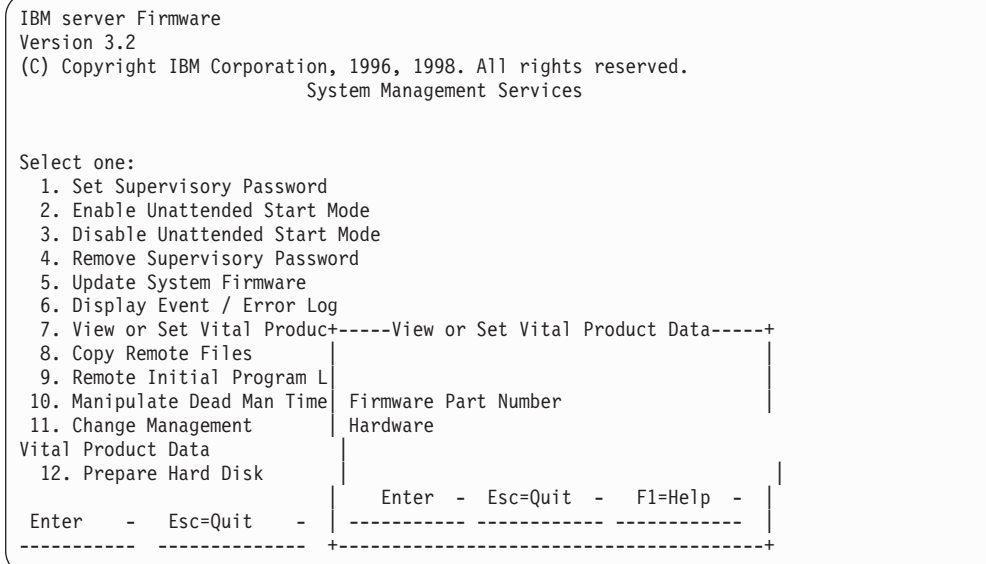

図13. 重要プロダクト・データの表示または設定

1. 「ユーティリティー」パネルから「重要プロダクト・データの表示または設定」 を選択する。

「重要プロダクト・データの表示または設定」パネル (図13) が現れます。 この パネルから、表示したい重要プロダクト・データのタイプを選択できます。

- 2. 各選択項目ごとに、選択したパーツ番号の示された「パーツ番号の表示」パネル が現れます。ファームウェアおよびシステム管理サービスのバージョン番号と日 付が提供されます。
- 3. 重要プロダクト・データを表示したい場合は、「ハードウェア重要プロダクト・ データ」を選択する。VPD は、キーワード形式で格納されます。以下に、キーワ ードとそれぞれの意味をリストします。システムの構成により、リストされてい るすべてのキーワードが存在するわけではなく、また、意味のある値をもつとは 限りません。

重要プロダクト・データのフィールドは、次のとおりです。

- AT 主要論理カード・タイプ
- DS カードのテキスト記述
- FN FRU 番号
- PN 製造パーツ番号
- ML 保守レベル
- MF 製造場所
- SN 通し番号
- BF ブート・フラッシュ・レベルおよび ID

NA - ASCII 形式の MAC アドレスで組み込み済み

- ZB 16 進正規形式の MAC アドレスで組み込み済み
- TM マシン番号およびモデル
- F# フィーチャー番号
- BS ボックス通し番号
- RC リサイクル・カウント
- Z0 ベンダー ID
- 4. 作業が済んだら、Esc を押す。

## リモート・ファイルのコピー

このユーティリティーを使用すると、別のマシンからハード・ディスクにリモー ト・ファイルをコピーできます。ファイル転送の手段には、イーサネット・ポート を使用したサーバーからの TFTP と、アクティブ・シリアル・ポートを介した Xmodem の 2 種類があります。

1. 「ユーティリティー」パネルから「リモート・ファイルのコピー」を選択する。 「リモート・ファイルのコピー」パネル (図14) が現れます。このパネルから、フ ァイル転送の手段を選択します。この後のパネルでは、コピーしたいファイルの 名前を入力します。

```
IBM server Firmware
Version 3.2
(C) Copyright IBM Corporation, 1996, 1998. All rights reserved.
                          System Management Services
Select one:
 1. Enable Unattended Start Mode
 2. Disable Unattended Start Mode
 3. Update System Firmware
 4. Display Event / Error Log
 5. View or Set Vital Product Data
 6. Copy Remote Files
                            +---------- Copy Remote Files------------+
 7. Remote Initial Program L
 8. Manipulate Dead Man Time | 1. TFTP a Remote File
11. Change Management
                              2. Xmodem a Remote File
13. Prepare Hard Disk
                                 Enter - Esc=Quit - F1=Help -
        - Esc=Quit
Enter
                       \sim ------------- --------
```
図14. 「リモート・ファイルのコピー」パネル

# リモート初期プログラム・ロードの設定

ネットワーク内で MSS サーバーを構成するには、そのサーバーがネットワーク内で 認識される IP アドレスをもっており、しかも、ATM アダプターのアドレスをもって いる必要があります。

このユーティリティーは、この最小限の情報をロードしてネットワーク内にサーバ ーを導入できるようにします。それにより、サーバーに構成ファイルを送信する か、さもなければサーバーと通信することができます。このユーティリティーを使 用すると、MSS サーバーの最小限のネットワーク・パラメーターをロードした後でサ ーバーを ping することができ、それと通信できるかどうかが分かります。

1. 「ユーティリティー」パネルから「リモート初期プログラム・ロード設定」を選 択する。

「ネットワーク・パラメーター」パネル (図15) が現れます。 このパネルから、 MSS サーバーおよびホストの IP アドレスの入力、アダプター・パラメーターの 入力、あるいは MSS サーバーからホストへの ping を選択できます。

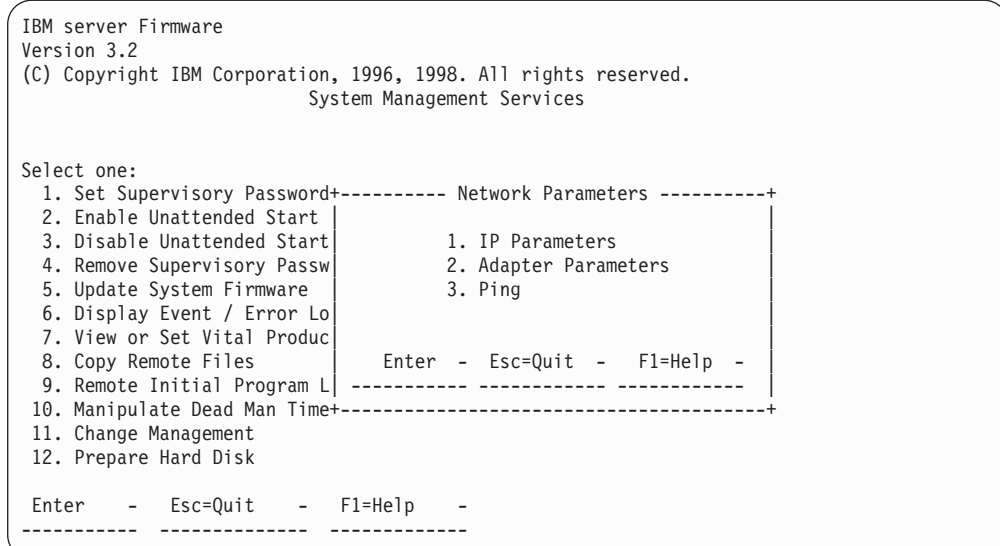

図15. 「リモート初期プログラム・ロードの設定」パネル

- 「IP パラメーター」を選択した場合は、次のものを入力できるパネルが現れま す。
	- クライアント IP アドレス (MSS サーバーの IP アドレス)
	- サーバー IP アドレス
	- ゲートウェイ IP アドレス
	- サブネット・マスク

MSS サーバー 8210-001 2-wide bladeは、工場出荷時に、以下のデフォルト IP アドレスが設定されています。

クライアント 10.1.1.2

- サーバー 10.1.1.1
- ゲートウェイ 10.1.1.1

サブネット・マスク

255.255.255.0

A-MSS サーバー・モジュール 1-wide bladeは、工場出荷時に、以下のデフォル 卜 IP アドレスが設定されています。

#### クライアント

10.1.2.2

サーバー 10.1.2.3 ゲートウェイ 10.1.2.3 サブネット・マスク 255.255.255.0

- 2. 「アダプター・パラメーター」を選択した場合は、構成可能なアダプターのリス トが示されたパネルが現れます。
- 3. 「Ping」オプションを選択すると、接続をテストできます。

注: SLIP を介して現行の端末接続を ping しないでください。

# デッドマン・タイマーの操作

このユーティリティーは、デッドマン・タイマーの使用可能または使用不可を選択 できるようにします。デフォルト値は disabled (使用不可) です。

1. 「ユーティリティー」パネルから「デッドマン・タイマーの操作」を選択する。 「デッドマン・タイマー・オプション」パネルが現れます。このパネルから、タ イマーを使用可能にしたり、使用不可にしたりできます。

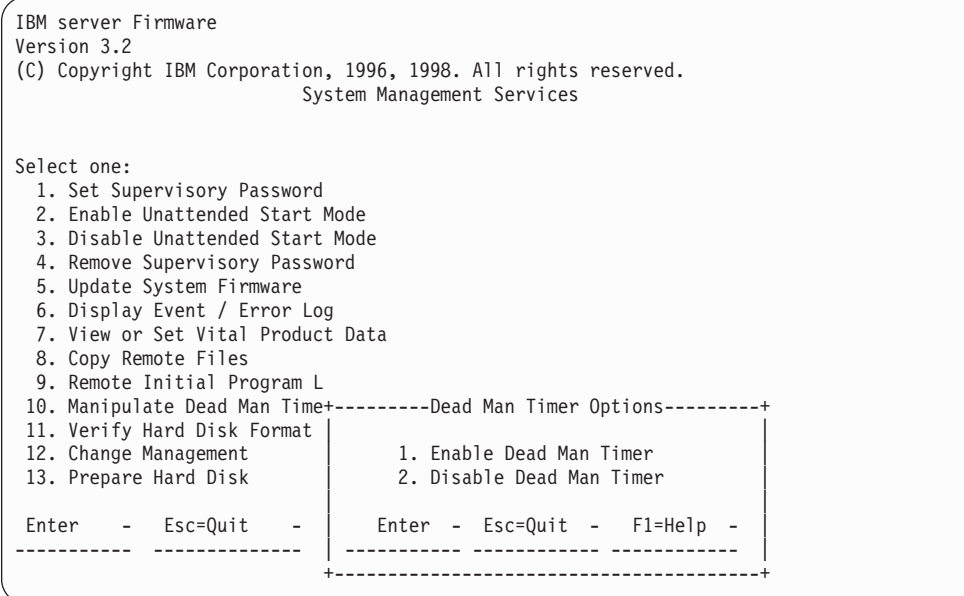

図 16. 「デッドマン・タイマーの操作」パネル

夕イマーを使用可能にしてあり、しかも サーバーがロックアップする場合、タイマー は、時間が満了した後でハードウェアを自動的にリセットします。

# 変更管理

変更管理は、サーバー上で実行する サーバー・レベルのソフトウェア・コードを扱え るようにします。変更管理についての詳細は、129ページの『第9章 変更管理を実行す るための BOOT Config の使用』 を参照してください。

### Xmodem ソフトウェア選択

Xmodem は、ファームウェア・プロンプトからのみサポートされます。ファームウェ ア・プロンプトにアクセスするには、ブートアップ手順に割り込むか、あるいは在 籍モードで サーバーを起動する必要があります。変更管理コマンドは、メインメニュ ーの「ユーティリティー」オプションから使用できます。そのオプションを選ぶ と、サーバーは、イメージを転送する形式と収容する場所について指示してきま す。

注:

- 1. サーバーがファームウェア・モードになっているときは、アクティブな構成やイ メージはありません。 したがって、新しいイメージまたは構成を書き込む場所を 指定する際に注意が必要です。
- 2. Xmodem を使用して多重ロード・モジュール・イメージ (.ld で終わる複数のファ イルの形式になっているもの) を転送するときには、ロード・モジュール・イメー ジ全体を入手するには、各モジュール (.ld ファイル) を 1 つずつ転送する必要が あります。

ロード・イメージ全体が転送されると、バンクの状況は CORRUPT から AVAIL に変化します。 最初に、ファイル LML.Id を転送してください。 通知メッセー ジ ERROR WRITING FILE が表示されない限り、個々の転送は成功したとみなしてく ださい。

ファイル転送が済んだら、「変更管理」メニューの「ソフトウェアのリスト」を選 択します。状況は、新しいロード・イメージをもつバンクについては AVAIL に変化 しています。

以下のメニュー例は、Xmodem のダウンロードと関連付けられています。これらのメ ニューには、「変更管理」を選択したときに表示されるテキストが示されます。

```
IBM server Firmware
Version 3.2
(C) Copyright IBM Corporation, 1996, 1998. All rights reserved.
                         Change Management Software Control
           Select one:
            1. Add Description Data
            2. Describe Software
           3. Control Rebooting of Router
           4. Control Dumping of Router
            5. Copy Software
            6. Erase Software
           7. List Software
            8. Lock Config File
            9. Set Boot Information
           10. TFTP Software
           11. Unlock Config File
           12. XMODEM Software
            Enter - Esc=Quit - F1=Help -
           ---------- ---------- ----------
```
1. 「ソフトウェアのコピー」を選択する。

```
IBM server Firmware
Version 3.2
(C) Copyright IBM Corporation, 1996, 1998. All rights reserved.
                           Change Management Software Control
           1. Add Description Data
           2. Describe Software
            3. Control Rebooting of Router
            4. Control Dumping +--------------Select Type-----------------+
           5. Copy Software | |
            6. Erase Software | 1. Config | 1. Config | 1. Config | 1. Config | 1. Config | 1. Config | 1. Config | 1. Config | 1. Config | 1. Config | 1. Config | 1. Config | 1. Config | 1. Config | 1. Config | 1. Config | 1. Config 
            7. List Software | 2. Load Image |
            8. Lock Config File| |
            9. Set Boot Informa| Enter - Esc=Quit - F1=Help - |
            10. TFTP Software | ----------- ------------ ------------ |
            11. Unlock Config Fi+------------------------------------------+
           12. XMODEM Software
              Enter - Esc=Quit - F1=Help -
              ---------- ---------- ----------
```
c **:**

2. 構成(構成ファイルの場合) または ロード・イメージ (作動可能ソフトウェア・フ ァイルの場合)を選択する。

下図は、ロード・イメージを選択した場合の例です。

```
IBM server Firmware
Version 3.2
(C) Copyright IBM Corporation, 1996, 1998. All rights reserved.
+-------- BANK A --------+------------Description------------+------Date-------+
                                                    |-14256 Jan 1970 -<br>|-14256 Jan 1970 -
 CONFIG 1 - PENDING  \nCONFIG 2 - NONE| CONFIG 2 - NONE | |-14256 Jan 1970 -|
 | CONFIG 3 – NONE | |-14256 Jan 1970 -<br>| CONFIG 4 – NONE | |-14256 Jan 1970 -
                                                    \left| -14256 \text{ Jan } 1970 \right|+-------- BANK B --------+------------Description------------+------Date-------+
  | IMAGE - PENDING | |-14256 Jan 1970 -|
  | CONFIG 1 - NONE | |02 Jan 1994 20:39|
                                                  |02 Jan 1994 20:41
  | CONFIG 3 - NONE | +--------- --------------+ 1994 20:43|
 CONFIG 4 - NONE+------------------------+----------------| |-----------+
  * - Last Used Config L - Config F| Enter |
                                    | 1. Bank A ---------|
      XMODEM Software | 2. Bank B Esc=Quit |
                                                 | ---------|
Enter - Esc=Quit - F1=Help - | F1=Help
  --------- ---------- --------- +------------------------+
```
下図は、構成を選択した場合の例です。

```
IBM server Firmware
Version 3.2
(C) Copyright IBM Corporation, 1996, 1998. All rights reserved.
+--------------------------------------+---------------------------------
| BANK A | BANK B
| IMAGE - PENDING | IMAGE - AVAIL
 CONFIG 1 - PENDING<br>CONFIG 2 - NONE
| CONFIG 2 - NONE | CONFIG 2 - NONE
| CONFIG 3 - NONE | CONFIG 3 - NONE
| CONFIG 4 - NONE | CONFIG 4 - NONE
+--------------------------------------+---------------------------------
                           +Select Destination Config+
    XMODEM Software
                                         Enter
                             Config 1 ----------
                             | Config 2 ----------|
                             | Config 3 ----------|
                             Config 4 ---------
                            | ----------|
Enter - Esc=Quit - F1=Help -
-------- ---------- ---------- +-------------------------+
```
# 第4章 8210 の構成の開始

この章では、ワークステーションを使用して 8210 にアクセスする方法、およびオペ レーション・ソフトウェア・イメージと構成ファイルを管理する方法について説明 します。また、8210 で使用可能な構成方式についても簡単に説明します。

# 物理的なアクセス方法

8210 は、構成してからでないと、ATM ネットワークで機能することができません。 したがって、次のいずれかの方法でアクセスする必要があります。

- EIA 232 サービス・ポートに接続されたヌル・モデムによる方法。これはローカル 接続という名前で知られている方法です。
- PCMCIA モデムの 1 つによるか、または EIA 232 サービス・ポートに接続され たモデムによる方法。 PCMCIA モデムには、音声/データ/Fax モデムとデータ/Fax モデムがあります。 いずれも電話回線を使用する形式のリモート接続です。

8210 に対しては、ローカル接続とリモート接続の両方がセットアップできます。た だし、特定の時点にアクティブであることができるポートは 1 つだけです。 ワーク ステーションがシリアル・ポートにローカル接続されている場合に、音声/デー タ/Fax モデムまたはデータ/Fax モデムを経てコールが着信すると、このコールが優先 されます。コールの後で、ワークステーションは 8210 にログ・バックする必要があ ります。

ローカル接続またはリモート接続では、テレタイプライター (TTY) 接続を使用するこ とができます。TTY は、ファイル転送を使用可能にするために、通信ソフトウェアが 必要です。

あるいは、ローカル接続またはリモート接続でシリアル・ライン・インターネッ ト・プロトコル (SLIP) を使用することもできます。 SLIP を使用する場合は、ワー クステーションで伝送制御プロトコル/インターネット・プロトコル (TCP/IP) が稼働 している必要があります。

8210 の構成後も、ローカル・アクセスまたはリモート・アクセスを引き続き使用する ことができます。ただし、構成後は、インターネット・プロトコル (IP) を使用して、 ネットワークを介して 8210 にアクセスすることもできます。 IBM 8210 Nways マ ルチプロトコル・スイッチ・サービス (MSS) サーバーの場合は、ATM コネクターの 1 つからの光ファイバーを通して接続が行われ、IBM Nways マルチプロトコル・ス イッチ・サービス (MSS) サーバー・モジュールの場合は、モジュールが設置されてい る ATM スイッチを介して接続が行われます。

図17、図18、および 図19 に、それぞれローカル接続、PCMCIA モデムの使用による リモート接続、およびネットワークによる接続を示してあります。

<span id="page-83-0"></span>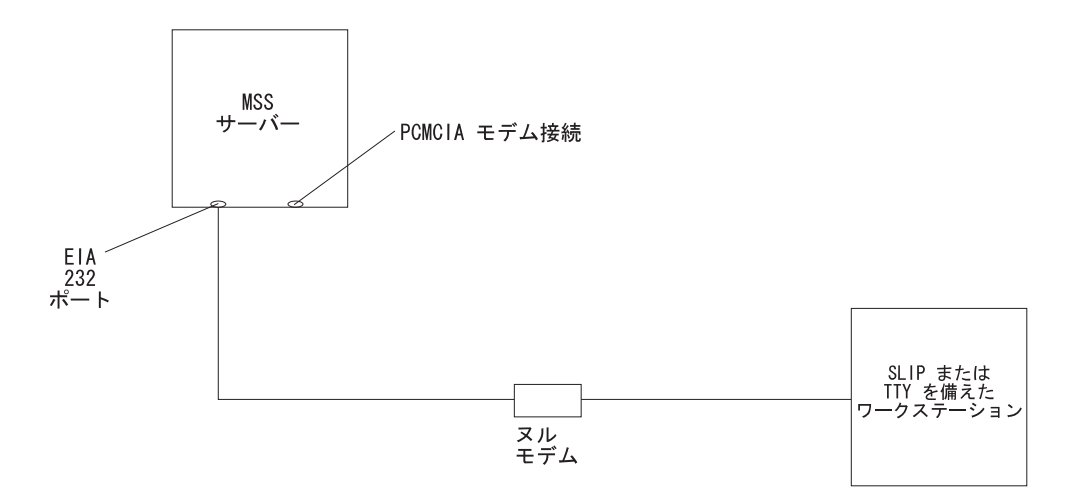

図 17. EIA 232 ポートへのローカル・シリアル接続

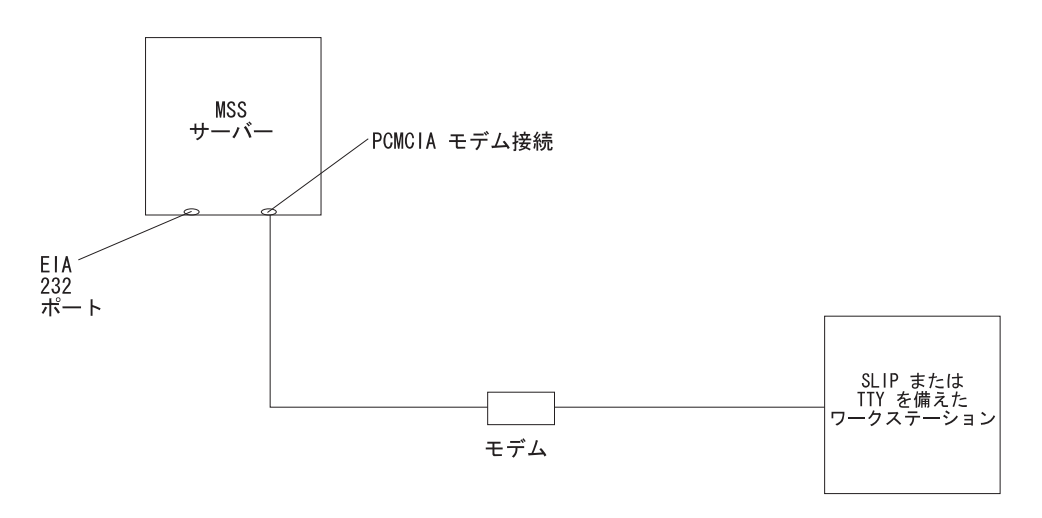

図 18. PCMCIA モデム (音声/データ/Fax モデムまたはデータ/Fax モデム) へのリモート・シリアル接続

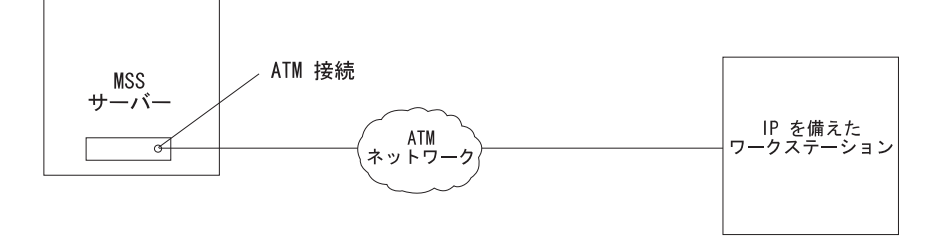

図 19. IP を使用した ATM ネットワークによる接続 この接続を使用する場合は、サーバーがネットワークで作動可能 なことが必要です。

## SLIP アドレス

SLIP を構成するには、以下のアドレスを使用します。

ワークステーションの IP アドレス

 $10.1.1.3$ 

#### 8210 の IP アドレス

10.1.1.2

ワークステーション上での SLIP のインストールの手順については、ご使用のバージ ョンの TCP/IP の資料を参照してください。

# シリアル・ポートおよびデータ/Fax モデムのデフォルト設定値

以下に挙げるのは、シリアル・ポートのデフォルト設定値です。

速度 19.2 Kbps

パリティー なし

#### データ・ビット数

8

ストップ・ビット数

 $\mathbf{1}$ 

データ/Fax モデムは、28.8-Kbps V.32 bis モデムです。デフォルトの自動検出速度で セットアップされています。 パリティー、データ・ビット数、およびストップ・ビッ ト数は、シリアル・ポートの場合と同じで、それぞれ「なし」、8、および 1 です。

動作コードがロードされると、シリアル・ポートの回線速度は自動的に 19200 ボーに 設定されます。

# 構成および監視ツール

物理接続によってサポートされる構成および監視ツールには、以下に挙げるよう に、さまざまなものがあります。

マルチプロトコル・スイッチ・サービス・クライアント構成プログラム

これは、8210 への接続に TCP/IP を使用するワークステーションに導入され る、独立型プログラムです。 このプログラムは、8210 の初期構成の前後で使 い方を変える必要があります。

構成前:

8210 の初期構成は、モデムまたはサービス・ポートを介して、シリアル・リ ンクで行う必要があります。 8210 がこの状態のときには、構成プログラムの Communications オプションは使用できません。 構成ファイルを作成し、後か らそのファイルをSLIP 上で TFTP を使用して、シリアル・リンクを介して 8210 にダウンロードすることができます。ワークステーションでは、TFTP デ ーモンを使用して、TCP/IP を稼働している必要があります。

注: Windows 95 ワークステーションを使用している場合、TFTP デーモンは 基本 TCP/IP ソフトウェアに含まれていないため、このデーモンを入手す る必要があります。

#### 構成後:

シリアル・リンクを介してダウンロードする構成ファイルは、8210 に IP ア ドレスとサブネット・マスク提供するか、LAN エミュレーションを確立する ことができます。8210 を構成した上で、ATM ネットワーク内でそれを作動 可能にすると、このネットワークを介して 8210 にアクセスできるようになり ます。

8210 がこの状態のときは、構成プログラムの Communications Send オプショ ンを使用して、ネットワークを通して構成ファイルをワークステーションか ら 8210 へ送信することができます。 AIX がサポートするバージョンの構成 プログラムを使用している場合は、構成プログラムの Communications Retrieve オプションを使用して、8210 から構成ファイルを検索することもできます。 くわしくは、Nways マルチプロトコル/アクセス・サービス製品、構成プログ ラム使用者の手引き、SC88-6657 を参照してください。

Web ブラウザー・ハイパーテキスト・マークアップ言語 (HTML) インターフェース Web ブラウザー・インターフェースは、1 つのホーム・ページであるコンフ ィギュレーターで、8210 に接続されたワークステーションから Web ブラウ ザーによってアクセスできます。クリックできるイメージおよびテーブルを 表示できる Web ブラウザーが必要です。 Web ブラウザー・インターフェー スには、SLIP またはIP を使用してアクセスすることができます。 8210 がネ ットワーク上で作動可能になる前は、シリアル・ライン接続および SLIP を使 用する必要があります。

Web ブラウザーに、8210 の構成済み IP アドレスの 1 つである SLIP アド レス、またはその名前 (IP 名前サーバーを使用している場合) を与えた場合 は、Web ブラウザー・インターフェースが立ち上がります。

注: 8210 の構成済み IP アドレスには、すべての LAN エミュレーション・ クライアントおよびクラシカル IP クライアントの IP アドレスが含まれ ます。

#### コマンド行インターフェース

コマンド行インターフェースは、その使用にあたってユーザーがコマンドを 入力する必要があるテレタイプライター (TTY) テキスト・インターフェース です。 これにアクセスするワークステーションは、ASCII 端末であるか、ま たは ASCII 端末をエミュレートするパーソナル・コンピューター (PC) また は他の高機能プログラマブル・ワークステーションでなければなりません。

このインターフェースは、8210 がネットワークで作動可能になる前に、シリ アル・リンクを通して到達しておく必要があります。 SLIP を使用する場合 は、8210 に Telnet することができます。

8210 がネットワークで作動可能になった後は、IP によって 8210 に Telnet し て、このインターフェースを立ち上げることができます。 8210 への接続の 1 つが Telnet セッションである場合は、8210 は同時に 2 つの接続をサポート することができます。

コマンド行インターフェースには、アスタリスク (\*) プロンプトによってマ ークが付けられています。このインターフェースの詳細については、IBM マ ルチプロトコル・スイッチ・サービス (MSS) サーバー インターフェース構成 とソフトウェア 使用者の手引き を参照してください。

**重要:** シリアル接続(ローカルとリモートのいずれでも)を使用している場 合は、コマンド行インターフェースのプロンプトであるアスタリスク を立ち上げるには、キーを押す必要があります。接続を行うと、 Please press a key to obtain console というメッセージが表示され て、キーを押すように促されます。

#### 音声/データ/Fax モデム または データ/Fax モデム

音声/データ/Fax モデム は音声と FAX の両方の機能を備えた組み込みモデ ムであり、米国とカナダでは 8210 に付属しています。これを使用すれば、自 動化音声応答付き押しボタン式電話入力を使用してアクセスすることができ ます。 8210 に障害が生じた後で再始動した場合にアラートを FAX できるだ けでなく、8210 を監視するその他のレポートを FAX することもでき、ネッ トワーク内での 8210 の保守に役立ついくつかの動的パラメーターを変更する ことができます。

データ/Fax モデムは、内蔵 PCMCIA モデムであり、データを処理し、8210 からアラートを FAX することができます。 たとえば、8210 に障害が発生し ており、その後で自動的に再始動した場合には、8210 からアラートを FAX することができます。

これらのモデムは両方とも、コマンド行インターフェースへの全テキスト・ コンソール・アクセスを提供します。また、TTY または SLIP アクセスをサ ポートするリモート接続も提供します。音声/データ/Fax モデムは、音声イン ターフェースを使用した複数の構成パラメーターへのアクセスを可能にしま すが、この中には、独立型サーバーのみに適用される熱遮断を使用可能また は使用不可にすることも含まれます。

## FAX の蓄精

音声 / データ /FAX インターフェースから複数の送達不能の FAX が送信された場 合、これらの FAX は削除されません。新しい FAX が追加されると蓄積され、送達 可能になったときに送信されます。 FAX の送達障害の最も一般的な原因は、FAX 電 話番号の欠落または誤りです。

## ローカルおよびリモート・コンソール・アクセス

8210 に、EIA サービス・ポートに接続されたヌル・モデム・ケーブルでローカル・ア クセスする場合、あるいは PCMCIA モデムを介してリモート・アクセスする場合は、 VT100 端末エミュレーションを使用します。 VT100 は、F4 より上の機能キーは定 義しないので、手操作で次のようにキーボード・マップを編集します。F6 に対して は、マッピング (ESC)OU を入力します。 F9 に対しては、マッピング (ESC)(左大括 弧)009q を入力します。

注: (ESC) は、脱字記号の後に大括弧を付けて表します。

PCMCIA モデム上で実行される PING には、最高で 2 分間かかることにも注意して ください。

# <span id="page-87-0"></span>リモート音声アクセス

MSS サーバーに音声アクセスするために番号をダイヤル呼び出しする場合、79ページ の『音声/データ/Fax モデムのメニュー項目』で説明するように、ユーザーの検出は自 動的には行われません。 ユーザーは、# キーを押すように求められます。 ユーザーが このキーを押さないと、サーバーはコーラー (発呼者) はモデムであるものとみなし、 それ以降はキャリア信号を送ります。 #キーを押すと、操作は 79ページの『音声/デ ータ/Fax モデムのメニュー項目』に示すように進みます。

# ファイル転送

表3 に、8210 との間で構成ファイルおよびオペレーション・ソフトウェア・ファイル を転送できる方法を定義してあります。

表3. ファイル転送

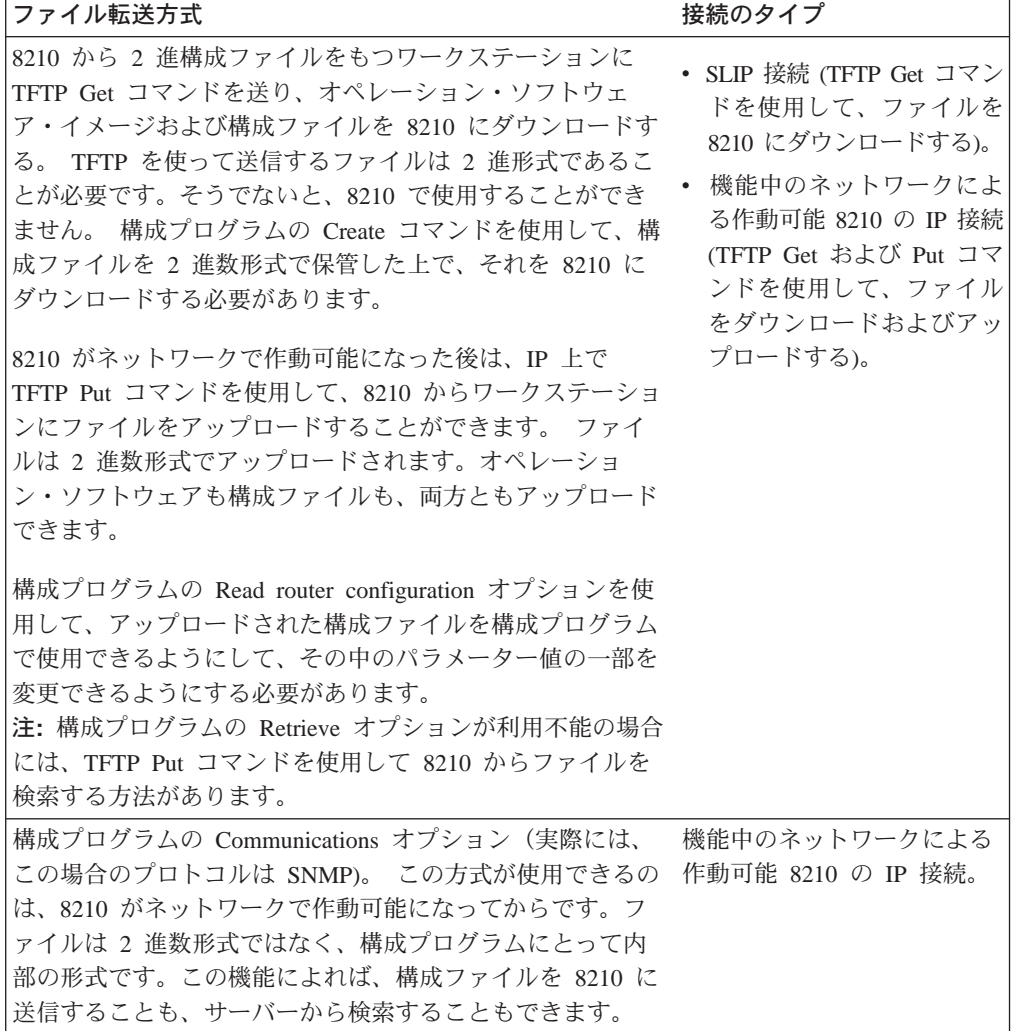

# 初期構成

8210 は、そのハードウェア診断に合格すると、構成可能な状態になります。初期構成 を完了するために 2 つの方法の例を、以下に示します。

#### 第 1 例

- 1. 構成プログラムを使用して、2 進構成ファイルを作成します。
- 2. SLIP 上で TFTP を使用して、8210 にファイルをダウンロードします。
- 3. 8210 を再始動して、構成をアクティブにします。 構成ファイルにすべての必要な パラメーターが含まれている場合は、これで 8210 はネットワーク内で完全に作動 可能になっているはずです。

### 第 2 例

- 1. 次の方法の 1 つを使用して、最小構成を実行します。
	- シリアル・リンクで SLIPまたは TTY 接続を使用して、IBM 8210 にアクセス します。
	- Web ブラウザー・インターフェースまたはコマンド行インターフェースを立ち 上げます。
	- クィック構成を使用して、IP アドレスおよび SNMP を含めた、IBM 8210 の 最小構成を行います。58ページの『クィック構成』を参照してください。
- 2. IBM 8210 を再始動して、クィック構成を活動化します。
- 3. 次に、構成プログラムを使用して、構成ファイルを作成および保管します。 SLIP か IP のどちらかで TFTP Get コマンドを使用するか、または構成プログラムの Communications オプションの Send コマンドを使用して、構成ファイルをダウン ロードします。

TFTP を使用する場合は、構成プログラムの Create オプションを使用して 2 進フ ァイルを作成してから、それを IBM 8210 に TFTP することが必要です。

4. IBM 8210 を再始動して、構成をアクティブにします。 構成ファイルにすべての 必要なパラメーターが含まれている場合は、これで IBM 8210 はネットワーク内 で完全に作動可能になっているはずです。

## 構成問題の管理に関する指示

**重要: IBM 8210 を構成して作動可能にした後で、必ず、アクティブ構成ファイルの** バックアップを取ってください。このファイルを保管することによって、万 一、アクティブ構成が破壊された場合に、ネットワーク上で IBM 8210 を再確 立することができます。

アクティブ構成ファイルのバックアップは、ファイルを取り出して、ワーク ステーションに保管して行います。詳細については、56ページの『ファイル 転送』を参照してください。

## <span id="page-89-0"></span>再構成

構成エラーが原因の問題は、見つけるのが困難な場合があります。構成にエラーが あると、IBM 8210 が始動しなかったり、データがポートを通って流れなかったりす るので、最初はハードウェアに問題があるように見えます。 また、構成に伴う問題 は、当初はエラーにならない場合もあります。特定の条件に出会ったとき、または ネットワークの通信量が増えたときに、エラーが発生することがあります。

構成をいくらか変更したり、アクティブ構成ファイルを復元しても問題が解決され ない場合は、新しい構成を作成することをお勧めします。 構成に加える変更が多すぎ ると、問題が複雑化することがしばしばあります。これに対して、新しい構成を作 成してテストするのは、通常は数時間で済みます。

# クィック構成

クィック構成は、Web ブラウザー・インターフェースからでも、コマンド行インター フェースからでも利用可能な、初期構成のプロセスです。これによって、IBM 8210 が ネットワークで稼働できるようにする単純な構成が行われます。2 つのインターフェ ースの中では、Web ブラウザー・インターフェースの方が使用しやすいので、こちら を推奨します。 Web インターフェースの使用によるクィック構成の説明については、 70ページの『Web ブラウザー・インターフェースの使用によるクィック構成』を参照 してください。

# クィック構成後の構成の完了

クィック構成を完了した後は、IBM 8210 を再ロードして、その構成を活動化します。 そうすれば、IP アドレスを構成してある場合は、ネットワークを通して IBM 8210 に アクセスすることができます。

QCONFIG によって行われる構成は、パラメーターのデフォルト値の多くに左右され、 それらのデフォルト値の中には、導入には不適切なものがあります。 OCONFIG を使 用して作成した構成を修正して、ネットワークでの作動に適するように、IBM 8210 を カストマイズしなければならない場合があります。 この場合、次のいずれかの方法を 使用して行います。

- 構成プログラム
- Web ブラウザー HTML インターフェース
- コマンド行インターフェース

ただし、以下に挙げる理由により、構成方式としては構成プログラムの使用を推奨 します。

- 1. 該当する IBM 8210 へのアップロードに備えて、構成ファイルを必要なコピー数 だけサーバー上に保持することができる。
- 2. 構成パラメーターが動的に変更されることがない。このフィーチャーは、IBM 8210 の構成に対する変更を管理する場合に役立ちます。
- 3. 他の方式に比べて、構成パラメーターの入力妥当性検査と相互検査が多く行われ る。

コマンド行インターフェースおよび Web ブラウザー・インターフェースの場合は、 一部のパラメーターが動的に変更されることになります。 作成された 2 進ファイル が、ワークステーションではなく、IBM 8210 のハード・ディスクに保管されます。 これらのインターフェースの場合は、このような特性があるために、IBM 8210 の構 成を管理する上で使用が難しくなります。 ただし、IBM 8210 の操作の監視には、構 成プログラムは使用できませんが、これらのインターフェースは使用することがで きます。 また、動的に変更できるパラメーターの 1 つを変更したい場合にも有用で す。

# ソフトウェア・ファイルを管理する方法

オペレーション・ソフトウェアのアップグレードおよび構成を管理する場合に役立 つよう、IBM 8210 にはソフトウェア変更管理機能が備わっています。このユーティ リティーを使用すれば、IBM 8210 の稼働時にアクティブなオペレーション・ソフト ウェア・ファイルと構成ファイルを判別することができます。アクティブ・オペレ ーション・ソフトウェアとアクティブ構成ファイルを保管するだけでなく、IBM 8210 は、オペレーション・ソフトウェアのバックアップ・イメージを 2 つと、最大 11 個 の構成ファイルを不揮発性メモリーに保管します。

## ファイルを表示する方法

コマンド行インターフェースの変更管理ツールを使用して、オペレーション・ソフ トウェア・イメージおよび構成ファイルを表示する場合は、以下のステップに従い ます。

- 1. OPCON のプロンプト (アスタリスク (\*)) で、talk 6 と入力します。 プロンプ ト Config> が表示されます。
- 2. boot と入力します。 プロンプト Boot config> が表示されます。
- 3. list と入力して、利用可能でアクティブなロード・イメージおよび構成ファイルに 関する情報を表示します。

サンプル・リスト出力とファイル状況の説明は、137ページの『List』を参照して ください。

### **IBM 8210 をリセットする方法**

注: リセットによって IBM 8210 の機能を最高 90 秒間中断されます。ネットワーク は必ずこの中断に備える必要があります。

前述のように、PENDING および LOCAL ファイルは、IBM 8210 をリセットするま では、アクティブ・メモリーにロードされません。

IBM 8210 のリセットは、次のいずれか 1 つの方法を使用して行うことができます。

- ハードウェアのリセット・ボタンを押す。
- Config only> プロンプトで、reload と入力する。
	- 注: Config only> プロンプトが表示されるのは、アクティブ構成ファイルがないと きです。アクティブ構成ファイルがないということは、アクティブ構成が破 壊されてしまったか、または IBM 8210 が構成されていないことを示します。

• OPCON プロンプト (\*) で、reload と入力する。

### TFTP の使用によるファイル転送

TFTP を使用してワークステーションまたはサーバーから IBM 8210 にファイルを転 送するための一連のコマンドについては、140ページの『TFTP』を参照してくださ い。例として示してある IP アドレスおよびパスについては、ユーザー独自の値で置 き換える必要があります。

# コマンド行インターフェースまたは Web ブラウザー・インターフェースの 使用による構成ファイルの記憶

コマンド行インターフェースを使用して作成した構成ファイルを保管する場合は、 Config> プロンプトで write と入力します。Web ブラウザー・インターフェースを 使用している場合は、Write を選択します。 Write コマンドによって、各構成パラメ ーターごとに最新の値が入っている 2 准構成ファイルが作成されます。

このファイルは ACTIVE のバンクに保管され、PENDING の状況が与えられます。 フ ァイルの状況は、Set コマンドによって変更しない限り、IBM 8210 のリセット時に ACTIVE の構成になります。

## ファイルの状況の変更

イメージ・ファイルおよび構成ファイルの状況を変更する方法を挙げます。

• 構成プログラムの Communications オプションから Send コマンドを使用して、IBM 8210 にリセットを実行させることができます。こうすると、送信したファイルは、 PENDING のファイルまたは AVAIL のファイルとして到達することができます。 PENDING のファイルの場合は、IBM 8210 がリセットされると、 ACTIVE の構成 となり、それまで ACTIVE だったファイルが AVAIL になります。 AVAIL のファイルの場合は、IBM 8210 をリセットしても、その状況は変更されま

せん。

- Boot config> プロンプトから手操作で Set config (set config) コマンドを使用すれ ば、ACTIVE のファイル以外のファイルの状況を変更することができます。 ファ イルを PENDING に設定してある場合は、リセットが実行されると、それが ACTIVE になり、ACTIVE のファイルが AVAIL になります。
- コマンド行インターフェースまたは Web ブラウザー・インターフェースを使用し て作成した構成ファイルを Write コマンドを使用して保管すると、PENDING の状 況で保管されます。
- ある場所から別の場所にファイルをコピーした場合、そのファイルは、それまで そこにあって上書きされることになったファイルの状況を受け継ぎます。たとえ ば、状況が PENDING のファイルに重ねて状況が AVAIL のファイルをコピーする と、新しいファイルは元のファイルの状況、つまり PENDING を保持することにな ります。

## 構成プログラムの使用による構成ファイルの管理

構成管理の最適化を図るために、すべての IBM 8210 の管理には、構成プログラムお よびその構成データベースの使用をお勧めします。

変更管理の設計によって、構成ファイルの優れた管理が行いやすくなります。 ACTIVE のファイルと構成データベースに保管されているファイルを同じに保持する ことによって、ACTIVE のファイルのコピーが常時使用可能になります。

Send オプションを使用して、新しい構成を IBM 8210 に送信すると、新しい構成は ACTIVE のバンクに書き込まれ、現在 ACTIVE の構成のすぐ下にあるファイルを上 書きします。 リセットの時刻が設定されている場合は、新しい構成は PENDING で す。 リセットが行われる時刻を指定せずに構成ファイルが送信された構成の場合は、 AVAIL の状況になります。

たとえば、CONFIG 2 が ACTIVE であるとします。 新しい構成ファイルは CONFIG 3 に書き込まれます。リセット時刻が対応している場合は PENDING の状況になり、 そうでない場合は AVAIL の状況となります。

ファイルが PENDING の状況の場合は、リセットが行われると、CONFIG 2 は AVAIL になり、CONFIG 3 は ACTIVE になります。 次に構成プログラムから送信されるフ ァイルは CONFIG 4 に入ります。このファイルにリセット時刻が対応している場合 は、ファイルは PENDING の状況になり、次にリセットが行われると、ACTIVE にな ります。さらに別のファイルが送信された場合は CONFIG 1 に入ります。現在 ACTIVE のファイルが CONFIG 4 に入っているためです。この配置の結果、循環待 ち行列ができます。

ダウンロードされたファイルが AVAIL の状況である場合は、リセットによって状況 が変更されることはありません。 別のファイルがダウンロードされた場合は、これが そのファイルを上書きすることになります。ACTIVE ファイルに変更がなく、新しく ダウンロードされたファイルは必ず ACTIVE のファイルのすぐ後ろの位置を占めるた めです。

## Set コマンドの使用

set コマンドについては、139ページの『Set』を参照してください。

## その他の変更管理機能

その他の変更管理には、以下のものがあります。

- ロード・イメージの記述
- 構成イメージの記述
- ダンプの使用不可
- ダンプの使用可能
- ファイルの消去

#### 記述

Describe 機能については、134ページの『Describe』を参照してください。

#### ダンプの使用不可

IBM 8210 は、可能性はほとんどないがシステムの完全障害が生じた場合に、メモリ ーの内容を永続記憶装置にダンプするようにセットアップすることができます。ダ ンプが使用可能になっている場合は、この選択を使用すると、IBM 8210 にディスク へのダンプをさせません。

ダンプを使用不可にする場合は、\* で t 6 と入力して Enter を押してから、Config> プロンプトで disable dump または dis du と入力します。 次のようなメッセージ が表示されます。

Config> Automatic memory dump disabled

#### ダンプの使用可能

このコマンドを使用すると、IBM 8210 に破局的なエラーが生じた場合に、誰も介入 しなくても、メモリーのダンプを行うことができます。 IBM 8210 は、ハード・ディ スクまたはフラッシュ・メモリーにメモリーをダンプします。 ダンプが正常に取られ ると、IBM 8210 は再始動を試みます。 IBM 8210 の障害によっては、必ずしも再始 動できるとは限りません。この場合は、手動で再始動し、サービス技術員に連絡し て、IBM 8210 へのダイヤルインによる障害の性質および原因の判別を依頼する必要 があります。

ダンプを使用可能にする場合は、\* で t 6 と入力して Enter を押してから、Config> プロンプトで **enable dump** または **ena du** を入力します。 次のようなメッセージ が表示されます。

Config> Automatic memory dump enabled

ダンプが使用可能になっているのがデフォルトの状態です。

### ファイルの消去

erase コマンドについては、135ページの『Erase』を参照してください。

### Copy コマンドの使用

Copy コマンドを使用すると、ファイルが記憶域内の 1 つの場所から別の場所へ移動 されます。このコマンドによれば、状況を変更することもできます。移動したファ イルは、常に移動先の記憶域の状況を受け継ぎます。たとえば、次の場合を想定し てみます。

- BANK A CONFIG 1 の構成ファイルは AVAIL で、BANK B CONFIG 1 の構成 ファイルは PENDING です。
- BANK A CONFIG 1 の構成を BANK B CONFIG 1 にコピーします。

この場合、BANK A CONFIG 1 にある元の構成ファイルは、変更されることなく AVAIL のままです。 BANK B CONFIG 1 にあった構成ファイルは、BANK A CONFIG 1 の構成ファイルのコピーによって上書きされます。 このコピーが上書き したファイルの状況(この場合は、PENDING)が、このコピーに保持されます。

copy コマンドについての詳細は、133ページの『Copy』を参照してください。

# Lock コマンドの使用

lock コマンドを使用すると、サーバーが、選択された構成を他の構成で上書きしてし まうのを防止することができます。

lock コマンドについての詳細は、138ページの『[Lock](#page-169-0)』を参照してください。

# Unlock コマンドの使用

unlock コマンドは、構成からロックを解除して、構成を更新できるようにします。

**unlock** コマンドについての詳細は、144ページの『[Unlock](#page-175-0)』を参照してください。

# 第5章 WWW インターフェースの使用

MSS ファミリー・クライアント には、製品の監視および構成を行うために、WWW インターフェースが用意されています。 Web ブラウザー・インターフェースでは、 コマンド行インターフェースの機能のすべてが実行されますが、その方法がより図 形的でユーザーに優しくなっています。

# WWW インターフェースへの接続

Web インターフェースを使用して Nways MSS サーバーにアクセスするメカニズム には、以下に挙げる 4 つがあります。

- シリアル・ライン IP (SLIP) を使用して通信するワークステーションとサービス· ポートを経てローカルで。
- サービス・ポートとの外部モデム接続を経てリモートで。 ローカル接続の場合と同 様に、ワークステーションは SLIP をサポートする必要があります。
- 組み込み音声/データ/Fax モデムまたはデータ/Fax モデム PCMCIA モデムを使用 してリモートで。この接続の場合も、SLIP のサポートと稼働が必要です。
- ATM アダプターを経て稼働している LAN エミュレーション (LE) クライアント またはクラシカル IP インターフェースを介して。 この接続は、構成されてネット ワークで作動可能な IBM 8210 によって使用されます。 この接続を使用する場合は、LE クライアントまたはクラシカル IP クライアント の IP アドレスをブラウザーに提供します。

ブラウザーは、ハイパーテキスト・マークアップ言語 (HTML) テーブルおよびクリッ ク可能イメージをサポートするものを使用します。このフィーチャーをサポートす るブラウザーの例としては、WebExplorer バージョン 1.03 以降、Netscape Navigator バージョン 1.1N 以降、および Mosaic バージョン 2.1.1 以降があります。

IBM 8210 のホーム・ページにアクセスするには、ブラウザーで汎用資源ロケーター (URL) http://<machine>/ を指示します。ただし、<machine> は、IBM 8210 の名前 か、あるいは構成済み IP アドレスの 1 つのどちらかです。

次の節で説明するホーム・ページが表示されます。

注: Web ブラウザーを使用する場合は、その前に IP アドレスで IBM 8210 を構成 しておく必要があります。このアドレスは、ネットワーク・アドレスと SLIP ア ドレスのどちらでも構いません。 IBM 8210 のデフォルトの SLIP アドレスは、 次のとおりです。

 $10.1.1.2$ 

この送信元 IP アドレスを使用して、ワークステーションを識別します。  $10.1.1.x$ 

ただし、文字 x は、任意の値を表します。

# Web インターフェースの使用に関する規則

Web ブラウザー・インターフェースを使用している場合は、次のガイドラインに従っ てください。

- 構成オプションの多くでは、2 つまたはそれ以上の Web ページ (または、フォー ム)でデータを入力する必要があります。シリーズ内の最初のフォームの記入およ び実行依頼を行った場合は、残りのフォームも必ず完成するようにします。 フォー ムのすべてについて記入および実行依頼をしないと、構成パラメーターが不明状 態のままになる可能性があります。
- 複数の人が同時に構成を実行することは避ける必要があります。相互に妨害する 可能性があるからです。 たとえば、1 人がインターフェース上でプロトコルを構成 している最中に、もう 1 人がそのインターフェースを削除してしまうことがありえ ます。
- ブラウザーのキャッシュ・フィーチャーを使用不可にします。そうしないと、ブ ラウザーは IBM 8210 にいって最新情報を入手せずに、メモリーから 1 ページ分 引き出す場合があります。この場合、ブラウザーは古いデータを表示することにな ります。この問題が生じる可能性が高いのは、ブラウザーの Back ボタンを使用す るときです。
- Web ブラウザー・インターフェースを使用しているときは、Web ブラウザーの再 ロード・ボタン、逆方向ナビゲーション・ボタン、または順方向ナビゲーショ ン・ボタンは使用してはなりません。これらのボタンを使用すると、構成中に問 題が起こる可能性があります。これらのボタンの代わりに、コマンド活動記録リ ストか、Web ページ自体のナビゲーション・ボタンを使用してください。

# ホーム・ページの構造

図20 に、IBM 8210 のホーム・ページを示します。

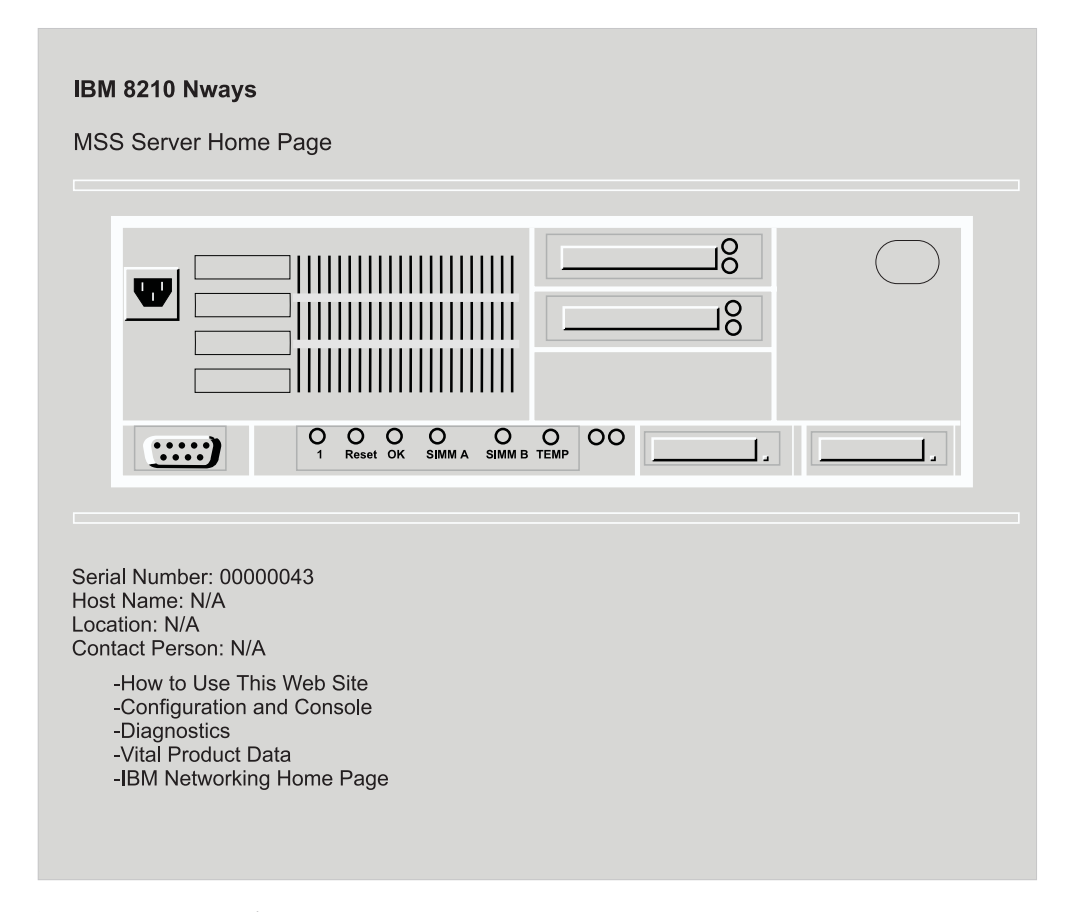

図 20. IBM 8210 のホーム・ページ

このホーム・ページは、IBM 8210 の状況を示すグラフィックです。 導入されている 現行のネットワーク・インターフェースを指示し、各ポートの状況(たとえば、導 入、使用可能、または使用不可)を示します。各 LED の現在の状態も示され、2つ の PCMCIA スロットに取り付けられている装置の表示もあります。Web ブラウザー が、動的最新表示をサポートしている場合、このページは約 80 秒ごとに自動的に最 新表示されます。これらのポートまたはインターフェースのいずれかをクリックす ると、その状況のさらに詳細な記述が、別の Web ページに表示されます。

このサイトの使用に関する説明が必要な場合は、How to use this Web Site をクリ ックします。

68ページの図21 に示されているメニューを立ち上げる場合は、**Configuration and** Console をクリックします。

68ページの図22 に示されているメニューを立ち上げる場合は、Diagnostics をクリッ クします。

#### <span id="page-99-0"></span>WWW インターフェースの使用

ハードウェアおよび操作ソフトウェアに関する情報が必要な場合は、Vital Product Data をクリックします。このパネルは、通常は診断に使用されるものですが、ここに は図示してありません。

任意選択のヘルプ・サーバー用のパスを設定する場合は、Help Server Location **Configuration** をクリックします。このパスを設定する必要があるのは、Web ブラウ ザー・インターフェースの任意選択のヘルプ・ファイルを使用したい場合です。

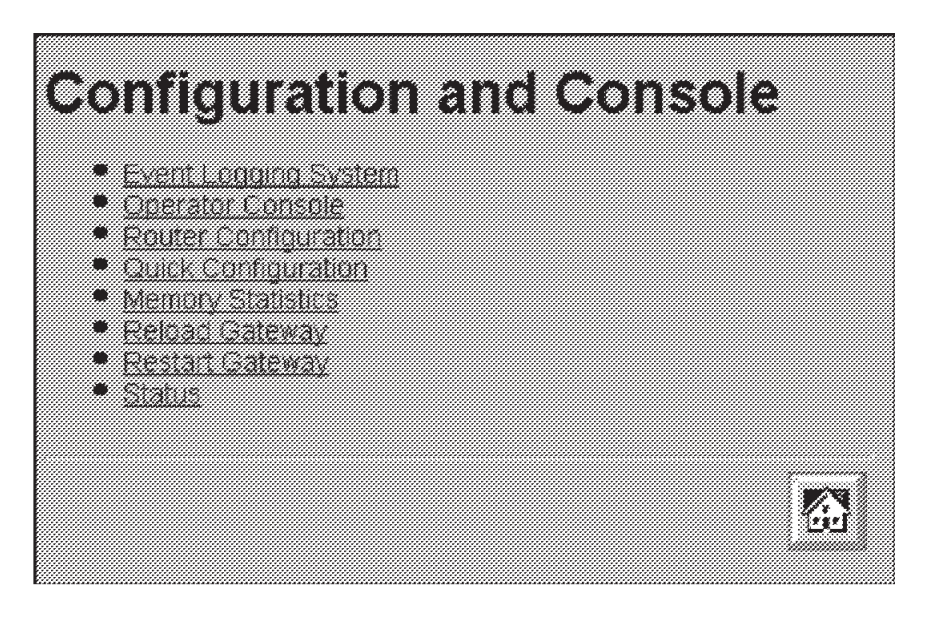

図21. 「構成およびコンソール」ページ 1

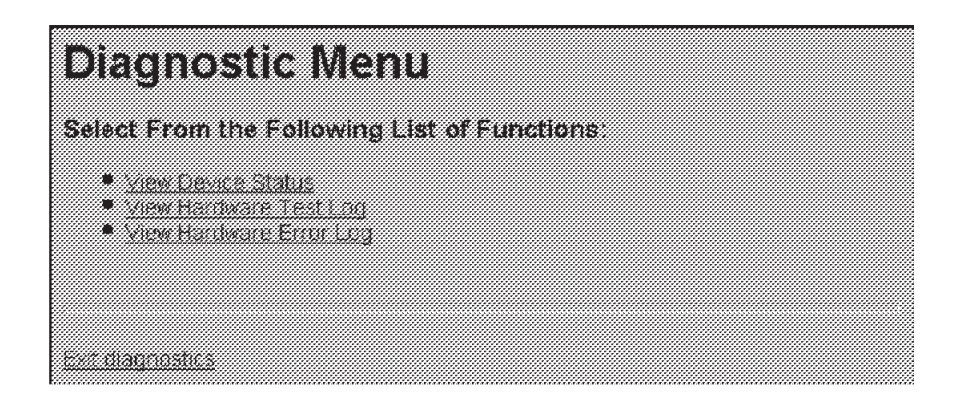

図22. 診断メニュー

## 「構成およびコンソール」メニュー

このメニューから、さまざまな構成局面に進むことができます。 クィック構成を開始 するには、Quick Configuration をクリックします。 図23 に、クリック構成メニュ ーを示します。 クィック構成およびガイド付き構成の説明については、70ページの

<span id="page-100-0"></span>『Web ブラウザー・インターフェースの使用によるクィック構成』を参照してくださ  $\mathcal{U}$ 

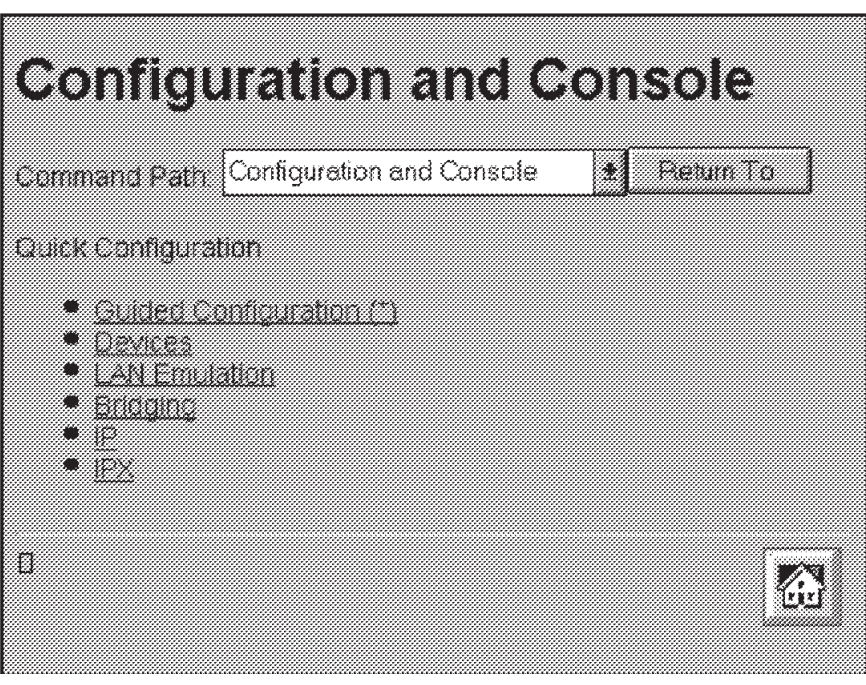

図23. 構成およびコンソール・ページ 2

# イベント・ログ・システム

構成およびコンソール・ページ 1 上のリンクの 1 つに、イベント・ログ・システム (ELS) へのリンクがあります。 ELS 画面は、コマンド行インターフェースで得られ る画面に類似しています。Web インターフェースでは、ELS に入ると、システム・メ モリーに記憶されている最新イベントが表示されます。 将来の更新を入手するため に、ブラウザーの Reload ボタンを押します。 ELS メッセージ機能の詳細について は、イベント・ログ・システム・メッセージの手引き を参照してください。

# オペレーター・コンソール

コンソール監視インターフェースでは、実時間状況情報が提供されますが、これは コマンド行インターフェースで提供されるものに非常によく似ています。コマンド 行インターフェースからのメニューは、Web リンクの階層として表示され、マウス・ ボタンをクリックすることによって階層間を簡単に移動することができます。 ボタン を1回押すだけで、複数の階層レベルをジャンプして戻ることも可能です。

#### 装置構成

重要: Web ブラウザーを使用して構成パラメーターを変更する場合は、注意が肝要で す。 Web ブラウザーを使用して行われた構成に対する変更は、静的ランダム・ アクセス・メモリーに直接書き込まれます。したがって、うっかり構成変更を 行ってしまい。これが IBM 8210 がリセット後に初めて有効になるようなこと が起こりえます。 パラメーターが正しいかどうか検査するには、構成したパラ メーターについて、実行依頼する前に、すべてその設定値を調べます。

<span id="page-101-0"></span>Web インターフェースでは、ネットワークおよびプロトコル・パラメーターの構成は 大いに単純化されています。 コマンド行インターフェースでは個々のネットワーク番 号を記憶する必要があった事例の多くで、それらのオプションがすべて Web でメニ ュー・オプションとして表示されることになりました。 さらに、Web インターフェ ースでは、ピック・リスト、選択リスト、ラジオ・ボタン、およびチェック・ボッ クスの使用など、利用可能な図形フィーチャーを活用することができます。

特定の構成オプションで、複数の質問に対する応答をユーザーに促すプロンプトが 必要な場合は、それらのオプションは Web の 1 ページにまとめて表示されるように なっています。質問のすべてに応答を記入したら、ユーザーは Submit (実行依頼) ボ タンを押して、IBM 8210 にデータを送り返して検証を受ける必要があります。

Web ブラウザー・インターフェースの階層は、コマンド行インターフェースの階層に 非常によく似ています。

## 活動記録機能

Web コンフィギュレーターは、選択リストと Return to ボタンを使用して、拡張活動 記録機能を提供しています。 HTML ブラウザーの選択に応じて、ピック・リスト、 選択ボックス、またはプルダウン・リスト・ボックスが表示されます。 この選択項目 のリストには、ソフトウェア構造の現行ブランチから進むことができるページの名 前が表示されています。 現行コマンド・パス内の前に開いたページに戻るには、リス トから項目を選択して、Return To ボタンをクリックします。

# Web ブラウザー・インターフェースのヘルプ・システム

Web ブラウザー・インターフェースの任意選択 (無料) のヘルプ・ファイルは、Web からダウンロードすることができます。 Web ブラウザー構成パネルの下部のヘルプ・ ボタンを使用するためには、これらのヘルプ・ファイルを導入しておくことが必要 です。

ヘルプ・ファイルに関する指示と詳細をダウンロードするには、ブラウザーで URL http://www.networking.ibm.com/nes/neshome.html を指示します。

# Web ブラウザー・インターフェースの使用によるクィック構成

注: この節が特に役立つのは、IBM 8210 のWeb インターフェースを表示しながらご 使用いただくときです。

Web インターフェースを使用する IBM 8210 のクィック構成は、以下のステップに 分けられます。

- ガイド付き構成
- 装置
- LAN エミュレーション
- ブリッジング
- $\bullet$  IP
- $\cdot$  IPX
- LAN エミュレーション (MSS クライアントのみ)

### ガイド付き構成

クィック構成に必要な個々のステップを表示するには、69ページの図23 に示した構成 およびコンソール・ページ 2 のメニューから Guided Configuration (ガイド付き構 成)を選択します。各ステップごとに、次のステップにスキップできるリンクが表示 されます。あるステップのフォームを実行依頼すると、その結果ページの中にリンク が入っているので、それを使用してガイド付き構成の次のステップに進みます。 ガイ ド付き構成の最後のステップの結果ページに、ホーム・ページに戻るためのリンク が入っています。

ガイド付き構成を完了すると、クィック構成のすべてのステップを網羅したことに なります。 クィック構成の特定の局面だけを変更したい場合は、個別のステップを使 用します。 たとえば、LAN エミュレーション・パラメーターだけを変更する場合は、 そのステップを選択します。

## 装置

Devices (装置) を選択すると、現在構成済みの装置 (ATM 装置) のリストが表示さ れます。次に使用可能なネットワーク番号とスロット番号を使用して装置を追加す る場合は、インターフェースを選択して Submit ボタンをクリックします。装置をさ らに追加する余地がある場合は、Submit ボタンが結果ページに含まれています。使 用可能なスロットがすべていっぱいになると、Submit ボタンが結果ページに含まれ ることはなくなるので、多すぎる装置の追加を試みることは不可能です。

# LAN エミュレーション

LAN Emulation (LAN エミュレーション) を選択すると、追加された ATM 装置ご とに LAN エミュレーション構成サーバー (LECS)、LAN エミュレーション・サーバ - (LES)、ブロードキャスト・マネージャー、および LAN エミュレーション・クラ イアント (LEC) が構成できるフォームが表示されます。

複数の ATM 装置を追加すると、ラジオ・ボタンが表示されるので、それを使用すれ ば、LECS で使用される ATM 装置を構成することができます。

追加される ATM 装置ごとに、1 つのエミュレートされたトークンリング、または 1 つのエミュレートされたイーサネット、あるいはその両方を追加するか、または両 方とも追加しないかを選択するオプションがあります。 エミュレートされた各 LAN (ELAN) はそれぞれ、対応するチェックボックスを選択すると追加されます。 構成し た ELAN ごとに、LES によって使用される名前およびセレクターを指定する必要が あります。また、次のものに該当するチェックボックスを選択することによって、 実行されるブロードキャスト・マネージャーのタイプを指定することもできます。

- $\bullet$  IP
- $\cdot$  IPX

#### WWW インターフェースの使用

 $\bullet$  NetBIOS

• ソース・ルーティング (トークンリング ELAN のみ)

Submit ボタンをクリックすると、フォームからの入力に基づいて、LAN エミュレー ション構成要素のすべてが構成されます。 各 ELAN ごとに LES が追加されます。 LES は、ELAN について前に指定したセレクター・バイトと共に、ATM 装置の出荷 時設定 ESI を使用するように構成されます。

ブロードキャスト・マネージャーは、各 ELAN ごとに、フォームのチェックボックス によって指定されているように構成されます。

各 ELAN ごとに LE クライアントが追加されます。クライアントは、フォームから 構成された ELAN 名を要求し、システムによって自動的に生成されたセレクター・バ イトと共に、ATM 装置の出荷時設定 ESI を使用するように構成されます。

LECS は、名前による ELAN およびタイプによる ELAN について、ポリシーによっ て構成されます。 名前による ELAN に、最高の優先順位が与えられます。 LE クラ イアントは、構成済み ELAN 名の 1 つを加入および指定すると、該当する LES に 送信されます。タイプによる ELAN を加入するクライアントは、LECS が使用するよ うに構成される ATM 装置上にある所要のタイプの LES に送信されます。

Submit ボタンのクリックによってフォームを実行依頼すると、実行依頼されたデータ に応じて LAN エミュレーションが構成され、結果が新しいページに表示されます。 クィック構成では、各 ATM 装置ごとに ELAN を 1 つだけ構成することができま す。追加の ELAN を構成する必要がある場合は、このページに含まれているリンクを クリックして、LECS と各 LES および LE クライアントに関する詳細構成ページへ のリンクを用意します。

このステップを実行し終えると、すべての ELAN が構成に追加されています。 この ステップが前のステップに組み合わされると、後続のステップでブリッジング、 IP、および IPX 構成を実行するのに必要なネットワーク・インターフェースが用意さ れます。

# ブリッジング

Bridaina (ブリッジング)を選択すると、ブリッジングをサポートできる各ネット ワーク・インターフェースごとに、ブリッジングを構成することができるフォーム が表示されます。 また、ソース・ルーティング・ブリッジングに必要なブリッジ・パ ラメーター (ブリッジ番号およびバーチャル・セグメント番号を含む) を構成すること もできます。ブリッジングが可能なエミュレートされた各ネットワーク・インター フェースごとに、ソース・ルーティングを使用可能にし、ソース・ルーティング・ ブリッジングが使用可能な場合は、セグメント番号を構成するオプションが与えら れます。

Submit ボタンのクリックによってフォームが実行依頼されると、トークンリングおよ びイーサネット LE クライアントのすべてについて、透過ブリッジングが自動的に使 用可能にされます。 ブリッジングを行うことができるのは、 LE クライアントに対して のみであって、ATM 装置に対して直接行えるわけではありません。結果は新しいペー ジに表示されます。

IP を選択すると、各ネットワーク・インターフェースごとに IP が構成できるフォー ムが表示されます。 各インターフェースごとに、対応するチェックボックスを選択す ることによって、IP を使用可能にします。IP を使用可能にする場合は、小数点付き 10 進数を使用して、IP アドレスとマスクを指定します。 ELAN で IP を使用可能に する場合に必要なパラメーターは、IP アドレスとサブネット・マスクだけです。

ATM 装置で IP を使用可能にする場合は、実際にはクラシカル IP を構成しています (RFC 1577)。 この場合には、ラジオ・ボタンを選択して、クライアント専用 構成 であるか、クライアントとサーバー 構成であるかを選択します。クライアント専用 を 選択した場合は、クライアントが使用するリモート ARP サーバーの 20 バイト ATM アドレスを指定します。クライアントとサーバー を選択した場合は、セレクターを指 定します。出荷時設定 ESI および指定のセレクターは、ATM アドレスの中で構成で きる部分を形成します。

注: クィック構成の場合は、出荷時設定 ESI が唯一の選択項目になります。セレクタ ーの設定は必須になります。

Submit ボタンのクリックによってフォームが実行依頼されると、実行依頼されたデー 夕に応じて IP が構成され、結果が新しいページに表示されます。

## **IPX**

IPX を選択すると、IPX をサポートできる各ネットワーク・インターフェースごとに IPX を構成できるフォームが表示されます。 対応するチェックボックスを選択するこ とによって、各適格インターフェースが IPX に関して使用可能になります。 IPX を 使用可能にする場合は、ネットワーク番号を構成し、各インターフェースごとに表 示される選択リストから該当する値を選択することによって、使用されるカプセル 化タイプを選択します。

Submit ボタンのクリックによってフォームを実行依頼すると、実行依頼されたデータ に応じて IPX が構成され、結果が新しいページに表示されます。

## Web ブラウザー・インターフェースの使用によるクィック構成の例

以下の手順は、Web ブラウザー・インターフェースを使用して LAN エミュレーショ ンを構成する場合の、クィック構成の使用法を示しています。

- 1. SLIP 接続を使用して、IBM 8210 に接続します。IBM 8210 の IP アドレスとし て 10.1.1.2 を使用し、ユーザーの IP アドレスとして 10.1.1.3 を使用するように、 SLIP スタックを構成します。
- 2. URL: http://10.1.1.2/ をオープンします。
- 3. MSS ホーム・ページから Configuration and Console をクリックします。
- 4. 「構成およびコンソール」から Quick Configuration をクリックします。
	- a. LAN Emulation をクリックします。

必要な場合は、ELAN 名を変更し、Submit をクリックします。

これで、LES/BUS, LEC. および LECS が、1 つのトークンリングおよび 1 つ のイーサネットに対して構成されました。必要な場合は、一方または両方の ELAN を省略することができます。

これで、LEC が 1 つのトークンリングおよび 1 つのイーサネットに対して構 成されました。必要な場合は、一方または両方の ELAN を省略することができ ます。

「コマンド活動記録」から Quick Configuration を選択し、Return to をク リックします。

b. IP をクリックします。

必要なインターフェースの IP を使用可能にします。少なくとも 1 つのインタ ーフェースで IP が使用可能になっていることが必要です。 選択項目は、次の とおりです。

- ATM アダプター・インターフェース上のクラシカル IP を使用可能にする
- 前のステップで定義した各 ELAN インターフェースで IP を使用可能にす  $\zeta$

IP アドレスおよびマスクの値を、ユーザーのネットワークの該当する値に変更 します。

クラシカル IP をクライアント専用として構成した場合には、ARP サーバーの ATM アドレスを入力する必要があります。

Submit をクリックします。

これで、指定のインターフェースに IP が構成されました。

画面の下部のホーム・アイコンをクリックします。

5. MSS ホーム・ページから Configuration and Console をクリックします。 「構成およびコンソール」から Router Configuration をクリックします。 RELOAD をクリックします。

Yes を選択し、Submit ボタンをクリックして、IBM 8210 を再始動します。

これで、ステップ 4.b で指定した IP アドレスを使用して、ネットワークから IBM 8210 にアクセスすることができます。

# 第6章 MSS サーバーの音声 / データ /FAX モデム・サポート

米国とカナダでは、PCMCIA 音声/データ/Fax モデムが MSS サーバーと一緒に出荷 されます。 その他のほとんどの国では、PCMCIA データ/Fax モデムが出荷されます。 データ/Fax モデムを受け取るかどうかについては、IBM 担当員にご確認ください。

音声/データ/Fax モデムもデータ/Fax モデムも使用しない場合は、モデムを購入して、 MSS サーバーへのリモート・アクセス用の EIA 232 ポートに外部接続することがで きます。サポートされるモデムのタイプに関する情報は、IBM マルチプロトコル・ス イッチ・サービス (MSS) サーバー入門と計画の手引き SC88-6637 に記載されていま す。

# 音声/データ/Fax モデムの取り付け

音声/データ/Fax モデムを取り付ける場合は、以下のステップに従います。

- 1. イジェクト・ボタンを使用して、データ/Fax モデム (もしあれば) を取り外す。
- 2. 使用できる PCMCIA スロットに 音声/データ/Fax モデムを挿入する。

音声/データ/Fax モデムは、ホット・プラグ式です。 PCMCIA スロットに挿入する と、再初期設定されます。

シリアル・サービス・ポートと、音声/データ/Fax モデムまたはデータ/Fax モデムを 同時に使用する場合は、各接続ごとにアナログ電話回線が必要です。

# データ/Fax モデム

この PCMCIA モデムをでは、電話回線によってワークステーションを MSS サーバ ーにリモート接続し、コマンド行インターフェース、Web ブラウザー・インターフェ ース、または構成プログラムにアクセスすることができます。構成プログラムにア クセスするには、電話回線を介してシリアル・ライン・インターネット・プロトコ ル (SLIP) を使用する必要があります。

さらに、MSS サーバーがアラートを送信するつど、レポートを FAX するように構成 することもできます。 データ/Fax モデムが送信するアラートの種類の例については、 78ページの『ボイス・ページャー・メッセージ』を参照してください。

データ/Fax モデムも、音声/データ/Fax モデムも、特殊な構成を必要としません。

### 音声/データ/Fax モデムの使用による MSS サーバーの音声アクセス

音声/データ/Fax モデムに対して音声呼び出しを行うと、音声メニューが聞こえます。 このメニューの項目を使用すれば、MSS サーバーにアクセスし、限定制御を行使する ことができます。音声/データ/Fax モデムによって使用可能になる機能には、次の 4 つ があります。

- 1. パフォーマンス監視
- 2. リモート問題判別

#### MSS サーバーの音声 / データ /FAX モデム・サポート

- 3. ネットワーク監視
- 4. 限定構成

音声/データ/Fax モデムには音声合成が欠けているので、言語出力は事前に記録された 音声ファイルの機能に限定されます。 MSS サーバーに組み込まれたモデルでは、出 力装置として FAX を使用し、電話は主として入力装置として使用しています。MSS 音声応答装置に情報を与える場合は、プッシュボタン式電話キーを押します。

その結果、音声/データ/Fax モデムから得られる情報は、ほとんどが FAX レポートの 形式になります。レポート情報が入っているファイルが構成され、FAX 機能に渡さ れます。

### パフォーマンス情報

音声/データ/Fax モデムを使用すると、選択されたパフォーマンス情報、および事前定 義されたパフォーマンス・レポートおよび構成レポートを提供するメニュー・オプ ションが利用できます。

## リモート・サービス

リモート・サービスでは、コーラーが利用できる活動(以下に挙げるものを含む) のメニューが、音声/データ/Fax モデムによって提供されます。

- MSS サーバーのリセット
- ボイス・ページャー・ログ項目の検討
- 不揮発性メモリー・ログ項目の検討
- 現場交換可能ユニット (FRU) 状況に関するレポートの入手

## ネットワーク監視

ネットワーク監視は、一般的に、ネットワーク・マネージャーによって処理される SNMP 入力を使用して提供されます。 ただし、音声/データ/Fax モデムでは、コーラ ーに代わって情報へのアクセスまたは検索を行う限定された能力が提供されます。 以下に挙げるメニューが提供されます。

- ネットワーク管理統計および情報
- FAX の使用により利用可能な事前定義レポート

#### 構成

音声/データ/Fax モデムの使用によって、限られた数の構成パラメーターを変更するこ とができます。詳細については、82ページの『オプション 5 -- 構成』を参照してく ださい。

重要:音声メニューを使用して構成パラメーターを変更する場合は、注意が肝要で す。音声メニューを使用して行われた構成に対する変更は、静的ランダム・ア クセス・メモリー (SRAM) に直接書き込まれます。 これらの変更が SRAM に 書き込まれると、Web ブラウザー・インターフェースまたはコマンド行インタ ーフェースを使用して行われた一時的な変更もすべて SRAM に書き込まれ、
アクティブ構成の一部になります。 音声メニューを使用してパラメーターを変 更する前に、すべての一時的なパラメーター設定値が受け入れられるもので あることを確認する必要があります。

# MSS サーバーのボイス・ページャー・サポート

ボイス・ページャーは、たとえば、MSS サーバーが過熱した、あるいはソフトウェア の回復不能エラーのために再ロードする必要があるなど、問題があることをユーザ ーに警告する手段として組み込まれています。

ボイス・ページャー機能は、電話番号を呼び出して、問題について説明する音声メ ッセージを送達することができます。 ボイス・ページャーは、メッセージの発声に先 立って、電話に応答があったかどうかの検出を試みます。 メッセージの相手は人で も、音声メール・システムでも、ボイス・ページャー・サービスでも構いません。 電 話に対する応答に使用されたのがこのうちのどの方式であるかは、ボイス・ページ ャーには判別できません。

ページャー・メッセージの受信用として、複数の電話番号を構成することができま す。ボイス・ページャーは、応答があるまで、複数の電話番号を順次試行します。 複 数の電話番号のうちのいずれか 1 つに応答があれば、ページャー・メッセージは送達 されたものとみなされます。

# ボイス・ページャー構成パラメーター

アウトバウンド・テレフォン・コール・ページ・メッセージの送信は制御できま す。 以下にページ・パラメーターを挙げます。

• PagerNum 文字ストリング

間題条件によって生成されたアウトバウンド音声メッセージを送信するために呼 び出す電話番号です。 音声メッセージを送達できるように、電話番号はそのうちの 1 つが応答するまで呼び出されます。 電話番号として、0 ~ 4 個の番号を用意す ることができます。 電話番号の数が 0 個の場合は、アウトバウンド音声警報メッ セージが試みられることはありません。

- 雷話番号の数
	- 最大 4 個
	- 最小 0 分
	- デフォルト値 0 個(電話番号がない)
- 電話番号の長さ
	- 最大 64 桁
	- 最小 0 分
	- デフォルト値 0 桁 (電話番号がない)
- 雷話番号の内容

電話番号には、0~9の数字とコンマを使用することができます。 コンマがあ ると、アウトバウンド・ダイヤル機能は、そこで2秒間休止します。 このフィ ーチャーがしばしば使用されることになるのは、外線をダイヤル呼び出しした り、2番目の番号を呼び出す場合です。

• Retry Interval (再試行間隔) 整数

重度ボイス・ページ・メッセージは、メッセージの受信側から機械に呼び出しが あり、ページ・メッセージの受信が確認されるまで送信されます。 このパラメータ ーでは、ボイス・ページ・メッセージの再送信に先立って待機する時間を分単位 で示します。このパラメーターは、小言の合間 と呼ばれています。この数値が 0 の場合は、重度ページ・メッセージは 1回しか送信されません。

- 再試行間隔の分数

このパラメーターは、ページャーによって重度音声メッセージが再送信され続 ける時間の長さを指定します。

- 最大 840 分 (24 時間)
- 最小 0 分
- デフォルト値 60 分(1 時間)

# ボイス・ページャー・メッセージ

ページ・メッセージはすべて、次に挙げる同じ前置メッセージで始まります。

This is a message from an IBM Server serial number nnnnnnnnn

ページ前置メッセージの後に、固有の問題メッセージが続きます。 現在は、ページャ ーによって送達される問題メッセージには、次の 3 つがあります。

- 1. MSS サーバーは回復不能エラーのためにリブートしました。
- 2. MSS サーバーは推奨作動温度を超えています。さらに温度が上がると、MSS サ ーバーが遮断される可能性があります。
- 3. MSS サーバーは最高作動温度を超えたので、遮断中です。

## 保守ログ

保守ログには、FAX およびページング活動の記録が保持されます。 ログ項目はタイ ム・スタンプが記録されます。ログは FAX 装置に送信されて表示されます。

## 保守ログ構成パラメーター

保守ログのサイズは制御できます。 このログは、サイズが変更されることのないラッ プアラウンド・ファイルです。 ファイルは、100 項目と定義すれば、100 項目が入る ように作成されます。ログがいっぱいになると、最も古いログ項目が新しい項目で 置き換えられます。 各ログ項目は、それぞれが約 250 バイトのディスク・スペース を占めます。

構成パラメーターとしては、ファイルに入るログ数値を指定する MaintenanceLogSize があります。

- 最大 4096
- 最小 32
- デフォルト値 64 (16 000 バイトのディスク・スペース)

# 音声/データ/Fax モデムのメニュー項目

音声/データ/Fax モデムは、コールを受信すると、コーラーに対してポンド (#) キー を押すように要求します。 # が押されると、音声/データ/Fax モデムはこれが音声コ ールであることを認識します。音声メニューが制御を受け取り、MSS サーバーの個人 識別番号 (PIN) を要求します。

注: この PIN のデフォルト値は 8210001 です。 最初に構成された方の PIN が、監 視 PIN になります。 PIN が 1 つしか構成されていない場合は、それが監視 PIN です。 1 つの PIN を構成し、8210001 を削除した場合は、ユーザーが構成した PIN が監視 PIN になります。

構成された追加の各 PIN は、順序列に置かれます。 たとえば、3 つの PIN を 構成し、その後でデフォルトの PIN と最初の PIN を削除した場合には、2番目 の PIN が監視 PIN になります。

注: この時点では、音声/データ/Fax モデムによって提供される機能は、コマンド行イ ンターフェースを使用してアクセスできる機能と同じものです。 これらの機能の 詳細については、 コマンド行インターフェース 使用者の手引きとプロトコル解 説書(全2巻)を参照してください。以下に記載する音声/データ/Fax モデムの メニューの説明では、コマンド行インターフェース 使用者の手引きとプロトコル 解説書 で関連情報を探す場合に役立つように、コマンド行インターフェースでの キーワードを示してあります。

メイン音声メニューで提供されるオプションには、以下に挙げるものがあります。

# 音声メッセージ

機能

- リセットする場合は 1 を押してください。 MSS サーバーのリセット
- 操作統計が必要な場合は 2 を押してください。 状況および統計
- ルーター・プロトコル・レポートが必要な場合は 3 を押してください。 レポート
- イベント・ログ・レポートが必要な場合は 4 を押してください。 イベント・ログ
- 構成オプションが必要な場合は 5 を押してください。 構成
- 装置の外観および状況が必要な場合は 6 を押してください。 装置外観およびレポート
- 最後の FAX レポートを再送信する場合は 7 を押してください。 FAX の再送信
- コール切断が必要な場合は 8 を押してください。 切断
- メニューの繰り返しが必要な場合は 9 を押してください。 メニューの繰り返し

有効な入力が行われるか、コールが終了するまで、オプションはほぼ 15 秒ごとに繰 り返されます。

# オプション 1 -- リセット

音声/データ/Fax モデムを使用してリセットを実行すると、プロンプトによって、リセ ットを実行したいかどうかの確認を促されます。 リセットを確認しないと、メイン・ メニューが繰り返されます。リセットを確認した場合は、音声メッセージが、『MSS サーバーがリセットされます』と応答します。その上で、MSS サーバーへの接続が 切断され、リセットが行われます。

重要: リセットによって MSS サーバー の機能が最高 90 秒間中断されます。ネット ワークは必ずこの中断に備える必要があります。

# オプション 2 -- 状況および統計

統計は複数のソースから入手できます。 以下に挙げる MSS サーバーの一般統計は、 単一のレポートにパッケージされ、要求に応じて FAX されます。

- 1. マイクロ・オペレーティング・システム (MOS) 処理の状況 (MOS オペレータ ー・コンソールから STATUS キーワードで報告されるものと同じ)。
- 2. Memory
	- バイト数 (MOS オペレーター・コンソールから MEMORY キーワードで報告 されるものと同じ)
	- ヒープおよびバッファー・メモリー(構成ゲートウェイ [CGW] コンソールか ら MEMORY キーワードで報告されるものと同じ)
	- ネットワーク・インターフェース・バッファー (CGW コンソールから BUFFER キーワードで報告されるものと同じ)
- 3. インターフェース (CGW コンソールから INTERFACE キーワードで報告される ものと同じ)
- 4. ネットワーク (CGW コンソールから STATISTICS キーワードで報告されるもの と同じ)
- 5.アップタイム(CGW コンソールから *UPTIME* キーワードで報告されるものと同  $\binom{1}{2}$
- 6. 待ち行列長さ (CGW コンソールから OUEUE キーワードで報告されるものと同  $\mathcal{U}$ )
- 7. エラー件数 (CGW コンソールから ERROR キーワードで報告されるものと同じ)
- 8. イベント・ログ統計(CGW コンソールから EVENT キーワードの STATISTICS キ ーワードで報告されるものと同じ)
- 9. ゲートウェイ構成 (CGW コンソールから *CONFIGURATION* キーワードで報告 されるものと同じ)
- 10. ログ・レベル (CGW コンソールから *LOG* キーワードで報告されるものと同じ)
- 11. コード・イメージおよび構成情報 (利用可能でアクティブ)
- 12. ハードウェアの温度状況

状況および統計 を要求すると、次の 2 つのメッセージのどちらか一方が聞こえます。 つまり、『MSS サーバー統計を FAX します』 か、あるいは 『統計は利用不能で す』のいずれかです。コールを切断しなければ、音声メニューが再び始まります。

# オプション 3 -- レポート

音声メニューから統計以外のプロトコル・レポートを要求することもできます。

 $\bullet$  IP

以下に挙げる IP 情報がレポートとして提供されます。

- アクセス制御リスト (CGW コンソール上の PROTOCOL の IP から ACCESS キーワードで報告されるものと同じ)
- アドレス・キャッシュ (CGW コンソール上の PROTOCOL の IP から *CACHE* キーワードで報告されるものと同じ)
- カウンター値 (CGW コンソール上の PROTOCOL の IP から COUNTERS キ ーワードで報告されるものと同じ)
- インターフェース・アドレス (CGW コンソール上の PROTOCOL の IP から INTERFACE キーワードで報告されるものと同じ)
- テーブル、バッファー、キャッシュ・サイズ (CGW コンソール上の PROTOCOL の IP から SIZES キーワードで報告されるものと同じ)
- 静的ルート (CGW コンソール上の PROTOCOL の IP から STATIC キーワー ドで報告されるものと同じ)
- $\cdot$  IPX
	- インターフェース・アドレス (CGW コンソール上の PROTOCOL の IPX か ら CONFIG キーワードで報告されるものと同じ)
	- キャッシュ情報 (CGW コンソール上の PROTOCOL の IPX から *CACHE* キ ーワードで報告されるものと同じ)
	- カウンター(CGW コンソールの PROTOCOL の IPX から *COUNTERS* キーワ ードで報告されるものと同じ)
- LAN エミュレーション (CGW コンソール上の NETWORK の ATM の LE-SERVICES から LIST キーワードで報告されるものと同じ)
	- LES/BUS ペア (CGW コンソール上の NETWORK の ATM の LE-SERVICES から LIST キーワードで報告されるものと同じ。ATM インターフェースが選択 されている必要がある。)
- ブリッジング
	- ブリッジの状態の簡単な汎用要約 (CGW コンソール上の PROTOCOL の ASRT から LIST BRIDGE キーワードで報告されるものと同じ)

レポート を選択すると、プロンプトによって「プロトコル・レポート」オプションの 選択を促されます。 IP、IPX、LAN エミュレーション、またはブリッジングを選択し ます。そうすると、『レポートは利用不能ですか』 または 『MSS サーバーのプロト コル・レポートを FAX します』のどちらかが聞こえてきます。コールを切断しなけ れば、音声メニューが再び始まります。

## オプション 4- イベント・ログ

MSS サーバーでは複数のログが維持されています。これらのログに入っている情報に は、システム管理者の関心を引くものがあります。

- 不揮発性メモリー・エラー・ログ (ファームウェア・ログ・インターフェースを介 してアクセスする)
- 操作診断ログ (診断制御システム・インターフェースを使用する)
- ページャー・ログ項目 (新規)
- 注: MSS サーバーの障害レポート (重大な問題)は、自動的に FAX できます。これ らのレポートは、音声メニュー構造の一部にはなっていません。

イベント・ログ を選択すると、『MSS サーバーのイベント・ログを FAX します』 または 『イベント・ログは利用不能です』 という音声メッセージが聞こえます。 呼 を終了しなければ、音声メッセージが再び始まります。

## オプション 5 -- 構成

音声/データ/Fax モデムには、限定構成入力機能が用意されています。音声/データ/Fax モデムを使用して、以下に挙げる構成オプションにアクセスすることができます。

- FAX 電話番号 (最大 64 桁)
- 熱遮断モード (使用可能または使用不可) -- 独立型 MSS サーバーのみ
- 障害レポートの自動 FAX (オンまたはオフ)
- ページャー電話番号 (最大 64 桁)
- 個人識別番号 (PIN) の保守

音声/データ/Fax モデムの機能は、最大 10 個の個人識別番号によって保護されます。 監視 PIN を知っている人の場合は、PIN の追加、削除、または変更ができます。 監 視 PIN は、10 個の使用可能 PIN のリストの最初の PIN です。

注: 音声/データ/Fax モデムの出荷時には、デフォルト PIN の 8210001 になってい ます。

構成を選択すると、『音声/データ/Fax モデム PIN を変更してください』 という音 声メッセージが聞こえます。 その上で、プロンプトによって PIN の追加、削除、ま たは変更を指示されます。これを実行した後、コールを切断しなければ、音声メニ ューが再び始まります。

## オプション 6 -- 装置外観・状況レポート

リモート・サービスは通常、TTY または SLIP インターフェースを経て提供されま す。すでに説明した報告およびリセットの機能に加えて、詳細な装置外観·状況 (DPS)情報を提供するレポートを要求することができます。この情報は、音声メ ッセージまたは詳細な FAX レポートとして入手することができます。

音声メッセージの場合は、認識された装置の数を述べ、その後に続けて使用可能に なっている装置の数を述べます。使用不可になっている装置がある場合は、次に使 用不可の装置数を述べます。その他の理由で使用されていない装置があれば、最後 に、使用不可以外の理由で作動不能状態の装置の数を述べます。

装置外観・状況に関する FAX レポートには、MOS 操作員制御機構から DIAGS キ ーワードを選択し、次に DIAGS メニューでオプション 1 の「装置状況」を選択する とアクセスできる情報と同じものが入っています。

また、この情報は Web ブラウザー・インターフェースからも、メイン・メニューで Diagnostics を選択して入手することができます。

# オプション 7 -- 最後の FAX レポートの再送信

このオプションの要求は、別の FAX レポートを選択する前に行う必要があります。 理由は、各コールごとに前の FAX レポート・ファイルが作成し直されるためです。 次の FAX レポートを要求する前にこの要求を行うと、前のコールに関するファイル が保留され、追加の要求があればそれにすべて付加されます。

## オプション 8 -- コールの切断

モデムによるコールの切断を要求することができます。コールの切断を選択すると、 『確かに切断していいのですね ?』 という音声メッセージが聞こえ、プロンプトによ って応答を促されます。コールを切断しなければ、音声メニューが再び始まりま す。

# オプション 9 -- メニューの繰り返し

メニューの繰り返しを要求することができます。

# <span id="page-116-0"></span>第7章 OPCON プロセスおよびコマンド

この章では、OPCON インターフェース構成とオペレーショナル・コマンドについて 説明します。この章には、以下に挙げる節があります。

- 『OPCON プロセスとは?』
- 『OPCON プロセスへのアクセス』
- 86ページの『OPCON コマンド』

# OPCON プロセスとは?

オペレーター・コンソール・プロセス (OPCON) は、ルーター・ソフトウェア・ユー ザー・インターフェースのルート・レベルのプロセスです。 OPCON の主要機能は、 2 次レベルのプロセス(構成、コンソール、イベント・ログなど)との通信です。 OPCON コマンドを使用すると、次も行うことができます。

- 装置メモリーの使用状況に関する情報を表示する
- 装置ソフトウェアを再ロードする (リブート)
- 他のルーターまたはホストに Telnet または PING する
- すべてのルーター・プロセスに関する情報を表示する
- あるプロセスからの出力を操作する
- · OPCON インターセプト文字を変更する

# OPCON プロセスへのアクセス

初めてルーターが開始したときは、コンソールにブート・メッセージが表示されま す。その後にコンソールに OPCON プロンプト (\*) が表示され、OPCON プロセスが アクティブであり、コマンドの入力を受け入れる準備ができたことを示します。

OPCON プロセスでは、ルーターの稼動パラメーターのすべてを構成、変更、および 監視することができます。OPCON プロセスでは、ルーターはデータ・トラフィック を転送しています。 ルーターがブートされて OPCON に入ると、ローカル接続コン ソール端末に著作権ロゴとアスタリスク (\*) プロンプトが表示されます。 このプロ ンプトが OPCON (オペレーターのコンソール) プロンプトで、第2レベルのプロセ スへのアクセスを可能にするメイン・ユーザー・インターフェースです。

OPCON でルーターの稼動パラメーターに加えられた変更には、ルーターの再初期設 定を必要とせず、即時有効となるものもあります。 有効にならない変更の場合は、\* プロンプトで reload コマンドを使用します。

\* プロンプトでは、広範囲にわたるコマンド・セットが用意されているので、これを 使用して、さまざまな内部ソフトウェア・プロセスの状況を検査し、ルーターのイ ンターフェースおよびパケット転送プログラムのパフォーマンスを監視し、さまざ まな稼動パラメーターを構成することができます。

# <span id="page-117-0"></span>OPCON コマンド

この節では OPCON コマンドについて説明します。 必要なコマンドは、『-----』 区切り記号の前により高い頻度で表示されます。 各コマンドごとに、説明を加え、構 文要件を示し、例を挙げてあります。 OPCON コマンドを、表4 に要約してありま す。 OPCON コマンドを使用する場合は、OPCON プロセスにアクセスし、OPCON プロンプト (\*) で該当するコマンドを入力します。

表4. OPCON コマンド

| コマンド           | 機能                                                                                                  |
|----------------|----------------------------------------------------------------------------------------------------|
| $?$ (Help)     | このコマンド・レベルで使用可能なコマンドをすべて表示します。また<br>は、特定のコマンドのオプション (使用可能な場合) をリストします。<br>13ページの『ヘルプを得る』 を参照してください。 |
| Configuration* | 装置の構成プロセスにアクセスします。(talk 6)                                                                          |
| $Console*$     | 装置のコンソール・プロセスにアクセスします。(talk 5)                                                                      |
| Event Logging  | 装置のイベント・ログ・プロセスにアクセスします。(talk 2)                                                                    |
| System*        |                                                                                                    |
| ELS Console*   | 装置の 2 次 ELS コンソール・プロセスにアクセスします。 (talk 7)                                                            |
| Logout         | リモート・コンソールをログオフします。                                                                                 |
| Ping           | 指定された IP アドレスを PING します。                                                                            |
| Reload         | 装置を再ロードします。                                                                                         |
| Telnet         | 他の装置に接続します。                                                                                         |
|                |                                                                                                    |
| Diags          | 装置の状況と、ハードウェア・テスト・ログおよびハードウェア・エラ<br>ー・ログ の内容を表示します。                                                 |
| <b>Divert</b>  | プロセスからの出力を、コンソールまたは他の端末に送信します。                                                                      |
| Flush          | プロセスからの出力を破棄します。                                                                                    |
| Halt           | プロセスからの出力を延期します。                                                                                    |
| Intercept      | OPCON デフォルト・インターセプト文字を設定します。                                                                        |
| Memory         | ルーターのメモリー使用状況を報告します。                                                                                |
| <b>Status</b>  | すべてのルーター・プロセスに関する情報を示します。                                                                           |
| Talk           | 別のルーター・プロセスに接続し、そのコマンドの使用を可能にしま                                                                     |
|                | す。                                                                                                  |

\*: 最初にこのコマンドを使用するときは、Ctrl-P を使用して、MOS オペレーター・ コンソール・プロンプト (\*) に戻れる、ということが示されます。

# | Configuration

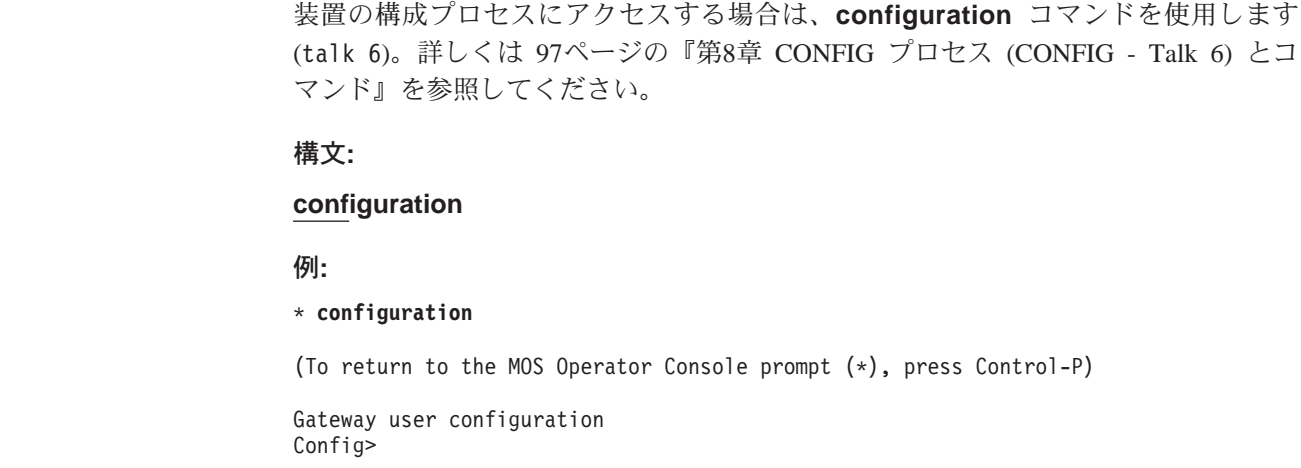

#### **Console**  $\mathbf{L}$

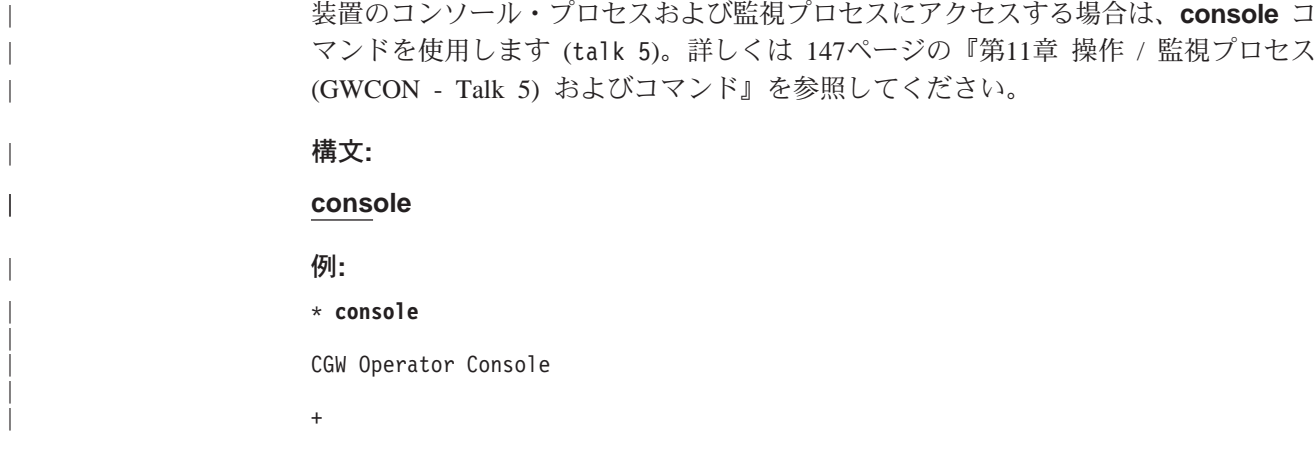

# **Diags**

診断メイン・メニューを表示する場合は、diags コマンドを使用します。診断メニュ ーを使用すると、ハードウェア・アダプターまたはポートを使用可能および使用不 可にしたり、テストを行うことができます。 診断メニューの画面では、種々のオプシ ョンについてのヘルプ情報と利用可能な状況情報を入手することができます。

"b"(後退)キーを使用すれば、直前のメニューに戻ることができます。 "e"(終了)キ ーを使用すると、診断を終了して、OPCON コマンド・プロンプトに戻ります。

### 構文:

diags

## **Divert**

 $\overline{\phantom{a}}$ 

 $\overline{1}$ 

 $\overline{1}$ 

 $\mathbb{I}$ 

 $\overline{\phantom{a}}$ 

 $\overline{\phantom{a}}$ 

指定したプロセスからの出力を指定した端末に送信する場合は、divert コマンドを使 用します。このコマンドを使用すると、複数のプロセスの出力を同一の端末に方向転 換して、その出力を同時に表示させることができます。 通常、divert コマンドを使 用するのは、MONITR 出力メッセージを特定の端末にあて先変更する場合です。ル ーターでは特定のプロセスしかあて先変更できません。

divert コマンドには、PID および tty# (出力端末の番号) が必要です。この値を入手 するには、OPCON **status** コマンドを使用します。端末番号は、ローカル・コンソー ルの番号 (tty0) か、リモート・コンソールの番号 (tty1、tty2) の一方かどちらかにな ります。 次に挙げる例に示すのは、MONITR プロセス (2) で生成されたイベント・ ログ・システム・メッセージがリモート・コンソール ttyl (1) に送信される場合です。

イベント・メッセージは、たとえコマンドを入力している最中であっても、即時に 表示されます。表示装置とキーボードにはそれぞれ別のバッファーがあって、コマン ドの混同が起こらないようにしてあります。次の例には、divert 20 コマンドの実 行後、TTYO に接続された MONITR プロセスを示してあります。出力を停止したい 場合は、halt 2 と入力します。halt コマンドについては、89ページの『Halt』に説明 があります。

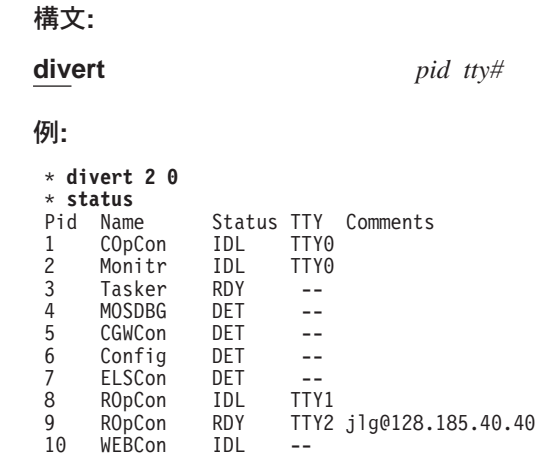

## $|E|$

装置の 2 次 ELS コンソール・プロセスにアクセスする場合は、els コマンドを使用 します (talk 7)。詳しくは 18ページの『2 次 ELS コンソール・プロセス、(Talk 7) へのアクセス』を参照してください。

構文:

## **Event**

装置のイベント・ログ・プロセスにアクセスする場合は、event コマンドを使用しま す (talk 2)。詳しくは 165ページの『第13章 イベント・ログ・システム (ELS) の使 用』を参照してください。

#### 構文:

event

els

# **Flush**

 $\mathbb{L}$ 

プロセスの出力バッファーを消去する場合は、flush コマンドを使用します。このコ マンドは、一般的には、MONITR の FIFO バッファーの内容の表示前に使用し、メッ セージがスクロールして画面から消えないようにします。累積されたメッセージは 廃棄されます。

ルーターでは特定のプロセスしかフラッシュできません。pid および tty# を入手する には、 OPCON status コマンドを使用します。 次の例に示すように、flush 2 コマ ンドの実行後、MONITR プロセスの出力は、Sink (フラッシュされています)に送信 されます。

構文:

flush pid

例:

<span id="page-120-0"></span>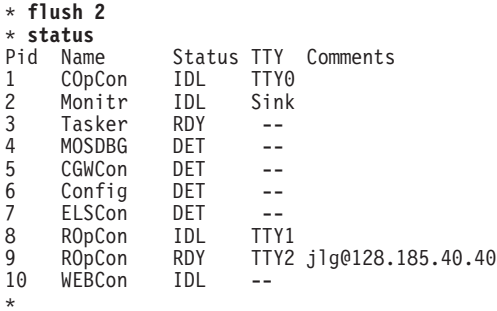

## **Halt**

指定したプロセスからの後続の出力について、そのプロセスに対して divert、flush、 または talk OPCON コマンドが出されるまで、すべて延期する場合は、halt コマン ドを使用します。ルーターはすべてのプロセスをあて先変更できるとは限りません。 Halt (停止) は、プロセスからの出力のデフォルト状態です。このコマンドで使用する PID を入手するには、OPCON status コマンドを使用します。次の例に示すように、 halt 2 コマンドの実行後は、MONITR プロセスは TTY0 に接続されていません。イ ベント・メッセージも表示されていません。

#### 構文:

**halt** *pid*

**例:** 

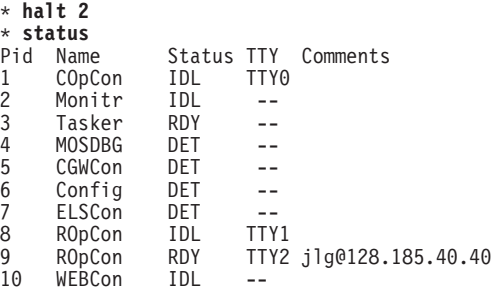

# **Intercept**

OPCON インターセプト文字を変更する場合は、intercept コマンドを使用します。イ ンターセプト文字とは、他のプロセスから OPCON プロセスに戻る場合に、他のプロ セスで入力するものです。デフォルト·インターセプトのキー組み合わせは Ctrl-P で す。

インターセプト文字は制御文字であることが必要です。^(シフト 6) 文字に続けて、 インターセプト文字にしたい英字を入力します。

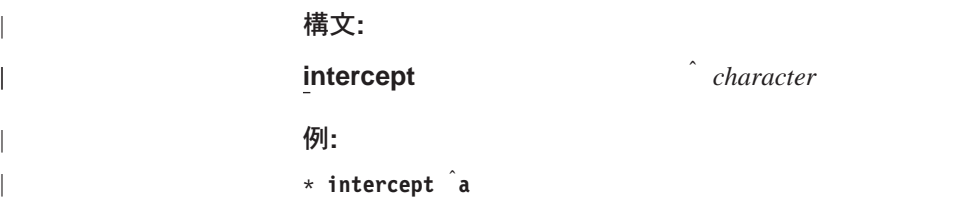

この例によれば、これでインターセプト文字は Ctrl-A になりました。

## Logout

logout コマンドを使用すると、logout コマンドを入力したユーザーの現行セッション が終了します。 コンソール・ログインが使用可能になっている場合は、このコマンド を実行するためには、次のユーザーが許可ユーザー ID/パスワードの組み合わせを使 用してログインすることが必要です。 コンソール・ログインが使用可能になっていな い場合は、再度 OPCON プロンプトが表示されます。

#### 構文:

logout

## **Memory**

ルーターのグローバル・ヒープ・メモリー使用状況の入手および表示には、 memory コマンドを使用します。 この表示を見れば、ルーターが効率的に使用され ているかどうかを判断することができます。 メモリー使用状況の例については、図24 を参照してください。

talk 5 による memory の使用については、155ページの『Memory』を参照してくださ  $\mathcal{V}^{\lambda}$ 

#### 構文:

memory

#### 例:

 $*$  memory

Number of bytes: Busy = 319544, Idle = 1936, Free = 1592

Busy 現在割り振られているバイト数を示します。

以前割り振られていたが、解放され、再利用できるバイト数を示します。 **Idle** 

**Free** 初期空き記憶域から割り振られたことがないバイト数を示します。

注: Idle と Free メモリーの和が使用可能な合計ヒープ・メモリーに等しくなります。

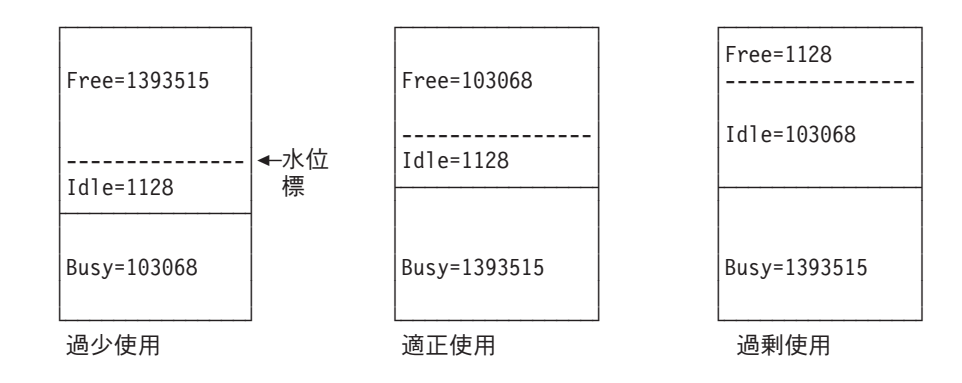

図24. メモリー使用状況

 $\overline{1}$ 

 $\overline{\phantom{a}}$ 

ルーターに、所定のあて先に ICMP エコー・メッセージを送信させ (すなわち、 『PING を行う』)、応答を待機するようにする場合は、ping コマンドを使用します。 このコマンドは、インターネットワーク内の障害を分離するのに使用することがで きます。

構文:

### ping

dest-addr [src-addr data-size ttl rate tos data-value]

PING プロセスは連続的に行われ、パケットが追加するごとに、ICMP シーケンス番 号が増えていきます。 一致する受信 ICMP エコー応答は、それぞれ、そのシーケンス 番号と往復の時間が一緒に報告されます。往復時間の計算の細分度 (時刻解決)は、プ ラットフォームによって異なりますが、通常 20 ミリ秒くらいです。

- PING プロセスを停止するには、コンソールに任意の文字を入力します。その時点で、 パケット・ロス、往復時間、到達不能 ICMP あて先の要約が表示されます。

同報通信アドレスまたはマルチキャスト・アドレスがあて先として提供されている 場合、送信されたパケットごとに複数の応答 (すなわち、各グループ・メンバーごと に 1 つずつ) がある場合があります。戻された各応答は、応答側のソース・アドレス と一緒に表示されます。

PING のサイズ (ICMP ヘッダーを除く、ICMP メッセージのデータ・バイト数)、デ ータの値、活動時間 (TTL) 値、PING の速度、および設定する TOS ビットは、指定 が可能です。さらに、ソース IP アドレスも指定できます。ソース IP アドレスを指 定しない場合、ルーターは、指定されたあて先への発信インターフェース上におけ る、そのローカル・アドレスを使用します。そのルーターの他のインターフェース からあて先までの接続の妥当性検査をする場合、そのインターフェースの IP アドレ スをソース・アドレスとして入力します。

あて先パラメーターのみが必須で、その他のパラメーターはすべてオプションで す。デフォルトでは、サイズが 56 バイト、TTL は 64、速度は 1 PING / 秒、TOS 設定は 0 です。ICMP での最初の 4 バイトはタイム・スタンプに使用されます。ま た、デフォルトによる残りのデータは、X'04' から始まり、X'FF' から X'00' まで 1 ず つ増分する値 (たとえば、X'04 05 06 07 . . . FC FD FE FF 00 01 02 03 . . .' など) をもつ一連のバイトです。 これらの値は、デフォルトが使用されるときにだけ増分さ れます。データ・バイト値が指定されている場合、ICMP データ (最初の 4 バイトは 除く) はすべて、その値に設定され、その値は増分されません。たとえば、データ・ バイト値を X'FF' に設定すると、ICMP データは値 X'FF FF FF ...' をもつ一連の バイトになります。

 $*$  pina Destination IP address [0.0.0.0]? 192.9.200.1 Source IP address [192.9.200.77]? Ping data size in bytes [56]? Ping TTL [64]? Ping rate in seconds [1]?<br>Ping TOS (00-FF) [0]? e0 Ping data byte value (00-FF) [ ]?<br>PING 192.9.200.77-> 192.9.200.1:56 data bytes,ttl=64,every 1 sec. 56 data bytes from 192.9.200.1:icmp\_seq=0.ttl=255.time=0.ms 56 data bytes from 192.9.200.1:icmp seq=1.ttl=255.time=0.ms

例:

56 data bytes from 192.9.200.1:icmp seq=2.ttl=255.time=0.ms

----192.9.200.1 PING Statistics----3 packets transmitted, 3 packets received, 0% packet loss round-trip min/avg/max=0/0/0 ms

# **Reload**

ルーター・ソフトウェアの新規コピーをロードすることによって、ルーターをリブ ートする場合は、reload コマンドを使用します。 リモート・コンソールからこのコ マンドを使用すると、ルーターのところに行かなくても、新規ソフトウェア・ロー ドが導入されます。このコマンドでは、ルーターがダンプを取らない(そのように構 成されている場合)点を除けば、リセット・ボタンを押した場合と同じ機能が実行さ れます。再ロードが有効になる前に、再ロードの確認を指示するプロンプトが出され ます。 構成変更を保管していない場合は、それについてもプロンプトで指示されま す。

#### 構文:

reload

例:

```
*reload
Are you sure you want to reload the gateway (Yes or No)?
```
## **Status**

status コマンドを使用すると、すべてのルーター・プロセスに関する情報が表示され ます。 status コマンドの後に PID を入力すれば、状況を知りたいプロセスだけにつ いて、その状況を表示させることができます。次の例に示すのは、全状況表示で す。

pid

構文:

例:

status

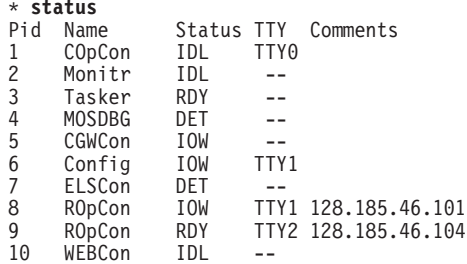

- **Pid** PID を指定します。 これは OPCON との間でトークするためのプロセスであ り、あるいは特定のプロセスに関する状況情報を要求する場合に、STATUS コ マンドの引き数として使用することができます。
- Name プロセス名を指定します。 通常は、プロセスで実行中のプログラムの名前に 対応します。

#### **Status**

次のどれかを指定します。

- プロセスがアイドルで、非同期入出力など、何らかの外部事象の完 **IDL** 了を待っていることを示します。
- **RDY** プロセスが作動可能で、CPU の使用を待っていることを示します。
- **IOW** プロセスが同期入出力、通常は、その予期する標準入力の完了を待 っていることを示します。
- プロセスの出力が表示可能な状態にあり、プロセスがディスプレ **DET** イ・コンソールへの接続を待っているか、その出力が指定されたコ ンソールに方向転換されるのを待っているかどちらかであることを 示します。
- プロセスがエラーのために凍結されていることを示します。 これは通 **FZN** 常、構成に誤りがあるか、または障害のある装置の使用をプロセス が試みていることを意味します。
- TTYn プロセスが現在接続されている出力端末があれば、それを指定します。

TTY0 ローカル・コンソール

**TTY1 または TTY2** 

Telnet コンソール

Sink プロセスはフラッシュされている。

2 つのダッシュ (--)

プロセスは停止されている。

#### **Comments**

Telnet を使用してユーザーがログインするログイン時に提供された、ユーザー のログイン IP アドレスを指定します (ROpCon)。

# **Talk**

 $\overline{1}$ 

CONFIG、GWCON、MONITR などの他のプロセスに接続する場合は、configuration、 console、または event コマンドを使用することができますが、talk コマンドを使用 する方法もあります。新しいプロセスに接続した後は、そのプロセスに特定のコマン ドを送信し、そのプロセスから出力を受信することができます。 TASKER または OPCON プロセスにトークすることはできません。

PID を入手するには、OPCON status コマンドを使用します。CONFIG など、第 2 レベルのプロセスに接続された後で、\*プロンプトに戻る場合は、インターセプト文 字 Ctrl-P を使用します。

pid

構文: talk

例:

 $*$ talk 5

CGW Operator Console

 $\ddot{}$ 

SNMP Config> または SNMP> などの第 3 レベルのプロセスを使用しているときに、 第2レベルに戻る場合は exit コマンドを使用します。

# **Telnet**

別のルーターまたはリモート・ホストにリモート接続したいときは、telnet コマンド を使用します。エミュレートしたい端末タイプが唯一の任意指定パラメーターで す。

telnet コマンドは、IPv4 アドレスまたは IPv6 アドレスを指定して使用できます。

ルーターには最大 5 つの Telnet セッションがあります。2 つのサーバー (ルーター へのインバウンド)と3つのクライアント(ルーターからのアウトバウンド)です。

注: 純然たるブリッジング環境で Telnet を使用する場合は、ホスト・サービスを使用 可能にします。

構文: telnet

ip-address terminal-type

例 1: telnet 128.185.10.30 or telnet 128.185.10.30 23 or telnet 128.185.10.30  $vt100$ 

Trying 128.185.10.30 Connected to  $128.185.10.30$ <br>Escape character is '^]'

存在しない IP アドレスに Telnet すると、ルーターは次のように表示します。

Trying 128.185.10.30 ...

Telnet コマンド・モードに入る場合は、エスケープ文字列 (いずれのプロンプトでも Ctrl-1) を入力します。

telnet>

ルーター内に Telnet する場合は、次のようにします。

- コマンド行に入力されている最後の文字を削除するには、← 後退キーを押す。
	- 注: VT100 端末を使用している場合は、← 後退キーを押さないようにします。この キーを押すと、目に見えない文字が挿入されるからです。 最後の文字を削除す る場合は、Delete キーを押します。
- コマンド行の入力全体を削除して、コマンドを入力し直すことができるようにす るには、telnet> プロンプトで、Ctrl-U を押します。

Telnet コマンド・モードは、以下に挙げるサブコマンドで構成されます。

close 現行接続をクローズします。

#### display

稼動パラメーターを表示します。

- 
- open サイトに接続します。
- Telnet を終了します。 quit

**send** 特殊文字を送信します (続く場合は 'send ?')。

```
set 稼動パラメーターを設定します (続く場合は 'set ?')。
```
status 状況情報を印刷します。

toggle 稼動パラメーターを切り替えます (続く場合は 'toggle ?')。

**z** Telnet を延期します。

? ヘルプ情報を印刷します。

**status** および send サブコマンドでは、ユーザーが別のホストに接続されているか いないかに応じて、応答が 2 つのうちのいずれか 1 つになります。 以下に例を挙げ ます。

ホストに接続されている場合:

telnet> **status**<br>Connected to 128.185.10.30 Operating in character-at-a-time mode. Escape character is  $\cap$ .

telnet> **send ayt**

注: send コマンドが現在サポートするのは ayt だけです。

ホストに接続されていない場合:

telnet> **status** Need to be connected first. telnet> **send ayt**

Need to be connected first.

りモート·ホストへの接続をクローズし、Telnet セッションを終了するには、close サ ブコマンドを使用します。telnet コマンド・モードを終了し、接続をクローズし、 Telnet セッションを終了する場合は、quit サブコマンドを使用します。

telnet> **close**

または

telnet> **quit** logout \*

# <span id="page-128-0"></span>第8章 CONFIG プロセス (CONFIG - Talk 6) とコマンド

この章では、CONFIG プロセス構成とオペレーショナル・コマンドについて説明しま す。 この章には、以下に挙げる節があります。

- 『CONFIGとは?』
- 105ページの『CONFIG に入り、CONFIG を終了する』
- 105ページの『CONFIG コマンド』

# **CONFIGとは?**

構成プロセス (CONFIG) は、ルーター・ユーザー・インターフェースの第 2 レベル のプロセスです。 CONFIG コマンドを使用すると、次のことを行うことができます。

- 構成パラメーターを設定または変更する。
- ハードウェア構成へのインターフェースを追加または削除する。
- Boot CONFIG コマンド・モードに入る。
- クィック構成モードに入る。
- 構成情報を消去、リスト、または更新する。
- コンソール・ログインを使用可能または使用不可にする
- プロトコル環境を含めて、第3レベルのプロセスと通信する。
- 注: 新規コード・レベルの移行については、Mulitprotocol Switched Services (MSS) Server Service and Maintenance Manual の『Migrating to a New Code Level (新規コー ド・レベルへの移行)』 の章を参照してください。

CONFIG では、ルーターの不揮発性構成メモリーに記憶されている構成情報を表示ま たは変更することができます。 システム・パラメーターおよびプロトコル・パラメー ターに加えた変更が有効になるのは、ルーター・ソフトウェアを再ロードしてから です。(詳細については、85ページの『OPCON プロセスとは?』 の OPCON reload コマンドを参照してください。)

注: 装置のフラッシュ・メモリーに変更を保管するためには、write コマンドを入力す る必要があります。

CONFIG コマンド・インターフェースは、モードと呼ばれるレベルで構成されていま す。各モードごとにそれぞれ独自のプロンプトがあります。 たとえば、SNMP プロ トコルのプロンプトは SNMP config> です。

自分が通信しているプロセスおよびモードを知りたい場合は、Enter キーを押してプ ロンプトを表示させます。この章で扱うコマンドには、network および protocol コ マンドなどのように、CONFIG のさまざまなレベルにアクセスし、それを終了するこ とができるものがあります。 CONFIG プロセスから出すことのできるコマンドのリ ストについては、105ページの表5 を参照してください。

# **CONFIG-ONLY (構成専用) モード**

Config-Only (構成専用) モードには、使用している構成ファイルが空の場合か、構成 されているプロトコルがない場合に入ります。また、Config-Only モードには、ルータ 一が始動時に破損する原因となる不良構成から手動で回復する場合に入ります。

## CONFIG-ONLY モードに自動的に入る

ルーターが作動中またはルーターの初期設定中に問題が検出された場合は、 Config-Only モードに入ります。

次の状態になると、ルーターは Config-Only モードに入ります。

- ソフトウェア・ロードが装置構成に一致しない。具体的に言うと、ソフトウェ ア・ロードによってサポートされていない装置またはデータ・リンクを構成する 試みがなされています。
- すべてのインターフェース情報の削除

ルーターが、サポートされていない装置が構成されたために Config-Only モードに入 った場合は、次のようにします。

- ルーターに導入され (しかもサポートされ) ているハードウェアに一致するように 装置情報を変更するか、またはサポートされていない装置を『空き装置』に変更 する。
- Config (only)> プロンプトから Reload コマンドを入力する。
- ルーターは自動的に OPCON (\*) に入る。

## CONFIG-ONLY モードに手動で入る

Config-Only モードに入るには、次のどれかを実行します。

- 構成なしでルーターを再ロードする。
- インターフェースを構成せずにルーターを再ロードする。
- プロトコルを構成せずにルーターを再ロードする。

詳しくは 29ページの『第3章 MSS サーバー・ファームウェアの使用』を参照してく ださい。

# クィック構成

クィック構成 (Ouick Config) で用意されているのは、ルーター・ロードに入っている ブリッジング・プロトコルおよびルーティング・プロトコル を構成できるようにす る、最小限の一組のコマンドです。WRITE READ TRAP アクセスと一緒に SNMP コ ミュニティーも構成することができます。この構成では、構成プログラムは SNMP SET コマンドを使用して構成を転送するため、初期設定セットアップ時に役立ちま す。

重要: クィック構成を使用する前に、少なくとも 1 つのネットワーク装置が構成され ていることが必要です。構成を追加するには、config(only)> プロンプトまた は config> プロンプトで add device コマンドを使用します。

Quick Config では、ショートカットの提供によって、既存の構成プロセスを補足しま す。このショートカットによって、ブリッジング・プロトコルおよびルーティング・ プロトコルに関する最小数のパラメーターを構成することができます。そのために 構成を終了して別の構成プロセスに入る必要はありません。 その他のパラメーターは 選択されたデフォルトに設定されます。

ルーターのクィック構成を要求する状態には、以下に挙げるものがあります。

- 次の状態のいずれか 1 つが生じた場合のように、構成メモリーがブランクである か、または破壊されている。
	- ルーターが初めて構成された。
	- 電圧変動が原因で、構成メモリーが破壊された。
	- 構成メモリー・チップが入っている CPU ボードが、ルーター内で交換された。
- 実証目的のために、ルーターをクィック構成して、その機能を実証する必要があ る。
- ベンチマーク・テストのためで、テストを完遂するだけで、ルーターのオペレー ティング・システム・コマンドを学習する必要がない。

Quick Config では、次のような動作が行われます。

- デフォルトを用いて一連の質問を行う。
- 通常モードのコマンド・セットの詳細構成のショートカットを提供する。

Quick Config では、構成質問にどう応答するかに応じて、多くのデフォルト・パラメ ーターを設定します。 Quick Config で構成できないものは、Quick Config の終了後 に CONFIG を使用して構成することができます。

Quick Config 内から Quick Config 情報を削除することはできません。 ただし、Quick Config を終了して Quick Config に戻るか、あるいは一部の Quick Config 質問に対 する応答として reload コマンドを入力することによって、情報を訂正することはで きます。

Quick Config ソフトウェアの使用に関する情報については、547ページの『付録A. ク イック構成の解説』を参照してください。

## Quick Config モードに手動で入る

ルーターの機能を実証するか、動的な再構成を行って、ルーターのオペレーティン グ・システム・コマンドを学習しないで、ベンチマーク・テストを行うために至急 再構成する場合は、手動で Quick Config を実行することができます。

Quick Config に入る場合は、Config> プロンプトで **qconfig** と入力します。

## Quick Config モードの終了

Quick Config を終了する場合は、任意のプロンプトからr と入力して再始動します。 no と入力する照会が現れるまで照会に従った上で、 q と入力して終了します。 ル ーターは、Config (only)> プロンプトまたは Config> プロンプトのどちらかに戻り ます。

## CONFIG プロセスの使用

# ユーザー・アクセスの構成

ルーター構成プロセスでは、最大 50 のユーザー名、パスワード、および許可レベル が使用できます。 追加された各ユーザーごとに、それぞれパスワードおよび許可レベ ルを割り当てることができます。許可レベルには、管理、操作、および監視の3つ があります。

詳しくは、107 ページを参照してください。

### 技術サポート・アクセス

システム管理者の場合は、新規ユーザーを初めて追加すると、技術サポート・アク セスを追加したいかどうか尋ねられます。yes と応答した場合は、技術サポート・ア クセスにシステム管理者アクセスと同じ特権が付与されます。

このためのパスワードはソフトウェアによって自動的に選択され、サービス技術員 に分かります。このパスワードは、change user コマンドを使用して変更すること ができます。ただし、パスワードを変更した場合は、カストマー・サービスではリ モート・サポートを提供できません。 change user コマンドの使用に関する詳細に ついては、108ページの『Change』を参照してください。

# 予備のインターフェースの構成

場合によっては、装置を再起動せずにブリッジング・プロトコルおよびルーティン グ・プロトコルを使用して新しいインターフェースを構成しなければならないこと があります。これは、装置上で多数の予備のインターフェースを構成することにより 行えます。予備のインターフェースは、次の場合に役立ちます。

• ATM LAN エミュレーション・クライアントを追加しようとする場合 予備のインターフェースを使用して、既存の ATM インターフェースにトークンリ ングまたはイーサネット ATM LAN エミュレーション・クライアントを追加しま す。

予備のインターフェースを構成するには、次のように行います。

- 1. configuration と入力して、CONFIG プロセスにアクセスする。
- 2. set spare-interfaces コマンドを使用して装置について決められた数の予備のイン ターフェースを構成する。
- 3. Ctrl-P を押して CONFIG プロセスを終了する。
- 4. 装置を再ロードする。

例:

```
* configuration
Config> set spare 2<br>Config>
*reload
Are you sure you want to reload the gateway? (Yes or [No]) yes
```
装置が再ロードされるときに、予備のインターフェースは空の装置としてインスト ールされます。

予備のインターフェースの 1 つを使用する場合は、次のようにします。

- 1. configuration と入力して、CONFIG プロセスにアクセスする。
- 2. net コマンドを使用してインターフェースを構成するか、ATM LAN エミュレー ション・クライアントを追加することによって予備のインターフェースを構成す る。
- 3. protocol コマンドおよび feature コマンドを使用して各種のプロトコルおよび機 能を構成する。
- 4. Ctrl-P を押して CONFIG プロセスを終了する。

I

 $\overline{1}$ 

- 5. console と入力して GWCON プロセスにアクセスする。
- 6. activate コマンドを使用して、新しいインターフェースをネットワークに対してオ ンラインにする。

次の例は、IP プロトコルが構成されている新しい ATM LAN エミュレーション・ク ライアントの構成および活動化方法を示しています。 ATM LAN エミュレーション・ クライアントと IP の構成は示されていません。

 $*$  configuration Config>  $net \theta$ ATM User Configuration ATM Config> le-client ATM LAN Emulation Clients Configuration LE Client config> add token-ring Added Emulated LAN as interface 6 LE Client config> config 6 ATM LAN Emulation Client configuration (Here you would configure the ATM LAN Emulation Client) Token Ring Forum Compliant LEC Config> exit LE Client config> exit ATM Config> exit Config> protocol ip IP Conifg> (Here you would configure IP on the ATM LAN Emulation Client) IP Config> exit Config> write  $ctrl$ -p \* console + activate 6 Interface 6 activated successfully

## 予備のインターフェースに関する制限

以下の状態では、activate コマンドを使用して、新しいインターフェースをネットワ ークで活動化することはできません。

- すでに**delete interface** コマンドを入力してある場合。*いずれかの*インターフェー スがすでに削除されている場合は、装置を再起動する必要があります。予備のイ ンターフェース (リストに空と示されているもの) を削除することはできません。
- 予備のインターフェースが、プロトコルまたはフィーチャーを活動化する唯一の インターフェースである場合。プロトコルまたはフィーチャーは、既存のインタ ーフェース上ですでに活動化してからでないと、予備のインターフェースで使用 できません。
- 新しい予備のインターフェースのヘッダー・サイズまたはトレーラー・サイズ が、他のインターフェースのものより大きい場合。
- 新しいインターフェース用に受信バッファーを割り当てるのに十分なメモリーが ない場合。

## CONFIG プロセスの使用

上記の場合には、新しいインターフェースをオンラインにするのに、装置の再起動 が必要です。

予備のインターフェースで次のプロトコルを構成することができますが、activate コ マンドを使用してそれらをネットワークで活動化することはできません。

- $•$  MARS
- 注: 構成プログラムを使用するときは、次を使用して、予備のインターフェースが 使用できるようにします。
	- 1. 装置上の予備のインターフェースに合わせて構成変更を行う。
	- 2. 装置で activate コマンドを使用して、予備のインターフェース、プロトコル、 およびフィーチャーをオンラインにする。
	- 3. 構成プログラムを使用して構成を検索する。
	- 4. 検索された構成を構成プログラム・データベース内に保管する。

機能にはそれぞれ特定の要件があります。下記にその要件を示します。

このプロトコルを予備のインターフェース上で活動化するには、まず最初に **APPN** インターフェースを活動化してから、その活動化されたインターフェース上 でプロトコルを構成する必要があります。

BGP reset neighbor コマンドを使用して、新しい近隣を活動化します。 **BGP IPX** reset コマンドを使用して、予備のインターフェース上の静的ルート、静的 サービス、およびフィルター・リストを活動化します。

- ブリッジング ブリッジングがまだアクティブになっていなかった場合
	- NetBIOS フィルターが予備のインターフェース上で定義されている場合
	- 予備のインターフェースが原因で、ブリッジの特性または動作に変更が行 われた場合 (たとえば、純粋な TB ブリッジへ SR ブリッジを追加する。)
- reset IP コマンドを使用して、アクセス・コンソールとパケット・フィルタ  $\rm IP$ ーについて、構成変更をオンラインにします。

# インターフェースのリセット

場合によっては、装置を再起動せずに、ブリッジング・プロトコルおよびルーティ ング・プロトコルを使用してネットワーク・インターフェースの構成を変更しなけ ればならない場合があります。 reset コマンドを使用すると、ネットワーク・インタ ーフェースをいったん使用不可にしてから、新しいインターフェース、ブリッジン グおよびルーティング構成パラメーターを使用してそれを使用可能にすることがで きます。

インターフェース、プロトコル、フィーチャーの各構成パラメーターは、CONFIG プ ロセス (talk 6) コマンドを使用して変更します。talk 6 コマンドは、構成メモリーの 内容に影響を与えます。構成変更は、GWCON プロセス (talk 5) reset コマンドを出 すことによって活動化されます。

インターフェースをリセットするには、次のようにします。

- 1. CONFIG プロセス (talk 6) にアクセスする。
- 2. net コマンドと他のコマンドを使用して、構成パラメーターを変更する。
- 3. protocol コマンドと feature コマンドを使用して、インターフェース・ベースの 構成パラメーター を変更する。
- 4. Ctrl-P を押して、CONFIG を終了する。
- 5. GWCON プロセス (talk 5) にアクセスする。
- 6. reset コマンドを使用して、インターフェースと、そのインターフェース上のプロ トコルおよびフィーチャーをリセットする。

#### 例:

```
* configuration
Config> net 0ATM User Configuration
ATM Config> le-client
ATM LAN Emulation Clients Configuration
LE Client config> config 6
```
... change ATM LAN Emulation Client parameters ...

Ethernet Forum Compliant LEC Config> exit LE Client config> exit ATM Config> exit

Config> protocol ipx IPX Config>

... change IPX parameters on the ATM LAN Emulation Client . ..

```
IPX Config> exit
Config>
*console
+reset 6Resetting net 6 Eth/1...successful
```
- 注:構成プログラムを使用するときは、次を行って、既存のインターフェースの構 成変更をします。
	- 1. 装置上のインターフェースに合わせて構成変更を行う。
	- 2. reset コマンドを入力して、インターフェース、プロトコル、フィーチャーの 各パラメーターをリセットする。
	- 3. 構成プログラムを使用して構成を検索する。
	- 4. 検索された構成を構成プログラム・データベース内に保管する。

## インターフェースのリセットに関する制限

reset コマンドは、次の場合にはネットワーク・インターフェースのリセットに使用 することはできません。

- すでに**delete interface** コマンドを入力してある場合。いずれかのインターフェー スが削除されている場合は、装置を 再ロードする必要があります。
- 大きな MTU を構成している場合
- インターフェース上でルーティング・プロトコルまたはブリッジングを構成して いて、そのルーティング・プロトコルまたはブリッジングが現在装置内でアクテ ィブでない場合

上記のような状況では、装置を再ロードして構成変更を活動化する必要がありま す。

## CONFIG プロセスの使用

次のタイプのインターフェースの構成パラメーターが変更できますが、その変更を reset コマンドを使用して活動化することはできません。

 $\bullet$  ATM

それらの構成変更を活動化するには、装置を再ロードする必要があります。

次のプロトコルおよびフィーチャーの構成パラメーターが変更できますが、その変 更を reset コマンドを使用して活動化することはできません。

- AppleTalk
- Vines
- MARS

それらの構成変更を活動化するには、装置を再ロードする必要があります。

機能にはそれぞれ特定の要件があります。下記にそれを示します。

- ブリッジング • ブリッジングがまだアクティブになっていなかった場合
	- · NetBIOS フィルターが、リセットしているインターフェース上で定義され ている場合
	- インターフェースのリセットが原因で、ブリッジの特性または動作に変更 が行われた場合 (たとえば、純粋な TB ブリッジへ SR ブリッジを追加す る。)
- **BGP** BGP reset neighbor コマンドを使用して、近隣の構成変更を活動化しま す。
- activate\_new\_config コマンドを使用して、構成変更を活動化します。 **APPN**
- IPX reset コマンドを使用して、静的ルート、静的サービス、およびフィル **IPX** ター・リストの構成変更を活動化する。

revert コマンドを使用して、構成変更を活動化します。 **SNMP** 

# システム・ダンプの使用

8210 に関する問題を有効にデバッグするためのツールがシステム・ダンプです。この ダンプは、システムが、ハード・ディスクがある場合は、そのハード・ディスク に、あるいはネットワーク上のリモート・ホストに 保管する、圧縮されたスナップシ ョットです。

ダンプを構成するには、次の手順で行います。

- 1. 保管する 3 つのダンプ・ファイルを指定する。詳しくは、123ページを参照してく ださい。
- 2. ダンプを行った後で、もう一度ダンプを使用可能にするかどうかを指定します。 詳しくは、122ページを参照してください。
- 3. 8210 でダンプを使用可能にする。詳しくは、113ページを参照してください。

システム・ダンプの状況は表示することができます。また、システムからダンプを 検索することもできます。その方法については、それぞれ 126ページの『System View』と、126ページの『System Retrieve』を参照してください。

# CONFIG に入り、CONFIG を終了する

OPCON から CONFIG プロセスに入り、CONFIG プロンプトを表示させるには configuration コマンドを入力します。あるいは、OPCON talk コマンドと、CONFIG の PID を入力してもかまいません。 CONFIG の PID は 6 です。

または

 $*$  talk 6

コンソールに CONFIG プロンプト (Config>) が表示されます。 このプロンプトが表 示されない場合は、再度 Enter キーを押します。

CONFIG を終了し、OPCON プロンプト (\*) に戻るには、インターセプト文字を入力 します。(デフォルトは Ctrl-P です。)

# CONFIG コマンド

この節では、CONFIG コマンドのそれぞれについて説明します。各コマンドごとに、 説明を加え、構文要件を示し、例を挙げてあります。 CONFIG コマンドを表5 に要 約します。

CONFIG 環境にアクセスした後、Config> プロンプトで構成コマンドを入力します。

表 5. CONFIG コマンドの要約

| コマンド           | 機能                                    |
|----------------|---------------------------------------|
| ? $(Help)$     | このコマンド・レベルで使用可能なコマンドをすべて表示します。また      |
|                | は、特定のコマンドのオプション (使用可能な場合) をリストします。 13 |
|                | ページの『ヘルプを得る』 を参照してください。               |
| Add            | ルーター構成にインターフェースを、またはルーターにユーザーを追加し     |
|                | ます。                                   |
| <b>Boot</b>    | Boot CONFIG コマンド・モードに入ります。            |
| Change         | ユーザーのパスワード、またはこのインターフェースに関連するユーザー     |
|                | のパラメーター値を変更します。インターフェースのスロット/ポートも変    |
|                | 更します。                                 |
| Clear          | 構成情報を消去します。                           |
| Delete         | ルーター構成からインターフェースを削除するか、構成済みユーザーを削     |
|                | 除します。 システム・ダンプ・ファイルも削除します。            |
| <b>Disable</b> | コマンド完了、リモート・コンソールからのログイン、システム記憶域ダ     |
|                | ンプとリブート、または指定されたインターフェースを使用不可にしま      |
|                | す。                                    |
| Enable         | コマンド完了、リモート・コンソールからのログイン、 システム記憶域ダ    |
|                | ンプとリブートを使用可能にしたり、指定されたインターフェースを使用     |
|                | 可能にします。                               |
| Event          | イベント・ログ・システム構成環境に入ります。                |

 $\overline{1}$ 

<span id="page-136-0"></span> $\overline{\phantom{a}}$ 

 $\overline{1}$  $\overline{1}$ 

 $\overline{\phantom{a}}$ 

 $\overline{\phantom{a}}$ 

 $\overline{1}$ 

 $*$  configuration

### CONFIG コマンド

表 5. CONFIG コマンドの要約 (続き)

| コマンド            | 機能                                |
|-----------------|-----------------------------------|
| Feature         | 通常のプロトコル構成プロセスおよびネットワーク・インターフェース構 |
|                 | 成プロセス外の、独立ルーター・フィーチャーに関する構成コマンドへの |
|                 | アクセスを提供します。                       |
| List            | システム・パラメーター、ハードウェア構成、完全ユーザー・リストを表 |
|                 | 示します。                             |
| Load            | オプションのソフトウェア・パッケージのリスト、追加、または削除を行 |
|                 | います。                              |
| <b>Network</b>  | 指定されたネットワークの構成環境に入ります。            |
| Patch           | ルーターのグローバル構成を修正します。               |
| Performance     | メインプロセッサーの使用状況統計のスナップショットを提供します。  |
| Protocol        | 指定されたプロトコルのコマンド環境に入ります。           |
| Qconfig         | QUICK CONFIG プロセスを開始します。          |
| <b>Set</b>      | バッファー・ホスト名、非活動タイマー、パケット・サイズ、プロンプ  |
|                 | ト・レベル、予備インターフェースの数、ダンプ・パラメーター、位置、 |
|                 | および連絡先担当者についてのシステム単位のパラメーターを設定しま  |
|                 | す。                                |
| System Retreive | ダンプを検索します。                        |
| System View     | ダンプの設定値と現在のダンプ状況を表示します。ダンプの要約も表示し |
|                 | ます。                               |
| Time            | システム時刻を常時追跡し、コンソール上に表示します。        |
| Unpatch         | パッチ変数をデフォルトに復元します。                |
| Write           | 現行構成情報を揮発性メモリーに書き込みます。            |

**Add** 

 $\overline{\phantom{a}}$ 

add コマンドを使用するのは、構成にインターフェースを追加する場合、またはユー ザー・アクセスの場合です。 このコマンドはまた、不注意に構成を消失した場合に装 置記録の再作成も行います。

#### 構文:

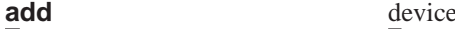

user  $\ldots$ 

add device コマンドでは、インターフェース装置タイプ (device\_type) を入 力する必要があります。追加の構成パラメーターの入力を指示するプロンプ トが出されます。この詳細は装置およびプラットフォームによって異なりま す。 装置タイプおよび構成パラメーターについての詳細は、19ページの『ネ ットワーク・インターフェース構成プロセスおよびネットワーク・インター フェース操作プロセスへのアクセス』を参照してください。

注: 複数のインターフェースを追加する場合は、追加する順序が重要になり ます。ルーターは、装置が追加されると、順次インターフェース番号を 割り当てるからです。 このインターフェース番号は、装置リストの索引 番号であり、装置を他のプロトコル構成情報 (装置に関連する IP アドレ スなど)に連係します。(詳細については、 116ページの『List』 の list devices コマンドを参照してください。)

device device\_type additional-config-info

### CONFIG コマンド

<span id="page-138-0"></span>ネットワーク・インターフェースに関連する装置およびプロトコル構成情報 は、すべてインターフェース番号別に保管されます。インターフェース番号 に変更を加えた場合は、プロトコル内の装置構成情報の多くは無効になりま す。

#### 例:

add device atm Device Slot  $x(0-3)$  0? Adding CHARM ATM Adapter device in slot 0 port 1 as interface x (where x is the interface number assigned)

追加できる装置を判別するには、add devices? コマンドを使用します。

ポートが複数のインターフェースを追加するときは、一度に 1 ポートずつ追 加します。 デュアル・ポートのポートを両方とも追加するときは、add device コマンドを 2 回使用します。

user user name

装置へのユーザー・アクセスを許可します。最高 50 人のユーザーに装置への アクセスを許可することができます。各 user name はそれぞれ 8 文字です、 大文字小文字の区別をします。

最初のユーザーが追加されると、コンソール・ログインが自動的に使用可能 にされます。 追加された各ユーザーごとに、表6に定義されている許可レベ ルのいずれか 1 つを割り当てる必要があります。

ユーザーが追加されるときに、ログイン認証をローカルに設定します。そう しない場合は、リモート・ユーザーを使用する必要があります。

表 6. アクセス許可

| 許可レベル       | 説明                            |
|-------------|-------------------------------|
| システム管理者 (A) | 構成およびユーザー情報を表示し、構成およびユーザー情報   |
|             | を追加/修正/削除します。 システム管理者はどのルーター機 |
|             | 能にもアクセスすることができます。             |
| オペレーター (0)  | ルーター構成を表示させ、統計を表示させ、中断させる可能   |
|             | 性のあるテストを実行し、ルーター動作を動的に変更し、ル   |
|             | ーターを再始動します。 オペレーターは永続ルーター構成   |
|             | を修正することはできません。すべての処置はシステム再始   |
|             | 動によってやり直すことができます。             |
| モニター (M)    | ルーター構成および統計を表示させますが、ルーターの動作   |
|             | を修正または中断することはできません。           |
| 技術サポート      | パスワードを忘れた場合に、サービス技術員がルーターにア   |
|             | クセスできるようにします。 ユーザーに割り当てることは   |
|             | できません。                        |
|             |                               |

注: ユーザーを追加するには、管理許可が必要です。 ユーザーを追加した後 でルーターを初期設定し直す必要はありません。

#### 例:

add user John Enter password: Enter password again: Enter password again:<br>Enter permission (A)dmin, (O)perations, (M)onitor [A]?<br>Do you want to add Technical Support access? (Yes or [No]):

#### <span id="page-139-0"></span>**Enter password**

ユーザーのアクセス・パスワードを指定します。 英数字 80 文字を 限度とし、大文字・小文字を区別します。

#### **Enter password again**

ユーザーのアクセス・パスワードを確認します。

#### **Enter permission**

ユーザーの許可レベル (A、O、または M) を指定します ([107](#page-138-0)ページ の表6 を参照)。

## **Boot**

Boot CONFIG コマンド環境に入る場合は、boot コマンドを使用します。 Boot CONFIG の情報については、129ページの『第9章 変更管理を実行するための BOOT [Config](#page-160-0) の使用』を参照してください。

#### 構文:

**boot**

# **Change**

**change** コマンドを使用するのは、構成内のインターフェースの修正、自分独自のパ スワードの変更、またはユーザー情報の変更を行う場合です。

構文:

change device . . .

user

c**:**

**change device** Which configured slot would you like to change? (1, 2) [1]? **2** Which slot would you like to change to? (1-2) [1]? **1** Changed slot 2 to slot 1 in 1 intf (port) record...

**device** *device\_type*

change device コマンドを使用して、以下のことが行えます。

- 既存のインターフェースのスロットを変更する。(インターフェース・レコ ード n 内のスロット x を y に変更します。ただし、y は空スロットで す。)
- 2 つの既存のインターフェースのスロットを交換する。 (インターフェー ス・レコード内のスロット x とスロット y を、x または y と交換しま す。)
- 既存のインターフェース内のスロットを別のインターフェース内のスロッ トで置き換える。 (スロット x のインターフェース構成は、スロット y の インターフェース構成になります。スロット y のインターフェース・レコ ードは削除されます。)
- ターゲット・スロットが占有されている場合は、次のようになります。
- 1. 『swap』 オプションが選択された場合、該当するインターフェース・レコ ード内のソース・スロットとターゲット・スロットが 交換されます。
- 2. 『replace』 オプションが選択された場合、スロット x のインターフェー ス構成が、スロット y のインターフェース構成になります。 スロット y のインターフェース・レコードは削除されます。

### $\overline{p}$  - インターフェース 0 のスロット 2 を空スロット 1 に変更します。

Config>**list dev**

Slot: 2 Port: 1

Config>**change device** Which configured slot would you like to change? (2) [2]? **2** Which slot would you like to change to? (1-2) [1]? **1**

Changed slot 2 to slot 1 in 1 intf (port) record...

Config>**list dev**

```
Slot: 1 Port: 1
```
### $\overline{\Theta}$  - インターフェース 1 のスロット 2 を占有スロット 1 に変更 (交換) し ます。

Config>**list dev** Ifc 0 CHARM ATM Slot: 1 Port: 1 Ifc 1 CHARM ATM Slot: 2 Port: 1

Config>**change device**

Which configured slot would you like to change? (1, 2) [2]? **2** Which slot would you like to change to? (1-2) [1]? **1**

Configuration for slot 1 already exists. You can:

a - abort this operation r - replace configuration

(Interface configuration for slot 2 will become interface configuration for slot 1. Interface records for slot 1 will be deleted!)

s - swap configuration (slot 1 will be swapped with slot 2.) **s**

Swapped slot 2 with slot 1 in 1 port record...

Config>**list dev** Ifc 0 CHARM ATM Slot: 2 Port: 1<br>
Ifc 1 CHARM ATM Slot: 1 Port: 1 Slot: 1 Port: 1

## $\overline{p}$  - インターフェース 1 のスロット 1 を占有スロット 1 に変更 (置換) し ます。

Config>**list dev** Ifc 0 CHARM ATM Slot: 2 Port: 1<br>
Ifc 1 CHARM ATM Slot: 1 Port: 1 Slot: 1 Port: 1

Config>**change device** Which configured slot would you like to change? (1, 2) [2]? **1** Which slot would you like to change to? (1-2) [1]? **2**

Configuration for slot 2 already exists. You can: a - abort this operation r - replace configuration (Interface configuration for slot 1 will become interface configuration for slot 2. Interface records for slot 2 will be deleted!) s - swap configuration (slot 1 will be swapped with slot 2.) **r** Moved slot 2 to slot 1 in 1 intf (port) record...

Config>**list dev** Slot: 2 Port: 1

#### u**ser add user** コマンドを用いて前に構成したユーザー情報を修正します。

注: ユーザーを変更するには、管理許可が必要です。

**例:** 

## **CONFIG コマンド**

**change user** User name: [] Change password? (Yes or No) Change permission? (Yes or [No])

# **Clear**

|<br>|<br>|<br>|

 $\overline{\phantom{a}}$ 

 $\overline{\phantom{a}}$ 

 $\begin{array}{c} \hline \end{array}$ 

不揮発性構成からルーターの構成情報を削除する場合は、clear コマンドを使用しま す。 重要:このコマンドの使用は、サービス技術員を呼び出した後で行ってください。 構文: **clear** all ap2 (AppleTalk 2) arp (ARP) asrt (Adaptive Source Route Protocol) appn (Advanced Peer-to-Peer Networking) atm (Asynchronous Transfer Mode) bgp (Border Gateway Protocol) boot device dn (DECnet) els (Event Logging System Information) hostname ip (IP) ipx (Novell IPX) lnm mcf named-profiles ospf (OSPF routing protocol) prompt snmp srly (SDLC Relay) tcp/ip-host time (Time of day information) user vines (Banyan VINES)

不揮発性構成メモリーからプロセスを消去するには、clear コマンドとプロセス名を 入力します。装置情報を除いて、すべての情報を構成メモリーから消去する場合は、

clear all コマンドを使用します。 装置情報を除いて、すべての情報を消去する場合 は、clear all コマンドを使用してから、clear device コマンドを使用します。

clear user コマンドでは、ルーター・コンソール・ログイン情報を除くユーザー情報 がすべて消去されます。 これは、たとえデフォルトが 『使用不可』 であっても、使 用可能のままになっています(使用可能として構成された場合)。

#### 注:

- 1. ユーザー情報を消去するには、管理許可が必要です。
- 2. ソフトウェア・ロードに組み込まれているものに応じて、リストに他の項目が含 まれている場合があります。

#### c**: clear els**

You are about to clear all Event Logging configuration information Are you sure you want to do this (Yes or No):

注: 消去中のパラメーター構成については、直前のメッセージが表示されます。

## **Delete**

|

 $\overline{1}$ 

| |

 $\overline{\phantom{a}}$ 

| | |

| |

|

**delete** コマンドを使用するのは、構成内に保管されている装置のリストからインター フェースを削除する場合、またはユーザーを削除する場合です。 delete コマンドを 使用するには、管理許可が必要です。

#### 構文:

**delete** interface . . . dump-files

user . . .

#### **dump-files**

ハード・ディスク からシステム・ダンプ・ファイルをすべて削除します。

注: このコマンドを入力しても、ハード・ディスク が使用可能でない場合、 ハード・ディスクが使用可能でないことを示すメッセージが表示されま す。

#### **例:**

Config> **delete dump-files** Number of existing dump files: 3 Are you sure you want to delete the dump files ? (Yes, No): [No] **Yes** Dump files deleted.

#### **interface [***intfc#***]**

インターフェースを削除する場合は、コマンドの一部としてインターフェー ス番号またはネットワーク番号を入力します。(削除できるのは、**add device** コマンドによって追加された装置だけです。)ルーターで割り当てられてい るインターフェース番号を入手するには、list device コマンドを使用しま す。

delete インターフェース・コマンドは、そのインターフェースの装置構成およ びすべてのプロトコル情報を削除しますが、ルーターは、されるまで、前の 構成の実行を続けます。

基本 ISDN インターフェースまたは基本 ATM インターフェースを削除する と、その基本ネットワーク上で実行されているバーチャル・インターフェー スもすべて削除されます。したがって、基本 ISDN インターフェース上に構 成されたダイヤル回線は、ISDN インターフェースが削除されると、すべて除 去されます。 同様に、ATM 基本ネットワークを削除すると、基本 ATM イ ンターフェース上で実行されているすべての LAN エミュレーション・クライ アントが削除されます。

#### user user name

指定したユーザーに関するルーターへのユーザー・アクセスが除去されま す。

# **Disable**

 $\overline{\phantom{a}}$ 

disable コマンドは、コマンド完了、リモート・コンソールからのログイン、システ ム・メモリーのダンプ、リブート、または指定されたインターフェースを使用不可 にする場合に使用します。

構文:

# disable command-completion console-login dump-memory . . . interface . . . reboot-system . . .

### command-completion

disable command-completion コマンドは、自動コマンド完了機能を使用不 可にする場合に使用します。自動コマンド完了機能の説明については、23ペ ージの『コマンド完了』 を参照してください。

#### console-login

ユーザーがプロンプトによって物理コンソール上でユーザー ID およびパスワ ードの入力を指示されることができないようにします。 デフォルト値は disabled (使用不可) です。

#### interface interface#

reload コマンドを出した後で、指定されたインターフェースが使用不可にな るようにします。 デフォルト値は enabled (使用可能) です。

### dump-memory

一連のエラーが発生した場合に、導入されたハード・ディスクにシステム記 憶域ダンプを行うことを使用不可にします。

#### reboot-system

一連のエラーが発生した場合のシステムのリブートを使用不可にします。 こ れは、ネットワーク保守担当者がオンラインでエラーのトラブルシューティ ングを行いたい場合に必要になることがあります。システムのリブートを使 用不可にするためには、記憶域ダンプも使用不可であることが必要です。記
### CONFIG コマンド

憶域ダンプが使用可能のときにシステム・リブートを使用不可にしようとし た場合、システムのリブートは打ち切られ、次のようなメッセージが表示さ れます。

System reboot not disabled: memory dumping must be disabled first

### **Enable**

 $\overline{1}$ 

 $\overline{1}$ 

 $\overline{1}$  $\overline{1}$ 

 $\mathbf{I}$ 

 $\mathbf{I}$ 

 $\overline{\phantom{a}}$ 

 $\overline{\phantom{a}}$ 

 $\overline{\phantom{a}}$ 

 $\overline{\phantom{a}}$ 

 $\overline{\phantom{a}}$ 

 $\overline{1}$ 

 $\overline{1}$ 

 $\overline{1}$  $\overline{\phantom{a}}$ 

enable コマンドは、コマンド完了、リモート・コンソールからのログイン、システ ム・メモリーのダンプ、リブート、または指定されたインターフェースを使用可能 にする場合に使用します。

#### 構文:

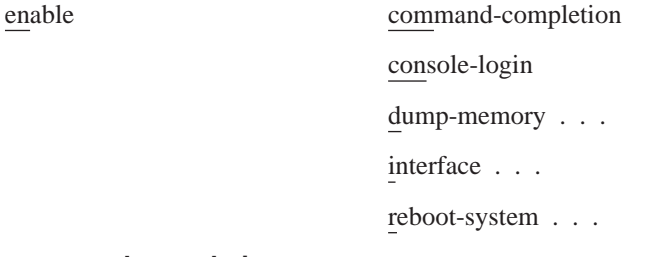

#### command-completion

enable command-completion コマンドは、コマンド構文処理を援助する、 自動コマンド完了機能を使用可能にする場合に使用します。自動コマンド完 了機能の説明については、23ページの『コマンド完了』 を参照してくださ  $\mathcal{V}^{\lambda}$ 

#### console-login

ユーザーがプロンプトによって物理コンソール上でユーザー ID およびパスワ ードの入力を指示されることができるようにします。これは機密保護状態を 確保する上で有用です。 管理ユーザーを構成しないで、このフィーチャーを 使用可能にした場合は、次のようなメッセージが表示されます。

Warning: Console login is disabled until an administrative user is added.

**重要: コンソール・ログインを使用可能にする前に、コンソール・ログイン** を使用不可にして構成を保管します。ログイン認証が、Radius か Tacacs+ を使用してリモート・サーバーに設定されていて、ルーターが その認証サーバーに到達できない場合は、ルーターへのアクセスは拒 否されます。コンソール・ログインを使用不可にすることによって、 ロックアウト状態が防止されます。

#### dump-memory

重大なエラーが発生した場合、取り付けられているハード・ディスクへのシ ステム記憶域ダンプを使用可能にします。 これは、後でトラブルシュートす るために、エラーが発生したときの装置の状態を保存するのに役立つ場合が あります。システムのリブートが使用可能になっていないと、記憶域ダンプ 機能を使用可能にすることはできません。システムのリブートが使用不可の ときに記憶域ダンプ機能を使用可能にしようとしても、記憶域ダンプ機能は 使用可能にならず、次のメッセージが表示されます。

System memory dump function not enabled: rebooting must be enabled first

| | | | | |

| |

| | | | | | | | | | | |

| | | |

最初の 3 つのダンプ・ファイルを保管するようにシステム・ダンプを構成し ている場合に、3 つのダンプ・ファイルがすでに ハード・ディスク上に存在 する場合、記憶域ダンプを使用可能にすると、システムは次のメッセージを 表示します。

\*\*\* System dump cannot be enabled until the \*\*\*<br>\*\*\* existing dump files are deleted \*\*\* \*\*\* existing dump files are deleted.

**set dump enable-mode および set dump save-mode を参照してくださ**  $\mathcal{U}$ 

你!

Config> **enable dump**

Current System Dump Status: System dump is currently disabled. Number of existing dump files: 0

Enable system memory dumping? [No]: **Yes**

Current System Dump Status: System dump is currently enabled. Number of existing dump files: 0

- 注: このコマンドを入力しても、 ハード・ディスクが使用可能でない場合、 ハード・ディスクが使用可能でないことを示すメッセージが表示されま す。
- **interface** *interface#*

**reload** コマンドを出した後に、インターフェースが使用可能になるようにし ます。

#### **modem-control [carrier-wait or ring-wait] [service1 or service2]**

物理コンソールがモデムを介してルーターに接続されている場合、その物理 コンソール上のログイン用にルーターをセットアップします。このコマンド を使用する前に、必ず次を行います。

- モデムを自動応答用に設定する。
- コンソールの通信速度がモデムの通信速度と同じであるか確認する。
- モデムをルーターに接続しているケーブルが正しく構成されているか確認 する。
- ATEO コマンドを使用して、エコーをオフにする。
- · ATQ1 コマンドを使用して、静止モードで実行する。
- 必要なジャンパー接続がすべて設定されているか確認する。詳しくは、そ のルーターの使用者の手引きを参照してください。

ルーターは、ログアウトするときに、自動的にモデムを停止します。また、 ユーザーがモデムの使用中に、そのモデムがルーターから切断された場合、 ルーターはそのユーザーをログアウトします。

**enable modem-control carrier-wait**  $\exists \forall \forall \forall \forall \in \mathbb{R}$  enable modem-control **ring-wait** コマンドの両方に、サービス・ポートを指定します。2 つのサービ ス・ポートをもつルーターの場合は、**service1** か **service2** のどちらのサー ビス・ポートにモデムを接続したかも指定します。両方 のサービス・ポート を使用可能にする場合、個別に使用可能にしてください。

注: 構成を全部消去し、ルーターを再始動しない限り、モデム制御を使用可 能にした後に、ルーターとのコンソール接続をすることはできません。

ルーターに対し、送信要求を送る前に、モデムからのキャリア検出シグナル を待つように通知することができます。これが、モデム制御の標準方式で す。

また、ルーターに対して、送信要求またはデータ端末レディーを出す前に、 リング表示シグナルを待つように通知することもできます。これは、早期ハ ンドシェークを必要とする国々のために用意されています。

```
例:
```
Config> enable modem-control carrier-wait service1

#### reboot-system

一連のエラーが発生した場合のシステムのリブートを使用可能にします。

### **Event**

event コマンドを使用してイベント・ログ・システム (ELS) 環境に入ると、コンソー ルに表示されるメッセージを定義することができます。 ELS に関する情報について は、165ページの『第13章 イベント・ログ・システム (ELS) の使用』を参照してくだ さい。

#### 構文:

event

### **Feature**

プロトコル構成プロセスおよびネットワーク・インターフェース構成プロセス外の 特定のルーター・フィーチャーに関する構成コマンドにアクセスする場合は、 feature コマンドを使用します。

#### 構文:

[feature# または feature-short-name] feature

すべての IBM 8210 フィーチャーには、次のようにして実行されるコマンドが備わっ ています。

- 構成プロセスにアクセスして、フィーチャーを初期構成して使用可能にするだけ でなく、後の構成変更も実行する。
- コンソール・プロセスにアクセスして、各フィーチャーに関する情報を監視する か、または一時構成変更を行う。

これらのプロセスにアクセスする手順は、すべてのフィーチャーについて同じで す。 以下でこの手順について説明します。

使用しているソフトウェア・リリースに使用できるフィーチャーのリストを表示さ せるには、feature コマンドの後に疑問符を入力します。

#### **CONFIG コマンド**

あるフィーチャーの構成プロンプトにアクセスするには、**feature** コマンドに続けて、 その機能の番号または短縮名を入力します。表7に、指定できるフィーチャーの番号 と名前をリストします。

表 7. IBM 8210 フィーチャーの番号および名前

| フィーチャー<br>番号 | フィーチャー<br>短縮名 | アクセスする<br>フィーチャー構成プロセス |
|--------------|---------------|------------------------|
|              | <b>MCF</b>    | MAC フィルター              |
|              | <b>OoS</b>    | サービス品質 (QoS)           |

あるフィーチャーの構成プロンプトにアクセスすれば、そのフィーチャーに関する 特定の構成コマンドの入力に着手することができます。 CONFIG プロンプトに戻る には、フィーチャーの構成プロンプトで exit コマンドを入力します。

### **List**

すべてのネットワーク・インターフェースに関する構成情報、またはルーターに関 する構成情報を表示させる場合は、list コマンドを使用します。

#### =8**:**

**list** configuration devices named-profile patches . . . users . . . vpd

#### **configuration**

ルーターに関する構成情報を表示します。

#### c**: list configuration**

Hostname: acctg Maximum packet size: [autoconfigured] Maximum number of global buffers: [autoconfigured] Number of spare interfaces: 0 Console baudrate: 9600 (Autobaud) Console inactivity timer (minutes): 0 Physical console login: disabled Modem Control Enabled, using CARRIER-WAIT type control System rebooting on error: disabled System memory dumping: disabled Contact person for this node: [none] Location of this node: [none]

Configurable Protocols: Num Name Protocol 0 IP DOD-IP 3 ARP Address Resolution 7 IPX NetWare IPX 11 SNMP Simple Network Management Protocol 10 BGP Border Gateway Protocol<br>12 OSPF Open SPF-Based Routing Protocol<br>23 ASRT Adaptive Source Routing Transparent Enhanced Bridge<br>24 HST TCP/IP Host Services Configurable Features: Num Name Feature<br>2 MCF MAC Fil MAC Filtering 6 QoS Quality of Service

27616 bytes of configuration memory free

#### devices

インターフェース番号とハードウェア・インターフェースの間の関係を表示 します。このコマンドを使用すると、add コマンドを出して装置が正しく追 加されたかどうかを検査することもできます。

#### 例: list devices

Ifc 0 CHARM ATM Adapter Slot: 1 Port: 1

#### patches

patch コマンドを使用して入力されたパッチ変数の値を表示します。

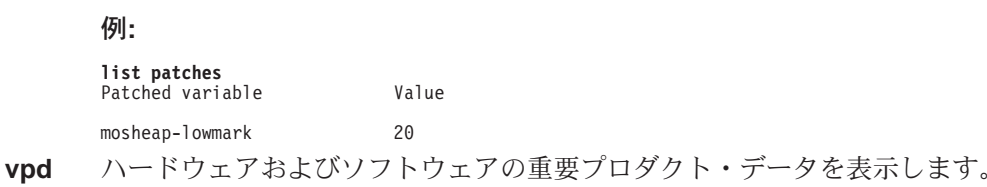

### Load

オプションのソフトウェア・パッケージ (たとえば、APPN) のリスト、追加、または 削除を行う場合は、load コマンドを使用します。

#### 構文:

load

add package packagename

delete package packagename

 $list. . .$ 

ソフトウェアは、複数のロード・モジュールに分割されます。これらのロード・モ ジュールは、ソフトウェア・パッケージにグループ分けされます。これらのソフト ウェア・パッケージの一部は選択が任意です。それらは製品に付属していますが、 自動的にロードされるものではないためです。

オプションのソフトウェア・パッケージをロードして実行するには、次のようにし ます。

- 1. load add コマンドを使用してパッケージを追加する。
- 2. リブートする。このアクションにより、オプションのソフトウェアが装置のメモ リーにロードされます。
- 3. オプションのソフトウェアを構成する。
- 4. 構成を保管する。
- 5. 装置をリブートする。このアクションにより、ソフトウェアは新しい構成で使用 可能になります。

#### add package packagename

ソフトウェアにソフトウェア・パッケージを追加します。 packagename は、 ソフトウェアに組み込みたいロード・モジュールのパッケージの名前です。

#### delete package packagename

ソフトウェアからソフトウェア・パッケージを削除します。 packagename は、ソフトウェアから削除したいロード・モジュールのパッケージの名前で す。

### <span id="page-149-0"></span>**CONFIG コマンド**

**list** 利用可能ではあるが構成済みでないソフトウェア・ロード内のパッケージ、 またはソフトウェア・ロード内で構成済みのパッケージのどちらかをリスト します。次のいずれかを指定できます。

#### **available**

構成済みでない、現行のソフトウェア・ロード内のソフトウェア・ パッケージをリストします。

#### **configured**

構成済みの、現行のソフトウェア・ロード内のソフトウェア・パッ ケージをリストします。

### **Network**

サポートされるネットワークに関するネットワーク・インターフェース構成環境に 入る場合は、network コマンドを使用します。 コマンドの一部としてインターフェ ース番号またはネットワーク番号を入力します。(インターフェース番号を入手する には、CONFIG list device コマンドを使用します。) 該当する構成プロンプト (たと えば、TKR Config>) が表示されます。ネットワーク・インターフェースのタイプに関 する詳細については、本書のネットワーク・インターフェース構成に関する章を参 照してください。

#### 構文:

**network** *interface#*

#### 注:

- 1. ユーザー構成可能パラメーターを変更した場合は、GWCON reset interface コマ ンドを使用することができます。または、ルーターを再ロードしてその変更を有 効にすることもできます。そのためには、OPCON プロンプト (\*) で **reload** コ マンドを入力します。
- 2. ネットワーク・インターフェースはすべてがユーザー構成可能とは限りません。構 成できないインターフェースの場合は、次のようなメッセージが出されます。 That network is not configurable.

### **Patch**

| | | |

> ルーターのグローバル構成を修正する場合は、patch コマンドを使用します。 パッチ 変数は不揮発性メモリーに記録され、即時に有効となります。ルーターが次に再始 動されるのを待つ必要はありません。 このコマンドを使用する必要があるのは、対象 が普通の構成ではない場合です。対象が普通に構成されるものである場合は、特定 の構成コマンドを使用して処理する必要があります。 このリリースで文書化およびサ ポートされる現行パッチのリストを以下に挙げてあります。

#### 構文:

**patch** bgp-subnets ip-default-ttl ip-mtu more-lines

mosheap-lowmark ospf-import-rate ping-size ping-ttl

rip-static-suppress

#### **bgp-subnets** new value

BGP スピーカーに、その近隣に対してサブネット・ルートを公示させたい場 合は、new value を 1 に設定します。デフォルトは 0 です。

#### dls-ignore-lfs new value

1 に設定すると、DLSw は、回路のセットアップ時に、ソース・ルート・フ レーム内の『最大フレーム』サイズ・ビットを無視します。これによって、 これらのビットが正しく設定されないという、一部の古い LAN 製品に起こっ ていた回路のセットアップの問題を回避することができます。デフォルトは 0 です。

#### ip-default-ttl  $#$  of packets

ルーターによって発信されるパケットで使用される TTL。 デフォルトは 64で す。

注: set ttl IP 構成コマンドで、このパラメーターを設定することをお勧めし ます。(マルチプロトコル・スイッチ・サービス (MSS) インターフェー ス構成とソフトウェア 使用者の手引き の 『IP の使用および構成』 の 章の 『Set』 の節を参照してください。) このパッチ変数は、旧リリース の構成との互換性のために残されています。

#### ip-mtu bytes

このパラメーターは、IP MTU サイズを指定の値に制限します。 このパラメ ーターが設定されている場合、ネットワーク・インターフェースの IP MTU サイズは、ip-mtu 値と、そのネットワーク・インターフェースに構成されて いるフレーム・サイズが収容できる最大値のうちの小さい方の値に設定され ます。

more-lines  $# of lines$ 

長い出力をリストするときに、コンソールに表示される行数

#### mosheap-lowmark new value

このパラメーターは、空き MOS ヒープ・のパーセント値を指定します。こ の値に達すると、装置は不足エラーが近づいていることをオペレーターに知 らせます。この通知により、装置がエラーを受け取って停止する前に、オペ レーターが MOS ヒープ・を解放する処置を取ることができます。

オペレーターは通知を受け取ると、ルーターを再構成してリブートすること により、ネットワークの故障率を最小化することができます。 このパラメー ターを 0 に指定すると、この警告は抑止されます。

有効な値:  $0 \sim 100$ 

デフォルト: 10

#### ospf-import-rate rate

1 秒当たりのインポートされるルートの数

ping-size bytes

IP>ping コマンドによって送信される ICMP PING パケットのデータ部分 (つ まり、IP ヘッダーと ICMP ヘッダーを除いた部分) のサイズ。デフォルトは 56 バイトです。(PING データのサイズは、マルチプロトコル・スイッチ・サ ービス (MSS) インターフェース構成とソフトウェア 使用者の手引きの 『IP の監視』 の章の 『Ping』 節に説明されている ping コマンドのパラメータ ーとして入力することもできます。)

#### ping-ttl seconds

IP>ping コマンドによって PING で送信される TTL (活動時間)。 デフォルト は 64 です。(TTL は、マルチプロトコル・スイッチ・サービス (MSS) イン ターフェース構成とソフトウェア 使用者の手引きの 『IP の監視』 の章の 『Ping』 節に説明されている ping コマンドのパラメーターとして入力する こともできます。)

#### rip-static-suppress new value

非ゼロ値に設定されると、静的ルートが特定のインターフェース上で RIP に よって公示されるのは、IP config> **enable send static** コマンドがそのイ ンターフェースに対して与えられた場合だけです。これによって、enable send static コマンドの意味が変わります。 rip-static-suppress が 0 (デフォ ルト)に等しいときは、RIP によって公示されるルートのリストは、インター フェースの RIP フラグによって指定されたルートの共用体です。

注: 変更したいパッチ変数の完全な名前を指定する必要があります。パッチ名に省略 構文を使用することはできません。

## **Performance**

performance コマンドを Config> プロンプトで使用すると、パフォーマンスの構成 環境に入ります。詳しくは 239ページの『第15章 パフォーマンスの構成および監視』 を参照してください。

#### performance

### **Protocol**

 $\overline{a}$ 

ルーターに導入されているプロトコル・ソフトウェアの構成環境に入る場合は、 Config> プロンプトで protocol コマンドを使用します。

#### 構文:

#### protocol

[prot# または prot\_name]

protocol コマンドに続けて、指定したいプロトコル番号 または 短縮名を入力する と、プロトコルのコマンド環境に入ることができます。 このコマンドを入力すると、 指定したプロトコルのプロンプトが表示されます。 このプロンプトで、そのプロトコ ルに固有のコマンドが入力できます。 Config> に戻るには、exit コマンドを入力し ます。

#### 注:

1. ソフトウェア・ロードの中のプロトコルの名前および番号を表示させるには、 Config> プロンプトで list configuration と入力します。

2. ユーザー構成可能パラメーターを変更した場合は、プロトコルの GWCON reset コ マンドを使用することができます。またはルーターを再始動して、変更を有効に しなければならない場合があります。そのためには、OPCON プロンプト (\*) で reload コマンドを入力します。 CONFIG によって加えた変更は、不揮発性メモリー内の構成データベースに保持さ れ、ルーターを再始動すると、あらためて呼び出されます。

# Qconfig

 $\overline{\phantom{a}}$ 

 $\overline{1}$ 

 $\mathbb{I}$ 

 $\overline{\phantom{a}}$ 

 $\overline{1}$ 

Quick Config を開始する場合は、qconfig コマンドを使用します。 Quick Config で は、それぞれ別の構成環境に入らずにブリッジング・プロトコルおよびルーティン グ・プロトコルのパラメーターを構成することができます。

#### 構文:

#### qconfig

注: お使いのルーターに付属してきた Quick Config ソフトウェアの詳細については、 547ページの『付録A. クィック構成の解説』を参照してください。

### **Set**

 $\overline{1}$  $\overline{1}$ 

 $\overline{\phantom{a}}$ 

 $\overline{1}$ 

 $\mathbf{I}$ 

システム全般にわたるさまざまなパラメーターを構成する場合は、set コマンドを使 用します。

#### 構文:

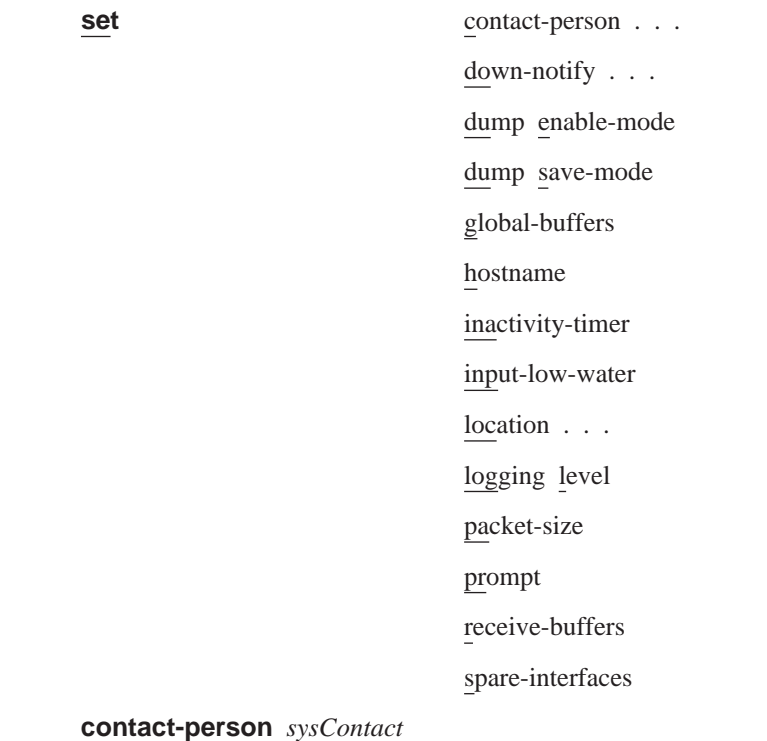

この管理 SNMP ノードに関する連絡先担当者の名前または ID を設定しま す。 sysContact 名の長さには、80 文字という限度があります。

この変数は情報を目的とするためだけのもので、ルーターの動作に影響する ことはありません。 システムの SNMP 管理 ID として有用です。

#### **down-notify** interface# # of seconds

これによって、ユーザーはインターフェースがダウンしていると宣言する前 の秒数を指定することができます。 通常の保守パケット間隔は 3 秒であり、 インターフェースをダウンと宣言するには、4 つの保守障害を要します。

set down-notify コマンドが主として使用されるのは、OSPF を使用して IP ネットワークを通して LLC トラフィックをトンネルする場合です。 インタ ーフェースがダウンした場合、インターフェースをダウンと宣言するのに要 する時間の長さのため、OSPF では十分迅速にそれを検出することができませ ん。したがって、LLC セッションはタイムアウトになり始めることになりま す。 down-notify タイマーをさらに低い値に設定して、インターフェースのダ ウンを OSPF が一層迅速に検知できるようにすることができます。 これによ って代替ルートの選択が一層迅速にでき、したがって、LLC セッションのタ イムアウトを防ぐことになります。

注: set down-notify コマンドをシリアル・リンクの一端で実行する場合は、 同じコマンドをリンクの他端でも実行する必要があります。そうしない と、リンクをアップし、アップに保てない場合があります。

#### Interface#

構成するインターフェースの番号です。

#### # of seconds

ダウンしたインターフェースがダウンとしてマークされるまで に経過する最大時間を指定する、ダウン通知時間値です。 値が大 きければ、ルーターは一時接続問題を無視することになり、値 を小さくすれば、ルーターは反応が一層迅速になります。 値の範 囲は 1 ~ 300 秒です。デフォルトは 0 で、3 秒間に設定され ます。 ダウン通知時間を 0 に設定すると、そのインターフェー スのデフォルト時間が復元されます。

list devices コマンドでは、デフォルトが指定変更されたインターフェー スのダウン通知時間設定値が示されます。

#### dump enable-mode

次のシステム・ダンプの後にダンプを使用可能にするかどうかを指定しま す。保管モード (set dump save-mode コマンドを参照) を構成して、最初 の 3 つのダンプを保管するようにして、システムがすでに第 3 のダンプ・ ファイルを作成している場合、どちらを指定した場合でもダンプは使用不可 になります。システムが第 3 のダンプ・ファイルを作成すると、次のメッセ ージが表示されます。

Active Dump Detected. Dump Compression in Progress, please be patient ...

\*\*\* System dumping is being DISABLED because dumping is \*\*\* \*\*\* configured to save the 3 initial dumps, but 3  $+ + +$ \*\*\* dump files already exist.  $***$ 

#### 例:

Config> set dump enable-mode

Current System Dump Settings:

Disable System Dump following the next system dump. Save the last 3 (most recent) dump files.

Do you want to change system dump enable-mode to re-enable System Dump following the next system dump ? (Yes, No): [No] **Yes**

Current System Dump Settings: Re-enable System Dump following the next system dump. Save the last 3 (most recent) dump files.

Current System Dump Status: System dump is currently enabled. Number of existing dump files: 2

デフォルト値: disable (使用不可)

注: ダンプを使用可能にする場合は、enable dump-memory コマンドを使用 します。

#### **dump save-mode**

|

|

| | | | | | | |

| | | | | | | | | | | | | | | | | |

最初の 3 つ (初期) システム・ダンプ・ファイルを保管するか、最後の 3 つ (最新)を保管するかを指定します。初期モードではなく、最新モードを使用 する場合の考慮事項については、dump enable-mode を参照してください。

```
你…
```
Config> **set dump save-mode**

Current System Dump Settings: Re-enable System Dump following the next system dump. Save the last 3 (most recent) dump files.

Do you want to change system dump save-mode to save the first (initial) dump files ? (Yes, No): [No] **Yes**

Current System Dump Settings: Re-enable System Dump following the next system dump. Save the first 3 (initial) dump files, then disable system dump.

Current System Dump Status: System dump is currently enabled. Number of existing dump files: 2

デフォルト: recent (最新)

#### **global-buffers** *max#*

ローカル発信パケットに使用されるパケット・バッファーである、グローバ ル・パケット・バッファーの最大数を設定します。 デフォルトでは、バッフ アーの最大数を自動構成します (1000 以下)。 デフォルトを復元するには、 植を 0 に設定します。global-buffers の設定値を表示させる場合は、list configuration コマンドを使用します。

#### **hostname** *name*

ルーター名を追加または変更します。ルーター名は識別のみを目的とするも のであり、ルーター・アドレスに影響することはありません。 この名前 は、 長さが 78 文字未満で、大文字・小文字は区別されます。

#### **inactivity-timer** *#\_of\_min*

非活動タイマーの設定値を変更します。 リモート・コンソールまたは物理コ ンソールがこのコマンドで指定した時間の間非活動であると、非活動タイマ ーはユーザーをログアウトします。このコマンドによって影響を受けるの は、ログインを必要とするコンソールだけです。デフォルト設定値の 0 で は、非活動タイマーはオフになり、コンソールの非アクティブ状態が続く時 間の長さに関係なく、ログオフは行われないことを示します。

#### **input-low-water** interface# low\_#\_of\_receive\_buffers

インターフェース単位で受信バッファー、またはパケットの低い数の値を構 成し、そうすることによってデフォルトを指定変更することができます。

メモリーの割り振り方法は、空きバッファーの数が小さい値つまり低水準点 以下であるときはバッファーを保存するよう変更されます。パケットが受信 され、インターフェースの現行値が低水準点より小さいと、そのパケットは フロー制御 (除去) 適格となります。

値の範囲は 1~255 です。 デフォルトはプラットフォームと装置の両方に 固有です。 値を 0 に設定すると、自動構成デフォルトを復元します。

Interface # は、構成するインターフェースの番号です。 Low\_#\_of\_receive\_buffers は、低水準点です。

値を低くすると、このインターフェースからのパケットが、輻輳 (ふくそう) したネットワーク上を送信されるとき、除去される可能性が低くなります。 ただし、値を低くすることによって、受信待ち行列が空になる頻度が高くな るほどパケットが除去される場合は、パフォーマンスに負の影響が生じるこ とがあります。 値を高くすれば、これとは逆の効果があります。

GWCON プロンプト (+) で QUEUE または BUFFER コマンドを入力する と、低い設定値が示されます。

#### location sysLocation

SNMP ノードの物理ロケーションを設定します。sysLocation 名の長さには、 80 文字という限度があります。 この変数は情報を目的とするためだけのもの で、ルーターの動作に影響することはありません。 システムの SNMP 管理 ID として有用です。

#### logging level  $#$

ELS に変換されていないメッセージの出力を制御します。(ELS についての 詳細は、を参照してください。)ログ・レベルは構成内に記録されます。ル ーターの電源をオンにするか、ルーターを再始動すると、ログ・レベルが有 効になり、メッセージ出力が決まります。 デフォルト・ログ・レベルは 76 です。 ログ・レベル 0 はログ・レベルなしに相当します。

Example: set logging level 76

#### packet-size max\_packet\_size\_in\_bytes

グローバル・バッファーおよび受信バッファーの最大サイズの設定または変 更を行います。 最大パケット・サイズとして 0 という値を指定した場合、イ ンターフェースの受信バッファーのサイズはそのインターフェースの構成済 みパケット・サイズに基づいて定められ、グローバル・バッファーのパケッ ト・サイズは自動構成されます。 ゼロ以外の値を指定した場合は、構成され た値がグローバル・バッファー・パケット・サイズとして使用され、最大パ ケット・サイズよりも大きな構成済みパケット・サイズをもつインターフェ ースはいずれも、それぞれの受信バッファーにこの最大パケット・サイズを 使用します。 値 0 (自動構成) がデフォルトです。

**重要: このコマンドは、サービス技術員からの直接指示のもとでのみ使用し** てください。このコマンドは、パケット・サイズを小さくする場合は 決して使用せず、パケット・サイズを大きくする場合に限って使用し ます。

#### prompt user-defined-name

ユーザー定義の名前をすべてのオペレーター・プロンプトへの接頭部として 追加し、ホスト名と置き換えます。

user-defined-name には、最大 80 字までの文字、数字、およびスペースの任意 の組み合わせを使用することができます。特殊文字は、表8に記載されてい る追加機能を要求するために使用できます。

例:

set prompt<br>What is the new MOS prompt [y]? AnyHost 99<br>AnyHost 99 Config>

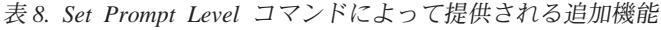

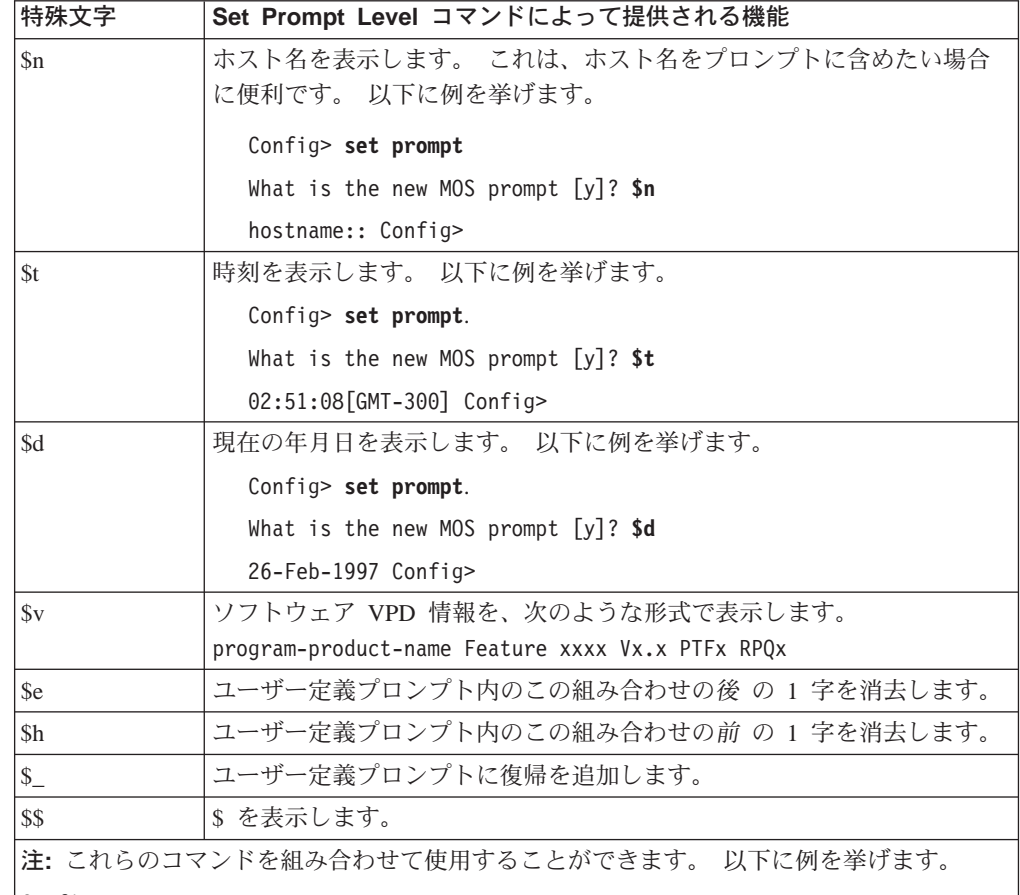

Config> set prompt What is the new MOS prompt [y]? \$n::\$d hostname:: 26-Feb-1997 Config>

receive-buffers interface# max#

I  $\mathbf{I}$  ほとんどのインターフェースの私用受信バッファーの数を調整します。

範囲は 5 ~ 1000 です。

| インターフェース    | デフォルト | 最大値  |
|-------------|-------|------|
| <b>ATM</b>  | 80    | 1000 |
| <b>TKR</b>  | 40    | 250  |
| <b>FDDI</b> | 80    | 80   |

表0 インターフェースのデフォルト設定値および最大設定値

#### spare-interfaces n

n、つまり、この装置の予備インターフェースの数を定義します。詳細につ いては、100ページの『予備のインターフェースの構成』を参照してくださ  $\mathcal{V}^{\mathcal{A}}$ 

## **System Retrieve**

system retrieve コマンドは、重大エラーが発生した後に、取り付けられているハー ド・ディスク から 1 つまたは複数のメモリー・イメージ・ファイルを検索する場合 に使用します。

#### 構文:

#### system retrieve

TFTP を使用して、選択されたメモリー・イメージ・ファイルをリモート・ホストに 送信します。システムは、リモート・ホストの IP アドレスとファイル名のプロンプ トを出します。

ダンプ・ファイルがない場合、次のメッセージが表示されます。

No dump files exist to retrieve

## **System View**

system view コマンドは、現行のシステム・ダンプ設定値と、システム・ダンプの状 況(ダンプ・ファイルの数など)を表示する場合に使用します。ダンプ・ファイルも要 約も表示することができます。

構文:

system view

### **Time**

time コマンドは、IBM 8210 システム・クロックおよび日付を設定する場合や、ユー ザー・コンソールに値を表示させる場合に使用します。そうすると、これらの値を 使用して ELS メッセージのタイム・スタンプができます。

注: IBM 8210 には、ルーターの再初期設定後に日付と時刻を維持するハードウェア・ クロックが備わっています。

#### 構文:

```
time
                       host \ldotslist
                       offset
                       set \ldotssync...
```
host IP\_address

時刻源として使用される RFC 868 準拠のホストの IP アドレスを設定しま

す。これは、UDP ポート 37 上の空データグラムに現在の時刻が入っている データグラムで応答するホストのアドレスです。

**list** 構成済み時刻関連パラメーターをすべて表示します。 これには現在時刻 (設 定されている場合) および時刻の発信元 (最後に受信した時刻のオペレーター または IP アドレス) が含まれます。

Example: time list 05:20:27 Wednesday December 7, 1994 Set by: operator Time Host: 131.210.4.1 Sync Interval: 10 seconds GMT Offset: -300 minutes

#### **offset** *minutes*

GMT (グリニッジ標準時) からのオフセット時間帯を分単位で定義します。 GMT から西の値は負になることに注意してください。たとえば、EST (米東 部標準時) は GMT より 5 時間早いので、コマンドは time offset -300 と なります。

有効な値: -720 ~ 720

デフォルト値: 0

#### **set <***year month date hour minute second***>**

現在時刻の設定を指示するプロンプトを出します。 コマンドで時刻全体を指 定しなかった場合は、残りの値の入力を指示するプロンプトが出されます。 次の例に示すように日付を変更することができます。

Example: time set year [1996] **1997** month [12]? date [6]? **7** hour [11]? **12** minute [3]? second [2]?

#### **sync** *seconds*

ルーターが現在の時刻について時刻ホストにポーリングする期間を秒数で設 定します。

## **Unpatch**

unpatch コマンドは、patch コマンドで入力したパッチ変数の値をデフォルトに復元 するのに使用します。 詳しくは、118ページの『[Patch](#page-149-0)』 の **patch** コマンドを参照し てください。

#### =8**:**

#### **unpatch** *variable\_name*

注: 復元するパッチ変数の完全な名前を指定する**必要** があります。

### **Update**

新しいソフトウェア・ロードを受け取った時点で構成メモリーを更新する場合は、 update コマンドを使用します。

#### 構文:

**update** version-of-SRAM

### CONFIG コマンド

ソフトウェアに添えて送られるリリース通知の指示に従います。 update コマンド は、新しいソフトウェアをロードするにあたって、最後に入力するコマンドです。こ のコマンドを入力すると、構成メモリーを更新中であることを示すメッセージがコ ンソールに表示されます。

### **Write**

write コマンドは、再ロード前に装置に対して構成を保管するのに使用します。

#### 構文:

#### write

write コマンドを出して装置を再ロードしようとしたがうまくいかない場合は、構成を 保管したいかどうか尋ねられます。構成は、現在使用中のバンク内のハード・ディス クに次の CONFIG で保管されます。

# 第9章 変更管理を実行するための BOOT Config の使用

この章では、ブート / ダンプ 構成プロセスの使用法について説明します。この章に は、次の節が含まれています。

- 『変更管理の概要』
- 『トリビアル・ファイル転送プロトコル (TFTP) の使用』
- 130ページの『特定の時刻でのイメージのロード』

### 変更管理の概要

変更管理とは、IBM 8210 のソフトウェアおよび構成データを処理することです。こ れには、以下のものが含まれます。

- 1. IBM 8210 との間でコードおよび構成データを移動する。
- $2^{\circ}$

3. ソフトウェアと構成の特定の組み合わせを選択し、活動化する。

変更管理機能は、Boot config> プロンプト (talk 6) で boot コマンドを入力するか、 または、そのボックスが、ハード・ディスクまたはコンパクト・フラッシュ に実行可 能なソフトウェアが入っていない(つまり、talk 6 にアクセスできない)状態である 場合は、ファームウェアから利用することができます。

IBM 8210 のコードおよび構成データの記憶資源は、"システム・バンク"(短く、バン クという)と呼ばれるエリアに分割されており、各エリアには 1 つのバージョンの動 作コードと、そのリリースのコードに関連するあらゆるファイルが入っています。 各 バンクのソフトウェアには、最大 4 つの構成ファイルが関連付けられています。

IBM 8210 の一般的な変更管理モデルは、システムを現行レベルで稼働しながら、新 規コードまたは構成データ (あるいは、その両方) を導入し、変更されたコードまたは 構成データ・セットを後で活動化するというものです。 何らかの理由で、新規コード または構成が予想通りに機能しない場合には、前のバージョンの構成に戻すことが できます。

## トリビアル・ファイル転送プロトコル (TFTP) の使用

TFTP は、インターネット UDP プロトコル上で実行されるファイル転送プロトコル です。この実施により、IBM 8210 の不揮発性構成メモリー、イメージ・バンク、お よびリモート・ホストの間で多重かつ同時に TFTP ファイル転送が行われます。

TFTP では次のことを行うことができます。

- サーバーから IBM 8210 への構成ファイルの GET
- IBM 8210 からサーバーへの構成ファイルの PUT

TFTP 転送にはクライアント・ノードおよびサーバー・ノードがかかわります。 クラ イアント・ノードは、ネットワーク上に TFTP GET または PUT 要求を生成します。

<span id="page-161-0"></span>IBM 8210 は、Boot config> プロセスの tftp コマンドを使用して IBM 8210 コン ソールから TFTP 要求を生成することによってクライアント・ノードになります。

クライアントは、イメージ・バンクに保管されている構成ファイルまたはイメー ジ・ファイルのコピーを転送することができます。

サーバーは、TFTP 要求を受信して対処する任意の装置(たとえば、パーソナル・コン ピューターまたはワークステーション)です。進行中の転送を表示させて見る場合 は、ELS サブシステム TFTP メッセージ・ログを使用します。

# 特定の時刻でのイメージのロード

手が空いていない特定の日時に装置をロードしたい場合があります。 timedload activate コマンドを使用して、時刻設定されたロードを実行するよう装置を構成する ことができます。装置のスケジュールされたロード情報を表示したり、スケジュー ルされたロードを取り消す場合は、これ以外のコマンドを使用します。 こういったコ マンドについては、131ページの『変更管理構成コマンド』を参照してください。

# <span id="page-162-0"></span>第10章 変更管理の構成

この章では、変更管理構成コマンドについて説明します。この章には、以下に挙げ る節があります。

- 『変更管理構成環境へのアクセス』
- 『変更管理構成コマンド』

## 変更管理構成環境へのアクセス

変更管理構成コマンド環境に入る場合は、CONFIG boot コマンドを使用します。ル ーター・ソフトウェアは、初期ロードされた時点では、\* プロンプトで示される OPCON プロセスで実行されます。 \* プロンプトから、次のようにします。

- 1. talk 6 と入力する。
- 2. Config> プロンプトで、boot と入力する。

CONFIG プロセスに戻るには、exit と入力します。

# 変更管理構成コマンド

この節では、変更管理構成コマンドについて説明します。 各コマンドごとに、説明を 加え、構文要件を示し、例を挙げてあります。表10に、変更管理構成コマンドを要 約してあります。

変更管理構成環境にアクセスした後、Boot config> プロンプトで構成コマンドを入力 します。

表 10. 変更管理構成コマンド

| コマンド           | 機能                                     |
|----------------|----------------------------------------|
| ? (Help)       | このコマンド・レベルで使用可能なコマンドをすべて表示します。ま        |
|                | たは、特定のコマンドのオプション (使用可能な場合) をリストしま      |
|                | す。 13ページの『ヘルプを得る』 を参照してください。           |
| Add            | 任意選択の記述を構成ファイルに追加します。                  |
| Copy           | バンクとの間でブート・ファイルと構成ファイルをコピーします。         |
| Describe       | 保管されているロード・ファイル・イメージに関する情報を表示しま        |
|                | す。                                     |
| <b>Disable</b> | 各種の変更管理機能をオフにします。                      |
| Enable         | 各種の変更管理機能をオンにします。                      |
| Erase          | 保管されているイメージまたは構成ファイルを消去します。            |
| List           | 構成ファイルに関する情報およびスケジュールされたロード情報を表        |
|                | 示します。                                  |
| Lock           | 装置が選択された構成を他の構成で上書きするのを防止します。          |
| Set            | 使用されるコード・バンクおよび構成を選択します。               |
| <b>TFTP</b>    | IBM 8210 とリモート・サーバー間の TFTP ファイル転送を開始しま |
|                | す。                                     |
| Timedload      | 特定の日時における装置へのロードのスケジュール、スケジュールさ        |
|                | れたロードの取り消し、またはスケジュールされたロード情報の表示        |
|                | を行います。                                 |
|                |                                        |

表 10. 変更管理構成コマンド (続き)

| コマンド   | 機能                                                        |
|--------|-----------------------------------------------------------|
| Unlock | 構成からロックを解除して、装置がその構成を更新できるようにしま                           |
| Exit   | す。<br>直前のコマンド・レベルに戻ります。 13ページの『下位レベル環境<br>の終了』 を参照してください。 |

**Add**

任意選択の記述を構成ファイルに追加する場合は、add コマンドを使用します。

#### 構文:

#### **add** configuration *file description*

load *image description*

c**:** Boot config> **add**

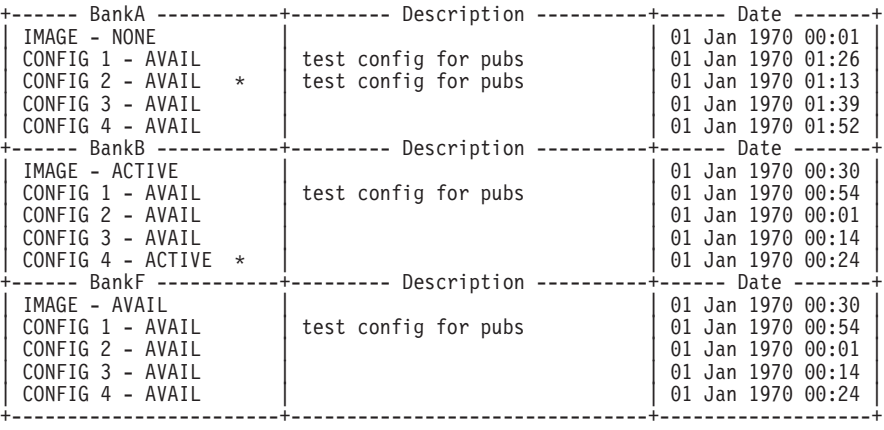

\* - Last Used Config L - Config File is Locked

Select the source bank: (A, B, F): [A] Select the source configuration: (1, 2, 3, 4): [1] 3 Enter the description of the file: () **New config for today**

Attempting to set description for bank A configuration 3.

Operation completed successfully.

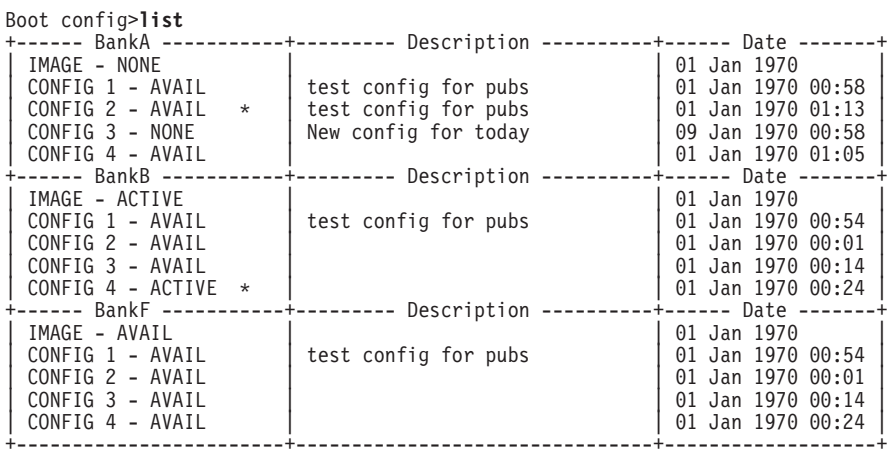

\* - Last Used Config L - Config File is Locked

Auto-boot mode is enabled. Fast-boot mode is disabled.

# **Copy**

|

バンクとの間で構成ファイルとロード·イメージをコピーするには、copy コマンド を使用します。

#### =8**:**

**copy** configuration *file*

load *image*

c**:** Boot config>**copy load**

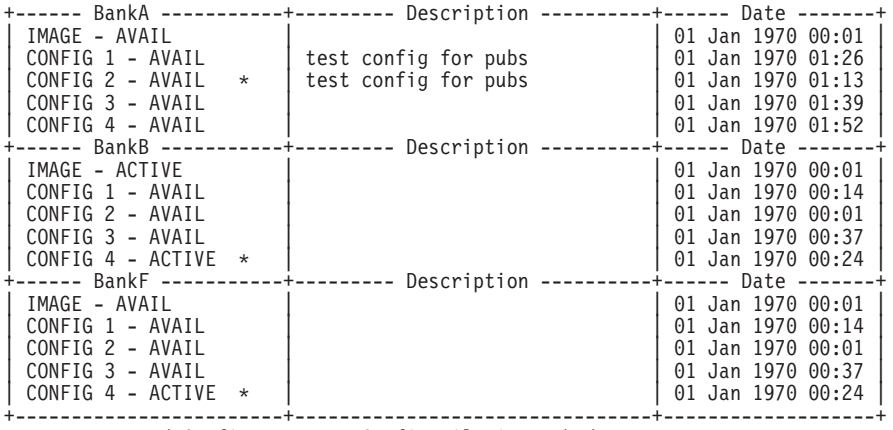

 $*$  - Last Used Config  $\blacksquare$  - Config File is Locked

Select the source bank: (A, B, F): [A] b Select the destination bank: (A, B): [B] a Copy SW load image from: bank B to: bank A.

Operation completed successfully.

#### c**:** Boot config>**copy configuration**

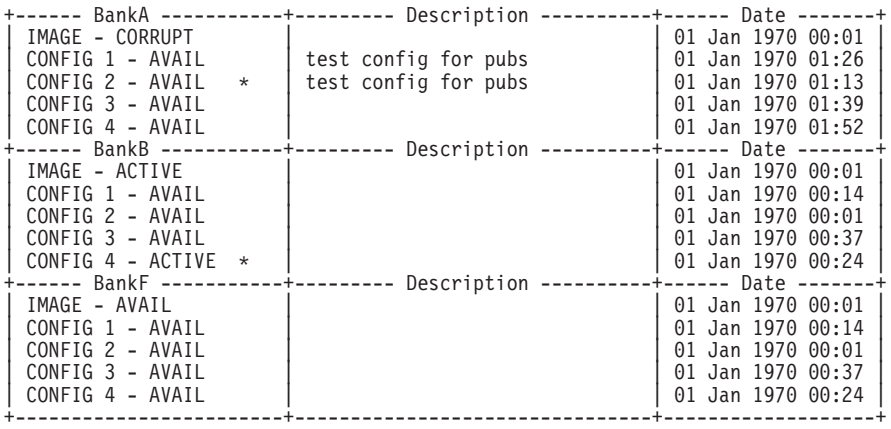

\* - Last Used Config L - Config File is Locked

Select the source bank: (A, B, F): [A] Select the source configuration:  $(1, 2, 3, 4)$ :  $[1]$ Select the destination bank: (A, B, F): [B]

Select the destination configuration:  $(1, 2, 3, 4)$ :  $[1]$ Copy SW configuration from: bank A, configuration 1 to: bank B, configuration 1. /hd0/sys0/CONFIG0 --> /hd0/sys1/CONFIG0

Operation completed successfully.

コピーが失敗すると、次のメッセージのいずれかを受け取ります。

#### **Error: Active bank cannot be overwritten or erased.**

現在 IBM 8210 が使用中のバンクに構成をコピーしようとしました。

#### **Error: File copy failed.**

この状態は、アクティブ構成にコピーしようとしたこと以外の理由でコピー 操作が失敗した場合に起こります。 最も一般的な原因は、ソースとあて先の 構成に同じものを指定したことです。 構成をリストした (137ページの『[List](#page-168-0)』 を参照)ときに、損傷を受けたバンクの隣に CORRUPT と表示されます。

### **Describe**

保管されているイメージに関する情報を表示させる場合は、**describe** コマンドを使用 します。

#### =8**: describe**

c**:** Boot config>**describe**

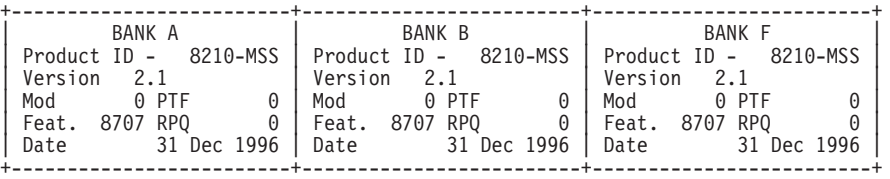

### **Disable**

|

| | | | | | | | 各種の変更管理機能をオフにする場合は、disable コマンドを使用します。

=8**:**

**disable** auto-boot

fast-boot

**auto-boot**

自動ブートを使用不可にすると、ルーター・ブート・シーケンスが、ルータ 一動作コードを実行せずに、サービス回復インターフェースで停止します。 デフォルトの自動ブート・モードは 『enabled (使用可能)』 です。

**例:** 

Boot config>**disable auto-boot** Auto-boot mode is now disabled

#### **fast-boot**

高速ブートを使用不可にすると、電源オン中またはソフトウェアの再ロード 中にルーターがブートする際、そのルーターは診断テストを実行します。こ れにより、ハードウェア・エラー検出能力は向上しますが、ブート時間が遅 くなります。これはデフォルト・モードです。ルーターが実稼働環境にいる ときは常にこのモードにするようにしてください。

## **Enable**

 $\overline{\phantom{a}}$ 

 $\overline{1}$ 

 $\mathbb{I}$ 

 $\overline{\phantom{a}}$ 

 $\mathbf{I}$ 

 $\overline{1}$  $\overline{\phantom{a}}$  各種の変更管理機能をオンにする場合は、enable コマンドを使用します。

#### 構文:

enable auto-boot

fast-boot

#### auto-boot

自動ブートを使用可能にすると、ルーター・ブートが、サービス回復インタ ーフェースで停止せずに、ルーター動作コードを実行します。デフォルトの 自動ブート・モードは 『enabled』 です。

注:このコマンドを使用して自動ブート・モードを使用可能にするには、フ ァームウェアで不在モードを選択しておく必要もあります。

#### fast-boot

高速ブートを使用可能にすると、電源オン中またはソフトウェアの再ロード 中にルーターがブートする際、そのルーターは診断テストをスキップしま す。これにより、ハードウェア・エラー検出能力は低下しますが、ブート時 間は速くなります。デフォルト・モードは 『disabled (使用不可)』 です。ル ーターが実稼働環境にいるときは常にこのモードにしてください。

#### 例:

Boot config>enable fast-boot Fast-boot mode is now enabled

### **Erase**

保管されているイメージまたは構成ファイルを消去する場合は、erase コマンドを使 用します。

#### 構文:

erase

configuration [file]

load [image]

#### config または load

構成ファイルまたはロード・イメージを消去します。erase コマンドの後に消 去したい config 番号を入力してください。

例: Boot config>erase load

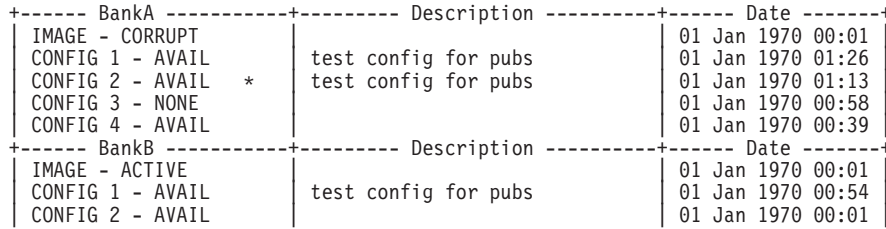

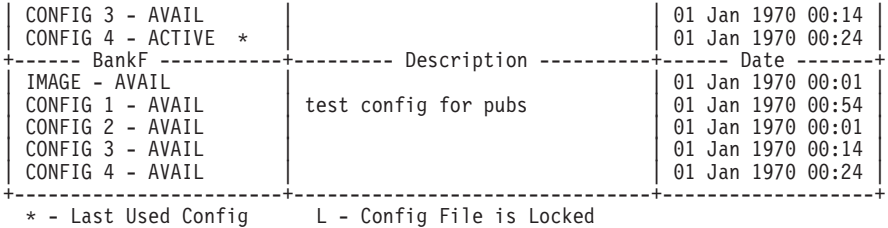

Select the bank to erase: (A, B, F): [A] a Erase SW load image from bank A.

Operation completed successfully.

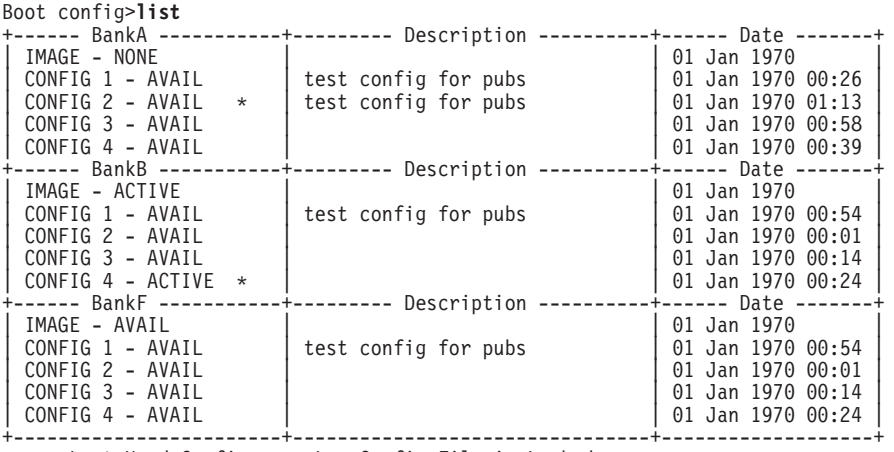

\* - Last Used Config L - Config File is Locked

Auto-boot mode is enabled. Fast-boot mode is disabled.

#### c**:** Boot config>**erase configuration**

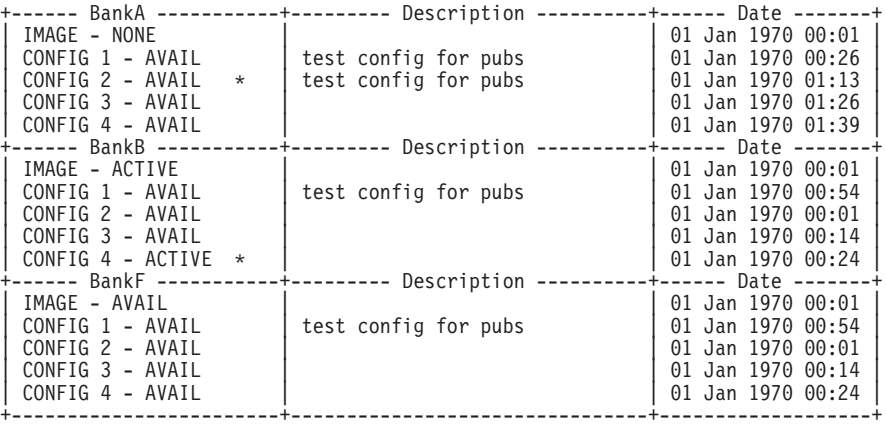

\* - Last Used Config L - Config File is Locked

Select the source bank: (A, B, F): [A] Select the configuration to erase: (1, 2, 3, 4): [1] 3 Erase SW configuration file from bank A, configuration 3.

Operation completed successfully.

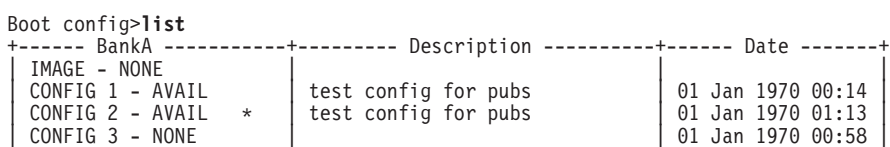

<span id="page-168-0"></span>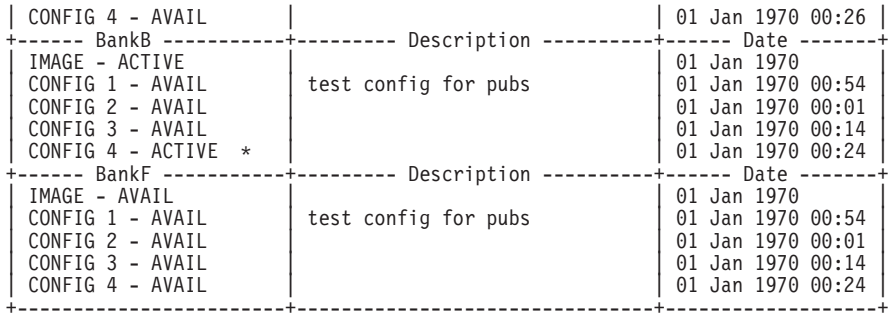

\* - Last Used Config L - Config File is Locked

Auto-boot mode is enabled. Fast-boot mode is disabled.

list コマンドは、バンク A、構成 3 の横に NONE を表示しています。

消去が正常に行われなかった場合は、障害のあったバンクと共に、障害を示すメッ セージがコンソールに表示されます。

### **List**

どのロード・イメージと構成ファイルが使用可能でアクティブであるかに関する情 報を表示する場合は、list コマンドを使用します。このコマンドは、ブート・オプシ ョンおよびスケジュールされたロード情報を表示する場合にも使用できます。

#### 構文:

**list**

c**:** Boot config>**list**

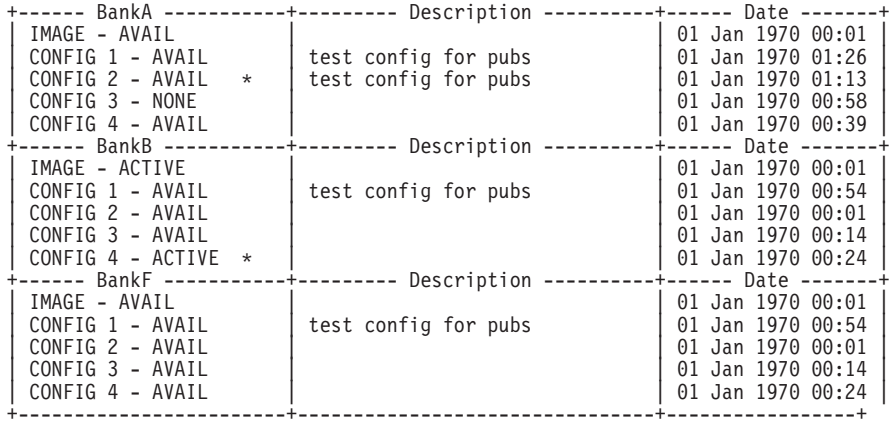

\* - Last Used Config L - Config File is Locked Auto-boot mode is enabled. Fast-boot mode is disabled.

Time Activated Load Schedule Information...

The router is scheduled to reload as follows.

Date: June 26, 1997 Time: 16:30 The load modules are in bank A. The configuration is CONFIG 1 in bank A. Boot config>

表示される可能性のあるファイル状況記述子は次のとおりです。

#### **ACTIVE**

ファイルは現在ロードされ、8210 で実行中です。

AVAIL ACTIVE にすることができる有効なファイルです。

#### **CORRUPT**

ファイルは損傷したか、または 8210 に完全にロードされていませんでした。 ファイルを置き換える必要があります。

#### **LOCAL**

ファイルは次の再ロード時またはリセット時に使用されます。 使用された後 は、ファイルは AVAIL 状態になります。

#### **PENDING**

ファイルは次の再ロード時、リセット時、または 8210 の電源投入時にロード されます。

### **Lock**

装置が選択された構成を他の構成で上書きするのを防止する場合は、lock コマンドを 使用します。

#### =8**:**

#### **lock**

#### c**:** Boot config>**lock**

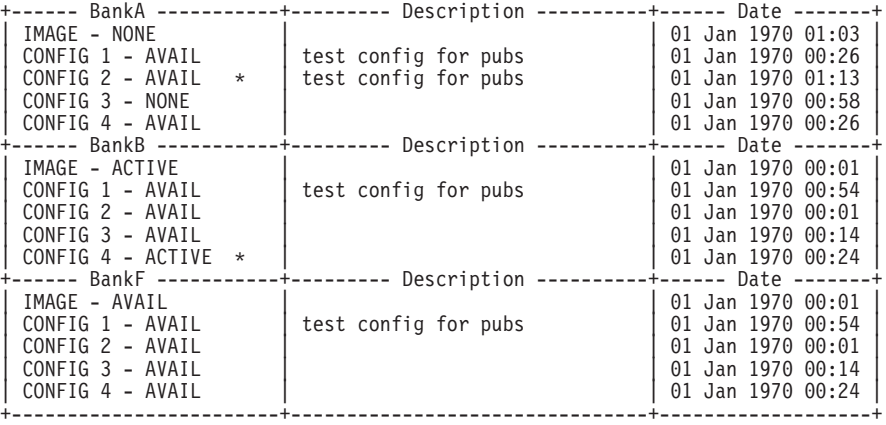

\* - Last Used Config L - Config File is Locked

Auto-boot mode is enabled. Select the source bank: (A, B, F): [A] Select the source configuration: (1, 2, 3, 4): [1] 4 Attempting to lock bank A and configuration 4.

Operation completed successfully.

#### Boot config>**list**

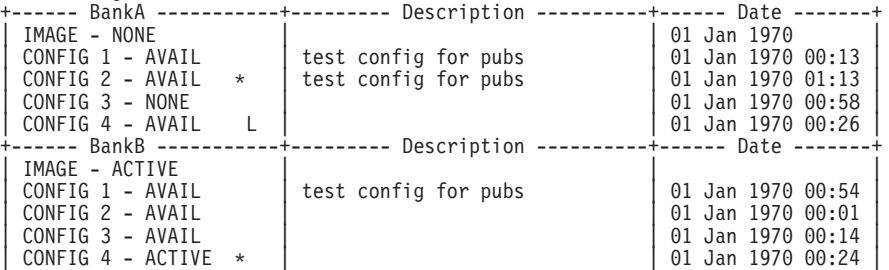

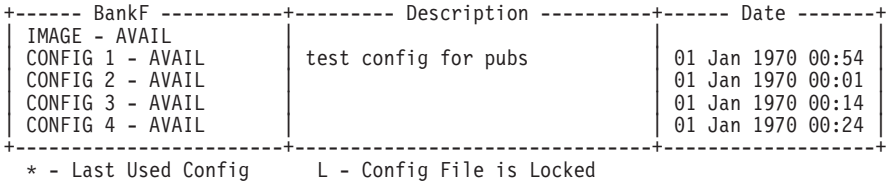

Auto-boot mode is enabled. Fast-boot mode is disabled.

注: バンク A、構成 4 には 『L』 というマークが付いています。

### **Set**

コード・バンク、使用する構成、および使用期間を選択する場合は、set コマンドを 使用します。有効な期間は、次のとおりです。

**once** 構成は、次回のブート時にのみアクティブになります。

#### **always**

構成は、再び変更されるまで、以降のブート時に毎回アクティブになりま す。

構文:

**set**

c**:** Boot config>**set**

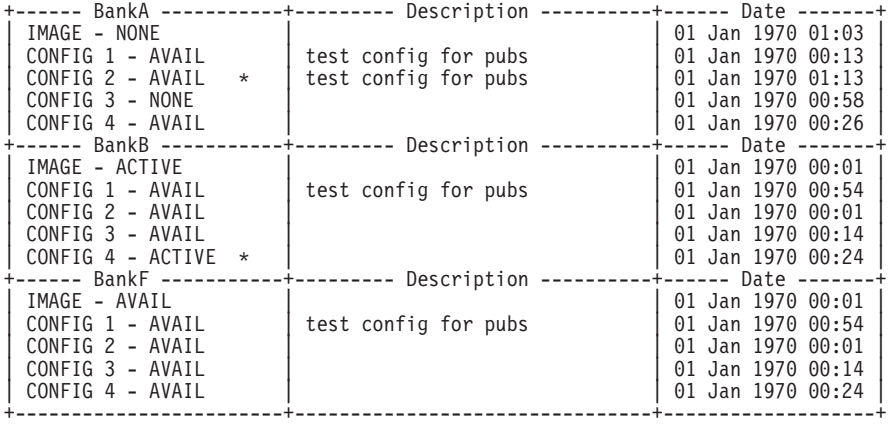

\* - Last Used Config L - Config File is Locked

Select the source bank: (A, B, F): [A] b Select the source configuration: (1, 2, 3, 4): [1] 4 Select the duration to use for booting: (once, always): [always] Set SW to boot using bank B and configuration 4, always.

Operation completed successfully.

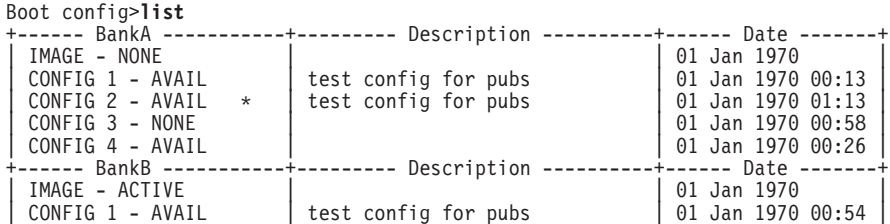

<span id="page-171-0"></span>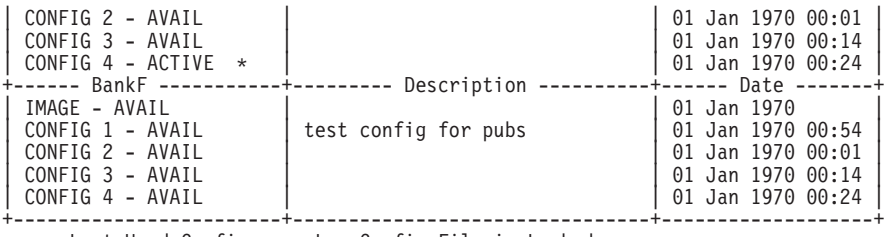

\* - Last Used Config L - Config File is Locked

Auto-boot mode is enabled. Fast-boot mode is disabled.

### **TFTP**

|

| | |

|

 $\overline{\phantom{a}}$ 

||

 $\overline{\phantom{a}}$ 

8210 とリモート・サーバー間の TFTP ファイル転送を開始する場合は、tftp コマン ドを使用します。

注: イメージの zip 圧縮を解除すると、『.Id』 で終わる複数のファイルが現れます。 **tftp get load modules** コマンドを使用して、複数のロード・モジュールを獲得 してください。

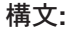

**tftp get** config

**tftp put** config

load modules

load single *image*

load modules

#### c**:** Boot config>**tftp get load single**

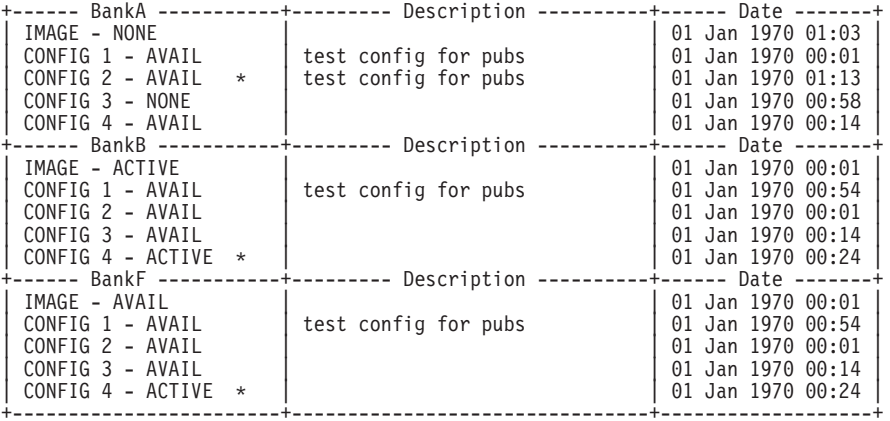

\* - Last Used Config L - Config File is Locked

Specify the server IP address (dotted decimal): : [1.2.3.4] **192.9.200.1** Specify the remote file name: : (/u/bin) **/usr/8210load/nce.img** Select the destination bank: (A, B, F): [A] **<sup>a</sup>** TFTP SW load image get: /usr/8210load/nce.img from: 192.9.200.1<br>to: bank A. bank A.

Operation completed successfully.

**ソフトウェアのダイナミック・ロードに関する注:** 指定されたディレクトリー内の ロード・モジュールはすべて、 バンクに入れられるロードの一 部として検索されます。バージ ョン 1、リリース 2 より前のリリ ースのロードの場合は、これは 単一のロード・モジュールにな ります。 バージョン 1、リリース 2 およびそれ以降のロードの場合 には、これは複数のロード・モ ジュールになります。

c**:** Boot config>**tftp get load modules**

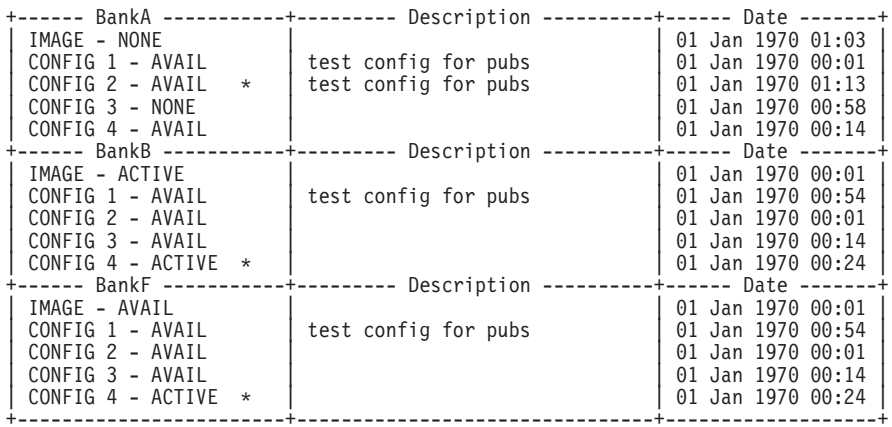

\* - Last Used Config L - Config File is Locked

Specify the server IP address (dotted decimal): : [1.2.3.4] **192.9.200.1** Specify the remote modules directory: : (/u/bin/) **/usr/8210load/** Select the destination bank: (A, B, F): [A] **<sup>a</sup>** TFTP SW load image get: /usr/8210load/LML.ld from: 192.9.200.1 to: bank A.

Operation completed successfully.

注:

サーバーヘファイルを PUT する場合には、次のことを守ってください。

- 1. ターゲット・サーバー上のファイルに、誰でもそれらのファイルに書き込めるよ うにする該当許可が備わっていることを確認する。そのような許可がない場合、 PUT 操作は失敗します。
- 2. ターゲット・サーバーへ PUT しているファイルを確認する。バンク内のイメージ が単一のモジュールであるのか、複数のモジュールであるのかを判別するには、 **describe** コマンドを使用します。バージョン 1、リリース 2 より前のロードの 場合は単一のモジュールです。バージョン 1、リリース 2 およびそれ以降でのロ ードの場合は、複数のモジュールです。

## **Timedload**

| |

> 装置上でのロードのスケジュール、スケジュールされたロードの取り消し、または スケジュールされたロード情報の表示を行う場合は、timedload コマンドを使用しま す。

このコマンドを使用すると、サポート担当者がいない場合にピーク・ネットワー ク・トラフィック期間を外して装置をロードすることができます。

注: 装置の再ロードをスケジュールする場合には、構成プログラムを使用すること もできます。これは、再ロードや電源異常の影響を受けません。通常、このよ うな状況では再ロードが失われてしまいます。詳しい説明は、構成プログラム 使用者の手引きの 『構成プログラムの使用』 を参照してください。

#### 構文:

 $\overline{\phantom{a}}$ 

 $\mathbf{I}$ 

 $\overline{\phantom{a}}$ 

#### timedload activate

deactivate

view

#### activate

装置上でのロードをスケジュールします。 tftp get load コマンドおよび tftp qet confiq コマンドと同様の時刻活動化ロードについての情報を求めるプロ ンプトが表示されます。 パラメーターに関する情報については、140ページの 『TFTP』を参照してください。

#### Time of day to load the device

装置をロードする日時を指定します。値は YYYYMMDDHHMM として 指定してください。これは、次の意味をもちます。

YYYY は 4 桁の年です。

- 注: 装置上の現在月が 12 月である場合、年のデータは、現在年ま たはその次の年でなければなりません。そうでなく、装置上 の現在月が1月の場合は、年データは現在年のものでなけれ ばなりません。
- MM は 2 桁の月です。
- MM の有効値: 01 から 12 まで (01 が 1 月を表します)。
- DD は 2 桁の月間通算日です。
- DD の有効値: 01 から 31 まで (MM の値により異なります)。
- HH は、24 時間のうちの 2 桁の時間です。
- HH の有効値: 00 から 23 まで
- MM は 2 桁の分です。
- MM の有効値: 00 から 59 まで

異なるソースからのロードをスケジュールする例を以下に示します。

#### 例 1. ロード・モジュールおよび構成ソースがリモート・ホストである場合:

Boot config>timedload activate

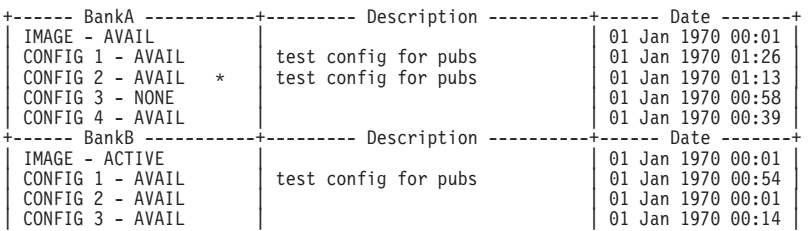

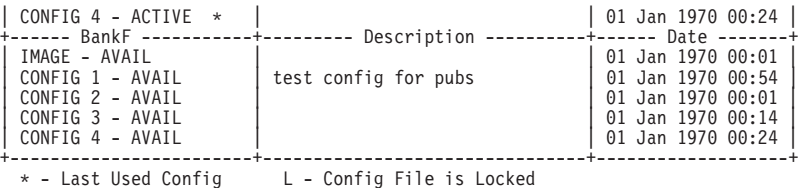

Time Activated Load Processing...

Select the bank to use: (A, B): [A] **a** Do you want to put load modules into the bank? (Yes, No, Quit): [Yes] **yes**

Do you want to retrieve a SINGLE image or a set of MODULES? [MODULES]? **modules** Specify the server IP address (dotted decimal): : [1.2.3.4] **192.9.200.1** Specify the remote modules directory: : (/u/bin) /usr/601bin/205img The destination bank is bank A TFTP SW load image get: /usr/601bin/205img/ from: 192.9.200.1 to: bank A. tftp: connect to '192.9.200.1' tftp: connect to '192.9.200.1' tftp: connect to '192.9.200.1' tftp: connect to '192.9.200.1' tftp: connect to '192.9.200.1' tftp: connect to '192.9.200.1' tftp: connect to '192.9.200.1' tftp: connect to '192.9.200.1' tftp: connect to '192.9.200.1' tftp: connect to '192.9.200.1' tftp: connect to '192.9.200.1' tftp: connect to '192.9.200.1' tftp: connect to '192.9.200.1'

Operation completed successfully.

Do you want to put a configuration into the bank? (Yes, No, Quit): [Yes] **yes**

Specify the server IP address (dotted decimal): : [1.2.3.4] **192.9.200.1** Specify the remote file name: : (config.dat) /tftpboot/192.9.200.6.config The destination bank is bank A Select the destination configuration: (1, 2, 3, 4): [1] **1** TFTP SW configuration file

get: /tftpboot/192.9.200.6.config from: 192.9.200.1 to: bank A, configuration 1. tftp: connect to '192.9.200.1'

Operation completed successfully.

Time of day to load the router (YYYYMMDDHHMM) []? **199706261630** The load timer has been activated. Boot config>

#### 例 2. ロード・モジュールおよび構成ソースがバンクである場合:

Boot config>**timedload activate**

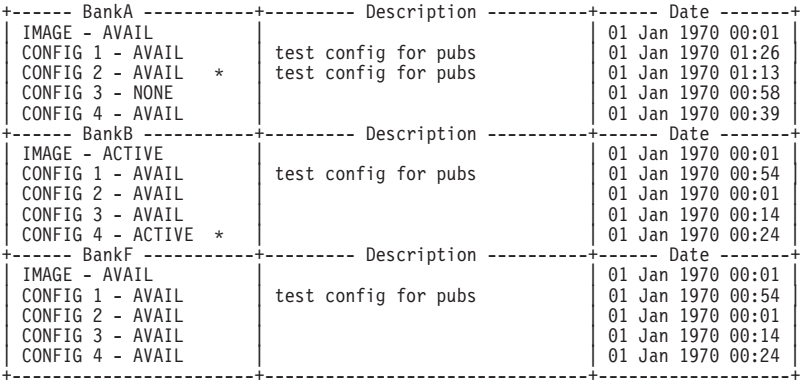

\* - Last Used Config L - Config File is Locked

Time Activated Load Processing...

Select the bank to use:  $(A, B)$ :  $[A]$  **a deta** (Yes, No, Quit): [Yes] **no Do** you want to put load modules into the bank? (Yes, No, Quit): [Yes] **no** 

Do you want to put a configuration into the bank? (Yes, No, Quit): [Yes] **no**

Select the configuration to use: (1, 2, 3, 4): [1] **1**

Time of day to load the router (YYYYMMDDHHMM) []? **199706261630** The load timer has been activated. Boot config>

#### **deactivate**

スケジュールされたロードを取り消します。

#### c **1: Deactivate the time activated load**

Boot config>**timedload deactivate** Deactivate Load Timer Processing...

Do you want to deactivate the load timer? (Yes, No, Quit): [No] **yes** The load timer has been deactivated. Boot config>

**view** スケジュールされたロード情報を表示します。

Boot Config> **timedload view** Time Activated Load Schedule Information...

The router is scheduled to reload as follows.

Date: June 26, 1997 Time: 16:30 The load modules are in bank A. The configuration is CONFIG 1 in bank A. Boot config>

### **Unlock**

装置が、以前にロックされた、選択された構成に上書きできるようにする場合は、 **unlock** コマンドを使用します。

構文:

**unlock**

c**:** Boot config>**unlock**

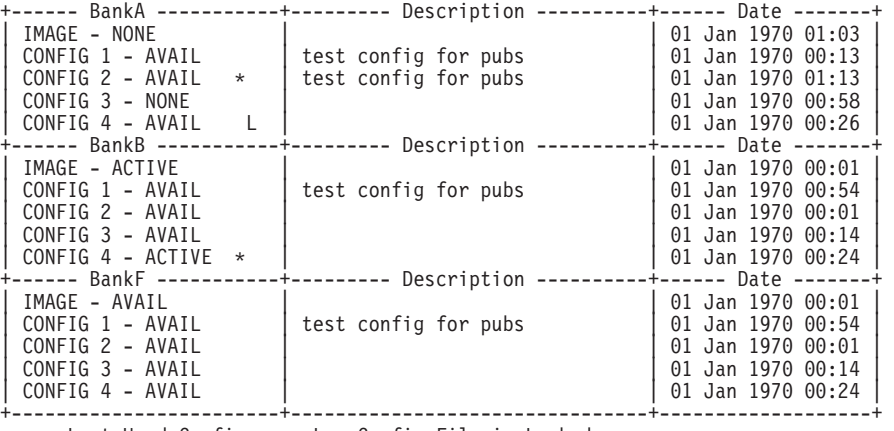

\* - Last Used Config L - Config File is Locked

Select the source bank: (A, B, F): [A] Select the source configuration: (1, 2, 3, 4): [1] **4** Attempting to unlock bank A and configuration 4.

Operation completed successfully. Boot config>**list** -----+--------- Description ----------+------ Date -------+ ------ BankA -----------+--------- Description<br>IMAGE - NONE<br>CONFIG 1 - AVAIL dest config for pubs  $| 01$  Jan 1970 00:01

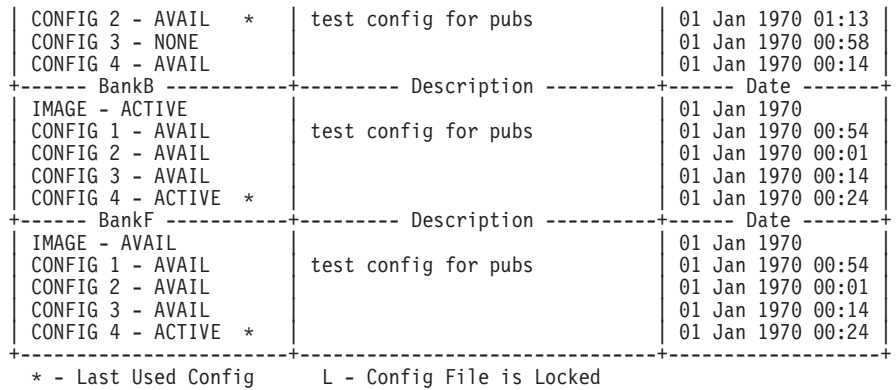

Auto-boot mode is enabled. Fast-boot mode is disabled.

注: バンク A、構成 4 の 『L』 というマークは消えています。

# 第11章 操作 / 監視プロセス (GWCON - Talk 5) およびコマンド

この章では GWCON プロセスについて説明します。この章には次の節があります。

- 『GWCON とは?』
- · 『GWCON に入り、GWCON を終了する』
- 148ページの『GWCON コマンド』

## GWCON とは?

ゲートウェイ・コンソール (監視) プロセス GWCON (CGWCON とも呼ぶ) は、ル ーター・ユーザー・インターフェースの第 2 レベルのプロセスです。

GWCON コマンドを使用すると、次のことを行うことができます。

- ルーター内に現在構成されているプロトコルおよびインターフェースをリストす る。
- メモリー統計およびネットワーク統計を表示する。
- 現行イベント・ログ・システム (ELS) パラメーターを設定する。
- 指定したネットワーク・インターフェースをテストする。
- プロトコル環境を含めて、第3レベルのプロセスと通信する。
- インターフェースを使用可能および使用不可にする。

GWCON コマンド・インターフェースは、モードと呼ばれるレベルで構成されていま す。各モードごとにそれぞれ独自のプロンプトがあります。たとえば、SNMPプロ トコルのプロンプトは SNMP> です。

自分が通信しているプロセスおよびモードを知りたい場合は、enter キーを押してプ ロンプトを表示させます。この章で扱うコマンドには、network および protocol コ マンドなどのように、GWCON のさまざまなモードにアクセスすることができるもの があります。

# GWCON に入り、GWCON を終了する

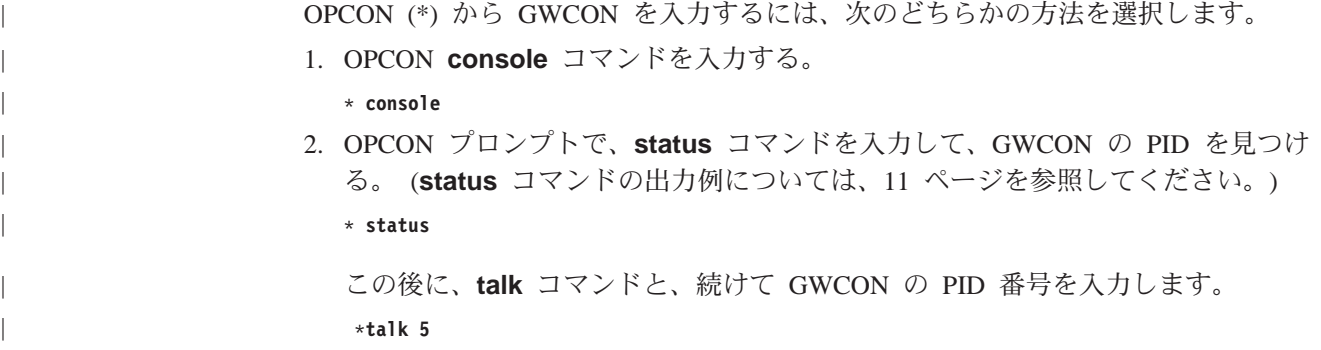

### <span id="page-179-0"></span>GWCON コマンド

コンソールに GWCON プロンプト (+) が表示されます。 このプロンプトが表示され ない場合は、enter キーを押します。 これで GWCON コマンドを入力することがで きます。

OPCON に戻るには、OPCON インターセプト文字を入力します。(デフォルトは  $Ctrl-P$  です。)

# GWCON コマンド

この節では GWCON コマンドを記載します。各コマンドごとに、説明を加え、構文 要件を示し、例を挙げてあります。 GWCON コマンドを、表11 に要約します。

GWCON コマンドを使用する場合は、talk 5 と入力して GWCON プロセスにアクセ スし、(+) プロンプトで GWCON コマンドを入力します。

表 11. GWCON コマンドの要約

| コマンド              | 機能                                 |
|-------------------|------------------------------------|
| ? $(Help)$        | このコマンド・レベルで使用可能なコマンドをすべて表示します。また   |
|                   | は、特定のコマンドのオプション (使用可能な場合) をリストします。 |
|                   | 13ページの『ヘルプを得る』 を参照してください。          |
| Activate          | 新たに構成された予備のインターフェースを使用可能にします。      |
| <b>Buffer</b>     | 各インターフェースに割り当てられたパケット・バッファーに関する情   |
|                   | 報を表示します。                           |
| Clear             | ネットワーク統計を消去します。                    |
| Configuration     | 現行のプロトコルおよびインターフェースの状況をリストします。     |
| Disable           | 指定されたインターフェースをオフラインにします。           |
| Error             | エラー件数を表示します。                       |
| Event             | イベント・ログ・システム環境に入ります。               |
| Feature           | 通常のプロトコル・コンソール・プロセスおよびネットワーク・インタ   |
|                   | ーフェース・コンソール・プロセス外の、独立ルーター・フィーチャー   |
|                   | に関するコンソール・コマンドへのアクセスを提供します。        |
| Interface         | ネットワーク・ハードウェア統計および指定されたインターフェースに   |
|                   | 関する統計を表示します。                       |
| Memory            | メモリー、バッファー、およびパケット・データを表示します。      |
| Network           | 指定されたネットワークのコンソール環境に入ります。          |
| Performance       | メインプロセッサーの使用状況統計のスナップショットを提供します。   |
| Protocol          | 指定されたプロトコルのコマンド環境に入ります。            |
| Queue             | 指定されたインターフェースに関するバッファー統計を表示します。    |
| Reset             | 指定されたインターフェースを使用不可にしてから、新しいインターフ   |
|                   | ェース、プロトコル、およびフィーチャーの各構成パラメーターを使用   |
|                   | して、そのインターフェースを使用可能にし直します。          |
| <b>Statistics</b> | 指定されたインターフェースに関する統計を表示します。         |
| Test              | 使用不可にされているインターフェースを使用可能にするか、または指   |
|                   | 定されたインターフェースをテストします。               |
| Uptime            | ルーターに関する時間統計を表示します。                |

### **Activate**

この装置上で予備のインターフェースを使用可能にするには、activate コマンドを使 用します。詳細については、100ページの『予備のインターフェースの構成』を参照 してください。
構文:

activate

interface#

# **Buffer**

各インターフェースに割り当てられたパケット・バッファーに関する情報を表示さ せる場合は、buffer コマンドを使用します。

注: 1 つの装置上の各バッファーは同サイズで、それぞれ動的に構築されています。 バッファーは装置によってサイズが異なります。

1 つのインターフェースだけの情報を表示させる場合は、コマンドの一部として、イ ンターフェース番号またはネットワーク番号を入力します。インターフェース番号を 入手するには、GWCON configuration コマンドを使用します。

構文:

buffer [ $network\#$  or ]

例:

huffer

Input Buffers: Buffer sizes: Nt Interface Req Alloc Low Curr Hdr Wrap Data Trail Total Bytes Alloc

 $0$   $ATM/\theta$ 20 20 7 0 109 92 2052 7 2260 45200

Nt ソフトウェアと関連付けられたネットワーク・インターフェース番号

#### Interface

インターフェースのタイプ

スカバッファー:

- 要求されたバッファー数 Reg
- **Alloc** 割り振られたバッファー数
- Low 低水準点 (フロー制御)
- この装置上の現行バッファー数。 装置が使用不可にされている場合は、この Curr 値は 0 になります。 パケットの受信時に、Curr の値が Low より下である 場合は、そのパケットはフロー制御適格です。(条件については、queue を参 照してください。)

バッファー・サイズ:

- 最大ハードウェア、MAC、およびデータ・リンク・ヘッダー数の合計 **Hdr**
- プロトコル折り返しのために、MAC、LLC、またはネットワーク・レイヤ Wrap ー・ヘッダー数に認められる許容範囲
- 最大データ・リンク・レイヤー・パケット・サイズ **Data**
- Trail 最大 MAC およびハードウェア・トレーラー数の合計
- Total 各パケット・バッファーの全サイズ

### <span id="page-181-0"></span>GWCON コマンド

#### **Bytes Alloc**

この装置のバッファー・メモリーの量。この値は、 Alloc x Total の値の乗算 によって決まります。

## **Clear**

ルーターのネットワーク・インターフェースの 1 つまたはすべてに関する統計情報を 削除する場合は、clear コマンドを使用します。 このコマンドが有用なのは、大容量 カウンターでの変更を追跡する場合です。 このコマンドを使用しても、スペースの節 減またはルーターの高速化にはなりません。

コマンドの一部としてインターフェース (またはネットワーク) 番号を入力します。 インターフェース番号を入手するには、GWCON **configuration** コマンドを使用しま す。

構文:

clear interface#

# **Configuration**

プロトコルおよびネットワーク・インターフェースに関する情報を表示させる場合 は、configuration コマンドを使用します。出力は 3 つのセクションに分けて表示 され、最初のセクションにはルーター識別、ソフトウェア・バージョン、ブート ROM バージョン、および自動ブート・スイッチの状態がリストされます。 2番目および 3 番目のセクションには、プロトコルおよびインターフェースの情報がリストされま す。

### 構文:

#### configuration

例:

configuration

Nways 8210 Multiprotocol Switching Server

Host name: [not configured] Version:  $2.\overline{0}$ Num Name Protocol  $0$  IP  $DOD-IP$ ARP Address Resolution 3 11 SNMP Simple Network Management Protocol Open SPF-Based Routing Protocol 12 OSPF 23 ASRT Adaptive Source Routing Transparent Enhanced Bridge Num Name Feature  $\overline{c}$ **MCF** MAC Filtering 6 QOS Quality of Service 1 Networks: Net Interface MAC/Data-Link Hardware State ATM/0 ATM CHARM ATM Up  $\Theta$ • 最初の行は、プロダクト名を示しています。

• 2 行目は、ホスト名が構成されているかどうかを示しています。

- 3 行目は、プログラム/プロダクト番号、フィーチャー番号、バージョン、リリー ス、PTF、および RPO 情報をリストしています。
- 4 行目以降では、構成済みのプロトコルがリストされ、その後に、構成済みの機構 が続いています。

プロトコルに関しては、次の情報が表示されます。

Num プロトコルと関連付けられた番号

Name プロトコルの簡略名

#### **Protocol**

プロトコルの全体名

フィーチャーに関しては、次の情報が表示されます。

Num フィーチャーと関連付けられた番号

Name フィーチャーの簡略名

#### **Feature**

フィーチャーの全体名

ネットワークに関しては、次の情報が表示されます。

**Net** ソフトウェアがインターフェースに割り当てるネットワーク番号。ネットワ ークには、0 から始まる番号が付けられます。これらの番号は、CONFIG プ ロセスで説明したインターフェース番号に対応するものです。

### Interface

インターフェースの名前、およびこのタイプのインターフェースのインスタ ンス

#### **MAC/Data Link**

インターフェースに関して構成された MAC/データ・リンクのタイプ

### **Hardware**

ハードウェア・タイプによる特定種のインターフェース

State ネットワーク・インターフェースの現在の状態

#### **Testing**

インターフェースが自己テスト中であることを示します。この状態が 生じるのは、ルーターが最初に開始されたとき、インターフェース に問題が検出されたとき、あるいは test コマンドが使用されたとき です。

インターフェースは、作動可能なときには、保守パケットを定期的 に送り出したり、ポートまたは回線の物理状態を検査したり、ある いはその両方を行って、そのインターフェースがまだ正しく機能し ていることを保証します。保守が失敗すると、そのインターフェー スは Down (作動不能) であると宣言され、5 秒経過すると自己テス トが実行するようスケジュールされます。自己テストが失敗した場 合、インターフェースは作動不能状態になり、次の自己テストまで の間隔は最大 2 分まで増大します。自己テストが正常に行われた場 合は、ネットワークは UP (作動可能) であると宣言されます。

インターフェースが作動可能であることを示します。 Up

Down インターフェースが作動不能であり、自己テストが正常に行われな かったことを示します。ネットワークは定期的にテスト状態に変わ り、インターフェースがもう一度作動可能な状態になるかどうかを 判断します。

### **Disabled**

- インターフェースが使用不可であることを示します。インターフェ ースは、以下の方法で使用不可にすることができます。
- インターフェースは、CONFIG disable コマンドを使用して、使用 不可として構成できます。ルーターが再初期設定されるたびに、 インターフェースの初期状態は使用不可になります。インターフ ェースは、使用可能にするアクションがとられるまで、使用不可 状態のままでいます。
- インターフェースは、GWCON disable コマンドを使用して使用不 可にすることができます。インターフェースは、ルーターが再初 期設定されたときにその構成済み状態(使用可能または使用不可) に戻るため、この方法は一時的なものです。
- ネットワーク管理者は、SNMP によりインターフェースを使用不可 にすることができます。インターフェースは、ルーターが再初期 設定されたときにその構成済み状態 (使用可能または使用不可) に 戻るため、この方法は一時的なものです。

インターフェースは、使用不可であるときは、以下の方法のいずれ かにより使用可能化されるまで、使用不可のままです。

- GWCON test コマンドを使用して、インターフェースの自己テス トを開始する。
- ネットワーク管理者が SNMP によりインターフェースの自己テス トを開始する。

### **Not Present**

インターフェースのアダプターのプラグが差し込まれていないこと を示します。

「Not Present」は、空の装置の状態としても使用されます。 予備のイ ンターフェースは、活動化されるまで空の装置として表示されま す。

### **HW Mismatch**

構成済みのアダプター・タイプが、スロット内に実際に存在するア ダプター・タイプと一致しないことを示します。

# **Disable**

ネットワーク・インターフェースをオフラインにして、そのインターフェースを選 択できないようにするには、**disable** コマンドを使用します。 このコマンドを使用す ると、インターフェースは即時使用不可となります。確認を指示するプロンプトは 出されませんし、検証メッセージは表示されません。このコマンドを使用してインタ ーフェースを使用不可にすると、GWCON test コマンドまたは OPCON reload コマ ンドを使用して、それを使用可能にするまでは使用不可のままです。

コマンドの一部として、インターフェース番号、つまりネットワーク番号を入力し てください。インターフェース番号を取得するには、GWCON configuration コマン ドを使用します。

### 構文:

disable

interface#

## **Error**

ネットワークに関するエラー統計を表示させる場合は、error コマンドを使用します。 このコマンドでは、エラー・カウンターのグループが得られます。

構文:

error

### 例:

error

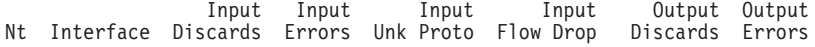

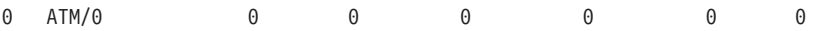

 $N<sub>t</sub>$ ソフトウェアと関連付けられたネットワーク・インターフェース番号

### Interface

インターフェースのタイプ

### **Input Discards**

エラーは検出されなくても、高位レイヤー・プロトコルに送達される可能性 を防ぐために廃棄されたインバウンド・パケットの数。パケットは、バッフ ァー・スペースを解放するために廃棄された場合もあります。

#### **Input Errors**

データ・リンクで欠陥が見つかったパケットの数

#### **Input Unk Proto**

不明プロトコルについて受信されたパケットの数

### **Input Flow Drop**

出力時にフロー制御される、受信されたパケットの数

#### **Output Discards**

フロー制御のために、ルーターが伝送しないで廃棄を選択したパケットの数

#### **Output Errors**

ダウンしているネットワークでの、または伝送中にダウンしたネットワーク での送信試行などのような、出力エラーの数

注: 廃棄された出力パケット数の合計は、すべてのネットワークでの入力フロー除 去数と同じではありません。廃棄された出力がローカル発信パケットを示す場 合もあります。

## GWCON コマンド

## **Event**

イベント・ログ・システム (ELS) のコンソール環境にアクセスする場合は、 event コ マンドを使用します。この環境は、トラブルシューティング目的で、一時メッセー ジ・フィルターのセットアップに使用されます。 ELS コンソール環境で加えられた 変更はすべて、即時有効になりますが、ルーターが再初期設定されると解消されま す。 イベント・ログ・システムおよびそのコマンドについては、165ページの『第13 章 イベント・ログ・システム (ELS) の使用』を参照してください。GWCON プロセ スに戻るには、exit コマンドを使用します。

構文:

event

## **Feature**

プロトコル・コンソール・プロセスおよびネットワーク・インターフェース・コン ソール・プロセス外の特定の IBM 8210 フィーチャーに関するコンソール・コマンド にアクセスする場合は、feature コマンドを使用します。

使用しているソフトウェア・リリースに使用できるフィーチャーのリストを表示さ せるには、feature コマンドの後に疑問符を入力します。

そのフィーチャーのコンソール・プロンプトにアクセスするには、GWCON プロンプ トで、feature コマンドに続けて、そのフィーチャーの番号または短縮名を入力しま す。 116ページの表7 に、指定できるフィーチャーの番号と名前をリストします。

そのフィーチャーに関するプロンプトにアクセスしたら、そのフィーチャーを監視 するための特定のコマンドの入力を始めることができます。 GWCON プロンプトに 戻るには、そのフィーチャーのコンソール・プロンプトで、exit コマンドを入力しま す。

構文:

feature

feature# または feature-short-name

# **Interface**

ネットワーク・インターフェース (たとえば、イーサネット) に関する統計情報を表示 させる場合は、interface コマンドを表示します。 このコマンドは修飾子を付けない で使用して、すべてのインターフェースの要約 (下記の出力に示されている) を示すこ ともできれば、修飾子を付けて使用して、1つの特定のインターフェースの詳細情報 を示すこともできます。

各タイプのインターフェースごとの詳細出力の説明は、本書の特定インターフェー スの監視 の項に記載されています。 インターフェース番号を入手するには、GWCON configuration コマンドを使用します。

構文:

interface

[interface#]

c**: interface**

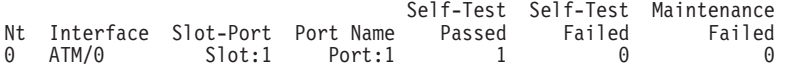

注: 表示は装置に応じて異なります。

Nt グローバル・インターフェース番号

#### **Interface**

インターフェース名

### **Slot-Port**

インターフェースのスロット番号とポート番号

#### **Port Name**

スロットに適用される場合は、ポート番号

#### **Self-Test Passed**

自己テストが正常に行われた (インターフェースの状態がダウンからアッ プに変わる)回数

### **Self-Test Failed**

自己テストが正常に行われなかった (インターフェースの状態がアップか らダウンに変わる) 回数

### **Maintenance Failed**

保守障害の数

# **Memory**

|

| | **memory** コマンドを使用するのは、現在の CPU メモリー使用状況 (バイト数)、バッ ファーの数、およびパケット・サイズを表示させる場合です。

このコマンドを使用するには、空きメモリーが使用可能である必要があります。空 きパケット・バッファーの数がゼロに落ちて、着信パケットが失われる結果を招く 場合がありますが、それによってルーターの動作に悪影響を生じることはありませ ん。 ルーターのアイドル時には、空きバッファーの数は一定に保たれている必要があ ります。これが一定に保たれていない場合は、サービス技術員に連絡してください。

#### 構文:

#### **memory**

 $\varphi$ :

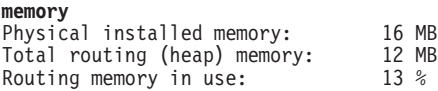

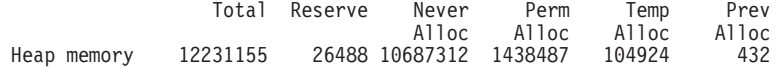

Number of global buffers: Total =  $300$ , Free =  $300$ , Fair =  $77$ , Low =  $60$ Global buff size: Data = 2048, Hdr = 17, Wrap = 72, Trail = 65, Total = 2208

### **Physical installed memory**

ルーター内に導入されている物理 RAM の合計量

### **Total routing memory**

ルーティング機能が使用できるメモリー量 (基本オペレーティング・システ ム、システム拡張、または APPN などのオプションに割り振られたメモリー は含みません)。これは、「ヒープ・メモリー」とも呼ばれ、すぐ後に出て くる、バイト単位の「合計」ヒープ・メモリー・サイズと一致します。

### Routing memory in use

ルーティング機能が現在使用している、合計ルーティング・メモリーのパー センテージ。現在使用中のヒープ・メモリーは、Perm Alloc および Temp Alloc という見出しのもとでカウントされます。

### Heap memory:

データ構造を動的に割り振るのに使用されたメモリーの量

Total メモリーの割り振りに使用できるスペースの合計量

#### **Reserve**

現在構成済みのプロトコルおよびフィーチャーが必要とするメモリーの最少 量

### **Never Alloc**

割り振られたことがないメモリー

### Perm Alloc

ルーター・タスクによって永続的に要求されるメモリー

### **Temp Alloc**

ルーター・タスクに一時的に割り振られたメモリー

### **Prev Alloc**

一時的に割り振られ、返されたメモリー

グローバル・バッファーの数:

- Total システム内のグローバル・バッファーの合計数
- 使用可能なグローバル・バッファーの数 Free
- Fair 各インターフェースごとに妥当数のバッファー(『Low』 を参照してくださ  $(4)$
- 割り振り方法がバッファーの保存に変更される空きバッファーの数。 Free の  $\overline{\phantom{a}}$  ow 値が Low よりも小さい場合は、バッファーの数が Fair よりも多い待ち行列 には、バッファーは置かれません。

### Global buff size:

グローバル・バッファー・サイズ

- 任意のインターフェースの最大データ・リンク・パケット・サイズ **Data** 

### Header

最大ハードウェア、MAC、およびデータ・リンク・ヘッダー数の合計

**Wrap** プロトコル折り返しのために、MAC、LLC、またはネットワーク・レイヤ ー・ヘッダー数に認められる許容範囲

### **Trailer**

最大 MAC およびハードウェア・トレーラー数の合計

Total 各パケット・バッファーの全サイズ

# **Network**

サポートされているネットワークのコンソール環境に入る場合は、network コマンド を使用します。このコマンドを実行すると、指定したインターフェースに関するコ ンソール・プロンプトが表示されます。このプロンプトから、ATM ネットワークの LAN エミュレーション・クライアントなどの統計情報を表示させることができます。

### 構文:

#### network interface#

GWCON プロンプト (+) で、configuration コマンドを入力すると、ルーターが構成 されているプロトコルおよびネットワークが表示されます。構成コマンドの詳細に ついては、150ページの『Configuration』を参照してください。

ルーターが構成されているネットワークを表示させるには、+ プロンプトで interface と入力します。

GWCON network コマンド、および監視または変更したいインターフェースの番号を 入力します。以下に例を挙げます。

#### +network 0 ATM+

上記の例では、ATM+ プロンプトが表示されています。そこで、ATM 操作コマンドを 入力して、ATM インターフェースに関する情報を表示させることができます。

監視したいインターフェースのインターフェース番号を識別した後で、インターフ ェース固有情報が必要な場合は、指定されたネットワーク・インターフェースまた はリンク・レイヤー・インターフェースについて、本書中の対応する監視に関する 章を参照してください。 以下に挙げるネットワーク・インターフェースおよびリン ク・レイヤー・インターフェースについては、コンソール・サポートが提供されま す。

- $\bullet$  ATM
- トークンリング LEC
- イーサネット LEC

## **Performance**

performance コマンドを GWCON プロンプトで使用すると、パフォーマンスの監視環 境に入ります。詳しくは 239ページの『第15章 パフォーマンスの構成および監視』を 参照してください。

# **Protocol**

ルーターに導入されているネットワーク・プロトコルを実施するルーター・ソフト ウェアと通信する場合は、protocol コマンドを使用します。 protocol コマンドでプ ロトコルのコマンド環境にアクセスします。このコマンドを入力すると、指定したプ ロトコルのプロンプトが表示されます。 このプロンプトから、そのプロトコルに固有 のコマンドが入力できます。

### 構文:

### protocol

 $prot#$ 

コマンドの一部として、プロトコルの番号または短縮名を入力します。プロトコル の番号または短縮名を入手するには、CONFIG コマンド環境 (Config>) に入ってか ら、list configuration コマンドを入力します。 Config> にアクセスする際の指示に ついては、17ページの『構成プロセス、CONFIG (Talk 6) へのアクセス』を参照して ください。 GWCON に戻るには、exit と入力します。

特定のプロトコルのコンソール・コマンドについては、本書またはマルチプロトコ ル・スイッチ・サービス (MSS) プロトコルとフィーチャーの構成 の監視に関する章 を参照してください。

## Queue

指定したインターフェース上の入力待ち行列および出力待ち行列の長さに関する統 計を表示させる場合は、queue コマンドを使用します。 queue コマンドによって提 供される、入力待ち行列および出力待ち行列に関する情報には、次に挙げるものが あります。

- 割り振られたバッファーの合計数
- 低レベル・バッファー値
- 現在インターフェース上でアクティブのバッファーの数

#### 構文:

### queue

interface#

1つのインターフェースだけの情報を表示させる場合は、コマンドの一部として、イ ンターフェース番号またはネットワーク番号を入力します。インターフェース番号を 入手するには、GWCON configuration コマンドを使用します。

#### 例:

#### queue

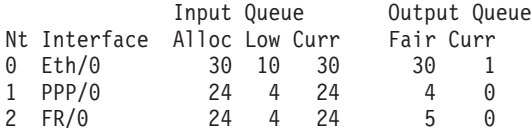

#### queue

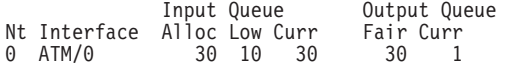

**Nt** ソフトウェアと関連付けられたネットワーク・インターフェース番号

#### Interface

インターフェースのタイプ

入力待ち行列:

Alloc この装置に割り振られたバッファーの数

Low この装置上のフロー制御に関する低水準位標

この装置上の現行バッファー数。装置が使用不可になっている場合は、この Curr 値は 0 になります。

出力待ち行列:

- この装置上の出力待ち行列の長さに関する妥当レベル Fair
- この装置上で現在送信されるのを待っているパケットの数。ローカル発信パ Curr ケットの場合は、適格性廃棄は、memory コマンドで説明されているグロー バル低水準位標によって異なります。

ルーターは、少なくとも Low 値のパケット数がインターフェースを通して受信でき るように保持しようと試みます。 パケットが受信され、Curr の値が Low よりも小 さい場合は、そのパケットはフロー制御の対象となります。 フロー制御の対象となる バッファーがこの装置上で待ち行列に入れられることになった場合に、Curr レベルが Fair より高ければ、そのバッファーは待ち行列に入れられないで、除去されます。除 去されたバッファーは、error コマンドの Output Discards 欄に表示されます。また、 ELS イベント GW.036 または GW.057 も生成します。

ルーターのスケジューリング・アルゴリズムのために、Curr (特に、Input Oueue Curr) の動的数が、パケット転送中の一般的な値を表さない場合があります。 コンソール・ コードが実行されるのは、入力待ち行列が処理されたときだけです。 したがって、 Input Oueue Curr が一般的に非ゼロになるのは、それらのパケットが低速送信待ち行 列上で待っているときだけです。

# ⊪ Reset

 $\mathbb{R}$ 

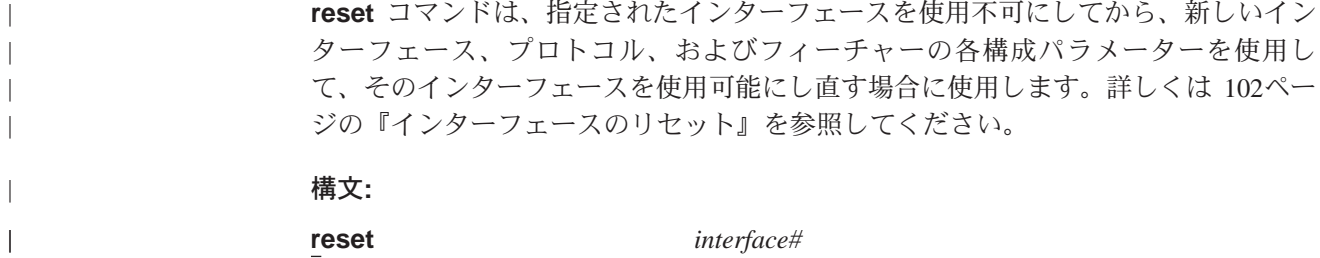

# **Statistics**

statistics コマンドを使用するのは、ルーター内のネットワークの構成など、ネット ワーク・ソフトウェアに関する統計情報を表示させる場合です。

### 構文:

**statistics** interface#

1 つのインターフェースだけの情報を表示させる場合は、コマンドの一部として、イ ンターフェース番号またはネットワーク番号を入力します。インターフェース番号 を入手するには、GWCON configuration コマンドを使用します。

#### 例:

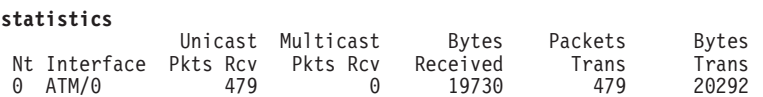

### GWCON コマンド

**Nt** ソフトウェアと関連付けられたネットワーク・インターフェース番号

### **Interface**

インターフェースのタイプ

### **Unicast Pkts Rcv**

MAC レイヤーの非マルチキャスト、非同報通信、特定アドレス指定パケット の数

### **Multicast Pkts Rcv**

受信されたマルチキャストまたは同報通信パケットの数

#### **Bytes Received**

MAC レイヤーのこのインターフェースで受信されたバイト数

### **Packets Trans**

送信されたユニキャスト、マルチキャスト、または同報通信タイプのパケッ トの数

### **Bytes Trans**

MAC レイヤーで送信されたバイト数

# **Test**

インターフェースの状態を検査する場合、または disable コマンドで以前に使用不可 にされているインターフェースを使用可能にする場合は、test コマンドを使用しま す。 インターフェースが使用可能で、トラフィックを通過させている場合は、test コ マンドによって、そのインターフェースはネットワークから除去され、そのインタ ーフェースに対して自己診断テストが実行されます。

### 構文:

#### test

interface#

注:このコマンドが機能するためには、完全なスペルのコマンドに続けて、インタ ーフェース番号を入力する必要があります。

コマンドの一部としてインターフェース番号またはネットワーク番号を入力しま す。インターフェース番号を入手するには、GWCON configuration コマンドを使用 します。たとえば、テストが開始されると、コンソールに次のようなメッセージが表 示されます。

Testing net 0 ATM/0...

テストが完了したとき、あるいは GWCON が時間切れになる (30 秒後) と、次のよ うなメッセージが表示されます。

Testing net 0 ATM/0 ...successful Testing net 0 ATM/0 ...failed Testing net 0 ATM/0 ...still testing Network is already undergoing test, attempting restart

インターフェースによっては、テストが行われるまでに 30 秒以上かかるものがあり ます。

# **Uptime**

以下に挙げる情報を含めて、ルーターに関する時間統計を表示させる場合は、 uptime コマンドを使用します。

- 再始動の回数
- 既知の破損回数
- ルーターは最後に再ロードと再始動のどちらが行われたか
- 最後の再ロード以降の経過時間
- 最後の再始動以降の経過時間

### 構文:

**uptime**

GWCON コマンド

# 第12章 メッセージ (MONITR - Talk 2) プロセス

この章では、メッセージを収集して表示する方法を説明します。ELS およびメッセー ジ形式については、165ページの『第13章 イベント・ログ・システム (ELS) の使用』 を参照してください。また、各メッセージの説明については、IBM 8210 マルチプロ トコル・スイッチ・サービス・サーバー イベント・ログ・システム・メッセージの手 引きを参照してください。この章には、次の節が含まれています。

- 『メッセージ (MONITR) とは?』
- 『メッセージに影響するコマンド』
- 『メッセージ (MONITR) プロセスに入り、終了する』
- 164ページの『メッセージの受信』

# メッセージ (MONITR) とは?

MONITR プロセスでは、ルーターおよびネットワークの内部の活動を表示して見るこ とができます。 MONITR では、ソフトウェアからのログ・メッセージも表示されま す。

# メッセージに影響するコマンド

次のコマンドは、メッセージ・プロセスに影響するコマンドです。

- OPCON コマンド:
	- divert は、出力を異なる装置に一時的に方向転換します。
	- flush は、ソフトウェアが収集したメッセージを廃棄させます。
	- halt は、divert コマンドのアクションを取り消します。
	- talk は、メッセージ出力を表示します。
- CONFIG set logging disposition コマンドは、ソフトウェアがその出力を送信す る先の初期装置を設定します。

# メッセージ (MONITR) プロセスに入り、終了する

OPCON からメッセージ・プロセスに入るには、event コマンドまたは talk 2 コマ ンドを入力します。

コンソールには、ソフトウェアが累積したメッセージが表示されます。

メッセージを終了し、OPCON に戻るには、OPCON インターセプト文字 (デフォルト は Ctrl-P) を入力します。

# <span id="page-195-0"></span>メッセージの受信

コンソールでメッセージを受信するには、すぐ前の節で説明したメッセージ・プロ セスに入ります。ソフトウェアでは、最後に呼び出された時点以降に記録したメッ セージをすべて表示します。メッセージ・プロセスに接続されている間は、到達す るメッセージがすべて表示されます。

OPCON divert コマンドおよび halt コマンドを使用すれば、ルーターで何か別の作 業を行っている間に、ソフトウェア・メッセージを表示することができます。許可 装置によって、出力は TTY0 (ローカル・コンソール)、TTY1、または TTY2 (リモー ト・コンソール)に方向転換されます。

# <span id="page-196-0"></span>第13章 イベント・ログ・システム (ELS) の使用

この章では、イベント・ログ・システム (ELS) について説明します。ELS では、す べてのイベントを連続的にログに記録し、ユーザーが選択したパラメーターに応じ てそれをフィルター処理します。 操作カウンターと ELS の組み合わせによって、シ ステムの健全性および活動を監視するための情報が得られます。この章での説明 は、以下に挙げる各節に分けて行います。

- 『ELS とは?』
- 166ページの『ELS 構成環境に入り、ELS 構成環境を終了する』
- 166ページの『イベント・ログの概念』
- 170ページの『ELS の使用』
- 172ページの『ELS の使用による問題のトラブルシューティング』
- 174ページの『ELS リモート・ログの使用と構成』
- 183ページの『ELS メッセージ・バッファーの使用』

# ELS とは?

ELS は監視システムであり、ルーター・オペレーティング・システムの一環をなして います。 ELS では、ルーター活動の結果としてログに記録されたメッセージを管理 します。 ELS コマンドを使用すると、重要と思われるメッセージだけを分類する構 成をセットアップすることができます。この構成をセットアップすると、コンソー ル端末画面にメッセージを表示させたり、リモート・ワークステーションにそれら のメッセージをログ記録したり、さらにシンプル・ネットワーク管理プロトコル (SNMP) トラップを使用して、ネットワーク管理ステーションにメッセージを送信す ることができます。

ルーター内に生じた問題を分離するにあたっては、ELS システムと操作カウンターの 組み合わせが最高のトラブルシューティング・ツールになります。 イベント・メッセ ージを一読すれば、ルーターに問題が生じているかどうかがわかり、問題の究明を どこから始めればよいかを知ることができます。

ELS 構成環境では、コマンドを使用してデフォルト構成を確立します。 こうして確 立したデフォルト構成が有効になるのは、ルーターの再初期設定を行ってからで す。

ときによっては、ELS 構成環境でセットアップしたメッセージ以外のメッセージを、 パラメーターを使用して一時的に表示させて見ると便利な場合がありますが、この 場合はルーターを再初期設定するには及びません。 ELS 操作および監視環境は、次 を行う場合に使用します。

- デフォルトの ELS 表示設定値を一時的に変更する。
	- ELS コンソール環境で行った変更は即時有効になります。
	- 操作 / 監視環境で行った変更は、不揮発性記憶域には保管されません。
- ELS による動的 RAM の使用に関する統計情報を表示させる。
- 注: それぞれの ELS メッセージについては、*IBM 8210 マルチプロトコル・スイッ* チ・サービス・サーバー イベント・ログ・システム・メッセージの手引き を参 照してください。
- ELS は、OPCON プロセスからアクセスするサブプロセスです。

# <span id="page-197-0"></span>ELS 構成環境に入り、ELS 構成環境を終了する

ELS 構成環境 (CONFIG プロセスから使用可能) の特長は、ELS Config> プロンプト です。このプロンプトでコマンドを入力すると、ELS のデフォルト状態が作成され、 これはルーターの再始動後有効になります。 これらのコマンドについては、この章の 後半で詳述します。

サブシステム、グループ、またはイベントをパラメーターとする構成コマンドは、 次の順序で実行されます。

- サブシステム
- $\bullet$  Group
- Event

基本 ELS 構成を設定するには、ELS Config> プロンプトで display subsystem all standard コマンドを入力します。このコマンドでは、ELS は、STANDARD ログ・ レベル (すなわち、すべてのエラーおよび普通でない通知注釈) のすべてのサブシステ ムからのメッセージを表示するように構成されます。

注: ルーターにはデフォルトの ELS 構成がありません。ELS 構成環境に入り、デフ ォルト状態を設定する必要があります。

OPCON から ELS 構成環境に入るには、次のようにします。

- 1. configuration コマンドを入力する。コンソールに CONFIG プロンプト (Config>) が表示されます。 最初に CONFIG を入力した時点でこのプロンプトが表示され なかった場合、enter キーを押します。
- 2. CONFIG プロンプトで、次のコマンドを入力して、ELS にアクセスする。 Config> eve

コンソールに ELS 構成プロンプト (ELS>) が表示されます。 これで、ELS 構成 コマンドが入力できます。

ELS 構成環境を終了する場合は、exit コマンドを入力します。

# イベント・ログの概念

この節では、イベントをログに記録する方法、およびメッセージの解釈方法につい て説明します。さらに、サブシステム、イベント番号、およびログ・レベルの概念に ついても説明します。 ELS 機能の大部分は、サブシステム、イベント番号、および ログ・レベルをパラメーターとして受け入れるコマンドに基づきます。

# <span id="page-198-0"></span>イベントの原因

イベントはルーターの動作中に連続的に発生します。以下に挙げる理由のいずれも その原因になり得ます。

- システム活動
- 状況変更
- サービス要求
- データの送信および受信
- データ・エラーおよび内部エラー

イベントが発生すると、ELS はシステムからイベントの発生源および性質を識別する データを受信します。 そこで、ELS はメッセージを生成しますが、受信したデータ がこのメッセージの一部として使用されます。

# メッセージの解釈

この項では、ELS によって生成されるメッセージの解釈方法について説明します。図 25 にメッセージの内容を示します。

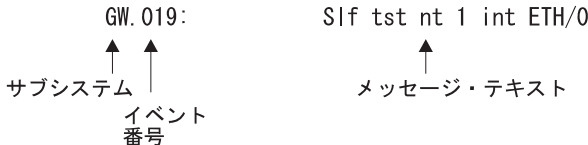

図25. イベントによって生成されるメッセージ

図25 に図示されている情報、ならびに list subsystem コマンドによって表示され る ELS ログ・レベル情報について、以下で説明します。

## サブシステム

サブシステム とは、プロトコルやインターフェースなどのような、ルーター構成要素 を表す事前定義の短縮名です。 図25 では、このイベントが発生したサブシステムが GW で識別されています。

その他のサブシステムの例としては、IP、TKR、および ATM などがあります。特定 のルーター上では、存在する実際のサブシステムは、そのルーターに関して構成さ れたハードウェアおよびソフトウェアに応じて異なります。 ルーター上のサブシステ ムのリストを見たい場合は、この章で後述する list subsystem コマンドを使用する ことができます。

ELS コマンドの影響がサブシステム全体に及ぶようにしたい場合は、そのサブシステ ムをコマンドのパラメーターとして入力します。 たとえば、ELS コマンド display subsystem GW では、GW サブシステム全体で発生するイベントがすべて表示され ます(ただし、「デバッグ」ログ・レベルのあるイベントは含まれません)。

# イベント番号

イベント番号は、サブシステム内で各メッセージに割り当てられる、事前定義され た、固有の散在番号です。 167ページの図25 では、019 が GW サブシステム内のイ ベント番号です。list subsystem コマンド (ただし、subsystem は該当するサブシス テムを表す短縮名)を使用して、サブシステム内のすべてのイベントのリストを表示 させて見ることができます。

イベント番号は、常にサブシステム識別子と共に表示され、サブシステム識別子と の間をピリオドで区切られています。たとえば、GW.019 のように表示されます。サ ブシステムとイベント番号が一体となって、個々のイベントを識別します。特定の ELS コマンドのパラメーターとして入力されます。 指定したイベントだけにコマン ドの影響が及ぶようにしたい場合は、サブシステムとイベント番号を該当する ELS コ マンドのパラメーターとして入力します。

### ログ・レベル

ログ・レベル は、各メッセージをその生成の原因となったイベントのタイプによって 分類する、事前定義の設定値です。 ログ・レベルの設定値を表示する場合は、list subsystem ELS コンソール・コマンドを使用します。 表12 にログ・レベルおよび タイプがリストしてあります。 ERROR、INFO、TRACE、STANDARD、および ALL は、他のログ・レベル・タイプの集合体です。STANDARD が推奨デフォルト値です。

表 12. ログ・レベル

| ログ・レベル          | タイプ                              |
|-----------------|----------------------------------|
| UI ERROR        | 普通でない内部エラー                       |
| <b>CI ERROR</b> | 普通の内部エラー                         |
| UE ERROR        | 普通でない外部エラー                       |
| <b>CE ERROR</b> | 普通の外部エラー                         |
| <b>ERROR</b>    | 上掲のエラー・レベルをすべて含む                 |
| <b>UINFO</b>    | 普通でない通知注釈                        |
| <b>CINFO</b>    | 普通の通知注釈                          |
| <b>INFO</b>     | 上掲の注釈レベルをすべて含む                   |
| <b>STANDARD</b> | すべてのエラー ・レベルおよびすべての注釈レベルを含む (デフォ |
|                 | ルト)                              |
| <b>PTRACE</b>   | パケット単位トレース                       |
| <b>UTRACE</b>   | 普通でない動作トレース・メッセージ                |
| <b>CTRACE</b>   | 普通の動作トレース・メッセージ                  |
| <b>TRACE</b>    | 上掲のトレース・レベルをすべて含む                |
| <b>DEBUG</b>    | デバッグのためのメッセージ                    |
| ALL             | すべてのログ・レベルを含む                    |

ログ・レベル設定値によって、以下に挙げるコマンドの動作に影響が生じます。

- Display subsystem
- Nodisplay subsystem
- Trap subsystem
- Notrap subsystem
- · Remote subsystem
- Noremote subsystem

ログ・レベルは、上記のコマンドの 1 つのパラメーターとして指定すると、特定のコ マンドに関して設定されます。以下に例を挙げます。

### display subsystem IP ERROR

コマンド行にログ・レベルを含めると、display コマンドが修正されて、ログ・レベ ルが UI-ERROR と CI-ERROR のいずれかであるイベントがサブシステム TKR 全体 に生じた場合は、コンソールに結果のメッセージが表示されます。

グループまたはイベントに影響する動作に関してログ・レベルを指定することはで きません。

# メッセージ・テキスト

メッセージ・テキスト は、短縮形式で表示されます。 167ページの図25 で、S1f tst nt 1 int ETH/0 は、このイベントで生成されたメッセージです。 source\_address ま たは network などの変数は、メッセージがコンソールに表示されるとき、実データに 置き換えられます。

イベント・ログ・システム・メッセージ記述の一部では、変数 error code が参照され ます(通常は前に rsn、つまり理由が付く)。 検出されたパケット・エラーのタイプを 示します。 表13 にエラー・コード、つまりパケット完了コードを記載してあります。 パケット完了コードは、ルーターが受信したパケットの後処理を示します。

<u> 表 13. パケット完了コード (エラー・コード)</u>

| l コード          | 意味                                 |
|----------------|------------------------------------|
| ۱0             | パケットは出力のために正常に待ち行列に入れられました。        |
|                | ランダムの未識別エラー。                       |
| $\overline{2}$ | パケットは、フロー制御が理由で、出力のために待ち行列に入れられませ  |
|                | んでした。                              |
|                | パケットは、ネットワークのダウンにより、待ち行列に入れられませんで  |
|                | した。                                |
| 4              | パケットは、ループまたは不良同報通信を避けるため、待ち行列に入れら  |
|                | れませんでした。                           |
|                | パケットは、あて先ホストのダウンのため (これが検出できるネットワー |
|                | クでのみ)、待ち行列に入れられませんでした。             |

ELS では、ネットワーク情報を次のように表示します。

nt 1 int Eth/0 (または) network 1, interface Eth/0,

ただし、次のとおりです。

- 1 はネットワーク番号です (ルーター上の各ネットワークには、ゼロから順次番号 が付けられています)。
- 0 は装置番号です (各ハードウェア・タイプのインターフェースには、ゼロから順 次番号が付けられています)。

イーサネットおよび 802.5 ハードウェア・アドレスは、長い 16 進数として表示され ます。

IP (インターネット・プロトコル) アドレスは、4 つの 10進バイトをピリオドで区切 って印刷されます (たとえば、18.123.0.16)。

### <span id="page-201-0"></span>グループ

グループとは、ユーザー定義のイベントの集合で、この集合に名前、つまりグループ 名が付けられます。 サブシステム、サブシステムとイベント番号、およびログ・レベ ルと同じように、グループ名も ELS コマンドのパラメーターとして使用します。た だし、事前定義グループ名はありません。グループを作成してからでないと、コマン ド行でグループ名を指定することはできません。

グループを作成するには、add 構成コマンドを使用し、グループの名前にしたい名前 を指定してから、グループに含めたいイベントを指定します。グループに追加する イベントは、サブシステムが異なり、ログ・レベルが異なっても構いません。

グループを作成した後は、そのグループ名を使用してイベントをグループとして操 作します。たとえば、grouptwo という名前のグループに追加されたイベントからのす べてのメッセージの表示をオフにする場合は、次のようにコマンド行にグループ名 を含めます。

### nodisplay group grouptwo

グループを削除する場合は、delete コマンドを使用します。

# ELS の使用

ELS を有効に使用するには、次のようにします。

- ELS システムの使用に先立って、何を表示させたいかを心得ておきます。MONITR プロセスを使用する前に、表示させて見たい問題またはイベントを明確に定義し ておきます。
- コマンド nodisplay subsystem all all を実行して、すべての ELS メッセージ をオフにします。
- 直面している問題に関連するメッセージだけをオンにします。
- どのメッセージが通常のものでないかを判断するには、IBM 8210 マルチプロトコ ル・スイッチ・サービス・サーバー イベント・ログ・システム・メッセージの手引 き を参照してください。

MONITR プロセスから初めて ELS を表示させたときは、相当な量の情報が表示され ます。ルーターは中負荷から重負荷のもとではすべてのパケットのバッファーおよ び表示ができるわけではないため、バッファーはフラッシュされます。 これが起こる と、次のようなメッセージが表示されます。

xx messages flushed

ルーターは、これらのメッセージを保管しません。このようなメッセージが表示さ れたときは、ELS 出力を調整して、監視中の現行タスクに重要な情報だけを表示する か、拡張 ELS コマンドを使用して、メッセージ・バッファーを確立します。183ペー ジの『ELS メッセージ・バッファーの使用』を参照してください。

# ELS メッセージ回転の管理

 $\mathbb{L}$ 

 $\mathbb{R}$ 

 $\mathbb{L}$ 

ELS メッセージはルーターのバッファーを連続して回転していることに注意すること も大切です。 ELS メッセージの表示を停止および再始動する場合は、下に挙げるキ ーの組み合わせを使用します。

- Ctrl-S スクロールを休止する場合
- Ctrl-Q スクロールを再開する場合
- Ctrl-P 最後のプロセスに戻る場合

ELS 出力をファイルにキャプチャーすることもできます。 これは、ルーターに Telnet しているときに、自分のロケーションからスクリプト・ファイルまたはログ・ファ イルを開始して行うことができます。さらに、ルーターのコンソール・ポートに PC を接続し、端末エミュレーション・パッケージ内からログ・ファイルを開始して行 うこともできます。 この情報は、カストマー・サービスによる問題の診断に役立てる ために必要です。

# UNIX ホスト上の Telnet 接続の使用による ELS 出力のキャプチャー

AIX または UNIX ホスト上の Telnet 接続を使用して、画面上の ELS メッセージを ホスト上のファイルにキャプチャーします。開始に先立って、185ページの『第14章イ ベント・ログ・システム (ELS) の構成および監視』に記載されている ELS コンソー ル・コマンドを使用して、キャプチャーしたいメッセージに関する ELS をセットア ップしておきます。

AIX または UNIX ホスト上のファイルに ELS 出力をキャプチャーする場合は、下 記のステップに従います。

1. ホストから telnet router\_ip\_addr | tee local\_file\_name と入力する。

router\_ip\_addr は、ルーターの IP アドレスです。

local file name は、ELS メッセージを保管したいホスト上のファイルの名前で す。

tee コマンドによって、画面に ELS メッセージが表示され、同時にローカル· ファイルにコピーされます。

2. OPCON プロンプト (\*) から t 2 と入力する。 これによって、MONITR プロセ スにアクセスしますが、これが ELS メッセージを画面に表示するプロセスです。 構成した ELS メッセージに応じて、画面に ELS メッセージが表示されるはずで す。

MONITR プロセスにある限り、すべての ELS メッセージがローカル・ファイル に書き込まれます。 MONITR プロセスを終了する (Ctrl-P を入力して) か、Telnet セッションを終了すると、ローカル・ファイルへのメッセージのログが停止しま す。

UNIX ホスト上の ELS 出力をキャプチャーする代わりに、リモート・ログを使用す ることもできます。リモート・ログについて詳しくは、174ページの『ELS リモート・ ログの使用と構成』を参照してください。

### <span id="page-203-0"></span>ELS の使用

# イベント・メッセージを SNMP トラップに送信できるように ELS を構成 する

イベント・メッセージが SNMP エンタープライズ固有トラップでネットワーク管理 ワークステーションに送信できるように、ELS を構成することができます。 これら のトラップは、状況および診断結果を報告する場合に有用であり、IBM 8210 のリモ ート監視にしばしば使用されます。ELS が適切に構成されると、選択されたイベント が発生するたびに、SNMP トラップが生成されます。SNMP の詳細については、マル チプロトコル・スイッチ・サービス (MSS) プロトコルとフィーチャーの構成 を参照 してください。

特定のイベントを SNMP トラップとして送信するために活動化する必要があること を ELS に通知する場合は、ELS config> プロンプトまたは ELS> プロンプトで、た とえば IP を使用して、次のように入力します。

trap event ip.007

注: ELS config> プロンプトの場合は、リブートする必要があります。

ELS エンタープライズ固有トラップを使用可能にする場合は、以下のステップに従い ます。

1. SNMP config> プロンプトで、たとえば public を使用して、次のように入力しま す。

SNMP config> add address public <network manager IP address> SNMP config> enable trap enterprise public<br>SNMP config> set community access read\_trap public

注:これらの変更を活動化するためには、リブートする必要があります。

2. ネットワーク管理ステーションがエンタープライズ固有トラップの受信および適 正表示を行うことができるようにする。

グループ、サブシステム、およびイベントをトラップするには、上記のステップで 行います。

# ELS の使用による問題のトラブルシューティング

特定の問題のトラブルシューティングを行う場合は、その問題に関連するメッセー ジを表示させます。たとえば、ブリッジングに関する問題が起こっている場合であ れば、ブリッジングに関するメッセージをオンにします。

display subsystem srt all display subsystem br all

最初は、メッセージが画面をスクロールする速度が速いため、表示される番号を記 録しておき、後でそれをイベント・ログ・システム・メッセージの手引き で調べるこ ともできます。しかし、特定のプロトコルについて表示されるさまざまなタイプの メッセージに慣れてしまえば、問題のトラブルシューティングに必要な情報を含む メッセージだけをオンにしたりオフにしたりすることができるようになります。以 下の各項には特定の ELS の例を挙げてあります。 問題が異なれば、ステップも異な ることを念頭に置いてください。

# ELS 例 1

トークンリング・インターフェース上のポーリングの頻度を調べ、ポーリングが正 常に行われているかどうかを知りたいものとします。

```
ELS> nodisplay subsystem all all
ELS> display subsystem tkr all
Ctrl-P* t 2
```
メッセージがスクロールされ始めたら、ELS メッセージ tkr.031 を探します。

## ELS 例 2

SRB ブリッジングが働いていないものとします。

- 1. 構成をチェックする。
- 2. GWCON ブリッジング・コンソールを使用して、ブリッジング・インターフェー スが使用可能になっているかどうか検査する。
- 3. 次のように入力する。

```
* t 6
config> event
ELS config> nodisplay subsystem all all
ELS config> display subsystem srb all
ELS config> exit
config> Ctrl-P
```
4. ルーティング・サブシステムを再始動する。サブシステムが再始動したら、次の ように入力します。

 $\star$  t 2

## ELS 例3

ルーターがイーサネット上の IPX と通信できないものとします。

1. talk コマンドおよび GWCON の PID を入力する。

### $*$ talk 5

コンソールに GWCON プロンプト (+) が表示されます。 最初に GWCON を入 力した時点でこのプロンプトが表示されなかった場合は、Return キーを押しま す。

- 2. GWCON プロンプト (+) で、IPX と入力して IPX コンソール・プロンプト (IPX>) にアクセスする。
- 3. IPX コンソール・プロンプトで、slist コマンドを入力して、そのサーバーがリス トされているかどうか検査する。(slist コマンドについては、マルチプロトコル・ スイッチ・サービス (MSS) プロトコルとフィーチャーの構成 の IPX の監視につ いての項を参照してください。)
- 4. IPX 構成をチェックする。
- 5. 次のように入力する。

```
* t 5
+ event
ELS> nodisplay subsystem all all
```
ELS> display subsystem IPX all ELS> display subsystem eth all ELS> Ctrl-P  $*$  t 2

メッセージがスクロールされ始めたら、ELS メッセージ eth.001 を見つける。このメ ッセージが表示されていれば、サーバーはイーサネット・タイプ・フィールドが不 良であることが示されます。

# <span id="page-205-0"></span>ELS リモート・ログの使用と構成

リモート・ログ ELS メッセージには、talk 2 で表示できる、モニター待ち行列内の ELS メッセージに含まれるすべての情報が含まれており、さらに、図26に示す追加情 報も含まれています。

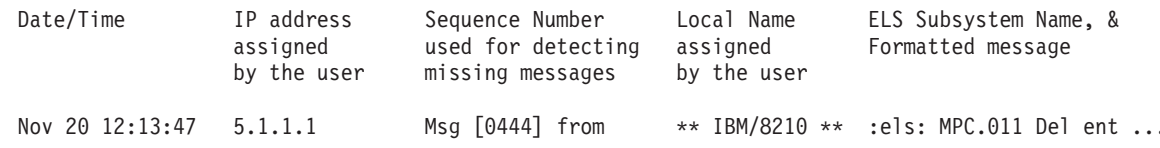

### 図 26. Syslog メッセージ記述

リモート・ログの表示は、次の点が異なっています。

- · 時刻 (TOD) として常に表示されている時刻の他に、月と日付が表示されます。
- ユーザー指定のソース IP アドレスである IP アドレスが表示されます。DNS サー バーがソース IP アドレスをホスト名に解決する場合、そのホスト名が IP アドレ スの代わりに表示されます。
- 除去されたメッセージを検出できるように、発信元装置によって、メッセージに シーケンス番号が追加されます。除去されたメッセージについては、178ページの 『リモート・ログ出力』を参照してください。メッセージのシーケンス番号が 9999 に達すると、次のシーケンス番号は 0001 になります。
- 複数の発信元からのメッセージを区別するために、発信元ルーターの 『Local Name (ローカル名)』 が表示されます。ローカル名を構成しない場合、このフィールドは ブランクになります。

# Syslog 機能とレベル

リモート・ログ ELS メッセージは、UDP パケットの中に入れてネットワーク上で送 信されます。その際に、UDP ヘッダー内のあて先ポート番号は常に 514、すなわち、 syslog ポートになります。 UDP パケットを受信し、処理するには、ELS メッセージ を受信し、ログに記録するリモート・ワークステーションで、必ず syslog デーモン (syslogd) が実行していなければなりません。詳しくは、175ページの『リモート・ワー クステーションの構成』を参照してください。

リモート・ログ ELS メッセージには表示されませんが、UDP パケット内に入れてネ ットワーク上で送信される ELS メッセージにはすべて、syslog\_facility と syslog\_level を割り当てる必要があります。syslog デーモンは、機能とレベルを組み合わせて使用 し、メッセージをどこにルーティングすべきかを決定します。一般に、ELS メッセー

ジは、リモート・ホスト内の 1 つまたは複数のファイルに書き込みます。その他のオ プションとしては、コンソールへのメッセージの表示、1人または複数のユーザーへ のメッセージの送信、別のワークステーションへのメッセージの送信などが含まれ ます。

syslog\_facility 値および syslog\_level 値を指定するために使用するコマンドの説明は、 他のリモート・ログ関連のコンソール・コマンドの説明と一緒に 206ページの『ELS 監視コマンド』および 185ページの『ELS 構成コマンド』に記載されています。次の 節に読み進む前に、これらのコマンドについて確認しておいてください。

# リモート・ワークステーションの構成

<span id="page-206-0"></span> $\overline{\phantom{a}}$ 

 $\overline{1}$ 

 $\overline{1}$ 

次の構成では、単一の 8210 が単一のリモート・ワークステーションにリモート・ロ グを行っていると想定します。同じリモート・ワークステーションに、複数の 8210 が リモート・ログを行うように構成することも可能ですが、ある 1 つの 8210 は、1 つ のリモート・ワークステーションにしかログを行うことができません。この例で使 用されているオペレーティング・システムは AIX 4.2 ですが、実際にご使用になって いる環境は多少異なっているかもしれません。syslog についてくわしくは、お使いの オペレーティング・システムの資料を参照してください。

AIX ワークステーションで構成を実行するには、root としてログインする必要があ ります。ワークステーションを構成するには、次のようにします。

- 1. syslog.conf ファイルを作成するか、編集して、特定の syslog facility 値および syslog level 値を持つ ELS メッセージをそれぞれどこに書き込むかを指定する。 メッセージのあて先を指定する方法の例が、176ページの図27 の下の方に記載され ています。この場合、必ずログ・ファイルの全パス名を指定してください。 svslog 構成ファイルのデフォルト位置は /etc/syslog.conf です。
- 2. syslog.conf ファイルに指定した syslog メッセージをログに記録するためのファイ ルを作成する。
- 3. syslogd と入力して、syslog デーモンを開始する。 SRC (システム資源制御プロ グラム) から syslog デーモンを開始する場合は、startsrc -s syslogd と入力し ます。構成ファイルのパス名が /etc/syslog.conf でない場合、syslogd -f パス名 と 入力します。デバッグ・モードで syslog デーモンを開始するには、syslogd -d と 入力します。

注: syslog デーモンの複数のインスタンスの実行は、サポートされていません。

- 4. syslog.conf ファイルの作成または変更時にすでに syslog デーモンが実行している 場合は、それを再始動して、そのデーモンが syslog.conf から構成を再初期設定す るようにしなければなりません。
- 5. 次のように、logger コマンドを使用してセットアップを検査します。

logger -p user.alert THIS IS A TEST MESSAGE (user.alert) logger -p news.info THIS IS A TEST MESSAGE (news.info)

セットアップが正しければ、syslog.conf に指定されたファイルに、THIS IS A TEST MESSAGE... と書き込まれます。

### <span id="page-207-0"></span>**ELS** の使用

```
# @(#)34 1.9 src/bos/etc/syslog/syslog.conf, cmdnet, bos411, 9428A410j 6/13/93 14:52:39
#
# COMPONENT_NAME: (CMDNET) Network commands.
#
# FUNCTIONS:
#
# ORIGINS: 27
#
# (C) COPYRIGHT International Business Machines Corp. 1988, 1989
# All Rights Reserved
# Licensed Materials - Property of IBM
#
# US Government Users Restricted Rights - Use, duplication or
# disclosure restricted by GSA ADP Schedule Contract with IBM Corp.
#
# /etc/syslog.conf - control output of syslogd
#
# Each line must consist of two parts:-
#
# 1) A selector to determine the message priorities to which the
    line applies
# 2) An action.
#
# The two fields must be separated by one or more tabs or spaces.
#
# format:
#
# <msg_src_list> <destination>
#
# where <msg_src_list> is a semicolon separated list of <facility>.<priority>
# where:
#
# <facility> is:
      # * - all (except mark)
      # kern,user,mail,daemon, auth, syslog, lpr, news, uucp, cron, authpriv, local0 - local7
#
# <priority or level> is one of (from high to low):
# emerg,alert,crit,err(or),warn(ing),notice,info,debug
       # (meaning all messages of this priority or higher)
#
 <destination> is:
# /filename - log to this file
\# username[,username2...] - write to user(s)
      @hostname - send to syslogd on this machine
      * - send to all logged in users
#
# example:
# "mail messages, at debug or higher, go to Log file. File must exist."
# "all facilities, at debug and higher, go to console"
# "all facilities, at crit or higher, go to all users"
                      /usr/spool/mqueue/syslog
  # *.debug /dev/console
# * .crit# syslog messages with facilty / priority values of LOG_USER, LOG_ALERT
user.alert /tmp/syslog_user_alert
# syslog messages with facilty / priority values of LOG_NEWS, LOG_INFO
                   news.info /tmp/syslog_news_info
```
図27. syslog.conf 構成ファイル

# Uモート・ログのための 8210 の構成

8210 を構成するには、次のようにします。

1. talk 6 で、[177](#page-208-0)ページの図28 に示すように、リモート・ログ機能を構成する。 *source-ip-addr と*して指定された IP アドレスは、8210 で構成された IP アドレス でなければなりません。これは、IP アドレスまたはホスト名がリモート・ログ ELS メッセージに示されているときに、識別が簡単にできるようにするためです。 さらに、この IP アドレスが、ネーム・サーバーによってホスト名にすぐに解決さ れるか、そうでなければ、少なくとも、ネーム・サーバーが 『address not found

|

| | | | | | |

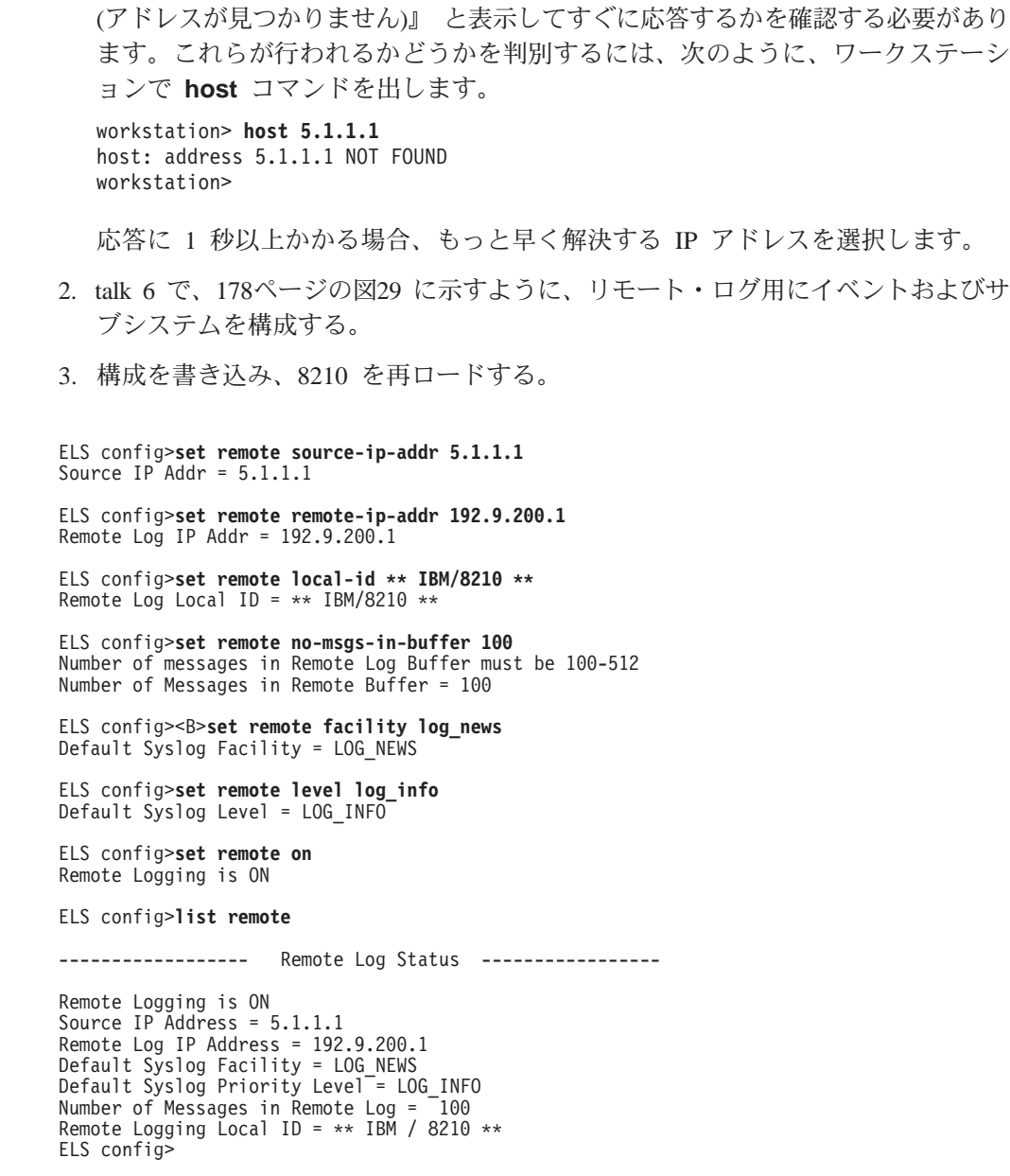

図28. リモート・ログ用の 8210 の構成

<span id="page-208-0"></span> $\|$ |  $\|$ | | |

| |  $\|$ 

 $\overline{\phantom{a}}$  $\|$ 

 $\|$ 

### <span id="page-209-0"></span>**ELS** の使用

ELS config>**display sub snmp all** ELS config>**remote sub snmp all log\_news log\_info** ELS config>**display event srt.017** ELS config>**remote event srt.017 log\_news log\_info** ELS config>**display event stp.016** ELS config>**remote event stp.016 log\_user log\_info** ELS config>**display event stp.026** ELS config>**remote event stp.026 log\_news log\_info** ELS config>**display event stp.024** ELS config>**remote event stp.024 log\_news log\_info** ELS config>**display event ip.068** ELS config>**remote event ip.068 log\_news log\_info** ELS config>**display event ip.058** ELS config>**remote event ip.058 log\_news log\_info** ELS config>**display event ip.022** ELS config>**remote event ip.022 log\_news log\_info** ELS config>**display event gw.022** ELS config>**remote event gw.22 log\_news log\_info** ELS config>**display event arp.011** ELS config>**remote event arp.011 log\_user log\_alert** ELS config>**display event arp.002** ELS config>**remote event arp.022 log\_user log\_alert** ELS config>**list status** Subsystem: Disp<sup>1</sup>evels: ERROR INFO TRACE<br>Trap1evels: none Trap levels: none<br>Trace levels: none Trace levels:<br>Remote levels: ERROR INFO TRACE Syslog Facility/Level: LOG\_NEWS LOG\_INFO Event Display Trap Trace Remote<br>SRT.017 On Unset Unset On SRT.017 Syslog Facility/Level: LOG\_NEWS LOG\_INFO STP.016 On Unset Unset On Syslog Facility/Level: LOG\_NEWS LOG\_INFO STP.026 On Unset Unset Syslog Facility/Level: LOG\_NEWS LOG\_INFO STP.024 On Unset Unset Syslog Facility/Level: LOG\_NEWS LOG\_INFO IP.068 On Unset Unset Syslog Facility/Level: LOG\_NEWS LOG\_INFO IP.058 On Unset Unset On Syslog Facility/Level: LOG\_NEWS LOG\_INFO IP.022 On Unset Unset On Syslog Facility/Level: LOG\_NEWS LOG\_INFO GW.022 On Unset Unset On Syslog Facility/Level: LOG\_NEWS LOG\_INFO ARP.011 On Unset Unset Syslog Facility/Level: LOG\_USER LOG\_ALERT ARP.002 On Unset Unset Syslog Facility/Level: LOG USER LOG ALERT

図29. リモート・ログ用のサブシステムおよびイベントの構成

# リモート・ログ出力

|

| | | | | | [179](#page-210-0)ページの図30 は、 /tmp/syslog\_news\_info ファイルからのサンプルを示しています。 最初のメッセージのシーケンス番号は 310 になっています。これは、それ以前の 309 個のメッセージが、発信元の 8210 から送信されたものでないことを意味します。こ れには、次のようないくつかの理由があります。

• リモート・ログ機能が、メッセージが最初に ELS に渡された時点で初期設定を完 了していなかった。

- ・ 発信元 8210 からリモート・ワークステーションまでのルートが、ルーティング・ テーブル内になかった。
- ELS メッセージを含むアウトバウンド UDP パケットのインターフェースが、『ア ップ』 状態でなかった。

■ で、メッセージ 311 ~ 313 がリモート・ログされていないことに注目してくだ さい。これは、ARP 要求が未解決であり、ARP 応答が受信されるまでに、最初のパ ケット以外の全部のパケットが発信元 8210 内で除去されてしまったためです。さら に、ARP キャッシュがユーザー構成のリフレッシュ速度でクリアされ、新しい ARP 要求が出されています。これがいつ行われたかを判別するには、目的の 1 次 ELS イ ベントの他に、イベント ARP.002 と ARP.011 をリモート・ログします。 180ページ の図32 は、syslog user alert ファイルにログされており、イベント 445 と 446 を説 明する ARP イベントを示しています。イベント 445 と 446 は、 図30 では欠落し ているイベントとして示されています。

Nov 20 12:03:16 worksta01 root: THIS IS A TEST MESSAGE (news.info)<br>Nov 20 12:08:48 5.1.1.1 Msg [0310] from \*\* IBM / 8210 \*\*: els: IP.022: add nt 192.9.200.0 int 192.9.200.20 nt 0 int Eth/0

I ( messages 311, 312, and 313 did not get remote-logged due to ARP request outstanding - see explanation in the text)

2 (messages 314 and 315 were logged to a separate<br>file - see explanation in the text)

Nov 20 12:08:48 5.1.1.1 Msg [0316] from \*\* IBM / 8210 \*\*: els: IP.068: routing cache cleared Nov 20 12:08:48 5.1.1.1 Msg [0317] from \*\* IBM / 8210 \*\*: els: IP.022: add nt 5.0.0.0 int 5.1.1.1 nt 5 int Eth/4<br>Nov 20 12:08:48 5.1.1.1 Msg [0318] from \*\* IBM / 8210 \*\*: els: SRT.017: Enabling SRT on port 5 nt 5 int Eth/4

(message 319 was logged to a separate file)

Nov 20 12:08:48 5.1.1.1 Msg [0320] from \*\* IBM / 8210 \*\*: els: IP.068: routing cache cleared

(120 messages not shown)

<span id="page-210-0"></span> $\overline{\phantom{a}}$ 

Nov 20 12:13:33 5.1.1.1 Msg [0441] from \*\* IBM / 8210 \*\*: els: GW.022: Nt fld slf tst nt 3 int Eth/3 Nov 20 12:13:33 5.1.1.1 Msg [0442] from \*\* IBM / 8210 \*\*: els: GW.022: Nt fld slf tst nt 6 int Eth/5<br>Nov 20 12:13:38 5.1.1.1 Msg [0443] from \*\* IBM / 8210 \*\*: els: GW.022: Nt fld slf tst nt 11 int ISDN/0

(messages 444 and 447 were logged to a separate file)

(messages 445 and 446 did not get remote-logged due to ARP request outstanding)

Nov 20 12:13:50 5.1.1.1 Msg [0448] from \*\* IBM / 8210 \*\*: els: GW.022: Nt fld slf tst nt 4 int PPP/0<br>Nov 20 12:13:50 5.1.1.1 Msg [0449] from \*\* IBM / 8210 \*\*: els: IP.068: routing cache cleared<br>Nov 20 12:13:50 5.1.1.1 Msg

図30. Syslog News Info ファイルからのサンプルの内容

ブート中およびブート直後に生成される初期の ELS メッセージに特別な重要性があ る場合、これらのメッセージもモニター待ち行列に表示するようにお勧めします。 これは talk 2 によって表示できます。180ページの図31 は、リモート・ログされなか った初期メッセージを含む talk 2 の出力を示しています。 talk 2 の出力の中には、 リモート・ログ機能が使用可能であることを示すメッセージがありますが、これ は、リモート・ワークステーションへのルートが存在することを示すものでも、関 連のインターフェースが 『アップ』 状態であることを示すものでもありません。た だ単に、それ以前は正常にリモート・ログできたメッセージがない、という参照点 の役目を果たします。

### <span id="page-211-0"></span>ELS の使用

さらに、talk 2 出力の中では、欠落しているメッセージ (179ページの図30 の 2 で 示されています)の説明もできることに注目してください。  $12:08:17$  SNMP.024: generic trc (P2) at snmp\_mg.c(766): Now 0 trap destinations  $12:08:17$  SNMP.012: comm public added 12:08:17 SNMP.012: comm public added<br>12:08:27 SNMP.012: comm public added<br>12:08:27 SNMP.022: ext err (Z1) at snmp\_resconf.c(322): add\_router\_if\_info(): sr rdrec failed 12:08:27 SNMP.022: ext err (Z1) at snmp\_resconf.c(322): add\_router\_if\_info(): sr rdrec failed 12:08:27 SNMP.028: err (E2) at snmp\_moh.c(1583) : Duplicate<br>12:08:27 SNMP.028: err (E2) at snmp\_moh.c(1583) : Duplicate<br>12:08:28 GW.022: Nt fld slf tst nt 13 int PPP/3 IP.022: add nt 4.0.0.0 int 4.1.1.1 nt 4 int PPP/0  $12:08:28$ (297 messages not shown) Corresponding Sequence Numbers in GW.022: Nt fld slf tst nt 12 int PPP/2<br>GW.022: Nt fld slf tst nt 13 int PPP/3<br>IP.022: add nt 192.9.200.0 int 192.9.200.20 nt 0 int Eth/0 Remote-Logging Files : 12:08:43  $12:08:43$  $12:08:48$ [0310] first message logged -- not logged (ARP request) --<br>-- not logged (ARP request) --SRT.017: Enabling SRT on port 1 nt 0 int Eth/0 12:08:48 12:08:48 STP.016: Select as root TB-1, det topol chg 12:08:48 STP.026: Root TB-1, strt hello tmr<br>12:08:48 STP.026: Root TB-1, strt hello tmr<br>12:08:48 ARP.002: Pkt in 1 1 800 nt 0 int Eth/0<br>12:08:48 ARP.002: Pkt in 2 1 800 nt 0 int Eth/0 -- not logged (ARP request)--<br>[0314]  $[0.315]$ IP.068: routing cache cleared 12:08:48  $70316$ (126 messages not shown)  $12:13:38$ GW.022: Nt fld slf tst nt 11 int ISDN/0  $[0443]$ 12:13:47 ARP.011: Del ent 1 3 nt 0 int Eth/0<br>12:13:47 ARP.011: Del ent 1 3 nt 0 int Eth/0  $[0444]$ -- not logged (ARP request) --<br>-- not logged (ARP request)--<br>[0447] 12:13:47 ARP.002: Pkt in 1 1 800 nt 5 int Eth/4<br>12:13:47 ARP.002: Pkt in 2 1 800 nt 0 int Eth/0  $12:13:50$ GW.022: Nt fld slf tst nt 4 int PPP/0  $[0448]$ 

図 31. Talk 2 からの出力

リモート・ログ出力ファイルと talk 2 の出力の両方に表示されるタイム・スタンプを 使用すると、最初の ELS メッセージのリモート・ログが正常に行われたのがいつで あったかを判別することができます。この目的でタイム・スタンプを使用するに は、モニター待ち行列内のタイム・スタンプが時刻 (TOD) を表示するように ELS を 構成します。

また、179ページの図30 の中で、メッセージ 311 ~ 313 がリモート・ログされてい ないことに注目してください。これは、ARP 要求が未解決であり、ARP 応答が受信 されるまでに、最初のパケット以外の全部のパケットが発信元 IBM 8210 内で除去さ れてしまったためです。 ARP キャッシュはユーザー構成のリフレッシュ速度でクリ アされ、装置は新しい ARP 要求を出します。 ARP 要求がいつ行われたかを判別す るには、目的の ELS イベントの他に、イベント ARP.002 および ARP.011 をリモー ト・ログします。 図32 は、*syslog user alert* ファイルにログされており、イベント 445 と 446 を説明する ARP イベントを示しています。イベント 445 と 446 は、 179ページの図30 では欠落しているイベントとして示されています。

Nov 20 12:02:53 worksta01 root: THIS IS A TEST MESSAGE (user.alert) Nov 20 12:08:48 5.1.1.1 Msg [0314] from \*\* IBM / 8210 \*\*: els: ARP.002: Pkt in 1 1 800 nt 0 int Eth/0<br>Nov 20 12:08:48 5.1.1.1 Msg [0315] from \*\* IBM / 8210 \*\*: els: ARP.002: Pkt in 2 1 800 nt 0 int Eth/0<br>Nov 20 12:08:48 5. Nov 20 12:13:47 5.1.1.1 Msg [0444] from \*\* IBM / 8210 \*\*: els: ARP.011: Del ent 1 3 nt 0 int Eth/0<br>Nov 20 12:13:47 5.1.1.1 Msg [0447] from \*\* IBM / 8210 \*\*: els: ARP.002: Pkt in 2 1 800 nt 0 int Eth/0

図 32. Syslog\_user\_alert ファイルからのサンプルの内容

IP アドレスと MAC アドレスの間に静的な関連を確立することによって、この ARP シーケンスが原因で起こる ELS メッセージの損失を回避することができます。この ための基本的のステップを、下記で概説するとともに、図33 に図示します。

- 1. talk 5 で、リモート・ワークステーションの IP アドレスを 『PING』 する。
- 2. talk 5 で、リモート・ワークステーションの IP アドレスにメッセージを送信する ために使用する、インターフェース (ネットワーク) 番号を判別する。
- 3. 上記のステップで判別されたネットワーク番号を使用して、関連の MAC アドレ スを確認する。
- 4. talk 6 で、ARP 項目を追加し、IP アドレスと MAC アドレスとの間に静的な関 連を確立する。

#### \***t 5** +**p ip**

| | |

| | | | | | | |

> IP>**ping 192.9.200.1** PING 192.9.200.20 -> 192.9.200.1: 56 data bytes, ttl=64, every 1 sec. 56 data bytes from 192.9.200.1: icmp\_seq=0. ttl=64. time=0. ms ----192.9.200.1 PING Statistics---- 1 packets transmitted, 1 packets received, 0% packet loss round-trip min/avg/max = 0/0/0 ms

```
IP>dump
```
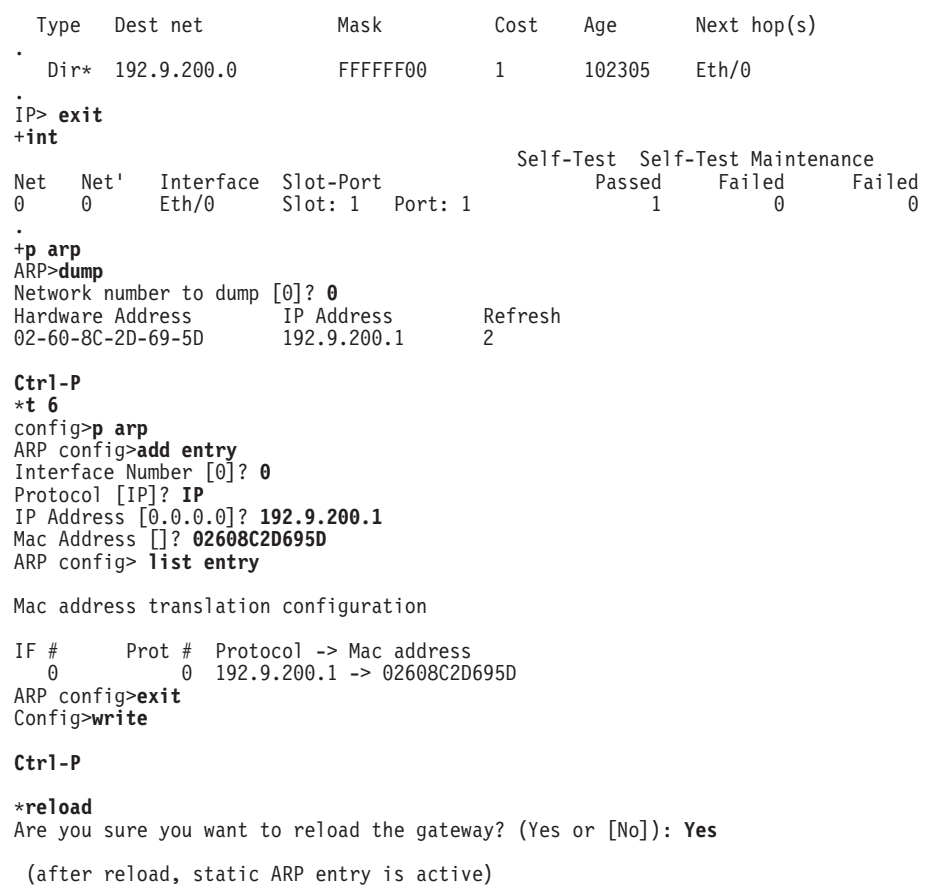

**図33. 静的 ARP 項目のセットアップ例** 

# 追加の考慮事項

ELS の使用

## IP アドレスを含む ELS メッセージ

リモート・ワークステーションの IP アドレスと一致する IP アドレスを含んだ ELS メッセージは、リモート・ログ用に構成されている場合でもリモート・ログされ ず、talk 2 で表示される場合があります。これらのメッセージは、ネットワーク上で 送信される UDP パケットの数が過多にならないように、リモート・ログされずに廃 棄されます。

## 重複ログ

1 つの機能値が syslog.conf の中で繰り返される場合、たとえば、次のような場合、

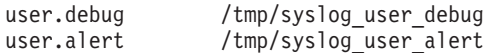

syslog デーモンは user.debug メッセージを /tmp/syslog\_user\_debug ファイルだけにロ グしますが、user.alert メッセージは、/tmp/syslog user debug ファイルと /tmp/syslog\_user\_alert ファイルの両方にログされます。このことは、より重大な条件 を、複数の場所にログするという、syslog の設計と整合しています。

この重複ログを回避するために、*syslog.conf* ファイル内では異なる機能値を指定する ようにお勧めします。合計で 19 個の値が使用できます。

## Syslog 出カファイル内でのシーケンス番号の再出

ネットワークの構成によっては、ELS メッセージを含む、重複 UDP パケットがリモ ート・ホストに到達する可能性があります。また、パケットが、送信された順序と 異なる順序で到着する可能性もあります。このような現象の一例を図34に示します。 この図で、シーケンス番号 628 ~ 633 のメッセージは 2 回ログされています。ま た、シーケンス番号 0630 が最初に出現した後に、シーケンス番号 0629 が再度出現 し、その後に 0630 がもう一度出現しています。

```
Apr 01 10:48:33 0.0.0.0 Msg [0628] from: RA22: : els: IPX.018: SAP gen rply sent nt 5 int TKR/1, 1 pkts
Apr 01 10:48:33 0.0.0.0 Msg [0628] from: RA22: : els: IPX.018: SAP gen rply sent nt 5 int TKR/1, 1 pkts
Apr 01 10:49:08 0.0.0.0 Msg [0629] from: RA22: : els: IPX.037: RIP resp sent nt 0 int TKR/0, 1 pkts
Apr 01 10:49:08 0.0.0.0 Msg [0630] from: RA22: : els: IPX.018: SAP gen rply sent nt 0 int TKR/0, 1 pkts
Apr 01 10:49:08 0.0.0.0 Msg [0629] from: RA22: : els: IPX.037: RIP resp sent nt 0 int TKR/0, 1 pkts
Apr 01 10:49:08 0.0.0.0 Msg [0630] from: RA22: : els: IPX.018: SAP gen rply sent nt 0 int TKR/0, 1 pkts
Apr 01 10:49:33 0.0.0.0 Msg [0631] from: RA22: : els: IPX.037: RIP resp sent nt 5 int TKR/1, 1 pkts
Apr 01 10:49:33 0.0.0.0 Msg [0631] from: RA22: : els: IPX.037: RIP resp sent nt 5 int TKR/1, 1 pkts
Apr 01 10:49:33 0.0.0.0 Msg [0632] from: RA22: : els: IPX.018: SAP gen rply sent nt 5 int TKR/1, 1 pkts
Apr 01 10:49:33 0.0.0.0 Msg [0632] from: RA22: : els: IPX.018: SAP gen rply sent nt 5 int TKR/1, 1 pkts
Apr 01 10:50:08 0.0.0.0 Msg [0633] from: RA22: : els: IPX.037: RIP resp sent nt 0 int TKR/0, 1 pkts
Apr 01 10:50:08 0.0.0.0 Msg [0633] from: RA22: : els: IPX.037: RIP resp sent nt 0 int TKR/0, 1 pkts
```
図 34. Syslog 出力内でのシーケンス番号の再出の例

Syslog にも UDP にも重複パケットや順序の誤ったパケットを処理する機能がないた め、シーケンス番号が重複して出現する可能性があることを認識しておくことが重 要になります。

# <span id="page-214-0"></span>ELS メッセージ・バッファーの使用

メッセージ・バッファーは、問題判別を援助する ELS の拡張フィーチャーです。 ELS がメッセージ・バッファーに使用するデフォルトを設定することもできますし、ル ーターの作動中にメッセージがバッファーされる方法を変更することもできます。 メッセージ・バッファーでは、メッセージがデフォルトのメッセージ・バッファー 内で折り返しているために、失われる情報を最小限に抑えることができます。メッ セージ・バッファーには、advanced 構成コマンドまたは監視コマンドによってアク セスすることができます。メッセージ・バッファーによって実行可能な内容は次の とおりです。

- バッファーがアクティブかどうかを指定する。
- どのイベントをメッセージ・バッファーに書き込むかを指定する。
- バッファーを停止し、バッファー用に割り振られているメモリーを解放する。
- メッセージ・バッファーの状況を表示する。
- メッセージ・バッファーを停止するイベントを停止し、そのイベントが起こった ときにシステムがとるアクションを指定する。
- フォーマット済みバージョンのバッファーを、リモート・サーバーのファイルに 送信する。
- バッファー内の特定数または全部の ELS メッセージを表示する。
- ハード・ディスク がある場合は、バッファーをそのハード・ディスク に書き込む。
- ハード・ディスク がある場合は、そのハード・ディスク から、フォーマット済み ELS メッセージ・バッファーを含むファイルを読み取る。
- ハード・ディスク がある場合は、そのハード・ディスク から、フォーマット済み ELS メッセージ・バッファーを含むファイルを送信する。

コマンドの詳細については、202ページの『ELS メッセージ・バッファー構成コマン ド』および 231ページの『ELS メッセージ・バッファー監視コマンド』を参照してく ださい。

次の例は、ELS メッセージ・バッファーを構成する方法を示しています。

MOS Operator Console

For help using the Command Line Interface, press ESCAPE, then '?'

\*t 5 : Enter t 5 at the \* prompt.

CGW Operator Console

ELS>list ev aw.26

+ev : Enter ev at the + prompt. Event Logging System user console ELS>a : Enter a for advanced at the ELS prompt. Advanced ELS Console ELS Advanced>li s : Enter li s to list status at the > prompt. ------------------Advanced ELS Configuration---------Logging Status: OFF Wrap Mode: ON<br>Stop-Event: NONE Stop-String: NOI Logging Buffer Size: 0 KB NONE Additional Stop-Action: NONE -------Run-Time Status------Has Stop Condition Occurred? NO Messages currently in buffer: 0 ELS Advanced>s b : Enter s b to set buffer size. Enter buffer size of 0 KB or between 148 and 593 KB [148]? Buffer size set to 148 KB ELS Advanced>s s e gw.26 :Enter s s e to set stop event eg. gw.26<br>Stop Event "GW.026" has been set ELS Advanced>ex : Enter ex to exit Advanced to list gw.26

| | | | | | | | | | | | | | | | | | | | | | | | | | | | | | | | | | | | | | | | | | | | | | |

Level: C-TRACE Message: Mnt nt %n int %s/%d<br>Active: Count: 742  $Count: 742$ ELS>a :Enter a to get back to advanced. Advanced ELS Console ELS Advanced>s s s Mnt nt 5 :Enter s s s to set the stop string. Stop String set to "Mnt nt 5" ELS Advanced>ssa? :Enter s s a ? to query available stop actions. NONE APPN-DUMP :Only available if APPN active and in the load image. SYSTEM-DUMP ELS Advanced>ssas :Enter s s a s to set SYSTEM-DUMP stop action. Stop Action has been set to SYSTEM-DUMP ELS Advanced>s w off to :Enter s w on to set wrap mode off. Advanced Wrap Mode set to OFF. ELS Advanced>log sub gw all :Enter to enable the whole gw subsystem ELS Advanced>s 1 on :Enter s 1 on to start the logging process. Advanced Logging set to ON. ELS Advanced>li s :Enter to list status of logging. -------------------Advanced ELS Configuration------------------------Logging Status: OFF Wrap Mode: OFF Logging Buffer Size: 148 KB Stop-Event: GW.026 Stop-String: Mnt nt 5 Additional Stop-Action: SYSTEM-DUMP -------------------------Run-Time Status-------------------------------Has Stop Condition Occurred? YES Messages currently in buffer: 7 ELS Advanced>v a n :Enter to view all messages in buffer. For this trivial example any viewing command suffices. 1 10:52:10 GW.026: Mnt nt 0 int Eth/0 2 10:52:10 GW.026: Mnt nt 5 int Eth/1->This triggers stop action 3 10:52:14 GW.026: Mnt nt 0 int Eth/0 Note that 5 more events 4 10:52:14 GW.026: Mnt nt 5 int Eth/1 get logged before 5 10:52:18 GW.026: Mnt nt 0 int Eth/0 logging stops and GW.026: Mnt nt 5 int Eth/1 the stop action occurs. 7 10:52:22 GW.026: Mnt nt 0 int Eth/0 Bughlt: Dump initiated by ELS Stop Action.

BUGHLT+80; Dump initiated by ELS Stop Action.

Note:

In reality if the stop action is the SYSTEM-DUMP you will not be able to list the final status as above nor view the buffer because the router will be attempting to reload.
# <span id="page-216-0"></span>第14章 イベント・ログ・システム (ELS) の構成および監視

この章では、ELS によってログ記録されたイベントを構成する方法、および ELS コ マンドの使用法について説明します。この章で扱う情報は、以下に挙げる節に含ま れています。

- 『ELS 構成環境へのアクセス』
- 『ELS 構成コマンド』
- 206ページの『ELS 操作環境に入り、ELS 構成環境を終了する』
- 206ページの『ELS 監視コマンド』

イベント・ログ・システムおよび ELS イベント・メッセージの解釈方法に関する詳 細については、165ページの『第13章 イベント・ログ・システム (ELS) の使用』を参 照してください。

# ELS 構成環境へのアクセス

ELS 構成環境を特性づけるのは、ELS config> プロンプトです。このプロンプトに入 力するコマンドについては、『第14章 イベント・ログ・システム (ELS) の構成およ び監視』で説明します。

ELS 構成環境に入るには、次のようにします。

1. configuration を入力する。

モニターに Config> プロンプトが表示されます。このプロンプトが表示されない 場合は、enter キーを押します。

2. Config> プロンプトで、次のコマンドを入力して、ELS にアクセスする。

event

モニターに ELS 構成プロンプト (ELS config>) が表示されます。 これで、ELS 構 成コマンドが入力できます。

ELS 構成環境を終了する場合は、exit コマンドを入力します。

# ELS 構成コマンド

表14 に ELS 構成コマンドを要約します。この節では、その後で各コマンドについて 詳細に説明します。 ELS 構成環境にアクセスした後は、ELS>> プロンプトで ELS 構 成コマンドを入力することができます。

表 14. ELS 構成コマンドの要約

| コマンド                                                                 | 機能                                    |
|----------------------------------------------------------------------|---------------------------------------|
| $\left  \begin{smallmatrix} 2 \\ 1 \end{smallmatrix} \right $ (Help) | このコマンド・レベルで使用可能なコマンドをすべて表示します。また      |
|                                                                      | は、特定のコマンドのオプション (使用可能な場合) をリストします。 13 |
|                                                                      | ページの『ヘルプを得る』 を参照してください。               |
| Add                                                                  | 既存のグループにイベントを追加するか、あるいは新しいグループを作成     |
|                                                                      | します。                                  |

## ELS 構成コマンド (Talk 6)

表 14. ELS 構成コマンドの要約 (続き)

| コマンド       | 機能                                   |
|------------|--------------------------------------|
| Advanced   | メッセージ・バッファーを構成できる、拡張構成環境に入ります。       |
| Clear      | すべての ELS 構成情報を消去します。                 |
| Default    | イベント、グループ、またはサブシステムの表示またはトラップ設定値を    |
|            | リセットします。                             |
| Delete     | 既存のグループからイベント番号を削除するか、またはグループ全体を削    |
|            | 除します。                                |
| Display    | コンソール・モニター上のメッセージ表示を使用可能にします。        |
| List       | ELS 設定値およびメッセージに関する情報をリストします。        |
| Nodisplay  | コンソール上のメッセージ表示を使用不可にします。             |
| Noremote   | リモート・ワークステーションへのリモート・ログを使用不可にします。    |
| Notrace    | パケット・トレース・イベントを使用不可にする場合に、それを制御しま    |
|            | す。                                   |
| Notrap     | メッセージが SNMP トラップで送り出されないようにします。      |
| Remote     | メッセージを、リモート・ワークステーションにログ記録できるようにし    |
|            | ます。                                  |
| <b>Set</b> | ピン・パラメーターおよびタイム・スタンプ・フィーチャー・オプション    |
|            | を設定します。                              |
| Trace      | パケット・トレース・イベントの使用可能化を制御します。          |
| Trap       | メッセージが SNMP トラップでネットワーク管理ワークステーションに送 |
|            | 信されるようにします。                          |
| View       | トレースされたパケットの表示を可能にします。               |
| Exit       | 直前のコマンド・レベルに戻ります。 13ページの『下位レベル環境の終   |
|            | 了』 を参照してください。                        |
|            |                                      |

## **Add**

 $\overline{\phantom{a}}$ 

 $\overline{\phantom{a}}$  $\overline{\phantom{a}}$ 

> 既存のグループに個々のイベントを追加したり、新しいグループを作成する場合 は、add コマンドを使用します。 グループ名は英字で始める必要があり、大文字· 小文字を区別します。 サブシステム全体をグループに追加することはできません。

### 構文:

### add

group\_name\_subsystem.event\_number

注: 指定したグループが存在しない場合は、次のようなプロンプトが出されて、新 しいグループの作成を確認するよう指示されます。

Group not found. Create new group? (yes or no)

## Advanced

 $\overline{1}$ 

拡張構成環境に入る場合は、advanced コマンドを使用します。この環境では、メッ セージ・バッファーを構成します。

構文:

### advanced

#### **Clear**  $\|$

ELS 構成情報のすべてを消去する場合は、clear コマンドを使用します。

構文:

**clear**

 $f$ .

**clear**

You are about to clear all ELS configuration information Are you sure you want to do this (Yes or No):

## **Default**

イベント、グループ、またはサブシステムの表示またはトラップ設定値をリセット して、使用不可状態に戻します。

構文:

**default** display

trap

remote

**display** *event* **OR** *group* **OR** *subsystem* モニターへのメッセージの表示の出力を制御します。

**trap** *event* **OR** *group* **OR** *subsystem* ネットワーク管理ステーションへのトラップの生成を制御します。

**remote** *event* **OR** *group* **OR** *subsystem* リモート端末へのトラップの生成を制御します。

## **Delete**

既存のグループからイベント番号を削除したり、グループ全体を削除する場合は、 delete コマンドを使用します。 指定したイベントがグループ内で削除される最後の イベントである場合は、通知が出されます。 subsystem.event\_number ではなく、all を 指定した場合は、グループ全体の削除の確認を指示するプロンプトが出されます。

=8**:**

**delete** *group\_name subsystem.event\_number*

## **Display**

特定のイベント、サブシステムに関するある範囲のイベント、グループ、またはサ ブシステムについて、監視モニター上でのメッセージ表示を使用可能にする場合 は、display コマンドを使用します。

構文:

**display** event . . .

group... range . . . subsystem . . .

### **event** *subsystem.event#*

指定されたイベント (subsystem.event#) のメッセージを表示します。

### **group** *groupname*

指定されたグループ (groupname) のメッセージを表示します。

**range** *subsystemname first\_event\_number last\_event\_number*

*first\_event\_number が、*指定されたイベント範囲内の最初のイベント番号であ る場合、last\_event\_number は指定されたイベント範囲内の最後のイベントの番 号です。

指定されたサブシステムについてある範囲のメッセージを表示します。

### $\overline{\omega}$ :

display range gw 19 22

イベント gw.19、gw.20、gw.21、および gw.22 を表示します。

#### **subsystem** *subsystemname*

指定されたサブシステムに関連するメッセージを表示します。ルーター上の サブシステムを知りたい場合は、list subsystems と入力します。

注: ELS はルーター上のサブシステムをすべてサポートしていますが、すべ ての装置がすべてのサブシステムをサポートするとは限りません。現在 サポートされているサブシステムのリストについては、イベント・ロ グ・システム・メッセージの手引き を参照してください。

#### **List** |

|

| | | |

|

ELS 設定値および選択したメッセージのリストに関する更新済み情報を入手する場合 は、list コマンドを使用します。

#### 構文:

**list** all groups pin remote-log status status subsystem . . . subsystems all trace-status

all すべての list カテゴリーからの情報をリストします。

**groups**

ユーザー定義のグループの名前および内容をリストします。

pin SNMP トラップで送信される ELS イベント・メッセージの現在数 (1 秒当た り) をリストします。

#### **remote-log status**

リモート・ログ・オプションの現行値をリストします。

#### 你…

**list r**

Remote Logging is ON Source IP Address = 192.67.38.2 Remote Log IP Address = 192.9.200.1 Default Syslog Facility = LOG\_DAEMON Default Syslog Priority Level<sup>-</sup>= LOG\_CRIT<br>Number of Messages in Remote Log = 256<br>Remote Logging Local ID = MYHOSTNAME

**status display, nodisplay, trap, notrap, trace, notrace, remote, および** noremote コマンドによって変更されたサブシステム、グループ、およびイベ ントをリストします。

c**:**

#### **list status**

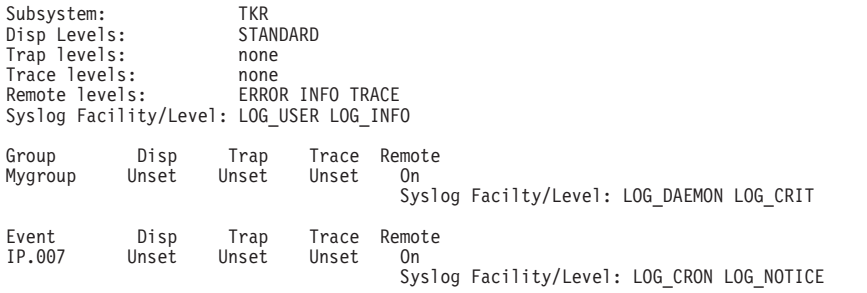

注: リモート·ログが使用可能になるだけでなく、各サブシステム、グルー プ、およびイベントごとに Syslog 機能 / レベル値も表示に含まれます。 イベントの範囲は、個々のイベントとしてリストされます。

### **subsystem**

すべてのサブシステムの名前、イベント、および記述をリストします。

(list subsystem コマンドの出力例は、[210](#page-241-0) ページに示してあります。)

### **subsystem** *subsystem*

指定されたサブシステム内のすべてのイベントをリストします。

#### **例:**

### **list subsystem gw**

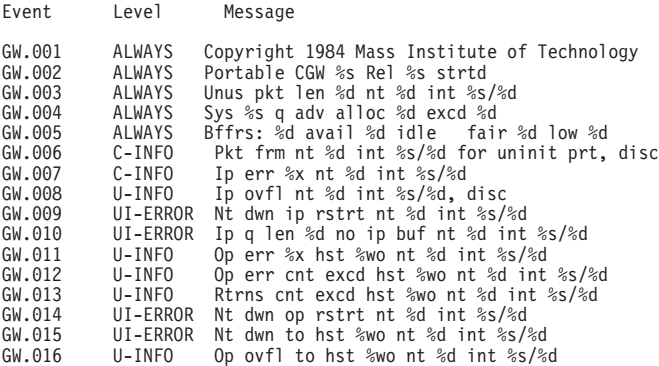

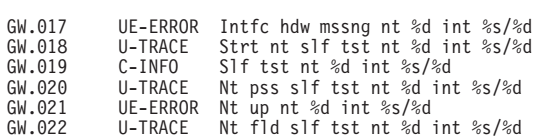

#### **subsystems all**

すべてのサブシステムの中のすべてのイベントをリストします。

### **trace-status**

構成および実行時情報を含めて、パケット・トレースの状況に関する情報を 表示します。

**例:** 

#### **list trace-status**

------------------------- Configuration ----------------------------- Trace Status:ON Wrap Mode:ON Decode Packets:ON HD Shadowing:ON RAM Trace Buffer Size:100000 Maximum Trace Buffer File Size:10000000<br>Max Packet Bytes Trace:256 Default Packet Bytes Traced:100<br>Trace File Record Size:2048 Stop Trace Event: TCP.013<br>Maximum Hours to HD Shadow: 1

## **Nodisplay**

コンソール上のメッセージ表示を選択して、オフにする場合は、nodisplay コマンド を使用します。

### 構文:

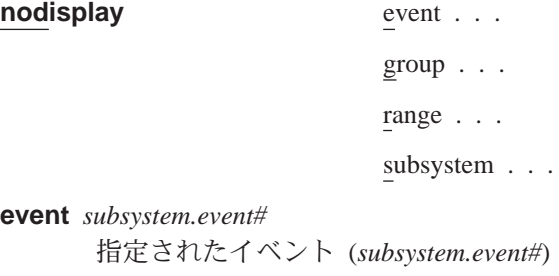

**group** *groupname*

指定されたグループ (groupname) に前に追加されたメッセージの表示を抑制 します。

の表示を抑制します。

**range** *subsystemname first\_event\_number last\_event\_number*

*first\_event\_number が、*指定されたイベント範囲内の最初のイベントである場 合、last event number は指定されたイベント範囲内の最後のイベントです。

指定されたサブシステムについて、ある範囲のメッセージの表示を抑制しま す。

**例:** 

**nodisplay range gw 19 22**

イベント gw.19、gw.20、gw.21、および gw.22 の表示を抑制します。

### **subsystem** *subsystemname*

指定されたサブシステムに関連するメッセージの表示を抑制します。

## **Noremote**

 $\overline{1}$ 

 $\overline{1}$ 

 $\overline{\phantom{a}}$ 

 $\overline{\phantom{a}}$ 

 $\overline{\phantom{a}}$ 

 $\mathsf{I}$ 

 $\overline{\phantom{a}}$ 

 $\overline{\phantom{a}}$ 

 $\overline{\phantom{a}}$ 

I

T

 $\overline{1}$ 

 $\overline{\phantom{a}}$ 

 $\overline{\phantom{a}}$ 

- イベント番号、グループ、イベントの範囲、またはサブシステムに基づいた、リモ ート・ワークステーションへのイベントのログ記録を抑制する場合は、noremote コ マンドを使用します。
- 注: noremote コマンドを使用すると、通常、remote コマンドを使用する場合とは 異なり、syslog\_facility と syslog\_level を指定する必要はありません。ただし、 noremote subsystem コマンドの場合、すべてのメッセージ・レベルをオフにす るのではなく、特定のメッセージ・レベルを選択して (たとえば、『error』 の み、『trace』 のみなど)抑制するオプションがあります (特定のメッセージ・レ ベルを指定しない場合、『all』 が想定されます)。さらに、noremote subsystem コマンドに関しては、オフにされていないメッセージ・レベルが残っている場 合、それらについて syslog\_facility と syslog\_level を設定することができます。

### 構文:

noremote

event  $\ldots$ group  $\ldots$ range . . . subsystem . . .

event subsystem.event#

指定されたイベントに関するメッセージのリモート・ログを抑制します。

#### group group.name

指定されたグループ (group.name) に、以前に追加されたメッセージのリモー ト・ログを抑制します。

range subsystemname first\_event\_number last\_event\_number

first\_event\_number が、指定されたイベント範囲内の最初のイベントである場 合、last\_event\_number は指定されたイベント範囲内の最後のイベントです。

指定されたサブシステムについて、ある範囲のメッセージのリモート・ログ を抑制します。

例:

noremote range gw 19 22

イベント gw.019、gw.020、gw.021、および gw.022 のリモート・ログを抑制 します。

### subsystem subsystem.name [syslog\_facility syslog\_level]

指定されたサブシステム (subsystem.name) に関連するメッセージのリモート・ ログを抑制します。

例 1:

noremote subsystem tkr

『tkr』 メッセージすべてのリモート・ログを抑制します。

例 2:

| | |

| | | | | | | |

| |

| | ELS config> **noremote subsystem tkr info** ELS config> SYSLOG FACILITY[LOG\_USER]? ELS config> SYSLOG LEVEL[LOG\_INFO]?

この例で、『LOG\_USER』 と 『LOG\_INFO』 は、サブシステム TKR につ いて最後に選出された値です。指定されたコマンドは、『info』 に関してコー ディングされたメッセージについてのみ、サブシステム TKR のリモート・ロ  $\forall$ をオフにします。syslog\_facility と syslog\_level が指定されたために、ソフ トウェアは syslog\_facility と syslog\_level の入力を求めるプロンプトを出しま す。それらのプロンプトに別の値を入力すると、その値が、TKR サブシステ ムの残りのリモート・ログ・メッセージに関して、syslog\_facility および syslog\_level と置き換わります。

**noremote** コマンドと remote コマンドで設定した値を表示するには、list all コマ  $>$ ドか list status コマンドを使用します。

*syslog\_facility* および *syslog\_level* について詳しくは、193ページの『[Remote](#page-224-0)』を参照 してください。

## **Notrace**

指定されたイベント / 範囲 / サブシステム / グループについてパケット・トレース を使用不可にします。

構文:

**notrace** event . . . group...

> range... subsystem . . .

**event** *subsystem.event#*

指定された event# のパケット・トレース・データの送信を抑制します。

**group** *groupname*

指定されたグループ (groupname) に以前に追加されたパケット・トレース・ データの送信を抑制します。

**range** *subsystemname first\_event\_number last\_event\_number*

*first\_event\_number が、*指定されたイベント範囲内の最初のイベントである場 合、last\_event\_number は指定されたイベント範囲内の最後のイベントです。

指定されたサブシステムについて、ある範囲のメッセージのパケット・トレ ース・データの送信を使用不可にします。

 $\overline{\omega}$ :

**trace range gw 19 22**

イベント gw.19、gw.20、gw.21、および gw.22 についてパケット・トレース・ データの送信を抑制します。

**subsystem** *subsystemname*

指定されたサブシステム (subsystemname) のパケット・トレース・データの送 信を抑制します。

## <span id="page-224-0"></span>**Notrap**

メッセージを選択してオフにし、SNMP トラップでネットワーク管理ワークステーシ ョンに送信されなくする場合は、notrap コマンドを使用します。

### 構文:

**notrap** event . . . group... range . . . subsystem . . .

**event** *subsystem.event#*

指定されたメッセージの SNMP トラップでの送信 (subsystem.event#) を抑制 します。

### **group** *groupname*

指定されたグループ (groupname) に前に追加されたメッセージの SNMP トラ ップでの送信を抑制します。

**range** *subsystemname first\_event\_number last\_event\_number*

first event number が、指定されたイベント範囲内の最初のイベントである場 合、last\_event\_number は指定されたイベント範囲内の最後のイベントです。

指定されたサブシステムの指定された範囲のイベントについてメッセージの SNMP トラップ内での送信を抑制します。

### **你:**

**notrap range gw 19 22**

イベント gw.19、gw.20、gw.21、および gw.22 についてメッセージの SNMP トラップでの送信を抑制します。

### **subsystem** *subsystemname*

指定されたサブシステムに関連するメッセージの SNMP トラップでの送信を 抑制します。

#### **Remote** |

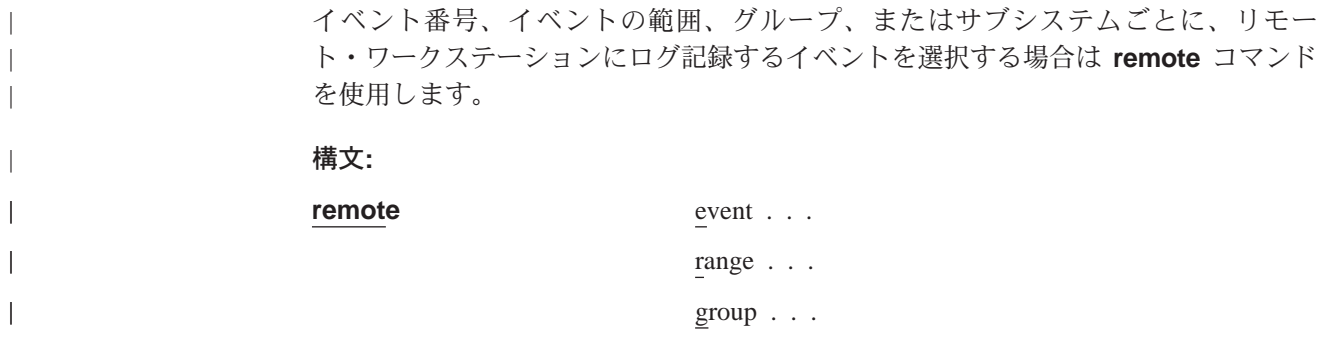

<span id="page-225-0"></span> $\overline{\phantom{a}}$ 

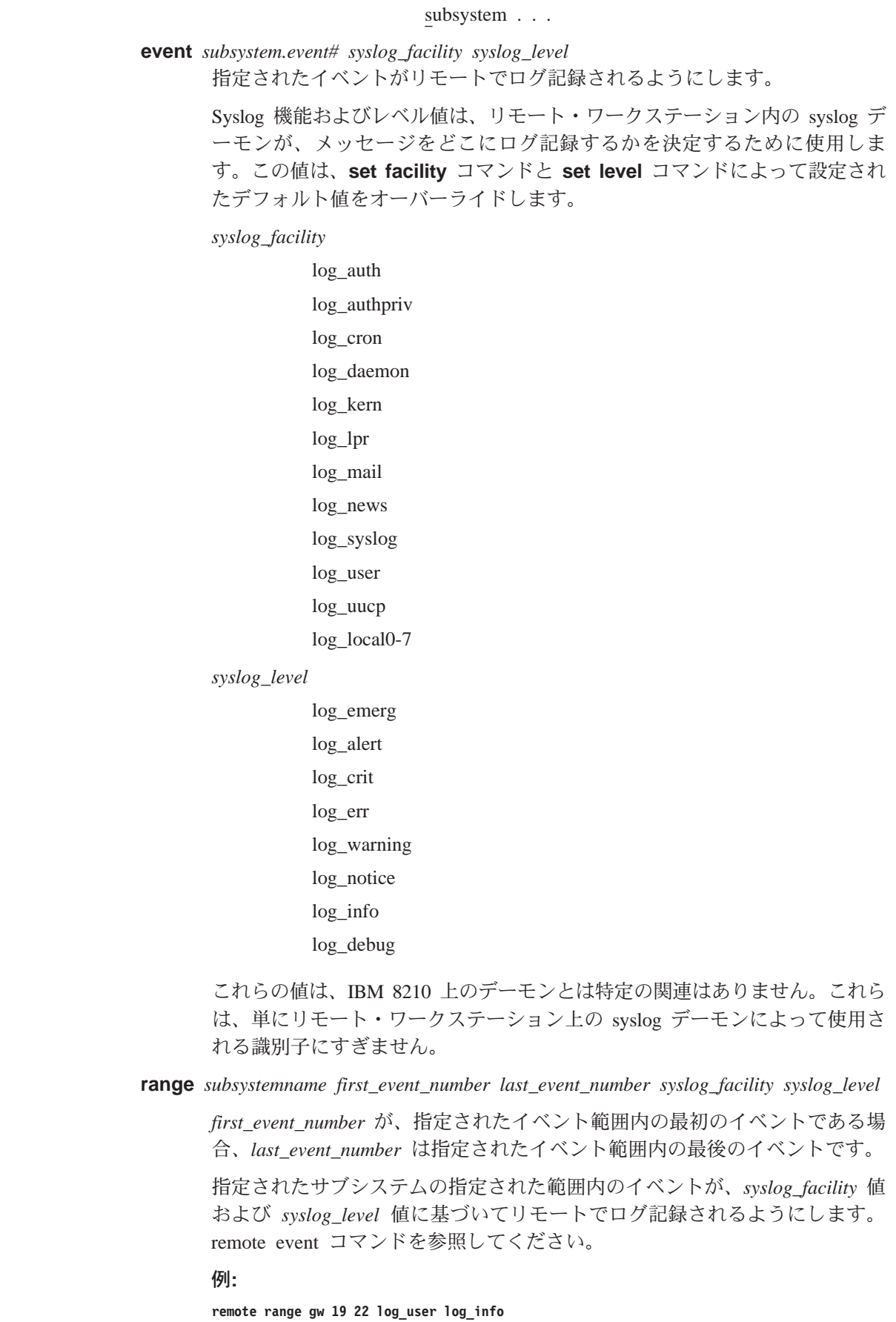

イベント gw.19, gw.20, gw.21, and gw.22 が、log\_user の *syslog\_facility* 値、 および log\_info の syslog\_level 値に基づいて、リモートでログ記録されるよ うにします。

**group** *group.name syslog\_facility syslog\_level*

指定されたグループに属するイベントが、syslog\_facility 値および syslog\_level 値に基づいてリモートでログ記録できるようにします。 194ページの[remote](#page-225-0) event コマンドを参照してください。

**subsystem** *subsystem.name message\_level syslog\_facility syslog\_level*

*subsystem.name がサブシステムの*名前である場合、message\_level はサブシス テム内で選択されたメッセージのレベルです。

*message\_level* ,Xj5l? *message\_level* HgW9k"XjN*subsystem.name* 内のイベントが*、syslog\_facility* 値および *syslog\_level* 値に基づいて、ファイ ルにリモートでログ記録されるようにします。 194ページの[remote event](#page-225-0) コマ ンドを参照してください。

*Message\_level* は、『ALL』、『ERROR』、『INFO』、または 『TRACE』 と  $\lambda$ いた値です。168ページの『ログ・レベル』 を参照してください。 **remote** に指定された値は、サブシステム内の特定のイベントでコーディングされた 値と合致する必要があります。そうでない場合、指定されたサブシステム内 のそのイベントはリモートでログ記録されません。

#### $\overline{\omega}$ :

**remote subsystem TKR all log\_user log\_info**

上記の例で、サブシステム TKR 内のメッセージはすべて (『all』 には、 『error』、『info』、または 『trace』 でコーディングされたすべてのメッセ ージが含まれます)、リモート・ホストの log\_user 値と log\_info 値に基づい てリモートでログ記録されます。

**noremote** コマンドと remote コマンドで設定した値を表示するには、list all コマ  $\triangleright$  F $\land$  list status コマンドを使用します。

## **Set**

| | | |

| |

 $\overline{1}$ 

 $\overline{1}$ 

| |

 $\mathbf{I}$ 

| | | | | | | | | | | | | | | | | | | | |

1 秒当たりの最大タグ数、タイム・スタンプ・フィーチャーの設定、またはトレース・ オプションの設定を行う場合は、set コマンドを使用します。

### 構文:

**set** pin . . .

remote-logging... timestamp . . . trace . . .

### **pin** *max\_traps*

ピン・パラメーターを秒単位で送信できるトラップの最大数に設定するに は、set pin コマンドを使用します。 内部的には、ピンは 10 分の 1 秒ご とにリセットされます。(10 分の 1 の数 ( max\_traps) が 10 分の 1 秒ごと に送信されます。)

### **remote-logging**

リモート・ログ・オプションを構成する場合は、set remote-logging コマン ドを使用します。これらのオプションを監視環境から構成したときは、変更 は即時有効となり、装置がリブートされると、直前に構成されていた設定値 に戻ります。

### 構文:

**set remote-logging** on

off facility . . . level... no-msgs remote\_ip\_addr... source\_ip\_addr ...

local\_id

- **on** リモート・ログをオンにします。これにより、リモート・ログが使 用可能になり、remote コマンドによって選択されたメッセージをす べてアクティブにログ記録できます。
- **off** リモート・ログをオフにします。'remote' コマンドによって選択され たメッセージがすべて、ログ記録されなくなります。

**facility**

リモート・ワークステーション内の syslog デーモンが、メッセージ をどこにログ記録するかを決定するためにlevel 値と一緒に使用する値 を指定します。この値は、remote コマンドを使用して特定の ELS イ ベント、範囲Kグループ、またはサブシステムに異なる値を指定し ない限り、リモート・ログ ELS メッセージのすべてに使用されま す。

可能な syslog 機能値をすべて、下記に示します。

log\_auth

log\_authpriv

log\_cron

log\_daemon

log\_kern

log\_lpr

log\_mail

log\_news

log\_syslog

log\_user

log\_uucp

log\_local0-7

**level** リモート・ワークステーション内の syslog デーモンが、メッセージ

をどこにログ記録するかを決定するためにfacility 値と一緒に使用する 値を指定します。この値は、remote コマンドを使用して特定の ELS イベント、範囲Kグループ、またはサブシステムに異なる値を指定 しない限り、リモート・ログ ELS メッセージのすべてに使用されま す。

可能な syslog レベル値をすべて、下記に示します。

log emerg log\_alert log crit  $log\_err$  $log_{\theta}$  warning log notice  $log_info$ 

log\_debug

#### no-msgs

ログが折り返すまでの、バッファー内のリモート・ログに関するメ ッセージの数を指定します。

### remote ip addr

これは、xxx.xxx.xxx.xxx の形式の IP アドレスです。xxx は 0 ~ 255 までの任意の整数にすることができます。これは、ログ・ファイル が常駐するリモート・ホストの IP アドレスでもあります。

### source ip addr

これは、xxx.xxx.xxx.xxx の形式の IP アドレスです。xxx は 0 ~ 255 までの任意の整数にすることができます。

IP アドレスまたはホスト名が、リモートにログ記録された ELS メッ セージに示されているときは、識別を簡単に行うため、8210内で構成 されている IP アドレスを使用するようにしてください。さらに、こ の IP アドレスが、ネーム・サーバーによってホスト名にすばやく解 決されるかどうか、あるいは少なくとも、ネーム・サーバーが 『address not found (アドレスが見つかりません)』 と表示してすばや く応答するかどうかを確認する必要があります。

IP アドレスが正しく解決されるか確認するには、次に示すように、ワ ークステーションに host コマンドを入力します。

workstation>**host 5.1.1.1**<br>host: address 5.1.1.1 NOT FOUND<br>workstation>

応答に 1 秒以上かかる場合、もっと早く解決する IP アドレスを選択 します。

### local id

これは、最高 32 文字までの任意の文字ストリングです。この文字ス トリングは、リモート・ファイルにログ記録されたメッセージに組 み込まれ、どのマシンがメッセージをログしたかを識別するために 使用できます。

### timestamp [timeofday または uptime または off]

メッセージ・タイム・スタンプをオンにして、時刻とアップタイム(日付はな く、ルーターの最後の初期設定以降の時間数、分数、および秒数)のいずれか が各メッセージの隣に表示されるようにすることができます。 Set timestamp もオフにすることができます。

以下に挙げるタイム・スタンプ・オプションのいずれか 1 つを使用可能にす るには、set timestamp コマンドを使用します。

### timeofday

24 時間日中の発生時刻を示す HH:MM:SS 接頭部を各 ELS メッセー ジに追加します。

#### uptime

100 時間周期中の発生時間を示す HH:MM:SS 接頭部を各 ELS メッ セージに追加します。 100 時間のアップタイム後、アップタイム・ カウンターはゼロに戻り、別の 100 時間周期を開始します。

- ELS タイム・スタンプ接頭部をオフにします。 off
- トレース・オプションを構成するには、set trace コマンドを使用します。 監 trace 視環境からトレース・オプションを構成する場合、変更は即時に有効になり ます。装置がリブートされると、これらのオプションは直前に構成されてい た設定値に戻ります。
	- 注:トレースは、熟練した支援者の指示のもとでのみ使用してください。ト レースは、ディスク・シャドーが使用可能な状態で使用する場合は特 に、装置資源を使用するため、全体的なパフォーマンスとスループット に影響することが考えられます。

#### 構文:

set trace

decode default-bytes-per-pkt disk-shadowing max-bytes-per-pkt memory-trace-buffer-size off on reset stop-event wrap-mode

### decode off/on

パケット復号をオンまたはオフにします。 パケット復号は、すべての 構成要素によってサポートされているとは限りません。

### default-bytes-per-pkt bytes

デフォルトのトレースされるバイト数を設定します。この値が使用さ れるのは、トレースを行う構成要素によって値が指定されない場合 です。

disk-shadowing [[off または on] または record-size または time-limit ま たは delete-file または max-file-size]

> ディスク・シャドーをオンまたはオフにするか、最大トレース・フ ァイル・サイズを設定する、あるいはディスク・シャドー・トレー スの最大時間を設定します。

### [off または on]

 $\overline{\phantom{a}}$ 

 $\overline{1}$ 

 $\overline{1}$ 

 $\overline{\phantom{a}}$ 

 $\overline{\phantom{a}}$ 

 $\overline{1}$  $\overline{1}$  ディスク・シャドーをオンまたはオフにします。ディスク・ シャドーが使用可能になっている場合は、トレース・レコー ドがハード・ディスクにコピーされます。トレース・レコー ドは、ハード・ディスクにコピーされてしまうと、モニター で表示させて見ることはできなくなります。

注: ディスク・シャドーは、WRITE、TFTP ソフトウェア、 RETRIEVE システム・ダンプ、または COPY ソフトウ ェア・コマンドを出すときは必ず、オフに設定してくだ さい。

disk-shadowing delete-file

トレース・ファイルを削除します。

#### disk-shadowing max-file-size Mbytes

トレース・ファイルの最大ファイル・サイズを設定します。

有効な値: 1 M バイト~ 16 M バイト

デフォルト値: 10 M バイト

### disk-shadowing record-size bytes

トレース・ファイル・レコードのレコード・サイズを設定し ます。

有効な値 1024、2048、または 4096 バイト

デフォルト 2048 バイト

### 注:

- 1. トレース・ファイルがまだ存在しない場合は、『Cannot change Record Size without first deleting the existing Trace File (最初に既存のトレース・ファイルを削除してからでな いと、レコード・サイズを変更できない)』と表示され、 レコード・サイズは変更されません。
- 2. レコード・サイズを構成し、トレース・ファイルがすで に存在している場合は、トレースは既存のファイルのレ コード・サイズを使用します。

### disk-shadowing time-limit hours

トレースのディスク・シャドーの最大時間を設定します。

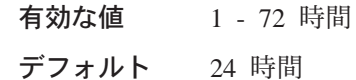

| | | | | | | | | |

|||

| | | | | | | | | | | | | | | | | | | 注: ディスク·シャドーは、この時間が経過した後で停止し ます(トレースは続行します)。実際の時間は、ディス ク・シャドーが再度オンになったときに 0 にリセットさ れます。

### **max-bytes-per-pkt** *bytes*

各パケットごとにトレースされる最大バイト数を設定します。

#### **memory-trace-buffer-size** *bytes*

RAM トレース・バッファーのサイズをバイト数で設定します。

有効な値: 0, ≥10,000

デフォルト値: 0

- **off** パケット・トレースを使用不可にします。
- **on** パケット・トレースを使用可能にします。
- reset トレース·バッファーを消去し、対応するカウンターをすべてリセ ットします。

### **stop-event** *event id*

イベント (イベント ID) が発生したときにトレースを停止します。 ELS イベント ID (たとえば、TCP.013) または 『None』 を入力しま す。 『None』 はデフォルトです。トレースは、特定の ELS イベン トの表示が使用可能な場合にのみ停止します。

停止イベントが発生すると、トレース・バッファーに項目が書き込 まれます。このトレース項目についての view コマンドを使用する と、『Tracing stopped due to ELS Event Id: TCP.013』 (トレースは、 ELS イベント ID: TCP.013 により停止した) と表示されます。

トレースが停止イベントにより停止した後で、set trace on コマン ドを使用してトレースを再度使用可能にする必要があります。 (ELS Config> プロンプトから使用可能にした場合は、再起動によってもト レースが再度使用可能になります。)

#### **wrap-mode [off** or **on]**

トレース・バッファー折り返しモードをオンまたはオフにします。折 り返しモードがオンで、トレース・バッファーが満杯の場合は、ト レースを継続する必要に応じて、前のトレース・レコードに新しい トレース・レコードが上書きされます。

#### **Trace** |

指定されたイベント/範囲/サブシステム/グループについてパケット・トレースを使 用可能にします。**trace** コマンドを ELS Config> プロンプトから使用すると、変更は 構成の一部となり、変更を活動化するためにはリブートが必要です。

#### 構文:

**trace** event . . . group...

range . . .

subsystem . . .

**event** *subsystem.event#*

指定されたトレース・イベント (subsystem.event#) がシステム・モニター上に 表示されるようにします。

### **group** *groupname*

指定されたグループに前に追加されたトレース・イベントがルーターのモニ 夕ー上に表示できるようにします。

**range** *subsystemname first\_event\_number last\_event\_number*

*first event number* が、指定されたイベント範囲内の最初のイベントである場 合、last\_event\_number は指定されたイベント範囲内の最後のイベントです。

指定されたサブシステムの指定された範囲内のトレース・イベントがシステ ム・モニターに表示されるようにします。

你!

**trace range gw 19 22**

トレース・イベント gw.19、gw.20、gw.21、および gw.22 がシステム・モニ ターに表示されるようにします。

### **subsystem** *subsystemname*

指定されたサブシステムに関連するトレース・イベントがルーターのモニタ ー上に表示できるようにします。

**Trap**

リモート SNMP ネットワーク管理ワークステーションに送信されるメッセージを選 択する場合は、trap コマンドを使用します。 リモート SNMP ネットワーク管理ワ ークステーションは、SNMP マネージャーを勤めるネットワーク内の IP ホストです。

### 構文:

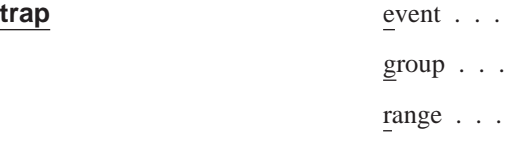

subsystem . . .

**event** *subsystem.event#*

指定されたメッセージ (subsystem.event#) が SNMP トラップでネットワーク 管理ワークステーションに送信されるようにします。

### **group** *groupname*

指定されたグループに前に追加されたメッセージが、SNMP トラップでネッ トワーク管理ワークステーションに送信されるようにします。

**range** *subsystemname first\_event\_number last\_event\_number*

*first event number* が、指定されたイベント範囲内の最初のイベントである場 合、last event number は指定されたイベント範囲内の最後のイベントです。

指定されたサブシステムの指定された範囲内にあるメッセージが、SNMP ト ラップでネットワーク管理ワークステーションに送信されるようにします。

例:

trap range gw 19 22

イベント gw.19、gw.20、gw.21、および gw.22 内のメッセージが、SNMP ト ラップでネットワーク管理ワークステーションに送信されるようにします。

### subsystem subsystemname

指定されたサブシステムに関連するメッセージが SNMP で管理ステーション に送信されるようにします。

注: IP、ICMP、ARP、および UDP サブシステムに関するメッセージは、 SNMP トラップで送信することはできません。これらのエリアは SNMP トラップを送信する過程で使用されているか、使用される可能性がある ためです。トラフィックの無限ループを招いて、ルーターに不当な無理 を掛けることになります。

## ELS メッセージ・バッファー構成コマンド

表15 は、ELS Config Advanced> プロンプトで使用可能なコマンドを示しています。

表 15. ELS メッセージ・バッファー構成コマンド

| コマンド       | 機能                                                                 |
|------------|--------------------------------------------------------------------|
| ? $(Help)$ | このコマンド・レベルで使用可能なコマンドをすべて表示します。<br>または、特定のコマンドのオプション (使用可能な場合) をリスト |
|            | します。 13ページの『ヘルプを得る』 を参照してください。                                     |
| List       | メッセージ・バッファーの構成設定値を表示します。                                           |
| Log        | 選択されたメッセージを、メッセージ・バッファーにログ記録でき                                     |
|            | るようにします。                                                           |
| Nolog      | 選択されたメッセージの、メッセージ・バッファーへのログ記録を                                     |
|            | オフにします。                                                            |
| <b>Set</b> | メッセージ・バッファーのサイズと折り返しモードを設定し、ログ                                     |
|            | 記録を行うかどうか、どのイベントでメッセージ・バッファーを終                                     |
|            | 了するか、イベントによってメッセージ・バッファーが停止したと                                     |
|            | きにシステムが何を実行するかを設定します。                                              |
| Exit       | 直前のコマンド・レベルに戻ります。 13ページの『下位レベル環境                                   |
|            | の終了』 を参照してください。                                                    |

### List

ELS メッセージ・バッファー構成をリストする場合に、list コマンドを使用します。

構文:

status

例:

list

```
ELS Config Advanced> list status
```
Logging Status: OFF Wrap Mode: ON Logging Buffer Size: 8500 Kbytes Stop-Event: APPN.2 Stop-String: netdn for intf 6 Additional Stop-Action: NONE

表示内の値を変更するコマンドの説明は、204ページの『Set』を参照してください。

### **Log**

|

| |

|

 $\overline{1}$  $\overline{1}$  $\overline{1}$  $\overline{\phantom{a}}$ 

|<br>|<br>|<br>|

| | | | | | | | | | | | |

| | | | |

|

I

 $\overline{\phantom{a}}$ 

| |

|

 $\overline{1}$  $\overline{1}$  $\overline{1}$  $\overline{\phantom{a}}$ 

|<br>|<br>|<br>|

| | |

どのメッセージをメッセージ·バッファーにログ記録するかを選択する場合は、log コ マンドを使用します。

構文:

```
log event
```
group range subsystem

**event** *subsystem.event#*

指定されたメッセージ (subsystem.event#) がメッセージ・バッファーにログ記 録されるようにします。

### **group** *groupname*

指定されたグループに前に追加されたメッセージが、メッセージ・バッファ ーにログ記録できるようにします。

**range** *subsystemname first\_event\_number last\_event\_number*

first\_event\_number が、指定されたイベント範囲内の最初のイベントである場 合、last\_event\_number は指定されたイベント範囲内の最後のイベントです。

指定されたサブシステムの指定された範囲内のメッセージが、メッセージ・ バッファーにログ記録されるようにします。

### 你!

**log range gw 19 22**

イベント gw.19、gw.20、gw.21、および gw.22 内のメッセージがメッセージ・ バッファーにログ記録されるようにします。

### **subsystem** *subsystemname*

指定されたサブシステムに関連するメッセージが、メッセージ・バッファー にログ記録されるようにします。

### **Nolog**

メッセージ・バッファーにログ記録されている、定義済みのメッセージ・リストか らメッセージを削除する場合は、nolog コマンドを使用します。

#### =8**:**

```
nolog event
```
group

range

subsystem

**event** *subsystem.event#*

指定されたメッセージ (subsystem.event#) がメッセージ・バッファーにログ記 録されないようにします。

### <span id="page-235-0"></span>group groupname

指定されたグループに前に追加されたメッセージが、メッセージ・バッファ ーにログ記録できないようにします。

range subsystemname first\_event\_number last\_event\_number

first\_event\_number が、指定されたイベント範囲内の最初のイベントである場 合、last\_event\_number は指定されたイベント範囲内の最後のイベントです。

指定されたサブシステムの指定された範囲内のメッセージが、メッセージ・ バッファーにログ記録されないようにします。

## 例:

log range gw 19 22

イベント gw.19、gw.20、gw.21、および gw.22 内のメッセージがメッセージ・ バッファーにログ記録されないようにします。

### subsystem subsystemname

指定されたサブシステムに関連するメッセージが、メッセージ・バッファー にログ記録されないようにします。

### **Set**

さまざまな ELS メッセージ・バッファー・オプションを構成する場合は、set コマ ンドを使用します。

### 構文:

set

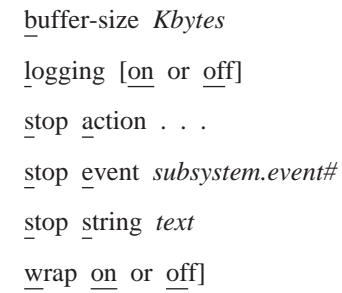

### buffer-size Kbytes

システムが割り振らなければならないメッセージ・バッファーのサイズをK バ イト (KB) で指定します。 mem コマンドは、このメモリーを 『Never Alloc』 と表示します。この値の設定が高過ぎると、プロトコルとフィーチャ 一要求のメモリーが不足するために、ルーターがリブート後に正しく作動し なくなる場合があります。

有効な値: 0 KB ~ ルーター上で使用可能なメモリーの 80% まで

有効な値: 0 (メッセージ・バッファーなし)

注:このコマンドによってバッファーを割り振らないと、ログ記録をオンに 設定できません。

### logging [on または off]

メッセージ・バッファーを行うかどうかを指定します。このコマンドは、 set buffer-size コマンドを使用してバッファーを割り振るまでは有効になり ません。デフォルトは off (オフ) です。

stop action [appn-dump または disk-offloadまたは none または system-dump] 『stop event (イベント停止)』 (および、指定されている場合は 『stop string

(ストリング停止)』 も)が行われるときにシステムがとる追加アクションを指 定します。その追加アクションを次に示します。

### appn-dump

 $\overline{\phantom{a}}$ 

 $\overline{1}$ 

 $\overline{\phantom{a}}$ 

 $\overline{\phantom{a}}$ 

APPN プロトコルをダンプします。APPN ダンプは、そのダンプが停 止アクションの結果としてとられたことを示します。

### disk-offload

フォーマットされたバージョンのバッファーを、ハード・ディスク上 のファイルに書き込みます。そのファイルがすでに存在する場合 は、新しいファイルがそのファイルと置き換わります。その上で、 tftp file 監視コマンドを使用して、リモート・ファイルにそのファイ ルを送信することができます。

none ログ記録が停止後に、他のアクションはとられません。

### system-dump

システム全体をダンプします。システム・ダンプは、そのダンプが 停止アクションの結果としてとられたことを示します。

### デフォルト値: none

### stop event [subsystem.event# または none]

ログ記録を停止させるイベント (subsystem.event#) を指定します。停止ストリ ングを指定した場合、停止ストリング内のテキストも突き合わせる必要があ ります。停止イベントが行われると、次のようになります。

- 1. 次から 5 つ目までの ELS メッセージがログ記録されます。
- 2. ログ記録は停止します。
- 3. システムは指定された 『stop action (停止アクション)』 を実行します。

ログ記録は、次に set logging on コマンドを出すか、ルーターをリブート するまで停止したままです。

このコマンドを入力したときに停止イベントを指定しない場合、システム は、停止イベントの入力を求めるプロンプトを出します。 none を指定する と、停止イベント機能が使用不可になります。

### デフォルト値: none

### stop string text または none

ログ記録を停止する場合に、『stop event』 と一緒に使用するストリングを指 定します。停止イベントを指定していない場合、システムは 『stop string』 を 無視します。

Text (テキスト) は、最長 32 文字までなら任意の ASCII ストリングにする ことができます。このコマンドを入力したときに text を入力しない場合、シ ステムは、ストリングの入力を求めるプロンプトを出します。 none を入力 すると、『stop string』 が消去されます。

### デフォルト値: none

wrap [on または off]

バッファーがいっぱいのときにログ記録を停止するか (off)、バッファーの最 初に新しいメッセージをログ記録するか (on) を指定します。

デフォルト値: off

# <span id="page-237-0"></span>ELS 操作環境に入り、ELS 構成環境を終了する

ELS 監視環境 (GWCON プロセスから使用可能) の特長は、ELS> プロンプトです。 このプロンプトでコマンドを入力すると、現在の ELS パラメーター設定値が修正さ れます。 これらのコマンドについては、185ページの『第14章 イベント・ログ・シス テム (ELS) の構成および監視』で説明します。

OPCON から ELS 監視環境にはいるには、次のようにします。

1. console コマンドを入力する。

\* console

モニターに GWCON プロンプト (+) が表示されます。最初に GWCON を入力し た時点でこのプロンプトが表示されなかった場合、enter キーを押します。

- 2. GWCON プロンプトで、次のコマンドを入力して、ELS にアクセスする。
	- + event

モニターに ELS 監視プロンプト (ELS>) が表示されます。これで、ELS 監視コマ ンドを入力することができます。

ELS 監視環境を終了するには、exit コマンドを入力します。

# ELS 監視コマンド

 $\mathbf{I}$ 

ここでは、すべての ELS 監視コマンドを要約して、それらの説明をします。 ELS 監 視環境にアクセスした後は、ELS>> プロンプトで ELS 監視コマンドを入力すること ができます。

表 16. ELS 監視コマンドの要約

| コマンド       | 機能                                 |
|------------|------------------------------------|
| ? $(Help)$ | このコマンド・レベルで使用可能なコマンドをすべて表示します。     |
|            | または、特定のコマンドのオプション (使用可能な場合) をリスト   |
|            | します。 13ページの『ヘルプを得る』 を参照してください。     |
| Advanced   | メッセージ・バッファーを構成できる、拡張構成環境に入ります。     |
| Clear      | 指定されたイベント、グループ、またはサブシステムに関連したメ     |
|            | ッセージのカウントをゼロにリセットします。              |
| Display    | コンソール上のメッセージ表示を使用不可にします。           |
| Exit       | ELS コンソール・プロセスを終了し、ユーザーを GWCON に戻し |
|            | ます。                                |
| List       | ELS 設定値およびメッセージに関する情報をリストします。      |
| Nodisplay  | コンソール上のメッセージ表示を使用不可にします。           |
| Noremote   | リモート・ワークステーションのファイルへのリモート・ログを使     |
|            | 用不可にします。                           |
| Notrace    | コンソール上のトレース・イベント表示を使用不可にします。       |
|            |                                    |

表 16. ELS 監視コマンドの要約 (続き)

| コマンド              | 機能                               |
|-------------------|----------------------------------|
| Notrap            | メッセージがネットワーク管理ワークステーションに SNMP トラ |
|                   | ップで送り出されないようにします。                |
| Packet-trace      | アクティブ・パケット・トレース・パラメーターの設定およびリス   |
|                   | ト用に拡張中央環境を提供します。                 |
| Remote            | リモート・ワークステーション上のファイルで、メッセージのログ   |
|                   | 記録ができるようにします。                    |
| Remove            | 記憶されている情報を消去することによって、メモリーを解放しま   |
|                   | す。                               |
| Restore           | 現行の設定値を消去し、初期 ELS 構成を再ロードします。    |
| Retrieve          | 保管されている ELS 構成を再ロードします。          |
| Save              | 現在の構成を保管します。                     |
| <b>Set</b>        | ピン・パラメーターおよびタイム・スタンプ・フィーチャーを設定   |
|                   | します。                             |
| <b>Statistics</b> | 使用可能なサブシステムおよび関連統計を表示します。        |
| Trace             | コンソール上のトレース・イベント表示を使用可能にします。     |
| Trap              | メッセージが SNMP トラップでネットワーク管理ワークステーシ |
|                   | ョンに送信されるようにします。                  |
| View              | トレースされたパケットの表示を可能にします。           |
| Exit              | 直前のコマンド・レベルに戻ります。 13ページの『下位レベル環境 |
|                   | の終了』 を参照してください。                  |

## Advanced

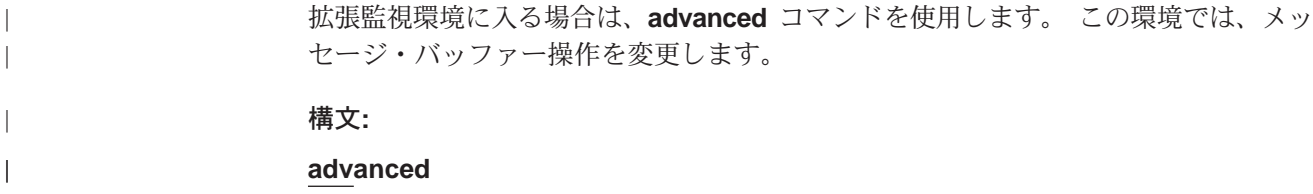

# **Clear**

特定のイベント、グループ、またはサブシステムに関連して、display コマンド、trace コマンド、trap コマンド、または remote コマンドのカウントをゼロにリセットする 場合は、clear コマンドを使用します。

### 構文:

```
clear
```
event  $\ldots$ 

 $\underline{\underline{\mathrm{group}}}$  . . .

subsystem . . .

event subsystem. event#

指定されたイベント (subsystem.event#) の表示、トラップ付け、トレースまた はリモート・ログに関して、イベントのカウントをゼロにリセットします。

### group group.name

指定されたグループ (group.name) の表示、トラップ付け、トレースまたはリ モート・ログに関して、イベントのカウントをゼロにリセットします。

### **ELS 監視コマンド (Talk 5)**

### **subsystem** *subsystem.name*

指定されたサブシステム (subsystem.name) の表示、トラップ付け、トレース またはリモート・ログに関して、イベントのカウントをゼロにリセットしま す。

# **Display**

特定のイベントに関して、監視モニター上のメッセージ表示を使用可能にする場合 は、display コマンドを使用します。

### =8**:**

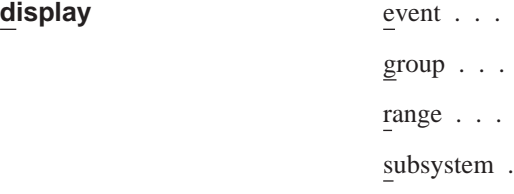

### **event** *subsystem.event#*

指定されたイベント (subsystem.event#) に関するメッセージを表示します。

 $\ddotsc$ 

### **group** *groupname*

指定されたグループ (groupname) のメッセージを表示します。

**range** *subsystemname first\_event\_number last\_event\_number*

*first event number* が、指定されたイベント範囲内の最初のイベント番号であ る場合、last event number は指定されたイベント範囲内の最後のイベントの番 号です。

指定されたサブシステムについてある範囲のメッセージを表示します。

#### 你!

### **display range gw 19 22**

イベント gw.19、gw.20、gw.21、および gw.22 を表示します。

### **subsystem** *subsystem.name*

指定されたサブシステム ( logging level) に関連するメッセージがあれば表示 します。 ログ・レベルを指定しなかった場合は、そのサブシステムに関する メッセージはすべてがオンになります。

## **Files Trace TFTP**

次のものと関連付けられたサブディレクトリーからトレース・ファイルを検索する 場合は、files trace tftp コマンドを使用します。

- 現在アクティブなバンク (ハード・ディスク上のバンク A またはバンク B)
- ハード・ディスク上のバンク A
- ハード・ディスク上のバンク B
- ネットワーク・サブディレクトリーに格納されているトレース・ファイル (アクテ ィブ・バンクがない場合)

### 構文:

files trace tftp

active-bank ...

bank-a ... bank-b ...

net-subdir ...

リモート・サーバー IP アドレスおよびリモート・パス/ファイル名の入力を求めるプ ロンプトが表示されます。

### active-bank

現在アクティブなバンクからトレース・ファイルを検索します。

#### bank-a

バンク A からトレース・ファイルを検索します。

#### bank-b

バンク B からトレース・ファイルを検索します。

#### net-subdir

ネットワーク・サブディレクトリーに格納されているトレース・ファイルを 検索します (アクティブ・バンクがない場合)。

## **List**

 $\overline{\phantom{a}}$ 

 $\overline{1}$ 

 $\overline{\phantom{a}}$ 

ELS 設定値に関する更新済み情報を入手する場合、または選択されたメッセージのリ ストを入手する場合は、list コマンドを使用します。

### 構文:

list

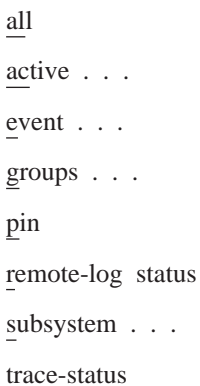

サブシステム、定義されたグループ、使用可能にされたサブシステム、使用 all 可能にされたイベント、およびピンをすべてリストします。

### active subsystem.name

特定のサブシステムに関してアクティブであるイベント、またはメッセー ジ・カウントがゼロでないイベントを表示します。

### 例:

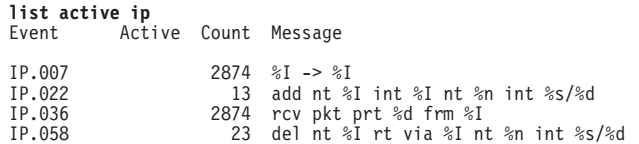

<span id="page-241-0"></span>| | | | | |

IP.068 D 37 routing cache cleared D=Display on T=Trap on P=Packet Trace on F=Filter on R=Remote Logging on A=Advanced on

リモート・ログがオンになっている場合、サブシステムに関してアクティブ と表示されたイベントには、名前の隣に 『R』 が表示されます。

#### **event** *subsystem.event#*

ログ・レベル、メッセージ、および指定されたイベントのカウントを表示し ます。

**例:** 

#### **list event ip.007**

Level: p-TRACE Message: source\_ip\_address -> destination\_ip\_address Active: Count: 84182

このイベントに関してリモート·ログが活動化されていて、syslog\_facility 値 および *syslog\_level* 値が log\_daemon および log\_crit である場合、最後の行 は次のように表示されます。

Active: R count:84182 Syslog Facility: log\_daemon Syslog Level: log\_crit

### **groups** *group.name*

ユーザー定義のグループ名を表示します。

**pin SNMP トラップで毎秒送信される ELS イベント・メッセージの現在数をリス** トします。 これは、SNMP トラップ・トラフィックの量を減らすために使用 できる限界値です。

 $f$ .

**list pin**

Pin: 100 events/second

#### **remote-log status**

**set remote-logging** コマンド内に設定されているリモート・ログ・オプショ ンの現行値をリストします。

你…

#### **list r**

Remote Logging is On Source Ip Address = 192.9.200.8 Remote Log IP Address = 192.9.200.1 Default Syslog Facility = LOG\_USER Default Syslog Priority Level = LOG\_INFO Number of Messages in Remote Log = 256 Remote Logging Local ID = SPHINX

#### **subsystem** *subsystem.name*

イベント名、発生したイベントの合計数、およびその記述を表示します。

注: ELS はルーター上のサブシステムをすべてサポートしていますが、すべ ての装置がすべてのサブシステムをサポートするとは限りません。現在 サポートされているサブシステムのリストについては、ELS Messages を 参照してください。

### **subsystem** *subsystem.name*

指定されたサブシステムに関するイベント、ログ・レベル、およびメッセー ジをすべて表示します。

|

| | | | | 你!

**list subsystem eth**

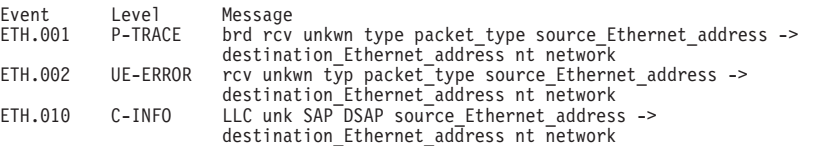

#### **subsystem all**

イベント、ログ・レベル、およびルーター上で発生したすべてのイベントに 関するメッセージをすべてリストします。

### **trace-status**

構成および実行時情報を含めて、パケット・トレースの状況に関する情報を 表示します。

**一定** 

#### **list trace-status**

------------------------- Configuration ----------------------------- Trace Status:ON Wrap Mode:ON Decode Packets:ON HD Shadowing:ON RAM Trace Buffer Size:100000 Maximum Trace Buffer File Size:10000000 Max Packet Bytes Trace:256 Default Packet Bytes Traced:100 Trace File Record Size:2048 Stop Trace Event: TCP.013 Maximum Hours to HD Shadow: 1 ------------------------ Run-time Status ---------------------------- Packets in RAM Trace Buffer:1 Free Trace Buffer Memory:99958 Trace Errors:0 First Packet:1 Last Packet:1 Trace Records Stored on HD:8 Trace Buffer File Size:16560 HD-Shadowing Time Exceeded? NO Elapsed Time: 0 hr, 0 min, 10 sec Has Stop Trace Event Occurred? NO

- LIST TRACE-STATUS 表示の 『Trace Status』 は、STOP-ON-EVENT ア クションが発生したときは OFF を示します。
- LIST TRACE-STATUS 表示の 『HD Shadowing』 は、STOP-ON-EVENT ア クションが発生した場合、あるいは Time Limit を超えた場合は OFF を示 します。
- 『Trace Buffer File Size』 は、トレース・ファイルで循環が発生した場合 に 『<wrapped>』 と表示します。
- ディスク・シャドーの時間制限を超えたが、時間が満了した後でトレー ス・レコードが書き込まれていない場合は、『 HD-Shadowing Time Exceeded? NO <Next trace will turn it OFF>』 と表示されます。次のトレ ース・レコードが書き込まれると、『HD-Shadowing Time Exceeded? YES』 と表示されます。

talk 6 での ELS Config>LIST TRACE コマンドは、次のような情報を表示し ます。

----- Configuration --------Trace Status:ON Wrap Mode:ON Decode Packets:ON HD Shadowing:ON RAM Trace Buffer Size:100000 Maximum Trace Buffer File Size:10000000 Max Packet Bytes Trace:256 Default Packet Bytes Traced:100 Trace File Record Size:2048 Stop Trace Event: TCP.013 Maximum Hours to HD Shadow: 1

## **Nodisplay**

|

コンソール上のメッセージ表示を選択して、オフにする場合は、nodisplay コマンド を使用します。

### =8**:**

### **ELS 監視コマンド (Talk 5)**

**nodisplay** event . . .

group... range . . . subsystem . . .

#### **event** *subsystem.event#*

指定されたイベントに関するメッセージの表示を抑制します。

### **group** *group.name*

指定されたグループ (group.name) に前に追加されたメッセージの表示を抑制 します。

### **range** *subsystemname first\_event\_number last\_event\_number*

first\_event\_number が、指定されたイベント範囲内の最初のイベントである場 合、last\_event\_number は指定されたイベント範囲内の最後のイベントです。

指定されたサブシステムについて、ある範囲のメッセージの表示を抑制しま す。

**例:** 

### **nodisplay range gw 19 22**

イベント gw.19、gw.20、gw.21、および gw.22 の表示を抑制します。

#### **subsystem** *subsystem.name*

指定されたサブシステム (logging level) に関連するメッセージの表示を抑制 します。

## **Noremote**

|

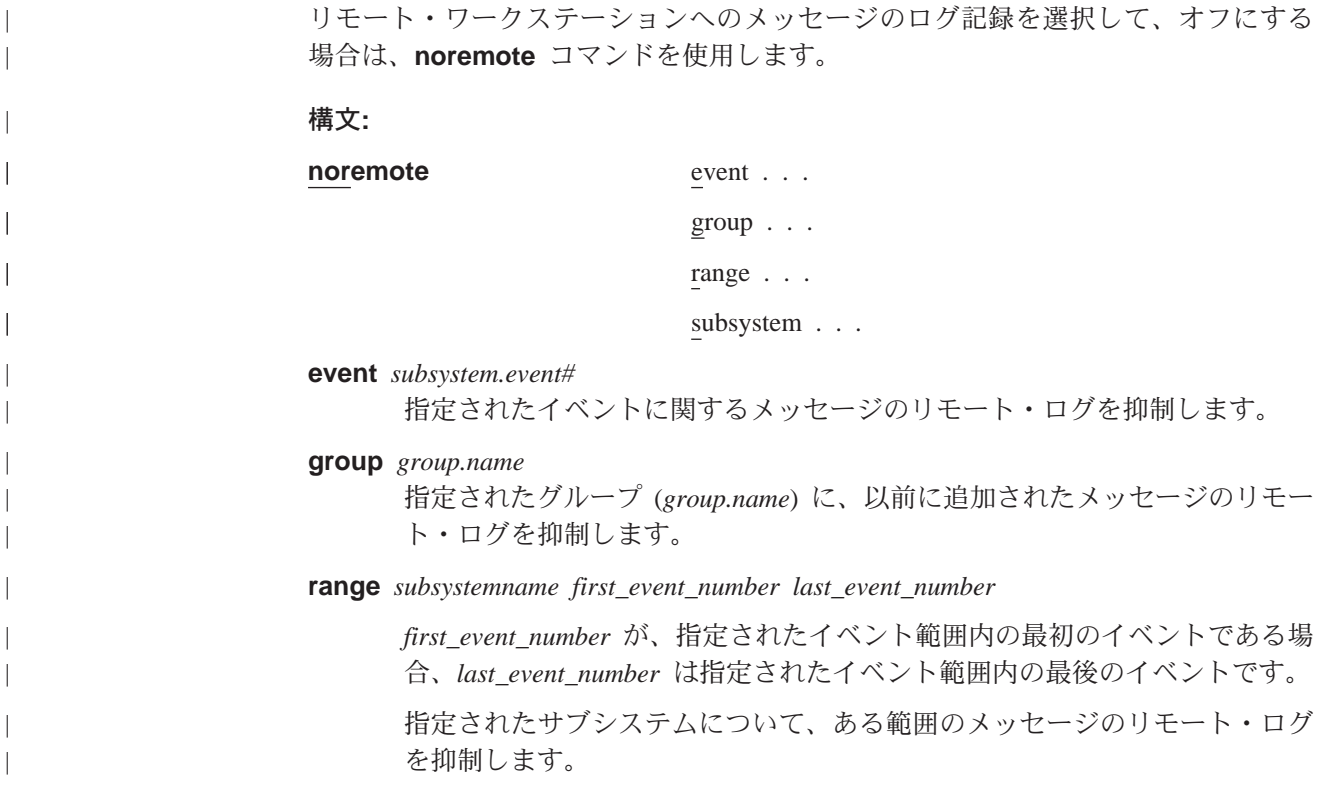

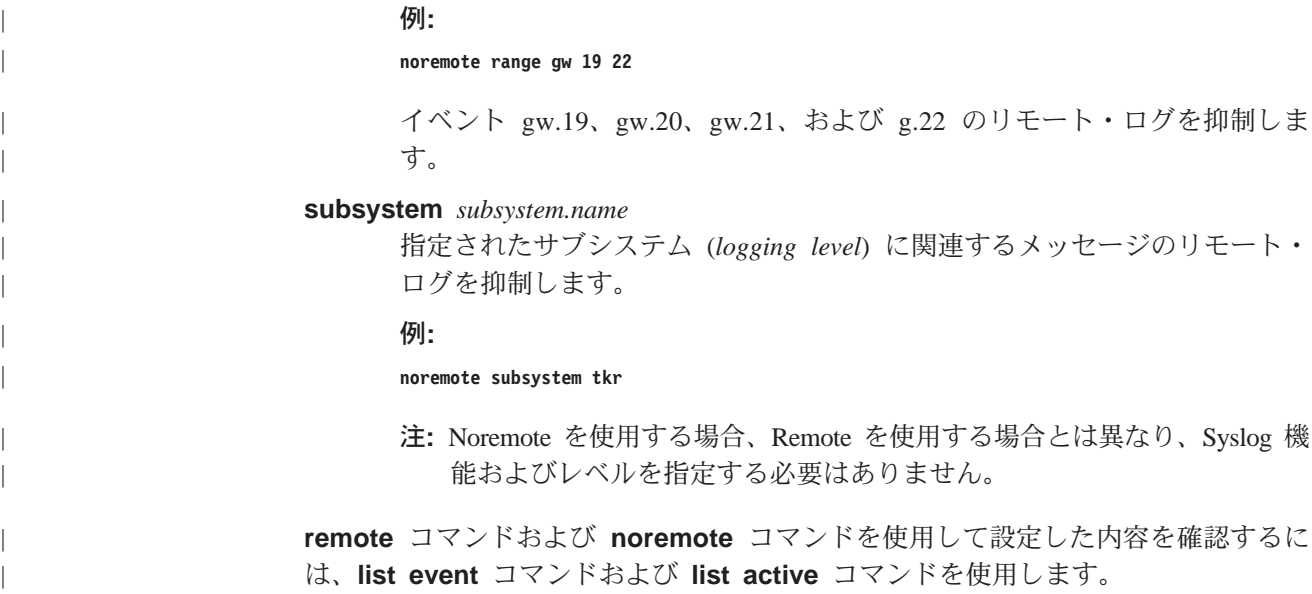

## **Notrace**

選択されたトレース・イベントのモニターでの表示を停止する場合は、notrace コマ ンドを使用します。

構文:

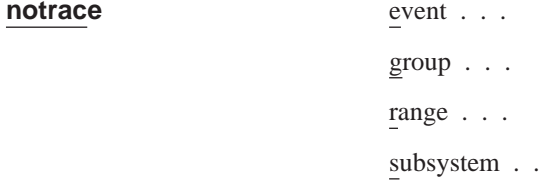

event subsystem.event#

指定されたトレース・イベント

group groupname

指定されたグループ (groupname) に関連するトレース・イベントの表示を抑 制します。

range subsystemname first\_event\_number last\_event\_number

first event number が、指定されたイベント範囲内の最初のイベントである場 合、last\_event\_number は指定されたイベント範囲内の最後のイベントです。

指定されたサブシステムについて、ある範囲のメッセージのパケット・トレ ース・データの送信を使用不可にします。

例:

notrace range gw 19 22

イベント gw.19、gw.20、gw.21、および gw.22 についてパケット・トレース・ データの送信を抑制します。

subsystem subsystemname [logging-level] 指定されたサブシステムおよびログ・レベルに関連するトレース・イベント

### ELS 監視コマンド (Talk 5)

の表示を抑制します。ログ・レベル を指定しなかった場合は、そのサブシス テムに関するすべてのログ・レベルのトレースを抑制します。

例:

notrace subsystem frl error notrace subsystem frl

## **Notrap**

メッセージを選択してオフにし、SNMPトラップでネットワーク管理ワークステーシ ョンに送信されなくする場合は、notrap コマンドを使用します。

### 構文:

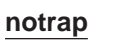

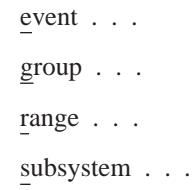

event subsystem.event#

指定されたメッセージの SNMP トラップでの送信 (subsystem.event#) を抑制 します。

### group groupname

指定されたグループ (groupname) に前に追加されたメッセージの SNMP トラ ップでの送信を抑制します。

range subsystemname first\_event\_number last\_event\_number

first event number が、指定されたイベント範囲内の最初のイベントである場 合、last\_event\_number は指定されたイベント範囲内の最後のイベントです。

指定されたサブシステムの指定された範囲のイベントについてメッセージの SNMP トラップ内での送信を抑制します。

#### 例:

notrap range gw 19 22

イベント gw.19、gw.20、gw.21、および gw.22 についてメッセージの SNMP トラップでの送信を抑制します。

### subsystem subsystemname [logging-level]

指定されたサブシステムおよびログ・レベルに関連する SNMP トラップでの メッセージの送信を抑制します。ログ・レベルを指定しなかった場合は、そ のサブシステムに関するすべてのログ・レベルのトラップを抑制します。

### 例:

notrap subsystem eth error

# **Packet Trace**

各種サブシステムについてパケット・トレース情報を表示する / 使用可能にする / 使 用不可にする場合は、packet-trace コマンドを使用します。

### 構文:

### **packet-trace**

Packet Trace を使い終えたら、Exit コマンドを使用します。

コマンドの詳しい説明については、228ページの『Packet-trace 監視コマンド』を参照 してください。

#### **Remote** |

<span id="page-246-0"></span>|

| | |

|

 $\overline{1}$  $\overline{1}$  $\overline{1}$  $\overline{\phantom{a}}$ 

|<br>|<br>|<br>|

| | | | | | | | | | | | | | | | | | | | | | |

 $\overline{\phantom{a}}$ 

 $\overline{\phantom{a}}$ 

イベント番号、イベントの範囲、グループ、またはサブシステムごとに、リモー ト·ファイルにログ記録するイベントを選択する場合は remote コマンドを使用しま す。

構文:

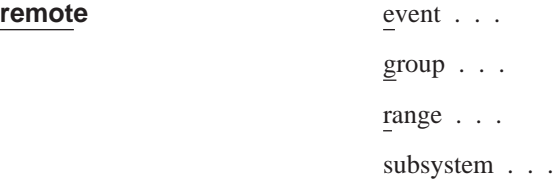

**event** *subsystem.event# syslog\_facility syslog\_level*

指定されたイベントがリモートでログ記録されるようにします。

Syslog 機能およびレベル値は、リモート・ワークステーション内の syslog デ ーモンが、メッセージをどこにログ記録するかを決定するために使用しま す。 この値は、set facility コマンドと set level コマンドによって設定さ れたデフォルト値をオーバーライドします。

*syslog\_facility*

log\_auth log\_authpriv log\_cron log\_daemon log\_kern log\_lpr log\_mail log\_news log\_syslog log\_user log\_uucp log\_local0-7 *syslog\_level* log\_emerg log\_alert

log\_crit

| | | | |

| | |

| | | | | | | | | | | | | |

| | | | | | | | | | | | | | | | |

| |

log\_err log\_warning log\_notice log\_info log\_debug

これらの値は、IBM 8210 上のデーモンとは特定の関連はありません。これら は、単にリモート・ワークステーション上の syslog デーモンによって使用さ れる識別子にすぎません。

```
你!
```
**remote event gw.019 log\_user log\_info**

**group** *group.name syslog\_facility syslog\_level*

指定されたグループに属するイベントが、*syslog\_facility* 値および *syslog\_level* 値に基づいてリモートでログ記録できるようにします。 215ページの[remote](#page-246-0) event コマンドを参照してください。

**range** *subsystemname first\_event\_number last\_event\_number syslog\_facility syslog\_level*

first event number が、指定されたイベント範囲内の最初のイベントである場 合、last\_event\_number は指定されたイベント範囲内の最後のイベントです。

指定されたサブシステムの指定された範囲内のイベントが、syslog\_facility お よび syslog\_level に基づいて、リモートでログ記録されるようにします。 215ページの[remote event](#page-246-0) コマンドを参照してください。

c**:**

**remote range gw 19 22 log\_user log\_info**

イベント gw.19, gw.20, gw.21, and gw.22 が、log\_user の *syslog\_facility* 値、 および log\_info の syslog\_level 値によって指定されたファイルに、リモート でログ記録されるようにします。

**subsystem** *subsystem.name message\_level syslog\_facility syslog\_level*

subsystem.name がサブシステムの名前である場合、message\_level はサブシス テム内で選択されたメッセージのレベルです。

*message\_level が指定された message\_level と合致する、指定のsubsystem.name* 内のイベントが、syslog\_facility 値および syslog\_level 値に基づいて、リモー トでログ記録されるようにします。215ページの[remote event](#page-246-0) コマンドを参照 してください。

*Message\_level* は、『ALL』、『ERROR』、『INFO』、または 『TRACE』 と いった値です。168ページの『ログ・レベル』 を参照してください。 remote に指定された値は、サブシステム内の特定のイベントでコーディングされた 値と合致する必要があります。そうでない場合、指定されたサブシステム内 のそのイベントはリモートでログ記録されません。

**倒:** 

**remote subsystem eth all log\_user log\_info**

上記の例で、サブシステム TKR 内のメッセージはすべて (『all』 には、 『error』、『info』、または 『trace』 でコーディングされたすべてのメッセ

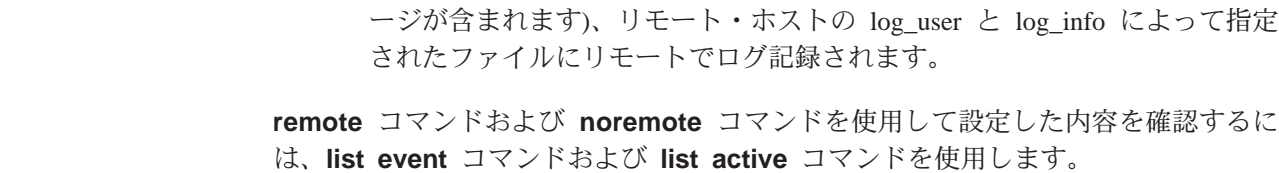

## **Remove**

| |

| |

> 記憶されている情報を消去することによってメモリーを解放する場合は、remove コ マンドを使用します。 save コマンドを使用して現在の構成を前に保管している場合 は、remove を使用すると、保管されている構成を消去することができます。

### 構文:

### **remove**

## **Restore**

(カウンターを除いて)現在の設定値をすべて消去し、初期 ELS 構成を再ロードする 場合は、restore コマンドを使用します。現在の設定値を保存する場合は、初期構成 を復元する前に、save コマンドを使用します。

### 構文:

### **restore**

## **Retrieve**

保管された ELS 構成を再ロードする場合は、retrieve コマンドを使用します。save コマンドを用いて現在の構成を前に保管している場合は、その再ロードに retrieve を 使用します。 Retrieve では、その実行後、保管されている構成は消去されません。 保管されている構成を消去する場合は、remove コマンドを使用します。

### 構文:

### **retrieve**

## **Save**

(カウンターを除いて) 現在の構成を保管させる場合は、save コマンドを使用します。 Save ではデフォルト構成(構成コマンドで設定したもの)に影響を生じることはあり ません。**save** を使用するのは、監視コマンドで構成を修正してから、再始動を経てこ の構成を保管する意図がある場合です。保管構成が可能なのは一度に 1 つだけです。 保管された構成を再ロードする場合は、retrieve コマンドを使用します。

### 構文:

**save**

## **Set**

|

1 秒当たりの最大トラップ数の設定、タイム・スタンプ・フィーチャーの設定、また はトレース·オプションの設定を行う場合は、set コマンドを使用します。

構文:

set pin . . .

remote-logging...

timestamp . . .

trace . . .

pin ピン・パラメーターを秒単位で送信できるトラップの最大数に設定するに は、set pin コマンドを使用します。 内部的には、ピンは 10 分の 1 秒ご とにリセットされます。 (10 分の 1 の数 (max\_traps) が 10 分の 1 秒ごと に送信されます。)

### **remote-logging**

リモート・ログ・オプションを構成する場合は、set remote-logging コマン ドを使用します。これらのオプションを監視環境から構成したときは、変更 は即時有効となり、装置がリブートされると、直前に構成されていた設定値 に戻ります。

構文:

**set remote-logging** on off facility . . . level... local\_id remote\_ip\_addr... source\_ip\_addr ...

- **on** リモート・ログをオンにします。これにより、リモート・ログが使 用可能になり、remote コマンドによって選択されたメッセージをす べてアクティブにログ記録できます。
- **off** リモート・ログをオフにします。remote コマンドによって選択され たメッセージがすべて、ログ記録されなくなります。

### **facility**

リモート・ワークステーション内の syslog デーモンが、メッセージ をどこにログ記録するかを決定するためにlevel 値と一緒に使用する値 を指定します。この値は、remote コマンドを使用して特定の ELS イ ベント、範囲Kグループ、またはサブシステムに異なる値を指定し ない限り、リモート・ログ ELS メッセージのすべてに使用されま す。

可能な syslog 機能値をすべて、下記に示します。

log\_auth

log\_authpriv  $log_c$  cron log\_daemon log\_kern  $log_lpr$ log\_mail  $log_{1}$ news log\_syslog log\_user  $log_uucp$ 

- log\_local0-7
- level リモート・ワークステーション内の syslog デーモンが、メッセージ をどこにログ記録するかを決定するためにfacility 値と一緒に使用する 値を指定します。この値は、remote コマンドを使用して特定の ELS イベント、範囲Kグループ、またはサブシステムに異なる値を指定 しない限り、リモート・ログ ELS メッセージのすべてに使用されま す。

可能な syslog レベル値をすべて、下記に示します。

- log\_emerg
- log\_alert
- log crit
- $log$  err
- log\_warning
- log notice
- $log_info$
- log\_debug

### local id

リモート・ログ・メッセージ内に表示される 1 ~ 32 文字までの識 別子を指定します。この識別子は、ある特定のメッセージを、どの マシンがログしたかを識別するために使用できます。

#### remote ip addr

これは、ログ・ファイルが常駐するリモート・ホストの IP アドレス です。

### source\_ip\_addr

リモートでログ記録されるメッセージを発信した、 マシンの IP アド レスを指定します。

IP アドレスまたはホスト名が、リモートにログ記録された ELS メッ セージに示されているときは、識別を簡単に行うため、8210 内で構成 されている IP アドレスを使用するようにしてください。さらに、こ の IP アドレスが、ネーム・サーバーによってホスト名にすばやく解 決されるかどうか、あるいは少なくとも、ネーム・サーバーが

『address not found (アドレスが見つかりません)』 と表示してすばや く応答するかどうかを確認する必要があります。

Ⅳ アドレスが正しく解決されるか確認するには、次に示すように、ワ ークステーションに host コマンドを入力します。

workstation>host 5.1.1.1 host: address 5.1.1.1 NOT FOUND<br>workstation>

応答に 1 秒以上かかる場合、もっと早く解決する IP アドレスを選択 します。

#### timestamp

メッセージ・タイム・スタンプをオンにして、時刻とアップタイム(日付はな く、ルーターの最後の初期設定以降の時間数、分数、および秒数) のいずれか が各メッセージの隣に表示されるようしたり、あるいはメッセージ・タイ ム・スタンプをオフにすることができます。

注: タイム・スタンプをオンにする場合は、CONFIG プロセスに戻り、time コ マンドを使用して、ルーターの日付および時刻を設定することを忘れな いようにします。 そうしないと、すべてのメッセージが 00:00:00、また は時間、分、または秒、あるいはそのいずれもが負数(たとえば、00:-4:-5) となって現れます。

以下に挙げるタイム・スタンプ・オプションのいずれか 1 つを使用可能にす るには、set timestamp コマンドを使用します。

#### timeofdav

24 時間日中の発生時刻を示す HH:MM:SS 接頭部を各 ELS メッセー ジに追加します。

#### uptime

ルーターに関するアップタイムの 100 時間周期中の発生時間を示す HH:MM:SS 接頭部を各 ELS メッセージに追加します。 100 時間の アップタイム後、アップタイム・カウンターはゼロに戻り、別の 100 時間周期を開始します。

ELS タイム・スタンプ接頭部をオフにします。 off

構文:

#### set timestamp [timeofday or uptime or off]

trace トレース・オプションを構成するには、set trace コマンドを使用します。ト レース・オプションを監視環境から構成したときは、変更は即時有効とな り、装置がリブートされると、直前に構成されていた設定値に戻ります。

### 構文:

set trace

decode . . . default-bytes-per-pkt...  $disk-shadowing \ldots$ max-bytes-per-pkt . . . memory-trace-buffer-size . . .
```
off
on
reset
stop-event...
wrap-mode...
```
#### **decode...**

 $\overline{\phantom{a}}$ | | | | | | |

|||

 $\overline{\phantom{a}}$  $\overline{1}$  $\overline{\phantom{a}}$  $\overline{\phantom{a}}$  $\overline{\phantom{a}}$  $\overline{1}$  $\overline{\phantom{a}}$  $\overline{1}$  $\overline{1}$  $\overline{1}$ I  $\overline{\phantom{a}}$  $\overline{\phantom{a}}$  $\overline{1}$  $\overline{\phantom{a}}$ 

| | | | |

||

| | | | | | | | | | | |

|||

 $\overline{\phantom{a}}$  $\overline{\phantom{a}}$  $\overline{1}$  パケット復号オプションを設定します。パケット復号は、すべての 構成要素によってサポートされているとは限りません。

#### **exclude**

復号を行うために、指定されたフレーム・タイプを除外しま す。除外できるフレーム・タイプは次のとおりです。

#### **lecontrol**

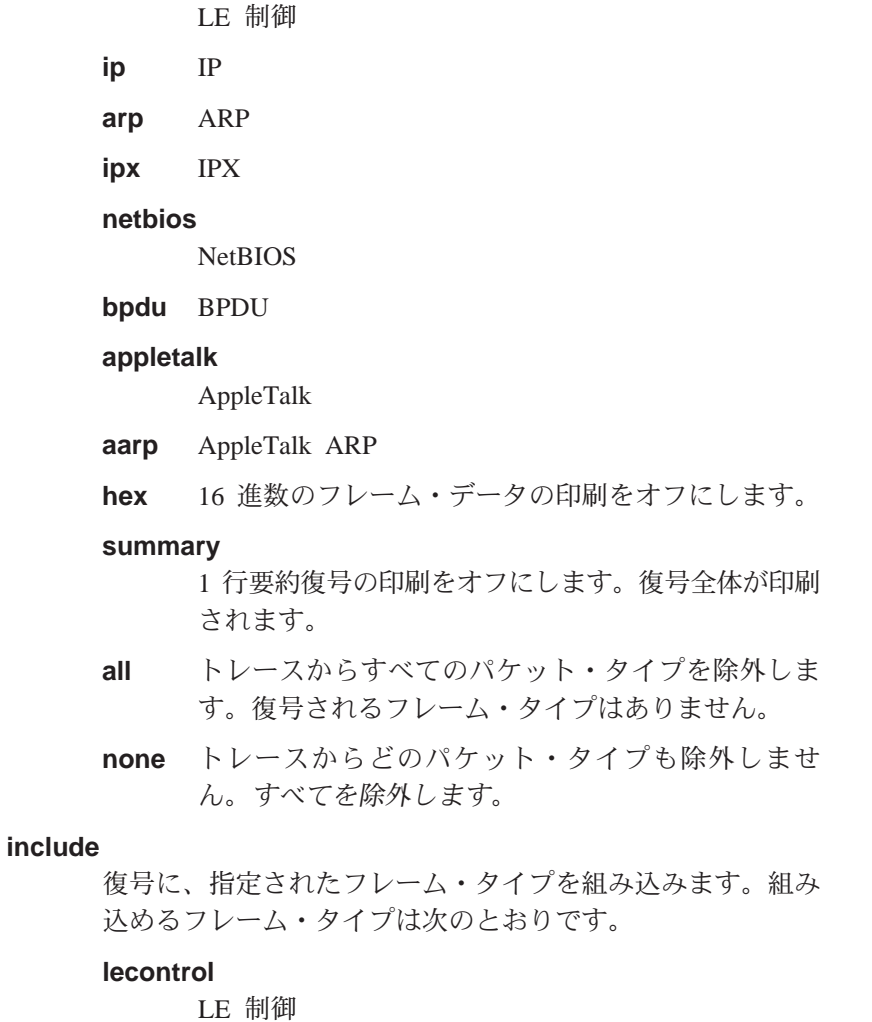

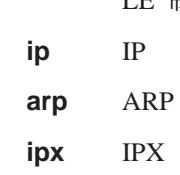

netbios

**NetBIOS** 

bpdu BPDU

### appletalk

AppleTalk

- AppleTalk ARP aarp
- 16 進数のフレーム・データの印刷をオンにします。 hex

#### summary

1 行要約復号の印刷をオンにします。 復号全体の印 刷は行われません。

- トレースにすべてのパケット・タイプが組み込まれ all ます。
- none トレースにはどのパケット・タイプも組み込まれま せん。これは、include all のまったく逆になります。
- 復号をオフに設定します。 off
- 復号をオンに設定します。 on
- 注: デフォルト設定では、すべてのフレーム・タイプの復号出力全 体を印刷します。現行の復号設定値を確認するには、list trace-status コマンドを使用します。 211 ページを参照してく ださい。

#### default-bytes-per-pkt bytes

トレースされるデフォルトのバイト数を設定します。この値が使用 されるのは、トレースを行う構成要素によって値が指定されない場 合です。

disk-shadowing [[off または on] または [delete-file または record-size ま たは time-limit]1

> ディスク・シャドーをオンまたはオフにするか、最大トレース・フ ァイル・サイズを設定する、あるいはディスク・シャドー・トレー スの最大時間を設定します。

#### [off または on]

ディスク・シャドーをオンまたはオフにします。ディスク・ シャドーが使用可能になっている場合は、トレース・レコー ドがハード・ディスクにコピーされます。トレース・レコー ドは、ハード・ディスクにコピーされてしまうと、モニター で表示させて見ることはできなくなります。

注: ディスク・シャドーは、WRITE、TFTP ソフトウェア、 RETRIEVE システム・ダンプ、または COPY ソフトウ ェア・コマンドを出すときは必ず、オフに設定してくだ さい。

ディスク・シャドーをオンまたはオフにし、最大トレース・ ファイル・サイズを設定します。 ディスク・シャドーが使用 可能になっている場合は、トレース・レコードがハード・デ ィスクにコピーされます。トレース・レコードは、ハード・ ディスクにコピーされてしまうと、ディスプレイで表示させ て見ることはできなくなります。

#### record-size bytes

 $\overline{1}$ 

 $\overline{1}$ 

 $\overline{\phantom{a}}$ 

 $\overline{\phantom{a}}$ 

 $\overline{\phantom{a}}$ 

 $\mathbf{I}$ 

 $\overline{1}$ 

 $\overline{1}$ 

- トレース・ファイル・レコードのレコード・サイズを設定し ます。
- 有効な値: 1024、2048、または 4096 バイト

デフォルト: 2048 バイト

注:

- 1. トレース・ファイルがまだ存在しない場合は、『Cannot change Record Size without first deleting the existing Trace File (最初に既存のトレース・ファイルを削除してからでな いと、レコード・サイズを変更できない)』と表示され、 レコード・サイズは変更されません。
- 2. レコード・サイズを構成し、トレース・ファイルがすで に存在している場合は、トレースは既存のファイルのレ コード・サイズを使用します。

#### delete-file

- (アクティブなバンクとのみ関連付けられているサブディレ クトリー内の)トレース・ファイルを削除します。
- 注: コマンドが出されたときにディスク・シャドーがオンの 場合、『 Disk-shadowing must be set to OFF before trace file can be deleted (ディスク・シャドーをオフに設定して からでないとトレース・ファイルは削除できない)』と 表示され、そのファイルは削除されません。
- time-limit hours

トレースのディスク・シャドーの最大時間を設定します。

有効な値:

1~72 時間:

### デフォルト

24 時間

注: ディスク・シャドーは、この時間が経過した後で停止し ます(トレースは続行します)。実際の時間は、ディス ク・シャドーが再度オンになったときに 0 にリセットさ れます。

### max-bytes-per-pkt bytes

各パケットごとにトレースされる最大バイト数を設定します。

#### memory-trace-buffer-size bytes

RAM トレース・バッファーのサイズをバイト数で設定します。

有効な値: 0, ≥10,000

デフォルト値: 0

 $off$ パケット・トレースを使用不可にします。 ||

 $\mathbf{I}$ 

| | | | | | | | | | | | | | | | | | | | | **on** パケット・トレースを使用可能にします。

reset トレース·バッファーを消去し、対応するカウンターをすべてリセ ットします。

#### **stop-event** *event id*

イベント (イベント ID) が発生したときにトレースを停止します。 ELS イベント ID (たとえば、TCP.013) または 『None』 を入力しま す。 『None』 はデフォルト値です。 トレースは、特定の ELS イ べントの表示が使用可能な場合にのみ停止します。

停止イベントが発生すると、トレース・バッファーに項目が書き込 まれます。 このトレース項目についての view コマンドを使用する と、『Tracing stopped due to ELS Event Id: TCP.013 (トレースは、 ELS イベント ID: TCP.013 により停止した)』と表示されます。

トレースが停止イベントにより停止した後で、set trace on コマン ドを使用してトレースを再度使用可能にする必要があります。(ELS Config> プロンプトから使用可能にした場合は、再起動によってもト レースが再度使用可能になります。)

你…

#### **set trace stop-event TCP.013**

#### **wrap-mode** *off/on*

トレース・バッファー折り返しモードをオンまたはオフにします。 折り返しモードが使用可能で、トレース・バッファーが満杯の場合 は、トレースを継続する必要に応じて、前のトレース・レコードに 新しいトレース・レコードが上書きされます。

# **Statistics**

使用可能なサブシステムおよびその統計のすべてについてリストを表示させる場合 は、statistics コマンドを使用します。

注: 以下の例は、ユーザーのディスプレイとは正確に一致しない場合があります。 コマンドの出力は、導入されているソフトウェアのバージョンとリリースによ って異なります。

## 構文:

#### **statistics**

**例:** 

#### **statistics**

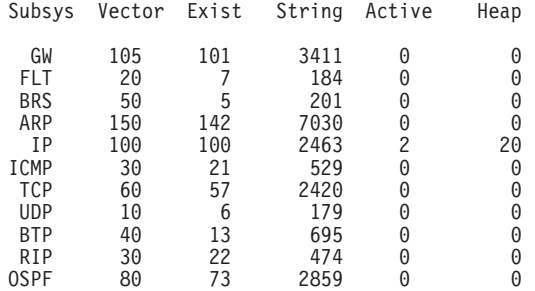

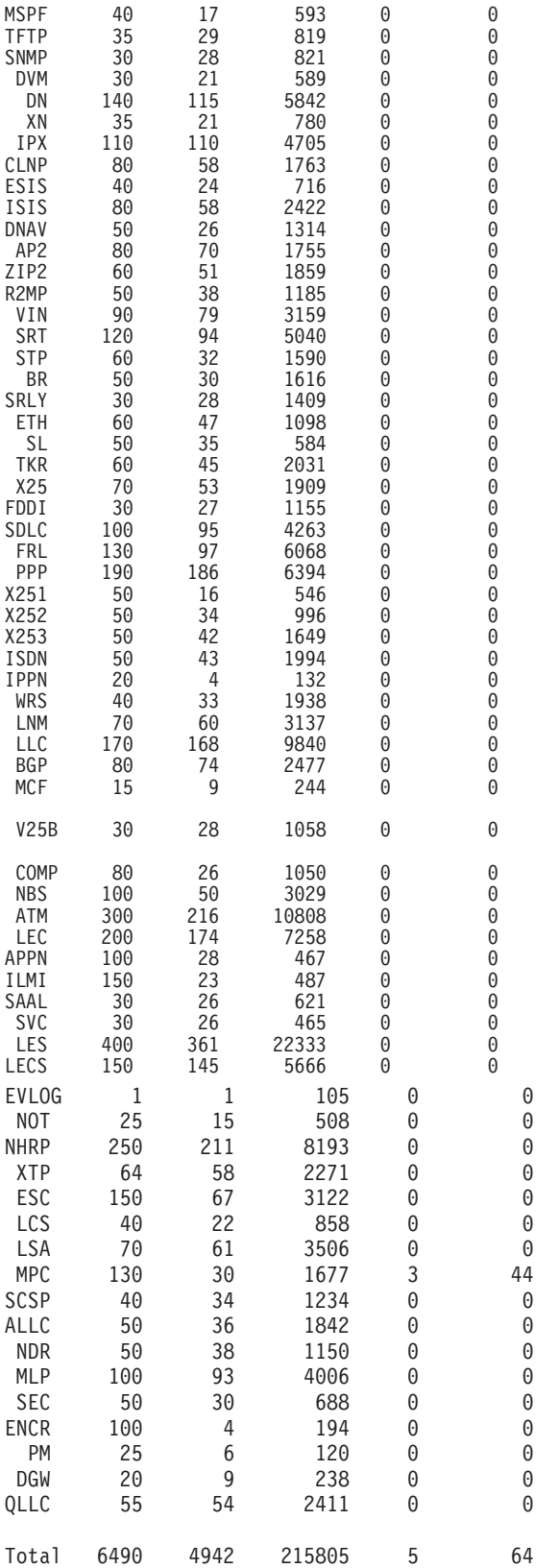

Maximum:7976 vector, 155 subsystem Memory:71784/620 vector+ 81256/217714 data+ 64 heap=371438Subsys

## **Subsys**

サブシステムの名前

# ELS 監視コマンド (Talk 5)

#### **Vector**

サブシステムの最大サイズ

- Exist このサブシステム内で定義されているイベントの数
- String このサブシステム内でメッセージの記憶に使用されるバイト数
- Active サブシステム内の活動 (表示されるか、トラップされるか、またはカウントさ れた) イベントの数
- Heap サブシステムにより使用中の動的メモリー

# **Trace**

システム・モニターに表示するトレース・イベントを選択する場合は、trace コマン ドを使用します。このコマンドには、228ページの『Packet-trace 監視コマンド』で説 明している packet trace コマンドと類似した機能があります。

#### 構文:

trace

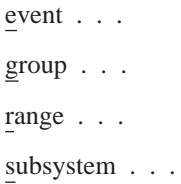

#### event subsystem.event#

指定されたトレース・イベント (subsystem.event#) がシステム・モニター上に 表示されるようにします。

#### group groupname

指定されたグループに前に追加されたトレース・イベントがルーターのモニ ター上に表示できるようにします。

#### range subsystemname first event number last event number

first event number が、指定されたイベント範囲内の最初のイベントである場 合、last event number は指定されたイベント範囲内の最後のイベントです。

指定されたサブシステムの指定された範囲内のトレース・イベントがシステ ム・モニターに表示されるようにします。

#### 例:

#### trace range gw 19 22

トレース・イベント gw.19、gw.20、gw.21、および gw.22 がシステム・モニ ターに表示されるようにします。

#### subsystem subsystemname

指定されたサブシステムに関連するトレース・イベントがルーターのモニタ ー上に表示できるようにします。

リモート SNMP ネットワーク管理ワークステーションに送信されるメッセージを選 択する場合は、trap コマンドを使用します。 リモート SNMP ネットワーク管理ワ ークステーションは、SNMP マネージャーを勤めるネットワーク内の IP ホストです。

#### 構文:

trap

event . . .

 $group . . .$ 

range . . .

subsystem . . .

event subsystem.event#

指定されたメッセージ (subsystem.event#) が SNMP トラップでネットワーク 管理ワークステーションに送信されるようにします。

#### group groupname

指定されたグループに前に追加されたメッセージが、SNMP トラップでネッ トワーク管理ワークステーションに送信されるようにします。

range subsystemname first\_event\_number last\_event\_number

first event number が、指定されたイベント範囲内の最初のイベントである場 合、last\_event\_number は指定されたイベント範囲内の最後のイベントです。

指定されたサブシステムの指定された範囲内にあるメッセージが、SNMPト ラップでネットワーク管理ワークステーションに送信されるようにします。

#### 例:

trap range gw 19 22

イベント gw.19、gw.20、gw.21、および gw.22 内のメッセージが、SNMP ト ラップでネットワーク管理ワークステーションに送信されるようにします。

#### subsystem subsystemname

指定されたサブシステムに関連するメッセージが SNMP で管理ステーション に送信されるようにします。

注: IP、ICMP、ARP、および UDP サブシステムに関するメッセージは、 SNMP トラップで送信することはできません。これらのエリアは SNMP トラップを送信する過程で使用されているか、使用される可能性がある ためです。トラフィックの無限ループを招いて、ルーターに不当な無理 を掛けることになります。

# **View**

トレース・パケットを表示させる場合は、view コマンドを使用します。

構文: view

current

first

# <span id="page-258-0"></span>**Trap**

jump last next prev

search ...

## <span id="page-259-0"></span>**current**

- 現行トレース・パケットを表示します。現行パケットが無効の場合は、トレ ース・バッファー内の最初のパケットが表示されます。
- first トレース・バッファー内の最初のトレース・パケットを表示します。

#### **jump** *n*

- 現行パケットの n パケット前または後のトレース・パケットを表示します。
- last トレース・バッファー内の最後のトレース・パケットを表示します。
- **next** 次のトレース・パケットを表示します。
- **prev** 直前のトレース・パケットを表示します。

#### **search**

指定された情報が入っている、次のトレース・パケットを表示します。検索 情報の指定は、次を使用して行うことができます。

- 16 進数ストリング
- · IP アドレス
- ASCII テキスト

# **Packet-trace 監視コマンド**

| | | | | |

|

 $\overline{\phantom{a}}$ | | |

この節では、Packet-trace 監視コマンドについて説明します。 Packet-trace 監視環境に アクセスした後は、ELS Packet Trace> プロンプトで Packet-trace 監視コマンドを入 力することができます。

表 17. Packet Trace 監視コマンドの要約

| コマンド           | 機能                                                                                                   |
|----------------|----------------------------------------------------------------------------------------------------|
| ? (Help)       | このコマンド・レベルで使用可能なコマンドをすべて表示します。また<br>は、特定のコマンドのオプション (使用可能な場合) をリストします。 13<br>ページの『ヘルプを得る』 を参照してください。 |
| Off            | パケット・トレースを使用不可にします。                                                                                  |
| O <sub>n</sub> | パケット・トレースを使用可能にします。メモリー・トレース・バッファ                                                                    |
|                | ー・サイズが以前に設定されていない場合は、その入力を求めるプロンプ<br>トが表示されます。                                                       |
| Reset          | トレース・バッファーを消去し、対応するカウンターをすべてリセットし<br>ます。                                                             |
| <b>Set</b>     | トレース・オプションを構成します。                                                                                    |
| Subsystems     | パケット・トレースをサポートするサブシステムのトレースの活動化、ま<br>たは要約の表示を行います。                                                   |
| Trace-status   | 構成時および実行時を含め、パケット・トレースの状況に関する情報を表<br>示します。                                                           |
| View           | キャプチャーされたパケット・トレース・バッファー・コンソールのビュ<br>ーを提供します。                                                        |

 $\not\equiv$  17. Packet Trace 監視コマンドの要約 (続き)

| <b> コマンド</b> | 機能                                 |  |
|--------------|------------------------------------|--|
| Exit         | 直前のコマンド・レベルに戻ります。 13ページの『下位レベル環境の終 |  |
|              | 了』 を参照してください。                      |  |

# **Off**

パケット・トレースを使用不可にする場合は、off コマンドを使用します。

=8**:**

**off**

# **On**

パケット・トレースを使用可能にする場合は、on コマンドを使用します。

### 構文:

**on**

## **Reset**

トレース・バッファーを消去して、すべての関連カウンターをリセットする場合 は、reset コマンドを使用します。

#### 構文:

**reset**

### **Set**

トレース·オプションを構成する場合は、set コマンドを使用します。

#### 構文:

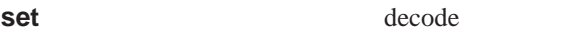

default-bytes-per-pkt

- disk-shadowing
- max-bytes-per-pkt
- memory-trace-buffer-size
- stop-event

#### wrap-mode

exit

set コマンドの説明については、[220](#page-251-0)を参照してください。

## **Subsystems**

パケット・トレースをサポートするサブシステムのトレースを活動化したり、要約 を表示する場合は、subsystems コマンドを使用します。

=8**:**

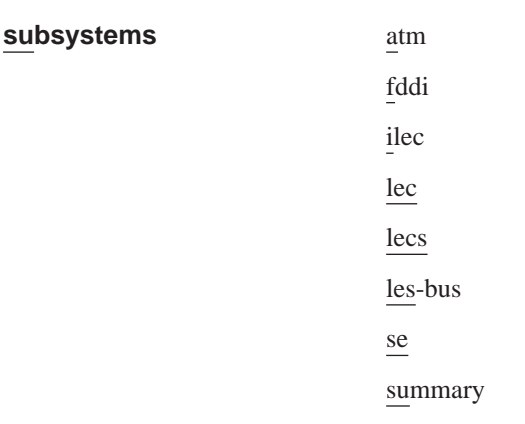

#### **例:**

**subsystems atm** Network number? **0** ATM Interface is selected on | off | list [list]? **on** Note that SVC uses VPI = 0, VCI = 5 and ILMI uses VPI = 0, VCI = 16 Beginning of VPI range [0]? End of VPI range [0]? Beginning of VCI range [0]? **16** End of VCI range [0]? **16** Tracing event ATM.88: ATM frames

**例:** 

| | | | | | | | | | | | | **subsystems lec** Network number? **1** ATM Emulated LAN is selected on | off | list [list]? on Trace which types of frames (data, control, both) [both]? Tracing event LEC.11: data frames over ATM Forum LEC: interface 1 Tracing event LEC.12: control frames over ATM Forum LEC: interface 1 Note that if the user DISABLEs and TESTs this LEC interface, the LEC trace settings from Talk 6 Config will take effect.

MAC Address packet filtering can be enabled under the LEC net using the 'trace mac-address' command.

#### **例:**

**subsystems lecs** LECS Environment on | off | list [list]? **on** LECS modified LECS modified Tracing event LECS.128: control frames (To trace a subset of LEC's, use the SET TRACE VALUE and SET TRACE MASK commands while using the LECS monitoring.)

#### c**:**

**subsystems les-bus** LES-BUS Environment ( 1) ELAN0 ( 2) ELANE ( 3) (Select All) Choice of LES/BUS [1]? **2** on | off | list [list]? **on** LES/BUS: 'ELANE' : parameter successfully set LES/BUS: 'ELANE' : parameter successfully set Trace which types of frames (data, control, both) [both]? **data** Tracing event LES.257: data frames (To trace a subset of LEC's, use the SET TRACE VALUE and SET TRACE MASK commands while WORK'ing with the LES-BUS.)

 $\varphi$ :

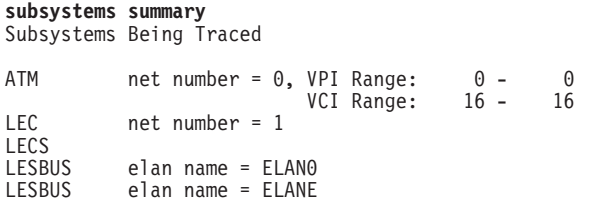

# **Trace-Status**

パケット・トレースに関する更新済み情報を入手する場合は、**trace-status** コマンド を使用します。

構文:

#### **trace-status**

 $\varphi$ :

#### **trace-status**

------------------------ Configuration -------------------------------Trace Status:OFF Wrap Mode:OFF Decode Packets:OFF HD Shadowing:OFF RAM Trace Buffer Size:0 Maximum Trace Buffer File Size:10000000 Max Packet Bytes Trace:256 Default Packet Bytes Traced:100 Trace File Record Size:2048 Stop Trace Event: None Maximum Hours to HD Shadow: 24 ----------------------- Run-time Status -----------------------------Packets in RAM Trace Buffer:0 Free Trace Buffer Memory:0 Packets in RAM Trace Buffer:0 Free Trace Bu<br>Trace Errors:0 First Packet:0 Last Packet:0 Trace Records Stored on HD:0 Trace Buffer File Size:0 HD-Shadowing Time Exceeded? NO Has Stop Trace Event Occurred? NO

#### **View**

キャプチャーされたパケット・トレース・バッファー・モニターのビューに入る場 合は、**view** コマンドを使用します。

**view** コマンドの説明については、227ページの『[View](#page-258-0)』を参照してください。

=8**:**

**view** current first jump last next prev search exit

# $\vert$  ELS メッセージ・バッファー監視コマンド

| | [232](#page-263-0)ページの表18 は、ELS Config Advanced> プロンプトで使用可能なコマンドを示し ています。

<span id="page-263-0"></span>表 18. ELS メッセージ・バッファー監視コマンド

| コマンド         | 機能                                  |
|--------------|-------------------------------------|
| $?$ (Help)   | このコマンド・レベルで使用可能なコマンドをすべて表示します。      |
|              | または、特定のコマンドのオプション (使用可能な場合) をリスト    |
|              | します。 13ページの『ヘルプを得る』 を参照してください。      |
| Flush        | メッセージ・バッファーを消去し、メッセージ・バッファーへのロ      |
|              | グ記録をオフにします。                         |
| List         | メッセージ・バッファーの操作設定値を表示します。            |
| Log          | 選択されたメッセージを、メッセージ・バッファーにログ記録しま      |
|              | す。                                  |
| Nolog        | 選択されたメッセージの、メッセージ・バッファーへのログ記録を      |
|              | オフにします。                             |
| Read-file    | ファイルからフォーマット済みメッセージ・バッファーを読み取       |
|              | り、それをコンソールに表示します。                   |
| <b>Set</b>   | メッセージ・バッファーのサイズと折り返しモードを設定し、ログ      |
|              | 記録を行うかどうか、どのイベントでメッセージ・バッファーを終      |
|              | 了するか、イベントによってメッセージ・バッファーが停止したと      |
|              | きにシステムが何を実行するかを設定します。               |
| Tftp         | ELS メッセージ・ファイルを、リモート・ホストのファイルに送信    |
|              | します。                                |
| View         | メッセージ・バッファー内の特定数のメッセージまたは全部のメッ      |
|              | セージを表示します。メッセージをスクロールして画面から消す方      |
|              | 法も制御することができます。                      |
| Write-buffer | ELS メッセージ・バッファーを、ハード・ディスク に書き込みま    |
|              | す。バッファーは、書き込みが行われる前にフォーマットされま       |
|              | す。ハード・ディスク上のファイル名は常に ELSADV.LOG です。 |
| Exit         | 直前のコマンド・レベルに戻ります。 13ページの『下位レベル環境    |
|              | の終了』 を参照してください。                     |
|              |                                     |

## **Flush**

flush コマンドは、ログ記録をオフにし、バッファーからメッセージを消去し、シス テムが別の用途に使用できるようにバッファー・メモリーを解放する場合に使用し ます。

構文:

flush buffer

List

ELS メッセージ・バッファー構成をリストする場合に、list コマンドを使用します。

構文:

list status

例:

ELS Advanced> list status

------------------------------------Configuration-------------------------------Logging Status: OFF Wrap Mode: 0N Logging Buffer Size: 8500 Kytes<br>Stop-Event: APPN.2 Stop-String: netdn for intf 6 Additional Stop-Action: APPN DUMP ------------------------------------Run-Time Status-----------------------------Has Stop Condition Occurred ? YES Messages currently in buffer: 1222

## ELS 監視コマンド (Talk 5)

表示内の値を変更するコマンドの説明は、234ページの『Set』を参照してください。

## Log

 $\overline{\phantom{a}}$ 

 $\overline{1}$ 

T

 $\overline{1}$ 

 $\overline{\phantom{a}}$  $\overline{1}$ 

 $\overline{1}$ 

 $\overline{\phantom{a}}$ 

 $\overline{\phantom{a}}$ 

T

 $\overline{\phantom{a}}$ 

I

 $\overline{\phantom{a}}$ 

 $\mathbf{I}$ 

 $\overline{\phantom{a}}$ 

 $\overline{1}$ 

 $\overline{\phantom{a}}$  $\overline{1}$  $\overline{\phantom{a}}$  $\overline{1}$  $\overline{\phantom{a}}$ 

どのメッセージをメッセージ・バッファーにログ記録するかを選択する場合は、log コ マンドを使用します。

構文:

log

event group range subsystem

#### event subsystem.event#

指定されたメッセージ (subsystem.event#) がメッセージ・バッファーにログ記 録されるようにします。

#### group groupname

指定されたグループに前に追加されたメッセージが、メッセージ・バッファ ーにログ記録できるようにします。

#### range subsystemname first\_event\_number last\_event\_number

first\_event\_number が、指定されたイベント範囲内の最初のイベントである場 合、last\_event\_number は指定されたイベント範囲内の最後のイベントです。

指定されたサブシステムの指定された範囲内のメッセージが、メッセージ・ バッファーにログ記録されるようにします。

### 例:

log range gw 19 22

イベント gw.19、gw.20、gw.21、および gw.22 内のメッセージがメッセージ・ バッファーにログ記録されるようにします。

#### subsystem subsystemname

指定されたサブシステムに関連するメッセージが、メッセージ・バッファー にログ記録されるようにします。

## **Nolog**

メッセージ・バッファーにログ記録されている、定義済みのメッセージ・リストか らメッセージを削除する場合は、nolog コマンドを使用します。

### 構文:

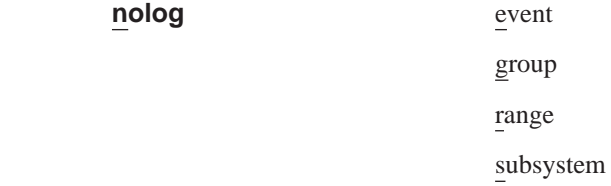

## <span id="page-265-0"></span>**ELS 監視コマンド (Talk 5)**

| | | | | | | | | | | | |

| | | | |

|

| | |

| |

| |

|

| |

|

|||||

| |

#### **event** *subsystem.event#*

指定されたメッセージ (subsystem.event#) がメッセージ・バッファーにログ記 録されないようにします。

#### **group** *groupname*

指定されたグループに前に追加されたメッセージが、メッセージ・バッファ ーにログ記録できないようにします。

**range** *subsystemname first\_event\_number last\_event\_number*

first event number が、指定されたイベント範囲内の最初のイベントである場 合、last\_event\_number は指定されたイベント範囲内の最後のイベントです。

指定されたサブシステムの指定された範囲内のメッセージが、メッセージ・ バッファーにログ記録されないようにします。

**你!:** 

#### **log range gw 19 22**

イベント gw.19、gw.20、gw.21、および gw.22 内のメッセージがメッセージ・ バッファーにログ記録されないようにします。

#### **subsystem** *subsystemname*

指定されたサブシステムに関連するメッセージが、メッセージ・バッファー にログ記録されないようにします。

# **Read-file**

write-buffer コマンドによって作成されたハード・ディスク 上のファイル、 ELSADV.LOG からフォーマット済み ELS メッセージを読み取る場合は、read-file コ マンドを使用します。

注: このコマンドを入力しても、ハード・ディスク が使用可能でない場合、ハード· ディスクが使用可能でないことを示すメッセージが表示されます。

#### 構文:

### **read-file**

#### **Set**

構成済み ELS メッセージ・バッファー・オプションを変更する場合は、set コマン ドを使用します。

#### =8**:**

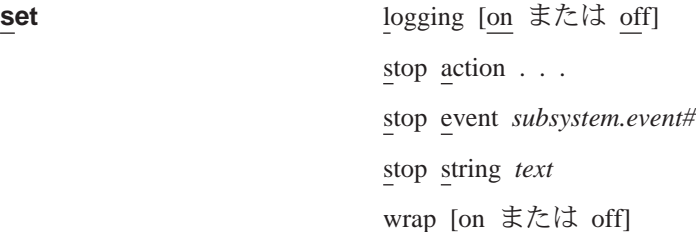

**logging [on または off]** 

メッセージ・バッファーを行うかどうかを指定します。このコマンドは、

set buffer-size コマンドを使用してバッファーを割り振るまでは有効になり ません。デフォルトは off (オフ) です。

stop action [appn-dump または disk-offloadまたは none または system-dump] 『stop event (イベント停止)』 (および、指定されている場合は 『stop string (ストリング停止)』 も)が行われるときにシステムがとる追加アクションを指 定します。その追加アクションを次に示します。

#### appn-dump

 $\overline{\phantom{a}}$ 

 $\overline{1}$ 

 $\overline{\phantom{a}}$ 

APPN プロトコルをダンプします。APPN ダンプは、そのダンプが停 止アクションの結果としてとられたことを示します。

#### disk-offload

フォーマットされたバージョンのバッファーを、 ハード・ディスク 上 のファイルに書き込みます。そのファイルがすでに存在する場合 は、新しいファイルがそのファイルと置き換わります。その上で、 tftp file 監視コマンドを使用して、リモート・ファイルにそのファイ ルを送信することができます。

none ログ記録が停止後に、他のアクションはとられません。

#### system-dump

システム全体をダンプします。システム・ダンプは、そのダンプが 停止アクションの結果としてとられたことを示します。

# デフォルト値: none

#### stop event [subsystem.event# または none]

ログ記録を停止させるイベント (subsystem.event#) を指定します。停止ストリ ングを指定した場合、停止ストリング内のテキストも突き合わせる必要があ ります。停止イベントが行われると、次のようになります。

- 1. 次から 5 つ目までの ELS メッセージがログ記録されます。
- 2. ログ記録は停止します。
- 3. システムは指定された 『stop action (停止アクション)』 を実行します。

ログ記録は、次に set logging on コマンドを出すか、ルーターをリブート するまで停止したままです。

このコマンドを入力したときに停止イベントを指定しない場合、システム は、停止イベントの入力を求めるプロンプトを出します。 none を指定する と、停止イベント機能が使用不可になります。

## デフォルト値: none

#### stop string text または none

ログ記録を停止する場合に、『stop event』 と一緒に使用するストリングを指 定します。停止イベントを指定していない場合、システムは 『stop string』 を 無視します。

Text (テキスト) は、最長 32 文字までなら任意の ASCII ストリングにする ことができます。このコマンドを入力したときに text を入力しない場合、シ ステムは、ストリングの入力を求めるプロンプトを出します。 none を入力 すると、『stop string』 が消去されます。

#### デフォルト値: none

```
wrap [on または off]
```
バッファーがいっぱいのときにログ記録を停止するか (off)、バッファーの最 初に新しいメッセージをログ記録するか (on) を指定します。

デフォルト値: off

## **Tftp**

リモート・ホストにフォーマット済みファイルとして ELS メッセージ・バッファー を送信する場合は、tftp コマンドを使用します。

## 構文:

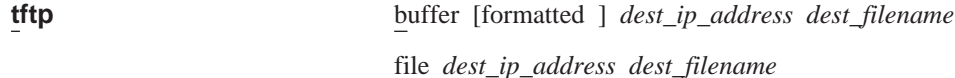

**buffer [formatted ]** dest\_ip\_address dest\_filename

ELS メッセージ・バッファーを、dest\_ip\_address によって示されているリモ ート・ホストに、ファイル dest filename として送信することを指定します。 このバッファーはフォーマット済みでもかまいません。

# **View**

メッセージ・バッファー内のすべてのメッセージ、あるいは特定数のメッセージを 表示する場合は、view コマンドを使用します。

#### 構文:

view

all [scroll/noscroll]

last [scroll/noscroll number]

all scroll/noscroll

メッセージ・バッファー内のメッセージを全部表示します。

#### **Iscroll1**

スペース・バーを押すまでは、画面が休止するように指定します。

注:多数のメッセージを表示する場合は、scroll を指定して、重要な メッセージを見落とさないようにしてください。

#### noscroll

メッセージの数が画面の長さを超える場合、メッセージが画面から スクロールして消えていくように指定します。

## last scroll/noscroll number

メッセージ・バッファー内の最新の番号のフメッセージを表示します。

## [scroll]

全画面でメッセージを表示した後、画面が休止し、ユーザーがスペ ース・バーを押すのを待ってから、次の画面を表示するように指定 します。

注:多数のメッセージを表示する場合は、scroll を指定して、重要な メッセージを見落とさないようにしてください。

#### **noscroll**

| | | | | | | | |

|

| |

| |

 $\overline{1}$ 

| |

 $\overline{1}$  $\overline{1}$  バッファー内の全部のメッセージ、または要求された番号のうちの 最後の番号のメッセージが表示されるまで、スクロール制御を行わ ずに、メッセージが連続してスクロールしながら画面から消えてい くように指定します。

#### **number**

メッセージ・バッファー内のメッセージ数のうちの 1 から合計数ま でを指定します。バッファー内のメッセージの合計数を表示するに は、list status 監視コマンドを使用します。

# **Write-buffer**

フォーマット済み ELS メッセージをハード・ディスクに書き込む場合は、 write-buffer コマンドを使用します。

注: このコマンドを入力しても、ハード·ディスク が使用可能でない場合、ハード· ディスクが使用可能でないことを示すメッセージが表示されます。

構文:

**write-buffer**

ELS 監視コマンド (Talk 5)

# 第15章 パフォーマンスの構成および監視

この章では、パフォーマンス構成および監視のオペレーショナル・コマンドの使用 法について説明します。ここには、次の節が含まれています。

- 『パフォーマンスの概要』
- 『パフォーマンス報告の正確度』
- 240ページの『パフォーマンス構成環境へのアクセス』
- 240ページの『パフォーマンス構成コマンド』
- 241ページの『パフォーマンス監視環境へのアクセス』
- 241ページの『パフォーマンス監視コマンド』

# パフォーマンスの概要

 $\overline{\phantom{a}}$ 

 $\overline{1}$ 

 $\mathbf{I}$ 

 $\overline{1}$ 

パフォーマンスを構成することによって、CPUの負荷を監視することができます。ア イドル(非作業負荷)状態では、パフォーマンスは、ルーターが、外部インターフェー スの管理作業の一環として連続的に実行する操作を反映します。アイドル状態で登 録されている CPU 負荷は以下に依存します。

- 実行しているプロトコル数
- インストールされているインターフェース / カードの数
- インストールされているインターフェースのタイプ

パフォーマンス機能は、傾向分析プログラム、ボトルネック評価、およびキャパシ ティー・プランニング用のツールとして使用することができます。ルーター上での CPU 使用状況情報を収集することによって、ネットワーク管理者は以下を監視するこ とができます。

- CPU 負荷と時刻の関係
- CPU 負荷とネットワーク内でのルーターの位置との関係
- CPU 負荷とトラフィック・スループットの関係
- CPU 負荷とユーザー負荷の関係

# パフォーマンス報告の正確度

8210 が最初にオンラインになったときにパフォーマンス分析を要求すると、ネットワ ーク・トラフィックがほとんど、またはまったくない初期設定状態を反映した値が 表示されるため、それらの値はネットワーク負荷の平衡を取るためにはほとんど役 に立ちません。

したがって、約2分間操作を行った後の、通常の負荷のもとで生成されたパフォーマ ンス報告を使用するのが最適です。

# パフォーマンス構成環境へのアクセス

パフォーマンス監視構成プロセスにアクセスするには、次の手順で行います。

1. OPCON プロンプトで talk 6 を入力する (このコマンドの詳細については、97ペ ージの『[CONFIG](#page-128-0)とは ?』を参照してください)。以下に例を挙げます。

\* **talk 6** Config>

talk 6 コマンドを入力すると、端末に CONFIG プロンプト (Config>) が表示さ れます。最初に構成を入力した時点でこのプロンプトが表示されなかった場合、 再度 enter キーを押します。

2. CONFIG プロンプトで、perf コマンドを入力し、PERF Config> プロンプトを表 示させる。

# パフォーマンス構成コマンド

パフォーマンスを構成するには、PERF Config> プロンプトで該当のコマンドを入力し ます。

表 19. PERF 構成コマンドの要約

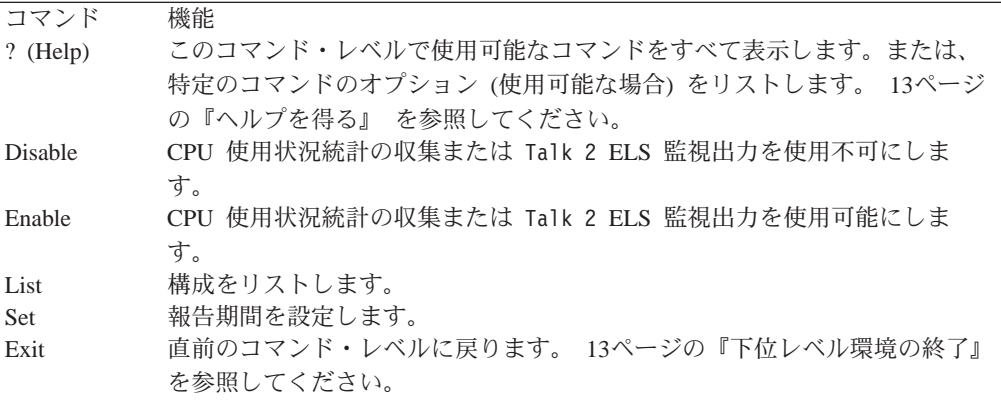

# **Disable**

<span id="page-271-0"></span>| |

| | | | | | | | | |

| |

| | | | || | | | | | |

|||

|

|

| |

|

||

|

CPU 使用状況統計の収集を使用不可にし、talk 2 ELS 監視出力を使用不可にする場 合は、disable コマンドを使用します。

構文:

**disable** cpu statistics

t2 output

# **Enable**

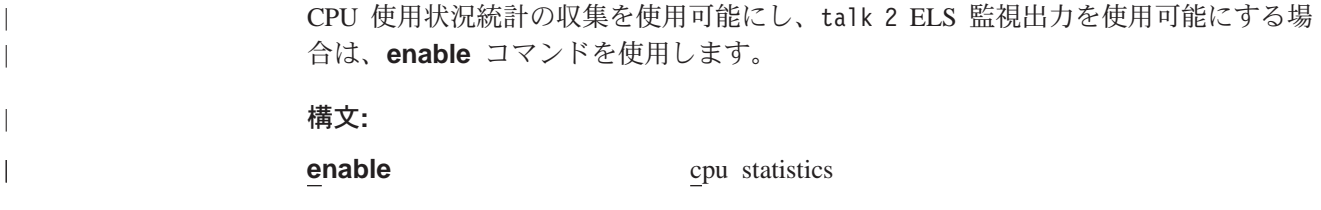

<span id="page-272-0"></span>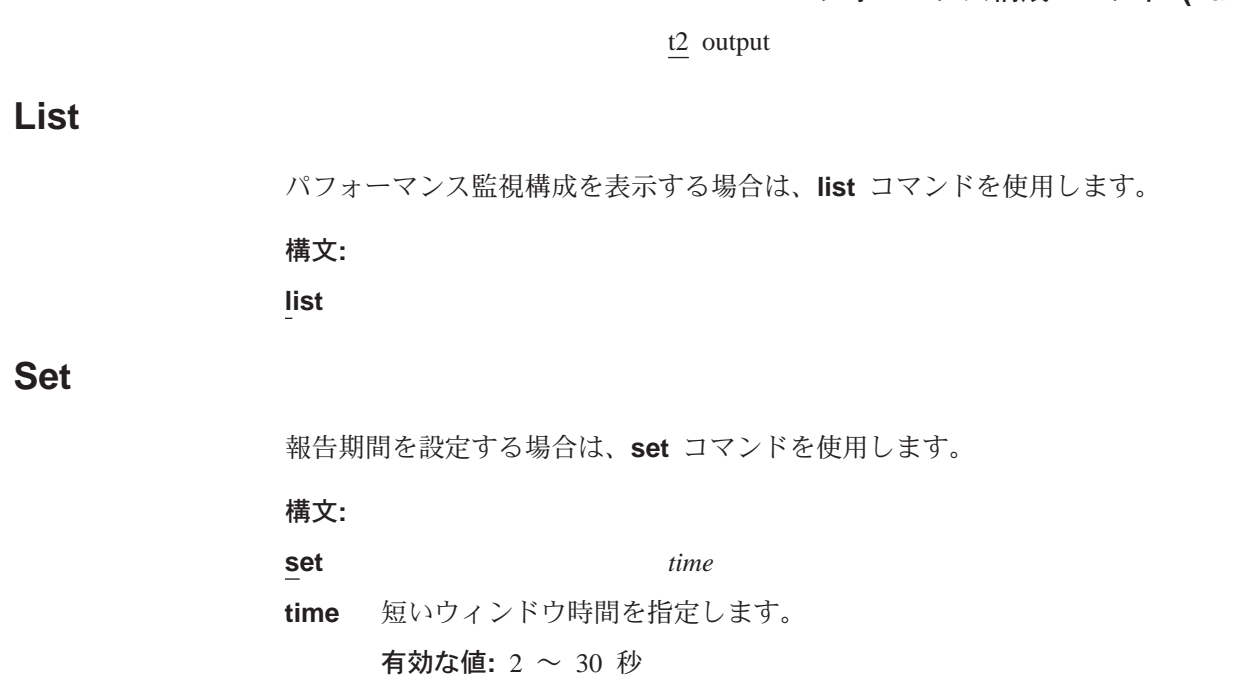

# パフォーマンス監視環境へのアクセス

 $\overline{1}$ 

 $\mathbf{I}$ 

 $\mathbb{I}$ 

 $\mathbf{I}$  $\overline{1}$ 

 $\mathbb{I}$ 

 $\overline{\phantom{a}}$ 

 $\mathbf{I}$ 

 $\mathbf{I}$  $\overline{1}$ 

> パフォーマンス監視コマンドにアクセスするには、次の手順で行います。このプロ セスによって、パフォーマンス監視プロセスにアクセスできます。

> 1. OPCON プロンプトで talk 5 を入力する (このコマンドの詳細については、147ペ ージの『第11章 操作 / 監視プロセス (GWCON - Talk 5) およびコマンド』を参 照してください)。 以下に例を挙げます。

 $*$ talk 5

デフォルト値: 2

talk 5 コマンドを入力すると、端末に GWCON プロンプト (+) が表示されます。 最初に構成を入力した時点でこのプロンプトが表示されなかった場合、再度 enter キーを押します。

2. + プロンプトで、perf コマンドを入力し、PERF Console> プロンプトを表示させ る。

例:

+ perf PERF Console>

# パフォーマンス監視コマンド

この節では、パフォーマンス監視コマンドについて説明します。

表 20. PERF 監視コマンドの要約

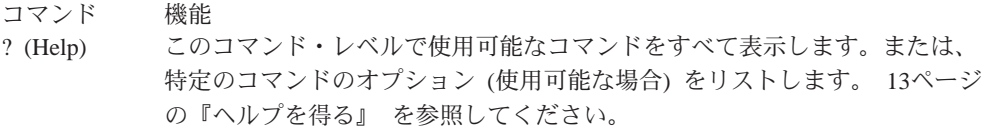

# $N$ フォーマンス監視コマンド (Talk 5)

| || | | | | |

 $\bar{x}$ 20. PERF 監視コマンドの要約 (続き)

|                | コマンド<br>Clear | 機能<br>CPU 使用状況の最高水準統計を消去し、報告期間を新しいサイクルにリセッ                             |
|----------------|---------------|------------------------------------------------------------------------|
|                |               | トします。                                                                  |
|                | Disable       | CPU 使用状況統計の収集または Talk 2 ELS 監視出力を使用不可にしま                               |
|                | Enable        | す。<br>CPU 使用状況統計の収集または Talk 2 ELS 監視出力を使用可能にしま                         |
|                | List          | す。<br>構成をリストします。                                                       |
|                | Report        | パフォーマンス統計の報告書を表示します。                                                   |
|                | Set<br>Exit   | 報告期間を設定します。<br>直前のコマンド・レベルに戻ります。 13ページの『下位レベル環境の終了』                    |
|                |               | を参照してください。                                                             |
| <b>Disable</b> |               |                                                                        |
|                |               | CPU 使用状況統計の収集を使用不可にし、talk 2 ELS 監視出力を使用不可にする場                          |
|                |               | 合は、disable コマンドを使用します。                                                 |
|                | 構文:           |                                                                        |
|                | disable       | cpu statistics                                                         |
|                |               | t2 output                                                              |
| <b>Enable</b>  |               |                                                                        |
|                |               | CPU 使用状況統計の収集を使用可能にし、talk 2 ELS 監視出力を使用可能にする場<br>合は、enable コマンドを使用します。 |
|                | 構文:           |                                                                        |
|                | enable        | cpu statistics                                                         |
|                |               | t2 output                                                              |
| List           |               |                                                                        |
|                |               | パフォーマンス監視構成を表示する場合は、list コマンドを使用します。                                   |
|                | 構文:           |                                                                        |
|                | list          |                                                                        |
| <b>Report</b>  |               |                                                                        |
|                |               | パフォーマンス監視統計を表示する場合は、report コマンドを使用します。                                 |
|                | 構文:           |                                                                        |
|                | report        |                                                                        |
|                | 例:            |                                                                        |
|                |               | PERF Console>report                                                    |
|                |               | $KEY: SW = Short Window = 9 seconds$                                   |

# $N$ フォーマンス監視コマンド (Talk 5)

KEY: LW = Long Window =  $9.0$  minutes (60 x SW) CPU UTIL : Most recent SW = 38% Most recent LW  $= 33%$ Highest for all  $SW's$  = 92% Highest for all  $LW's$  = 52% % of time cpu util (SW) was > 60% = 16% % of time cpu util (SW) was > 70% = 15% % of time cpu util (SW) was > 80% = 1% % of time cpu util (SW) was > 90% = 0% % of time cpu util (SW) was > 95% = 0% --------------------------------------------------------------

# **Set** |

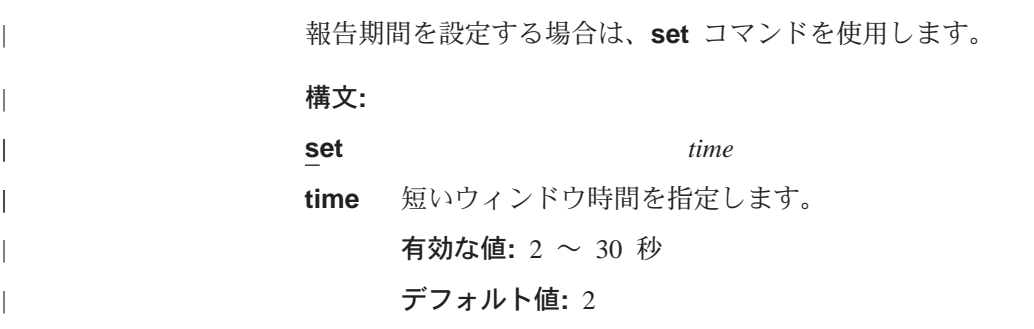

パフォーマンス監視コマンド (Talk 5)

# 第16章 FDDI の使用

 $\mathbb{L}$ 

この章では、ルーターのファイバー分散データ・インターフェース (FDDI) のソフト ウェア構成情報を設定する方法について説明します。

この章には、以下に挙げる節があります。

• 『ファイバー分散データ・インターフェース (FDDI) の概要』

# ファイバー分散データ・インターフェース (FDDI) の概要

ファイバー分散データ・インターフェース (FDDI) とは、ANSI X3T9.5 および ISO 9314 委員会の記述によると、100 Mbps の定速で動作する、相対方向に回転するデュ アル・リングとされています。

FDDI は多くの点で IEEE 802.5 トークンリングに似ていますが、相違点もあります。 その一部のものについて、246ページの『FDDI とトークンリングの相違点』で説明し ています。

# トークン・パッシング・リング・ネットワーク

FDDI は、トークン・パッシング・プロトコルとして定義されています。 各ステーシ ョンは、トークンを受け渡すときに、データを送信する機会が与えられます。 ステー ションは、『帯域幅』 の割り振りを許可するアルゴリズムを使用して、送信するフレ ームの数を決めることができます。

FDDI では、IEEE 802.5 トークンリング標準と同様の方法を用いて、ステーションが トークンを解放せずに多数のフレームを伝送することも可能です。

FDDI リング・ネットワークは、直列のステーション/装置として接続された 1 組のス テーション/装置と伝送媒体から構成され、物理的に閉じたループを形成していま す。 情報は、あるアクティブ・ステーション/装置から次のアクティブ・ステーショ ン/装置へ、適切にコード化された信号の流れとして順次に伝送されます。

各ステーション/装置は、通常、各トークンを再生成して繰り返し、1台または複数の ステーション/装置をネットワークに接続する手段としての役目を果たします。

# 1 次リングと 2 次リング

FDDI は、2 種類のリングを定義しています。

- 1 次リング は、トークンリング・ネットワークにおける主リング・パスに似ていま す。
- 2 次リング は、トークンリング・ネットワークにおけるバックアップ・パスに似て います。

各リング・パスは 2 本のファイバーから成り、各ファイバーは 1 つの信号を伝送し ます。1 本は装置に押し込まれ、もう 1 本は装置から引き出されています。 各ファ イバーは、1 対の銅導線に相当します。 光ファイバーに関する物理的なアプローチ は、物理的な光ファイバー・トークンリング・パスと同様です。

# <span id="page-277-0"></span>装置の接続

FDDI では、さまざまな接続装置を使用することができます。

- ステーションまたは装置
- コンセントレーター
- ブリッジ

トークンリング・ネットワークと同様に、これらの装置はさまざまな方法で FDDI ネ ットワークに接続することができます。

# FDDI とトークンリングの相違点

FDDI 技術とトークンリング技術の主な相違点は、次のとおりです。

- トークンリング上の集線装置 (MSAU) のような装置を使用せずに、装置をリングに 直接接続することができる。
- 装置を、1 次リングと 2 次リングのいずれか一方または両方に接続することができ る。

FDDI では、1 つのリングまたは両方のリングに接続する装置を区別するために、2 種 類の装置クラス (A と B) を定義しています。

# 装置クラス A と B

FDDI では、2 種類の装置クラスを定義しています。

- クラス A の装置は、両方のリングに直接接続します。 これには、ステーション (クラス A ステーション またはデュアル・アクセス・ス テーション (DAS) と呼ばれる) またはコンセントレーター (デュアル・アクセス・ コンセントレーター (DAC) と呼ばれる) を使用することができます。
- クラス B 装置は、一方のリングにだけ、直接にまたは集線装置を介して接続しま す。

これには、ステーション (クラス B ステーション またはシングル・アクセス・ス テーション (SAS) と呼ばれる) またはコンセントレーター (シングル・アクセス・ コンセントレーター (SAC) と呼ばれる) を使用することができます。

# FDDI ネットワーク・ダイアグラム

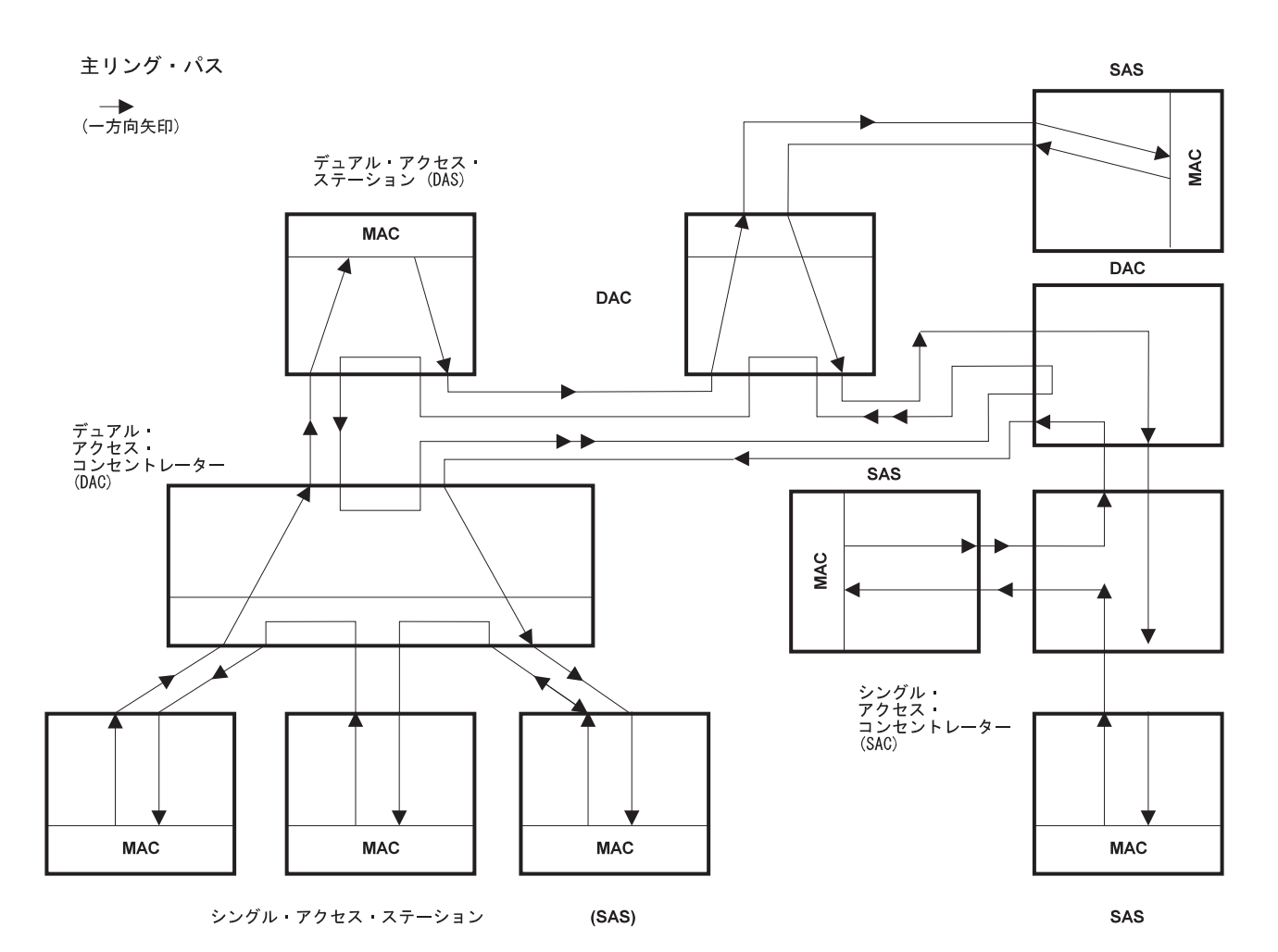

図35. FDDI ネットワーク・ダイアグラム. このダイアグラムは、FDDI ネットワークの 1 つの主リング・パス内のシン グル・アクセス・ステーション (SAS)、デュアル・アクセス・ステーション (DAS)、シングル・アクセス・コンセントレ ーター (SAC)、およびデュアル・アクセス・コンセントレーター (DAC) を示しています。

# 第17章 FDDI の構成および監視

この章では、FDDI インターフェース構成とオペレーショナル・コマンドについて説 明します。この章には、以下に挙げる節があります。

- 『FDDI 構成コマンドへのアクセス』
- 『FDDI 構成コマンド』
- 252ページの『FDDI 監視コマンドへのアクセス』
- 252ページの『FDDI 監視コマンド』

# FDDI 構成コマンドへのアクセス

Talk 6 から FDDI 構成にアクセスすることができます。これには、add device コ マンドを入力して FDDI インターフェースをネットワークに追加し、それにインター フェース番号を割り当て、さらに、次の例のように、network コマンドを入力して FDDI インターフェースにアクセスします。

800 Config> add device fddi SK-NET FDDI device in slot 0 port 1 as interface #2<br>Use "net 2" to configure SK-NET FDDI parameters

800 Config> network ? 0 :CHARM ATM Adapter :ATM Token Ring LAN Emulation: elan1 2 :SK-NET FDDI 800 Config> network 2 FDDI Interface Configuration FDDI Config>

これで、FDDI Config> プロンプトが得られます。

構成が終了したら、Exit を入力して、直前のプロンプト・レベルに戻ります。

# FDDI 構成コマンド

この節では、表21 に示す FDDI 構成コマンドについて説明します。コマンドは、FDDI Config> プロンプトから入力します。

表 21. FDDI 構成コマンドの要約

| コマンド     | 機能                                |
|----------|-----------------------------------|
| ? (Help) | このコマンド・レベルで使用可能なコマンドをすべて表示します。    |
|          | または、特定のコマンドのオプション (使用可能な場合) をリスト  |
|          | します。 13ページの『ヘルプを得る』 を参照してください。    |
| LLC      | LLC 構成環境へアクセスできるようにします。           |
| List     | 選択された FDDI 構成を表示します。              |
| Set      | FDDI パラメーターを設定します。                |
| Exit     | 直前のコマンド・レベルに戻ります。 13ページの『下位レベル環境』 |
|          | の終了』 を参照してください。                   |

FDDI の現行構成を表示する場合は、list コマンドを使用します。

構文:

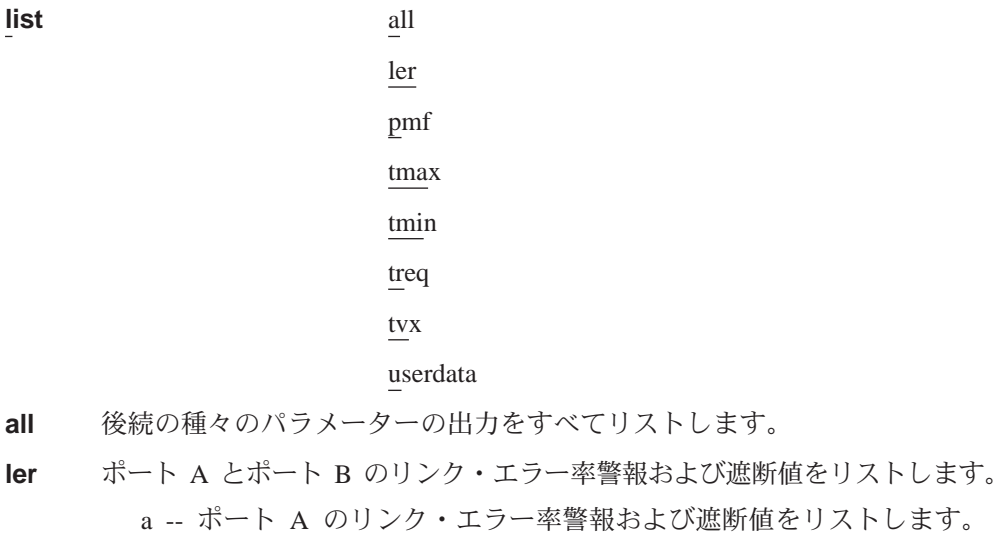

- b -- ポート B のリンク・エラー率警報および遮断値をリストします。
- **pmf** PMF パスワード (最大 8 文字) を表示します。
- **tmax** 最大トークン回転時間(ミリ秒)をリストします。
- tmin 最小トークン回転時間(ミリ秒)をリストします。
- treq 要求ターゲット・トークン回転時間 (ミリ秒) をリストします。
- **tvx** 有効伝送タイマー満了 (マイクロ秒) をリストします。

#### **userdata**

ユーザー・データ (最大 32 文字) を表示します。

# **Set**

FDDI を構成する場合は、set コマンドを使用します。

## =8**:**

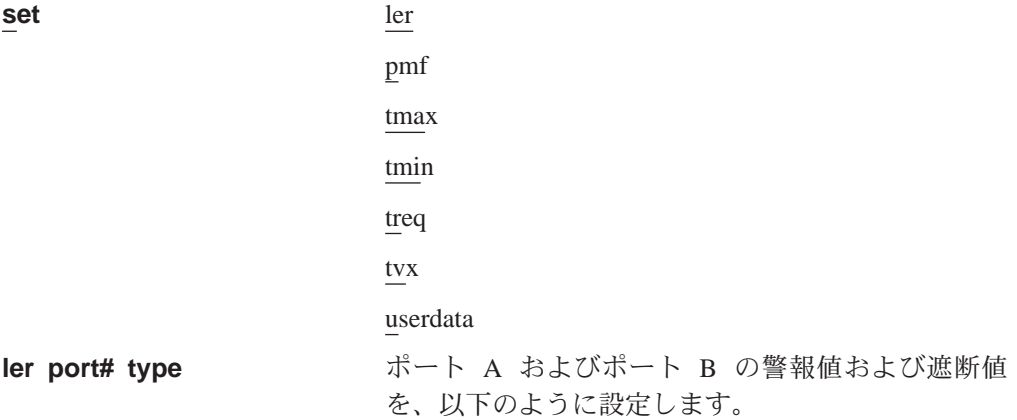

```
ler a alarm
     ポート A の警報値を設定します。
ler a cutoff
```

```
ポート A の遮断値を設定します。
```

```
ler b alarm
    ポート B の警報値を設定します。
```
ler b cutoff

ポート B の遮断値を設定します。

有効な値とデフォルト値

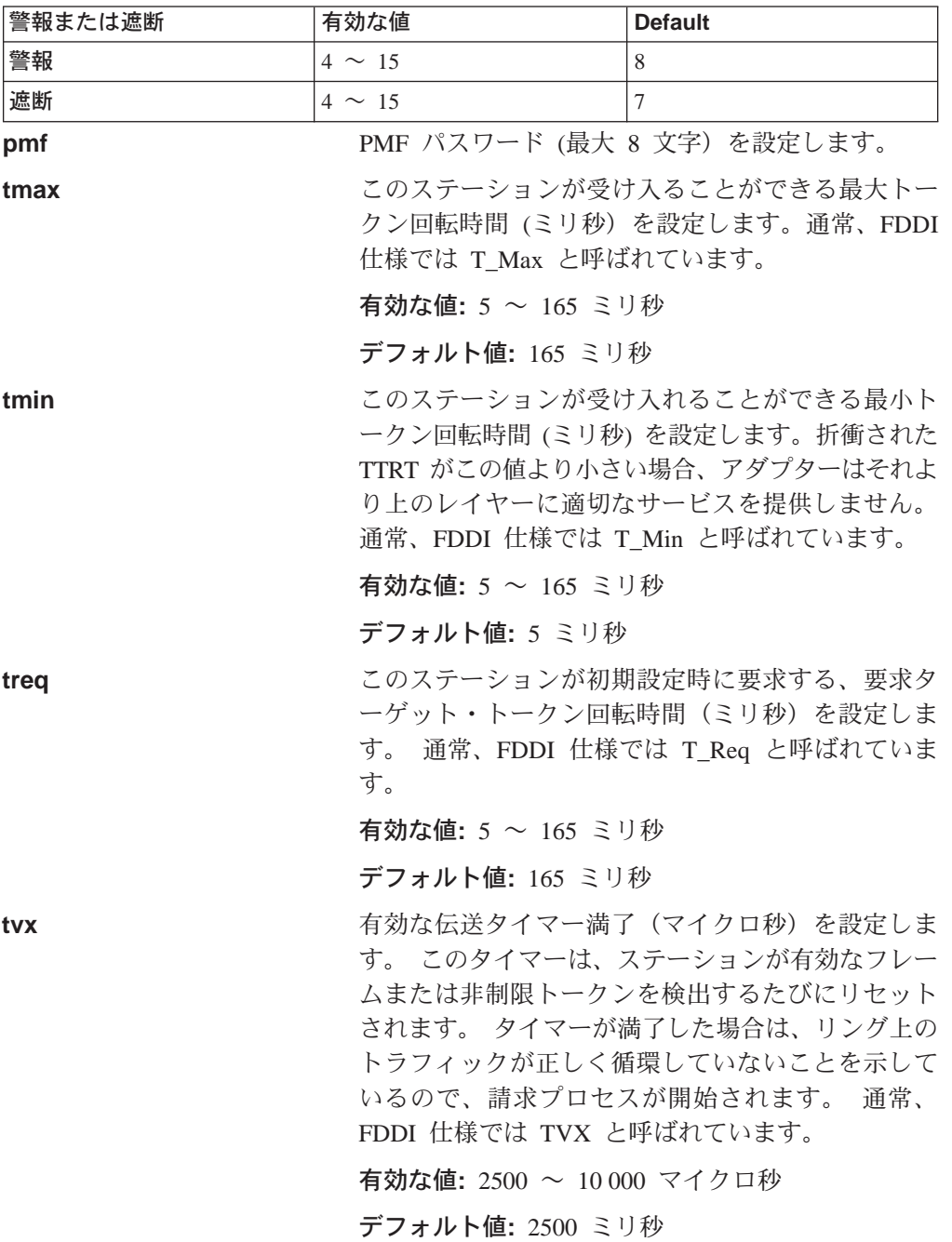

# <span id="page-283-0"></span>FDDI 監視コマンドへのアクセス

Talk 5 から FDDI 構成にアクセスするには、次の例のように、network コマンドを 入力して FDDI インターフェースにアクセスします。

800+ **network ?** 0 :CHARM ATM Adapter 1 :ATM Token Ring LAN Emulation: elan1 2 :SK-NET FDDI

800 + **network 2** FDDI Interface FDDI>

これで、FDDI> プロンプトが表示されます。

構成が終了したら、Exit を入力して、直前のプロンプト・レベルに戻ります。

# **FDDI 監視コマンド**

FDDI の監視コマンドは、次のコマンドです。

表 22. FDDI 監視コマンドの要約

| コマンド       | 機能                               |
|------------|----------------------------------|
| $?$ (Help) | このコマンド・レベルで使用可能なコマンドをすべて表示します。   |
|            | または、特定のコマンドのオプション (使用可能な場合) をリスト |
|            | します。 13ページの『ヘルプを得る』 を参照してください。   |
| List       | FDDI アダプター情報を表示します。              |
| <b>LLC</b> | LLC 監視プロンプトを表示します。               |
| Srt-stats  | FDDI ブリッジング統計を表示します。             |
| Exit       | 直前のコマンド・レベルに戻ります。 13ページの『下位レベル環境 |
|            | の終了』 を参照してください。                  |

**List**

現行の FDDI 構成パラメーターを表示する場合は、list コマンドを使用します。

構文:

**list**

例:

FDDI> **list** MAC Address: 00:00:5A:00:00:01

# **Srt-stats**

このインターフェース上でのハードウェア援助ブリッジ統計を表示する場合は、 **srt-stats** コマンドを使用します。

構文:

#### **srt-stats**

**你!:** 

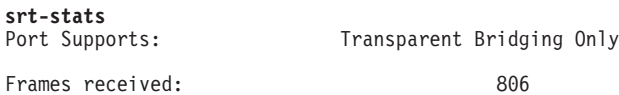

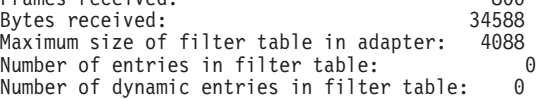

# FDDI インターフェースおよび GWCON コマンド

FDDI インターフェースは監視用に独自の監視プロセスをもっていますが、ルーター も、GWCON 環境からインターフェース・コマンドを使用するときに、インストール されているネットワーク・インターフェースに関する詳細な統計を表示します。

# FDDI インターフェースから表示される統計

次の統計は、GWCON 環境から FDDI インターフェースの interface net# コマンド を入力すると表示されるものです。

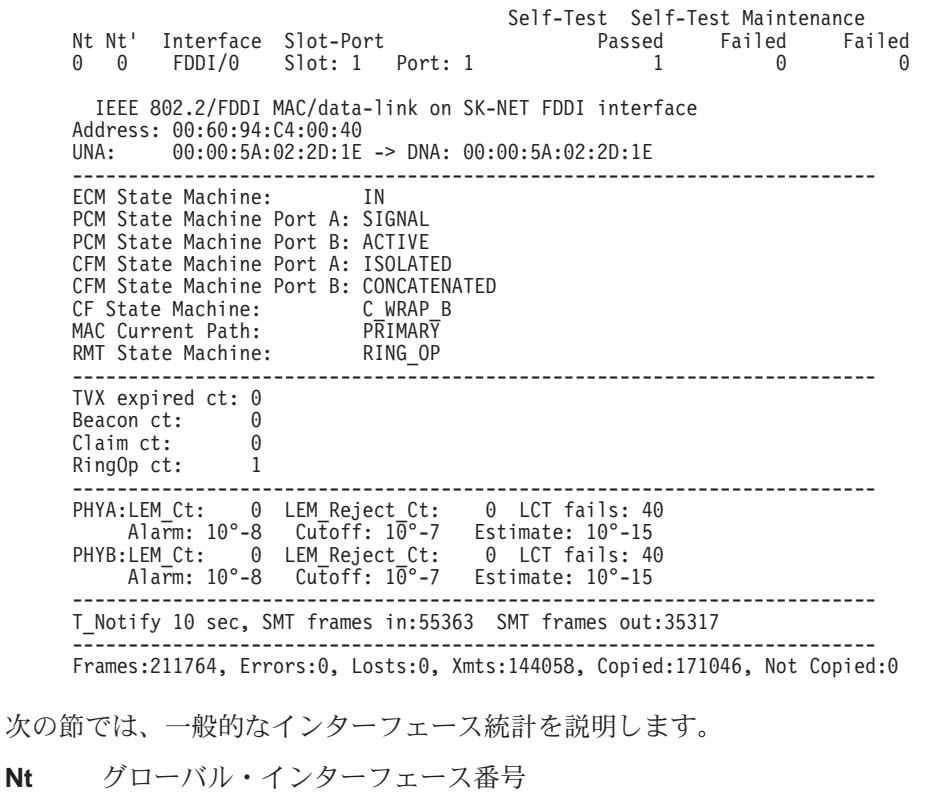

**Nt'** ダイヤル回線にのみ適用されます。

#### **interface**

タイプ "intrfc" のインターフェース内における、このインターフェースのイン ターフェース名と番号

- **Port** ポート番号
- **Slot** スロット番号

#### **Self-Test Passed**

正常に実行された自己テストの回数

#### **Self-Test Failed**

失敗した自己テストの回数

#### **Maintenance Failed**

保守障害の数

次の節では、表示される FDDI インターフェース特定統計について説明します。

### **Address**

FDDI インターフェースの物理アドレスを指定します。

UNA アップストリーム近隣の物理アドレスを指定します。

DNA ダウンストリーム近隣の物理アドレスを指定します。

#### **ECM State Machine**

エンティティー調整管理が、ノードの全ポートを含む、媒体インターフェー スの管理を制御します。これは、光バイパスも制御します。

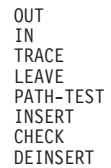

#### **PCM State Machine**

物理接続管理が、管理されているポートと、隣接ノード内の別のポートとの 間の物理接続の管理を制御します。

OFF BREAK TRACE CONNECT NEXT **SIGNAL** JOIN VERIFY ACTIVE MAINT

# **CFM State Machine**

構成管理が、ノード内の MAC とポートの構成を管理します。

ISOLATED LOCAL **SECONDARY** PRIMARY CONCATENATED THRU

# **CF State Machine**

接続構成。

ISOLATED LOCAL\_A<br>LOCAL\_B<br>LOCAL\_AB<br>LOCAL\_S<br>WRAP\_A<br>WRAP\_AB<br>WRAP\_S<br>C\_WRAP\_A C\_WRAP\_B C\_WRAP\_S THRU

#### **MAC Current Path**

この MAC が挿入される現行パス

**ISOLATED** LOCAL SECONDARY PRIMARY

### **RMT State Machine.**

リング管理が、MAC 管理フレームのタイミングを制御します。

**ISOLATED** NON OP RING\_OP DETECT BEACON NON OP DUP RING OP DUP<br>DIRECTED RM-TRACE DETECT\_CLAIM<br>DETECT\_IDLE

### TVX expired ct

TVX の有効期限切れ回数

### **Beacon** ct

ビーコン状態に入った回数

### Claim ct

クレーム状態に入った回数

## RingOp ct

リングが操作状態に入った回数

## **LEM Ct**

リンク・エラー・モニターのエラー件数

## **LCT** fails

リンク信頼性テストが連続して失敗した回数のカウント

Alarm リンク接続がアラームを生成する見積もり数

Cutoff リンク接続が中断する見積もり数

### **Estimate**

リンク・エラー率の長期間平均値

## **Frames**

受信されたフレーム数

- Errors エラーが検出されたフレーム数
- Losts 受信中のフォーマット・エラー数
- Xmts 送信されたフレーム数

#### **Copied**

コピーされたフレーム数

#### **Not Copied**

コピーされなかったフレーム数

#### **T\_Notify**

隣接局通知タイマー

## **SMT** frames in

受信された SMT フレーム数

### SMT frames out.

送信された SMT フレーム数
第2部 ATM および LAN エミュレーション

# 第18章 LAN エミュレーションの概要

注:この章で使用されている頭字語および用語の定義については、用語集を参照し てください。

IBM 8210 は、複数ベンダーのマルチプロトコル相互運用性に関する業界標準として 広く受け入れられている *LAN Emulation Over ATM: Version 1.0 Specification* が実施 されています。この章では、MSS 実施のコンテキストの中で、LAN エミュレーショ ン(LE)の基本概念を紹介します。 最初は、エミュレートされた LAN(ELAN)を導 入する動機づけの検討から始めます。

# LAN エミュレーションの利点

LAN エミュレーション・プロトコルの使用によって、ATM ネットワークはイーサネ ット LAN およびトークンリング LAN の様相を呈することができます。 LAN エミ ュレーションによって ATM の利点がすべて生かされるわけではありませんが、LAN 技術への移行およびネットワーク管理コストの削減を図る上で有用です。 高速 ATM リンクを利用しながら、ソフトウェアおよびハードウェア投資の保護を図ることも できます。

ソフトウェア投資が保護されるのは、アプリケーション・インターフェースが変更 されないためです (LAN エミュレーションが実施されるのは、データ・リンク制御レ イヤー内であり、これはエンド・ステーションのデバイス・ドライバー・インター フェースの下になります)。 ハードウェア投資が保護されるのは、転送装置本体が LAN と ATM ネットワークをブリッジするので、既存のアダプターおよび配線を引 き続き使用できるからです。

LAN エミュレーションを使用すれば、高帯域幅をもつステーション (たとえば、サー バー、および技術ワークステーションまたはマルチメディア・ワークステーショ ン)に ATM アダプターを増設していくことができます。 単純な LAN エミュレー ション・ネットワークの物理図および論理図を、図36 に示します。

<span id="page-291-0"></span>単純 LAN エミュレーション・ネットワーク

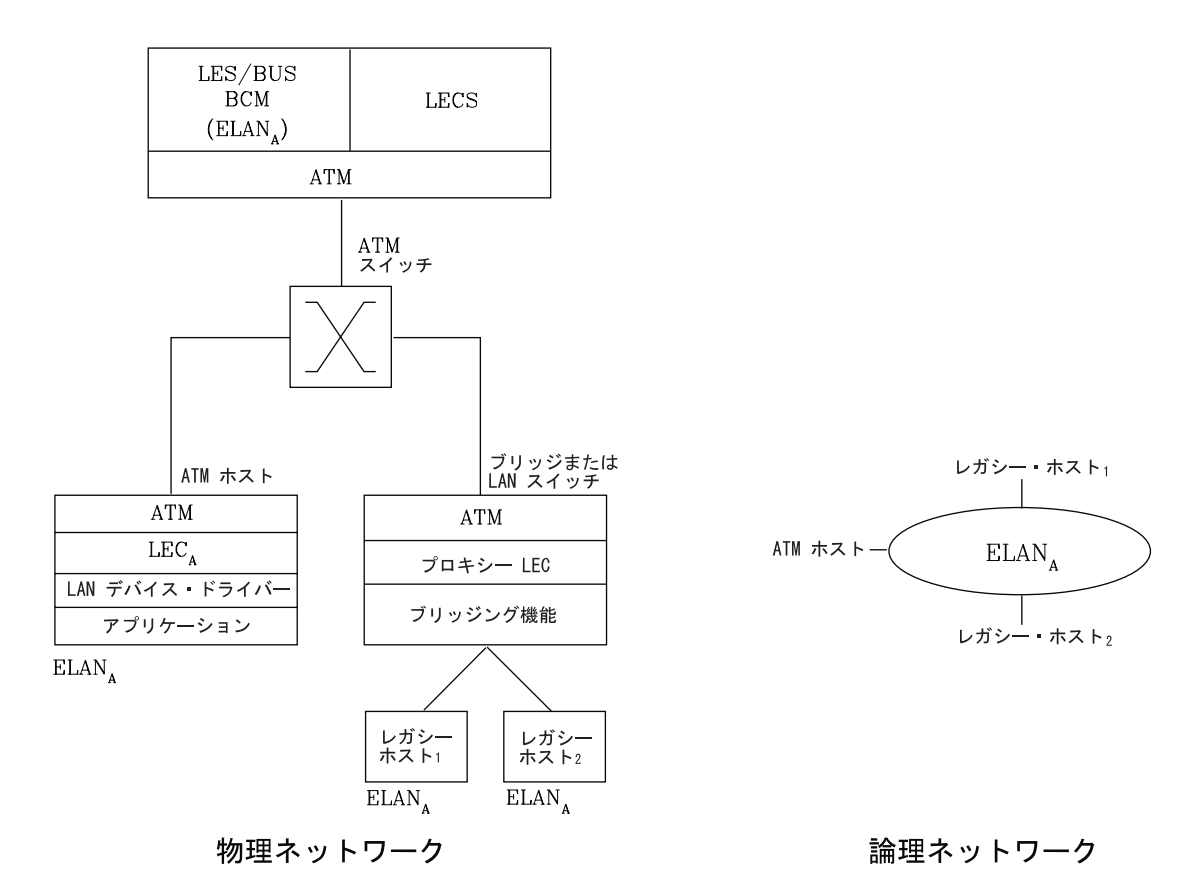

図 36. 単純な LAN エミュレーション・ネットワークの物理図および論理図

エミュレートされた LAN (ELAN) のネットワーク管理の利点は、移動、追加、およ び変更の処理の融通性が増したことに由来しています。 ELAN のメンバーシップは、 物理的なロケーションに基づくのではなく、論理的に関連づけられたステーション がグループとして 1 つの ELAN を形成します (ステーションは複数の ELAN のメ ンバーになることもできます)。

ELAN メンバーシップが保持されている限り、ステーションが物理的に別のロケーシ ョンに移動しても、再構成の必要はありません。同様に、ステーションが ELAN 間 で移動する場合も、配線を変える必要はありません。

# LAN エミュレーション構成要素

以下に挙げる構成要素によって ELAN が実現します。

LAN エミュレーション (LE) クライアント (LEC) エミュレートされた LAN のユーザーを表す LAN エミュレーション構成要 素

#### LE 構成サーバー (LECS)

構成データの集中と拡散を行う LAN エミュレーション・サービス構成要素

<span id="page-292-0"></span>LE サーバー (LES)

LAN あて先を ATM アドレスに変換する LAN エミュレーション・サービス 構成要素

同報通信および不明サーバー (BUS)

マルチキャスト・フレームおよび不明ユニキャスト・フレームの送達を担当 する LAN エミュレーション・サービス構成要素

LES, BUS, および LECS を一括して LE サービス構成要素と呼んでいます。 各 ELAN には専用の LES および BUS があります。 LE クライアントは、エンド・シ ステムの ATM 接続ホスト内、あるいはブリッジまたは LAN スイッチ内のいずれか に存在します。 ブリッジまたは LAN スイッチは、イーサネット LAN またはトー クンリング LAN に接続されているホストを表します。LE クライアントは、MAC レ ベルのサービスを上位のソフトウェアに提供します。イーサネット IEEE 802.3 も IEEE 802.5 トークンリング LAN もエミュレートすることはできますが、ELAN 上 のステーションはすべて同じタイプである必要があります。

トークンリングまたはイーサネット LAN セグメントと ELAN の間をブリッジする 機能は、プロキシー LEC と呼ばれます。LAN をエミュレートする場合、LE クライ アントは、LECS、LES、および BUS からのサービスを要求します。以下の節では、 ATM アドレス指定、および関連するインターリム・ローカル管理インターフェース (ILMI)機能について簡単に説明します。 これらの概念を理解してからでないと、ネ ットワークでの LE 構成要素の機能を理解することができません。

# ATM でのアドレス指定

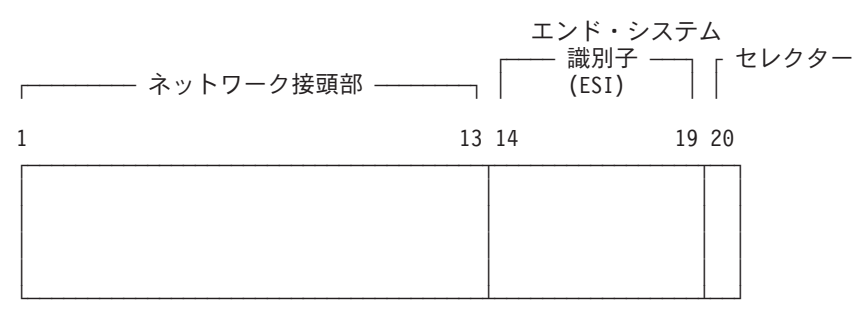

ATM では、以下に示すような 20 バイトの階層アドレス指定を使用します。

ATM アドレスの最初の 13 オクテットは、ネットワーク接頭部と呼ばれます。ATM ネットワーク内の各スイッチは、固有のネットワーク接頭部をもっていることが必 要です。 ATM スイッチは、ネットワーク接頭部を使用して、VCC セットアップ要 求をあて先 ATM スイッチにルーティングします。 このルーターのようなエンド・ システムは、活動化されたときに、ATM スイッチからネットワーク接頭部を取り出し ます。

ATM アドレスのオクテット 14-19 は、エンド・システム識別子 (ESI) です。同じス イッチに接続されている各エンド・システムは、別々の ESI セットを使用しなければ なりません。エンド・システムは、活動化されると、インターリム・ローカル管理イ ンターフェース(ILMI)を使用して、その ESI を ATM スイッチに登録しようと試 みます。

ILMI は、エンド・システムと ATM スイッチ間のインターフェースを管理するのに 使用される 1 組の SNMP ベースの手順を定義します。 エンド・システムは ILMI を 使用して、以下のことを行います。

- スイッチからネットワーク接頭部を入手する
- それぞれの ESI をスイッチに登録する
- ATM スイッチの UNI バージョンを動的に判別する
- LEC がスイッチから LECS アドレスのリストを入手できるようにする

スイッチでは、登録された ESI のすべてが固有であることが要求されます。

ATM アドレスのオクテット 20 はセレクターです。

エンド・ステーションは、スイッチからネットワーク接頭部を入手し、ESI とセレク ターを追加して、独自のアドレスを作成します。こうして形成されたアドレスはス イッチに登録されますが、ATM アドレスが固有でない場合は、スイッチは登録を拒否 します。

### **ESI**

ルーター上の各 ATM インターフェースは、汎用管理または出荷時設定 MAC アドレ スをもっています。 MAC アドレスは、ルーターの ATM アドレスの一部または全部 の ESI として使用することができます。あるいは、各インターフェースに最大 64 個 のローカル管理 ESI を定義することもできます。 すべてのエンド・システムが汎用管 理 MAC アドレスを ESI として使用すれば、ATM アドレスが固有であることが保証 されます。 こうすれば、構成の負担が軽くなります。 ただし、ローカル管理 ESI を 使用すると、問題判別が容易になることがあります。 汎用管理 ESI とローカル管理 ESI を任意に組み合わせて使用することができます。

固有の ATM アドレスを入手する方法の 1 つとして、出荷時設定 IEEE MAC アド レスを ESI として使用し、固有のセレクターをローカルで選択する方法があります。 デフォルト解釈では、ルーターは ATM インターフェースの MAC アドレスを、その ATM アドレス内の ESI として使用します。追加 ESI を各 ATM インターフェース に構成することができます。

各 ESI は、255 までの関連セレクター (0x00 から 0xff) をもつことができます。 セ レクターの範囲は2つに区分されています。つまり、構成されたセレクター範囲と自 動的に割り当てられるセレクター範囲です。 ATM インターフェース・パラメーター max-configured-selector が、構成されたセレクター範囲の上限を定めます。

ルーター上の ATM 構成要素は、さまざまな方法でセレクターを選択します。ある構 成要素では、構成されたセレクター範囲から明示的にセレクターを構成する必要が あります。このような構成要素の例としては、LES/BUS があります。また、別の構 成要素(クラシカル IP クライアントなど)、実行時に自動的にセレクターを割り当て ることができます。 ルーターが活動化されたときにセレクターを選択するため、ユー ザーがこれを選択する必要はありません。 このセレクターは、ルーターの再始動のた びに一貫しているとは保証されません。自動的なセレクターの割り当ては、他のネッ トワーク装置があらかじめその ATM アドレスを知っている必要がない ATM 構成要 素の場合にのみ便利です。

ATM は、エミュレートされた LAN、ブリッジング、またはルーティングを構成する 前に構成する必要があります。

# LAN エミュレーション構成要素の ATM アドレス

一般的には、ATM アドレスは LAN エミュレーション構成要素間で固有であること が必要です。唯一の例外として、サーバーでの場合がそうであるように、LES と BUS が同じ ELAN にサービスを提供する場合は、1 つの ATM アドレスを共用する ことができます。

LAN エミュレーション構成要素は、特定の ATM インターフェースに対応して構成 されます。 構成要素の ATM アドレスの ESI 部分として出荷時設定 MAC アドレ スの使用を決めることもできれば、ATM インターフェースに対応して定義したローカ ル管理 ESI の 1 つを選択することもできます。 複数の LE 構成要素は、それぞれ セレクターが固有である場合は、同じ ESI を共用することができます。 デフォルト には、構成インターフェースは各 LE 構成要素ごとに、構成済み ESI に関する固有 のセレクター値を割り当てます。ただし、この割り当てを指定変更して、特定のセ レクター値を明示的に構成することもできます。

ATM インターフェース・パラメーターによって、明示割り当て用として ESI ごとに 予約されるセレクターの数が決まります。残りは、ATM インターフェースによる実 行時の動的割り当てで使用することができます。 LE 構成要素では、明示割り当て用 として予約されたセレクターしか使用できません。デフォルトには、ESI ごとに使用 できる 256 のセレクターのうちの 200 が明示割り当て用として予約されます。 実行 時セレクター割り当てに利点があるのは、割り当てられたセレクターを制御する必 要がない場合です。たとえば、ARP サーバーと対をなさないクラシカル IP のクライ アントを構成している場合などです。

LE 構成要素間では ATM アドレスは固有である必要があるのに対して、LE 構成要 素は、クラシカル IP サーバーなどの非 LE 構成要素とは同じ ATM アドレスを使用 することができます。

### 関連 ILMI 機能の概要

ILMI では、エンド・システムと ATM スイッチの間のユーザー・ネットワーク・イ ンターフェース(UNI)を管理するのに使用される 1 組の SNMP ベースの手順を定 義します。LAN エミュレーションに特に関連する ILMI 機能には、次に挙げる 3 つ があります。

- 1. ATM アドレス登録 (261ページの『ATM でのアドレス指定』で説明)
- 2. スイッチで実行中のシグナル・バージョンの動的判別
- 3. LECS ATM アドレスの獲得

261ページの『ATM でのアドレス指定』で説明しているように、ATM アドレス登録 は、ATM エンド・システムとスイッチの間で共同で行われることです。あらかじめ ATM アドレスをスイッチに登録しておかないと、コールを送信または受信することは できません。

<span id="page-295-0"></span>デフォルト解釈では、サーバーの ATM インターフェースは ILMI 手順を使用してス イッチに照会し、スイッチで実行中のシグナル・バージョンの判別 (UNI 3.0 または 3.1) を試みます。照会が正常に行われた場合は、ATM インターフェースはスイッチ と同じ UNI バージョンを実行します。照会が正常に行われなかった場合は、ATM イ ンターフェースは UNI 3.0 を実行します。 あるいは、デフォルト値を指定変更して、 ATM インターフェースで実行される UNI バージョンを明示的に構成することもでき ます。

## シグナル・バージョンの手動構成

ATM スイッチが UNI 3.1 を実行し、UNI バージョン MIB 変数がない場合は、シグ ナル・バージョンを手動で構成する必要があります。 この場合、ATM インターフェ ースは UNI バージョンを動的に判別することはできません。 サーバーの ATM イン ターフェースはデフォルトには UNI 3.0 を使用するため、ユーザーは ATM インタ ーフェースが UNI 3.1 を使用するように手動で構成する必要があります。

## ILMI の使用による LECS の探索

ILMI は、LECS を見つける方式として特に優れています。 ATM スイッチの ILMI MIB には、LE クライアントが検索できる LECS ATM アドレスのリストが含まれて います。 この方式が有用なのは、LECS ATM アドレスを構成する必要があるのが ATM スイッチだけで、LE クライアントはその必要がなく、しかもスイッチの方が LE クライアントよりも少ないからです。 クライアントはリスト上の最初の LECS へ の接続を試みます。接続が正常に行われない場合は、接続が確立されるまで、クラ イアントは順番に次の LECS アドレスを試みます。

## LECS 機能の概要

LE クライアントは、LECS の使用を推奨されていますが、使用する必要があるわけで はありません。 LECS が使用されない場合は、各 LE クライアントは、その ELAN にサービスを提供する LES の ATM アドレスで構成される必要があります。 LECS は、構成データの集中リポジトリーとして機能することによって、ネットワーク管 理負担を軽減し、LE クライアントの構成を最小限に抑えます。

注: 各 サーバーで構成できる LECS はせいぜい 1 つです。

クライアントは、事前定義手順を使用して LECS に接続します。LECS へのバーチャ ル・チャネル・コネクション (VCC) が確立されるまで、以下のステップがクライ アントによって順に試みられます。

- 1. 構成済み LECS アドレス情報を使用して LECS に接続します (LE クライアン トでの LECS ATM アドレスの構成は任意選択であり、推奨されていません)。
- 2. ILMI を使用して LECS アドレスのリストを入手し、VCC が確立されるまで、リ スト上の各 LECS へ順に接続を試みます。
- 3. ATM フォーラムによって定義されている事前割り当て LECS ATM アドレスへの VCC を確立する。

すでに説明したように、ILMI は、LE クライアントが LECS を見つける方式として 優先されています。事前割り当て LECS アドレスが必要なのは、スイッチによって は ILMI 方式をサポートしないものがあるからです。 LE クライアントで LECS ア ドレスの構成を行うのは、スイッチが ILMI 方式をサポートせず、LE が事前割り当 て LECS アドレスをサポートしない場合だけにする必要があります。

サーバーおよび IBM ATM スイッチは、3つの方式、つまり、事前割り当て LECS アドレス、ILMI 接続、および事前割り当て LECS ATM アドレスをすべてサポート します。

LECS は、初期構成データを LE クライアントに提供する必要があります。最も重要 なデータは、LES の ATM アドレスです。 この情報を LE クライアントに提供する ためには、LECS が LE クライアントを識別し、そのクライアントに適正な LES を 判別できることが必要です。LECS は、LE クライアントによって送信される LE\_CONFIGURATION\_REQUEST フレームの中の情報を使用して、LE クライアント を識別します。この構成要求には、LE クライアントが加入を求めている ELAN を識 別するための情報も含まれています。 構成要求には、以下に挙げる情報を含めること ができます。

1. LE クライアントの 1 次 ATM アドレス

このフィールドは必須であり、LE クライアントを固有に識別します。

2. LE クライアントに対応する LAN あて先

このフィールドには、MAC アドレス、または LE クライアントを固有に識別する ルート記述子を入れてもよいし、あるいは指定しないでおくこともできます。

3. ELAN 名

このフィールドには、要求される ELAN または要求する LE クライアントを識別 する名前を入れることができます。 サーバーの実施では、ELAN 名は標準 ASCII ストリングです。 ELAN 名は、要求の中で指定しなくても構いません。

4. ELAN タイプ

このフィールドでは、LE クライアントがイーサネットまたはトークンリング ELAN に属することを指定できますが、指定しなくても構いません。LE クライア ントが ELAN のタイプを指定する場合は、LECS はクライアントを別のタイプの ELAN に割り当てることはできません。

5. LE クライアントによってサポートされる最大フレーム・サイズ

このフィールドでは、LE クライアントが処理できるデータ・フレームのサイズの 上限を指定することができますが、指定しなくても構いません。 LECS は、最大 フレーム・サイズがクライアントによって指定されたものよりも大きい ELAN に クライアントを割り当てることはできません。 ELAN が使用するフレームが大き すぎて、クライアントが処理しきれない場合は、クライアントはその ELAN 上で 機能できません。

この情報に応じて、LECS は LE クライアントを LES に割り当てます。これは、ポ リシーおよびポリシー値の使用によって行われます。 ポリシーとは、 LE クライアント の LES への割り当ての決定を行う場合に LECS が使用する基準のことです。 ポリ シー値とは、指定された値を指定された LES に割り当てることを指示する (値、LES) ペアのことです。 たとえば、ポリシーは LE クライアントの MAC アドレスで、ポ リシー値は (MAC ADDR\_A, LES\_1) とすることができます。 MAC ADDR\_A の LE クライアントは、ポリシーの優先順位が上位のためにまだ別の LES に割り当てられ ていなければ、LES 1 に割り当てられることになります。1 組のポリシーとポリシー 値がすべての ELAN に適用されます。

ATM フォーラムの LE サービス MIB 仕様に従って、以下に挙げる 6 つのポリシー が定義されています。

- 1. ATM アドレス
- 2. MAC アドレス
- 3. ルート記述子
- 4. ELAN タイプ
- 5. 最大フレーム・サイズ
- 6. ELAN  $\&$

ポリシーには優先順位もあります。 LECS は優先順位の順にポリシーを調べます。ポ リシーは優先順位フィールドの値の小さいものが大きいものよりも先に考慮されま す。 優先順位フィールドの値が等しいポリシーは、同時に考慮され、AND (論理積) が取られます。

LECS が LE クライアントを LES に割り当てるのは、現行優先レベルのポリシーが すべて満たされ、一致している場合です。現行レベルの各ポリシーに関する構成要 求の対応するフィールドに一致するポリシー値がある場合に、ポリシーは満たされ ています。すべてのポリシーに共通の LES が一致の集合に含まれている場合に、ポ リシーは一致しています。これらの条件に適合しない場合は、LECS は次の優先順位 のポリシーを考慮します。 LECS がどの優先順位でも LES を見つけることができな い場合は、構成失敗の応答が LE クライアントに戻されます。

ポリシーの一致の意味を理解するために、ここで一致していないポリシーの例を考 えてみます。 優先順位 1 のポリシーが MAC アドレスおよび ELAN 名であるとし ます。ポリシー値は、1 つが (X'400000121225', LES A) で、1 つが (ELAN 1, LES B) です。LE クライアントが LAN あて先 X'400000121225' を提供した場合、「MAC ア ドレス」ポリシーは満たされています。LE クライアントが ELAN 名の ELAN 1 を 提供した場合は、ELAN 名ポリシーも満たされています。 この場合は、優先順位 1 のポリシーは、LES が異なっているため、一致していません。この例では、LECS は 次の優先順位のポリシーを調べることになります。

LE クライアントの正しい LES が決まると、LECS は次の情報、つまり LES ATM ア ドレス、ELAN タイプ、最大フレーム・サイズ、ELAN 名を含む構成応答を LE クラ イアントに戻します。 構成応答には、タイプ/長さ/値 (TLV) パラメーターを含むこ ともできます。 TLV によって、任意選択またはユーザー定義のパラメーターを LE クライアントにダウンロードする方法が得られます。

## LECS 割り当てポリシーの使用状況例

この項では、さまざまな LECS 割り当てポリシーの例を示します。

#### 「ATM アドレス」ポリシー

LECS では、2 つのタイプの「ATM アドレス」ポリシー値を使用できます。最初の タイプは、可変長 ATM アドレス接頭部です。たとえば、ポリシー値 (39999999999999900000102, LES\_A) は、ATM アドレスが 39999999999999900000102 で 始まるすべての LE クライアントを LES A に割り当てることを暗黙指定します。

2 番目のタイプの「ATM アドレス」ポリシー値は、ATM アドレスの ESI とセレク ターです。 たとえば、ポリシー値 (10002345003281, LES\_A) は、ESI が 100023450032 でセレクターが 81 の LE クライアントを LES A に割り当てることを暗黙指定しま す。

LE クライアントの ATM アドレスを与えると、最初に LECS は、ESI とセレクター が一致するものを探索します。一致が戻されなかった場合、LECS は一致する接頭部 が最も長い ATM アドレス接頭部ポリシー値を探索します。 したがって、たとえば、 上記のポリシー値 (39999999999990000, LES B) がこれにあたります。

ATM アドレス ESI およびセレクター・ポリシー値を使うと、LE クライアントの物 理的なロケーションから独立した方法で、クライアントを LES に割り当てることが できます (ESI とセレクターは、クライアントに対してローカルに定義されます)。 ATM アドレス接頭部は、地理情報を示す唯一のポリシー値です。

### LAN あて先ポリシー

MAC アドレスまたはルート記述子に基づいて、LE クライアントを LES に割り当て ることができます。LAN あて先では、地理的なロケーションからは独立した形で LE クライアントを固有に識別するため、この方式が有用なのは、LE クライアントをその 物理ロケーションとは関係なく (たとえば、ワークステーションを 1 つのスイッチか ら別のスイッチに移動するときに、その ELAN メンバーシップを保持したままで) 滴 正な ELAN に確実に割り当てる場合です。

#### ELAN 名ポリシー

ELAN 名は、最も融通性の高い割り当て基準であると考えられます。以下に ELAN 名 ポリシー値を使用できる方法をいくつか挙げます。

・ ELAN の実名の使用

LES A が Elan 1 にサービスを提供する場合は、ポリシー値 (Elan 1, LES A) を 作成します。 構成要求で Elan 1 を指定する LE クライアントが LES A に割り 当てられます。

• ELAN の別名の使用

たとえば、経理部に属する LE クライアントはすべて ELAN 名 Accounting を使 用するように構成し、技術部に属する LE クライアントはすべて ELAN 名 Engineering を使用するように構成することができます。 ELAN 上の LE クライア ントの数に応じて、これらの名前を同じ ELAN に割り当てる場合は、これらのポ リシー値を次のように構成することができます。

(Accounting, LES A) (Engineering, LES A)

あるいは、別の ELAN に割り当てる場合は、ポリシー値を次のように構成するこ とができます。

(Accounting, LES A) (Engineering, LES B)

このセットアップでは、正しい ELAN 名で LE クライアントを構成する必要があ ります。

• LE クライアントの名前の使用

LE クライアントごとに独自の名前を与えることができます。 たとえば、ポリシー 値 (Joe, LES\_A) および (Mary, LES\_A) を作成することができます。そうすると、 これらの名前で構成された LE クライアントは、同じ LES に割り当てられること になります。 この方式では、各 LE クライアントごとに、しかも LECS で ELAN 名を構成する必要があります。 ただし、Joe および Mary は、クライアントを新し いロケーションに移動することができます。 移動によってクライアントは ATM ア ドレスまたは MAC アドレスが新しくなりますが、同じ ELAN 名で新しい LE ク ライアントを構成する限り、メンバーシップは元の ELAN に保持されます。 この 技法では、各 LE クライアントの名前をパスワードとみなせば、適度の機密保護も 得られます。

## 「ELAN タイプ」ポリシー

「ELAN タイプ」ポリシーが特に有用なのは、デフォルト ELAN を提供する場合で す。 たとえば、以下に挙げるポリシー値では、LE クライアントがそれぞれ LES の 1 つに確実に割り当てられます。

(Token-ring ELAN Type, LES A) (Ethernet ELAN Type, IFS B) (Unspecified ELAN Type, LES C)

一般的に、デフォルト ELAN 割り当ての提供に使用されるポリシーには低い優先順位 を与えて、特定度の高いポリシーほど先に考慮されるようにする必要があります。

### 「最大フレーム・サイズ」ポリシー

「最大フレーム・サイズ」ポリシーを使用しても、デフォルト ELAN 割り当てを提供 することができます。

#### 重複ポリシー値

重複が生じるのは、特定のポリシーに関して同じポリシー値が複数の LES に対応す る場合です。 重複ポリシー値が認められるのは、「ELAN タイプ」ポリシーと「最大 フレーム・サイズ」ポリシーの場合であり、それ以外のポリシーの場合は認められ ません。重複値が有用なのは、同じ優先順位の異なるポリシーとの組み合わせの場 合だけです。

たとえば、次のような 3 つの ELAN があるとします。最大フレーム・サイズが 4544 バイトのイーサネット ELAN、最大フレーム・サイズが 4544 バイトのトークンリン グ ELAN、および最大フレーム・サイズが 18190 バイトの別のトークンリング ELAN とします。LE クライアントは、「ELAN タイプ」ポリシーおよび「最大フレーム・ サイズ」ポリシーを同じ優先順位に設定し、次のポリシー値を定義することによっ て、該当する ELAN に割り当てることができます。

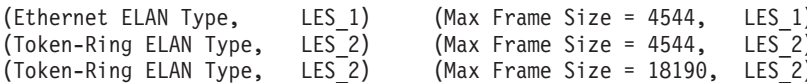

## TLV に関するその他の情報

TLV は ELAN を基準にして定義されます。したがって、特定の ELAN に割り当て られるすべての LE クライアントに同じ TLV の集合が戻されます。TLV が構成応 答に含まれるときは、LE クライアントは TLV に指定されている値を稼働パラメー

ターとして使用する**必要があります**(LE クライアントがその ELAN タイプを認識す る場合)。 以下に TLV が有用と考えられる状況の例をいくつか挙げます。

- ELAN が広い地理的ロケーションに広がっているときは、LE クライアントのデフ ォルトタイムアウト値では不十分な場合があります。 これらのタイムアウトは、 LECS で TLV にそれらの値を指定することによって、すべての LE クライアント について制御することができます。
- デフォルト解釈では、ELAN はベストエフォート・コネクションを使用して、BUS に接続します。BUS トラフィックが多い ELAN の場合は、BUS への予約帯域幅 接続を使用することによって、パフォーマンスの向上を図ることができます。 LE クライアントと BUS の間のマルチキャスト・センド VCC の特性は、TLV で制御 することができます。
- TLV を使用して、ELAN セグメント番号をソース・ルーティング・ブリッジにダウ ンロードすることができます。

構成の微調整に加えて、TLV は ELAN 上のすべてのクライアントに整合性のあるパ ラメーターによる動作を強制します。IBM 8210では、散在ユーザー定義 TLV と共 に、ATM フォーラム定義の TLV をすべてのサポートします。

## LES への接続

LES への ATM アドレスを入手後、LE クライアントは LES へのコントロール・ダ イレクト VCC を開始します。 この VCC が確立されると、LE クライアントは LES に LE JOIN REOUEST を送信します。 LES は、LE クライアントを該当する 1 地 点多地点間コントロール・ディストリビュート VCC に追加し、LE JOIN RESPONSE を戻すことによって応答します。 デフォルトには、270ページの図37 に示すように、 LES はプロキシー・クライアントおよび非プロキシー・クライアントを別々のコント ロール・ディストリビュート VCC 上に区分化します。ただし、必要な 1 地点多地点 間 VCC を減らすために、すべての LE クライアントについて単一のコントロール・ ディストリビュート VCC を使用するように LES を構成することができます。VCC の区分化が一般的に有用なのは、それによって非プロキシー・クライアントに送信 される妨害通信が減るからです。 270ページの『アドレス解決』で説明するように、 LE ARP REQUEST が非プロキシー LE クライアントに送信されることはありませ  $h_{\circ}$ 

<span id="page-301-0"></span>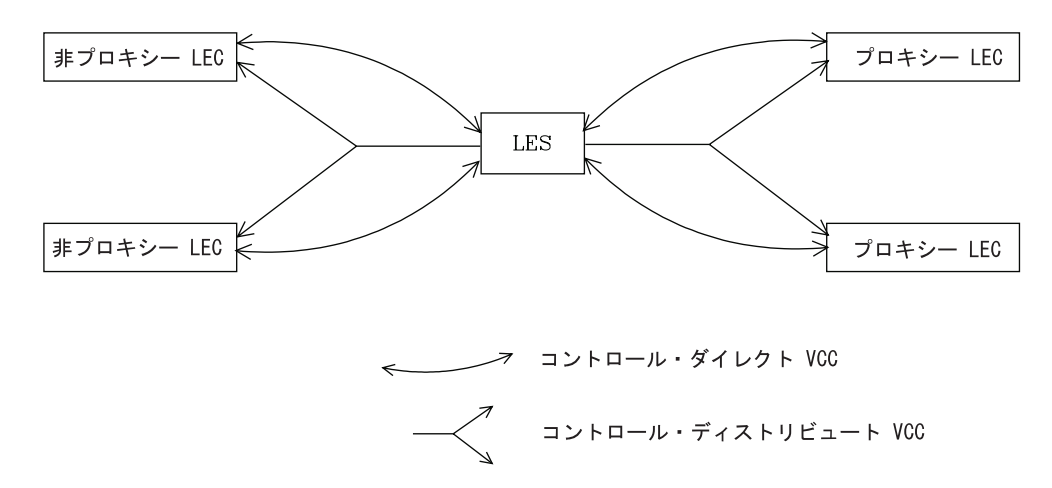

図 37. LE クライアントと LES の間のデフォルト接続

以下の ATM 接続が、LE クライアントと LES の間に確立されます。

コントロール・ダイレクト VCC (両方向ポイント・ポイント) LE クライアントから LES へ

コントロール・ディストリビュート VCC (1 地点多地点間) LES から LE クライアントへ

# アドレス登録

LE クライアントは LES に LAN あて先を登録して固有性を確保し、LES が LE\_ARP\_REQUEST (LE クライアントが特定の LAN あて先に対応する ATM アド レスを学習するために出す)に応答できるようにします。登録には、LAN あて先、お よび LE クライアントが LAN あて先に対応づける ATM アドレスが含まれます。 LAN あて先は、MAC アドレスとルート記述子のいずれでも構いません。

プロキシー LE クライアントは、それが ELAN にブリッジしている LAN セグメン ト上のステーションの MAC アドレスを登録しません。 これに対して、非プロキシ ー LE クライアントは、それが表す LAN あて先をすべて登録する必要があります。 ルート記述子は、対応する LE クライアントがプロキシーであるか非プロキシーであ るかに関係なく、すべて登録する必要があります。ルート記述子が適用されるのは、 ソース・ルーティング・ブリッジングを実行しているプロキシー LEC だけです。ル ート記述子には、プロキシー LE クライアントのブリッジ番号、および LE クライア ントがブリッジしている先のリングのセグメント番号 (1 ホップの隔たりに相当する) が含まれています。

# アドレス解決

LAN 通信は、発信元およびあて先 MAC アドレスがその基礎になっています。その ような通信を ATM ネットワーク上で可能にするためには、MAC アドレスを ATM アドレスに変換(解決)する必要があります。 LE クライアントは、LES に LE ARP REOUEST を送信して、特定の LAN あて先の ATM アドレスを学習しま す。 LAN あて先が登録されている場合は、LES はその LAN あて先に対応する ATM アドレスで応答します。 そうでない場合は、要求はコントロール・ディストリビュー

ト VCC 上のすべてのプロキシー LE クライアントに転送されます。 非プロキシー LEC に要求を転送する必要はありません。その LAN あて先がすべて登録されている からです。ただし、LES が単一のコントロール・ディストリビュート VCC を使用す るように構成されている場合は、LE クライアントはプロキシーも非プロキシーも両方 とも要求を受信します。 コントロール・ディストリビュート VCC は、LES が複数 の LE クライアントに制御フレームを配布するのに効率的な手段となります。

プロキシー LE クライアントは、それが表す未登録 MAC アドレスに関する LE ARP REOUEST に応答します。 LE ARP RESPONSE は、コントロール・ダイレ クト VCC で LES に送信され、LES はその要求を出した LE クライアントに応答を 転送します。

# BUS への接続

LES への接続後、LE クライアントは、すべて 1 の同報通信 MAC アドレスに関す る LE ARP REQUEST を出します。 LES は、BUS の ATM アドレスで応答します。 LE クライアントは、そこで、BUS へのマルチキャスト・センド VCC の確立を開始 します。BUS は、LE クライアントを該当する 1 地点多地点間マルチキャスト・フ ォワード VCC に追加することによって応答します。 デフォルトには、BUS はプロ キシー・クライアントおよび非プロキシー・クライアントを別々のコントロール・ ディストリビュート VCC 上に区分化します。ただし、コントロール・ディストリビ ュート VCC の場合と同様に、すべての LE クライアントについて単一のコントロー ル・ディストリビュート VCC を使用するよう BUS を構成することができます。 図 38 に分割されたマルチキャスト・フォワード VCC を示します。

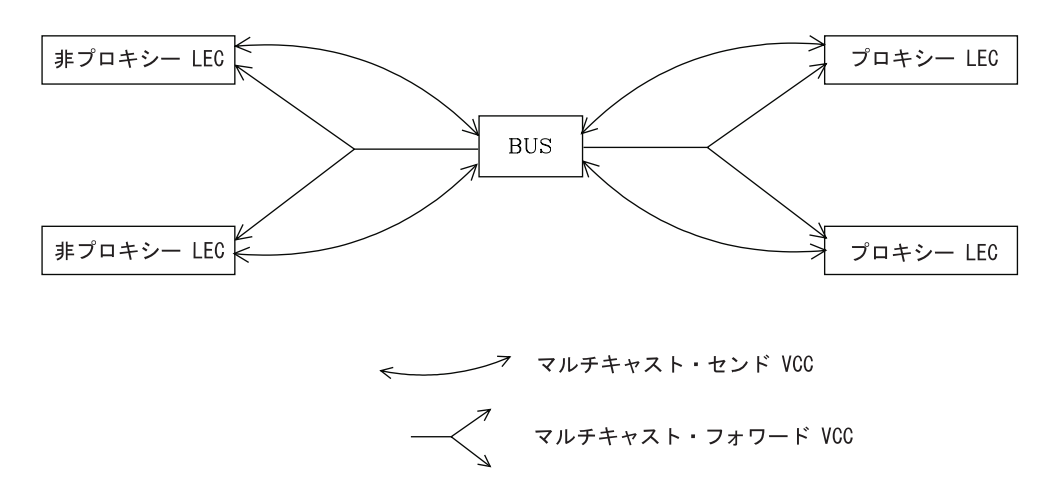

図 38. LE クライアント (LEC) と BUS 間のデフォルト接続

LE クライアントと BUS の間に確立される ATM 接続を明確にする上で役立つよう に、下記のリストを挙げておきます。

- マルチキャスト・センド VCC (両方向ポイント・ポイント) LE クライアントから BUS へ
- マルチキャスト・フォワード VCC (1 地点多地点間) BUS から LE クライアントへ

## BUS 機能

BUS には 2 つの基本機能があります。

1. マルチキャスト・フレームを ELAN 内のすべての LE クライアントに配布する。 2. ユニキャスト・フレームを該当するあて先に転送する。

LE クライアントがユニキャスト・フレームを BUS に送信するのは、あて先を表す LE クライアントへの直接接続がない場合です。BUS にネックが生じるのを避けるた めに、LE クライアントが BUS にユニキャスト・フレームを送信できる速度には制 限があります。

サーバーの実施では、BUS には 2 つの操作モードがあります。つまり、ユニキャス ト・フレーム・ドメインの区分化とユニキャスト・フレーム・ドメインの非区分化 です。ユニキャスト・フレーム・ドメインを区分化した場合は、BUS では 2 つのマ ルチキャスト・フォワード VCC を使用します。区分化しなかった場合は、BUS では 単一のマルチキャスト・フォワード VCC を使用します。

単一のマルチキャスト・フォワード VCC が使用される場合は、BUS の動作は非常に 単純です。受信したフレームはすべてが、すべての LE クライアントに転送されるだ けです。2 つのマルチキャスト・フォワード VCC が使用される場合は、BUS がユニ キャスト・フレームをすべての LE クライアントに同報通信する必要はありません。 その代わりに、非プロキシー LE クライアント宛てのユニキャスト・フレームがマル チキャスト・センド VCC 上のあて先 LE クライアントに直接伝送され、それ以外の ユニキャスト・フレームはすべて、プロキシー・マルチキャスト・フォワード VCC を 使用して、プロキシー LE クライアントにだけ伝送されます。 2 つのマルチキャス ト VCC が使用される場合は、サーバーはインテリジェント BUS (IBUS) モードであ るとみなされます。

IBUS モードでは、妨害ユニキャスト・フレーム(クライアントあてでないユニキャ スト・フレーム)が減ります。プロキシー・クライアントは非プロキシー・クライ アントあてのユニキャスト・フレームを受信しませんし、非プロキシー・クライア ントが妨害ユニキャスト・フレームを受信することはありません。妨害フレーム専 用のネットワーク帯域幅も縮小します。これに対して、BUS 処理要件は増え、マルチ キャスト・フレームは 2 回 (各マルチキャスト・フォワード VCC ごとに 1 回ずつ) 伝送する必要があります。 一般的には、IBUS 動作が推奨されます。ただし、非プロ キシーとして ELAN に加入するソース・ルーティング・ブリッジがある構成では、こ のオプションは使用不可にする必要があります。

# BUS データ・パケット・フィルター

LAN エミュレーションは、トークンリングおよびイーサネットの共用媒体特性に対応 するために、LES-BUS を使用する従来の LAN のエミュレーションに依存していま す。 BUS は、ELAN 上の他の装置への同報通信フレーム、マルチキャスト・フレー ム、および不明ユニキャスト・フレームすべてに、配布機能を提供します。これら のフレームはすべて BUS を介して流れなければならないため、BUS は、必然的に、 ATM バックボーン・トラフィックの制御および管理のための拠点となります。

BUS データ・パケット・フィルターを使用すると、指定されたタイプのデータ・フレ ームを、LANE BUS によって転送または廃棄できるようになります。マルチキャス ト・センド VCC 上で BUS によって受信されたパケットは、構成されている使用可 能フィルターのリストに照らして検査することができます。このフィルター機構を 使用すると、ATM ELAN 上で許可されているトラフィックのタイプに対する制御を 強化することができます。次のタイプのフィルターがサポートされているもので す。

プロトコル

 $\mathbf{I}$ 

 $\overline{1}$ 

 $\overline{1}$ 

 $\overline{1}$ 

 $\overline{1}$ 

データ・パケットをプロトコル・タイプ別 (IP、IPX、Banyan Vines、

NetBIOS、または AppleTalk、IP での NetBIOS、IP マルチキャスト、IPX タ イプ 20、および BPDU) に管理することができます。

MAC アドレス

第2レイヤーのパケット・ヘッダー内の MAC アドレスによってパケットを 管理します。

IP アドレス

IP アドレスまたはサブネット・マスクに基づいてパケットを管理します。

スライディング・ウィンドウ

構成可能パケット・オフセットに位置するパケット内のデータに基づいてデ ータ・パケットを管理します。オフセットは、MAC ヘッダーの先頭から、ま たは情報フィールドの先頭から構成することができます。トークンリングを 使用する場合、この情報フィールドは、RIF フィールドの後のバイトです。イ ーサネットを使用する場合、この情報フィールドは、発信元アドレスの後の 情報です。

データ・パケット・フィルターは、ELAN 内で行われ、マルチキャスト・センド VCC 上で受信されるデータ・フレームのすべてについて、イーサネットとトークンリン グの両方の ELAN でサポートされています。各フィルター項目は、希望のアクション (「除外」または「組み込み」)を行うように構成されます。各アクション・タイプご とに、複数のフィルターを構成することもできます。各データ・パケットは、一致 が見つかるまで、構成済みフィルター・リスト内の各使用可能フィルターに対して テストされます。

「除外」フィルターと「組み込み」フィルターを構成する場合、フィルターの優先 アクションによって、どのフィルター・リストが最初になるかが決まります。一致 が見つからない場合、デフォルトのアクションがフレームで実行されます。

# データ・ダイレクト VCC の確立

データ・ダイレクト VCC は、2 つのクライアントを接続し、BUS の関与を伴わない ユニキャスト・フレームの交換に使用されます。 LE クライアントは、アドレス解決 手順を使用して、所要の LAN あて先に対応する ATM アドレスを判別します。LE ク ライアントがその ATM アドレスへのデータ・ダイレクト VCC をすでにもっている (ターゲット LE クライアントによって表される別の LAN あて先の場合と考えられ る)場合は、ユニキャスト・データ・フレームは、以後既存の VCC 上を伝送されま す。そうでない場合は、LE クライアントはシグナル・プロトコルを呼び出して、新し い VCC を確立します。

LE クライアントには、LAN あて先と ATM アドレスのマッピングが入る LE ARP キャッシュが維持されます。このキャッシュの項目は経時処理されるので、定期的に 再生する必要があります。 項目を再生するのは、LAN あて先からデータ・フレーム を受信したときです。 データ・トラフィックがない場合も、LE クライアントは項目 の再生を試みます。

データ・ダイレクト VCC の使用状況も監視され、VCC タイムアウト期間中(これは 構成可能)トラフィックがない場合は、VCC は解放されます。さらに、資源可用性 が不十分なために、新しいデータ・ダイレクト VCC の確立が正常に行われないとき も、データ・ダイレクト VCC は LRU 法によって解放されます。

## LAN エミュレーションに関する拡張機能の概要

IBM では、サーバーで利用可能な ATM フォーラム LAN エミュレーションに付加 価値機能強化を施しました。 このような機能強化によって、以下に挙げるようにパフ ォーマンス、信頼性、機密保護、および管理性の向上を図ることができました。

ブロードキャスト・マネージャー (BCM)

この機能では、ELAN 同報通信を減らすことによって、総合的なネットワー ク・パフォーマンスを向上させることができます。

冗長性 冗長メカニズムでは、1次サーバーに障害が生じた場合に、バックアップ・サ ーバーによる引き継ぎを可能にすることによって、信頼性が向上します。

機密保護

LECS に ELAN メンバーシップを制御させることによって、機密保護が向上 します。

#### BUS モニター

この機能では、BUS のトップ・ユーザーを識別することによって、管理性が 強化されます。

これらの拡張機能については、以下の 4 つの節でそれぞれ説明します。

# ブロードキャスト・マネージャー

ブロードキャスト・マネージャー (BCM) は、LAN エミュレーション BUS の IBM 機能強化で構成される、LAN エミュレーションの拡張機能です。BCM がない場合 は、以下のイベントが起こります。

- BUS に送信されたマルチキャスト・フレームは、ELAN 上のすべての LE クライ アントに転送されます。
- ブリッジング・サポートを提供するためにプロキシー機能が組み込まれている LE クライアントでは、他の LAN セグメントにも同報通信フレームを転送します。
- すべてのエンド・ステーションが、すべての同報通信フレームを受信し処理しま す。

BCM は、個々の ELAN 上で、以下のプロトコルに対して使用可能にすることができ ます。

- $IP$
- **IPX**

#### **NetBIOS**

BCM が使用可能になっていると、BUS に送信される特定のタイプの同報通信フレー ムについて、最少量の第 2 レイヤーおよび第 3 レイヤー情報が復号されます。 可能 な場合はいつでも、BCM は同報通信フレームをユニキャスト・フレームに変換し、該 当する LE クライアントおよびエンド・ステーションにのみ送信します。妨害同報通 信フレームをフィルター処理することによって、BCM はネットワーク・トラフィック および関連エンド・ステーションの両方のオーバーヘッドを削減します。 このような 機能によって、総合的なシステム・パフォーマンスを向上させ、大規模な ELAN の実 用的な配備を可能にします。

### IP の場合の BCM サポート

IP の場合に BCM を使用可能にすると、これが IP ARP 要求および応答をすべてス キャンして、この ELAN を含む IP サブネット内の IP アドレスのロケーションを学 習します。 その目的は、BCM が同報通信 ARP 要求フレームを受け取り、これをユ ニキャスト・フレームとして、ターゲット IP ステーションを表す LE クライアント に直接転送することにあります。要求がマルチキャスト・フォワード VCC 上をすべ ての LE クライアントに同報通信されるのではなく、マルチキャスト・センド VCC 上を該当の LE クライアントに直接転送されるので、ネットワーク・トラフィックも エンド・ステーション処理時間も両方とも削減されます。 あて先ステーションがブリ ッジ機能の背後にあるときは、そのあて先ステーションが属する LAN も、同報通信 トラフィックの削減による恩恵に浴することになります。

#### IPX の場合の BCM サポート

IPX の場合は、公示およびその他の同報通信要求の有効範囲が制限されます。 IPX ル ーターおよびサーバーは、既知のネットワークおよびサービス情報を定期的に同報 通信します。 IPX クライアントは、特定のサービスまたはルーターを見つけるため の、同報通信要求を送信します。一般的に、これらの同報通信は、ルーティング情 報プロトコル(RIP)およびサービス公示プロトコル(SAP)パケットと呼ばれ、他の ルーターおよびサーバーによってのみ受信される必要があります。

BCM は、IPX の場合に使用可能になると、公示伝送に基づいて IPX ルーターおよび サーバーの集合を動的に識別し、ただ単に、その他の IPX ルーターおよびサーバー に、RIP および SAP 公示と他の同報通信要求を転送します。 BCM IPX によって管 理されている同報通信フレームは、動的に認識された IPX ルーターとサーバーの集合 に向けて、一連のユニキャスト・フレームとして送信されます。

BCM IPX サーバー・ファーム検出が使用可能になると、BCM IPX は、ある LEC の 背後で検出された IPX ルーターとサーバーの数が構成可能なしきい値、すなわち BCM IPX サーバー・ファームしきい値 を超えたときに IPX サーバー・ファームを 検出します。サーバー・ファームが検出されると、BCM IPX は、サーバー・ファー ム内の各ダウンストリーム IPX ルーターおよびサーバーに向けて複数のユニキャス ト・フレームを送信するのではなく、サーバー・ファームを表す各 LEC に、管理さ れたフレームを同報通信します。このようにして、BCM IPX は、同報通信機構を使 用することが望ましいネットワーク内のエリアにおいて、その同報通信機構を有効 に使用することができます。

BCM IPX を使用可能にした場合は、IPX 公示を受信する必要がある静止デバイス(つ まり、IPX 公示を伝送しない装置)は、BCM 静的ターゲットとして構成される必要 があります。そのような装置の例としては、IPX 公示を監視することによって IPX ネ ットワーク・トポロジーを見いだすソフトウェアを実行中のステーションがありま す。

BCM IPX サーバー・ファーム検出が使用可能な場合に、特定の LEC が、BCM IPX によってサーバー・ファームとして扱われないようにしたいときは、その LEC の ATM アドレスと MAC アドレス 00.00.00.00.00.00 を指定して、BCM 静的ターゲッ トを構成します。これによって、BCM IPX が、BCM によって複数のユニキャスト・ フレームとして管理されているフレームを、この LEC の背後で検出された各ダウン ストリーム IPX ルーターおよびサーバーに送信するように強制します。このことは、 検出されたルーターとサーバーと数が BCM IPX サーバー・ファームしきい値 を超 えた場合でも強制されます。

## NetBIOS の場合の BCM サポート

NetBIOS は同報通信多用プロトコルであり、したがって、BCM の使用に非常に適し ています。 NetBIOS 通信は名前を基にしています。送信側ステーションは、照会を 同報通信することによって、あるいはフレームを NetBIOS 機能アドレスにマルチキ ャストすることによって、特定のあて先に対応する MAC アドレスを学習することが できます。 後者の場合は、ネットワーク内のすべての NetBIOS 装置は、それぞれが フレームを受信し、フレーム上のあて先名が自らに該当するかどうか判別する必要 があります。事態をさらに悪くしているのは、NetBIOS 装置には特定のタイプのフ レーム伝送を 10 回まで繰り返す傾向があることです。 これは、ネットワークが甚だ しくふく輳している場合に、すべての装置によるフレームの受信を確保するという 経緯があったからです。

BCM 戦略では、BUS に送信された NetBIOS フレームから名前を学習することによ って、MAC アドレスおよび LE クライアントに固有の NetBIOS 名を対応づけます。 固有の NetBIOS 名の学習後は、その名前あての後続の NetBIOS 同報通信フレーム は、ユニキャスト・フレームとして単一の LE クライアントに転送されます。 BCM は、繰り返し同報通信される特定の NetBIOS フレームのフィルター処理もします。

BCM は NetBIOS ネーム共用をサポートをします。すなわち、BCM NetBIOS は、複 数の LAN アダプターが同じ NetBIOS 名を共用している OS/2 LANServer ステート メントに対応します。

# ソース・ルート・ブリッジングでの BCM サボート

ソース・ルート管理 (SRM) は、802.5 ELAN 用として構成することができる追加 BCM フィーチャーです。このフィーチャーが使用可能になっていると、BCM IP ま たは BCM NetBIOS によって管理されたフレームをさらに処理し、可能な場合はいつ でも、全ルート探索 (ARE) またはスパンニング・ツリー探索 (STE) フレームを特定 ルーティング・フレーム (SRF) に変換します。 フレームを SRF に変換すれば、そ のフレームはブリッジされたネットワーク内の各リングに伝送する必要はなくなり ます。

各 LE クライアントの背後のトークンリング・トポロジーは、BUS によって受信さ れたフレームのルーティング情報フィールド (RIF) を記録することによって学習され ます。SRM は、トークンリング・トポロジー情報を動的に学習するので、最近は再生 されていない情報を除去するために、経時機構が使用されます。

BCM または SRM (あるいは、その両方)を使用可能にするかどうかの決定にあたっ ては、ネットの全システム的な利点とパケット転送速度の低下 (BCM または SRM の使用可能時には不可避)との比較を行う必要があります。

注: bus-mode が adapter または vcc-splice に設定されている場合には、同報通信管 理プログラムおよびソース・ルート管理機能は使用できず、使用可能にするこ とはできません。

# LAN エミュレーションの信頼性

<span id="page-308-0"></span> $\overline{1}$ 

 $\overline{1}$ 

 $\overline{\phantom{a}}$ 

堅ろう性の欠如に気付いたために、それが LAN エミュレーションに対する批判的評 価の最大の口実として利用されてきました。 ATM フォーラムでは、LE サービスの 配布に関する仕様によって、この問題の解決に取り組んでいますが、サーバーによ って中間解答が得られています。図39 に、MSS 冗長性解決策に関する説明の枠組み を示します。

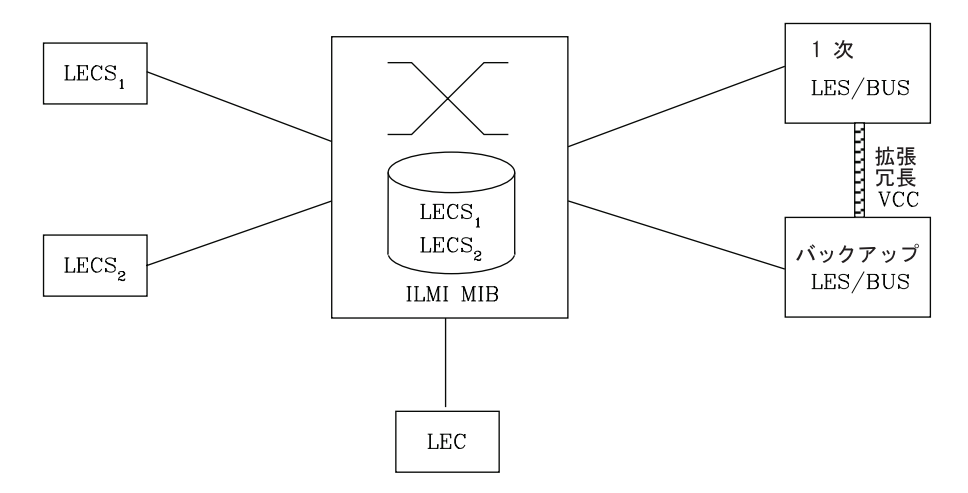

図 39. LAN エミュレーションの冗長性

各 LES/BUS は、独立に構成して冗長性を備えることができます(デフォルト値は冗 長性なし)。 冗長性が使用可能な場合は、LES/BUS は 1 次またはバックアップ LES/BUS の役割を果たすように構成されます。 冗長 LES/BUS として構成されてい ない限り、1 次 LES/BUS です。 LE クライアントに見える LES/BUS は、一般的に は 1 次 LES/BUS だけです。 これがバックアップ LES への拡張冗長 VCC のセッ トアップおよび保守を受け持ちます。この VCC の存在と、状況メッセージが適切な 時期に出されることにより、1 次 LES/BUS が作動可能であることが示されます。

拡張冗長 VCC が存在していない 場合は、バックアップ LES/BUS は通常どおり ELAN 要求にサービスを提供します。拡張冗長 VCC が 1 次 LES/BUS によって確 立されたときに、バックアップが ELAN にサービスを行っている場合、その動作は、 LES/BUS ピア冗長サポートの設定値によって決定されます。

ピア冗長サポートを使用可能にすると、拡張冗長 VCC が 1 次 LES/BUS とバック アップ LES/BUS の間で確立された後でも、クライアントは、バックアップ LES/BUS 上でアクティブなままでいられます。冗長サポートが使用可能になっていて、ピア 冗長が使用不可の場合、バックアップ LES/BUS は、拡張冗長 VCC が確立された時 点でそのクライアントをすべて終了し、常に 1 次 LES/BUS を優先させます。冗長の サポートとピア冗長のサポートが両方とも使用可能で、拡張冗長 VCC がアップ状態 の場合、1次 LES/BUS とバックアップ LES/BUS は、アクティブ・クライアントの 数を含んだ状況メッセージを、定期的に相互に送信し合います。拡張冗長 VCC が確 立された時点で、1次とバックアップの LES/BUS がそれぞれにアクティブ・クライ アントをもっている、というイベントでは、アクティブ・クライアントの数が少な い LES/BUS がそのクライアントを終了し、アクティブ・クライアントの数が多い LES/BUS が優先されます。アクティブ・クライアントの数が同じ場合、バックアップ LES/BUS は 1 次を優先させます。 1 次とバックアップが、おおよそ同時点で操作可 能になるという競合状態が起きたときに、1 次 LES/BUS を優先するために、バック アップは、そのバックアップが自らを ATM スイッチに登録して 1 分以内に拡張冗 長 VCC が確立されれば、1 次を優先させるようにします。

簡単に言うと、1次 LES/BUS だけにピア冗長オプションがある、ということになり ます。ピア冗長は、以前のリリースのサーバー・ソフトウェアでの冗長の動作を維 持するために、デフォルトによって使用不可になっています。

冗長プロトコルが有効であるためには、1次 LES/BUS の障害を検出し、バックアッ プに接続する必要があります。LE クライアントは、解放された VCC によって、サ ーバーの障害を検出します。 バックアップ LES/BUS への接続は、LECS を介して行 われます。

LE CONFIGURE REQUEST を受信すると、LECS は LE クライアントを該当する LES および ELAN に割り当てます。 この LES にバックアップが構成されていない場合、 LECS は LES の ATM アドレスを戻します。 LES がバックアップ LES で構成さ れている場合は、LES は、1 次 LES アドレスまたはバックアップ LES アドレスの どちらかを戻します。

LECS がバックアップ LES アドレスを戻すのは、バックアップ LES が LECS と同 じ MSS サーバー上に存在し、現在 ELAN として機能している場合、1 次 LES が LECS と同じ MSS サーバー上に存在し、現在 ELAN として機能している場合、あ るいは、どちらの LES も LECS と同じ MSS サーバー上に存在せず、クライアント が 1 次 LES に最後に割り当てられている (過去 5 分以内) 場合です。それ以外の 場合は、1 次 LES アドレスが LE クライアントに戻されます。

LECS は、LE クライアントの割り当てを 1 次 LES とバックアップ LES 間で交替 できるように、すべてのクライアント割り当てのショート・メモリーを保持してい ます。この単純なヒューリスティックは、無障害という名目事例で正しい割り当てを 行い、自己修正性があります。 最悪でも、ヒューリスティックによって LE クライ アントが ELAN に加入するという構成段階を繰り返すことになるだけです。

複数のプラットフォームに重複 LECS を確立し、それらの ATM アドレスを ILMI デ ータベースに含めることによって、LECS の堅ろう性が実現します。 これで、1 次 LECS が使用不可の場合、LE クライアントはバックアップ LECS に接続します。 た とえば、277ページの図39 で、LECS 1 およびバックアップ LES/BUS は MSS サー バー 1 上に、LECS 2 および 1 次 LES/BUS は MSS サーバー 2 上にすることが できます。

さらに、サーバーはバックアップ機能専用にする必要はないことにも注意してくだ さい。1 つの サーバーで、ある ELAN についてはバックアップ LES/BUS をホスト し、他の ELAN については 1 次 LES/BUS をホストすることができるからです。

### LAN エミュレーションの機密保護

従来型の LAN では、物理接続によって 2 つのステーションが同じ LAN 上にある ことが暗黙に示されるという意味で、機密保護が提供されています。 複数のエミュレ ートされた LAN が単一の ATM ネットワーク上にあるため、ELAN 上にないステー ションが ELAN 上にあるステーションに物理接続できます。 この状態では、無許可 ステーションが LES に接続し、そのサービスの使用を試みることができるので、機 密保護上の危険が生じます。

ELAN メンバーシップを制御するために、LECS で LE\_JOIN\_REQUEST を検証する ように MSS LES を構成することができます。 このモードでは、LES は LE\_JOIN\_REQUEST からの情報を使用して、LE クライアントに代わって LE\_CONFIGURE\_REQUEST を形成します。これらの LE\_CONFIGURE\_REQUEST に は、IBM 機密保護 TLV と共に、LE JOIN REQUEST からの発信元 LAN あて先、 発信元 ATM アドレス、ELAN タイプ、最大フレーム・サイズ、および ELAN 名が 含まれます。機密保護要求は、LECS インターフェースと呼ばれる多重化構成要素に よって LECS に伝送され、LECS では、LE クライアントが ELAN に加入すること が認められる前に、ELAN 割り当てを使用して要求を検証する必要があります。

LECS インターフェースは ATM インターフェースに対応し、ATM インターフェー ス上に構成されたすべての LES が同じ LECS インターフェースを使用します。 LECS インターフェースは、複数の LES からの機密保護要求を LECS への単一 VCC 上に 多重化することによって、VCC 資源を保護します。 LECS インターフェースは、ILMI および事前割り当て LECS アドレス機構を使用して、LECS を動的に見つけます。 LECS への VCC の確立後は、LECS インターフェースはローカル照会を出して、 LECS が同じ サーバー上にあるかどうか判別します。 LECS が同じ サーバー上にあ る場合は、ATM ネットワーク上に要求を送信しないで、ローカル・インターフェース を使用して加入要求を確認します。

LECS インターフェースを使用すると、サーバーは、LECS が加入を承認した場合に だけ、LE クライアントが ELAN と加入するようにできます。これにより、機密保護 の負担が LES から LECS に移ります。残念なことに、LECS も無保護です。 LECS は、接続や照会を、どのステーションからでも検査なしで受け入れます。侵入者の ステーションが、LECS に接続し、さまざまな構成について繰り返し照会してくる可 能性があります。さらに、その侵入者が、他のどれかのステーションを装って、別 のステーションの構成をダウンロードする場合もあります。

LECS アクセス制御では、ユーザーが、LECS 構成データベースにアクセスが許され ていない ATM アドレス接頭部のリストを構成することができます。そのリストと一

致する ATM アドレスからの LECS 接続試行と LE CONFIGURE REOUEST はすべ て拒否されます。これを LECS インターフェースと共に使用すると、機密保護 LANE 環境が作成されることになります。

ELAN の機密保護の最大化を図るためには、以下のステップを推奨します。

- 1. LECS で、ATM アドレスを使用して、クライアントを LES に割り当てる。 詳細 については、264ページの『LECS 機能の概要』を参照してください。
- 2. サーバー上で LECS インターフェースを活動化する。
- 3. LES の機密保護オプションを活動化する。
- 4. LECS にアクセスを許可してはならない ATM アドレス接頭部についての、LECS アクセス制御を活動化する。
- 5. ATM スイッチでアドレス・スクリーニング を使用する。 このオプションによっ て、スイッチは、コーリング・ステーションがコール・セットアップ内で実際の ATM アドレスを使用しているかどうか検証します。 したがって、ステーション が他のステーションを偽装することはできません。

以上のステップによって、ステーションの正しい識別、および許可ステーションの みの ELAN への加入が確保されます。

## BUS モニター

BUS モニターは、BUS の使用が過剰なエンド・ユーザーを正確に指摘する手段とな ります。BUS モニターが使用可能になっていると、特定の ELAN で BUS に送信さ れるトラフィックのサンプリングを定期的に行います。 各サンプル間隔の終了時に、 BUS モニターは BUS のトップ・ユーザーを、その発信元 MAC アドレス、LE クラ イアント ATM アドレス、およびそれぞれが BUS に送信したサンプル・フレームの 数によって識別します。 BUS モニターに対しては、以下のパラメーターを構成する ことができます。

- トップ・ユーザーとして記録する MAC アドレス (ホスト) の数
- 各サンプル間隔の秒数
- サンプル率。 サンプル率は、そのサンプルを構成する全受信フレーム数の分数とし て表されます。たとえば、100 フレームごとに 1 つ、10 フレームごとに 1 つ、 あるいは各フレームごとにといった具合です。
- サンプル間隔から次のサンプル間隔までの秒数

# BUS ポリス

BUS ポリス機能は、BUS モニターを使用して、動的 BUS トラフィック管理を行い ます。 BUS トラフィックは、BUS データ・トラフィックを抜き取って、バス使用量 のしきい値を超えた装置の BUS MAC フィルターを動的にインストールすることに よって管理されます。

特定の装置 (たとえば、ルーターか SNMP ネットワーク管理ステーションなど) から のトラフィックを、BUS からフィルターに掛けたくない場合、その装置に免除リスト を追加することができます。免除リストに載っている装置は、BUS ポリシングから免 除されます。これらの免除装置は、BUS の上位ユーザーに含まれている場合であれ ば、引き続き監視され、それらの装置が生成するトラフィックに関する情報は、 BUS モニター結果にリストされる場合もあります。

# LECS データベース同期

1 つの 1 次 LECS 上で ELAN を構成してから、1 つのコマンドを呼び出して、そ の LECS 構成を、LECS データベース同期を使用して、指定された冗長 LECS をも つ 1 つまたは複数の IBM 8210 サーバーにコピーすることができます。また、1 次 LECS が再始動するか、サーバーがリブートするときに、そのつど、LECS 構成が自 動的に 2 次 LECS にコピーされるようにすることもできます。

1 次 LECS と同期化されるリモート 2 次 LECS アドレスのリストを構成するには、 LECS config> コマンド・プロンプトで database-synchronization コマンドを使用 します。

### **SuperELAN**

<span id="page-312-0"></span> $\mathbb{L}$ 

 $\mathbf{I}$ 

 $\overline{\phantom{a}}$ 

 $\overline{\phantom{a}}$ 

T

 $\overline{\phantom{a}}$ 

SuperELAN は、基本的には、現在 ATM フォーラム LAN エミュレーション標準委 員会が開発している、LAN エミュレーション・ネットワーク間 (LNNI) 仕様の先駆け となるものです。 SuperELAN は、バージョン 1.0 エミュレート LAN に対して分散 LE サービスを提供します。

SuperELAN とは、エミュレートされた LAN の集合です。 SuperELAN メンバーの エミュレートされた LAN 上のクライアントは、SuperELAN 上の他のクライアントへ のデータ・ダイレクト VCC をセットアップすることができます。基本的に、 SuperELAN は標準 ELAN をエミュレートし、LE サービスをメンバー ELAN 間に 分散します。ELAN の数が多くなるほど、LE サービスの信頼性と効率が高まります。 資源の利用が集中しなくなるので、SuperELAN は標準 ELAN よりはるかに大規模に することができます。

LE サービスの分散は、個々の ELAN を論理的に相互にリンクすることによって実現 されます。 SuperELAN 内で ELAN が相互にリンクされると、特定の LAN エミュ レーション制御フレーム (LE ARP 要求と LE ARP 応答など) およびデータ・フレ ームが、メンバー ELAN 間で転送されます。特定の LE 制御フレームを転送するこ とによって、クライアントは別の ELAN 上のターゲット・クライアントを見つけ、そ のクライアントへのデータ・ダイレクト VCC を確立することができます。

ELAN 間のデータ・ダイレクト VCC は、ATM ネットワークの交換網も利用します。 各 LE サーバーの集中した使用状況は解消されませんが、1 つの LE サーバーが SuperELAN 全体にサービスを提供することはなく、ネットワークの使用率は、構成要 素の LE サーバー間で分散されます。このように、SuperELAN LE サービスは、より 多数のクライアントにサービスを提供することができます。

SuperELAN は複数の ELAN から構成されるため、信頼性が向上します。 ある LE サ ーバーが故障しても、SuperELAN 内の他の LE サーバーは影響を受けません。故障 した ELAN 内のクライアントへの ELAN 間データ・ダイレクト VCC にのみ影響し ます。また、LECS から別の LES アドレスを要求することによって、故障した ELAN に加入したクライアントを、別の SuperELAN LE サービスの 1 つに加入するように 構成することもできます。

SuperELAN ネットワークにおける主な懸念の 1 つは、同報通信フレームと不明フレ ームの伝搬です。どちらのタイプのフレームも、そのフレームを受信した ELAN 以 外のすべてのメンバー ELAN に転送されます。 この転送にはネットワークのすべて のセグメントの帯域幅が使用され、同報通信フレームの場合は、すべてのステーシ ョンで割り込みを起こします。

これらのフレームの影響を防止するために、SuperELAN には 2 つの追加機能が備わ っています。

ブリッジング・ブロードキャスト・マネージャー・プログラム (BBCM) は、多数の同 報通信フレームをユニキャスト・フレームに変換することができ、これによりネッ トワーク・パフォーマンスへの影響を少なくします。 BBCM は、パケットを "スヌ ープ"して、第3レイヤーと第2レイヤーのネットワーク・アドレスの相互間の結 び付きを学習します。 学習した第 3 レイヤー・アドレスあての以降の同報通信パケ ットは、ユニキャスト・パケットに変換し、ブリッジはこれを別のユニキャスト・ パケットとして転送することができます。変換されたユニキャスト・アドレスがブ リッジ・データベース内に存在する場合は、パケットをそのあて先セグメントに転 送することができます。このパケットは、すべてのステーションに割り込むことはな くなり、またすべてのネットワーク・セグメントの帯域幅を使用することもなくな ります。

動的プロトコル・フィルター (DPF) も、パケットを "スヌープ" します。 これは、 各ブリッジ・ポートで受信されるプロトコルの種類を学習します。特定のプロトコル のパケットは、現在そのプロトコルの使用がアクティブになっていないポートは通 過しません。プロトコルに基づいてフィルター処理を行うブリッジは多数あります が、DPF はこのフィルター処理を、現行のトラフィックに基づいて自動的に実行しま す。

BBCM および DPF の詳細については、マルチプロトコル・スイッチ・サービス (MSS) プロトコルとフィーチャーの構成の『ブリッジング機能』という章を参照してくだ さい。

SuperELAN は、ブリッジング同報通信管理プログラムと動的プロトコル・フィルター 処理の組み合わせによって、同報通信フレームと不明フレームの伝搬を強力に制御 することができる、信頼性のある分散されたエミュレート LAN を提供します。

# **SuperELAN II**

SuperELAN II は、SuperELAN をさらに拡張したものです。SuperELAN II は、以下 の新規追加機能をサポートします。

- ソース・ルート ATM トークンリング・トポロジー
- 単一の装置内における複数のSuperELAN
- 既存の ASRT ブリッジング機能とは独立した動作

SuperELAN II は、ソース・ルート認知透過 LAN エミュレーション・ブリッジ・テ クノロジーに基づいています。LAN エミュレーション制御フレームは、281ページの 『SuperELAN』に説明してあるようにブリッジされ、データ・フレームは、デー タ・ダイレクト VCC が確立されているときに新しいSuperELAN II ブリッジ・ルー トを使用してブリッジされます。 SuperELAN 内の ELAN 間で転送されるデータ・

フレームはすべて、透過的な MAC またはルート記述子キャッシュ、あるいはその両 方を使用して、同報通信以外のユニキャスト・トラフィックを転送します。 同報通信 フレームはすべて、スパンニング・ツリー・エクスプローラー・フレームと同様に 扱われ、SuperELAN スパンニング・ツリー転送状態で各 ELAN に転送されます。

各 SuperELAN は、独立した MAC、LE 制御フレーム、BBCM、VLAN、およびルー ト記述子 (トークンリングのみ) 転送キャッシュを維持します。ASRT ブリッジング 機能を使用すると、複数のSuperELAN を一緒にブリッジすることができます(これ は、特に、SR-TB を使用してイーサネットとトークンリングのSuperELAN を相互接 続するのに便利です)。

分散SuperELAN は、複数の装置を使用して構成することができます。

ASRT ブリッジング機能のもとでの既存のSuperELAN サポートは、まだサポートされ ています。詳細については、マルチプロトコル・スイッチ・サービス (MSS) プロトコ ルとフィーチャーの構成 の『ブリッジング機能』という章を参照してください。

BBCM、動的プロトコル・フィルター処理 VLAN、および MAC フィルターはいずれ も、SuperELAN II でサポートされています。SAP および NetBIOS 名前フィルター、 手動スパンニング・ツリー・ポート・コントロール、および IP ホスト・ブリッジ・ サポートのような静的ブリッジング・フィルターは、現在サポートされていませ  $h_{\circ}$ 

SuperELAN のユーザーは、MSS 構成をSuperELAN II に以降する前に現在のネット ワーク構成を見直して、SuperELAN II がご使用のネットワークの要件に合致するか確 認してください。291ページの『SuperELAN II への移行』を参照してください。

# LAN エミュレーションの主要構成パラメーター

この節では、サーバーの LAN エミュレーション構成要素の必須構成パラメーターに ついて簡単に説明します。 LAN エミュレーションの ATM インターフェースを定義 してからでないと、構成要素を作成することはできません。

1. LEC:

LE クライアントを作成する場合は、ELAN タイプを指定するだけで済みます。 1 つの ATM インターフェース上に 2 つの LE クライアントを定義してブリッジす る場合は、それらの LE クライアントの一方がデフォルト以外の MAC アドレス を使用する必要があります。 デフォルトには、LE クライアントは ATM インタ ーフェースの出荷時設定 MAC アドレスを使用します。デフォルト最大フレーム· サイズは、イーサネット LE クライアントの場合が 1516 バイトで、トークンリ ング LE クライアントの場合が 4544 バイトです。

2. LES/BUS:

LES/BUS の必須パラメーターは、ELAN 名、ELAN タイプ、および ESI (出荷時 設定 MAC アドレス、および ATM インターフェースに関して定義されているロ ーカル管理値を含むリストから選択する)です。他のパラメーターに対しては、 デフォルト値が提供されています。

デフォルトの最大フレーム・サイズは、イーサネット ELAN の場合が 1516 バイ トで、トークンリング ELAN の場合が 4544 バイトです。最大フレーム・サイズ

が ELAN の最大フレーム・サイズより小さい LE クライアントの場合は、ELAN に加入することができません。最大フレーム・サイズが ELAN の最大フレーム・ サイズより大きい LE クライアントの場合は、ELAN に加入することができます が、ELAN との加入時折衝の結果として、ELAN の最大フレーム・サイズを使用 することになります。

3. LECS:

最小限でも、LECS ESI の選択と、デフォルト ELAN 割り当てポリシーの構成を 行う必要があります。詳細については、264ページの『LECS 機能の概要』を参照 してください。

# 第19章 ATM の使用

この章では、ATM インターフェースの使用方法について説明します。この章には、以 下に挙げる節があります。

- 『ATM および LAN エミュレーション』
- 『アドレスを入力する方法』
- 286ページの『ATM-LLC 多重化』
- 295ページの『ATM バーチャル・インターフェースの概念』

# ATM および LAN エミュレーション

LAN エミュレーションによって、ATM ネットワークでのバーチャル・トークンリン グおよびイーサネット LAN に関するサポートが得られます。 ATM アドレス指定に ついては、『アドレスを入力する方法』を参照してください。

# アドレスを入力する方法

アドレスを入力する方法は、アドレスが (1) IP アドレスを表すか、(2) ATM アドレ ス、MAC アドレス、またはルート記述子を表すかによって、次の 2 つがあります。

1. IP address

IP アドレスは、ドット区切りの 10 進形式で入力します。4 バイトのフィールド が、ピリオド (.) で区切った 4 つの 10 進数 (0 から 255) で表現されます。

#### IP アドレスの例

01.255.01.00

2. ATM アドレス、MAC アドレス、またはルート記述子

ATM アドレス、MAC アドレス、およびルート記述子は、16 進文字のストリング として入力します。バイト間の区切り文字を使用するかしないかは任意選択で す。区切り文字として有効なのは、ダッシュ(-)、ピリオド(.)、またはコロン(:) です。

```
ATM アドレス、MAC アドレス、またはルート記述子の例
```

```
A1FF01020304
    or
```

```
A1-FF-01-02-03-04
A1.FF.01.02.03.04
39.84.0F.00.00.00.00.00.00.00.00.00.03.10.00.5A.00.DE.AD.08
0r<br>A1:FF:01:02:03:04
or even<br>A1-FF.01:0203:04
```
各タイプのアドレスに必要な 16 進文字の数は、それぞれ異なります。

- **ATM** 40
- **MAC**  $\overline{12}$
- **ESI** 12

#### <span id="page-317-0"></span>ATM および LAN エミュレーションの構成

ルート記述子 4

この情報は、ATM、LAN エミュレーション、ATM でのクラシカル IP および ARP, ATM での IPX, および ATM での ARP に対して入力するアドレスに適用 されます。

# **ATM-LLC 多重化**

ATM インターフェース上で直接稼動するプロトコルは、ATM-LLC 多重化を使用し て、ユーザー間で、ATM アドレスおよび、SVC チャネルと PVC チャネルの両方を 共用することができます。 ATM-LLC は、プロトコルの構成時に暗黙的に構成され、 **t 5** から ATM Config+ コマンド・プロンプトを使用して監視することができます。 ATM-LLC 多重化機能に関する明示的な構成オプションはありません。たとえば、 ATM-LLC 多重化を使用する 2 つのプロトコルが、同一のローカル ATM アドレス (ローカル終端)を使用するように構成された場合には、暗黙的に、ATM-LLC が両方 のプロトコルで同一の共用 ATM アドレスを使用するように構成されます。

詳細については、314ページの『ATM-LLC 監視コマンド』 を参照してください。

ATM-LLC 多重化機能を使用しているプロトコルと、ATM-LLC 多重化機能を使用し ていないプロトコル (クラシカル IP のような) との間では、ATM アドレスや SVC/PVC チャネルの共用はできません。現在は、サーバー・キャッシュ同期プロトコ ル (SCSP) および APPN の 2 つのプロトコルだけが ATM-LLC 多重化機能を使用 しています。

# **ATM SuperELAN II 構成の概念**

SuperELAN の概念については、 in the マルチプロトコル・スイッチ・サービス (*MSS*) プロトコルとフィーチャーの構成 の 『Bridging Features (ブリッジング機能)』 とい う章に説明があります。大きな ATM LAN エミュレーション・ネットワークを作成 するのに SuperELAN を使用する理由は、次の 2 種類に分けられます。

- ATM LAN エミュレーション・ネットワークのパフォーマンスが向上するため
- ATM LAN エミュレーション・ネットワークの信頼性が向上するため

SuperELAN を使用して、1 つの大きな ELAN 上のすべてのクライアントではなく、 一部のクライアントと複数の ELAN を結合すると、次のことが可能となります。

- 1. VCC セットアップ時間の向上 (各種交換機内の複数の LES/BUS にクライアント を分散できるため)
- 2. ネットワーク接続性に対する 1 つの LES/BUS の故障による影響の軽減 (その他 の ELAN 内のクライアントはアクティブのままであるため)
- 3. ブリッジングの場合には、ELAN 間データ伝送速度の向上 (ブリッジングの実行に 必要なソフトウェアがクライアント間通信の途中に入らないので、ELAN 間のデー タ・トラフィックが直接パスに沿ってハードウェア交換速度で転送されるた め)。

複数の ATM スイッチ、LES/BUS、LECS、および SuperELAN を利用する適切なネ ットワーク設計により、ハイパフォーマンス冗長 ATM LAN エミュレーション・ネ ットワークを構成し、信頼性のある高帯域幅通信が可能となります。

### SuperELAN II の構成

各 ELAN について LES/BUS が構成されたら、次のことを行います (LES/BUS を SuperELAN と同じ装置内に配置する必要はありません。LES/BUS の構成については、 389ページの『第24章 LAN エミュレーション・サービスの使用』を参照してくださ  $(1)$ <sub>o</sub>,

- 1. SE-SERVICES add コマンドを使用して SuperELAN を追加する。
- 2. work コマンドを使用して、今追加した SuperELAN を選択する。
- 3. add elan to superelan コマンドを使用して、SuperELAN に各 ELAN を追加す る。

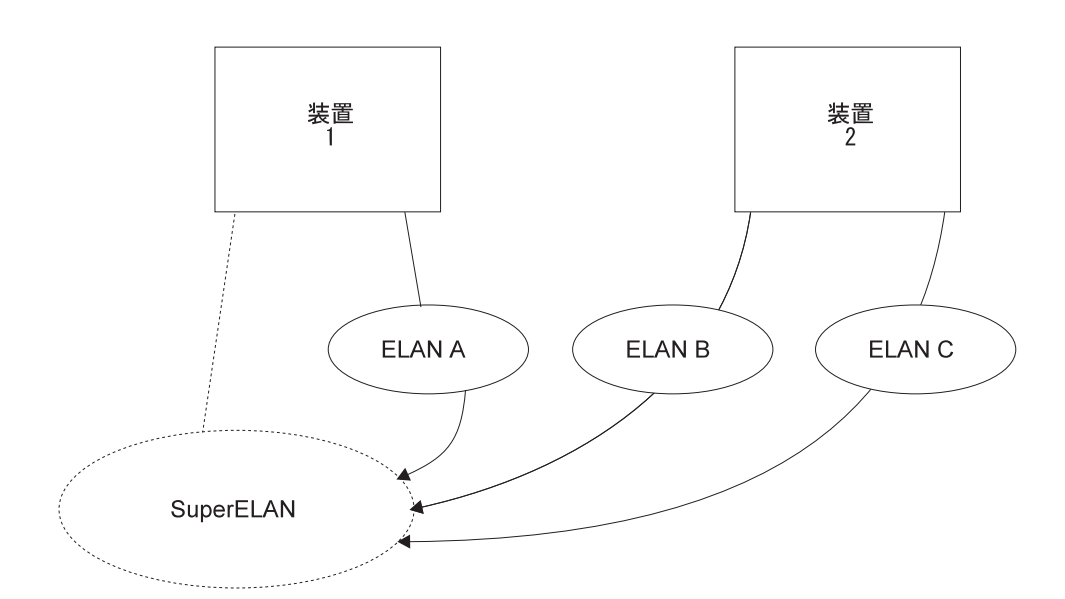

図 40. SuperELAN を作成するための ELAN の追加

add elan to superelan コマンドを使用すると、ローカルで構成された ELAN の リストと、リモートで構成された ELAN を追加するオプションが表示されます。 SuperELAN に参加できる ELAN だけが表示されます。

ELAN は、次の理由により表示されない場合があります。

- a. ELAN タイプが、イーサネットまたはトークンリングのいずれかで、SuperELAN のタイプと一致していないため
- b. ELAN フレーム・サイズが SuperELAN のフレーム・サイズと一致していない ため
- c. ELAN が、スーパーELAN のものとは異なるネットワーク ID をもつ ATM イ ンターフェースであるため
- d. ELAN が現在、別の SuperELAN 内で構成されているため

SuperELAN が正しく動作するためには、リモート ELAN 構成が上記の 4 つの条 件を満足している必要があります。

4. broadcast-manager、set、および vlan コマンドを使用して、SuperELAN を調 整する。

SuperELAN のパフォーマンスが向上するように、キャッシュ・パラメーター、ブ ロードキャスト管理、VLAN の使用可能性、および MAC フィルターを構成する ことができます。MAC フィルターの構成については、資料 プロトコルとフィー チャーの構成の 『MAC フィルターの使用と構成』 という章を参照してくださ  $\mathcal{U}$ 

# SuperELAN II スパンニング・ツリー

各 SuperELAN は、別個の修正済み 802.1d スパンニング・ツリーとなります。この ことにより、ネットワーク内には SuperELAN のループができず、各 ELAN が、必 ず、不明のユニキャスト・フレーム、同報通信フレーム、または LE 制御フレームの コピーを多くても 1 つ受信するようになります。真の 802.1d またはトークンリン グ・ブリッジング・スパンニング・ツリーをつなぐブリッジが SuperELAN スパンニ ング・ツリーに参加することはなく、SuperELAN がスパンニング・ツリーのブリッジ ングに参加することもありません。これは、ブリッジング・スパンニング・ツリー 全体から見ると、SuperELAN は単一のネットワーク・セグメントであるということを 意味します。図41 に示されているように、SuperELAN 内の異なる ELAN に接続さ れ、しかも、直接であれ、別のブリッジを介してであれ、同一の従来型ネットワー クにも接続されているブリッジは、並列であるとみなされます。

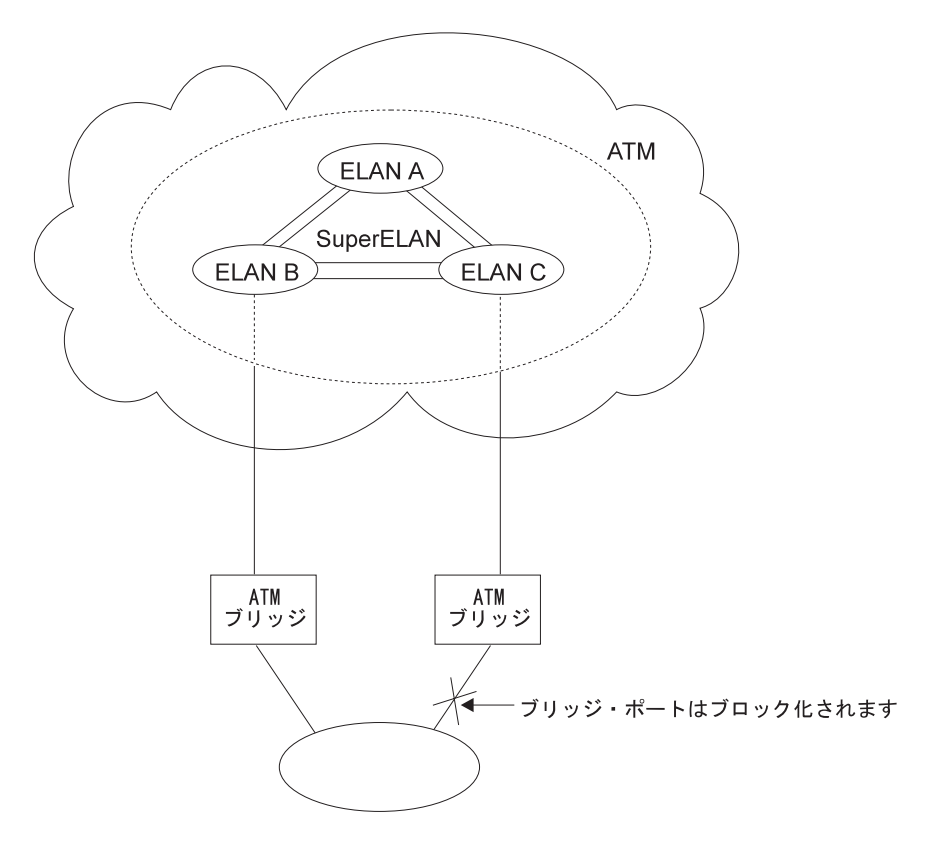

図 41. 並列 SuperELAN

802.1d スパンニング・ツリー・プロトコル (STP) フレームとは異なり、SuperELAN II STP フレームのあて先 MAC アドレスは、ブリッジ機能アドレスではなく、すべて 1

#### ATM SuperELAN II 構成の概念

の同報通信アドレスです。したがって、SuperELAN に接続された他の非 SuperELAN ブリッジは、これらの STP フレームを、他の LAN および ELAN 上に転送します。 これには弊害はありませんが、他のブリッジ内のこれらの SuperELAN II STP フレー ムをフィルターに掛けることによって、この余分なトラフィックを減らした方がよ いでしょう。これは、他のブリッジ内で SNAP ヘッダー 10005A-80D7 の SNAP フ ィルターを追加することによって実行できます。

## 冗長 SuperELAN

冗長 SuperELAN は、1 つまたは複数の装置に障害が発生した場合に、ELAN 間接続 を提供します。冗長 SuperELAN は、複数の装置を使用して構成することができます。 図42 で、最初の装置と同じ SuperELAN ID をもつ 2 番目の装置に 2 つ目の SuperELAN が追加されます。ELAN A、ELAN B、および ELAN C は、両方の SuperELAN (異なる SuperELAN 名をもちます) に含まれています。考えられる SuperELAN スパンニング・ツリー・シナリオを 1 つ、290ページの図43 に示します。 装置 1 に障害が発生した場合、SuperELAN 転送パス 2b および 2c は、ブロック化 状態から転送状態になります。ELAN A に加入されたクライアントを、LECS に戻 し、ELAN B または ELAN C のいずれかに割り当てる必要があります。 SuperELAN パス 1a、1b、および 1c は存在しなくなります。SuperELAN 上のクライアントには、 加入した ELAN および障害発生時にクライアントが通信を行っていたクライアントに 応じて、SE スパンニング・ツリーが集中するときに通信が短時間混乱することが分か ります。

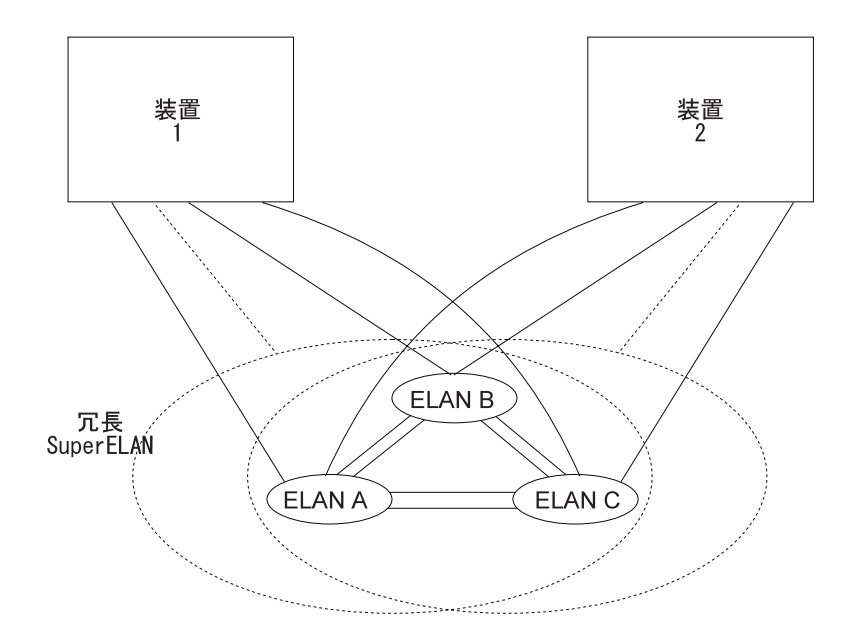

図 42. 冗長 SuperELAN

<span id="page-321-0"></span>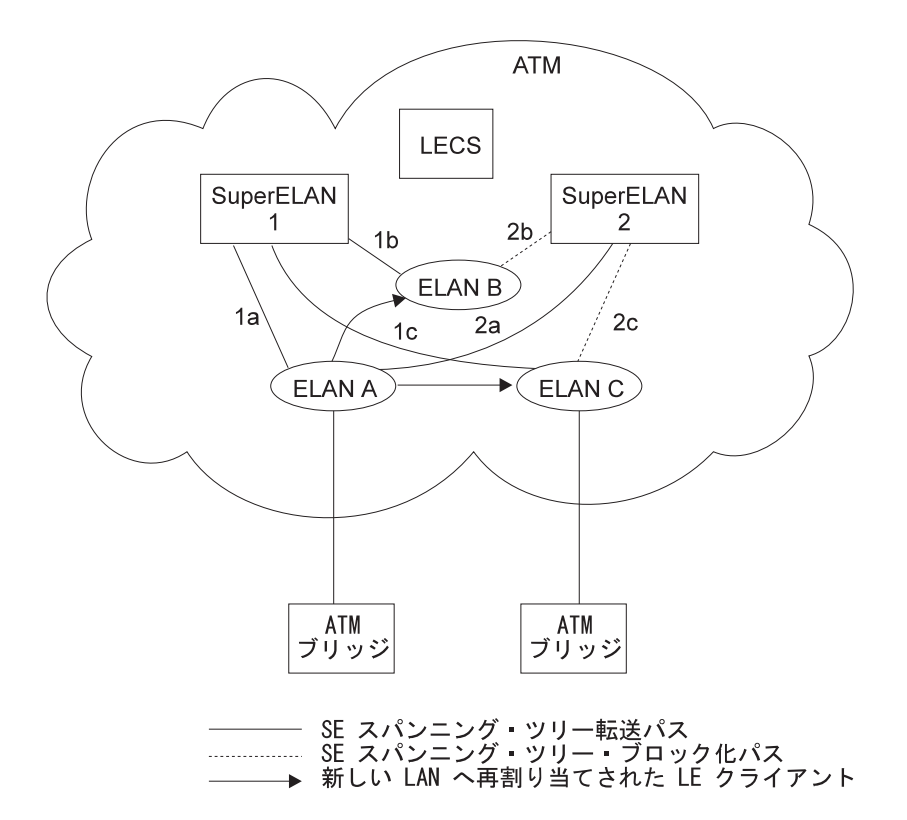

図 43. SuperELAN II スパンニング・ツリー

# トークンリング SuperELAN

SuperELAN の概念は、より大きなアプリケーション ELAN を作成するために ELAN をグループ化することを基本としているため、トークンリング・SuperELAN は、 ELAN の集合を 1 つのトークンリング・セグメントとして扱います。SuperELAN に 接続されるすべてのブリッジは、SuperELAN を同一のリング番号として定義する必要 があります。

SuperELAN リング番号は、構成されるのではなく、学習されます。特別にルーティ ングされたフレームは、学習されていれば、SuperELAN ルート記述子キャッシュ内の 次のホップを探索することにより、適正な ELAN へ転送することができます。 ルート およびスパンニング・ツリー・エクスプローラー・フレームはすべて、転送状態に ある各 ELAN に転送されます (ブロードキャスト・マネージャーまたは VLAN フィ ルターによりそのフレームが処理されていない場合)。

# SuperELAN II インターフェース上でのルーティング・プロトコルの構成

次のルーティング・プロトコルが SuperELAN II インターフェースでサポートされて いるものです。

- $\cdot$  IP
- $\cdot$  IPX
- AppleTalk
- Banyan Vines

APPN や ASRT ブリッジングなどの第 2 レイヤー・プロトコルは、SuperELAN II イ ンターフェースではサポートされていません。第2レイヤー・プロトコルを使用する SuperELAN への接続が必要な場合、このプロトコルを非 SuperELAN II LEC で構成 した上で、その LEC が SuperELAN (SuperELAN 内の任意の ELAN) に「加入」す るように構成する必要があります。

## <span id="page-322-0"></span>SuperELAN II への移行

ASRT SuperELAN から SuperELAN II への移行は、 SE Services> 構成コマンド・ プロンプトの下の migrate コマンドを介して行われます。

構成が ASRT SuperELAN から SuperELAN II へ移行されると、自動逆移行は行われ ません。ASRT SuperELAN と SuperELAN II は、1 つの ATM ネットワーク内に共 存することはできますが、同じ装置上に共存することはできません。

## SuperELAN II 構成の例

Console granted to this interface Config (only) >net  $\theta$ ATM user configuration ATM Config>inter ATM interface configuration ATM Interface Config>add esi ATM Interface Config>add esi<br>ESI in 00.00.00.00.00.00 form []? 000011111111 ATM Interface Config>ex ATM Config>le-s LAN Emulation Services user configuration<br>LE Services config>**les 1** 2 New ELAN Name (ELANxx) []? Tok1 LES-BUS configuration LES-BUS config for ELAN 'tok1'>add Turn on Standard Event Logging for LES [yes] Select ELAN type (1) Token Ring<br>(2) Ethernet Enter Selection: [1]? Select ESI (1) Use burned in ESI  $(2)$  00.00.11.11.11.11 Enter Selection: [1]? 2 Selector x00 is generally reserved for use by the LECS, Selector x01 is generally reserved for use by the LECS Interface. Enter selector (in hex) [2]?<br>Selection "Add LES-BUS" Complete LES-BUS config for ELAN 'tok1'>set lecid<br>Lower bound of LECID range (in hex) [1]? 100<br>Upper bound of LECID range (in hex) [FEFF]? 199 New LECID Range: 0x0100 through 0x0199 LES-BUS config for ELAN 'tok1'>ex LE Services config>les 1 New ELAN Name (ELĂNxx) []? tok2 LES-BUS configuration LES-BUS config for ELAN 'tok2'>add Select ELAN type<br>(1) Token Ring (2) Ethernet Enter Selection: [1]? Select ESI (1) Use burned in ESI  $(2)$  00.00.11.11.11.11 Enter Selection: [1]? 2

#### **ATM SuperELAN II 構成の概念**

```
Selector x00 is generally reserved for use by the LECS,
Selector x01 is generally reserved for use by the LECS Interface.
Enter selector (in hex) [3]?
Selection "Add LES-BUS" Complete
LES-BUS config for ELAN 'tok2'>set lecid
Lower bound of LECID range (in hex) [1]? 200
Upper bound of LECID range (in hex) [FEFF]? 299
New LECID Range: 0x0200 through 0x0299
LES-BUS config for ELAN 'tok2'>ex
LE Services config>les 1
New ELAN Name (ELANxx) []? tok3
LES-BUS configuration
LES-BUS config for ELAN 'tok3'>add
Select ELAN type
        (1) Token Ring
        (2) Ethernet
Enter Selection: [1]?
Select ESI
        (1) Use burned in ESI
        (2) 00.00.11.11.11.11
Enter Selection: [1]? 2
Selector x00 is generally reserved for use by the LECS,
Selector x01 is generally reserved for use by the LECS Interface.
Enter selector (in hex) [4]?
Selection "Add LES-BUS" Complete
LES-BUS config for ELAN 'tok3'>set lecid
Lower bound of LECID range (in hex) [1]? 300
Upper bound of LECID range (in hex) [FEFF]? 399
New LECID Range: 0x0300 through 0x0399
LES-BUS config for ELAN 'tok3'>ex
LE Services config>ex
ATM Config>se
SuperELAN Services User Configuration<br>SE Services config>add<br>2.
SE Services config>add 4
SuperELAN Name []? super_tok
SuperELAN ID [0]? 88
  ( 1) Ethernet
  ( 2) Token-Ring
Type of SuperELAN [2]?
  ( 1) 1516
  (2) 4544
  ( 3) 9234
  (4) 18190
Maximum Frame Size of SuperELAN [2]?
SuperELAN 'super_tok' added.
SE Services config>work 5
  ( 1) super_tok
  ( 2) \leq Exit (no selection) \geqSuperELAN Name [1]?
SuperELAN 'super_tok' selected for detailed configuration.
Selected SuperELAN 'super_tok'>add 6
    1) << \overline{A}11 ELANs \rightarrow( 2) tok1
    3) tok2
  ( 4) tok3
  (5) \ll Remote ELAN >>
  (6) \leq Exit (no selection) \geqELAN Name [1]? 1
ELAN 'tok1' added to SuperELAN 'super_tok'.
ELAN 'tok2' added to SuperELAN 'super_tok'.
ELAN 'tok3' added to SuperELAN 'super_tok'.
Selected SuperELAN 'super tok'>list 7
------ SuperELAN Configuration -------<br>SuperELAN Name: super tok
SuperELAN Name:
Type: Token Ring
Mode: Enabled
Associated ATM Net 0
```
Frame Size: 4544 SuperELAN ID: 88 ------- ELAN Cache Parameters -------- MAC Filter Cache Age: 300 MAC Filter Cache Size: 1000 RD Filter Cache Age: 1800 ------ Spanning Tree Parameters ------ SuperELAN Address: 000000000000 Max Age: 20 Hello Time: 2 Forward Delay: 15 Priority: 32768 ----- Packet Tracing Parameters ------ Packet Tracing: Disabled<br>Trace Dest Addr Mask: 000000000000 Trace Dest Addr Mask: Trace Dest Addr Value: 000000000000 Trace Source Addr Mask: 000000000000 Trace Source Addr Value: 000000000000 ----- VLAN Configuration Summary ----- (Enabled/Configured) IP VLANs: 0/0 IPX VLANs: 0/0 NetBios VLANs: 0/0 Sliding Window VLANs: 0/0 Mac Address VLANs: 0/0 -------- Broadcast Management -------- Enabled NetBIOS Dupl. Filter: Disabled NetBIOS Route Caching: Disabled Selected SuperELAN 'super tok'>**elans** 8 SuperELAN Name: 5uper tok Mode E=Enabled/D=Disabled | SuperELAN Port Number MSS Server Interface Number ELAN Services Location Spanning Tree Priority Spanning Tree Path Cost || | | | | v v v v v v ELAN Name - ----- ----- ------ --- ----- -------------------------------- 1 Local 128 32768 tok1<br>2 Local 128 32768 tok2 E 2 2 Local 128 32768 tok2<br>E 3 3 Local 128 32768 tok3 Local 128 32768 tok3 Selected SuperELAN 'super\_tok'>**br** 9 Enter Bridge Broadcast Manager Protocol: IP or NetBIOS [IP]? IP Bridge Broadcast Manager User Configuration IP B-BCM 'super\_tok' config>**ena** 10 IP Bridge Broadcast Manager is IP B-BCM 'super\_tok' config>**ex** Selected SuperELAN 'super tok'>vlan 11 VLAN filter configuration VLAN config>**add sliding-window** 12 Enter filter base (MAC or INFO) [MAC]? Enter window filter offset (0-255) [0]? **6** Enter compare value in hex (1-10 bytes) []? **10005A000000** Enter compare mask in hex (6 bytes) [ffffffffffff]? **7fffff000000** Configure This VLAN on Specific Bridge Ports? [No]: Age (expiration in minutes,0=infinity) [5000]? Track Active Mac Addresses on this VLAN? [No]: **y**

### **ATM SuperELAN II 構成の概念**

Enable This Filter? [Yes]: VLAN Name (Required, 32 chars max) []? **IBM Mac Addresses** VLAN 'IBM Mac Addresses' (Sliding Window) successfully added VLAN config>**list sliding all** 13 --------------- SLIDING WINDOW VLANS ----------------  $\begin{array}{lcl} \text{Compare Value} & = & 0 \times 10005A000000 \\ \text{Compare Mask} & = & 0 \times 77777777000000 \\ \end{array}$  $= 0x7$ FFFFF000000<br>= 6 (MAC) Offset Length and Type<br>Port 1 (Interface 1)<br>Port 2 (Interface 2)<br>Port 3 (Interface 3) = Auto-Detect and Include = Auto-Detect and Include = Auto-Detect and Include Age (expiration in minutes) = 5000 Tracking of Mac Addresses = Enabled<br>VLAN Filter State = Enabled VLAN Filter State = Enabled<br>VLAN Name = IBM Mac Addresses VLAN Name  $=$  IBM Mac Addresses VLAN config>**add mac-address** <sup>14</sup> Configure This VLAN on Specific Bridge Ports? [No]: Age (expiration in minutes,0=infinity) [5000]? Track Active Mac Addresses on this VLAN? [No]: Enable This Filter? [Yes]: VLAN Name (Required, 32 chars max) []? Finance Dept VLAN 'Finance Dept' (MAC Address) successfully added VLAN config>add address 15 Choice of Mac Address VLAN: VLAN Name ========= (1) Finance Dept Enter Selection [1]? Enter New Mac Address in Hex: []? **40005A000001** New MAC Address For VLAN 'Finance Dept' successfully added VLAN config>**add address** Choice of Mac Address VLAN: VLAN Name ========= (1) Finance Dept Enter Selection [1]? Enter New Mac Address in Hex: []? **40005A000002** New MAC Address For VLAN 'Finance Dept' successfully added VLAN config>**add address** Choice of Mac Address VLAN: VLAN Name ========= (1) Finance Dept Enter Selection [1]? Enter New Mac Address in Hex: []? **40005A000003** New MAC Address For VLAN 'Finance Dept' successfully added VLAN config>**list mac by** 16 Choice of Mac Address VLAN: VLAN Name ========= (1) Finance Dept Enter Selection [1]? ---------------- MAC ADDRESS VLAN ------------------- Mac Address #1  $= 40.00.5A.00.00.01$ <br>Mac Address #2  $= 40.00.5A.00.00.02$ Mac Address  $#2$  = 40.00.5A.00.00.02<br>Mac Address  $#3$  = 40.00.5A.00.00.03 Mac Address #3 = 40.00.5A.00.00.03<br>
Port 1 (Interface 1) = Auto-Detect and I<br>
Port 2 (Interface 2) = Auto-Detect and I<br>
Port 3 (Interface 3) = Auto-Detect and I = Auto-Detect and Include = Auto-Detect and Include = Auto-Detect and Include Age (expiration in minutes) = 5000<br>Tracking of Mac Addresses = Disabled Tracking of Mac Addresses = Disabled VLAN Filter State = Enabled VLAN Name = Finance Dept VLAN config>ex Selected SuperELAN 'super\_tok'>**ex** SE Services config>**list** 17 Number of configured SuperELANS: 1 Mode E=Enabled/D=Disabled BCM | ATM Interface Net Number

Type E=Ethernet/T=Token Ring **NetBIOS** v SuperELAN Name ID #ELANS #VLANS V V  $\mathbf{V}$ 2 Y N  $F$  $0T$  $\overline{\mathbf{3}}$ super\_tok 88 1 ATM インターフェースに ESI を追加する 2 SuperELAN に含まれる LES/BUS をすべてリストする 8 SuperELAN の中の LEC ID がすべて固有になるように、各々の ELAN に ついて LEC ID の範囲を設定する 4 SuperELAN を追加する 5 SuperELAN 上で動作する 6 SuperELAN に ELAN を追加する 7 SuperELAN 構成をリストする 8 SuperELAN の中の構成済み ELAN を示す 9 BCM メニューに移動する 10 IP ブロードキャスト管理を SuperELAN に追加する ■■■ VLAN メニューに移動する 12 Sliding-Window VLAN を SuperELAN に追加する 13 Sliding-Window VLAN 構成をリストする 14 MAC アドレス VLAN を SuperELAN に追加する 15 MAC アドレスを MAC アドレス VLAN に追加する 16 MAC アドレス VLAN をリストする 17 SuperELAN 構成の要約をリストする

# ATM バーチャル・インターフェースの概念

ATM バーチャル・インターフェース (AVI) は、実際には 1 つの物理 ATM インタ ーフェースしか存在しないのに、複数の ATM インターフェースがあるような様相を 呈します。 ルーター上の各 ATM インターフェースに対して、1 つまたは複数の AVI を構成することができます。 AVI には、次のような特性があります。

- 各 AVI は、1 つの (そして、1 つだけの) 物理 ATM インターフェースに定義す る必要があります。以下では、物理 ATM インターフェースを意味するものとし て、ATM 実インターフェース(ARI) を使用します。
- ルーター上の各 ARI には、複数の AVI を構成することができます。
- 上位レイヤーのプロトコルは、ARI と AVI を同等に扱います。プロトコルは、 ATM インターフェースの合計数を、ルーター上に構成された ARI と AVI の数の 合計とみなします。
- プロトコルは、他のインターフェースとは独立して、各 ATM インターフェース (実 またはバーチャル)ごとに構成することができます。

たとえば、インターフェース 0 (これは、実 ATM インターフェース) では IP ア ドレス 9.1.1.1 を用いて IP を構成し、インターフェース 1(これは、AVI)ではア ドレス 9.2.1.1 を用いて別の IP を構成することができます。 インターフェースが 実 ATM インターフェースであるか、実インターフェースに構成されたバーチャ ル・インターフェースであるかは、プロトコル (たとえば、IP) にとっては違いはあ

## ATM バーチャル・インターフェース構成の概念

りません。 また、バーチャル・インターフェース 1 が、実 ATM インターフェー ス 0 上に構成されているのか、他の物理 ATM インターフェース上に構成されて いるのかも、プロトコルにとっては無関係です。

# ATM バーチャル・インターフェースの使用による利点

ATM バーチャル・インターフェースを使用することによる主な利点には、次のものが あります。

• ATM バーチャル・インターフェース機構を使用すると、物理 ATM インターフェ ースでサポートできるプロトコル・インスタンスの数が増えます。

ARI 上に構成できる AVI の実際の数は、ルーター上で利用可能な物理資源(メモ リーなど)によって制限されます。作成できるインターフェースの合計数は、イ ンターフェースのデータ・パケット・サイズによって異なりますが、最大数はル ーター当たり 253 に限定されています。

AVI を使用すると、ATM インターフェース当たり 1 インスタンス (または、アド レス)に制限されているプロトコル (IPX など)の構成オプションが、大きく改善 されます。 適切な数の AVI を構成することによって、各物理 ATM インターフ ェースが複数の IPX アドレスをサポートできるようになります。

• ATM バーチャル・インターフェース機構は、ATM ネットワーク上のマルチキャス ト・ルーティング・プロトコル (MOSPF など) をサポートするために欠かせないも のです。

マルチキャストが正しく動作するためには、各論理サブネットを異なるインター フェース上に構成する必要があります。マルチキャスト・ルーティング・プロト コルは通常、ルーター・インターフェースから来たパケットは、決して同じイン ターフェースを介して送信しないというやり方で動作するからです。つまり、あ るインターフェースに 2 つ以上のサブネットが構成されており、あるサブネット内 の送信元が、同じインターフェース上に定義された別のサブネット内のメンバー にマルチキャスト・パケットを送信する場合、このメンバーは決してそのパケッ トを受信することはありません。

各サブネットに対して個別のバーチャル・インターフェースを作成することによ って、パケットのマルチキャストを正常に実行することができます。 通常は、ルー ター上の ATM インターフェースの数が制限され、そのために、マルチキャスト操 作用に正しく構成できるサブネットの数が制限されることになります。しかし、 AVI を(ルーター上に構成する必要があるサブネットの数に応じて)必要な数だけ 作成すれば、物理 ATM インターフェースの数によって、ルーターに構成できるサ ブネットの数が制限されることはなくなり、正しいマルチキャスト操作を行える ようになります。

たとえば、『one-armed』 ルーターは、AVI フィーチャーがなければ、ELAN 以外 のインターフェースを介したマルチキャスト・トラフィックをサポートできませ ん。着信パケットは決して同じインターフェースから送信されることはなく、廃 棄されてしまうからです。

• ARI 上に複数の AVI を作成し、同じ ARI 上の異なる AVI に異なるプロトコル・ インスタンス(たとえば、各 IP サブネット)を構成することによって、パフォー マンスの向上を図ることができます。

たとえば、1 つの物理 ATM インターフェース上に複数のサブネットが構成されて いる場合は、インターフェースは、最大伝送単位または MTU(そのインターフェ

## ATM バーチャル・インターフェース構成の概念

ースを介して送信または受信できる最大パケット・サイズ)を、同じインターフ ェースを共用するすべてのサブネットのうちの最小の MTU に減らすことが必要に なります。 しかし、その ARI に複数の AVI が作成されており、各 IP サブネッ トが異なる AVI 上に構成されている場合には、各サブネットは、同じ物理 ATM イ ンターフェース上に構成された他のサブネットを考慮せずに、既存の MTU サイズ を使い続けることができます。 MTU サイズの縮小によるパケットの断片化と再組 み立てが原因でのスループットの低下および遅延を回避することができます。 さらに、物理インターフェースに構成されたプロトコル・アドレスの数を、同じ

物理インターフェースに構成された異なるバーチャル・インターフェースに分散 させることによっても、パフォーマンスの向上を図ることができます。インター フェース当たりのプロトコル・リストが短縮されるので、探索が速くなり、処理 時間を削減できるからです。

# ATM バーチャル・インターフェースの使用による不利益

ATM バーチャル・インターフェースを使用した場合の不利益としては、以下のものが あります。

• AVI はそれぞれ独自の物理資源をもっていないため、どのバーチャル・インターフ ェースも、単一の物理インターフェースよりもバーチャル・コネクション (VC) の 数が少なくなります。利用可能な資源(この例の場合は VC)は、1つの ARI 上 に構成された各種バーチャル・インターフェースとその ARI 自体との間で分割さ れます。

現行の実施では、資源割り振りは要求時 方式になっています。 各物理インターフ ェースは資源をプールしており、これをすべての ARI と 1 つの ARI 自体が利用 できるようになっています。

注: すべての資源が ARI とそのすべての AVI 間で共用されるので、ARI に追加さ れた ESI は、自動的に ARI 上に構成されたすべての AVI で利用可能になりま す。 同じ ARI を使用する 2 つの異なるプロトコル・クライアントに対しては、 たとえこれらが異なる AVI 上に構成されていても、同じ ESI とセレクターの組 み合わせを割り当てるべきではありません。

ARI と、ARI 上に構成された AVI との間で許される PVC 共用には制約があり ます。PVC 共用は、異なるプロトコル・インスタンスに限られます。同じプロト コルの複数インスタンスが同じ PVC を共用することは許されません。

# 第20章 ATM の構成および監視

この章では、ATM インターフェース構成とオペレーショナル・コマンドについて説明 します。この章には、以下に挙げる節があります。

- 『ATM インターフェース構成プロセスへのアクセス』
- 300ページの『ATM 構成コマンド』
- 301ページの『ATM インターフェース構成コマンド』
- 317ページの『SuperELAN II 構成コマンド』
- 308ページの『ATM バーチャル・インターフェース構成コマンド』
- 315ページの『ATM バーチャル・インターフェース監視コマンド』
- 309ページの『ATM 監視プロセスへのアクセス』
- 310ページの『ATM 監視コマンド』
- 311ページの『ATM インターフェース監視コマンド (ATM INTERFACE+ プロンプ  $\vdash$ )
- 314ページの『ATM-LLC 監視コマンド』

# ATM インターフェース構成プロセスへのアクセス

以下の手順を使用して、構成プロセスにアクセスします。

- 1. OPCON プロンプトで、talk 6 と入力する。(このコマンドの詳細については、85 ページの『OPCON プロセスとは?』 を参照してください。) 以下に例を挙げま す。
	- $*$  talk 6 Config>

コンソールに CONFIG プロンプト (Config>) が表示されます。 最初に構成を入 力したときにこのプロンプトが表示されなかった場合は、再度 Return を押しま す。

- 2. CONFIG プロンプトで、list devices コマンドを入力して、ルーターが現在構成 されているネットワーク・インターフェース番号を表示させる。
- 3. インターフェース番号を記録する。 インターフェースに ATM が指定されなかっ た場合には、Config> プロンプトで add device コマンドを使用して、ATM イン ターフェースを作成します。

ATM がインターフェースとして指定されていない場合、add device atm コマン ドを入力します。

Config> add dev atm Device Slot  $x(0-3)$  0? Adding CHARM ATM Adapter device in slot 0 port 1 as interface xx (where xx is the interface number assigned)

- <span id="page-331-0"></span>注: IBM 8210 マルチプロトコル・スイッチ・サービス・サーバー上では 2 つの ATM インターフェースを定義することができますが、8260/8265 の IBM Nways マルチプロトコル・スイッチ・サービス (MSS) サーバー・モジュール では 1 つだけです。
- 4. network コマンドと、構成したい ATM インターフェースの数を入力する。 以下 に例を挙げます。

Config> **network 0** ATM Config>

ATM 構成プロンプト (ATM Config>) が表示されます。

# ATM 構成コマンド

この節では、ATM 構成コマンドを要約します。コマンドは、ATM config> プロンプ トで入力します。

表 23. ATM 構成コマンドの要約

| コマンド               | 機能                                                                                                    |
|--------------------|----------------------------------------------------------------------------------------------------|
| ? $(Help)$         | このコマンド・レベルで使用可能なコマンドをすべて表示しま<br>す。または、特定のコマンドのオプション (使用可能な場合)を<br>リストします。 13ページの『ヘルプを得る』 を参照してくださ<br>$\mathcal{V}^{\lambda}$                                              |
| <b>INTERFACE</b>   | ATM Interface Config> プロンプトが表示され、ATM インター<br>フェースの表示、変更、または構成を行なうことができます。                                                                                                 |
|                    | • ESI を追加します。                                                                                                    |
|                    | • 現在の構成をリストするか、あるいは ESI をリストします。                                                                                                    |
|                    | • ESI を除去します。                                                                                                    |
|                    | • ATM ネットワークのパラメーターの設定                                                                                                    |
|                    | • ESI を使用可能または使用不可にします。                                                                                                    |
| <b>LE-SERVICES</b> | $\bullet$ Exit<br>LE Services Config> プロンプトが表示され、389ページの『第<br>24章 LAN エミュレーション・サービスの使用』 で説明されて<br>いるように、LAN エミュレーション・サービスの表示、変更、<br>または構成を行なうことができます。                     |
|                    | • LECS では、LECS Config> プロンプトが表示され、LAN エミュ <br>レーション構成サーバーを構成することができます。                                                                                                    |
|                    | • LES-BUS では、LES-BUS config for ELAN 'x'> プロンプトが<br>表示され、LAN エミュレーション・サーバー - 同報通信および<br>不明サーバー (LES-BUS) を構成することができます。                                                    |
|                    | • すべての LES-BUS 名を表示します。                                                                                                    |
|                    | • SECURITY (LES/LECS INTERFACE TO VALIDATE JOINS) $\tilde{\mathcal{C}}$<br>は、LECS Interface Config> プロンプトが表示され、LECS と<br>LES-BUS 対との間のセキュリティーの表示、変更、または構成<br>を行なうことができます。 |
| <b>SE-SERVICES</b> | SE Services Config> プロンプトが表示され、SuperElan サービ<br>スの表示、変更、および構成を行なうことができます。                                                                                                 |

<span id="page-332-0"></span>表 23. ATM 構成コマンドの要約 (続き)

| コマンド             | 機能                                                                                                    |
|------------------|----------------------------------------------------------------------------------------------------|
| <b>LE-CLIENT</b> | LE Client Config> プロンプトが表示され、347ページの『第<br>22章 LAN エミュレーション・クライアントの使用』で説明され<br>ているように、LAN エミュレーション・クライアント・インタ<br>ーフェースの表示、変更、または構成を行なうことができます。             |
|                  | ・ トークンリングまたはイーサネット・エミュレート LAN に<br>LAN エミュレーション・クライアントを追加します。                                                                                             |
|                  | • ネットワーク番号によって LEC を構成します。 このコマンドに<br>よって LE Config> プロンプトが表示され、特定の LAN エミ<br>ュレーション・クライアント (LEC) を構成することができま<br>す。                                       |
|                  | • LAN エミュレーション・クライアント (LEC) がリストされま<br>す。                                                                                                    |
| VIRTUAL ATM      | • LAN エミュレーション・クライアント (LEC) が除去されます。<br>ATM Virtual Interface Config> プロンプトが表示され、308ペ<br>ージの『ATM バーチャル・インターフェース構成コマンド』で<br>説明されているように、ATM バーチャル・インターフェースの |
| Exit             | 表示、追加、または削除を行なうことができます。<br>直前のコマンド・レベルに戻ります。 13ページの『下位レベル<br>環境の終了』 を参照してください。                                                                            |

# ATM インターフェース構成コマンド

この節では、特定の ATM インターフェースを構成するためのコマンドについて、要 約した上で説明します。

コマンドは、ATM INTERFACE> プロンプトで入力します。

表 24. ATM INTERFACE 構成コマンドの要約

| コマンド     | 機能                                       |
|----------|------------------------------------------|
| ? (Help) | このコマンド・レベルで使用可能なコマンドをすべて表示しま             |
|          | す。または、特定のコマンドのオプション (使用可能な場合)            |
|          | をリストします。 13ページの『ヘルプを得る』 を参照してく           |
|          | ださい。                                     |
| Add      | ESI を追加します。                              |
| List     | 現在の構成をリストするか、あるいは ESI をリストします。           |
| Qos      | ATM I/F 0 QOS Config> プロンプトが表示され、302ページの |
|          | 『QoS 構成』で説明されているように、サービス品質 (QoS)         |
|          | の構成を行なうことができます。                          |
| Remove   | ESI を削除します。                              |
| Set      | ATM ネットワークのパラメーターを設定します。                 |
| Disable  | ESI を使用不可にします。                           |
| Enable   | ESI を使用可能にします。                           |
| Exit     | 直前のコマンド・レベルに戻ります。 13ページの『下位レベル           |
|          | 環境の終了』 を参照してください。                        |

**Add** 

ATM 構成に ESI を追加する場合は、add コマンドを使用します。

<span id="page-333-0"></span>ATM アドレスのオクテット 14-19 は、エンド・システム識別子 (ESI) です。同じス イッチに接続されている各エンド・システムは、別々の ESI セットを使用しなければ なりません。エンド・システムを活動化すると、ILMI を使用して、その ESI を ATM スイッチに登録しようと試みます。スイッチでは、登録された ESI のすべてが固有で あることが要求されます。

### 構文:

**add** esi *esi-address*

**esi** *esi-address*

エンド・システム識別子のアドレス 有効な値: 任意の 12 桁の 16 進数 デフォルト値: なし

# **List**

この ATM 装置の構成をリストする場合、または構成された ESI の集合をリストす る場合は、list コマンドを使用します。

### 構文:

**list** configuration

esi

### 精成 (configuration)

ATM 装置構成をリストします。表示されるフィールドについては、[303](#page-334-0)ペー ジの『[Set](#page-334-0)』を参照してください。

### c**: list con**

ATM Configuration

Interface (net) number = 0 Maximum VCC data rate Mbps = 155 Maximum frame size = 9234 Maximum number of callers = 209 Maximum number of calls = 1024 Maximum number of parties to a multipoint call = 512 Maximum number of Selectors that can be configured = 200 UNI Version = UNI 3.0 Packet trace = OFF

**esi** ATM 構成の中の ESI をリストします。

#### c**: list esi**

ATM INTERFACE> **list esi**

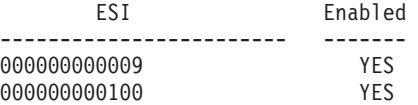

# QoS 構成

**qos-configuration** コマンドを使用すると、ATM I/F 0 QOS Config> プロンプトが表 示され、『QoS 構成』で説明されているように、サービス品質 (QoS) の構成を行な うことができます。

構文:

### qos-configuration

# <span id="page-334-0"></span>**Remove**

ATM 構成から ESI を除去する場合は、**remove** コマンドを使用します。 この ESI を使用しているすべての ATM 構成要素は、別の ESI を使用するように再構成する 必要があります。 除去された ESI の使用を試みる ATM 構成要素は、ルーターの次 回の再始動時に活動化されない場合があります。

#### 構文:

remove

esi esi-address

esi esi-address

エンド・システム識別子のアドレス 有効な値: 任意の 12 桁の 16 進数 デフォルト値: なし

**Set** 

ATM ネットワーク・パラメーターを指定する場合は、set コマンドを使用します。

構文:

set

max-data-rate max-frame max-config-selectors max-calls max-callers max-mp-parties trace uni-version network-id

#### max-data-rate speed

ほとんどの LANE および CIP 接続の VCC トラフィック・パラメーターの デフォルト値および上限を設定します。たとえば、これは LE クライアント によって開始されるベストエフォート VCC のデフォルト PCR です。シグナ ルを受ける SCR および PCR は、この限界を超えません。大抵の状況では、 デフォルト値で十分です。この値を変更した方が有利な一例は、大多数のス テーションが 25 Mbps のアダプターを使用している場合です。この場合は、 VCC のデータ速度を 25 Mbps に制限して、低速のステーションがルーター からのフレームに圧倒されないようにします。 このパラメーターの単位は Mbps です。

有効な値:

```
100
      155
デフォルト値:
      155
```
#### 例:

ATM INTERFACE> set speed 155

#### max-calls

この ATM 装置上に存在できるスイッチド・バーチャル・サーキット (SVC) の最大数を設定します。 2 地点間および 1 地点多地点間 SVC はすべて、 システム資源を使用します。このパラメーターは、シグナルおよびスイッチ 接続用に予約されるシステム資源を制限するのに使用します。このパラメー ターを増やすと、同時 SVC の数を増やすことができますが、これらの接続の 管理に、より多くのシステム・メモリーが必要になります。

### 有効な値:

64 ~ 10500 の範囲の整数

デフォルト値:

1024

例:

ATM INTERFACE> set max-calls 500

### max-callers

ATM インターフェースを使用するルーター上のエンティティーの最大数を設 定します。各 LEC、LES/BUS、LECS、LECS インターフェース、クラシカル IP クライアント、および 1483 ブリッジ・インターフェースは、ATM イン ターフェースのユーザーとしての四角があります。このパラメーターを増や すと、インターフェースのユーザー数を増やすことができますが、システ ム・メモリーの使用量も増えます。

#### 有効な値:

64 ~ 1024 の範囲の整数

#### デフォルト値:

209

### 例:

ATM INTERFACE> set max-callers 25

### max-config-selectors

ユーザーの特定の制御下にあるセレクターの最大数を設定します。

セレクターは、同じエンド・システム上の異なるユーザーを区別するために 使用されます。 VCC セットアップ要求は、下記の階層方式でルーティングさ れます。つまり、ATM スイッチが、ネットワーク接頭部を使用してあて先 ATM スイッチにルーティングします。あて先 ATM スイッチは、ESI を使用 して、あて先エンド・システムにルーティングします。そして、エンド・シ ステムが、セレクターに基づいてあて先ユーザーに通知します。

各 ESI は、255 までの関連セレクター (0x00 から 0xff) をもつことができま す。セレクターの範囲は2つに区分されています。つまり、構成されたセレ

クター範囲と自動的に割り当てられるセレクター範囲です。 ATM インター フェース・パラメーター max-configured-selector が、構成されたセレクター範 囲の上限を定めます。

ルーター上の ATM 構成要素は、さまざまな方法でセレクターを選択します。 ある構成要素では、構成されたセレクター範囲から明示的にセレクターを構 成する必要があります。LES/BUS はこのような構成要素の一例です。また、 別の構成要素 (クラシカル IP クライアントなど)、実行時に自動的にセレク ターを割り当てることができます。ルーターが活動化されたときにセレクタ ーを選択するため、ユーザーがこれを選択する必要はありません。 このセレ クターは、ルーターの再始動のたびに一貫しているとは保証されません。自 動的なセレクターの割り当ては、他のネットワーク装置があらかじめその ATM アドレスを知っている必要がない ATM 構成要素の場合にのみ便利で す。

セレクターの範囲の相対サイズは、ルーター上の ATM ユーザーのタイプと 数に適合するように変更することができます。

### 有効な値:

 $0 \sim 255 (0x00 \sim 0xFF)$ 

### デフォルト値:

200

注: セレクターは、20 バイト ATM アドレスのバイト 20 です。

#### 例:

ATM INTERFACE> set max-config-selectors 225

#### max-frame

 $\mathbb{I}$ 

 $\mathbf{I}$ 

ATM インターフェース上で送信または受信されるデータに許されるオクテッ トの最大数を設定します。このパラメーターに基づいて、システム・メモリ ーが割り振られます。 max-frame を増やすと、システム・メモリーの必要量 が増えますが、より大きなフレームを処理できるようになります。

ATM インターフェースを使用するすべてのルーター・エンティティーは、 ATM インターフェースの max-frame-size 以下の最大フレーム・サイズを使用 する必要があります。 これには、すべての LEC、CIP クライアント、および 1483 ブリッジ・インターフェースが含まれます。

### 有効な値:

512 ~ 31000 の範囲の整数

## デフォルト値:

9234

### 例:

ATM INTERFACE> set max-frame 1000

#### max-mp-parties

ルーターが開始する 1 地点多地点間接続上のリーフに最大数を設定します。 このパラメーターは、システム・メモリーの割り振りに影響を与えます。 ル ーターが多数のあて先への 1 地点多地点間接続をセットアップする必要があ る場合は、この値を増やすことが必要です。

```
有効な値:
    1~5000 の範囲の整数
デフォルト値:
    512
```

```
你!
```
ATM INTERFACE> **set max-mp-parties 300**

- trace インターフェース上のパケット・トレース・パラメーターを設定します。 パ ケット・トレースは、VPI/VCI 値の範囲で、使用可能または使用不可にするこ とができます。 トレースの一般的な VPI/VCI 値は、次のとおりです。
	- シグナル・パケットの場合は 0/5
	- ILMI パケットの場合は 0/16

有効な値:

ON または OFF

デフォルト値:

ON

トレースする VPI/VCI 範囲の入力をプロンプトで指示されます。

開始 VPI の有効な値:  $0 \sim 255$ 

デフォルト値:

0

終了 VPI の有効な値:

 $0 \sim 255$ 

デフォルト値:

255

### 開始 VCI の有効な値:

 $0 \sim 65535$ 

デフォルト値:

0

終了 VCI の有効な値:

 $0 \sim 65535$ 

デフォルト値: 65535

#### **例:**

ATM INTERFACE> **set trace on** beginning of VPI range [0]? **0** end of VPI range [255]? **0** beginning of VCI range [0]? **5** end of VCI range [65535]? **5**

#### **uni-version**

ATM インターフェースが、接続された ATM スイッチと通信するのに使用す る、ユーザー・ネットワーク・インターフェース (UNI) バージョンを設定 します。 ATM スイッチおよび特定のバージョン (AUTO-DETECT ではない)

への ATM 装置インターフェースで UNI バージョンが構成されている場合、 それらの UNI バージョンは一致していなければなりません。

UNI バージョンが AUTO として構成されている場合、ATM 装置は、使用す る UNI バージョンをスイッチから学習しようと試みます。

UNI AUTO-DETECT モードでは、スイッチが UNI バージョンに関する照会 に応答しない場合、デフォルトとして UNI 3.0 がとられます。スイッチが UNI 3.0 または UNI 3.1 以外の値を応答した場合も、デフォルトの UNI 3.1 がとられます。

#### 有効な値:

[UNI 3.0|UNI 3.1|AUTO-DETECT|None]

デフォルト値: **UNI 3.0** 

注: ATM スイッチと一致する必要があります。

例:

ATM INTERFACE> set uni-version 3.0

#### network-id

ATM インターフェースのネットワーク ID を設定します。複数の ATM イ ンターフェース間で ATM 接続を行なう場合には、それらのインターフェー スが同一のネットワーク ID をもつ必要があります。

有効な値:

 $0 \sim 255$ デフォルト値:  $\theta$ 

# **Enable**

ATM 構成の中の ESI を使用可能にする場合は、enable を使用します。 ATM イン ターフェースは、活動化されると、使用可能な ESI のみを登録しようと試みます。

#### 構文:

enable esi esi-address

esi esi-address

エンド・システム識別子のアドレス。

### 有効な値:

任意の 12 桁の 16 進数

## デフォルト値: なし

### 例: enable esi

ATM INTERFACE> enable esi 00:00:00:00:00:09

# <span id="page-339-0"></span>**Disable**

構成の中の ESI を使用不可にする場合は、disable を使用します。使用不可な ESI を 使用している ATM 構成要素は、次回にルーターが再始動されたときにアクティブに なりません。

構文: disable esi esi-address

esi esi-address

エンド・システム識別子のアドレス。

有効な値:

任意の 12 桁の 16 進数

デフォルト値: なし

例: disable esi

ATM INTERFACE> disable esi 00:00:00:00:00:09

# バーチャル ATM インターフェース構成プロセス

選択済み実 ATM インターフェースの ATM Config> プロンプトから Virtual ATM コ マンドを使用して、バーチャル ATM 構成コマンド・モードに入ります。

# ATM バーチャル・インターフェース構成コマンド

この節では、ATM バーチャル・インターフェース構成コマンドを要約します。コマン ドは、ATM virtual interface config> プロンプトで入力します。

表 25. ATM バーチャル・インターフェース構成コマンドの要約

| コマンド       | 機能                              |
|------------|---------------------------------|
| $?$ (Help) | このコマンド・レベルで使用可能なコマンドをすべて表示しま    |
|            | す。または、特定のコマンドのオプション (使用可能な場合)   |
|            | をリストします。 13ページの『ヘルプを得る』 を参照してく  |
|            | ださい。                            |
| Add        | バーチャル ATM インターフェースを追加します。       |
| List       | 現在構成されているバーチャル ATM インターフェースをリス  |
|            | トします。                           |
| Remove     | 現行構成からバーチャル ATM インターフェースを除去しま   |
|            | す。                              |
| Exit       | 直前のコマンド・レベルに戻ります。 13ページの『下位レベル』 |
|            | 環境の終了』 を参照してください。               |

**Add** 

ATM バーチャル・インターフェースを追加する場合は、add コマンドを使用します。 新しい ATM バーチャル・インターフェースが、対応する ATM 実インターフェース (この ATM バーチャル・インターフェース構成メニューにアクセスするのに使用し た構成メニュー)に追加されます。 新たに作成された ATM バーチャル・インター フェースに割り当てられたネット/インターフェース番号が表示されます。これは、 現行の最大インターフェース番号より 1 だけ大きい番号になります。

### =8**:**

### **add**

#### $\varphi$ :

```
ATM Virtual Interface config> add
Added ATM Virtual Interface Net as interface 5 on physical ATM interface 0
ATM Virtual Interface config>
```
# <span id="page-340-0"></span>**List**

現在の実 ATM インターフェース上に定義された構成済み ATM バーチャル・インタ ーフェースをリストする場合は、list コマンドを使用します。

### 構文:

#### **list**

#### $f$ .

ATM Virtual Interface config> **list**

ATM Virtual Interface Nets ---------------------------------------------------------------------- ATM interface number = 0 ATM Virtual Interface Net interface number = 5

ATM Virtual Interface config>

## **Remove**

ATM バーチャル・インターフェースを削除する場合は、**remove** コマンドを使用し ます。実 ATM インターフェース上の、指定されたインターフェース番号をもつバー チャル ATM インターフェースが、SRAM 構成レコードから除去されます。 インタ ーフェース番号が指定されない場合は、この実 ATM インターフェース上の最後の ATM バーチャル・インターフェースが削除されます。疑問符 (?) を入力すると、現 行の実 ATM インターフェース上のすべての ATM バーチャル・インターフェースが リストされ、そのリストから削除したいインターフェースを選択することができま す。

#### 構文:

**remove** *n*

c**: remove** 5

Virtual ATM 5 deleted successfully. ATM Virtual Interface config>

# ATM 監視プロセスへのアクセス

ATM 監視コマンドにアクセスするには、次の手順で行います。このプロセスによっ て、ATM の 監視 プロセスにアクセスすることができます。

- 1. OPCON プロンプトで、**talk 5** と入力する。(このコマンドの詳細については、[85](#page-116-0) ページの『OPCON プロセスとは?』を参照してください。)以下に例を挙げます。
	- \***talk 5** +

## <span id="page-341-0"></span>ATM バーチャル・インターフェース構成コマンド (Talk 6)

GWCON プロンプト (+) がコンソールに表示されます。最初にコンソールに入っ たときにこのプロンプトが表示されなかった場合は、再度 Return を押します。

- 2. + プロンプト interface と入力すると、構成されているインターフェースのリス トが表示されます。
- 3. インターフェース番号を記録する。
- 4. network と入力し、続けて ATM インターフェースの番号を入力する。 + network 1 ATM+

ATM 監視プロンプト (ATM+) が表示されます。

# ATM 監視コマンド

この節では、ATM インターフェースを監視するための ATM 監視コマンドを要約し ます。コマンドは、ATM+ プロンプトで入力します。

表 26. ATM 監視コマンドの要約

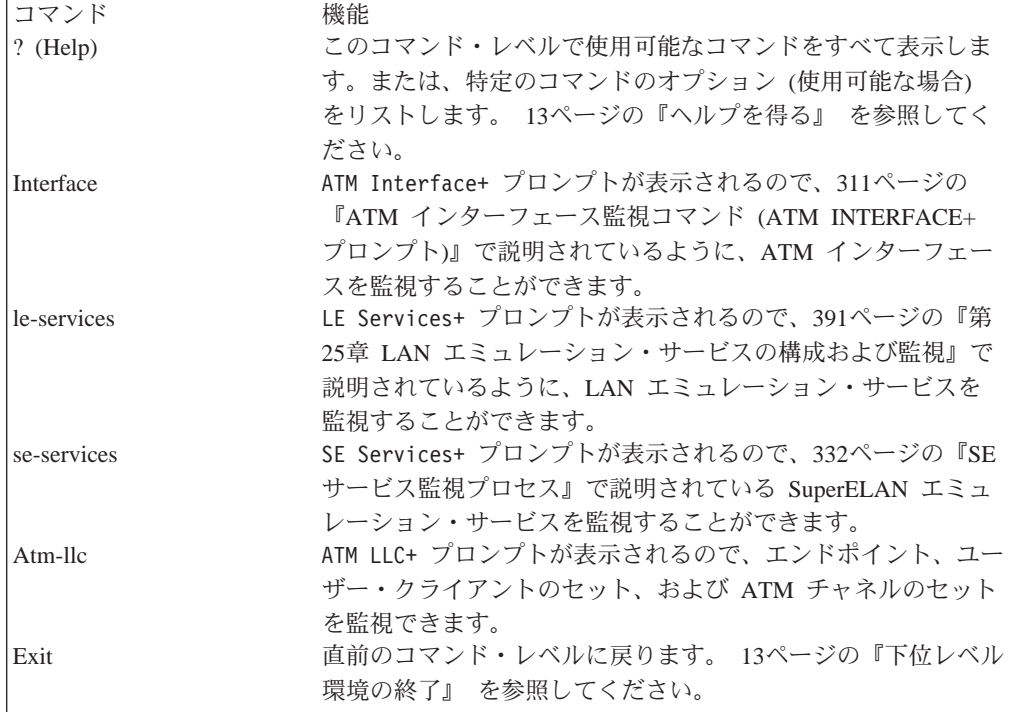

# **Interface**

311ページの『ATM インターフェース監視コマンド (ATM INTERFACE+ プロンプ ト)』に説明してある ATM Interface+ プロンプトが表示されます。

構文:

interface

# <span id="page-342-0"></span>**LE-Services**

LE Services+ プロンプトが表示されます。391ページの『第25章 LAN エミュレーシ ョン・サービスの構成および監視』を参照してください。

構文:

**le-services**

# **ATM-LLC**

314ページの『ATM-LLC 監視コマンド』で説明されている ATM-LLC+ プロンプトが表 示されます。

=8**:**

**atm-llc**

# ATM インターフェース監視コマンド (ATM INTERFACE+ プロンプト)

この節では、特定の ATM インターフェースを監視するためのコマンドについて、要 約した上で説明します。

コマンドは、ATM INTERFACE+ プロンプトで入力します。

表 27. ATM INTERFACE 監視コマンドの要約

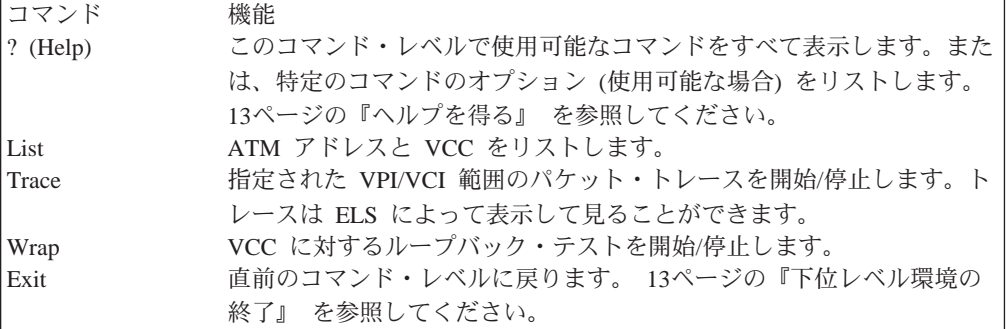

**List**

さまざまなカテゴリーの ATM データをリストさせる場合は、list コマンドを使用し ます。

### =8**:**

**list** addresses all circuit vccs reserved-bandwidth

## ATM インターフェース監視コマンド (Talk 5)

**addresses**

装置上で使用中の ATM アドレスを、記述名と一緒にリストします。

你…

ATM INTERFACE+ **list addresses**

ATM Address Name ---------------------------------------- ------------------------------------- 3999999999999900009999020000041347391804 LEC 1 'eth1' 3999999999999900009999020000041347391802 LES/BUS 'eth1'

- **all** 下に挙げるものがすべてリストされます。
	- アドレス
	- サーキット統計
	- VCC
	- 予約済み帯域幅
- circuit 特定の VCI-VPI ペアを指定することにより、特定の VCC に関する統計をリ ストします。また、たとえば、list circuit 33 のように、コマンド行にサーキ ットを指定することもできます。

你!

```
ATM INTERFACE+ list circuit
VPI [0]?
VCI [32]?33
       Frames transmitted = 2 Bytes transmitted = 216
Frames received = 2 Bytes received = 216
```
**vccs** ルーターによって確立されたすべての VCC をリストします。VCC は永続 (PVC) または交換 (SVC)、2 地点間または 1 地点多地点間であり、それぞれ 固有の VPI/VCI によって識別されます。トレース・コマンドは、VCC の VPI/VCI 値を使用して、特定の VCC 上のパケット・トレースを実行します。

#### **例:**

ATM Interface+ **list vccs** VCCs

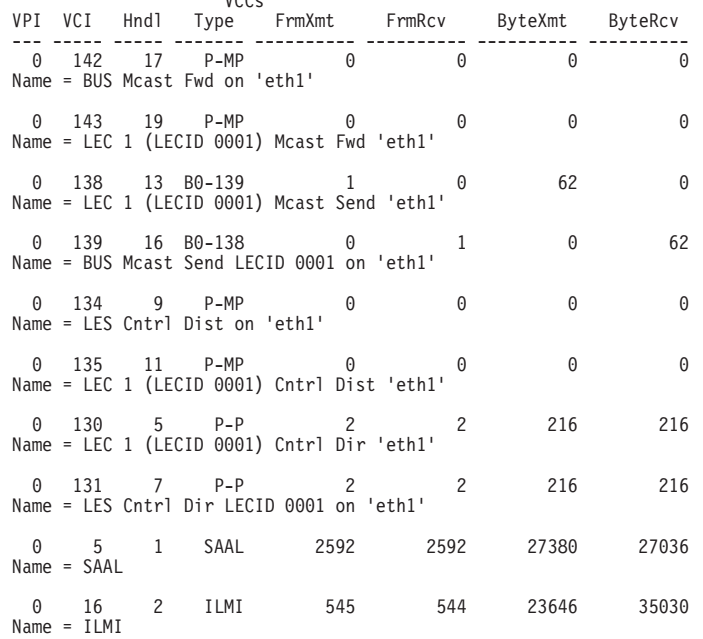

VCC Totals: 4 point-to-point, 4 point-to-multipoint ATM Interface+

## ATM インターフェース監視コマンド (Talk 5)

- **P-P** 2 地点間 VCC
- **P-MP** 1 地点多地点間 VCC
- ILMI インターリム・ローカル管理インターフェース VCC
- SAAL シグナル VCC
- **Bx-y** VCC から VPI x, VCI y への内部的なバインド
- **Sx-y** VPI x, VCI y に内部接続された VCC

### **reserved-bandwidth**

ATM インターフェース上の予約済み帯域幅をリストします。

c**:**

ATM INTERFACE+ **list reserved-bandwidth** : 155000 Kbps<br>: None Peak Reserved Bandwidth Sustained Reserved Bandwidth : None

## **Trace**

指定された範囲の VPI/VCI 値に対するパケット・トレースを活動化する場合は、**trace** コマンドを使用します。227ページの『[View](#page-258-0)』で説明されているように ELS を使用し てトレース・データを見ることができます。

#### 構文:

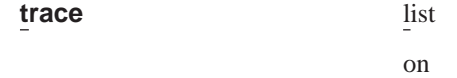

off

**list** ATM インターフェースの現行のパケット・トレース・オプションを表示しま す。

#### **例:**

ATM Interface+ **trace** on | off | list []? **list** Packet trace is ON Range of VPIs to be traced: 0 - 0<br>Range of VCIs to be traced: 32 - 39 Range of VCIs to be traced:

**on** 指定された VPI/VCI 範囲内のすべてのアクティブ VCC 上のパケット・トレ ースを開始します。

c**:**

ATM Interface+ **trace on** beginning of VPI range [0]? end of VPI range [0]? beginning of VCI range [32]? end of VCI range [65535]? **39**

**off** すべての VCC 上のパケット・トレースを停止します。

 $\varphi$ :

ATM Interface+ **trace off** ATM Interface+ **trace list** Packet trace is OFF

## <span id="page-345-0"></span>ATM インターフェース監視コマンド (Talk 5)

# **Wrap**

アダプターの ATM インターフェースに対してループバック・データ・テストを実行 する場合は、wrap コマンドを使用します。 折り返しは、VPI-VCI 対を指定すること によって、VC 単位で出すことができます。 データは内部的にループバックされま す。

選択的に折り返しを開始し、折り返しを停止し、あるいは現在の折り返し設定値を 表示することができます。

折り返しを停止または表示する場合は、以下に挙げる統計が表示されます。

- 折り返し送信数
- 折り返し受信数
- 折り返し送信エラー数
- 折り返し受信エラー数
- 折り返し受信タイムアウト数

表示では、現在の折り返し統計が表示されます。

停止では、最終折り返し統計が表示されます。

=8**:**

**wrap** display

start stop

#### **display**

現在の折り返し設定値が表示されます。

start 折り返し手順を停止し、パターンの VPI-VCI 長さおよびパターン自体を指定 します。

c**:**

ATM Interface+ **wrap start** VPI [0]? VCI [32]? wrap pattern length [32]? Enter 32-byte wrap pattern: [ABCDEFGHIJKLMNOPQRSTUVWXYZ123456]?

stop 折り返し手順を停止し、最終折り返し統計を表示します。

# **ATM-LLC 監視コマンド**

この節では、ATM LLC 多重送信を監視するためのコマンドについて説明します。

コマンドは、ATM-LLC+ プロンプトで入力します。

表 28. ATM LLC 構成コマンドの要約

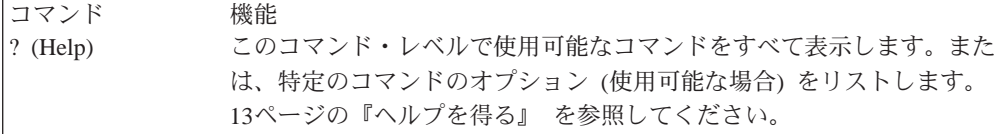

 $=$  表 28. ATM LLC 構成コマンドの要約 (続き)

| コマンド | 機能                                |
|------|-----------------------------------|
| List | さまざまなオプションをリストします。                |
| Exit | 直前のコマンド・レベルに戻ります。 13ページの『下位レベル環境の |
|      | 終了』 を参照してください。                    |

## <span id="page-346-0"></span>**List**

さまざまなカテゴリーの ATM LLC 監視データをリストする場合は、list コマンドを 使用します。

### =8**:**

**list** endpoints

channels

### **endpoints**

装置上で ATM-LLC 多重送信機能を使用して、プロトコルが使用中の ATM アドレスをリストします。エンドポイントは、エンド・システム識別子およ びセレクターとして表示されます。

### c**: list endpoints**

ATM-LLC+ **list endpoints**

### **channels**

装置上で ATM-LLC 多重送信機能を使用して、プロトコルが使用中のチャネ ルをリストします。

#### c**: list channels**

ATM-LLC+ **list channels**

# ATM バーチャル・インターフェース監視コマンド

ATM バーチャル・インターフェースの監視は、ATM LLC 監視コマンドを使用して 行います。詳細については、314ページの『ATM-LLC 監視コマンド』を参照してくだ さい。

# <span id="page-348-0"></span>第21章 SuperELAN サービス

この章では、SuperELAN サービスの構成コマンドと監視コマンドについて説明しま す。ここには、次の節があります。

- 『SuperELAN II 構成プロセスへのアクセス』
- 『SuperELAN II 構成コマンド』
- 332ページの『SE サービス監視プロセス』
- 332ページの『SE サービス監視コマンド』

# SuperELAN II 構成プロセスへのアクセス

選択された実 ATM インターフェースの ATM Config> プロンプトから se-services コマンドを使用して、SuperELAN 構成コマンド・モードに入るために SE Services config> プロンプトにアクセスします。

SuperELAN 構成コマンド・モードに入るための SE Services config> プロンプトに は、Config> プロンプトから protocol se コマンドを出してもアクセスできます。

# SuperELAN II 構成コマンド

この節では、SuperELAN 構成コマンドを要約します。 コマンドは、SE Services config> プロンプトで入力します。

表 29. SuperELAN 構成コマンドの要約

| コマンド                                                                 | 機能                                         |
|----------------------------------------------------------------------|--------------------------------------------|
| $\left  \begin{smallmatrix} 2 \\ 1 \end{smallmatrix} \right $ (Help) | このコマンド・レベルで使用可能なコマンドをすべて表示しま               |
|                                                                      | す。または、特定のコマンドのオプション (使用可能な場合)              |
|                                                                      | をリストします。 13ページの『ヘルプを得る』 を参照してく             |
|                                                                      | ださい。                                       |
| <b>ADD</b>                                                           | SuperELAN を追加します。                          |
| <b>DELETE</b>                                                        | SuperELAN 構成を削除します。                        |
| <b>LIST</b>                                                          | 現在の構成済み SuperELAN をリストします。                 |
| <b>MIGRATE</b>                                                       | 古い ASRT SuperELAN 構成を現行の SuperELAN II 稼働リリ |
|                                                                      | ース・コード・レベルに移行します。                          |
| <b>RENAME</b>                                                        | SuperELAN の名前を変更します。                       |
| <b>WORK</b> with SuperELAN                                           | SuperELAN 構成を処理できるようにします。                  |
| Exit                                                                 | 直前のコマンド・レベルに戻ります。 13ページの『下位レベル             |
|                                                                      | 環境の終了』 を参照してください。                          |

# **Add**

SuperELAN を追加する場合は、add コマンドを使用します。 新しい SuperELAN が、 対応する ATM 実インターフェース (この SuperELAN 構成メニューにアクセスする のに使用した ATM> 構成メニュー) に追加されます。

SuperELAN が単一の ATM アダプターに直接に関連付けられている場合でも、その SuperELAN が存在するすべての ATM アダプターの ATM Adapter Network ID が同

### **SuperELAN 構成コマンド**

じ値をもっていれば、SuperELAN は複数の ATM アダプターにまたがることができ ます。ATM Adapter network ID は、その ATM アダプターが接続されている ATM ネ ットワークを識別する構成可能パラメーターです。したがって、2 つの ATM アダプ ター・インターフェースが異なる ATM ネットワーク ID で構成されている場合は、 2 つの ATM ネットワーク上の ELAN 間にショートカット VCC を確立することは できないため、両方の ATM インターフェースにまたがるように SuperELAN を構成 することはできません。

#### =8**:**

### **add**

### 例:

```
SE Services config>add
SuperELAN Name [] super_test_elan
SuperELAN ID [1] 6
  ( 1) Ethernet
  ( 2) Token-Ring
Type of SuperELAN [2]
  ( 1) 1516
  ( 2) 4544
    ( 3) 9234
    ( 4) 18190
Maximum Frame Size of SuperELAN [2]
SuperELAN 'super_test_elan' added.
```
# **Delete**

SuperELAN を削除する場合は、Delete コマンドを使用します。 SuperELAN 索引番 号が指定されない場合は、構成済み SuperELAN のリストが表示されます。 このリス トから、削除したい SuperELAN を選択できます。

#### 構文:

### **delete** *superelan#*

### **一**

SE Services config>**del**  $(1) \ll$  All ELANs  $\gg$ ( 2) super\_eth  $(3) \leq \bar{x}$  it (no selection)  $\gg$ SuperELAN Name [1] **3** No action taken.

# **List**

すべての実 ATM インターフェース上で定義されている構成済み SuperELAN をすべ てリストする場合は、list コマンドを使用します。

# 構文:

**list**

### 例:

SE Services config>**list** Mode E=Enabled/D=Disabled<br>| ATM Interface Net Number<br>| ATM Interface Net Number | ATM Interface Net Number IP Type E=Ethernet/T=Token Ring | | | | || v v v SuperELAN Name ID v #ELANs #VLANs v v

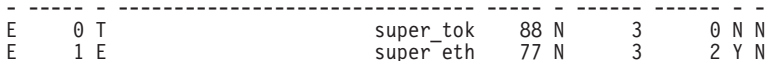

# **Migrate**

既存の ASRT SuperELAN 構成を現行の SuperELAN II 稼働リリース・コード・レベ ルに移行する場合は、migrate コマンドを使用します。

以前に使用可能だった SuperELAN I は、MSS サーバー ASRT ブリッジに基づいて いました。新しい SuperELAN II は、MSS サーバー ASRT ブリッジから独立して稼 働します。MSS サーバー 2.0.1 は、SuperELAN II とともに、SuperELAN I もサポ ートします。ただし、MSS サーバーは、SuperELAN I か SuperELAN II のどちらか として構成することはできますが、両方で構成することはできません。MSS サーバ ー・コンソールから、SuperELAN I 構成から SuperELAN II 構成に移行するための移 行ユーティリティーが提供されています。

- 注: migrate ユーティリティーは、MSS サーバー・コンソールと Web インターフェ ースからしか使用できず、 MSS サーバー構成プログラムからは使用できません。 MSS サーバー構成の管理に構成プログラムを使用する意図がある場合、
	- 1. この節の説明に従って、migrate コマンドを使用して SuperELAN I 構成を移 行します。
	- 2. 構成プログラムを使用して、MSS サーバーから更新済み構成を検索し、それ を cdb ファイルに保管します。

SuperELAN II への移行は、SuperELAN 構成メニューのコマンドを使用して行います。 migrate コマンドは、ASRT ブリッジ構成レコードをスキャンし、SuperELAN I 用に 使用可能なポートをすべて移行します。SuperELAN II に移行可能な各 ASRT ポート ごとに、SuperELAN 追加情報を入力するように、プロンプトで指示されます。

migrate コマンドを呼び出す前に、次を行う必要があります。

- 1. 元の構成をバックアップする。
- 2. SuperELAN I 用に使用可能な現行 ASRT ポートのそれぞれについて、次の情報が 使用できるようにする。
	- a. ASRT ポート LEC が結合する ELAN
	- b. この MSS サーバーに対する ELAN の位置 (ELAN の LES/BUS は、このロ ーカル MSS サーバー内またはリモート MSS サーバー内にあります)。

既存の構成を移行するには、次のようにします。

- 1. \* プロンプトで、talk 6 を入力する。
- 2. Config> プロンプトで、net 0 と入力する (0 が ATM インターフェースの場合)。
- 3. ATM Config> プロンプトで、se-services と入力する。
- 4. SE Services Config> プロンプトで、migrate と入力する。

移行が完了したら、移行された ASRT 構成レコードは更新され、新しい SuperELAN レコードが追加されます。移行された変更は、新しい構成が保管され、MSS サーバー が再始動した後でも有効になります。

既存の ASRT SuperELAN 構成を現行の SuperELAN II 稼働リリース・コード・レベ ルに移行する場合は、migrate コマンドを使用します。

**migrate** コマンドを起動できるのは、ASRT SuperELAN 構成が存在するときだけで す。SuperELAN II に移行されてしまうと、ASRT SuperELAN 構成へ戻る移行パスは ありません。

構文:

**migrate**

c**:**

```
*talk 6
Config> net 0
ATM Config> se-services
SE Services Config> migrate
SuperELAN ID:22 SuperELAN Name: []? star backbone
SuperELAN will be added to ATM Interface Number []?
 ASRT Port:1 Ifc:1 Is Port's LEC joined to Remote ELAN? [No]:
 ELAN Name (if Local must match LES/BUS Name): []? chicago
 ASRT Port:2 Ifc:2 Is Port's LEC joined to Remote ELAN? [No]:
 ELAN Name (if Local must match LES/BUS Name):[] tulsa
 ASRT Port:3 Ifc:3 Is Port's LEC joined to Remote ELAN? [No]: yes
 ELAN Name (if Local must match LES/BUS Name): []? baltimore
Migrate ASRT SuperELAN ID 22 to SuperELAN II 'star backbone'
  ASRT Port: 1 Interface: 1 Remote ELAN: No ELAN Name: chicago
  ASRT Port: 2 Interface: 2 Remote ELAN: No ELAN Name: tulsa
 ASRT Port: 3 Interface: 3 Remote ELAN: Yes ELAN Name: baltimore
The above ASRT ports will be migrated, do you want to continue? [Yes]:
Adding SuperELAN star backbone, ID=22
SuperELAN 'star backbone' added.
ELAN 'chicago' added to SuperELAN 'star backbone'
ELAN 'tulsa' added to SuperELAN 'star backbone'
ELAN 'baltimore' added to SuperELAN 'star backbone'
Migration complete.
Please write config and reboot for migration to take effect.
SE Services Config>list
Number of configured SuperELANS: 1
Mode E=Enabled/D=Disabled BCM
 │ ATM Interface Net Number IP
  │ Type E=Ethernet/T=Token Ring
│ │ │ │ ││
v v v SuperELAN Name ID v #ELANs #VLANs v v
- --- - -------------------------------- ----- - ------ ------ - -
E 0 E star backbone 22 N 3 0 N N
SE Services Config> w
 ( 1) star backbone
  (2) \ll Exit (no selection) \ggSuperELAN Name [1]?
SuperELAN 'star backbone' selected for detailed configuration.
SuperELAN 'star backbone' Config> elan
SuperELAN Name: star backbone
Mode E=Enabled/D=Disabled
 SuperELAN Port Number
      MSS Server Interface Number
           ELAN Services Location
                Spanning Tree Priority
                   │ │ │ │ │ Spanning Tree Path Cost
```
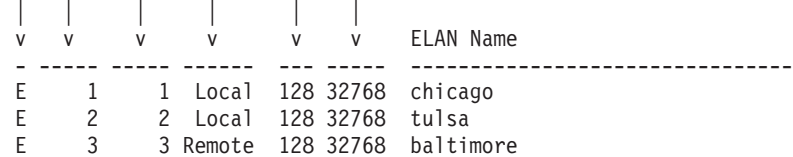

# **Rename**

SuperELAN の名前を変更する場合は、rename コマンドを使用します。

構文:

**rename**

**例:** 

```
SE Services config>rename
  ( 1) super_eth
  ( 2) super_test_elan
  ( 3) << Ex\bar{t} (no selection) >>
ELAN Name [1] 2
ELAN Name [super_test_elan] super_tok
Renamed ELAN 'super_test_elan' to 'super_tok'
```
# **Work with SuperELAN**

詳細構成用に SuperELAN を選択する場合は、Work with SuperELAN コマンドを 使用します。このコマンドを使用すると、Selected SuperELAN 'x'> プロンプトにア クセスできるので、SuperELAN の詳細構成を提供することができます。

構文:

**work** *superelan#*

**例:** 

```
SE Services config> work
  ( 1) super_eth
  ( 2) super_tok
  (3) << Exit (no selection) >>
ELAN Name [1] 2
ELAN 'super_tok' selected for detailed configuration.
```
# 選択済み SuperELAN 構成

この節では、選択済み SuperELAN 詳細構成コマンドについて説明します。コマンド は、Selected SuperELAN 'x'> プロンプトで入力します。

表 30. 選択済み SuperELAN 構成コマンドの要約

| コマンド                                                   | 機能                                             |
|--------------------------------------------------------|------------------------------------------------|
| $\left  \begin{array}{c} ? \end{array} \right.$ (Help) | このコマンド・レベルで使用可能なコマンドをすべて表示しま                   |
|                                                        | す。または、特定のコマンドのオプション (使用可能な場合)                  |
|                                                        | をリストします。 13ページの『ヘルプを得る』 を参照してく                 |
|                                                        | ださい。                                           |
|                                                        | ADD ELAN to SuperELAN ELAN を SuperELAN に追加します。 |
|                                                        | BROADCAST-MANAGER ブロードキャスト・マネージャー構成メニューにアクセスしま |
|                                                        | す。                                             |

## SuperELAN 構成コマンド

| 機能                                |
|-----------------------------------|
| SuperELAN 構成から ELAN を削除します。       |
|                                   |
| SuperELAN 構成から ELAN を削除します。       |
| 選択済み SuperELAN 上の ELAN 構成をリストします。 |
| SuperELAN 構成を使用可能にします。            |
| 現在の構成済み SuperELAN をリストします。        |
| 選択済み ELAN と関連付けられた構成パラメーターの値を設    |
| 定します。                             |
| SuperELAN のパケットのトレースを許可します。       |
| VLANS 構成メニューにアクセスします。             |
| 選択済み ELAN 構成を処理できるようにします。         |
| 直前のコマンド・レベルに戻ります。 13ページの『下位レベル』   |
| 環境の終了』 を参照してください。                 |
|                                   |

表 30. 選択済み SuperELAN 構成コマンドの要約 (続き)

# **Add ELAN to SuperELAN**

ELAN を選択済み SuperELAN に追加する場合は、 **ADD ELAN to SuperELAN** コ マンドを使用します。

ELAN は、ローカルでもリモートでも追加できます。ローカル ELAN は、SuperELAN と同じ装置で定義された LES/BUS を表します。リモート ELAN は、他の装置で定 義された LES/BUS を表します。

### 構文:

add

例:

Selected SuperELAN 'setest'>add

```
1) \leq A11 ELANs >>
       2)
            eth1
       3)eth2
       4)eth4
       5) << Remote Ethernet ELAN >>
       6) << Exit (no selection) >>
ELAN Name [1]? 5
Remote ELAN Name []? ext ethernet elan
Connect to remote ELAN via LECS? [Yes]: no<br>Remote ELAN LES Address []? 3999999999999900009999920044444455555502<br>ELAN 'ext ethernet elan' added to SuperELAN 'super_eth'
```
リストされた ELAN は、ローカルに定義されており、SuperELAN への追加に適格で す。<< All ELANs >> を選択すると、リストされた ELAN はすべて、選択済み SuperELAN へ追加されます。 <<Remote ELAN >> を選択すると、リモートで定義 された ELAN 構成を選択済み SuperELAN へ追加することができます。

## **Broadcast-Manager**

BBCM > 構成プロンプトにアクセスする場合は broadcast-manager コマンドを使用 します。詳細については、マルチプロトコル・スイッチ・サービス (MSS) プロトコル とフィーチャーの構成の『ブリッジングの構成』という章を参照してください。

# **Delete ELAN from SuperELAN**

SuperELAN 構成から ELAN を削除する場合は、Delete ELAN from SuperELAN コ マンドを使用します。選択済み SuperELAN 上のすべての ELAN がリストされ、そ の中から削除したい ELAN を選択することができます。

```
構文:
```
**delete** *n*

**例:** 

```
Selected ELAN 'super_tok'>delete
  (1) \ll All ELANs<sup>->></sup>
  ( 2) tok1
  ( 3) tok2
  ( 4) tok3
    5) << External ELAN >>
   6) << Exit (no selection) >>
ELAN Name [1] 2
ELAN 'tok1' deleted from to ELAN 'super_tok'.
```
# **Disable**

選択済み SuperELAN を使用不可にする場合は、disable コマンドを使用します。

SuperELAN を起動すると、Selected SuperELAN 'x' プロンプトから enable コマン ドを出すことによって、talk 5 監視メニューから使用可能にすることができるように なります。詳細については、335ページの『[Enable](#page-366-0)』を参照してください。

構文:

**disable**

**例:** 

Selected SuperELAN 'super\_eth'>**disable** SuperElan 'super\_eth' is disabled.

# **ELANs**

選択済み SuperELAN 上に構成された ELAN をリストする場合は、elans コマンド を使用します。

## 構文:

**elans**

 $\varphi$ :

Selected SuperELAN 'super\_eth'>**elans** SuperELAN Name:

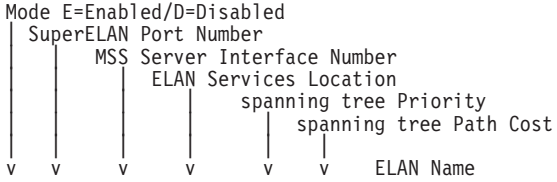

# SuperELAN 構成コマンド

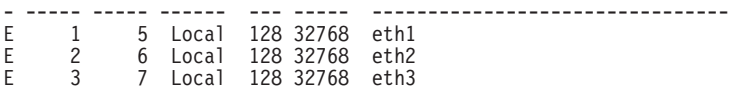

# **Enable**

選択済み SuperELAN を使用可能にする場合は、enable コマンドを使用します。

### 構文:

## **enable**

### **例:**

Selected SuperELAN 'super\_eth'>**enable** SuperElan 'super\_eth' is enabled.

# **List**

構成された SuperELAN をリストする場合は、list コマンドを使用します。

### 構文:

**list**

### c**: list**

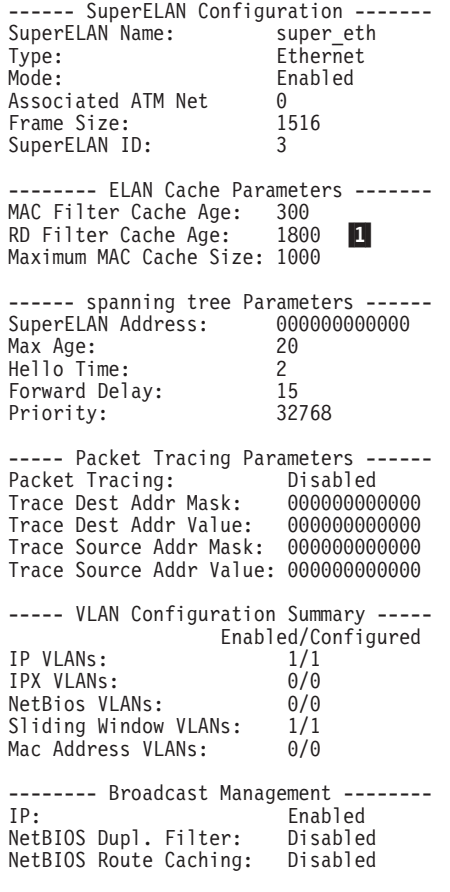

### m**:**

1 このフィールドは、イーサネット SuperELAN の場合は表示されません。

選択済み SuperELAN について ELAN パラメーターを設定する場合は、**set** コマン ドを使用します。

構文:

set

address cache age cache size duplicate-mac tracking frame proxy-le-arp spanning super-elan-id

#### 例:

Selected SuperELAN 'super eth'>set ? ADDRESS of SuperELAN spanning tree Node CACHE DUPLICATE-MAC Tracking FRAME Size PROXY-LE-ARP SPANNING Tree Parameters SUPER-ELAN ID

以下に挙げるパラメーターが、set コマンドで使用できます。

### address

SuperELAN スパンニング・ツリーの組み立てに使用される SE スパンニン グ・ツリー・アドレスを識別します。

デフォルト値: SuperELAN 内のすべての ELAN インターフェースの最小の MAC アドレス

cache このパラメーターは、MAC キャッシュのエージとサイズを設定します。トー クンリング SuperELAN の場合は、このパラメーターは、ルート記述子のキャ ッシュ・エージも設定します。

#### 例:

Selected SuperELAN 'super\_tok'>set cache ? AGE SIZE Size<br>
Selected SuperELAN 'super\_tok'>**set cache age**<br>
MAC Filter Cache Age (60-3600 seconds) [300]? **400**<br>
RD Filter Cache Age (600-65535 seconds) [1800]? **900**<br>
Cache Age parameters set for SuperELAN 'super\_tok'.

#### duplicate-mac

このパラメーターを使用すると、重複 MAC アドレスをポート・ベースの VLAN で使用できます。

これを使用可能にすると、1 つの MAC アドレスを、SuperELAN ブリッジ内 の複数のポートに関連付けることができます。このオプションは使用不可に しておくようにしてください。これを使用可能にする場合は、どのステーシ ョンからも MAC アドレスの 1 つのコピーだけしか見えないように、ポー

ト・ベース VLAN を構成する必要があります。ネットワーク設計において は、特に注意が必要です。ブリッジ環境では、一般的に重複 MAC アドレス がサポートされないためです。

### 例:

Selected SuperELAN 'super\_tok'>set duplicate-mac ?  $0FF$ 

frame SuperELAN フレーム・サイズを設定します。SuperELAN で構成できるのは、 SuperELAN フレーム・サイズに一致する ELAN だけです。

#### spanning tree parameters

SuperELAN スパンニング・ツリー・パラメーターを設定します。

#### **Priority**

SuperELAN ショートカット・ブリッジ・スパンニング・ツリー優先順 位を指示します。値が小さいほど、SuperELAN ショートカット・ブリ ッジがルートになる可能性が高くなります。この値は、SuperELAN シ ョートカット・ブリッジ ID を作成するために SuperELAN スパンニ ング・ツリー MAC アドレスの先頭に付けられます。

### 有効な値: 0 - 65535

#### Max age

現在のスパンニング・ツリー構成の経過日数が限界とみなされるエ ージ。この値が小さすぎると、スパンニング・ツリーが必要もない のに再構成されます。また、大きすぎる場合、故障率が検出される と、スパンニング・ツリーが収束するのにかかる時間が長くなりま す。

有効な値:  $6 \sim 40$ 

### **Hello Time**

ルートによって生成されるスパンニング・ツリー構成メッセージの 生成間の時間間隔 (秒単位)。値が小さいほど、スパンニング・ツリー は堅固なものになりますが、ネットワーク・トラフィック・オーバ ーヘッドは増大します。

有効な値: 1 ~ 10

### **Forward Delay**

SuperELAN ブリッジが次のポート状態に変わる前に待機する遅延 (秒 単位)。転送遅延は、SuperELAN 内のすべての SuperELAN ブリッジ が、このショートカット・ブリッジ転送データ・フレームに先立っ て新しいトポロジー内のポートを使用不可にできるだけの長さにし てください。値が小さすぎると、SuperELAN で一時ループが発生しま す。値が大きすぎると、スパンニング・ツリーが収束した後でネッ トワーク分割に時間がかかるようになります。15 というデフォルト値 は、スパンニング・ツリーの収束後 30 秒たつと、ショートカット・ ブリッジがフレームの転送を始めることを示します。この 30 秒と は、待機状態の 15 秒と、学習状態の 15 秒の合計です。

### 有効な値: 4 ~ 30

### デフォルト値: 15

### proxy-le-arp

SuperELAN プロキシー LE ARP サポートの操作状況を示します。これを使 用不可にすると、すべての LE ARP 要求が、SuperELAN 内のすべての ELAN に転送されます。使用可能にすると、SuperELAN は最初に LE ARP 要求の 解決を試みて、SuperELAN 内のすべての ELAN への LE ARP 要求があふれ る前に、LE ARP 応答を送信します。プロキシー LE ARP サポートを使用可 能にすると、確認された MAC から ATM へのマッピングを保管するために 追加のメモリーを使用しますが、SuperELAN 内の各 ELAN ごとの LE ARP トラフィックの量は減少します。

### 例:

Selected SuperELAN 'super\_tok'>set proxy-le-arp ? **OFF** 

#### SuperELAN id

この SuperELAN と関連付けられた識別コードを設定します。

ASRT Config> コマンド・プロンプトのもとでの SuperELAN 実装とは異なり、 SuperELAN ID は、複数の装置にまたがる冗長 SuperELAN を構成するのに 使用されます。SuperELAN ID は、スパンニング・ツリー・トポロジー・フレ ームの一部として組み込まれ、外部での重みをもちます。

有効な値: 1 ~ 65279

# **Trace**

trace コマンドは、ELS パケット・トレース機能と共に使用すると、SuperELAN に ついてパケット・トレース構成を制御します。 trace on コマンドを出すと、選択済 み SuperELAN がパケット・トレースを行えるように使用可能になります。 パケッ ト・トレースのデフォルトは、*off* です。詳細については、228ページの『Packet-trace 監視コマンド』 を参照してください。

Destination Address Value, Destination Address Mask, Source Address Value, およ び Source Address Mask を設定すると、SuperELAN ブリッジが送信または受信する フレームのトレースを制限するためのメカニズムが提供されます。 MAC アドレス・ トレース・フィルターを渡すフレームは、トレースされる ELS に転送されます。フ レームは、次の場合には、トレース可能であるとみなされます。

destination address trace mask と AND 結合指定されたフレームの destination MAC Address があて先アドレス・トレース値に等しい場合

および

source address trace mask と AND 結合指定されたフレームの source MAC Address が送信元アドレス・トレース値に等しい場合

たとえば、以下のトレース・アドレス設定では、0x000012120021 というあて先アドレ スをもち、0x10005A で始まる MAC アドレスをもつ任意の装置から発信された、 SuperELAN 内の任意の ELAN で受信または送信されたフレームがすべてトレースさ れます。

トレースあて先アドレス・マスク  $=$  FEEFEEFEEFEEF トレースあて先アドレス値 = 000012120021

トレース発信元アドレス・マスク = FFFFFF000000

トレース発信元アドレス値 = 10005A000000

注: トレース・マスクおよび値の設定は、ブリッジ LAN エミュレーション制御フレ ームのトレースには影響しません。

構文: trace

 $\,$  on  $\,$ off

address

例:

Selected SuperELAN 'super\_eth'>trace on<br>Packet Tracing enabled for SuperELAN 'super\_eth'.

# **Work with ELAN**

Selected ELAN 'x'> プロンプトにアクセスする場合は、work with ELAN コマンド を使用します。このプロンプトでは、選択済み SuperELAN 内のこの ELAN の詳細 ELAN 構成パラメーターを提供することができます。

構文:

work with ELAN  $elan\#$ 

例:

Selected ELAN 'super\_tok'> work  $\begin{pmatrix} 1 \\ 2 \end{pmatrix}$  tok1  $\overline{3}$ ) tok3  $4) \leq$  Exit (no selection)  $\gg$ ELAN Name [1] 2<br>ELAN Name [1] 2<br>ELAN 'tok2' selected for detailed configuration

Selected ELAN 'tok2'>

Selected ELAN 'x'> プロンプトで利用可能なコマンドについては、329ページの『選 択済み ELAN 構成』を参照してください。

# **VLANs**

SuperELAN 'x'VLAN config> 構成プロンプトにアクセスする場合は vlans コマンド を使用します。詳細については、マルチプロトコル・スイッチ・サービス (MSS) プロ トコルとフィーチャーの構成の『ブリッジングの構成』という章を参照してくださ  $\mathcal{V}^{\mathcal{A}}$ 

構文:

vlans
# 選択済み ELAN 構成

この節では、選択済み SuperELAN 詳細構成コマンドを要約します。コマンドは、 Selected ELAN 'x'> プロンプトで入力します。

表 31. 選択済み ELAN 構成コマンドの要約

| 機能                              |
|---------------------------------|
| このコマンド・レベルで使用可能なコマンドをすべて表示しま    |
| す。または、特定のコマンドのオプション (使用可能な場合)   |
| をリストします。 13ページの『ヘルプを得る』 を参照してく  |
| ださい。                            |
| ELAN を使用不可にします。                 |
| SuperELAN 構成からの ELAN を使用可能にします。 |
| 現在の構成済み ELAN をリストします。           |
| LE-CLIENT 構成メニューを指示します。         |
| LES-BUS 構成メニューを指示します。           |
| スパンニング・ツリー・ポート・パラメーターを設定します。    |
| ELAN についてパケット・トレースを使用可能にします。    |
| 直前のコマンド・レベルに戻ります。 13ページの『下位レベル  |
| 環境の終了』 を参照してください。               |
|                                 |

# **Disable**

ELAN を使用不可にする場合は、Disable コマンドを使用します。 ELAN を使用不 可にすると、使用不可になった ELAN のクライアントは、 SuperELAN 内の他の ELAN 上のクライアントとのショートカット・データ・ダイレクト VCC をセットア ップできなくなります。ただし、使用不可になった SuperELAN インターフェースの いずれかでルーティングが使用可能になっていれば、使用不可になった ELAN 内のク ライアントが他の ELAN 内のクライアントと通信できなくなることはありません。 また、使用不可になった ELAN 上のクライアントがクライアント間でデータ・ダイレ クト VCC をセットアップできなくなることもありません。

## 構文:

### disable

 $elan\#$ 

例:

```
Selected ELAN 'super_tok'>disable
      1) << All ELANS \overline{>}\begin{matrix} 2 \\ 3 \end{matrix} tok1<br>3) tok2
       4) tok3
       5) << Remote ELAN >>
     6) << Exit (no selection) >>
ELAN Name [1]:2<br>ELAN 'tok1' disabled
```
# **Enable**

SuperELAN 構成上の ELAN を使用可能にする場合は、Enable コマンドを使用しま す。

構文:

enable

 $elan\#$ 

**例:** 

```
Selected ELAN 'super_tok'>enable
  (1) \ll All ELANS \rightarrow( 2) tok1
    3) tok2
    4) tok3
    5) << Remote ELAN >>
    6) << Exit (no selection) >>
ELAN Name [1] 2
ELAN 'tok1' enabled
```
# **LE-Client Configuration**

選択済み ELAN と関連付けられた SuperELAN インターフェースの ATM LAN エミ ュレーション・クライアント構成メニューに直接に移動する場合は、le-client コマン ドを使用します。詳細については、347ページの『第22章 LAN エミュレーション・ク ライアントの使用』を参照してください。

構文:

**le-client**

# **LES-BUS Configuration**

選択済み ELAN の LES-BUS 構成メニューに直接に移動する場合は、les-bus コマ ンドを使用します。詳細については、389ページの『第24章 LAN エミュレーション・ サービスの使用』を参照してください。

このメニュー項目は、ローカルで 構成された LAN エミュレーション・サービスの場 合にのみ見えます。

=8**:**

**les-bus**

**List**

構成済み SuperELAN をリストする場合は、**list** コマンドを使用します。

構文:

**list**

c**:**

Selected ELAN 'tok4'>**list** -------- ELAN Configuration ----------<br>ELAN Name: ext ethernet ELAN Name: ext ethernet elan<br>Type: Token Ring Type: Token Ring<br>Mode: The Enabled Enabled<br>4544 Frame Size: 4544<br>SuperELAN ID: 35 SuperELAN ID: Port Number: 1 LANE Service Location: Remote ------ spanning tree Parameters ------<br>ELAN Port Priority: 128 ELAN Port Priority: Path Cost: 32768 -------- Interface Parameters -------- ATM Physical Interface:

```
LEC Interface Number:
                              \mathbf{1}LECS Auto Configuration:
                             N<sub>0</sub>39.99.99.99.99.99.99.00.00.99.99.02.00.44.44.44.55.55.
LE Server ATM address:
55.02
```
# スパンニング・ツリー・ポート・パラメーター

選択済み ELAN についてスパンニング・ツリー・ポート・パラメーターを設定する場 合は、spanning tree port コマンドを使用します。

#### 構文:

spanning tree port port priority

path cost

例:

Selected ELAN 'tok2'>span ELAN Port Priority (0-255) [128] 5<br>ELAN Path Cost (0-65535) [32768] 27777 SuperELAN spanning tree parameters set for ELAN 'tok2'.

#### **ELAN** port priority

1 つまたは複数の ELAN が 1 つのループ内で同一のネットワーク・セグメ ントに接続されているときに、どの ELAN を使用するかに影響する1 オクテ ット値。値が小さいほど、優先順位は高くなります。

有効な値:  $0 \sim 255$ 

### **ELAN** path cost

この ELAN を介してルート SuperELAN に達するパス・コストを決めるため に、この ELAN 上で受信されたスパンニング・ツリー構成メッセージ内でル ート・パス・コストに追加されるコスト。

このパラメーターに小さな値を使用すると、この ELAN がルート SuperELAN ショートカット・ブリッジに近接する可能性が高くなるため、さらに多くの 同報通信不明ユニキャスト・トラフィックおよび LE 制御トラフィックを搬 送するよう要請されます。

有効な値: 0 ~ 65535

## **Trace**

**Trace** コマンドは、SuperELAN 内の選択済み ELAN についてパケット・トレースを 使用可能にします。この ELAN について送受信されるすべてのフレームは、ELS 内 でパケット・トレース・サブシステムと一緒に使用された場合にトレースされま す。トレースされるデータ・フレームの数を制限する上で役立つように、あて先お よび送信元 MAC アドレス・フィルターが用意されています。これらのトレース・フ ィルターは、SuperELAN TRACE ADDRESS コマンドを使用して構成され、SuperELAN 内のすべての ELAN に適用されます。詳細については、228ページの『Packet-trace 監 視コマンド』を参照してください。

### 構文:

trace on

off

例:

```
Selected ELAN 'tok1'>trace ?
ON0FF
Selected ELAN 'tok1'>trace on
Packet tracing enabled for ELAN port 'tok1' on SuperElan 'super_test_elan'.
```
# SE サービス監視プロセス

SE Services+ プロンプトが表示されます。

このプロンプトへは、+ プロンプトから protocol se コマンドを使用してアクセス することもできます。 『SE サービス監視コマンド』を参照してください。

# SE サービス監視コマンド

表 32. SE サービス監視コマンド

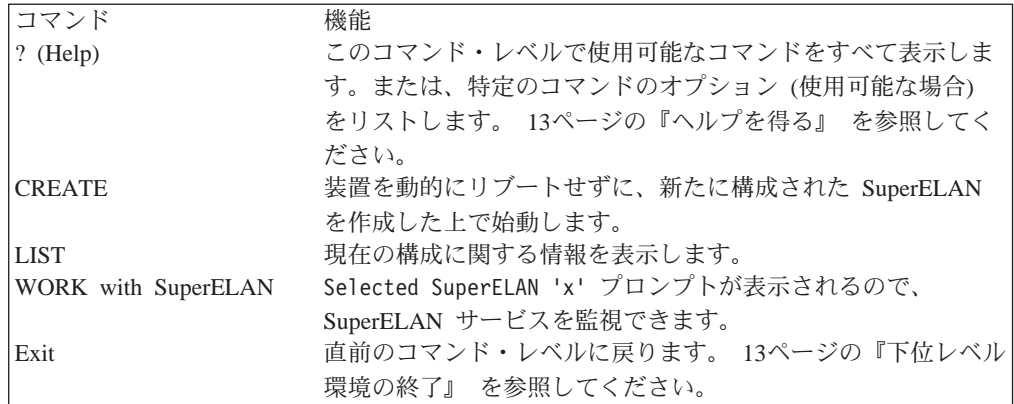

# **Create**

新しい SuperELAN を作成する場合は、Create コマンドを使用します。

### 構文:

create

superelan name

### SuperELAN name

作成される SuperELAN の名前を指定します。

注: SuperELAN は現在実行中のものであってはならず、また、SRAM レコードと関 連付けられている必要があります。SuperELAN 内の各 ELAN ごとに予備のイン ターフェースが 1 つ利用可能な状態でなければなりません。予備のインターフェ ースについては、100ページの『予備のインターフェースの構成』を参照してく ださい。

### 例:

SE Services console>create SuperELAN Name []? super\_eth SuperELAN interface 5 activated successfully. SuperELAN interface 6 activated successfully. SuperELAN interface 7 activated successfully.

SuperELAN 'super\_eth' started.

# **List**

SuperELAN を表示する場合は、list コマンドを使用します。

### 構文:

**list**

**例:** 

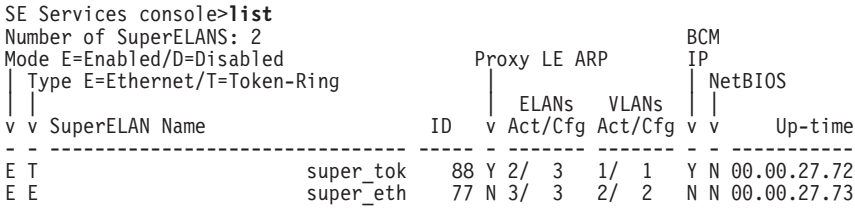

# **Work with SuperELAN**

詳細監視を行うために Selected SuperELAN 'superelan name'> プロンプトにアクセ スする場合は、Work with SuperELAN コマンドを使用します。

構文:

**work** *superelan#*

**例:** 

```
SE Services console>work
  ( 1) setest
  ( 2) super_eth
  (3) << Exit (no selection) >>
SuperELAN Name [1]? 2
SuperELAN 'super_eth' selected for detailed console montoring.
```
work コマンドを出した後で使用可能なコマンドに関する情報については、『選択済 み SuperELAN 監視コマンド』を参照してください。

# **選択済み SuperELAN 監視コマンド**

Selected SuperELAN 'superelan name'> 監視プロンプトで使用可能なコマンドは、次 のものです。

表 33. 選択済み SuperELAN 監視コマンドの要約

| コマンド                  | 機能                              |
|-----------------------|---------------------------------|
| BROADCAST-MANAGER     | 情報については、マルチプロトコル・スイッチ・サービス      |
|                       | (MSS) プロトコルとフィーチャーの構成の『ブリッジングの監 |
|                       | 視』を参照してください。                    |
| <b>CLEAR</b> counters | カウンターをリセットします。                  |
| <b>CREATE</b>         | ELAN を作成します。                    |
| <b>ENABLE</b>         | 選択済み SuperELAN を使用可能にします。       |
|                       |                                 |

## 選択済み SuperELAN 監視コマンド

| コマンド                         | 機能                                        |
|------------------------------|-------------------------------------------|
| <b>DISABLE</b>               | 選択済み SuperELAN を使用不可にします。                 |
| <b>DISPLAY Counters</b>      | SuperELAN 内のすべての ELAN のカウンターを表示します。       |
| <b>ELANs</b>                 | SuperELAN 内の ELAN をリストします。                |
| <b>FLUSH</b>                 | LE 制御フレーム・キャッシュ上のデータをフラッシュしま              |
|                              | す。                                        |
| <b>LIST</b>                  | 構成された SuperELAN を表示します。                   |
| <b>RESTART</b>               | 使用不可な SuperELAN を再始動します。                  |
| <b>SET</b>                   | SuperELAN キャッシュのエージとサイズを設定します。            |
| SHOW cache                   | LE 制御フレーム・キャッシュ上のデータを表示します。               |
| <b>TRACE</b>                 | 選択済み SuperELAN のパケット・トレースを使用可能にしま         |
|                              | す。                                        |
| <b>WORK</b> with <b>ELAN</b> | Selected ELAN 'elan name'> プロンプトが表示されるので、 |
|                              | ELAN サービスを監視できます。                         |
| <b>VLANs</b>                 | 情報については、マルチプロトコル・スイッチ・サービス                |
|                              | (MSS) プロトコルとフィーチャーの構成の『ブリッジングの監           |
|                              | 視』を参照してください。                              |
| Exit                         | SE サービス監視プロセスを終了し、SE Services+ 監視プロン      |
|                              | プトに戻ります。                                  |

表 33. 選択済み SuperELAN 監視コマンドの要約 (続き)

# 同報通信管理プログラム

Bridge Broadcast Manager 監視プロンプトにアクセスする場合は、Broadcast-Manager コマンドを使用します。詳細については、マルチプロトコル・スイッチ・サービス (MSS) プロトコルとフィーチャーの構成の『ブリッジングの監視』という章を参照し てください。

# **Clear**

SuperELAN 内のすべての ELAN についてカウンターをリセットする場合は、clear コ マンドを使用します。

### 構文:

clear

# **Create**

新しい SuperELAN を作成して始動する場合は、create コマンドを使用します。ELAN は talk 6 のもとで選択済み SuperELAN に対して以前に構成されているものでなけ ればならず、しかも、その ELAN が現在アクティブであってはなりません。その ELAN について予備のインターフェースが少なくとも 1 つ使用可能になっている必 要があります。+ プロンプトから CONFIGURATION コマンドを使用して、使用可能 な予備インターフェースの数を判別してください。

#### 構文:

create

elan name

例:

SE Services console>**create** ELAN Name []? **eth4** ELAN interface 8 activated successfully.

ELAN 'eth4' started.

# **Disable**

選択済み SuperELAN を使用不可にする場合は、**disable** コマンドを使用します。

SuperELAN を使用不可にすると、新しい ELAN ショートカット VCC が ELAN 間 で確立されなくなります。ただし、クライアントが ELAN 内でデータ・ダイレクト VCC をセットアップできなくなったり、すでに確立されている ELAN 間データ・ダ イレクト VCC が切断されることはありません。

SuperELAN を使用不可にすると、すべてのスパンニング・ツリー ELAN 状態が、 *configured* に変わります。説明については、336ページの『[ELANs](#page-367-0)』を参照してくださ  $\mathcal{V}^{\, \mathcal{I}^{\, \circ}}$ 

#### 構文:

#### **disable**

例:

Selected SuperELAN 'super\_eth'>**disable** SuperELAN 'super\_eth' disabled.

# **Display**

SuperELAN 内のすべての ELAN のカウンター情報を表示する場合は、Display コマ ンドを使用します。

### 構文:

### **display**

**display** コマンドの例については、341ページの『[Display](#page-372-0)』を参照してください。

# **Enable**

指定された SuperELAN を使用可能にする場合は、**enable** コマンドを使用します。 SuperELAN を使用可能にすると、すべてのスパンニング・ツリー状態が listening 状 態に変わります。説明については、336ページの『[ELANs](#page-367-0)』を参照してください。

### 構文:

#### **enable**

 $\varphi$ :

Selected SuperELAN 'super\_eth'>**enable** SuperELAN 'super eth' enabled.

# <span id="page-367-0"></span>**ELANs**

指定された SuperELAN 内のすべての ELAN に関する情報を表示する場合は、ELANs コマンドを使用します。

#### 構文:

**elans**

**例:** 

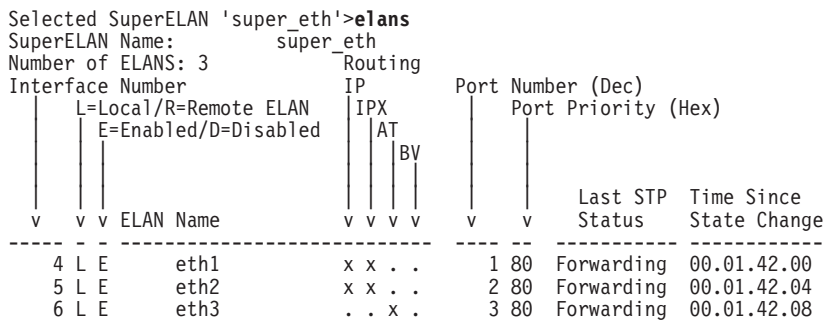

ELAN の状態値:

### **Forwarding**

SuperELAN は、LE 制御とデータ・フレームをこの ELAN に転送していま す。

#### **Learning**

SuperELAN は、MAC アドレスとルート記述子をキャッシュに入れる目的で データ・フレームを受信していますが、この ELAN に送信されているフレー ムはありません。

### **Listening**

SuperELAN は、この ELAN が待機状態になる方がよいか、それとも自身を ブロックする方がよいかを SE スパンニング・ツリー・フレームが判別する のを待機しています。

### **Blocked**

この ELAN より優先順位の高い別のショートカット SuperELAN パスが存在 するため、送信または受信されるフレームはありません。

### **Configured**

ELAN インターフェースは、SuperELAN 内に構成済みですが、SE スパンニ ング・ツリーに参加しておらず、フレームの受信も送信も行っていません。 ELAN は使用不可になっていると考えられます。

## **NetDown**

LAN エミュレーション・インターフェースに障害があります。これは、通 常、LEC が正常に ELAN に参加していないことを示します。

#### **Configuring**

ELAN インターフェースは現在初期設定中で、初期設定完了後に Listening 状 態 (使用可能な場合) または Configured 状態 (使用不可の場合) になります。

#### **NotSetup**

ELAN インターフェースは定義されていません。

# **Flush**

SuperELAN 内のすべての ELAN について制御またはデータ・キャッシュ、あるいは その両方を消去する場合は、flush コマンドを使用します。

#### 構文:

**flush**

### **例:**

Selected SuperELAN 'super\_eth'>**flush ?** CONTROL Frame Forwarding Cache DATA Frame Forwarding Cache

Selected SuperELAN 'super\_eth'>**flush control** Control Frame Forwarding Cache flushed for SuperELAN 'super\_eth'.

# **List**

選択された SuperELAN の状態を表示する場合は、List コマンドを使用します。

### =8**:**

**list**

c**:**

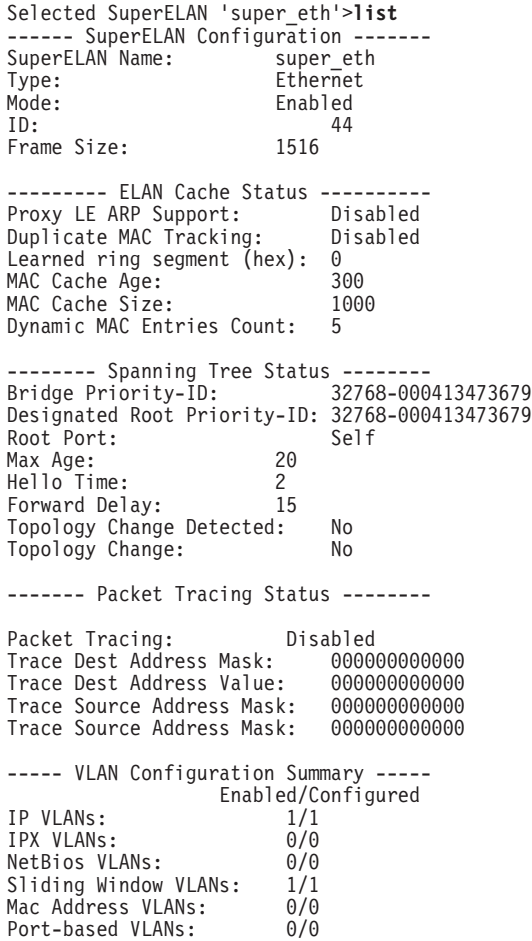

## 選択済み SuperELAN 監視コマンド

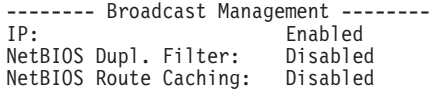

# **Restart**

SuperELAN を再始動する場合は、restart コマンドを使用します。 SuperELAN を再 始動すると、構成レコード・パラメーターが、ELAN を使用可能にするだけでなく、 再始動時にも使用されます。それにより、ELAN は、現行の実行時パラメーターで再 始動されます。**restart** コマンドを出す前に、この SuperELAN を使用不可にする必要 があります。

### =8**:**

### **restart**

# **Set Cache**

選択された SuperELAN についてデータ・キャッシュを動的に設定する場合は、set cache コマンドを使用します。

キャッシュ・エージ値は、新たに追加された項目が再度妥当性検査を受けずにキャ ッシュ内に留まっている時間の長さ(秒単位)を決めます。

キャッシュ・サイズは、ヒープが過剰に使用されないようにするためにキャッシュ に入れられる MAC アドレスの数を制限します。

**注:** ルート記述子キャッシュ項目は、構成可能なキャッシュ制限による束縛を受け ません。

キャッシュが満杯になると、追加された次に新しい MAC 項目により、一番古い MAC 項目がキャッシュから削除されます。

#### 構文:

#### **set cache** *age*

*size*

*duplicate-mac-tracking*

*proxy-le-arp*

你!

Selected SuperELAN 'super\_eth'>**set cache ?** AGE SIZE DUPLICATE-MAC-Tracking PROXY-LE-ARP

Selected SuperELAN 'super\_eth'>**set cache size** MAC Filter Cache Size (1-10000) [1000]? **2000** Cache Size parameter updated for SuperELAN 'super\_eth'. **Show** 

選択された SuperELAN 内のすべての ELAN についてデータ・キャッシュまたは制 御フレーム・キャッシュを表示する場合は、show コマンドを使用します。

構文: show

 $control$ 

data

duplicate-mac

dynamic-mac

registered-mac

 $route\text{-}description$ <sup>1</sup>

1 このメニュー項目は、イーサネット SuperELAN の場合は表示されません。

例:

Selected SuperELAN 'super\_eth'>show ? CONTROL Frame Forwarding Cache DATA Frame Forwarding Cache

Selected SuperELAN 'super\_eth'>show data dyn

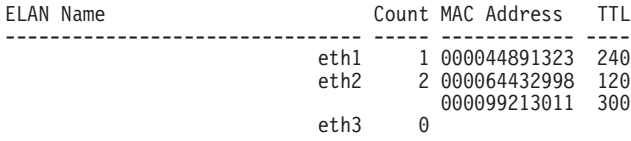

**Trace** 

選択された SuperELAN についてパケット・トレースを開始する場合は、trace コマ ンドを使用します。 この SuperELAN で送受信されるすべてのフレームは、ELS 内 でパケット・トレース・サブシステムと一緒に使用された場合にトレースされま す。トレースされるデータ・フレームの数を制限する上で役立つように、あて先およ び送信元 MAC アドレス・フィルターが用意されています。トレース・フィルター は、SuperELAN TRACE ADDRESS コマンドを使用して構成され、 SuperELAN 内 の ELAN に適用されます。 詳細については、228ページの『Packet-trace 監視コマン ド』を参照してください。

#### 構文:

trace

on off

address

例:

Selected SuperELAN 'super eth'>trace ? 0<sub>N</sub>  $0$ FF ADDRESS

Selected SuperELAN 'super\_eth'>trace addr Enter dest MAC addr trace mask in xx.xx.xx.xx.xx.xx form [00.00.00.00.00.00]? fffffffffffff

### 選択済み SuperELAN 監視コマンド

Enter dest MAC addr trace value in xx.xx.xx.xx.xx.xx form [00.00.00.00.00.00]? 00005a000001 Enter source MAC addr trace mask in xx.xx.xx.xx.xx.xx [00.00.00.00.00.00]? ffffffffffff Enter source MAC addr trace value in xx.xx.xx.xx.xx.xx [00.00.00.00.00.00]? 00005a000002 Address trace parameters updated for SuperELAN 'super eth'.

示されているように MAC マスクと値を構成すると、00005a000001 というあて先 MAC アドレスと 00005a000002 という発信元 MAC アドレスをもつフレームだけを トレースすることができます。フィルター処理では、SuperELAN ポート相互間で転送 される LE 制御フレームのトレースは行われません。

# **Work with ELAN**

Selected ELAN 'elan name'> 監視プロンプトにアクセスする場合は、work with ELAN コマンドを使用します。このプロンプトで、SuperELAN 上の選択済み ELAN の詳細 ELAN パラメーターを監視することができます。

構文:

**work with ELAN** *elan#*

c**:**

Selected SuperELAN 'super\_tok'>**work** ( 1) eth1 ( 2) eth2 ( 3) eth3  $(4)$  << Exit (no selection) >> ELAN Name [1] **2** ELAN 'eth2' selected for detailed console monitoring

Selected ELAN 'tok2'>

**work** コマンドを出した後で使用可能なコマンドに関する情報については、『選択済 み ELAN 監視コマンド』を参照してください。

# **VLANs**

SuperELAN 'x' VLANs> 監視プロンプトにアクセスするには、vlans コマンドを使用し ます。この時点で、この SuperELAN 上で VLAN を構成して監視することができま す。詳細については、マルチプロトコル・スイッチ・サービス (MSS) プロトコルとフ ィーチャーの構成の『ブリッジングの監視』という章を参照してください。

構文:

**vlans**

# **選択済み ELAN 監視コマンド**

この節では、選択された SuperELAN の選択済み ELAN 詳細監視コマンドを要約し ます。コマンドは、Selected ELAN 'x'> プロンプトで入力します。

**注:** このプロンプト・レベルでのコマンドの多くは、Selected SuperELAN 'x'> コマ ンド・プロンプト・レベルの対応するコマンドと同じアクションを行います。 異なるところは、このコマンド・プロンプト・レベルは SuperELAN ではなく

ELAN に向けられたものであるという点です。

<span id="page-372-0"></span>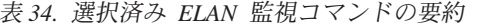

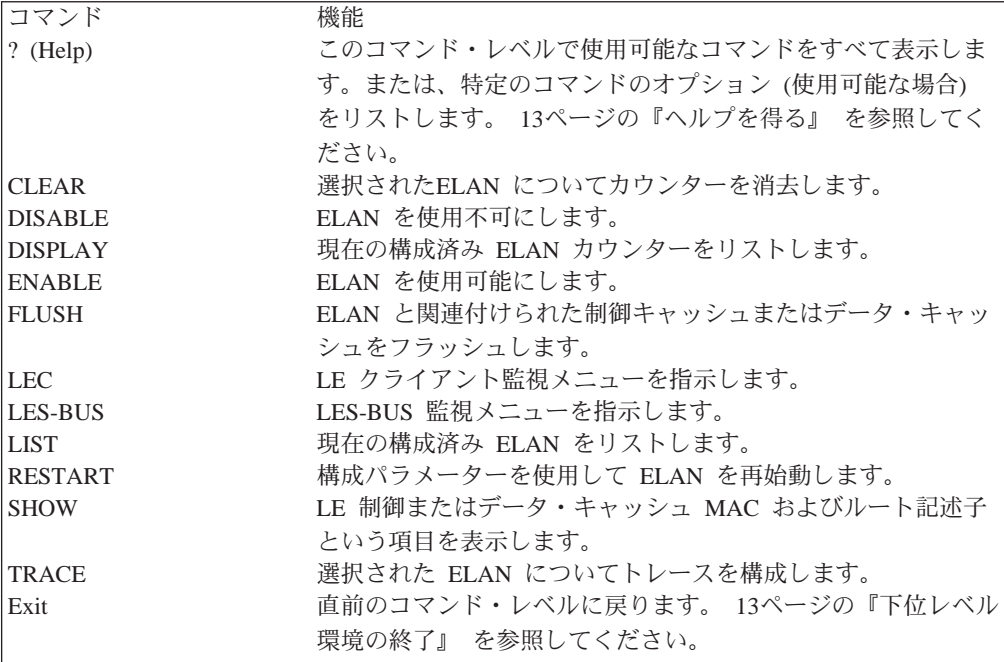

# **Disable**

ELAN を使用不可にする場合は、Disable コマンドを使用します。 ELAN を使用不 可にすると、使用不可になった ELAN のクライアントは、 SuperELAN 内の他の ELAN 上のクライアントとのショートカット・データ・ダイレクト VCC をセットア ップできなくなります。ただし、 SuperELAN インターフェースのいずれかでルーテ ィングが使用可能になっていれば、使用不可になった ELAN 内のクライアントが他の ELAN 内のクライアントと通信できなくなることはありません。また、ELAN を使 用不可にしても、使用不可になった ELAN 上のクライアントがクライアント間でデー タ・ダイレクト VCC をセットアップできなくなることはありません。

### 構文:

#### disable

 $elan\#$ 

## 例:

```
Selected ELAN 'the2'>disable
      1) \ll All ELANS > 2<br>2) eth1<br>3) eth2
      4) eth35) << External ELAN >>
      6) << Exit (no selection) >>
ELAN Name [1]: 3<br>ELAN 'eth2' disabled
```
# **Display**

選択済み ELAN のカウンターを表示する場合は、Display コマンドを使用します。

### 構文:

### **display**

#### 你!

Selected ELAN 'eth2'>**display** SuperELAN: super\_eth ------------------------------------------------------------------------------- ELAN: eth2<br>--------------------------------------------------------------.--------------------------------------- Data Packet Counters | LE Control Frame Counters ---------------------------------------|--------------------------------------- Pkts received  $\ldots\ldots\ldots\qquad\qquad 0$  | LE Control Frame received .  $\qquad\qquad\quad 0$ Pkts transmitted.  $\ldots$  . . . 0 | LE Control Frame xmitted. .  $\qquad \qquad$  0  $*$ Pkts disc, src addr filt. .  $\qquad \qquad 0$  | LE Ctl disc, rcv port !fwd.  $\qquad \qquad 0$ Pkts disc, dest addr filt . 0 | LE Ctl disc, xmit port !fwd 0  $*$ Pkts disc, protocol filt. .  $\hskip10mm 0$  | ARP Requests received  $\dots$  .  $\hskip10mm 0$ Pkts disc, rcv port !fwd. . 0 | ARP Requests transmitted. . 0 Pkts disc, rcv port no bufs  $0 \mid$  ARP Requests disc, error. .  $0$ Pkts disc, rcv port q over. 0 | ARP Requests filt  $\dots$  . 0 Pkts disc, xmit port !fwd .  $\begin{array}{ccc} 0 & A$ RP Replies received.... 0 Pkts disc, xmit error . . . 0 | ARP Replies transmitted . . 0<br>Pkts disc, frame too big. . 0 | ARP Replies disc, error . . 0 Pkts disc, rif seg mismatch  $0 \mid$  NARP Requests received. . .  $\qquad \qquad 0$  $*$ Pkts disc, rif seg dup. . .  $\hphantom{i}0$  | NARP Requests transmitted .  $\hphantom{i}0$ Pkts routed, not SEed... 0| Flush Requests received . . 0 | Flush Requests transmitted. 0 BPDUs received ...... 0| Flush Replies received. . . 0 BPDUs disc, rcv port q over 0 | Flush Replies transmitted . 0 | LE Ctl disc, ctl frm q over  $0$ 

\* これらのカウンターは現在維持されておらず、常に 0 に設定されます。

# **Enable**

選択済み ELAN を使用可能にする場合は、**Enable** コマンドを使用します。

=8**:**

**enable** *elan#*

c**:**

```
Selected ELAN 'super_tok'>enable
  (1) \ll All ELANs >>
    2) tok1
    3) tok2
    4) tok3
    (5) << External ELAN >>
    6) << Exit (no selection) >>
ELAN Name [1] 2
ELAN 'tok1' enabled
```
# **Flush**

選択済み ELAN の制御キャッシュまたはデータ・キャッシュ、あるいはその両方を消 去する場合は、Flush コマンドを使用します。

構文:

**flush** control

data

**例:** 

Selected ELAN 'eth2'>**flush ?** CONTROL Frame Forwarding Cache DATA Frame Forwarding Cache

Selected ELAN 'eth2'>**flush data** Data Frame Forwarding Cache flushed for ELAN 'eth2'.

# **LEC**

選択済み ELAN と関連付けられたSuperELAN インターフェースの ATM LAN エミ ュレーション・クライアント監視メニューに直接にジャンプする場合は、lec コマン ドを使用します。詳細については、347ページの『第22章 LAN エミュレーション・ク ライアントの使用』を参照してください。

### 構文:

**lec**

### c**:**

Selected ELAN 'eth2'>**lec** ATM Emulated LAN Console LEC+

# **LES-BUS**

選択済み ELAN の LES-BUS 監視メニューに直接にジャンプする場合は、les-bus コ マンドを使用します。詳細については、389ページの『第24章 LAN エミュレーショ ン・サービスの使用』を参照してください。

このメニュー項目は、ローカルで構成された LAN エミュレーション・サービスの場 合にのみ見えます。

#### 構文:

#### **les-bus**

 $\varphi$ :

Selected ELAN 'eth2'>**les** EXISTING LES-BUS 'eth2'+

# **List**

選択済み ELAN の構成をリストする場合は、list コマンドを使用します。

### =8**:**

**list**

### **你!:**

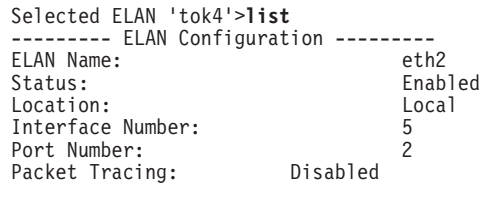

-------- Spanning Tree Status --------<br>STP State: Forwarding STP State: Forwarding Time Since Last STP State Change: 00.00.39.67

## 選択済み ELAN 監視コマンド

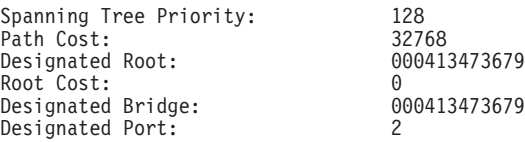

# **Restart**

構成パラメーターを使用して ELAN を再始動する場合は、restart コマンドを使用し ます。 このコマンドを出す前に、この ELAN を使用不可にする必要があります。

#### 構文:

#### **restart**

#### **例:**

Selected ELAN 'eth1'>**restart** Restarting ELAN 'eth1'.

## **Show**

選択済み ELAN のデータおよび制御フレーム・キャッシュを表示する場合は、Show コマンドを使用します。

#### 構文:

#### **show** *control*

*data*

*dynamic-mac*

*registered-mac*

*route-descriptor*<sup>1</sup>

1 このメニュー項目は、イーサネット SuperELAN の場合は表示されません。

#### 例:

Selected ELAN 'eth2'>**show ?** CONTROL Frame Forwarding Cache DATA Frame Forwarding Cache

Selected ELAN 'eth2'>**show data ?** DYNAMIC-MAC REGISTERED-MAC

ELAN Name Count MAC Address TTL -------------------------------- ----- ------------ --- eth2 2 000064432998 120 000099213011 300

# **Trace**

Trace コマンドは、SuperELAN 内の選択済み ELAN についてパケット・トレースを 使用可能にします。この ELAN で送受信されるすべてのフレームは、ELS 内でパケ ット・トレース・サブシステムと一緒に使用された場合にトレースされます。トレー スされるデータ・フレームの数を制限する上で役立つように、あて先および送信元

# 選択済み ELAN 監視コマンド

MAC アドレス・フィルターが用意されています。これらのトレース・フィルターは、 TRACE ADDRESS コマンドを使用して構成され、SuperELAN 内のすべての ELAN に適用されます。詳細については、228ページの『Packet-trace 監視コマンド』を参照 してください。

構文:

trace  $_{\mathrm{off}}$  ${\rm on}$ 

例:

Selected ELAN 'eth2'>trace ? 0N 0FF

Selected ELAN 'eth2'>trace on<br>Packet tracing enabled for ELAN port 'eth2' on SuperElan 'super\_test\_elan'.

# <span id="page-378-0"></span>第22章 LAN エミュレーション・クライアントの使用

この章では LAN エミュレーション・クライアント (LEC) について説明します。 こ の章には、以下に挙げる節があります。

• 『LAN エミュレーション・クライアントの概要』

# LAN エミュレーション・クライアントの概要

ATM 技術のパイオニアとして、IBM は初期の LAN エミュレーション・アーキテク チャーの 1 つを定義しました。 ATM フォーラム LAN エミュレーション仕様は、 IBM のアーキテクチャーをさまざまな方法で発展させたものです。 IBM は、他のい くつかのベンダーと同様に、現在は 2 種類の LAN エミュレーション・アーキテクチ ャーを実施した製品を提供しています。初期の製品は IBM LAN エミュレーション・ アーキテクチャーを実施しており、最近開発された製品は ATM フォーラム LAN エ ミュレーション・アーキテクチャーを実施しています。 MSS サーバーは、両方のア ーキテクチャーの LE クライアントが実施されていますが、LE サーバーは、ATM フ ォーラム LAN エミュレーションしか実施されていません。

ATM フォーラム LAN エミュレーションは、複数ベンダーの相互運用性に対応する ための戦略的な方向ではありますが、IBM LAN エミュレーション・アーキテクチャ ーを実施した製品を導入されたお客様もサポートする必要があります。このような お客様は、一般に以下の 2 つのカテゴリーのいずれかに該当します。

- 1. ATM フォーラム LAN エミュレーションに比べて技術的な利点がいくつかある IBM LAN エミュレーションを引き続き使用することを希望する方々
- 2. ATM フォーラム LAN エミュレーションへの移行を希望する方々

8210 は、ATM フォーラムまたは IBM LAN エミュレーション・クライアントの任 意の組み合わせをサポートする、ルーティングおよびブリッジング・サービスを提 供することができます。ルーティングおよびブリッジングの観点からは、IBM LEC は 機能的に ATM フォーラム LEC と同等です。どちらも、実インターフェースの操作 特性を備えた、エミュレートされたイーサネットおよびトークンリング・インター フェースを提供します。 LEC は、以下のタイプのいずれにでも構成できます。

- イーサネット
	- ATM フォーラム準拠
	- $-$  IBM
- トークンリング
	- ATM フォーラム準拠
	- $-$  IBM

LEC は、従来のルーターおよびブリッジにおける 『ポート』 または 『インターフ ェース』 に相当します。ルーターは、その LEC を介してトラフィックを送受信する ことによってポート間のトラフィックをブリッジし、ルーティングします。

LE クライアントの構成メニューには、2 つのレベルがあります。

# LAN エミュレーション・クライアントの概要

- 1. LE Client Config> では、特定の ATM インターフェース上の LE クライアント の集合を表示し、この集合に LEC を追加または削除したり、この集合のメンバー に関するさらに詳細な構成環境に入ったりすることができます(下記の LEC コマ ンドを参照)。このプロンプト・レベルで入力できるコマンドについては、349ペ ージの『LAN エミュレーション・クライアントの構成』で説明します。
- 2. Token-Ring-Forum Compliant LEC Config>, Token-Ring-IBM LEC Config>, Ethernet Forum Compliant LEC Config>、または Ethernet-IBM LEC Config> で は、特定の LE クライアントのすべてのパラメーターを構成することができます。 このレベルで利用可能なコマンドについては、351ページの『ATM フォーラム準拠 LE クライアント』および 368ページの『IBM LE クライアントの構成』で説明し ます。

# <span id="page-380-0"></span>第23章 LAN エミュレーション・クライアントの構成および監視

この章では LAN エミュレーション・クライアント (LEC) の構成方法について説明 します。この章には、以下に挙げる節があります。

- 『LAN エミュレーション・クライアントの構成』
- 351ページの『ATM フォーラム準拠 LE クライアント』
- 368ページの『IBM LE クライアントの構成』
- 376ページの『LEC 監視環境へのアクセス』
- 377ページの『LEC 監視コマンド』

# LAN エミュレーション・クライアントの構成

この節では、特定の ATM インターフェース上の LE クライアントの集合を表示、変 更、および使用するためのコマンドについて説明します。

コマンドは、300ページの『ATM 構成コマンド』で説明されているように、ATM Config> プロンプトの下の LE Client Config> プロンプトで入力します。

LE Client Config> プロンプトにアクセスするには、300ページの『ATM 構成コマン ド』で説明されているように、ATM Config> プロンプトで **le-c** を入力します。

表 35. LAN エミュレーション・クライアント構成コマンドの要約

| コマンド              | 機能                                                                                                    |
|-------------------|----------------------------------------------------------------------------------------------------|
| ? $(Help)$<br>Add | このコマンド・レベルで使用可能なコマンドをすべて表示します。または、<br>特定のコマンドのオプション(使用可能な場合)をリストします。 13ページ<br>の『ヘルプを得る』 を参照してください。<br>以下のタイプのエミュレートされた LAN アーキテクチャーの LEC を追加<br>します。 |
|                   | • イーサネット                                                                                                    |
|                   | - ATM フォーラム準拠                                                                                                    |
|                   | $-$ IBM                                                                                                    |
|                   | • トークンリング                                                                                                    |
|                   | - ATM フォーラム準拠                                                                                                    |
|                   | $-$ IBM                                                                                                    |
|                   |                                                                                                    |
| Config            | LEC Config> プロンプトが表示されるので、以下の箇所で説明しているよう<br>に、そこから特定の LAN エミュレーション・クライアントを構成すること<br>ができます。                                                           |
|                   | • 351ページの『ATM フォーラム準拠 LE クライアント』                                                                                                    |
| List<br>Remove    | • 368ページの『IBM LE クライアントの構成』<br>LEC をリストします。<br>LEC を除去します。                                                                                           |
| Exit              | 直前のコマンド・レベルに戻ります。 13ページの『下位レベル環境の終了』<br>を参照してください。                                                                                                   |

**Add** 

トークンリングまたはイーサネット・エミュレート LAN の ATM フォーラム準拠ま たは IBM LEC を追加する場合は、add コマンドを使用します。

構文:

add

ethernet forum

ethernet ibm

token-ring forum

token-ring ibm

#### token-ring forum

トークンリング ATM フォーラム準拠 LEC

例:

LE Client Config> add token-ring forum<br>Added device as interface 3

#### token-ring ibm

トークンリング IBM LEC

例:

LE Client Config> add token-ring ibm<br>Added device as interface 3

#### ethernet forum

イーサネット・フォーラム準拠 LEC

#### 例:

LE Client Config> add ethernet forum Added device as interface 2

### ethernet ibm

イーサネット IBM LEC

### 例:

LE Client Config> add ethernet ibm<br>Added device as interface 1

# **Config**

config コマンドを使用すると LEC Config> プロンプトが表示されるので、そこから 特定の LAN エミュレーション・クライアントの詳細を構成することができます。 351ページの『ATM フォーラム準拠 LE クライアント』 または 368ページの『IBM LE クライアントの構成』を参照してください。

#### 構文:

config

interface#

### interface#

LEC が構成に追加されたとき、ルーターによって割り当てられた整数値。 LEC に割り当てられているインターフェース番号を判別する場合は、list コ マンドを使用します。

例:

LE Client Config> **config 3**

# <span id="page-382-0"></span>**List**

LAN エミュレーション・クライアントをリストする場合は、list コマンドを使用しま す。

=8**:**

**list**

**例:** 

```
LE Client Config> list
               ATM Emulated LANs
------------------------------------------------------
 ATM interface number = 0
 LEC interface number = 1
  Emulated LAN type = Ethernet Forum Compliant
  Emulated LAN name =
```
# **Remove**

LEC を除去する場合は、remove コマンドを使用します。

構文:

**remove** interface#

**interface#**

LEC が構成に追加されたときに割り当てられたインターフェース番号を指定 する必要があります。LEC に割り当てられているインターフェース番号を判 別する場合は、list コマンドを使用します。

# ATM フォーラム準拠 LE クライアント

このプロセスは、該当する LEC Config> プロンプトにアクセスするために使用しま す。

- 1. LE Client Config> プロンプトで config を使用して、該当の LEC インターフェ ース番号にアクセスするか、該当の LEC インターフェース番号を指定して **network** 構成コマンドを使用する。
- 2. Ethernet Forum Compliant LEC Config> プロンプトまたはToken Ring Forum Compliant LEC Config> プロンプトで該当のコマンドを入力する。 下表のコマン ドは、示されているもの以外、トークンリングとイーサネットの両方の LEC に適 用されます。

この節では、ATM フォーラム準拠 LAN エミュレーション・クライアントを構成す るためのコマンドについて説明します。

| コマンド              | 機能                                      |
|-------------------|-----------------------------------------|
| ? $(Help)$        | このコマンド・レベルで使用可能なコマンドをすべて表示しま            |
|                   | す。または、特定のコマンドのオプション (使用可能な場合)           |
|                   | をリストします。 13ページの『ヘルプを得る』 を参照してく          |
|                   | ださい。                                    |
| ARP-Configuration | ATM フォーラム準拠クライアントの LE-ARP 構成を作成で        |
|                   | きるようにします。                               |
| Frame             | NetWare IPX カプセル化タイプを設定します。             |
| IP-Encapsulation  | IP カプセル化を、イーサネット (タイプ X'0800') または      |
|                   | IEEE (SNAP 付き 802.3) に設定します。イーサネット LEC  |
|                   | にのみ適用されます。                              |
| List              | LAN エミュレーション・クライアント構成をリストします。           |
| <b>LLC</b>        | トークンリング LEC の LLC Config> 構成プロンプトにアク    |
|                   | セスします。                                  |
| QoS-Configuration | elan-x LEC QoS Config> プロンプトを表示させます。このプ |
|                   | ロンプトから、531ページの『LE クライアント QOS 構成コ        |
|                   | マンド』の説明にように、サービス品質を構成することができ            |
|                   | ます。                                     |
| RIF-Timer         | RIF 内の情報が更新される前に維持されている最大時間数を設          |
|                   | 定します。 トークンリング LEC にのみ適用されます。            |
| Set               | LAN エミュレーション・クライアントのパラメーターを設定           |
|                   | します。                                    |
| Source-routing    | ソース・ルート・ブリッジングを使用可能または使用不可にす            |
|                   | るのに使用します。トークンリング LEC にのみ適用されま           |
|                   | す。                                      |
| Exit              | 直前のコマンド・レベルに戻ります。 13ページの『下位レベ           |
|                   | ル環境の終了』 を参照してください。                      |

表 36. LAN エミュレーション・クライアント構成コマンドの要約

# ARP 構成

ATM フォーラム準拠 LAN エミュレーション・クライアントの静的 LE-ARP 項目を 構成する場合は、arp-configuration コマンドを使用します。

## 構文:

# arp-configuration

#### 例:

Token Ring Forum Compliant LEC Config> arp-configuration ATM LAN Emulation Clients ARP configuration

|                                                                      | - 衣 コノ. AIM LAN - エミユレニション・クラコナンド AKP - 博成コヾンドの安約 |
|----------------------------------------------------------------------|---------------------------------------------------|
| コマンド                                                                 | 機能                                                |
| $\left  \begin{smallmatrix} 2 \\ 1 \end{smallmatrix} \right $ (Help) | このコマンド・レベルで使用可能なコマンドをすべて表示しま                      |
|                                                                      | す。または、特定のコマンドのオプション (使用可能な場合)                     |
|                                                                      | をリストします。 13ページの『ヘルプを得る』 を参照してく                    |
|                                                                      | ださい。                                              |
| Add                                                                  | MAC またはルート記述子 ARP を使用して LE-ARP キャッ                |
|                                                                      | シュ項目を追加します。                                       |
| Config                                                               | キャッシュ項目 QOS パラメーター値を設定します。                        |
| List                                                                 | 構成された ARP キャッシュ項目をリストします。                         |
| Remove                                                               | ARP キャッシュ項目を除去します。                                |

 $\neq$  37 ΔTM IΔN エミュレーション• クライアント ΔRP 構成コマンドの亜約

 $\bar{z}$  37. ATM LAN エミュレーション・クライアント ARP 構成コマンドの要約 (続き) コマンド 機能 Exit - 直前のコマンド・レベルに戻ります。 13ページの『下位レベ ル環境の終了』 を参照してください。

## **Add**

MAC アドレスまたはルート記述子を使用して ARP キャッシュ項目を追加する場合 は、add コマンドを使用します。

MAC アドレスおよびルート記述子は、16 進文字のストリングとして入力し、バイト 間の区切り文字を使用するかしないかは任意選択です。区切り文字として有効なの は、ダッシュ (-)、ピリオド (.)、またはコロン (:) です。

#### 構文:

**add** mac

route-descriptor

#### **例 1:**

ARP config for LEC>**add mac** MAC address of LE ARP Entry []? **123456789098** ATM address in 00.00.00.00.00.00:... form []? **390f000000000000000000000000123456789098** Destination Type - REMOTE or LOCAL [Remote]?

### c **2:**

ARP config for LEC>**add route 12.34** ATM address in 00.00.00.00.00.00:... form []? **390f000000000000000000001234567890988888** ARP config for LEC>

### **Config**

ATM フォーラム固有 LAN エミュレーション・クライアントの永続 ARP キャッシ ュ項目 QOS パラメーターを構成する場合は、Config コマンドを使用します。

#### 構文:

**config** *arp-entry-number*

你!

ARP config for LEC> **config** ARP entry number [1] Configure LEC ARP entry

表 38. ATM LAN エミュレーション・クライアント ARP Config コマンドの要約

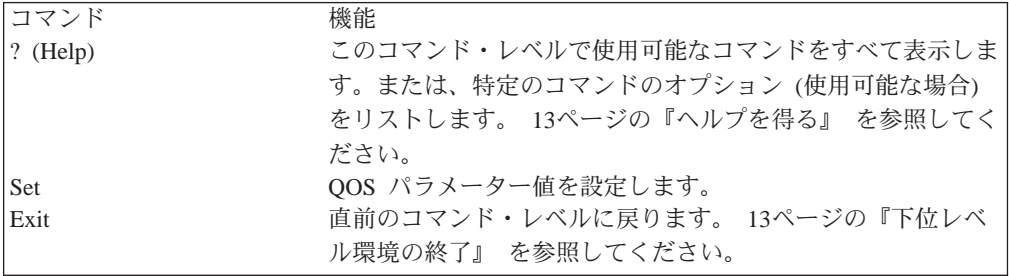

**Set:**

ATM フォーラム固有 LAN エミュレーション・クライアントの永続 ARP キャッシ ュ項目 QOS パラメーターを構成する場合は、Set コマンドを使用します。

構文:

set

max-reserved-bandwidth

traffic-type

peak-cell-rate

sustained-cell-rate

qos-class

max-burst-size

#### 例:

ARP entry *'identifier'* config> set ?<br>MAX-RESERVED-BANDWIDTH TRAFFIC-TYPE PEAK-CELL-RATE SUSTAINED-CELL-RATE QOS-CLASS MAX-BURST-SIZE

OOS パラメーターの詳細については、523ページの『第26章 サービス品質 (OOS) の 構成および監視』参照してください。

# **List**

現行の ARP 構成を表示するには、list コマンドを使用します。

## **Remove**

構成された MAC アドレスまたはルート記述子 LE-ARP 項目を除去する場合は、 remove コマンドを使用します。

提供されているリストから除去したい ARP 項目番号を選択してください。

### 構文:

remove

arp-entry-number

# **Frame**

NetWare IPX カプセル化タイプを設定するには、frame コマンドを使用します。コマ ンド・オプションは、LEC のタイプ (トークンリングまたはイーサネット) によって 異なります。トークンリング LEC の場合は、以下のいずれかを入力します。

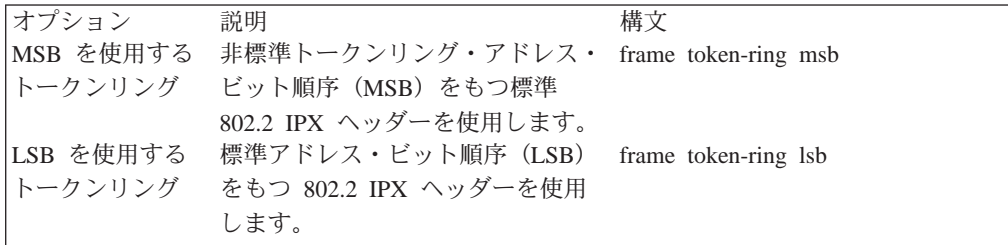

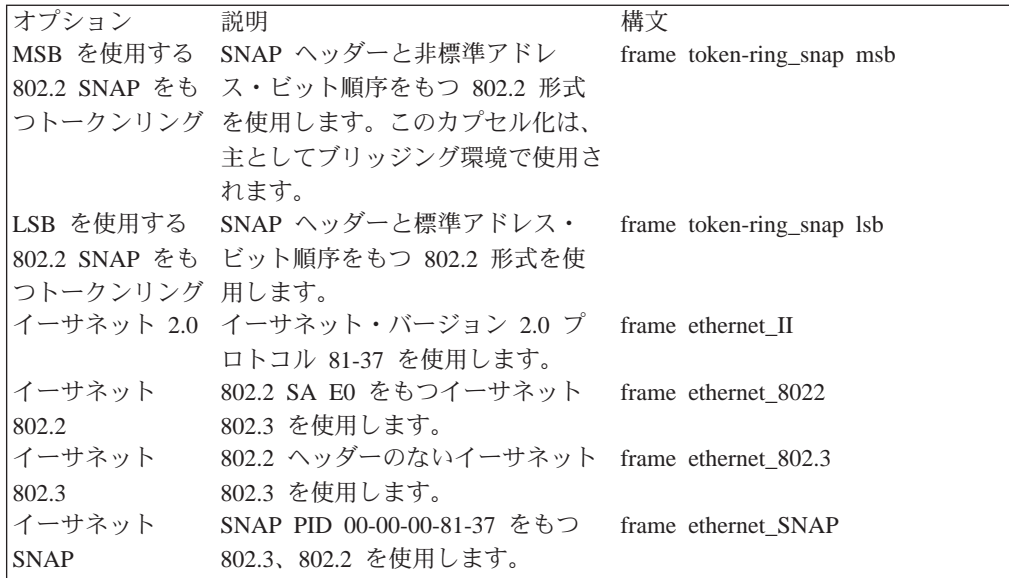

#### 構文:

frame

ipx-encapsulation type

注: インターフェースが IPX を使用するように構成されていない場合、ネットワーク 構成プロセスで frame コマンドを使用して IPX カプセル化を設定することはで きません。

IPX カプセル化は、IPX 構成環境で設定することもできます。詳細については、「マ ルチプロトコル・スイッチ・サービス (MSS) プロトコルとフィーチャーの構成」の中 の IPX の構成に関する章を参照してください。

例:

frame token ring msb

# IP-Encapsulation (イーサネット ATM フォーラム準拠 LEC の場合のみ)

イーサネット (イーサネット・タイプ X'0800') または IEEE 802.3 (SNAP を備えた イーサネット 802.3) を選択するには、IP-encapsulation コマンドを使用します。タ イプ E (イーサネット) または I (EEE-802.3) のいずれかを指定します。

構文:

**IP-encapsulation** 

Ethernet

IEEE-802.3

**List** 

LE クライアントの構成をリストする場合は、list コマンドを使用します。

### 構文:

list

# **LLC**

論理リンク制御は、「サブ・プロトコル」と考えることができます。ここには、 Talk 6 (構成) または Talk 5 (コンソール) のいずれの環境からも直接アクセスする ことはできません。その代わりに、LLC コマンドを入力して、トークンリング LEC 構成メニューからアクセスできます。

LLC Config> プロンプトにアクセスする場合は、IIc コマンドを使用します。詳細につ いては、375ページの『LLC 構成コマンド』を参照してください。

## 構文:

 $IIc$ 

#### QoS  $\mathbb{R}$

gos-configuration コマンドを使用すると、LEC QoS Config> プロンプトを表示する ことができます。このプロンプトからは、531ページの『LE クライアント QOS 構成 コマンド』の説明のように、サービス品質を構成することができます。

#### 構文:

## qos-configuration

# RIF-Timer (トークンリング・フォーラム準拠 LEC の場合のみ)

RIF 内の情報が更新される前に維持される最大時間数を設定するには、RIF-Timer コ マンドを使用します。範囲は 0 ~ 4096 です。デフォルトは 120 秒です。

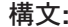

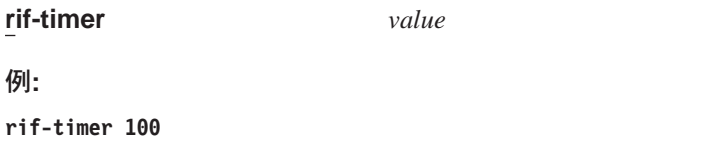

# **Set**

LE クライアントのパラメーターを設定する場合は、set コマンドを使用します。

構文:

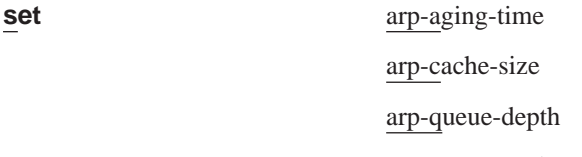

arp-response-time

- auto-config
- best-effort-peakrate

bus-connect-retries

conn-completion-time control-timeout elan-name esi-address flush-timeout forward-delay forward-disconnect-timeout frame-size initial-control-timeout lecs-atm-address les-atm-address mac-address multicast-send-avg multicast-send-peak multicast-send-type multiplier-control-timeout path-switch-delay reconfig-delay-min reconfig-delay-max retry-count selector trace unknown-count unknown-time vcc-timeout

### arp-aging-time

ARP 経時時間を設定します。これは、その関係の検証がない場合に、LEC が LE\_ARP キャッシュに項目を維持する最大時間です。 経時時間を大きくする と、セッションのセットアップ時間が速くなりますが、その一方で、メモリ ーの使用量が増え、ネットワーク構成の変更に対する対応が遅くなる可能性 があります。

### 有効な値:

10 ~ 300 の範囲の秒数を表す整数値

### デフォルト値:

300

### 例:

LEC Config> set arp-aging-time 200

#### <span id="page-389-0"></span>arp-cache-size

ARP キャッシュ内の項目数を設定します。 ARP キャッシュのサイズは、同 時伝送できるデータ・ダイレクト VCC の数を制限します。 ARP キャッシュ が大きいほど、大量のメモリーが必要ですが、クライアントは、大部分のあ て先と同時に交信することができます。

### 有効な値:

10 ~ 65535 の範囲の整数値

デフォルト値:

5000

```
例:
```
LEC Config> set arp-cache-size 10

### arp-queue-depth

ARP キャッシュ項目ごとに待ち行列に入れられるフレームの最大数を設定し ます。LEC は、データ・パスをマルチキャスト・センド VCC からデータ・ ダイレクト VCC に切り替えるときに、フレームを待ち行列に入れます。伝 送するために LEC に渡されたフレームは、待ち行列がいっぱいの場合は廃棄 されます。待ち行列を大きくすると、メモリーの必要量は増えますが、デー タ・パスを切り替えるときに廃棄されるフレームの数が減ります。

#### 有効な値:

0~10の範囲の整数値

デフォルト値:

 $\overline{5}$ 

例:

LEC Config> set arp-queue-depth 10

#### arp-response-time

予期される ARP 応答時間を設定します。この値は、未応答 LE ARP 要求を 再試行する頻度を制御します。 値を大きくすると、LE ARP の数が少なくな り、その結果、トラフィックが減って、データ・ダイレクト VCC が確立され る前の時間が長くなる可能性があります。

有効な値:

1~30 秒の範囲の整数値

デフォルト値: 1 秒

# 例:

LEC Config> set arp-response-time 20

#### auto-config

この LEC が LECS auto-config モードを使用するかどうかを指定します。 YES または NO を指定します。LEC は、LECS に連絡して、その LES の アドレスと、その他の種々の構成パラメーターを入手できます。冗長 IBM MSS サーバー LES を使用するクライアントの場合、この値は Yes にする必 要があります。

#### 有効な値:

YES の場合は、LES の ATM アドレスを構成する必要はありませ  $h_{\alpha}$ 

NO の場合は、362 ページで説明されている set les-atm-address コ マンドを使用して、LES の ATM アドレスを構成する必要がありま す。

デフォルト値:

 $NO$ 

例:

LEC Config> set auto-config yes

#### best-effort-peakrate

ベストエフォート・ピーク速度を設定します。ベストエフォート・マルチキ ャスト送信接続を確立するときに使用されます。

最大ピーク速度は、ATM 装置の最大データ転送速度によって決まります。

以下のように、1から最大ピーク速度(定義は最大データ転送速度)までの範 囲内の整数値 (Kbps) を指定します。

- ATM 最大データ転送速度が 25 Mbps の場合、最大ピーク速度は 25,000 Kbps です。
- ATM 最大データ転送速度が 155 Mbps の場合、最大ピーク速度は 155,000 Kbps です。

有効な値:

1~ 装置の最大データ転送速度の範囲の整数値

### デフォルト値:

155000

```
例:
```
LEC Config> set best-effort-peakrate 24000

#### bus-connect-retries

このパラメーターは、LEC が、初期状態に戻るまでに、BUS に再接続を試み ることができる最大回数を設定します。

#### 有効な値:

 $0 \sim 2$ 

デフォルト値:

## $\mathbf{1}$

## connection-completion-time

接続完了時間を設定します。これは、コーリング側からのデータまたは READY IND メッセージが予期される時間間隔です。

クライアントへのデータ・ダイレクト VCC が確立されると、LEC は、この 時間間隔内にデータまたは READY IND メッセージを受信することを予期し ます。 LEC は、データまたは READY\_IND を受信するまでは、確立された データ・ダイレクト VCC を介してフレームを送信しません。 このパラメー

<span id="page-391-0"></span>ターは、LEC が READY QUERY (READY IND を受信するホップ数) を出 す前に経過する時間を制御します。 値を小さくすると、応答時間が速くなり ますが、不要な伝送も増えます。

有効な値:

1 から 10 の範囲の秒数を表す整数値。

デフォルト値:  $\overline{4}$ 

例:

LEC Config> set connection-completion-time 5

### control-timeout

このパラメーターは、要求の最大累積制御タイムアウトを設定します。

現行のタイムアウト値は、initial-control-timeout (初期制御タイムアウト)の 値に初期設定されます。現行タイムアウト値以内に、要求への応答が受信さ れない場合、現行タイムアウトは multiplier-control-timeout (制御タイムア ウト乗数)の値で乗算され、要求は再発行されます。現行タイムアウト値が満 了するたびに、このプロセスが繰り返され、その現行タイムアウト値が control-timeout (制御タイムアウト) の値を超えるまで続けられます。

有効な値:

10 ~ 300 の範囲の秒数を表す整数値

デフォルト値:  $30^{\circ}$ 

例:

LEC Config> set control-timeout 100

### elan-name

LEC が加入を望む ELAN の名前を指定します。これは、構成要求で LECS (LEC が自動構成される場合)に送信される、あるいは加入要求で LES に送 信される ELAN 名です。 LECS または LES は、応答で異なる ELAN 名を 戻すことがあります。

有効な値:

0 ~ 32 バイトの長さの任意の文字ストリング

#### デフォルト値:

ブランク

注: ブランク名 (長さが 0 のストリング) は有効です。

### 例:

LEC Config> set elan-name FUZZY

#### esi-address

LEC の ATM アドレスの ESI 部分を設定します。

LEC の ATM アドレスの ESI 部分 (オクテット 13 ~ 19) を指定します。 LEC の ESI とセレクターの組み合わせは、装置上のすべての LAN エミュレ ーション構成要素間で固有であることが必要です。

```
有効な値:
```
任意の 12 桁の 16 進数

```
デフォルト値:
```
組み込み ESI

例:

```
set esi
Select ESI<br>(1) Use burned in ESI<br>(2) 11.22.33.44.55.66
Enter selection [1]?
```

```
flush-timeout
```
フラッシュ・タイムアウトを設定します。LE FLUSH REQUEST の送信後、 回復処置を取る前に、LE\_FLUSH\_RESPONSE の受信を待つ制限時間です。 回 復中は、待ち行列化されているフレームはすべて除去され、新しいフラッシ ュ要求が送信されます。

データ・パスをマルチキャスト・センドからデータ・ダイレクトに切り替え るときに、クライアントはマルチキャスト・センド VCC を介してフラッシュ 要求を送信します。 フラッシュ応答を受信するまで、またはパス・スイッチ 遅延が満了するまで、フレームはあて先用の待ち行列に入れられます。

## 有効な値:

1~4の範囲の整数の秒数。

デフォルト値:  $\overline{4}$ 

例:

LEC Config> set flush-timeout 3

#### forward-delay

転送遅延を設定します。LE ARP キャッシュ内の項目は、定期的に再検証す る必要があります。転送遅延時間は、ネットワーク・トポロジーの変更時 に、リモート入力がキャッシュ内にとどまっていられる最大時間です。経時 時間を大きくすると、古い(無効な)項目が増えますが、再検証トラフィック は減ります。

### 有効な値:

4 ~ 30 の範囲の整数の秒数。

デフォルト値:

15

例:

LEC Config> set forward-delay 10

#### forward-disconnect-timeout

このパラメーターは、LEC が、BUS からその最後のマルチキャスト・フォワ ード VCC を失った後、初期状態に戻るまでに待つ時間を設定します。この遅 延により、BUS が、初期状態に戻らずにクライアントへの再接続を試みるこ とが可能になります。

```
有効な値:
     10 \sim 300 秒
デフォルト値:
```
60

### <span id="page-393-0"></span>frame-size

フレーム・サイズを設定します。

frame-size に指定される値は、305 ページで説明されているように、ATM INTERFACE>set max-frame コマンドを使用して ATM max-frame に指定さ れる値以下である必要があります。

有効な値:

### デフォルト値:

ELAN タイプがトークンリングの場合、デフォルトは 4544 です。 ELAN タイプがイーサネットの場合、デフォルト値 1516 です。

#### 例:

LEC Config> set frame-size 4544

#### initial-control-timeout

このパラメーターは、360 で説明されている、制御タイムアウト・アルゴリズ ムで使用される、初期制御タイムアウトの値を設定します。

```
有効な値:
```
 $1 \sim 10$ 

デフォルト値:

5

### 例:

LEC Config> set initial-control-timeout 10

#### lecs-atm-address

LECS の ATM アドレスを指定します。

クライアントが自動構成に設定されている場合は、LECS への接続を試みま す。ある LECS に接続できない場合には、別の LECS ATM アドレスを試 行することができます。 LECS ATM アドレスを試行する順序は、次のとお りです。

- 1. この構成された LECS アドレス
- 2. ILMI を通して入手した任意の LECS アドレス
- 3. ATM フォーラムによって定義された事前設定 LECS アドレス

デフォルトは提供されていません。

注:このコマンドは、1行のコマンド行に入力する必要があります。本書で は、スペースの関係で、2行に表示してあります。

例:

LEC Config> set lecs-atm-address 39.84.0F.00.00.00.00.00.00.00.00.00.01.10.00.5A.00.DE.AD.01

#### les-atm-address

LES ATM アドレスを設定します。358 ページの set auto-config コマンド で説明されている lecs-auto-config の設定値に応じて、このコマンドは任意選 択にも必須にもなります。

- auto-config が YES の場合は、les-atm-address は構成できません。
- auto-config が NO の場合は、les-atm-address は必須です。

LES の ATM アドレスを指定します。デフォルトは提供されていません。

注:このコマンドは、1行のコマンド行に入力する必要があります。本書で は、スペースの関係で、2行に表示してあります。

例:

#### LEC Config> set les-atm-address 39.84.0F.00.00.00.00.00.00.00.00.00.01.10.00.5A.00.DE.AD.02

#### mac-address

この LE クライアントの MAC アドレスを設定します。クライアントが ATM インターフェースの出荷時設定 MAC アドレスを使用することを指定しても よい し、あるいは別の MAC アドレスを指定しても構いません。2 つのクラ イアントがブリッジされている場合は、それぞれが異なる MAC アドレスを 使用する必要があります。

この MAC アドレスは、クライアントが ELAN に加入するときに、LES に 登録されます。

#### 有効な値:

任意の有効な MAC アドレス

# デフォルト値:

なし

#### 例:

LEC Config> set mac-address Use adapter address for MAC? [No] MAC address []: 10.00.5a.00.00.01

#### multicast-send-avg

マルチキャスト・センド VCC の平均速度 (Kbps) を設定します。 VCC 上 の帯域幅を BUS に予約するために LEC によって使用されます。 これは、 予約帯域幅マルチキャスト・センド VCC をセットアップするときに使用され る、フォワードおよびバックワード持続セル速度を指定します。

このパラメーターは、multicast-send-type が予約帯域幅である場合にのみ適用 できます。 multicast-send-avg と multicast-send-peak が等しい場合には、定ビ ット伝送速度 (CBR) マルチキャスト・センドがシグナルされます。 それ以 外の場合は、可変ビット伝送速度 (VBR) マルチキャスト・センドがシグナル されます。 Multicast-send-avg は、multicast-send peak 以下でなければなりま せん。

予約帯域幅マルチキャスト・センド VCC は、ふく輳したネットワークではデ ータ転送速度が改善される可能性がありますが、帯域幅を予約しておき、そ れを使用しないことは、ネットワーク資源の浪費になります。

multicast-send-type が予約されている場合は、multicast-send-avg および multicast-send-peak を指定する必要があります。

## 例:

LEC Config> set multicast-send-avg 4000

#### multicast-send-peak

マルチキャスト・センド・ピーク速度(Kbps)を設定します。 VCC 上の帯 域幅を BUS に予約するために LEC によって使用されます。 これは、予約 帯域幅マルチキャスト・センド VCC を確立するときに使用される、フォワー ドおよびバックワードのピーク・セル速度を指定します。

このパラメーターは、multicast-send-type が予約帯域幅である場合にのみ適用 できます。 multicast-send-avg と multicast-send-peak が等しい場合には、定ビ ット伝送速度 (CBR) マルチキャスト・センドがシグナルされます。 それ以 外の場合は、可変ビット伝送速度 (VBR) マルチキャスト・センドがシグナル されます。 Multicast-send-avg は、multicast-send peak 以下でなければなりま せん。

予約帯域幅マルチキャスト・センド VCC は、ふく輳したネットワークではデ ータ転送速度が改善される可能性がありますが、帯域幅を予約しておき、そ れを使用しないことは、ネットワーク資源の浪費になります。

multicast-send-type が予約されている場合は、multicast-send-avg および multicast-send-peak を指定する必要があります。

例:

LEC Config> set multicast-send-peak 155

#### multicast-send-type

マルチキャスト・センド・タイプを設定します。 マルチキャスト・センド VCC の確立時に LEC によって使用される方式を指定します。

multicast-send-avg と multicast-send-peak が等しい場合には、定ビット伝送速 度 (CBR) マルチキャスト・センドがシグナルされます。それ以外の場合は、 可変ビット伝送速度 (VBR) マルチキャスト・センドがシグナルされます。 Multicast-send-avg は、少なくとも multicast-send peak に等しくなければなり ません。

予約帯域幅マルチキャスト・センド VCC は、ふく輳したネットワークではデ ータ転送速度が改善される可能性がありますが、帯域幅を予約しておき、そ れを使用しないことは、ネットワーク資源の浪費になります。

multicast-send-type が予約されている場合は、multicast-send-no および multicast-send-peak を指定する必要があります。

#### 有効な値:

ベストエフォートまたは予約

デフォルト値:

ベストエフォート

例:
LEC Config> set multicast-send-type best-effort

### multiplier-control-timeout

このパラメーターは、360 ページで説明されている、制御タイムアウト・アル ゴリズムで使用される、制御タイムアウト乗数の値を設定します。

有効な値:  $2 \sim 5$ デフォルト値:

 $\mathfrak{D}$ 

# 例:

LEC Config> set multiplier-control-timeout 5

## path-switch-delay

パス・スイッチ遅延を設定します。

LEC は、データ・ダイレクト VCC の使用を開始する前に、BUS を通してあ て先に送信されたすべてのフレームが、あて先に到達したことを確認する必 要があります。この確認は、フラッシュ・プロトコルを使用して行うか、あ るいは BUS に最後のパケットを送信した後で path-switch-delay 秒数だけ待 つことによって行います。値を小さくするとパフォーマンスが改善します が、非常にふく輳したネットワークでは、順不同のパケットが生じる可能性 があります。

有効な値:

1~8の範囲の整数の秒数

デフォルト値:

```
6
```
例:

LEC Config> set path-switch-delay 5

#### reconfig-delay-min

```
このパラメーターは、LEC が初期状態に戻るときの最小遅延時間を設定しま
す。この値は、≤ reconfig-delay-max でなければなりません。
```
#### 有効な値:

1 ~ reconfig-delay-max の値

# デフォルト値:

 $\mathbf{1}$ 

## 例:

LEC Config> set reconfig-delay-min 5

#### reconfig-delay-max

このパラメーターは、LEC が初期状態に戻るときの最大遅延時間を設定しま す。この値は、≥ reconfig-delay-min でなければなりません。

# 有効な値:

 $1 \sim 10$ デフォルト値: 5

# フォーラム LE クライアントの構成

例:

LEC Config> set reconfig-delay-max 9

#### retry-count

再試行カウントを設定します。特定のフレームの LAN あて先について、LEC が LE\_ARP\_REQUEST を再試行する最大回数です。 指定された再試行回数 の後も ARP 応答を受信しなかった場合、その項目は LE ARP キャッシュか ら除去されます。

## 有効な値:

0、1、または 2

デフォルト値:

 $\mathbf{1}$ 

### 例:

LEC Config> set retry-count 2

#### selector

クライアントの ATM アドレスのセレクター部分を指定します。ESI とセレ クターの組み合わせは、装置上のすべての LANE エミュレーション構成要素 間で固有であることが必要です。デフォルトでは、構成された ESI に対して 固有のセレクターが選択されます。

#### 有効な値:

同じ ESI を使用する別の LANE 構成要素で使用されていない、16 進 数の任意のオクテット。

### 例:

LEC Config> set selector 01

- trace LEC のトレースを使用可能にします。パケット・トレースを実行するために は、3 つのステップが必要です。
	- 1. パケット・トレース・システムを使用可能にする (ELS の下で)
	- 2. LEC サブシステム上のトレースを使用可能にする (ELS の下で)
	- 3. 必要な LEC 上のパケット・トレースを使用可能にする (このコマンドを 使用して)

#### 有効な値:

Yes または No

```
デフォルト値:
```
 $No$ 

#### 例:

Token Ring LEC config>set trace<br>Trace packets on the LEC? [No]?yes

### unknown-count

不明フレーム・カウントを設定します。unknown-time パラメーターによって 指定された時間内に BUS に送信されることができる、特定のユニキャスト MAC アドレスまたはルート記述子に関するフレームの最大数です。値を大 きくすると、廃棄されるフレームの数は減りますが、BUS の負荷が増えま す。

有効な値:

1~255 の範囲の整数のフレーム数

デフォルト値:

10

#### unknown-time

不明フレーム時間を設定します。特定のユニキャスト MAC アドレスまたは ルート記述子に関するフレームの最大数 (unknown-count パラメーターによっ て指定される)が BUS に送信されることができる時間間隔です。値を大きく すると、廃棄されるフレームの数が増えますが、BUS の負荷は減ります。

#### 有効な値:

1~60の範囲の整数の秒数

デフォルト値:

 $\mathbf{1}$ 

例:

LEC Config> set unknown-time 5

#### vcc-timeout

VCC タイムアウトを設定します。データ・ダイレクト VCC は、この期間ト ラフィックの送信がなかった場合には、解放する必要があります。

有効な値: 0 ~ 31536000 秒 (1 年)

デフォルト値: 1200

注:このパラメーターに意味があるのは、SVC接続の場合だけです。

例:

LEC Config> set vcc-timeout 1000

# Source-Routing (トークンリング・フォーラム準拠 LEC の場合のみ)

エンド・ステーションのソース・ルーティングを使用可能または使用不可にするに は、source-routing コマンドを使用します。 ソース・ルーティングは、エンド・ス テーションが、ソース・ルーティング・ブリッジを通過するために使用するソー ス・ルートを判別するプロセスです。ソース・ルーティングにより、IP、IPX、およ び AppleTalk フェーズ 2 プロトコルは、ソース・ルーティング・ブリッジの反対側 のノードに到達することができます。

ソース・ルーティングが使用可能であっても使用不可であっても、装置のこの機能 は変更されません。デフォルトの設定値は、使用可能です。

一部のステーションでは、ソース・ルーティング RIF をもつフレームは、正常に受信 できません。 これは特に、NetWare ドライバーに共通して見られる特性です。この状 態になった場合は、ソース・ルーティングを使用不可にすれば、このようなステー ションとの通信が可能になります。

ソース・ルーティングは、IP、IPX、および AppleTalk フェーズ 2 パケットをブリッ ジしたいソース・ルーティング・ブリッジがこのリング上に存在する場合にのみ、

# フォーラム LE クライアントの構成

使用可能にすることが必要です。また、LLC テスト応答メッセージを戻すようにし たい場合には、ソース・ルーティングを使用可能にする必要があります。

#### 構文:

# source-routing

 $\operatorname{enable}$ disable

例:

source-routing disable

# IBM LE クライアントの構成

この節では、IBM LAN エミュレーション・クライアントを構成するためのコマンド について、要約した上で説明します。

Ethernet-IBM LEC Config> プロンプトまたは Token-Ring-IBM LEC Config> プロン プトに、該当するコマンドを入力します。下表のコマンドは、指摘されているもの以 外は、両方のタイプの LEC に適用されます。

表 39. IBM LAN エミュレーション・クライアント構成コマンドの要約

| コマンド             | 機能                                      |
|------------------|-----------------------------------------|
| ? (Help)         | このコマンド・レベルで使用可能なコマンドをすべて表示しま            |
|                  | す。または、特定のコマンドのオプション (使用可能な場合)を          |
|                  | リストします。 13ページの『ヘルプを得る』 を参照してくだ          |
|                  | さい。                                     |
| Frame            | NetWare IPX カプセル化タイプを設定します。             |
| IP-Encapsulation | IP カプセル化を、イーサネット (タイプ X'0800') または IEEE |
|                  | (SNAP 付き 802.3) に設定します。イーサネット LEC にのみ   |
|                  | 適用されます。                                 |
| List             | LAN エミュレーション・クライアント構成をリストします。           |
| LLC              | トークンリング LEC の LLC Config> 構成プロンプトにアクセ   |
|                  | スします。                                   |
| RIF-Timer        | RIF 内の情報が更新される前に維持されている最大時間数を設          |
|                  | 定します。トークンリング LEC にのみ適用されます。             |
| <b>Set</b>       | IBM LAN エミュレーション・クライアントのパラメーターを         |
|                  | 設定します。                                  |
| Source-routing   | ソース・ルーティング・ブリッジングを使用可能または使用不            |
|                  | 可にするのに使用します。トークンリング LEC にのみ適用され         |
|                  | ます。                                     |
| Exit             | 直前のコマンド・レベルに戻ります。 13ページの『下位レベル          |
|                  | 環境の終了』 を参照してください。                       |

# **Frame**

NetWare IPX カプセル化タイプを設定するには、frame コマンドを使用します。コマ ンド・オプションは、LEC のタイプ (イーサネットまたはトークンリング) によって 異なります。トークンリング LEC の場合は、以下のいずれかを入力します。

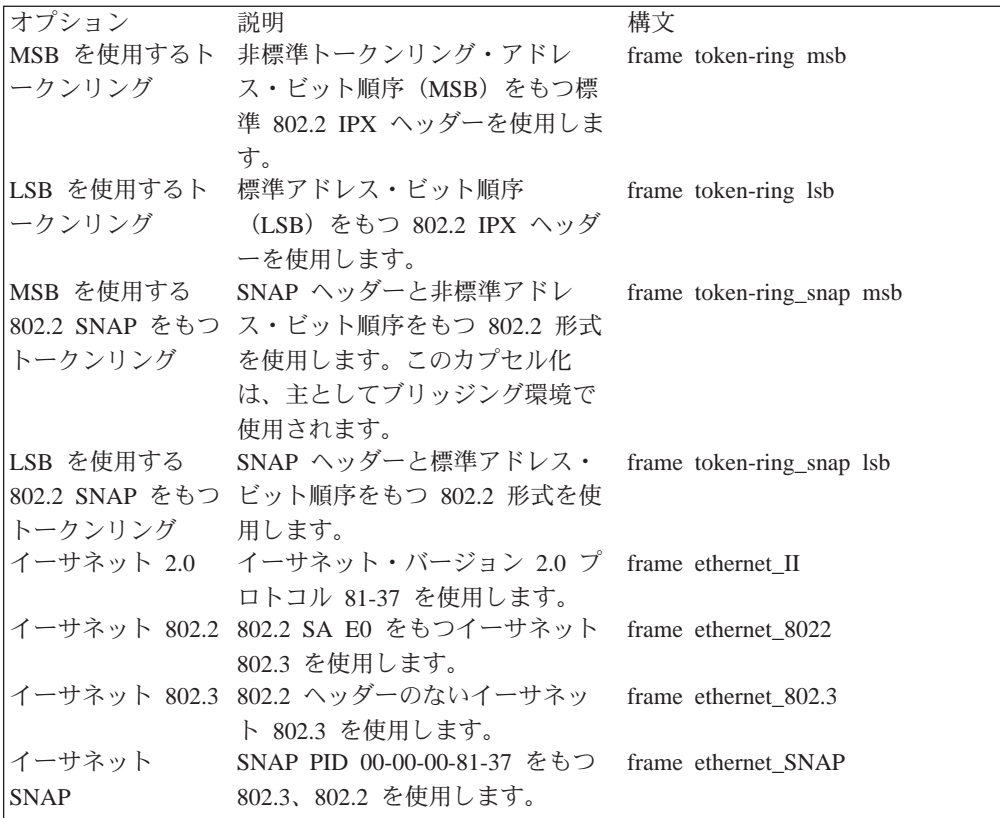

# 構文:

# frame

ipx-encapsulation-type

注: インターフェースが IPX を使用するように構成されていない場合、ネットワーク 構成プロセスで frame コマンドを使用して IPX カプセル化を設定することはで きません。

IPX カプセル化は、IPX 構成環境で設定することもできます。詳細については、「マ ルチプロトコル・スイッチ・サービス (MSS) プロトコルとフィーチャーの構成」の中 の IPX の構成に関する章を参照してください。

例: frame token\_ring msb

# IP-Encapsulation (イーサネット IBM LEC の場合のみ)

イーサネット (イーサネット・タイプ X'0800') または IEEE 802.3 (SNAP を備えた イーサネット 802.3) を選択するには、IP-encapsulation コマンドを使用します。タ イプ E (イーサネット) または I (EEE-803.3) のいずれかを指定します。

構文:

**IP-encapsulation** type

例: IP-encapsulation E

**List**

LE クライアントの構成をリストする場合は、list コマンドを使用します。

=8**: list**

# **LLC** |

| | | |

| |

| |

|

- 論理リンク制御は、「サブ・プロトコル」と考えることができます。ここには、 Talk 6 (構成) または Talk 5 (コンソール) のいずれの環境からも直接アクセスする ことはできません。その代わりに、LLC コマンドを入力して、トークンリング LEC 構成メニューからアクセスできます。
	- LLC Config> プロンプトにアクセスする場合は、IIc コマンドを使用します。詳細につ いては、375ページの『LLC 構成コマンド』を参照してください。
	- 構文:
		- **llc**

# **| RIF-Timer (トークンリング IBM LEC の場合のみ)**

RIF 内の情報が更新される前に維持される最大時間数を設定するには、RIF-Timer コ  $\nabla$ ンドを使用します。範囲は 0 ~ 4096 です。デフォルトは 120 です。

構文:

**rif-timer**

c**: rif-timer 100**

**Set**

IBM LE クライアントのパラメーターを設定する場合は、set コマンドを使用します。

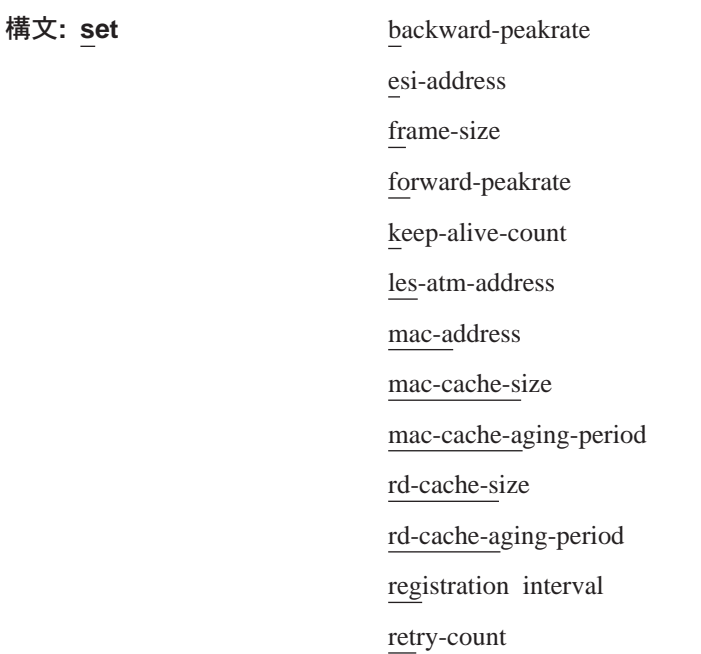

selector

trace

## backward-peakrate

このパラメーターは、すべての LAN エミュレーション接続の ATM 装置の 最大データ転送速度(バックワード・ピーク速度)を Kbps で指定します。 1 から ATM 装置の最大データ転送速度までの範囲内の整数値を指定します。

デフォルト: 回線速度 (Kbps)

例:

LEC Config> set backward-peakrate 155000

## esi-address

クライアントの ATM アドレスの ESI 部分を設定します。

### 有効な値:

任意の 12 桁の 16 進数

# デフォルト値:

組み込み ESI

### 例:

token ring lec config>set esi Select ESI<br>
(1) Use burned in ESI<br>
(2) 11.22.33.44.55.66 Enter selection [1]?

#### frame-size

フレーム・サイズを設定します。

frame-size に指定される値は、305 ページで説明されているように、ATM INTERFACE>set max-frame コマンドを使用して ATM max-frame に指定さ れる値以下である必要があります。指定された最大フレーム・サイズには、 第2レイヤーのヘッダー情報が含まれます。透過型ブリッジされた LAN は すべて、最大フレーム・サイズが同一でなければなりません。

# 有効な値:

 $1024 \sim 17843$ 

## デフォルト値:

ELAN タイプがトークンリングの場合、デフォルトは 4551 です。 ELAN タイプがイーサネットの場合、デフォルトは 1523 です。

#### forward-peakrate

このパラメーターは、すべての LAN エミュレーション接続の ATM 装置の 最大データ転送速度(フォワード・ピーク速度)を Kbps で指定します。

1 と ATM 装置の最大データ転送速度の間の 10 進整数を指定します。

デフォルト値: データ転送速度 (Kbps)

#### 例:

Ethernet IBM LEC Config> set forward-peakrate 155000

#### keep-alive-count

LEC が、LES からの応答を得ずに、登録メッセージを送信できる回数を指定 します。

有効な値:  $5 \sim 50$ 

デフォルト値: 10

例:

Ethernet IBM LEC Config> set keep-alive-count 20

#### les-atm-address

LES ATM アドレスを設定します。

- LES の ATM アドレスを指定します。 \*
- 注:このコマンドは、1行のコマンド行に入力する必要があります。本書で は、スペースの関係で、2行に表示してあります。

### 例:

#### Ethernet IBM LEC Config> set les-atm-address 39.84.0F.00.00.00.00.00.00.00.00.00.01.10.00.5A.00.DE.AD.02

#### mac-address

この LE クライアントの MAC アドレスを設定します。クライアントが ATM インターフェースの出荷時設定 MAC アドレスを使用することを指定しても よい し、あるいは別の MAC アドレスを指定しても構いません。 2 つのク ライアントがブリッジされている場合は、それぞれが異なる MAC アドレス を使用する必要があります。

# 有効な値:

任意の有効な MAC アドレス

# デフォルト値:

なし

例:

Ethernet IBM LEC Config> set mac-address<br>Use adapter address for MAC? [No]<br>MAC address []: **10.00.5a.00.00.01** 

# mac-cache-size

LEC がキャッシュする MAC 項目の最大数を指定します。

有効な値: 5 ~ 1024

デフォルト値: 32

## 例:

Ethernet IBM LEC Config> set mac-cache-size 48

#### mac-cache-aging-period

更新されなかった場合に、MAC アドレスが古くなってキャッシュから除去さ れるまでの時間数 (秒) を指定します。

有効な値: 1 ~ 300

デフォルト値: 60

例:

Ethernet IBM LEC Config> set mac-cache-aging-period 120

#### rd-cache-size

LEC がキャッシュするルート記述子項目の最大数を指定します。

有効な値: 5 ~ 1024

デフォルト値: 32

例:

Ethernet IBM LEC Config> set rd-cache-size 48

#### rd-cache-aging-count

更新されなかった場合に、項目が古くなってルート記述子キャッシュから除 去されるまでの時間数 (秒) を指定します。

有効な値: 1 ~ 300

デフォルト値: 60

例:

Ethernet IBM LEC Config> set rd-cache-aging-period 120

#### registration-interval

LEC が LES に登録メッセージを送信する頻度 (秒) を指定します。

有効な値: 30 ~ 240

デフォルト値: 60

例:

Ethernet IBM LEC Config> set registration-interval 75

#### retry-count

再試行カウントを設定します。特定のフレームの LAN あて先について、LEC が LE\_ARP\_REQUEST を再試行する最大回数です。

### 有効な値:

2~10の範囲の整数

デフォルト値:

 $\overline{3}$ 

#### 例:

Ethernet IBM LEC Config> set retry-count 2

#### selector

クライアントの ATM アドレスのセレクター部分を指定します。ESI とセレ クターの組み合わせは、装置上のすべての LANE エミュレーション構成要素 間で固有であることが必要です。デフォルトでは、構成された ESI に対して 固有のセレクターが選択されます。

# 有効な値:

同じ ESI を使用する別の LANE 構成要素で使用されていない、16 進 数の任意のオクテット

#### 例:

LEC Config> set selector 01

trace LEC のパケット・トレースを設定します。

有効な値:

Yes または No

デフォルト値:

 $No$ 

パケット・トレースを実行するためには、3 つのステップが必要です。

- 1. パケット・トレース・システムを使用可能にする (ELS の下で)
- 2. LEC サブシステム上のトレースを使用可能にする (ELS の下で)
- 3. 必要な LEC 上のパケット・トレースを使用可能にする (このコマンドを 使用して)
- 例:

Token Ring LEC config>set trace Trace packets on the LEC? [No]?yes

# Source-routing (トークンリング IBM LEC の場合のみ)

エンド・ステーションのソース・ルーティングを使用可能または使用不可にするに は、source-routing コマンドを使用します。 ソース・ルーティングは、エンド・ス テーションが、ソース・ルーティング・ブリッジを通過するために使用するソー ス・ルートを判別するプロセスです。ソース・ルーティングにより、IP、IPX、およ び AppleTalk フェーズ 2 プロトコルは、ソース・ルーティング・ブリッジの反対側 のノードに到達することができます。

ソース・ルーティングが使用可能であっても使用不可であっても、装置のこの機能 は変更されません。デフォルトの設定値は、使用可能です。

一部のステーションでは、ソース・ルーティング RIF をもつフレームは、正常に受信 できません。 これは特に、NetWare ドライバーに共通して見られる特性です。 この 状態になった場合は、ソース・ルーティングを使用不可にすれば、このようなステ ーションとの通信が可能になります。

ソース・ルーティングは、IP、IPX、および AppleTalk フェーズ 2 パケットをブリッ ジしたいソース・ルーティング・ブリッジがこのリング上に存在する場合にのみ、 使用可能にすることが必要です。また、LLC テスト応答メッセージを戻すようにし たい場合には、ソース・ルーティングを使用可能にする必要があります。

#### 構文:

source-routing enable

disable

例: source-routing disable

# <span id="page-406-0"></span>LLC 構成コマンド

この節では、すべての LLC コマンドを要約して、それらの説明をします。表40 に示 すこれらのコマンドを使用して、SNA ネットワーク上でパケットを渡すときに、LLC を監視できます。

表 40. LLC コマンドの要約

| コマンド                                                   | 機能                               |
|--------------------------------------------------------|----------------------------------|
| $\left  \begin{array}{c} ? \end{array} \right.$ (Help) | このコマンド・レベルで使用可能なコマンドをすべて表示します。   |
|                                                        | または、特定のコマンドのオプション (使用可能な場合) をリスト |
|                                                        | します。 13ページの『ヘルプを得る』 を参照してください。   |
| List                                                   | 構成情報を表示します。                      |
| <b>Set</b>                                             | ユーザーが、セッションの存続中に有効となる LLC パラメーター |
|                                                        | を動的に構成できます。                      |
| Exit                                                   | 直前のコマンド・レベルに戻ります。 13ページの『下位レベル環境 |
|                                                        | の終了』 を参照してください。                  |

**List**

構成情報を表示する場合は、list コマンドを使用します。

#### 構文:

**list**

# **Set**

|

現行 LLC セッション上で、LLC パラメーターを動的に構成する場合は、set コマン ドを使用します。このパラメーターに加えられた変更は、セッション存続中は有効 です。

重要: LLC パラメーターをデフォルトから変更すると、LLC プロトコルの働きに影 響する場合があります。

構文:

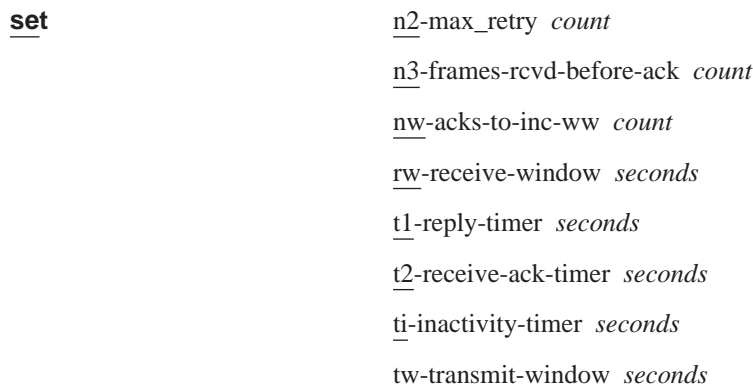

#### **n2-max\_retry**

LLC プロトコルによる再試行の最大回数。たとえば、N2 は、非活動タイマ ーが満了したときに、LLC が確認応答を受信しないまま RR を送信する最大 回数です。デフォルトは 8、最小値は 1、最大値は 127 です。

## n3-frames-rcvd-before-ack

この値は、受信された I フレームについて、確認応答トラフィックを減らす ために、T2 タイマーで使用されます。このカウンターを指定された値に設定 します。Iフレームを受信するつど、この値は減分します。このカウンターが 0 に達するか、T2 タイマーが満了すると、確認応答が送信されます。デフォ ルトは 1、最小値は 1、最大値は 255 です。

#### nw-acks-to-inc-ww

このフィールドは、デフォルト値の 1 に設定されます。

#### rw-receive-window

RR が送信されるまでの間に受信できる I フレームの数を設定します。デフ ォルトは 2、最小値は 1、最大値は 127 です。

#### t1-reply-timer

このタイマーは、LLC が、他の LLC ステーションから必要な確認応答また は応答を受信できなかったときに満了します。このタイマーが満了すると、 ポーリング・ビットが設定された RR が送信され、T1 が再び開始されます。 構成済みの最大再試行回数 (N2) に達した後でも LLC が応答を受信しない場 合、その下のリンクは作動不能と宣言されます。デフォルトは 1、最小値は 1、最大値は 256 です。

## t2-receive-ack-timer

このタイマーは、受信した I 形式フレームについての確認応答の送信を遅延 する場合に使用します。このタイマーは、I フレームが受信され、確認応答を 送信してリセットされると開始されます。このタイマーが満了するとすぐ に、LLC2 は確認応答を送信します。この値は、T1 の値より小さくなるよう に設定します。これにより、リモート LLC2 ピアが、T1 タイマーが満了する 前に遅延された確認応答を受け取れるようになります。デフォルトは 1 (100 ミリ秒)、最小値は 1、最大値は 2560 です。

注: このタイマーが 1 (デフォルト) に設定されると (たとえば、 n3-frames-rcvd-before-ack=1)、作動しません。

### ti-inactivity-timer

このタイマーは、LLC が、指定された期間内にフレームを受信しないときに 満了します。このタイマーが満了すると、LLC は、他の LLC が応答するま で、または N2 タイマーが満了するまで、RR を送信します。デフォルトは 30 秒、最小値は 1 秒、最大値は 256 秒です。

#### tw-transmit-window

RR が受信されるまでの間に、送信できる I フレームの最大数を設定します。 LLC セッションの相手側が、実際にそれだけの数の I フレームを連続して受 信でき、ルーターには、それらのフレームのコピーを保持するだけの十分な ヒープ・メモリーがあると想定すると、この値を増やすことによって、スル ープットが上がります。デフォルトは 2、最小値は 1、最大値は 127 です。

# LEC 監視環境へのアクセス

LEC 監視コマンドにアクセスするには、次の手順で行います。このプロセスによっ て、 LEC 監視 プロセスにアクセスすることができます。

1. OPCON プロンプトで、talk 5 と入力する。(このコマンドの詳細については、[85](#page-116-0) ページの『OPCON プロセスとは?』を参照してください。)以下に例を挙げます。 \***talk 5** +

talk 5 コマンドを入力すると、GWCON プロンプト (+) がコンソールに表示され ます。 最初に構成を入力したときにこのプロンプトが表示されなかった場合は、 再度 Return を押します。

2. + プロンプトで、network ? コマンドを入力して、ルーターが現在構成されてい るネットワーク・インターフェース番号を表示させ、監視したい LEC に関するイ ンターフェース番号 を入力します。以下に例を挙げます。

```
+ network ?
```

```
1 : ATM Ethernet LAN Emulation: ETH
2 : IP Protocol Network
3 : Bridge Application
5 : CHARM ATM Adapter
Network number [0]? 1
IFC+
```
LEC 監視プロンプト (LEC+) が表示されます。

監視したい LEC のインターフェース番号が分かっている場合は、network コマ ンドに続けて、LEC のインターフェース番号 を入力します。

```
+ network 1
LEC+
```
# LEC 監視コマンド

|

この節では、LEC 監視コマンドについて要約した上で説明します。 LEC 監視コマン ドには LEC+ プロンプトでアクセスできます。表41 にコマンドを示してあります。

表 41. LE クライアント監視コマンドの要約

| コマンド                                                                 | 機能                                |
|----------------------------------------------------------------------|-----------------------------------|
| $\left  \begin{smallmatrix} 2 \\ 1 \end{smallmatrix} \right $ (Help) | このコマンド・レベルで使用可能なコマンドをすべて表示します。    |
|                                                                      | または、特定のコマンドのオプション (使用可能な場合) をリスト  |
|                                                                      | します。 13ページの『ヘルプを得る』 を参照してください。    |
| List                                                                 | 以下に挙げるものをリストします。                  |
|                                                                      | • LEC アドレス解決テーブル (ARP)            |
|                                                                      | • LEC 構成                          |
|                                                                      | • データ・ダイレクト VCC 情報                |
|                                                                      | • グループ・アドレス                       |
|                                                                      | • RIF 情報                          |
|                                                                      | • LEC 統計                          |
|                                                                      | ・ VCC テーブル                        |
| <b>LLC</b>                                                           | トークンリング LEC のLLC> 監視プロンプトを表示させます。 |

# LE クライアントの開始

| コマンド       | 機能                                  |
|------------|-------------------------------------|
| <b>MIB</b> | 以下に挙げるものを含む LEC MIB オブジェクトを表示します。   |
|            | ・ LEC MIB 構成テーブル                    |
|            | ・ LEC MAC ARP テーブル                  |
|            | • LEC ルート記述子テーブル                    |
|            | • LEC MIB サーバー VCC テーブル             |
|            | ・ LEC MIB 統計テーブル                    |
|            | • LEC MIB 状況テーブル                    |
| <b>OoS</b> | LEC x QoS+ プロンプトを表示させます。このプロンプトからは、 |
|            | 539ページの『サービス品質監視コマンド』に説明されているよう     |
|            | に、サービス品質を監視することができます。               |
| Trace      | パケット・トレースをオンまたはオフにし、トレース・アドレスま      |
|            | たはトレース・マスクを設定します。                   |
| Exit       | 直前のコマンド・レベルに戻ります。 13ページの『下位レベル環境    |
|            | の終了』 を参照してください。                     |

表 41 LE クライアント監視コマンドの要約 (続き)

**List** 

LEC アドレス解決テーブル (ART) をリストさせる場合、LEC 構成をリストさせる場 合、データ・ダイレクト VCC 情報をリストさせる場合、または LEC 統計をリスト させる場合は、list コマンドを使用します。

構文:

list

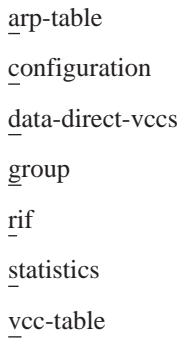

arp

LEC アドレス解決テーブル (ARP キャッシュの項目) をリストします。

例:

LEC+ list arp

LEC Address Resolution (LE ARP Cache) Table Max Table Size  $= 10$ Free Table Entries<br>Current Mac Entries<br>Current RD Entries  $= 10$  $= 0$  $= 0$ Arp Aging Time  $= 300$ Verify Sweep Interval  $= 60$ Xmit BUS Arp Conn Queue Frame Retry Aging Remote Handle Depth Count Count Timer Destination ATM Ad MAC Address dress ------------------------------40.00.00.00.00.09 False 652 0 0 0 60 39.99.99.99.99.99. 99.00.00.99.99.30.02.40.00.00.00.00.09.81

注: スイープ間隔は、常に、ARP 経時タイマーの値の 10 分の 1 です。

**Max Table Size** 使用可能な項目の合計数

**Free Table Entries** 空き項目の数

**Current MAC Entries**

**Current RD Entries** ルート記述子 ATM 項目

**ARP Aging Time** 項目が経年処理される時間

**Verify Sweep Interval**

**MAC Address**

**Remote**

**Connection Handle**

**Queue Depth**

**Xmit Frame Count**

**BUS Retry Count**

**ARP Aging Timer**

# **Destination ATM Address**

# **configuration**

LEC 構成がリストされます。

イーサネットの場合:

## 例:

IBM LEC+ **list config** ATM IBM LEC Configuration<br>9 = Physical ATM interface number Physical Airl interface number<br>LEC interface number = 7 Primary ATM address<br>ESI address = Use burned in addr<br>=  $0x3$ Selector byte = 0x3<br>ed LAN type = Ethernet IBM Emulated LAN type = Ethernet IBM Maximum frame size = 1523 LE Client MAC address = Use burned in addr LE Server ATM address = 00.00.00.00.00.00.00.00.00.00.00.00.00.00.00.00.00.00.00.00 Forward Peak Rate = 155000<br>Backward Peak Rate = 155000 Backward Peak Rate = 1550<br>MAC cache size = 32 MAC cache size  $= 32$ <br>MAC cache aging period  $= 60$ MAC cache aging period  $= 60$ <br>Route Descriptor cache size  $= 32$ Route Descriptor cache size = 32<br>Route Descriptor aging period = 60 Route Descriptor aging period =  $60$ <br>LES Registration interval =  $60$ LES Registration interval

# LE クライアントの開始

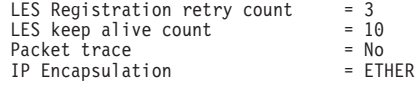

```
トークンリング IBM の場合:
```
## **例:**

IBM LEC+ **list config**

```
ATM IBM LEC Configuration<br>face number = 0
Physical ATM interface number<br>LEC interface number = 10LEC interface number
 Primary ATM address
                                                             = Use burned in addr<br>= 0x6Selector byte = 0x6Emulated LAN type = Token Ring IBM
Maximum frame size = 4551
LE Client MAC address = Use burned in addr
LE Client MAC address = Use burned in addr<br>LE Server ATM address = 39.84.07.00.00.00.00.00.00.00.00.00.00.00.01.10.00.5A.DD.DA.02<br>Forward Peak Rate = 155000
 Forward Peak Rate = 155000<br>
MAC cache size<br>
MAC cache aging period = 32<br>
MAC cache aging period = 60<br>
Route Descriptor cache size = 32<br>
Route Descriptor aging period = 60<br>
LES Registration interval = 60<br>
LES Re
 RIF Aging Timer = 120
Source Routing = Enabled
```
トークンリング・フォーラム準拠の場合:

# **例:**

LEC+ list config

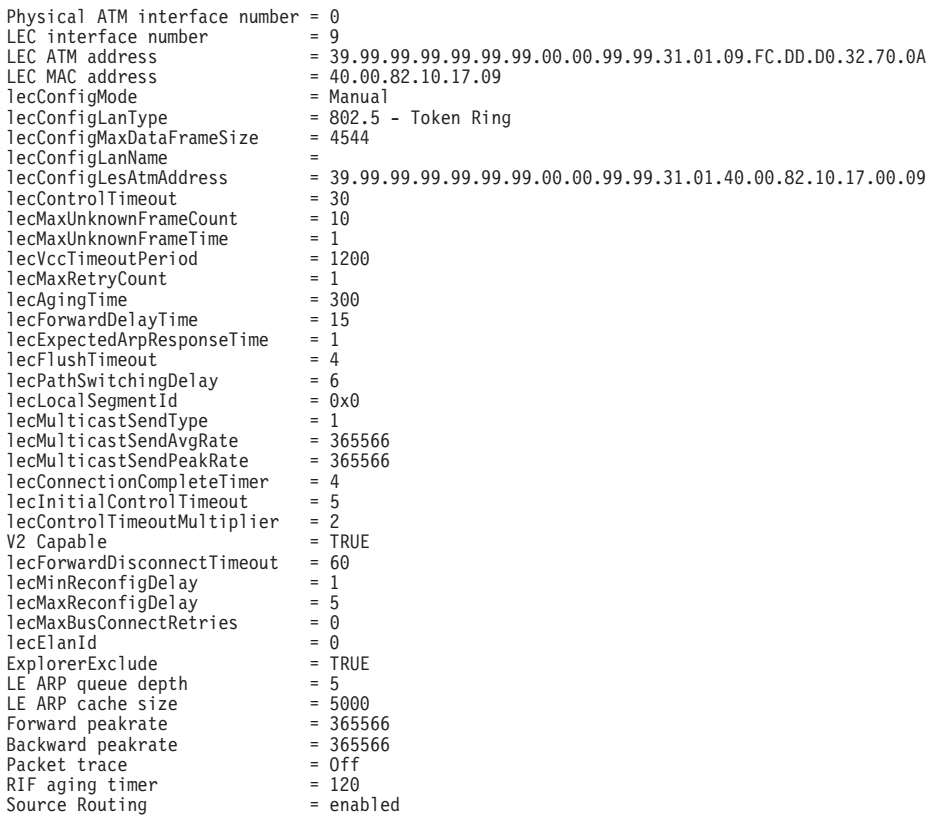

上の例に示されているパラメーターの定義については、356ページの『Set』 を参照してください。

data LEC データ・ダイレクト VCC 情報がリストされます。

例:

#### LEC+ list data

LEC Data Direct VCC Table

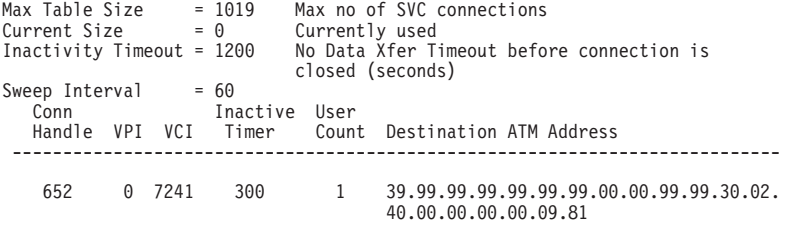

group LEC が使用しているグループ・アドレスをリストします。

LEC が使用している、MAC アドレスのルーティング情報フィールド (RIF) へ rif のマッピングをリストします。

#### statistics

LEC 統計がリストされます。

```
例:
```
LEC+ list stat

#### LEC Statistics

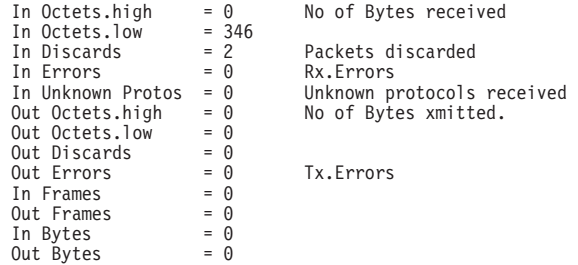

#### **VCC** table

VCC テーブルをリストします。

#### 例:

LEC+ list vcc

# **LLC**

 $\overline{1}$ 

 $\mathbb{I}$ 

 $\overline{1}$ 

 $\overline{1}$ 

 $\overline{1}$ 

 $\overline{1}$ 

 $\overline{\phantom{a}}$ 

 $\overline{1}$ 

 $\overline{1}$ 

論理リンク制御は、「サブ・プロトコル」と考えることができます。ここには、 Talk 6 (構成) または Talk 5 (コンソール) のいずれの環境からも直接アクセスする ことはできません。その代わりに、LLC コマンドを入力して、トークンリング LEC 監視メニューからアクセスできます。

LLC> プロンプトにアクセスする場合は、IIc コマンドを使用します。 詳細について は、386ページの『LLC 監視コマンド』を参照してください。

# LE クライアントの開始

# 構文:

 $\mathsf{IIc}$ 

**MIB**  $\mathbb{R}$ 

MIB オブジェクトを表示させる場合は、mib コマンドを使用します。

注:この情報の中には、list コマンドの使用によって、別の形式で表示できるものも あります。

## 構文:

mib

config-table

mac-arp-table

rd-arp-table

server-vcc-table

statistics-table

status-table

super-elan-table

config LEC MIB 構成テーブルが表示されます。

#### 例:

LEC+ mib config

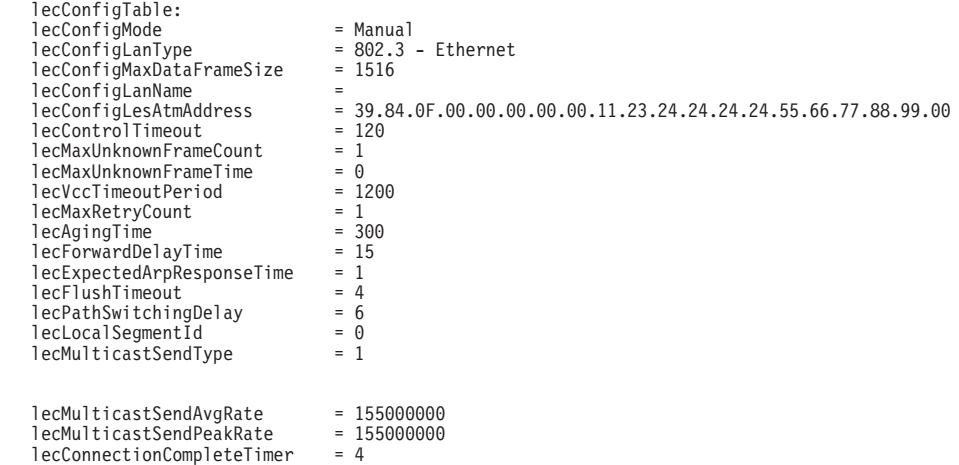

## lecConfigMode

LEC config モード: AUTO または MANUAL。AUTO の場合は、LEC は LECS を使用して、LES ATM アドレスを入手します。

# lecConfigLanType

LAN タイプで、イーサネットとトークンリングのいずれかです。

# **lecConfigMaxDataFrameSize**

最大フレーム・サイズ

# lecConfigLanName

ELAN 名

# **lecConfigLesAtmAddress**

LE サーバー ATM アドレス

# **lecControlTimeout**

要求応答制御フレームのタイムアウト

# **IecMaxUnknownFrameCount**

不明フレームの最大数

# **IecMaxUnknownFrameTime**

LEC が特定のユニキャスト LAN あて先に関して MaxUnknownFrameCount の最大フレーム数を BUS に送信し、さらに アドレス解決プロトコルを開始して、その LAN あて先を変換する必 要もある期間。

# lecVccTimeoutPeriod

SVC データ・ダイレクト VCC の非活動タイムアウト

# **lecMaxRetryCount**

LE ARP 再試行カウント

## lecAgingTime

ARP テーブルの未検証項目の存続時間

## lecForwardDelayTime

## **lecExpectedArpResponseTime**

ARP 要求応答サイクル・タイム

#### **lecFlushTimeout**

LE フラッシュ要求 / フラッシュ応答タイムアウト期間

# **lecPathSwitchingDelay**

#### **lecLocalSegmentId**

エミュレートされた LAN のセグメント ID。802.5 クライアントの場 合のみ。

## **lecMulticastSendType**

マルチキャスト・センド VCC に関して LEC で使用されるシグナ ル・パラメーター

#### lecMulticastSendAvgRate

マルチキャスト・センド VCC に関して LEC で使用されるシグナ ル・パラメーター

# lecMulticastSendPeakRate

マルチキャスト・センド VCC に関して LEC で使用されるシグナ ル・パラメーター

#### **lecConnectionCompleteTimer**

mac LEC MAC ARP テーブルが表示されます。

LEC ルート記述子テーブルが表示されます。 rd

server LEC MIB サーバー VCC テーブルが表示されます。

#### 你!

LEC+ **mib server**

```
lecServerVccTable:
     lecConfigDirectInterface = 0<br>lecConfigDirectVpi = 0lecConfigDirectVpi = 0<br>lecConfigDirectVci = 0lecConfigDirectVci = 0<br>lecControllirectInterface = 1lecControlDirectInterface = 1<br>lecControlDirectVni = 0lecControlDirectVpi = 0<br>lecControlDirectVci = 38
    lecControlDirectVci
     lecControlDistributeInterface = 1<br>lecControlDistributeVpi = 0<br>lecControlDistributeVci = 37
    lecControlDistributeVpi
     lecControlDistributeVci = 3<br>lecMulticastSendInterface = 1lecMulticastSendInterface = 1<br>lecMulticastSendVpi = 0lecMulticastSendVpi = 0<br>lecMulticastSendVci = 34
    lecMulticastSendVci
    lecMulticastForwardInterface = 1<br>lecMulticastForwardVpi = 0
     lecMulticastForwardVpi = 0<br>lecMulticastForwardVci = 33
    lecMulticastForwardVci
```
#### **lecConfigDirectInterface**

構成ダイレクト VCC に関連するインターフェース

# **lecConfigDirectVpi**

上記の VCC が存在する場合に、それを識別する VPI

### **lecConfigDirectVci**

上記の VCC が存在する場合に、それを識別する VCI

### **lecControlDirectInterface**

コントロール・ダイレクト VCC に関連するインターフェース

## **lecControlDirectVpi**

上記の VCC が存在する場合に、それを識別する VPI

### **lecControlDirectVci**

上記の VCC が存在する場合に、それを識別する VCI

#### **lecControlDistributeInterface**

コントロール・ディストリビュート VCC に関連するインターフェー ス

## **lecControlDistributeVpi**

上記の VCC が存在する場合に、それを識別する VPI

### **lecControlDistributeVci**

上記の VCC が存在する場合に、それを識別する VCI

#### **lecMulticastSendInterface**

マルチキャスト・センド VCC に関連するインターフェース

# **lecMulticastSendVpi**

上記の VCC が存在する場合に、それを識別する VPI

# **lecMulticastSendVci**

上記の VCC が存在する場合に、それを識別する VCI

#### **lecMulticastForwardInterface**

マルチキャスト・フォワード VCC に関連するインターフェース

## **lecMulticastForwardVpi**

上記の VCC が存在する場合に、それを識別する VPI

## **lecMulticastForwardVci**

上記の VCC が存在する場合に、それを識別する VCI

**statistics** 

LEC MIB 統計テーブルが表示されます。

例:

#### LEC+ mib statistics

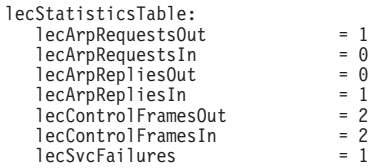

### **lecArpRequestsOut**

この LEC によって送信された LE ARP 要求の数

# lecArpRequestsIn

この LEC によって受信された LE ARP 要求の数

# **lecArpRepliesOut**

この LEC によって送信された LE ARP 応答の数

# lecArpRepliesIn

この LEC によって受信された LE ARP 応答の数

# **lecControlFramesOut**

この LEC によって送信された制御パケットの数

# **lecControlFramesIn**

この LEC によって受信された制御パケットの数

# **lecSvcFailures**

以下に挙げるものの合計数

- このクライアントがオープンを試行したが失敗した発信 LAN エミ ュレーション SVC
- このクライアントが確立を試行したが失敗した着信 LAN エミュレ ーション SVC
- このクライアントがプロトコルまたは機密保護を理由に拒否した 着信 LAN エミュレーション SVC

status MIB 状況がリストされます。

#### 例:

#### LEC+ mib status

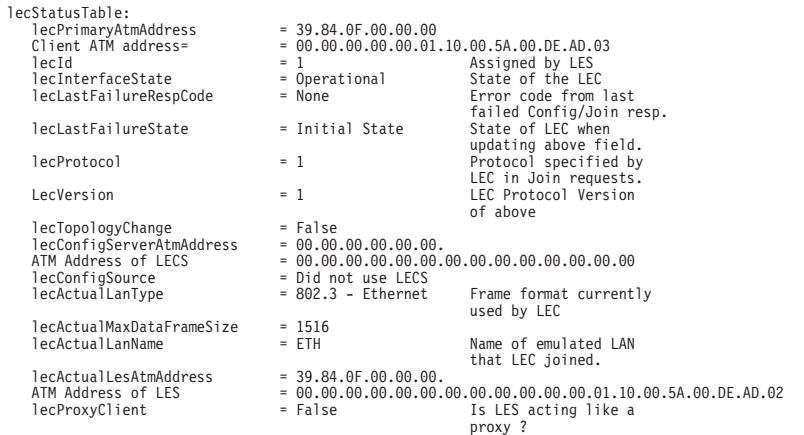

# <span id="page-417-0"></span>LE クライアントの開始

## **super-elan**

**例:** 

LEC+ **mib super-elan**

# **QOS** 情報

**qos-information** コマンドを使用すると、LEC x QoS+ プロンプトが表示されます。 このプロンプトからは、539ページの『サービス品質監視コマンド』に説明されてい るように、サービス品質を監視することができます。

## =8**:**

# **qos-information**

# **Trace** |

|

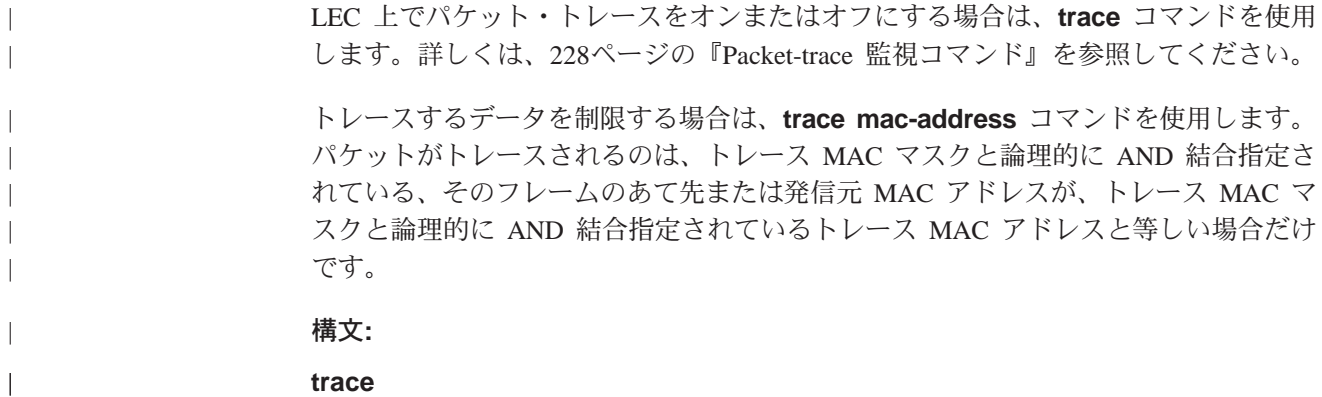

# LLC 監視コマンド

この節では、すべての LLC コマンドを要約して、それらの説明をします。表42 に示 すこれらのコマンドを使用して、SNA ネットワーク上でパケットを渡すときに、LLC を監視できます。

表 42. LLC 監視コマンドの要約

| コマンド                                                   | 機能                                |
|--------------------------------------------------------|-----------------------------------|
| $\left  \begin{array}{c} ? \end{array} \right.$ (Help) | このコマンド・レベルで使用可能なコマンドをすべて表示します。    |
|                                                        | または、特定のコマンドのオプション (使用可能な場合) をリスト  |
|                                                        | します。 13ページの『ヘルプを得る』 を参照してください。    |
| List                                                   | 構成情報を表示します。                       |
| Set                                                    | ユーザーが、セッションの存続中に有効となる LLC パラメーター  |
|                                                        | を動的に構成できます。                       |
| Exit                                                   | 直前のコマンド・レベルに戻ります。 13ページの『下位レベル環境』 |
|                                                        | の終了』 を参照してください。                   |

**List**

構成情報を表示する場合は、list コマンドを使用します。

## 構文:

list

# **Set**

現行 LLC セッション上で、LLC パラメーターを動的に構成する場合は、set コマン ドを使用します。このパラメーターに加えられた変更は、セッション存続中は有効 です。

重要: LLC パラメーターをデフォルトから変更すると、LLC プロトコルの働きに影響 する場合があります。

構文:

set

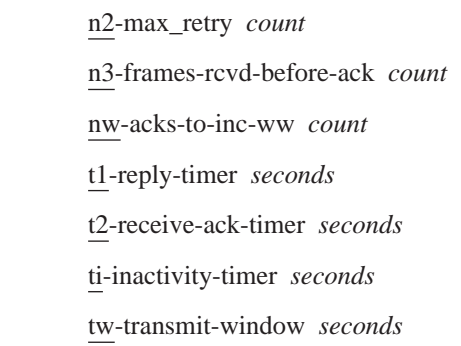

#### n2-max retry

LLC プロトコルによる再試行の最大回数。たとえば、N2 は、非活動タイマ ーが満了したときに、LLC が確認応答を受信しないまま RR を送信する最大 回数です。デフォルトは 8、最小値は 1、最大値は 127 です。

# n3-frames-rcvd-before-ack

この値は、受信された I フレームについて、確認応答トラフィックを減らす ために、T2 タイマーで使用されます。このカウンターを指定された値に設定 します。Iフレームを受信するつど、この値は減分します。このカウンターが 0 に達するか、T2 タイマーが満了すると、確認応答が送信されます。デフォ ルトは 1、最小値は 1、最大値は 255 です。

## nw-acks-to-inc-ww

このフィールドは、デフォルト値の 1 に設定されます。

#### t1-reply-timer

このタイマーは、LLC が、他の LLC ステーションから必要な確認応答また は応答を受信できなかったときに満了します。このタイマーが満了すると、 ポーリング・ビットが設定された RR が送信され、T1 が再び開始されます。 構成済みの最大再試行回数 (N2) に達した後でも LLC が応答を受信しない場 合、その下のリンクは作動不能と宣言されます。デフォルトは 1、最小値は 1、最大値は 256 です。

# t2-receive-ack-timer

このタイマーは、受信した I 形式フレームについての確認応答の送信を遅延 する場合に使用します。このタイマーは、I フレームが受信され、確認応答を 送信してリセットされると開始されます。このタイマーが満了するとすぐ に、LLC2 は確認応答を送信します。この値は、T1 の値より小さくなるよう に設定します。 これにより、 リモート LLC2 ピアが、 T1 タイマーが満了する 前に遅延された確認応答を受け取れるようになります。デフォルトは 1 (100 ミリ秒)、最小値は 1、最大値は 2560 です。

注: このタイマーが 1 (デフォルト) に設定されると (たとえば、 n3-frames-rcvd-before-ack=1)、作動しません。

### ti-inactivity-timer

このタイマーは、LLC が、指定された期間内にフレームを受信しないときに 満了します。このタイマーが満了すると、LLC は、他の LLC が応答するま で、または N2 タイマーが満了するまで、RR を送信します。デフォルトは 30 秒、最小値は 1 秒、最大値は 256 秒です。

# tw-transmit-window

RR が受信されるまでの間に、送信できる I フレームの最大数を設定します。 LLC セッションの相手側が、実際にそれだけの数の I フレームを連続して受 信でき、ルーターには、それらのフレームのコピーを保持するだけの十分な ヒープ・メモリーがあると想定すると、この値を増やすことによって、スル ープットが上がります。デフォルトは 2、最小値は 1、最大値は 127 です。

# <span id="page-420-0"></span>第24章 LAN エミュレーション・サービスの使用

この章では、エミュレート LAN (ELAN) の LAN エミュレーション・サービスの使 用方法を説明します。

# LAN エミュレーション・サービスについて

LAN エミュレーション (LE) プロトコルを使用すると、ATM ネットワークは、イー サネットまたはトークンリングなどのローカル・エリア・ネットワークの様相を呈 することができます。エミュレートされた LAN (ELAN) では、ネットワーク・トポ ロジーに対する移動、追加、および変更の処理に融通性が得られます。クライアン トの ELAN との関連は論理的で、物理位置からは独立しています。したがって、ステ ーションが物理的に移動した場合でも、ステーションの ELAN メンバーシップ が保 持されている限り、再構成の必要はありません。 ステーションは複数の ELAN のメ ンバーになることもできます。ステーションが 1 つの ELAN から別の ELAN に移 っても、配線の修正は必要ありません。

ELAN は、 LAN エミュレーション (LE) サービスによって調整される LAN エミュ レーション・クライアント (LEC) の集合です。ELAN に対してサービスを提供する 標準 LE サービス構成要素には、次の 3 つがあります。

- LE サーバー (LES)
- 同報通信および不明サーバー (BUS)
- LE 構成サーバー (LECS)

この章では、LES、BUS、および LECS 構成要素の構成について説明します。 LAN エミュレーション・クライアント (LEC) (LECS と混同しないようにする必要があり ます)の説明については、347ページの『第22章 LAN エミュレーション・クライアン トの使用』を参照してください。

MSS サーバーには、LE サービスに付加価値の機密保護機能を提供する、追加の LE サービスがあります。この機密保護機能および総合的な LAN エミュレーション環境 についての詳細は、マルチプロトコル・スイッチ・サービス (MSS) 構成と操作の手引 きを参照してください。

# 第25章 LAN エミュレーション・サービスの構成および監視

この章では、稼働 LE サービスを構成および制御する方法について説明します。 389ページの『第24章 LAN エミュレーション・サービスの使用』では、LE サービス の使用について説明しています。これらのコマンドを使用して、ルーターの静的メ モリーを変更することができますが、その変更が有効になるのは、ルーターが再始 動されてからです。

LE サービス監視環境には多くの構成要素があります。LECS にも、LES-LECS 機密 保護インターフェースにも、各個別 LES-BUS にも、構成要素が 1 つずつあります。

最上位の LE サービス・コンソールから、特定の構成要素の監視環境に入ることがで き、新しい LES-BUS 構成要素を作成することもできます。

この章には、次の節が含まれています。

- 392ページの『LAN エミュレーション・サービス環境へのアクセス』
- 394ページの『LES-BUS の構成コマンド』
- 416ページの『LECS の構成コマンド』
- 423ページの『LECS のアクセス制御のための構成コマンド』
- 425ページの『LECS での ELAN の構成コマンド』
- 427ページの『詳細 ELAN 構成の構成コマンド』
- 439ページの『LECS のポリシーの構成コマンド』
- 442ページの『ELAN に関する機密保護の構成コマンド』
- 444ページの『LAN エミュレーション・サービス監視環境へのアクセス』
- 445ページの『LAN エミュレーション・サービスの監視コマンド』
- 448ページの『LES-BUS の監視コマンド』 (ブロードキャスト・マネージャー・コ ンソールも含まれます)
- 490ページの『LECS の監視コマンド』
- 502ページの『LECS のアクセス制御のための監視コマンド』
- 503ページの『LECS での ELAN の監視コマンド』
- 506ページの『LECS での ELAN 詳細の監視コマンド』
- 516ページの『LECS ポリシーの監視コマンド』
- 519ページの『LE サービスに関する機密保護の監視コマンド』 (加入を検証するた めの LES-LECS インターフェース)

個々の LE サービスは、停止、修正、または (ルーター全体を再始動しなくても) 再 始動することができます。

# <span id="page-423-0"></span>LAN エミュレーション・サービス環境へのアクセス

LE サービス環境にアクセスするには、ATM config> プロンプトで le-s コマンドを入 力します。

> ATM config> le-services LAN Emulation Services user configuration LE Services config>

構成プロセスを開始するには、LE Services config> プロンプトで以下に挙げるコマ ンドを入力します。

表 43. LAN エミュレーション・サービス構成コマンドの要約

| コマンド       | 機能                                        |
|------------|-------------------------------------------|
| $?$ (Help) | このコマンド・レベルで使用可能なコマンドをすべて表示します。または、        |
|            | 特定のコマンドのオプション (使用可能な場合) をリストします。 13ページ    |
|            | の『ヘルプを得る』 を参照してください。                      |
| Lecs       | LECS 構成環境に入ります。詳細については、416ページの『LECS の構成コ  |
|            | マンド』を参照してください。                            |
| Les-bus    | 特定の ELAN に関する LES-BUS 構成環境に入ります。詳細については、3 |
|            | 94ページの『LES-BUS の構成コマンド』を参照してください。         |
| List       | 構成したすべての LES-BUS をリストします。                 |
| Rename     | LES-BUS の名前を変更します。                        |
| Security   | LES-LECS 機密保護インターフェース構成環境に入ります。詳細について     |
|            | は、442ページの『ELAN に関する機密保護の構成コマンド』を参照してく     |
|            | ださい。                                      |
| Exit       | 直前のコマンド・レベルに戻ります。 13ページの『下位レベル環境の終了』      |
|            | を参照してください。                                |

注:この環境でのアドレス指定要件の説明については、285ページの『アドレスを入 力する方法』を参照してください。

# **Lecs**

LECS 構成環境に入る場合は、LE Services config> プロンプトで lecs コマンドを 入力します。LECS 構成環境の特長は、LECS config> プロンプトです。

#### 構文:

#### lecs

#### 例:

LE Services config> lecs LAN Emulation Configuration Server configuration LECS config>

詳細については、416ページの『LECS の構成コマンド』を参照してください。

# Les-bus

LES BUS 構成環境に入る場合は、LE Services config> プロンプトで les-bus コマ ンドを入力します。 選択リストが表示されます。あるいは、list コマンドを使用し て、現在構成されている LES-BUS をすべて表示することもできます。 LES-BUS 構 成環境の特長は、LES-BUS Config for ELAN 'n'> プロンプトです。

# LAN エミュレーション・サービスへのアクセス

構文:

**les-bus** elan-name

item-number

#### **elan-name**

ELAN の名前

#### **item-number**

選択リストの項目番号

#### c**: les-bus**

LE Services config>**les-bus**  $(1)$  <<< New LES/BUS >>> ( 2) Test Ethernet Elan ( 3) Test Token Ring Elan Choice of LES/BUS [1]? **3** LES-BUS configuration LES-BUS config for ELAN 'Test Token Ring Elan'>

#### c**: les-bus** *elan-name*

LE Services config>**les-bus Test Token Ring Elan** LES-BUS configuration LES-BUS config for ELAN 'Test Token Ring Elan'>

#### c**: les-bus** *item-number*

LE Services config>**les-bus 3** LES-BUS configuration LES-BUS config for ELAN 'Test Token Ring Elan'>

詳細については、394ページの『LES-BUS の構成コマンド』を参照してください。

# **List**

MSS サーバー上に構成された LES-BUS によるサービスを受けるすべての ELAN の リストを表示させる場合は、list コマンドを入力します。

## 構文:

**list**

#### **例:**

LE Services config> **list** List of Configured LES-BUS(s)

ELAN Type (E=Ethernet/802.3, T=Token Ring/802.5) | Interface # | Enabled Max. | Natural Max. | Natural Max. | Natural Max. | Natural Max. | Natural Max. | Natural Max. | Natural Max. | Natural Max. | Natural Max. | Natural Max. | Natural Max. | Natural Max. | Natural Max. | Natural Ma | | | Frame Redundancy Sel Size - - - ------------------------------- ------------ --- ----- ---------- E 0 Y Test Ethernet Elan 400082104001 x02 4544 (disabled) T 0 Y Test Token Ring Elan

# **Rename**

LES-BUS の名前を変更する場合は、rename コマンドを使用します。

# <span id="page-425-0"></span>LAN エミュレーション・サービスへのアクセス

注: LES-BUS の名前を変更する場合、LES-BUS コンソールから LES-BUS を再始動 しただけでは、新たに構成された名前は反映されません。作動可能な LES-BUS の名前を変更するためには、再ロードするか、あるいは LES-BUS コンソール・ コマンド delete、その後で LAN エミュレーション・サービス・コンソール・コ マンド create を使用します。

## 構文:

#### rename

例:

LE Services config> rename Existing ELAN Name []? test<br>New ELAN Name []? test

# **Security**

LES-LECS 機密保護インターフェース構成環境に入る場合は、security コマンドを入 力します。 この環境の特長は、LECS INTERFACE config> プロンプトです。

#### 構文:

# security

例:

LE Service config> security LECS Interface configuration LECS INTERFACE config>

詳細については、442ページの『ELAN に関する機密保護の構成コマンド』を参照して ください。

# LES-BUS の構成コマンド

この節では、LES-BUS を構成するためのコマンドについて説明します。 LE Services config> プロンプトで les-bus コマンドを入力します。以下の例では、 新しい LES-BUS を定義しています。

LE Services config>les-bus (1) <<< New LES/BUS >>><br>(2) Test Ethernet Elan<br>(3) Test Token Ring Elan Choice of LES/BUS [1]? New ELAN Name (ELANxx) []? elan01 LES-BUS configuration LES-BUS config for ELAN 'elan01'>

以下の例では、既存の LES-BUS の構成を変更することができます。

Choice of LES/BUS [1]? 3 LES-BUS configuration LES-BUS config for ELAN 'Test Token Ring Elan'> 以下に挙げるコマンドを入力することができます。

表 44. LES-BUS 構成コマンドの要約

| コマンド           | 機能                                                |
|----------------|---------------------------------------------------|
| ? $(Help)$     | このコマンド・レベルで使用可能なコマンドをすべて表示します。または、                |
|                | 特定のコマンドのオプション (使用可能な場合) をリストします。 13ページ            |
|                | の『ヘルプを得る』 を参照してください。                              |
| Add            | ローカル構成に LES-BUS を追加します。                           |
| Bus-filter     | BUS FILTER config for ELAN 'x'> コマンド・プロンプトにアクセスしま |
|                | す。このコマンド・プロンプトからデータ・パケット・フィルターを構成す                |
|                | ることができます。                                         |
| Bus-police     | BUS POLICE config for ELAN 'x'> コマンド・プロンプトにアクセスしま |
|                | す。このコマンド・プロンプトから BUS の動的トラフィック管理を構成す              |
|                | ることができます。                                         |
| <b>Disable</b> | ブロードキャスト・マネージャー、BUS フィルター、BUS モニター、BUS            |
|                | ポリス、LES-BUS、冗長性、機密保護、またはソース・ルート・マネージャ             |
|                | ーを使用不可にします。                                       |
| Enable         | ブロードキャスト・マネージャー、BUS フィルター、BUS モニター、BUS            |
|                | ポリス、LES-BUS、冗長性、機密保護、またはソース・ルート・マネージャ             |
|                | ーを使用可能にします。                                       |
| List           | LES-BUS の動作特性をリストします。                             |
| Remove         | 同報通信静的項目、BUS フィルターのフィルター項目、BUS ポリスのフィ             |
|                | ルター項目、または LES-BUS を除去します。                         |
| <b>Set</b>     | 動作特性を設定します。                                       |
| Exit           | 直前のコマンド・レベルに戻ります。 13ページの『下位レベル環境の終了』              |
|                | を参照してください。                                        |

**Add** 

 $\overline{\phantom{a}}$ 

 $\overline{\phantom{a}}$ 

 $\overline{\phantom{a}}$  $\overline{\phantom{a}}$ 

> この LES-BUS タイプ、ESI、およびセレクターを指定する場合は、add コマンドを 使用します。

> 各 LES-BUS ごとに固有の ELAN 名をもつことが必要であり、ESI とセレクターの 組み合わせはすべての LE 構成要素間で固有である必要があります。

構文:

add

例:

LES-BUS config for ELAN 'elan01'> add Select ELAN type<br>(1) Token Ring<br>(2) Ethernet Enter Selection: [1]1 Select ESI (1) Use burned in ESI Enter Selection: [1]?1 Selector  $\theta$  is generally reserved for use by the LECS,<br>Selector 1 is generally reserved for use by the LECS interface. Enter selector [4]?4<br>Selection "Add LES-BUS" Complete LES-BUS config for ELAN 'elan01'>

# LES-BUS の構成

# **Bus-filter**

bus-filter コマンドは、BUS FILTER config for ELAN 'x'> 構成コマンドにアクセス する場合に使用します。この構成コマンドから、次のコマンドを使用して、BUS フィ ルターを構成することができます。

表 45. BUS フィルター構成コマンドの要約

| コマンド                                                                 | 機能                                     |
|----------------------------------------------------------------------|----------------------------------------|
| $\left  \begin{smallmatrix} 2 \\ 1 \end{smallmatrix} \right $ (Help) | このコマンド・レベルで使用可能なコマンドをすべて表示します。または、     |
|                                                                      | 特定のコマンドのオプション (使用可能な場合) をリストします。 13ページ |
|                                                                      | の『ヘルプを得る』 を参照してください。                   |
| Add                                                                  | ローカル構成に BUS フィルター項目を追加します。             |
| Disable                                                              | BUS フィルター項目を使用不可にします。                  |
| Enable                                                               | BUS フィルター項目を使用可能にします。                  |
| Remove                                                               | BUS フィルター項目を除去します。                     |
| <b>Set</b>                                                           | BUS フィルター・パラメーターを設定します。                |
| Show                                                                 | フィルター項目を表示します。                         |
| Exit                                                                 | 直前のコマンド・レベルに戻ります。 13ページの『下位レベル環境の終了』   |
|                                                                      | を参照してください。                             |

# **Add**

データ・パケット・フィルターを追加する場合は、add コマンドを使用します。

#### 構文:

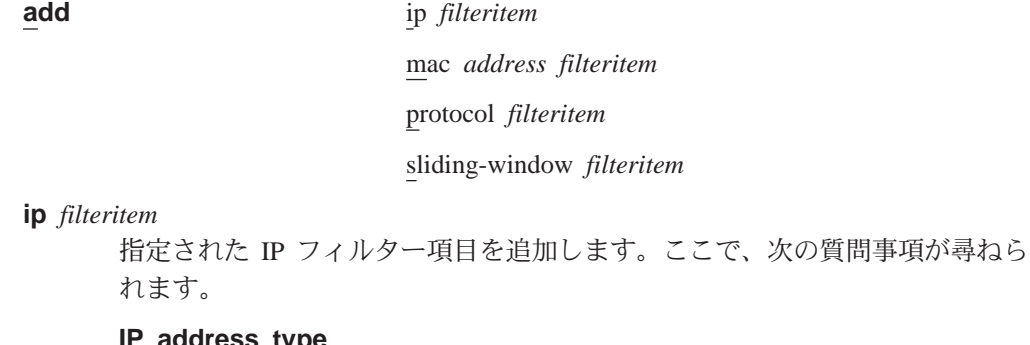

この IP フィルターが、あて先 IP アドレス、発信元 IP アドレスの どちらで作動するかを指定します。このアドレスは、パケットの IP ヘッダー内にあります。

有効な値: 発信元 IP アドレス、あて先 IP アドレス

デフォルト値: 発信元 IP アドレス

#### IP subnet

フィルター処理されるサブネットまたは IP アドレスを識別します。

有効な値: 0.0.0.0 ~ 255.255.255.255

デフォルト値: 0.0.0.0

## IP subnet mask

データ・パケットのサブネットまたは IP アドレスを判別するために 使用する IP マスクを識別します。

有効な値: 0.0.0.0 ~ 255.255.255.255

デフォルト値: 0.0.0.0

#### **Filter list**

 $\overline{\phantom{a}}$ 

 $\overline{1}$ 

 $\mathbb{I}$ 

 $\overline{1}$ 

 $\overline{1}$ 

このフィルター定義が構成されるフィルター・リストを識別しま す。

有効な値: EXCLUDE (除外)、INCLUDE (組み込み)

デフォルト値: EXCLUDE

#### Enable this filter?

このフィルターを使用可能にするか、使用不可にするかを識別しま す。

有効な値: yes, no

デフォルト値: yes

#### Enter filter name

このフィルターに関連付けられている名前を指定します。

有効な値: 最長 32 文字までの任意の文字ストリング

デフォルト値: なし

# **MAC** address filteritem

指定された MAC アドレスで、指定された MAC フィルター項目を追加しま す。ここで、次の質問事項が尋ねられます。

#### Mac address type

このフィルターが、あて先 MAC アドレス、発信元 MAC アドレス のどちらで作動するかを指定します。

有効な値: 発信元 MAC アドレス、あて先 MAC アドレス

デフォルト値: 発信元 MAC アドレス

#### **MAC** address

データ・パケット MAC フィルター値を生成するために、データ・パ ケットの MAC アドレス・マスクと AND 結合指定される MAC ア ドレスを識別します。この値は、MAC アドレスと比較され、どのフ ィルター・アクションをとるかが判別されます。

有効な値: 任意の有効 MAC アドレス

デフォルト値: FF.FF.FF.FF.FF.FF

#### **MAC address mask**

データ・パケット MAC フィルター値を生成するために、データ・パ ケットの MAC アドレスと AND 結合指定される MAC アドレス・ マスクを識別します。 この値は、MAC アドレスと比較され、戻され るフィルター・アクションが判別されます。

有効な値: 任意の有効 MAC アドレス

デフォルト値: FF.FF.FF.FF.FF.FF

# **Filter list**

このフィルター定義が構成されるフィルター・リストを識別しま す。

有効な値: EXCLUDE (除外)、INCLUDE (組み込み)

| | | | | | | | | | | | | | | | | | | | | | | | | | | | | | | | | | | | | | |

デフォルト値: EXCLUDE **Enable this filter?** このフィルターを使用可能にするか、使用不可にするかを識別しま す。 有効な値: yes、no デフォルト値: yes **Enter filter name** このフィルターに関連付けられている名前を指定します。 有効な値: 最長 32 文字までの任意の文字ストリング デフォルト値: なし **protocol** *filteritem* 指定されたプロトコル・フィルター項目を追加します。ここで、次の質問事 項が尋ねられます。 **Protocol** BUS フィルターで管理されるプロトコル・タイプを識別します。 有効な値: v IP  $\cdot$  IPX • NetBIOS • AppleTalk • Banyan Vines • IP での NetBIOS  $\cdot$  IP  $\nabla \mathcal{V}$   $\mathcal{F}$   $\mathcal{F}$   $\mathcal{F}$   $\mathcal{V}$   $\mathcal{V}$ • IPX タイプ 20 v BPDU デフォルト値: IP **Filter list** このフィルター定義が構成されるフィルター・リストを識別しま す。 有効な値: EXCLUDE (除外)、INCLUDE (組み込み) デフォルト値: EXCLUDE **Enable this filter?** このフィルターを使用可能にするか、使用不可にするかを識別しま す。 有効な値: yes, no デフォルト値: yes **Enter filter name** このフィルターに関連付けられている名前を指定します。

有効な値: 最長 32 文字までの任意の文字ストリング

デフォルト値: なし

## sliding--window filteritem

 $\overline{\phantom{a}}$ 

 $\overline{1}$ 

 $\overline{1}$ 

 $\overline{\phantom{a}}$ 

 $\overline{1}$ 

 $\mathbf{I}$ 

 $\mathbf{I}$ 

 $\overline{1}$ 

指定されたスライディング・ウィンドウ・フィルター項目を追加します。こ こで、次の質問事項が尋ねられます。

#### **Filter base**

フィルター・オフセットが追加される基本を識別します。トークン リングを使用する場合、この情報フィールドは、RIF フィールドの後 のバイトです。 イーサネットを使用する場合、この情報フィールド は、送信元アドレスの後の情報です。

有効な値: mac、info

デフォルト値: mac

#### Window filter offset

スライディング・ウィンドウ・テストを開始するために、filter base か らのオフセットを識別します。

有効な値:  $0 \sim 255$ 

デフォルト値: 0

#### Compare value

スライディング・ウィンドウ・フィルターの比較値を指定します。 スライディング・ウィンドウ・データは、パケット内の指定された オフセットで開始する、パケット・データと比較されます。

有効な値: 1 ~ 32 (16 進バイト)

デフォルト値: なし

#### Compare mask

スライディング・ウィンドウ・フィルターの比較マスクを指定しま す。 スライディング・ウィンドウ・マスクは、filter base から開始す る、パケット・データと AND 結合指定されます。

有効な値: 1 ~ 32 (16 進バイト)

デフォルト値: Compare value に指定された XF' と同じ数

#### **Filter list**

このフィルター定義が構成されるフィルター・リストを識別しま す。

有効な値: EXCLUDE (除外)、INCLUDE (組み込み)

デフォルト値: EXCLUDE

#### Enable this filter?

このフィルターを使用可能にするか、使用不可にするかを識別しま す。

有効な値: yes, no

デフォルト値: yes

## Enter filter name

このフィルターに関連付けられている名前を指定します。

有効な値: 最長 32 文字までの任意の文字ストリング

|

|

|

|

|

|<br>|<br>|<br>|

| | | | | | | | |

|

|

|

|

|<br>|<br>|<br>|

| | | | | | | | |

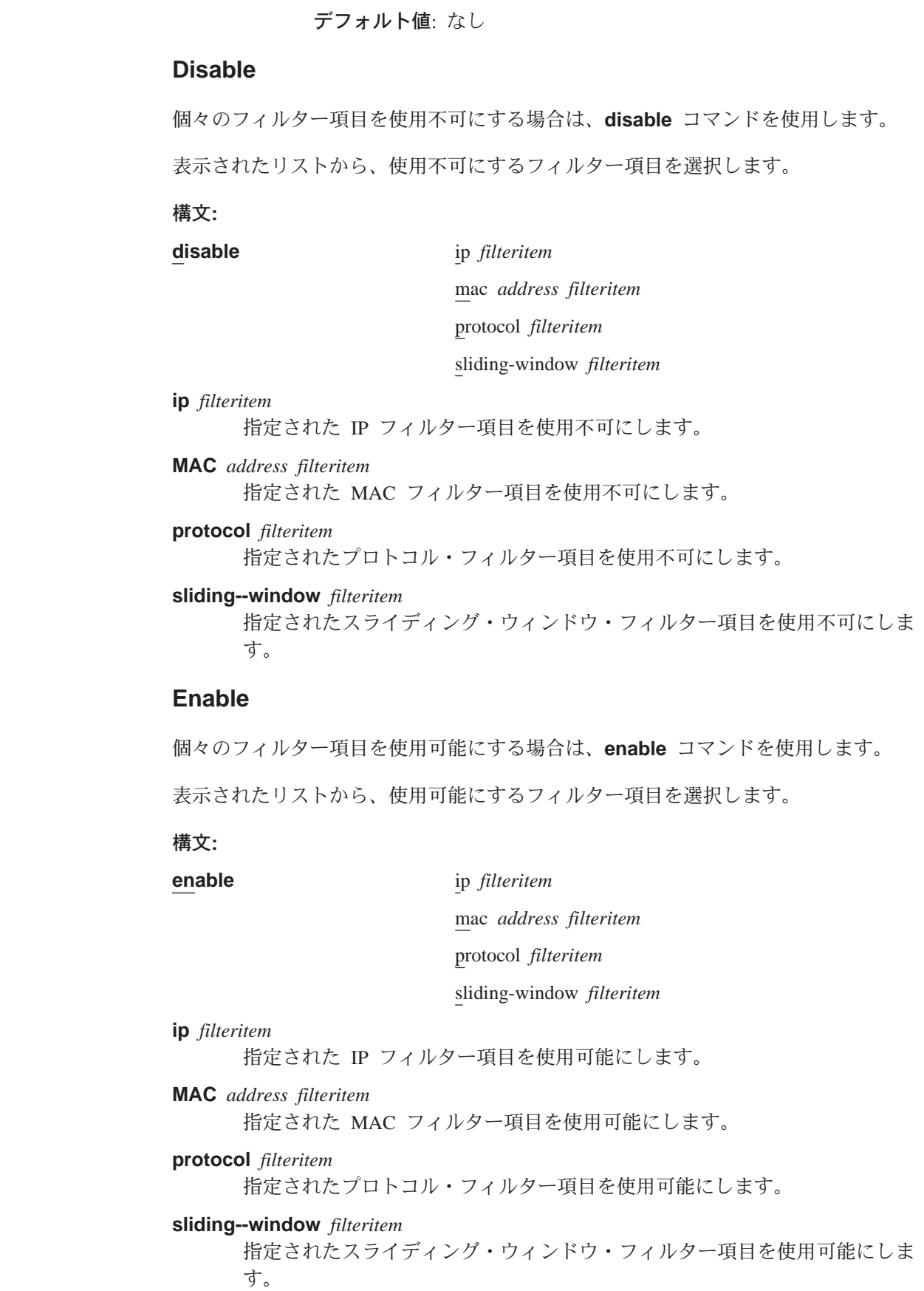
# **Remove**

|

| | |

|

 $\overline{1}$  $\overline{\phantom{a}}$  $\overline{\phantom{a}}$  $\overline{1}$  $\overline{\phantom{a}}$  $\overline{\phantom{a}}$ 

|<br>|<br>|<br>|<br>|<br>|

| | | | | | | | | | | |

|

 $\overline{\phantom{a}}$ 

| |

 $\overline{\phantom{a}}$ 

|

 $\overline{\phantom{a}}$ 

||

 $\overline{\phantom{a}}$  $\overline{\phantom{a}}$ 

| | | | | | | | |

この LES-BUS に関して指定された BUS フィルター項目を除去する場合は、remove コマンドを使用します。表示されたリストから、除去するフィルター項目を選択し ます。

#### 構文:

**remove** all

ip *filteritem* mac *address filteritem* protocol *filteritem* sliding-window *filteritem*

**all** 定義済み BUS フィルターをすべて除去します。

## **ip** *filteritem*

指定された IP フィルター項目を除去します。 オプションのリストが表示され ます。

# **MAC** *address filteritem*

指定された MAC アドレスで、指定された MAC フィルター項目を除去しま す。オプションのリストが表示されます。

# **protocol** *filteritem*

指定されたプロトコル・フィルター項目を除去します。オプションのリスト が表示されます。

# **sliding--window** *filteritem*

指定されたスライディング・ウィンドウ・フィルター項目を除去します。オ プションのリストが表示されます。

# **Set**

この LES-BUS に関する BUS フィルター処理を設定する場合は、set コマンドを使 用します。

# =8**:**

**set** default *action* 

preferred *list*

# **default action**

BUS フィルターのデフォルト・アクションを指定します。これは、どの定義 済みフィルター項目についても一致が見つからない場合にとるアクションで す。

有効な値: Exclude (除外)、Include (組み込み)

デフォルト値: Exclude

# **preferred** *list*

最初に評価するリスト (include または exclude) を設定します。

有効な値: Exclude (除外)、Include (組み込み)

|

|

|

| |

| | | | | | | | | | | | | | | | | | | | | | | | | | | | | | | | | | デフォルト値: Exclude

# **Show**

構成済み BUS フィルター項目を表示する場合は、**show** コマンドを使用します。

構文:

**show**

你…

```
BUS FILTER config for ELAN 'elan01'> show
Bus Filter Items
Default Action: EXCLUDE<br>Preferred List: EXCLUDE LIST
Preferred List: EXC<br>Frabled? NO
      Enabled?:
MAC Filter Items:
(1)Name:mac01
    Address Type: DESTINATION List: EXCLUDE LIST Enabled: YES
    Mac Address: 12.34.56.78.90.12
           Mask: FF.FF.FF.FF.FF.FF
PROTOCOL Filter Items:
(1)Name:protocol01
                                List: EXCLUDE LIST Enabled: YES
SLIDING WINDOW Filter Items:
(1)Name:slide01
               Offset: 0 List: EXCLUDE LIST Enabled: YES
    Value: 20
     Mask: F0
IP Filter Items:
(1)Name:ipfilt01
                               List: EXCLUDE LIST Enabled: YES
    Address or Subnet: 0.0.0.0
          Subnet Mask: 0.0.0.0
BUS FILTER config for ELAN 'elan02'>
```
# **Bus-police**

|

| | | | | || | |

|||||

|

**bus-police** コマンドは、BUS POLICE config for ELAN 'x'> 構成コマンドにアクセ スする場合に使用します。この構成コマンドから次のコマンドを使用して、BUS の動 的トラフィック管理を行うことができます。

表 46. BUS ポリス構成コマンドの要約

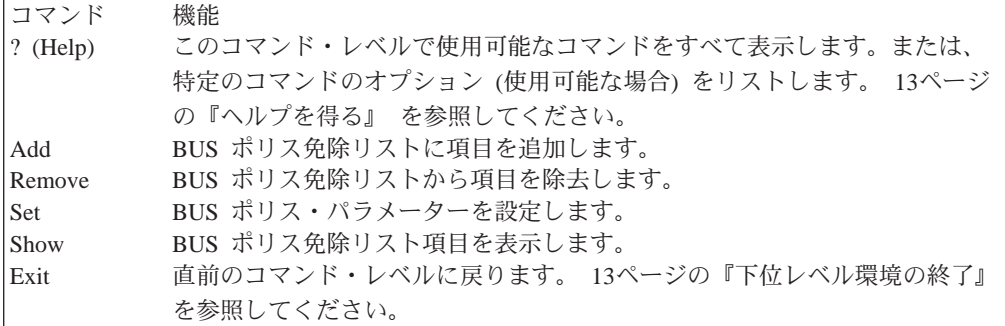

# **bbA**

 $\overline{1}$ 

 $\overline{1}$ 

 $\mathbf{I}$ 

 $\mathbf{I}$ 

 $\overline{\phantom{a}}$ 

 $\overline{1}$ 

 $\overline{\phantom{a}}$ 

 $\overline{\phantom{a}}$ 

 $\mathbb{I}$ 

I

 $\mathbf{I}$ 

 $\overline{\phantom{a}}$ 

 $\overline{\phantom{a}}$ 

 $\overline{1}$ 

 $\mathbf{I}$ 

 $\overline{1}$ 

 $\overline{1}$  $\overline{1}$ 

 $\overline{1}$ 

 $\overline{\phantom{a}}$  $\overline{\phantom{a}}$  BUS ポリス免除リストを追加する場合は、add コマンドを使用します。

構文:

# add

# Source address

免除される発信元 MAC アドレスを指定します。 有効な値: 任意の有効 MAC アドレス デフォルト値: X'FF.FF.FF.FF.FF.FF'

# **Remove**

免除リストから MAC アドレスを除去する場合は、remove コマンドを使用します。

# 構文:

# remove

免除リストに載っている MAC アドレスのリストが表示されます。除去したい MAC アドレスを選択してください。

# **Set**

BUS ポリス・パラメーターを設定する場合は、set コマンドを使用します。

### 構文:

set

duration

threshold

# Duration of Bus Police management

インストールされている BUS ポリス MAC フィルターの存続期間を指定し ます。

- Temporary (一時) は、BUS ポリスによってインストールされた MAC フィ ルターはすべて、問題が起こった MAC アドレスの BUS 送信速度が BUS ポリスのしきい値を下回った場合、BUS ポリスによって自動的に除去され る、ということを示します。
- Permanent (永続) は、BUS ポリスは、問題が起こった MAC アドレスの BUS 送信速度が後から BUS ポリスのしきい値を下回ってしまった場合で も、インストールされた MAC フィルターを除去しない、ということを示 します。存続期間が permanent に設定されている場合に BUS ポリスがイ ンストールした MAC フィルターは、手動で介入した場合にしか除去でき ません。

有効な値: Temporary (一時) または Permanent (永続)

デフォルト値: Temporary

例: set bus-police duration

| | | | | | | | | | |

|

|

| |

| | | | | | | | | | | |

|

 $\overline{\phantom{a}}$ ||| $\overline{\phantom{a}}$  $\overline{\phantom{a}}$  Select Bus Police filter duration (1) TEMPORARY (2) PERMANENT Enter Selection: [1]

#### **threshold in packets per second**

1 秒当たりのパケット数で、BUS ポリスの BUS 送信しきい値を指定します。 BUS モニター・サンプル間隔の間に、この率を超えた MAC アドレスから発 信されたパケットがフィルターされます。

有効な値: 1 ~ 100000

# デフォルト値: 50

Enter Bus Police Threshold value (1-100000) [50]?

# **Show**

構成済みの BUS ポリス免除リストを表示する場合は、show を使用します。

#### 構文:

**show**

例:

BUS POLICE config for ELAN 'elan01'> **show**

Bus Police Immunity List

Threshold: 90 Duration: Temporary<br>Enabled?: Yes  $Enabled?:$ 

MAC Address: ----------------- 12.34.56.78.90.1A

# **Disable**

ブロードキャスト・マネージャー、BUS フィルター、BUS モニター、BUS ポリス、 LES-BUS、冗長性、機密保護、またはソース・ルート・マネージャーを使用不可に する場合は、disable コマンドを使用します。

#### 構文:

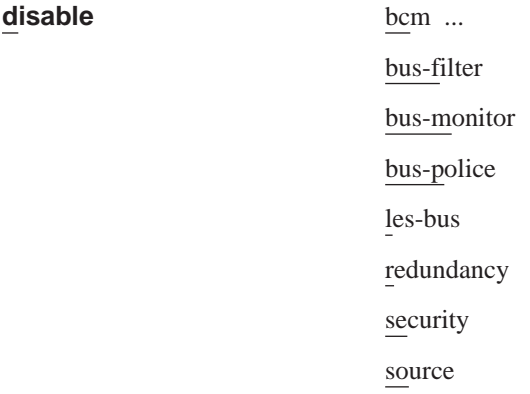

**bcm all** ^?O **ip** ^?O **ipx** ^?O **netbios** ^?O **ipx-server-farm** ブロードキャスト・マネージャーまたは IPX サーバー・ファーム検出のすべ

ての(または個々の)プロトコルを使用不可にします。ブロードキャスト・マ ネージャーは、BUS に対する IBM の機能強化であり、特定の同報通信フレ ームをユニキャスト・フレームに変換することによって、同報通信トラフィ ックを削減します。ブロードキャスト・マネージャーについての詳細は、 274ページの『ブロードキャスト・マネージャー』を参照してください。ブ ロードキャスト・マネージャーは、すべてのプロトコルに対して使用不可に することも、特定のプロトコルに対して使用不可にすることもできます。

#### bus-filter

データ・パケット・フィルター処理を使用不可にします。

#### bus-monitor

BUS モニターを使用不可にします。 BUS モニターは、BUS に対する IBM の機能強化であり、BUS を監視して、ほとんどの BUS トラフィックを生成 しているステーションを識別します。詳細については、280ページの『BUS モ ニター』を参照してください。

# bus-police

BUS についての動的トラフィック管理を行う BUS ポリスを使用不可にしま す。

# les-bus

LES-BUS を使用不可にします。この LES-BUS は、次回のルーターの再始動 時に非活動化されます。

# redundancy

冗長性を使用不可にします。冗長性は、LES-BUS に対する IBM の機能強化 であり、各 LES-BUS が、1 次 LES-BUS が故障した場合に活動化されるバ ックアップを備えることができます。詳細については、 277ページの『LAN エミュレーションの信頼性』を参照してください。

#### security

LECS による加入の検証を使用不可にします。

#### source route management

802.5 ELAN のソース・ルート管理を使用不可にします。

# **Enable**

 $\mathbb{R}$ 

 $\overline{\phantom{a}}$ 

 $\mathbb{I}$ 

 $\overline{1}$ 

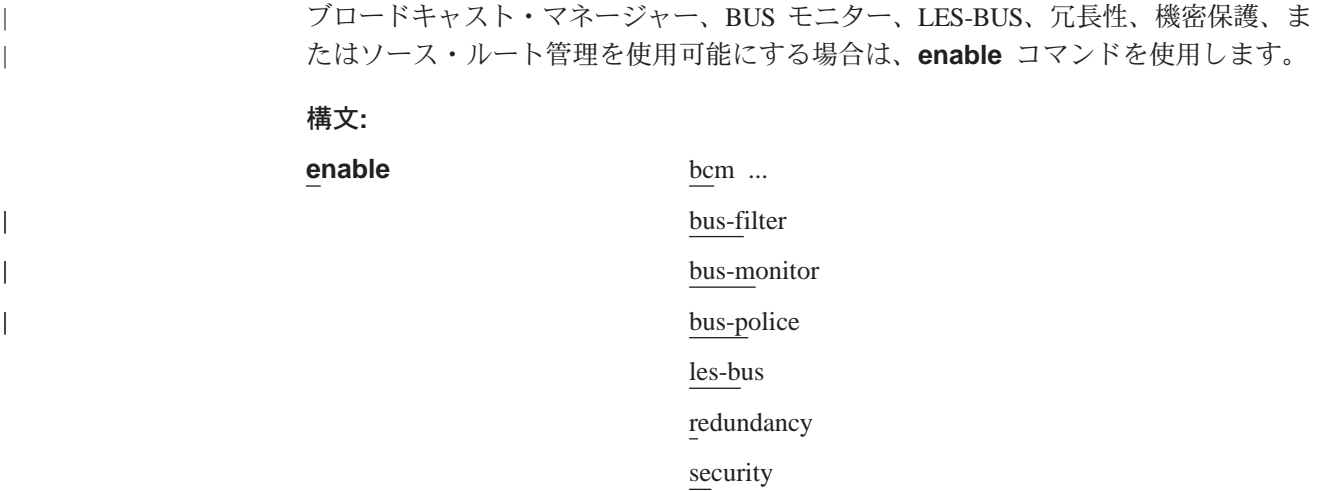

source

bcm all または ip または ipx または netbios または ipx-server-farm

ブロードキャスト・マネージャーのすべての (または個々の) プロトコルを使 用可能にします。ブロードキャスト・マネージャーは、BUS に対する IBM の 機能強化であり、特定の同報通信フレームをユニキャスト・フレームに変換 することによって、同報通信トラフィックを削減します。ブロードキャス ト・マネージャーについての詳細は、274ページの『ブロードキャスト・マ ネージャー』を参照してください。 ブロードキャスト・マネージャーは、す べてのプロトコルに対して使用可能にすることも、特定のプロトコルに対し て使用可能にすることもできます。

注: BUS がアダプターまたは VCC-Splice モードにあるときは、ブロードキ ャスト・マネージャーを使用可能にすることはできません。

ipx-server-farm と BCM IPX が使用可能になると、BCM IPX は、1 つの LEC の背後に、少なくとも server-farm-threshold の IPX サーバーが存在するか を検出します。サーバー・ファームが検出されると、BCM IPX は、後で、そ のサーバー・ファームのプロキシーとなっている LEC へ 1 つの同報通信を 送信します。

#### bus-filter

データ・パケット・フィルター処理を使用可能にします。これにより、BUS は構成済みフィルターを使用して、ELAN を通って伝送されるデータ・トラ フィックを制限し、同報通信への不正な侵入からの機密保護を改善すること ができ、また、データ・トラフィックを制限することで帯域幅の使用率も上 げることができます。さらに、単一の場所にフィルター制御を集中させて、 フィルター管理をしやすくすることができます。

# bus-monitor

BUS モニターを使用可能にします。 BUS モニターは、BUS に対する IBM の機能強化であり、BUS を監視して、ほとんどの BUS トラフィックを生成 しているステーションを識別します。詳細については、280ページの『BUS モ ニター』を参照してください。

注: BUS がアダプターまたは VCC-Splice モードにあるときは、BUS モニタ ーを使用可能にすることはできません。

#### bus-police

BUS ポリスを使用可能にします。BUS ポリスは、BUS モニターを使用して、 動的 BUS トラフィック管理を行います。BUS データ・トラフィックのサン プルがとられ、BUS usage threshold 構成パラメーターの値を超えた装置 に対して、フィルターが動的にインストールされます。

注: BUS ポリスを使用可能にできるのは、BUS モニターが使用可能になって いる場合だけです。

#### les-bus

LES-BUS を使用可能にします。この LES-BUS は、次回のルーターの再始動 時に活動化されます。

#### redundancy

冗長性を使用可能にします。冗長性は、LES-BUS に対する IBM の機能強化

であり、各 LES-BUS が、1 次 LES-BUS が故障した場合に活動化されるバ ックアップを備えることができます。 1次 LES-BUS でピア冗長性オプショ ンが使用可能になっていると、バックアップ LES-BUS は、1次 LES-BUS が 回復した後もアクティブなままでいることができます。詳細については、 277ページの『LAN エミュレーションの信頼性』を参照してください。

#### 例:

LES-BUS config for ELAN 'elan01'> **enable redundancy**<br>
( 1) Primary LES-BUS<br>Redundancy Role [1]?<br>Redundancy Role [1]?<br>ATM address of backup les-bus in 00.00.00.. form [ ]?**39.84.0F.00.00.00.00.00.00.00.00.02.22.33.44.55.66** 

#### security

LECS による加入の検証を使用可能にします。 使用可能にされた場合は、各 LE クライアントによる ELAN への加入要求を検証するために、LES-BUS は LES-LECS 機密保護インターフェースを通して LECS と通信します。 この ATM インターフェースの LES-LECS 機密保護インターフェースは使用可能 にする必要があります (442ページの『ELAN に関する機密保護の構成コマン ド』を参照)。

#### source route management

802.5 ELAN のソース・ルート管理を使用可能にします。 SRM は、スパン ニング・ツリー探索パケットおよび全ルート探索パケットを、特別にルーテ ィングされたフレームに変換することができます。SRM は、BCM IP または BCM NetBIOS によって管理されるフレームでのみ動作します。詳細について は、276ページの『ソース・ルート・ブリッジングでの BCM サポート』を参 照してください。

注: BUS がアダプターまたは VCC-Splice モードにあるときは、 ソース・ル ート管理を使用可能にすることはできません。

# List

この ELAN に関する LES-BUS 構成値をリストさせる場合は、list コマンドを使用 します。

# 構文:

#### list

次の例では、プロンプトの一部として、"--More--" という表現が何回も表示されま す。その場合は、次の 3 つのオプションのいずれを選択することもできます。

- Enter キーを押す。 構成値を一度に 1 行ずつ調べたい場合は、このオプションの 選択をお勧めします(次の行の値を表示させて見る準備が整ったら、Enter キーを 押すだけです)。
- スペース・バーを押して、構成データの 1 ページ分全体を表示させる。次の例で は、このオプションが使用されています。
- 文字 q を入力して、リストを中止し、直前のプロンプトに戻る。

#### 例:

LES-BUS config for ELAN 'elan01'> list LES-BUS Detailed Configuration

# LES-BUS の構成

| | | | | | | | | | | | | | | | | | | | | | | | | | | | | | | | | | | | | | | | | | | | | | | | | | | | | | | | |

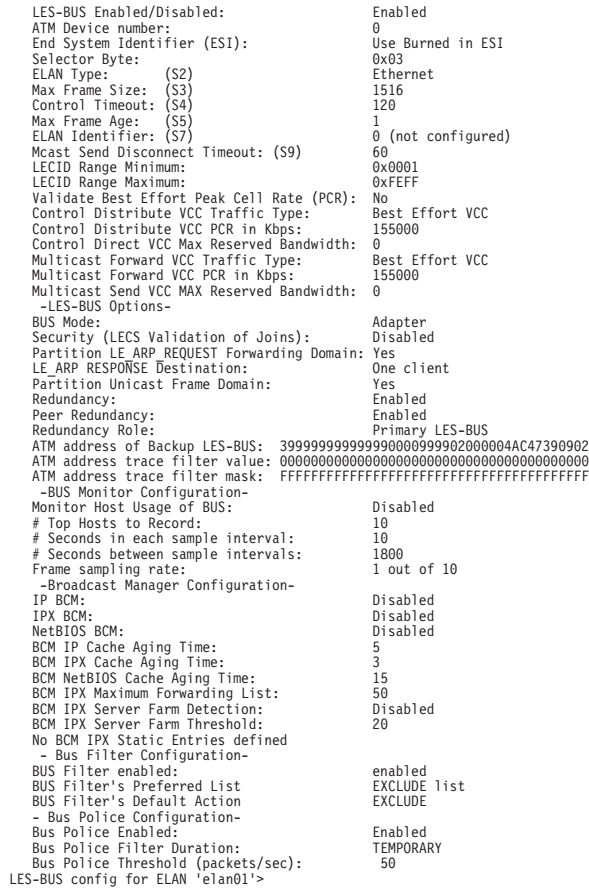

# **Remove**

 $\overline{\phantom{a}}$ |

同報通信静的項目または LES-BUS 対を除去する場合は、remove コマンドを使用し ます。

#### 構文:

**remove** broadcast

les-bus

# **同報通信 (broadcast)**

IPX ブロードキャスト・マネージャーに関して定義された静的項目を除去しま す。

#### **les-bus**

LES-BUS 構成を削除します。

# c**: remove broadcast**

Choose static entry to remove

- (1) 1234567890123456789012345678901234567890/FFFFFFFFFFFF
- (2) 2123456789012345678901234567890123456789/FFFFFFFFFFFF
- (3) 3212345678901234567890123456789012345678/FFFFFFFFFFFF  $(4)$  < CANCEL >
- Enter Selection: [1]? **4**

Remove operation canceled.

この ELAN に対応する動作特性を設定する場合は、set コマンドを使用します。

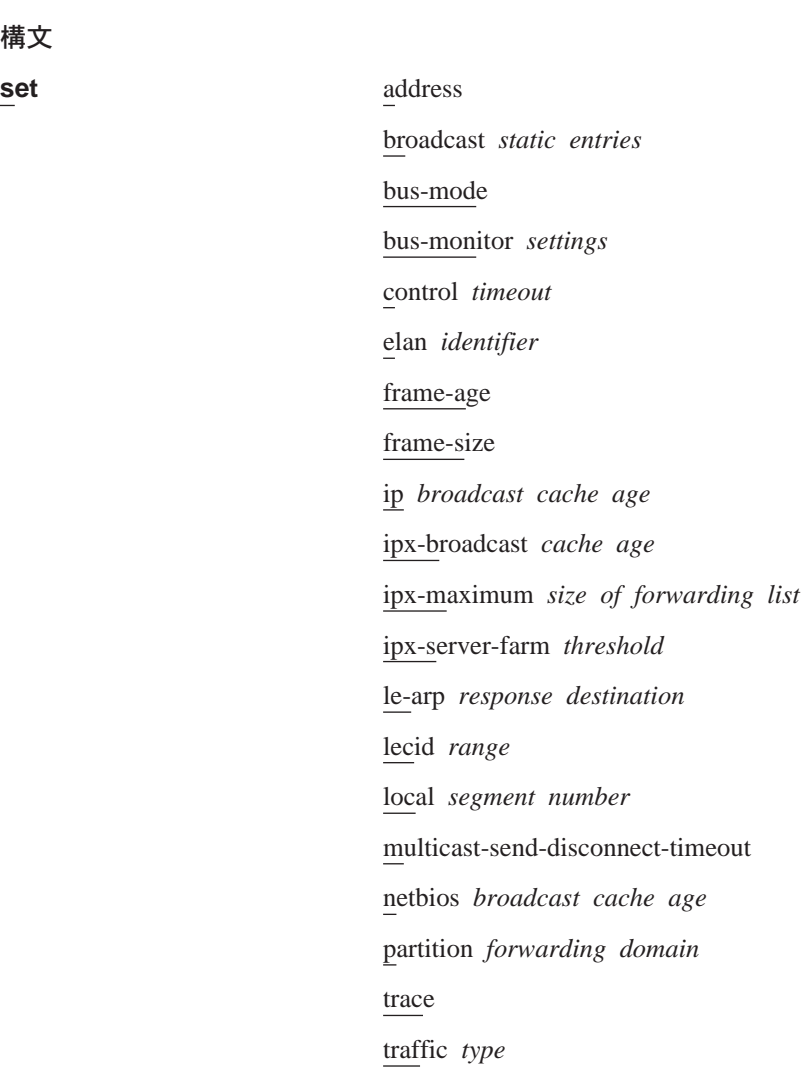

### **address**

構文

LES-BUS の ATM アドレスのエンド・システム識別子 (ESI) およびセレクタ ー構成要素を指定します。 ATM におけるアドレス指定およびサーバー上の LE 構成要素の ATM アドレスについての詳細は、261ページの『ATM での アドレス指定』および 263ページの『LAN エミュレーション構成要素の ATM アドレス』を参照してください。

### c**: set address**

Select ESI (1) Use burned in ESI

Enter Selection: [1]?**1** Selector 0 is generally reserved for use by the LECS, Selector 1 is generally reserved for use by the LECS Interface.

Enter selector [7]?**7** Selection "Set Address" Complete LES-BUS config for ELAN 'elan01'>

#### **broadcast**

IPX ブロードキャスト・マネージャー (BCM) に関する静的項目を定義しま

す。 IPX BCM は、IPX 公示のために BUS に送信されたトラフィックを監 視して、この ELAN を含んでいる IPX ネットワーク内の IPX ルーターとサ ーバーを動的に発見します。

静的ターゲットの使用法は次のとおりです。

- 公示を送信しない、IPX 公示の受信を必要とする装置は、静的ターゲット として構成する必要があります。例を挙げるとすれば、IPX 公示を監視す ることによって、IPX ネットワーク・トポロジーを見いだすソフトウェア を実行しているステーションがこれに該当します。 この"静止"ステーショ ンは、その MAC アドレスおよび代表する LEC のアドレスの静的ターゲ ット定義がなくては、IPX に関するブロードキャスト・マネージャーには 分かりません。
- 特定の LEC を、IPX サーバー・ファームを表すようにハードコーディン グするために使用します。
- 自動 IPX サーバー・ファーム検出により、サーバー・ファームとして検出 されないように、LEC を除外するために使用します。

IPX サーバー・ファーム検出機能がこの LES/BUS で使用不可になっている 場合、多数の IPX ルーターとサーバーが単一の LEC によって表されるとき に、静的ターゲットを効果的に使用することができます。すべて XF の同報 通信 MAC アドレスではなく、LEC の ATM アドレスを使用して静的ターゲ ットを構成することによって、LEC の背後にある IPX ルーターおよびサーバ ーはすべて、複数のユニキャスト公示ではなく、単一の同報通信公示を受信 します。

BCM IPX サーバー・ファーム検出が使用可能な場合に、特定の LEC が、 BCM IPX によってサーバー・ファームとして扱われないようにしたいとき は、その LEC の ATM アドレスと MAC アドレス 00.00.00.00.00.00 を指定 して、BCM 静的ターゲットを構成します。 これによって、BCM IPX が、 BCM によって複数のユニキャスト・フレームとして管理されているフレーム を、この LEC の背後で検出された各ダウンストリーム IPX ルーターおよび サーバーに送信するように強制します。このことは、検出されたルーターと サーバーと数が BCM IPX サーバー・ファームしきい値 を超えた場合でも強 制されます。

### 例: set broadcast

LES-BUS config for ELAN 'elan01'>

#### bus-mode mode

この LES-BUS のバス・モードを設定します。種々のモードが、インテリジェ ンスと引き換えに LES-BUS の転送速度の増加を手に入れています。 以下の モードがあります。

#### **System**

すべての BUS フィーチャーが使用可能であり、使用可能または使用 不可にすることができます。BUS が受信したフレームは、転送する前 に、分析のためにシステム・メモリーに入れられます。

#### **Adapter**

BUS 用に受信されたフレームは、システム・メモリーには入れられ

ず、転送されるまで ATM アダプター上にとどまっています。 この モードで ELAN が作動可能の場合には、ブロードキャスト・マネー ジャーおよびソース・ルート管理機能は利用不能であり、使用可能 にすることはできません。

トークンリング ELAN 用の BUS フレームはすべて、マルチキャス ト・フレームとしてカウントされます。

#### **VCC-Splice**

クライアントから BUS へのマルチキャスト・センド VCC では、マ ルチキャスト・フォワード VCC に"接合"されるので、ATM アダプ ターは、システム・プロセッサーに通知せずに、ある VCC から受信 したフレームを、接合された VCC ペアに転送することができます。 BUS はフレームをすべては処理しないので、BUS が維持している統 計は信頼性がありません。

注:

- 1. BUS モードを VCC-Splice に設定する場合は、ユニキャスト区分 化を使用不可にする必要があります。
- 2. このモードで ELAN が作動可能の場合には、ブロードキャスト・ マネージャーおよびソース・ルート管理機能は利用不能であり、 使用可能にすることはできません。
- 3. BUS モニターは VCC-Splice モードでは使用できません。

デフォルト値: Adapter

#### bus-monitor settings

サンプル間隔、サンプリング率、サンプル間サンプリング時間、および BUS 監視のために記録する MAC アドレスの数を指定します。 BUS モニター・ パラメーターは、BUS モニターがフレームをサンプリングする頻度を制御し ます。 サンプリングを頻繁に行うほど正確な結果が得られますが、BUS で必 要な処理時間が増えます。

### 例: set bus-monitor duration

Duration of sample interval in seconds (1-600) [10]?10<br>Selection "Set BUS monitoring sample interval" Complete<br>LES-BUS config for ELAN 'elan01'>

#### 例: set bus-monitor sample

10 という値は、10 フレームごとに 1 フレームをサンプリングすることを意 味します。

> Frame sampling rate (1-1000) [10]?10<br>Selection "Set the sampling rate" Cor<br>LES-BUS config for ELAN 'elan01'> ' Complete

#### 例: set bus-monitor time

Number of seconds between sample intervals (2-7200) [1800]?15<br>Selection "Set BUS monitoring inter-sample time" Complete<br>LES-BUS config for ELAN 'elan01'>

#### 例: set bus-monitor top

Number of top MAC addresses to record (1-100) [10]?10

Selection "Set number of top MAC addresses to record" Complete LES-BUS config for ELAN 'elan01'>

#### **control** *timeout*

LE サーバーに関して、制御タイムアウトを秒数で設定します。 これは応答 / 要求交換の多くに使用されるタイムアウトです。 このパラメーターは、ATM *Forum LAN Emulation Over ATM Specification の S4 パラメーターにマップ* します。制御タイムアウトを小さくすると、応答時間が速くなりますが、不 要な再送回数が増える可能性があります。 このパラメーターは、この LES に 加入する LE クライアントの制御タイムアウトと統合させることが必要です。

#### c**: set control**

Control Timeout (10-300): [120]?**120** Selection "Set Control Timeout LES-BUS config for ELAN 'elan01'>

#### **elan** *identifier*

このパラメーターは、加入応答の中で LEC に戻され、LEC が、LLC で多重 化された VCC を非多重化するために使用する、この ELAN の識別子を設定 します。

有効な値:

 $0 \sim$  X'FFFFFFFFF'

### デフォルト値:

 $\Omega$ 

#### **frame-age**

最大フレーム経時を設定します。 BUS は、BUS による フレームの受信後、 最大フレーム経時以内にすべての関連 VCC にそのフレームを送信しなかった 場合は、フレームを廃棄する必要があります。 このパラメーターは、ATM forum LAN Emulation Over ATM Specification の S5 パラメーターにマップ します。

### c**: set frame-age**

Maximum Frame Age (1-4): [1]?**1** Selection "Set Maximum Frame Age" Complete LES-BUS config for ELAN 'elan01'>

#### **frame-size**

最大フレーム・サイズを設定します。 大きすぎることを理由に除去しないこ とを LE サービスが保証する、AAL-5 サービス・データ単位 (SDU) の最大 サイズ。 さらに、すべての LE クライアントがそれぞれ受信できる最小 AAl-5 SDU サイズでもあります。 このパラメーターは、A*TM Forum LAN* Emulation Over ATM Specification の S3 パラメーターにマップします。

#### c**: set frame-size**

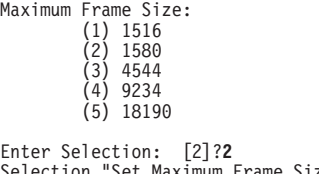

Selection "Set Maximum Frame Size" Complete LES-BUS config for ELAN 'elan01'>

**ip** *broadcast cache age*

IP 同報通信キャッシュ経時を分単位で設定します。 IP 項目がその位置の再 検証を伴うことなく保持される最大分数です。

#### c**: set ip**

IP cache age in minutes (2-20): [5]?**5** Selection "Set IP broadcast cache age" Complete LES-BUS config for ELAN 'elan01'>

#### **ipx-broadcast** *cache age*

IPX 同報通信キャッシュ経時を分単位で設定します。 IPX 項目がその位置の 再検証を伴うことなく保持される最大分数です。

# c**: set ipx-broadcast**

IPX cache age in minutes (1-10): [3]?**3** Selection "Set IPX broadcast cache age" Complete LES-BUS config for ELAN 'elan01'>

#### **ipx-maximum** *size of forwarding list*

BCM IPX が転送リストに維持する項目の最大数を設定します。このパラメー ターの値は、ipx-server-farm thresholdの値より大きくなければなりません。

- 注: このパラメーターは、装置のパフォーマンスの上限を定めます。したが って、この限界を引き上げるときには注意が必要です。BCM IPX の転送 リストは、次のそれぞれについて 1 つずつの項目を含んでいます。
	- ELAN 上で現在アクティブな BCM 静的ターゲット
	- IPX サーバー・ファーム検出が使用可能な場合に、サーバー・ファーム であると検出された LEC
	- この ELAN を含む IPX ネットワーク内で動的に発見された IPX ルー ターまたはサーバー

検出されたサーバー・ファームまたは BCM 静的ターゲットによって 表される個々のルーターおよびサーバーは、この限界に向けてカウン トされません。

BCM IPX によって管理される各同報通信フレームは、転送リスト内の各 メンバーに個別に転送されます。メンバーの数が最大数を超えた場合、 BCM IPX は自動的に遮断し、通常のように BUS が IPX 同報通信を転 送できるようになります。

#### c**: set ipx-maximum**

IPX Maximum Size of Forwarding List (5-65535): [50]? **60** Selection "Set IPX Maximum Size of Forwarding List" Complete

#### **ipx-server-farm** *threshold*

サーバー・ファームを検出するために BCM IPX サーバー・ファーム検出が 必要とする、ある LEC の背後の IPX ルーターおよびサーバーの最小数を設 定します。 サーバー・ファームが検出されると、BCM IPX は、 サーバー・フ アーム内の各装置に向けて複数のユニキャスト・フレームを送信するのでは なく、サーバー・ファームを表す各 LEC に、管理されたフレームを同報通信 します。 このパラメーターの値は、ipx-maximum size of forwarding list に指 定された値と同じかそれより小さくなければなりません。詳細については、 274ページの『ブロードキャスト・マネージャー』を参照してください。

#### 有効な値:

 $2 \sim 65535$ 

#### デフォルト値:

20

**lecid** *range*

この LES が使用する lecid の範囲を設定します。lecid 範囲を構成すること

によって、SuperELAN 内のすべての LES が個別の LECID セットを使用す ることが保証されます。 いずれかのクライアントが lecid に基づいてデータ・ ダイレクト VCC をフィルター処理する場合、またはいずれかのクライアント が (C22) パス・スイッチ遅延タイマーを実施していない場合、 SuperELAN 内で lecid を固有に保つことが必要です。

また、このパラメーターは、この LES-BUS がサービスを提供するクライアン トの数を制限するために使用することもできます。

#### local-segment-number

このパラメーターは、トークンリング ELAN のローカル・セグメント識別子 を設定します。

有効な値:

 $0 \sim$  X'0FFF'

デフォルト値:

 $\Omega$ 

#### multicast-send-disconnect-timeout

このパラメーターは、LEC が LES に接続できる (コントロール VCC を使 用して) が、BUS には接続できない (マルチキャスト VCC を使用して)、最 大秒数を設定します。その秒数の間、LEC がこの状態のままでいると、LES は LEC の ELAN メンバーシップを終了しなければならなくなります。

有効な値:

 $10 \sim 300$  秒

デフォルト値:

60

netbios broadcast cache age

NetBIOS キャッシュ経時を分単位で設定します。これは、NetBIOS 項目がそ の位置を再検証されずに保持される最大分数です。

#### 例: set netbios

NetBIOS cache age in minutes (10-20): [15]?12<br>Selection "Set NetBIOS broadcast cache age" Complete<br>LES-BUS config for ELAN 'elan01'>

#### partition forwarding domain

コントロール・ディストリビュート またはマルチキャスト・フォワード VCC を区分します。

プロキシー・クライアントは1つのコントロール・ディストリビュート VCC 上に置かれ、他のすべてのクライアントは別のコントロール・ディストリビ ュート VCC 上に置かれます。 VCC を区分することによって、多くのクラ イアントで妨害トラフィックが減ります。非プロキシー LEC はプロキシー LEC トラフィックを受信しないし、その逆も成り立つからです。ただし、一 部のフレームは、2 つの VCC で転送される必要が生じることになります。 一般的には、VCC を区分することをお勧めします。

set partition address コマンドでは、コントロール・ディストリビュート VCC が"プロキシー・コントロール・ディストリビュート " VCC と"非プロ キシー・コントロール・ディストリビュート" VCC とに区分されます。

#### 例: set partition address

Partition address resolution forwarding domain [yes]yes Selection "Partition address resolution forwarding domain" Complete LES-BUS config for ELAN 'elan01'>

set partition unicast コマンドでは、マルチキャスト・フォワード VCC が "プロキシー・マルチキャスト・フォワード" VCC と"非プロキシー・マルチ キャスト・フォワード"VCC とに区分されます。

注: BUS モードが *VCC-Splice* に設定されているときに、ユニキャスト区分 化を ves に設定することはできません。

#### 例: set partition unicast

Partition unicast frame forwarding domain [yes]?no<br>Selection "Partition unicast frame domain" Complete LES-BUS config for ELAN 'elan01'>

#### trace mask  $or$  value

ATM アドレスに関してトレース・フィルター・マスクまたはトレース・フィ ルター値を設定します。 各 VCC ごとに、その VCC の値の他端のエンティ ティーの ATM アドレスが、ATM-address-mask によって設定されたすべての ATM-address-value に一致する場合は、その VCC 上でパケット・トレースを 実行できます。 パケット・トレースが行われるようにするためには、ELS サ ブシステムでそれを使用可能にします(詳細については、165ページの『第13 章 イベント・ログ・システム (ELS) の使用』を参照してください)。

#### 例: set trace mask

## traffic type pcr

トラフィック特性を設定します。

• set traffic control では、"コントロール・ディストリビュート"VCC のト ラフィック特性を設定します。

#### 例: set traffic control

Traffic type (1)<br>(1) Best Effort<br>(2) Reserved Bandwidth

Enter Selection: [1]?1

Peak cell rate in Kbps (1 - 155000) [155000] ?155000

Selection "Set Control distribute VCC" Complete LES-BUS config for ELAN 'elan01'>

• set traffic maximum control または set traffic maximum multicast では、コ ントロール・ダイレクトまたはマルチキャスト・センド予約帯域幅式 VCC 上で許容される最大予約帯域幅を設定します。 要求帯域幅がこのコマンド で指定された最大値よりも高い予約帯域幅式 VCC は拒否されます。

#### 例: set traffic maximum control

Maximum reserved bandwidth in Kbps (0 - 155000) [0]?100000 Selection "Set Control Direct VCC maximum reserved bandwidth" Complete LES-BUS config for ELAN 'elan01'>

- set traffic multicast では、マルチキャスト・フォワード VCC の特性を設定 します。
	- 例: set traffic multicast

Traffic type (1) Best Effort (2) Reserved Bandwidth Enter Selection: [1]?**1** Peak cell rate in Kbps (1 - 155000) [155000]?**90000** Selection "Set Multicast Forward VCC" Complete LES-BUS config for ELAN 'elan01'>

• set traffic validate では、LES-BUS が検証するピーク・セル速度が、着信制 御直送 VCC とマルチキャスト・センド VCC のどちらに指定されている ものであるかを判別します。このコマンドを指定すると、LES-BUS では、 ATM インターフェースの最大データ転送速度よりも大きいピーク・セル速 度を指定する、コントロール・ダイレクト VCC またはマルチキャスト・ センド VCC をすべて拒否します。

### c**: set traffic validate**

Validate peak cell rate of best effort VCCs [no]**no** Selection "Validate Peak Cell Rate of best effort VCCs" Complete LES-BUS config for ELAN 'elan01'>

# LECS の構成コマンド

ネットワークの個々の ELANS の構成を開始する LECS config> 環境に入るには、 LE Services config> プロンプトで lecs コマンドを入力します。

表 47. LECS 構成コマンドの要約

| コマンド                     | 機能                          |
|--------------------------|-----------------------------|
| $?$ (Help)               | このコマンド・レベルで使用可能なコマンドをすべ     |
|                          | て表示します。または、特定のコマンドのオプショ     |
|                          | ン (使用可能な場合) をリストします。 13ページの |
|                          | 『ヘルプを得る』 を参照してください。         |
| Access-control           | LECS での機密保護のために ATM アドレス・スク |
|                          | リーニングを行います。                 |
| Add                      | ATM ネットワークの静的構成に LECS を追加しま |
|                          | す。                          |
| Database-Synchronization | データベース同期を構成します。             |
| Elans                    | LECS の管理ドメインのもとで ELAN を構成しま |
|                          | す。                          |
| List                     | MSS サーバー上の LECS の構成をリストします。 |
| Policies                 | この LECS をガイドするポリシーを構成します。   |
| Remove                   | ATM ネットワークの静的構成から LECS を除去し |
|                          | ます。                         |
| Search                   | 構成管理を単純化するために "探索キー" を使用で   |
|                          | きるようにします。                   |
| Set                      | LECS の動作特性を設定します。           |
| Exit                     | 直前のコマンド・レベルに戻ります。 13ページの    |
|                          | 『下位レベル環境の終了』 を参照してください。     |

# **Access-control**

| $\overline{\phantom{a}}$ 

> access-control コマンドを使用すると、LECS アクセス制御構成環境に入ります。こ のコマンドでは、LECS 構成データベースにアクセスが許されていない ATM アドレ ス接頭部 (1 ~ 20 オクテット) のリストを構成することができます。そのリストと

一致する ATM アドレスからの LECS 接続試行と構成要求はすべて拒否されます。 LECS アクセス制御構成環境の特長は、LECS Access Control config> プロンプトで す。

# 構文:

### access-control

例:

LECS config> access-control<br>LECS Access Control config>

詳細については、423ページの『LECS のアクセス制御のための構成コマンド』を参照 してください。

# **Add**

I

I

MSS サーバーの静的構成に LECS を追加する場合は、add コマンドを使用します。 LECS の ATM アドレスで使用される ESI の選択を指示するプロンプトが出されま す。 さらに、LECS サブシステム上でエラー・ログを活動化するかどうかの選択も指 示されます。 エラー・ログの詳細については、185ページの『ELS 構成コマンド』を 参照してください。

#### 構文:

add

### 例:

LECS config> add (1) Use burned in ESI<br>End system identifier [1]?yes LECS added to configuration Enable standard Error Logging System for LECS? [Yes] Y Standard ELS activated for LECS LECS config>

# **Database-Synchronization**

database-synchronization コマンドによって LECS Database Sync config> コマン ド・プロンプトにアクセスできます。このコマンド・プロンプトからリモート LECS アドレスを構成して、データベース同期に参加することができます。詳細について は、281ページの『LECS データベース同期』を参照してください。

# 構文:

#### database-synchronization

例:

LECS config> database-sync LECS Database Sync config>

LECS Database Sync config> プロンプトで使用可能なコマンドは、次のコマンドで す。

| | || | | | | | | | | | |

|||

|

|

| |

| |

| | | | | | | | | |

|

| |

| |

| | | | | | | |

 $\bar{\mathcal{R}}$  48. LECS データベース同期構成コマンドの要約

| コマンド           | 機能                                      |
|----------------|-----------------------------------------|
| $?$ (Help)     | このコマンド・レベルで使用可能なコマンドをすべて表示します。または、      |
|                | 特定のコマンドのオプション (使用可能な場合) をリストします。 13ページ  |
|                | の『ヘルプを得る』を参照してください。                     |
| Add-user-      | LECS ATM アドレスをデータベース同期リストに手動で追加します。     |
| defined        |                                         |
| Add-via-ilmi   | ⅡMI を介して検索された LECS ATM アドレスを、データベース同期リス |
|                | トに追加します。                                |
| <b>Disable</b> | LECS ATM アドレスが、データベース同期へ参加しないように使用不可に   |
|                | します。                                    |
| Enable         | LECS ATM アドレスを、データベース同期へ参加するために使用可能にし   |
|                | ます。                                     |
| List           | データベース同期構成をリストします。                      |
| Remove         | LECS ATM アドレスを、データベース同期への参加から除去します。     |
| Exit           | 直前のコマンド・レベルに戻ります。 13ページの『下位レベル環境の終了』    |
|                | を参照してください。                              |

# **Add-user-defined**

add-user-defined コマンドによって、データベース同期に参加する LECS のリスト にリモート LECS を手動で追加できます。

#### 構文:

#### **add-user-defined**

#### 例:

```
LECS Database Sync config> add-user-defined
Remote LECS ATM address [] 3999999999999900009999010211111111111100
Added remote LECS ATM address successfully
LECS Database Sync config>
```
#### **Remote LECS ATM address**

LECS 構成が、この LECS の構成によって上書きされる、外部 MSS LECS の ATM アドレスを指定します。

有効な値: 任意の有効 ATM アドレス

デフォルト値: なし

# **Add-via-ilmi**

add-via-ilmi コマンドは、データベース同期に参加している LECS のリストに、ILMI を介して接続 ATM スイッチから検索された、LECS ATM アドレスを追加します。

#### 構文:

#### **add-via-ilmi**

# **例:**

```
LECS Database Sync config> add-via-ilmi
Remote LECS ATM address
    (1) All addresses retrieved from switch
    (2) 39.99.99.99.99.99.99.00.00.99.99.01.02.11.11.11.11.11.11.00
Enter Selection: [1]?
Selection "LECS remote ATM address addition" Complete
LECS Database Sync config>
```
# **Disable**

**disable** コマンドは、リモート LECS が、データベース同期へ参加しないように使用 不可にします。

構文:

|

| |

| |

|

|

| |

| |

| |

|

| |

| |

| | **disable**

 $\varphi$ :

```
LECS Database Sync config> disable
 Remote LECS ATM Address
 (1) All
    (2) 39.99.99.99.99.99.99.00.00.99.99.01.02.11.11.11.11.11.11.00
Enter Selection: [1] 2
LECS Database Sync disabled:
     39.99.99.99.99.99.99.00.00.99.99.01.02.11.11.11.11.11.11.00
```
Selection "LECS remote ATM address disable" Complete LECS Database Sync config>

# **Enable**

**enable** コマンドは、データベース同期へ参加するためにリモート LECS を使用可能 にします。

#### 構文:

**enable**

你!

```
LECS Database Sync config> enable
 Remote LECS ATM Address
 (1) All
    (2) 39.99.99.99.99.99.99.00.00.99.99.01.02.11.11.11.11.11.11.00
Enter Selection: [1] 2
LECS Database Sync enabled:
     39.99.99.99.99.99.99.00.00.99.99.01.02.11.11.11.11.11.11.00
Selection "LECS remote ATM address enable" Complete
LECS Database Sync config>
```
#### **List**

list コマンドは、データベース同期に参加しているリモート LECS の ATM アドレ スを表示します。

#### 構文:

**list**

**例:** 

LECS Database Sync config> **list** Remote LECS Databases to Synchronize Enabled Remote LECS Atm Address ======= =========================================================== Yes 39.99.99.99.99.99.99.00.00.99.99.01.02.11.11.11.11.11.11.00

LECS Database Sync config>

# LECS の構成

|

|

| |

| | | | | | | | | | |

|

# **Remove**

**remove** コマンドは、リモート LECSをデータベース同期への参加から除去します。 構文: **remove** c**:** LECS Database Sync config> **remove** Remote LECS ATM Address (1) All (2) 39.99.99.99.99.99.99.00.00.99.99.01.02.11.11.11.11.11.11.00 Enter Selection: [1] **2** LECS Database Sync removed:

39.99.99.99.99.99.99.00.00.99.99.01.02.11.11.11.11.11.11.00

Selection "LECS remote ATM address remove" Complete LECS Database Sync config>

# **Elans**

LECS ELAN 構成環境に入る場合は、elans コマンドを入力します。この環境では、 LECS の管理ドメインのもとですべての ELAN を構成します。この環境の特長は、 LECS ELANS config> プロンプトです。

#### 構文:

# **elans**

# **例:**

LECS config> **elans** Configuration of ELANs for LECS LECS ELANS config>

LECS ELANS config> 環境で使用されるコマンドの説明については、[425](#page-456-0)ページの 『LECS での ELAN の構成コマンド』を参照してください。

# **List**

| | | | | | | | | | | | | | | list コマンドでは、LECS の構成が表示されます。各種の構成パラメーターについて は、[421](#page-452-0)ページの『Set』で説明してあります。

#### 構文:

### **list**

#### **例:**

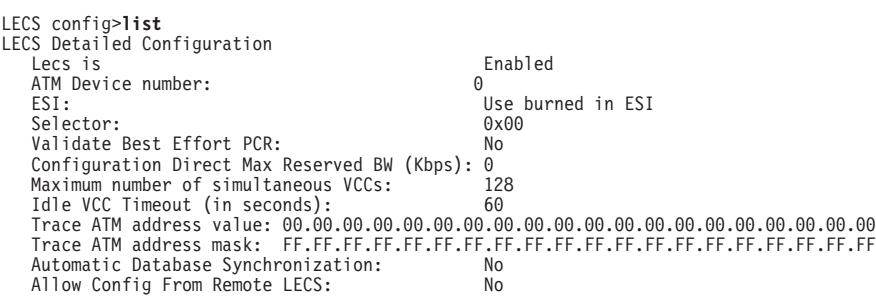

#### <span id="page-452-0"></span>**Policies**  $\mathbf{L}$

policies コマンドを使用すると、LECS ポリシー構成環境に入ることができます。こ の環境では、LECS の動作をガイドするためのポリシーを構成します。LECS ポリシ 一構成環境の特長は、LECS Policies config> プロンプトです。

#### 構文:

policies

例:

LECS config> policies LECS Policies config>

詳細については、439ページの『LECS のポリシーの構成コマンド』を参照してくださ  $\mathcal{V}^{\, \lambda}$  o

# **Search**

search コマンドでは、構成管理を単純化するための"探索キー"が提供されます。各探 索キーは、LE サーバーまたは LE クライアントの何らかの固有面 (ATM アドレス、 MAC アドレス、ELAN の名前など)を表します。探索キーを使用して、特定の LES がサービスを提供している ELAN、あるいは特定のポリシー値が割り当てられている LES を調べることができます。

構文:

```
search
                               atm
                               les
                               mac
                               name
                               route
```
例: search mac

```
LECS config> search mac
Enter MAC address using its natural bit-order<br>MAC address to search for [ ]?11.11.11.11.11.11.11<br>MAC address 11.11.11.11.11.11.11
    00.00.00.00.00<br>for ELAN 'lgrove01'<br>LECS config>
```
# **Set**

set コマンドを使用すると、LECS の動作特性を変更することができます。

構文:  $\sim$ 

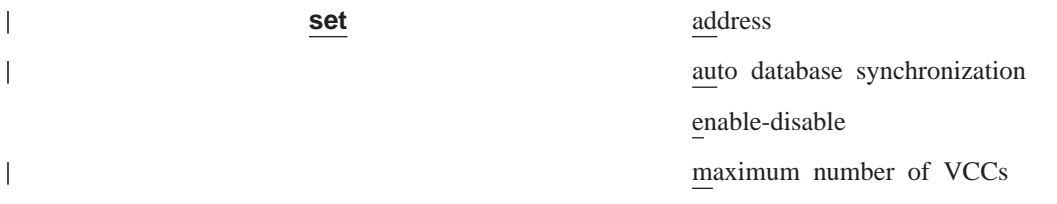

||||

 $\overline{\phantom{a}}$  $\overline{\phantom{a}}$ 

 $\overline{\phantom{a}}$  $\overline{\phantom{a}}$ 

> | | | | | | | | | |

> | | | | | |

remote configuration

reserved bandwidth maximum

trace

validate best effort peak cell rate

vcc idle time

仍:

```
LECS config> set address
End system identifier
        (1) Use burned in ESI
Enter Selection: [1]?
Selector 0 is generally reserved for the LECS and
selector 1 is generally reserved for the LECS interface.
Selector [0]?4
Selector of LECS' ATM address is 4
Selection "LECS address modification" Complete
LECS config>
```
### **Address**

LECS のアドレスを変更します。 これは LECS のローカル ATM アドレス です。 ATM スイッチで、このローカル ATM アドレスに関連づけられる事 前割り当て LECS アドレスを構成することもできます。 アドレス指定の詳細 については、261ページの『ATM でのアドレス指定』を参照してください。

# **Auto database synchronization**

LECS データベース同期が、LECS が起動したときに自動的に行われるように するか、ユーザーのコマンドによってしか行われないようにするかを指定し ます。 Auto (自動) モードの場合、LECS 外部ネットワーク構成は、サーバ ーがリブートするか、LECS が talk 6 パラメーターを使用して再始動したと きに、そのつど構成済みリスト内のすべての LECS アドレスに書き込まれま す。手動による同期の場合と同様、リモート LECS は、構成の書き込みが正 常に完了すると再始動されます。

有効な値: Yes または No

デフォルト値: no

#### **Enable/Disable**

LECS を使用可能または使用不可にします。LECS が使用不可にされた場合 は、次にルーターが再始動されたとき、LECS は開始されません。

#### **Maximum number of VCCs**

LECS が一度にサポートする構成ダイレクト VCC の最大数。 LECS への VCC の実数がこの数を超える場合は、LECS は VCC idle time (この項の後 で説明されている) で指定された秒数で使用されなかった VCC を、すべて 解 放します。

### **Remote configuration**

LECS が、その LECS データベース構成を、LECS データベース同期の最中 に別の LECS によってリモートで上書きできるようにするかどうかを指定し ます。

### 有効な値: Yes または No

デフォルト値: no

### <span id="page-454-0"></span>Reserved bandwidth maximum

LECS が予約帯域幅式構成ダイレクト VCC 上で受け入れる最大帯域幅  $(Kbps)$ 

# Trace value または mask

各 LE 構成要素はそれぞれパケット・トレースをサポートします。 パケッ ト・トレースの ATM アドレス・フィルターを指定することができます。各 VCC ごとに、その VCC の値の他端のエンティティーの ATM アドレスが、 ATM-address-mask によって設定されたすべての ATM-address-value に一致す る場合は、その VCC 上でパケット・トレースを実行できます。 パケット・ トレースが行われるようにするためには、ELS サブシステムでそれを使用可 能にします (詳細については、165ページの『第13章 イベント・ログ・システ ム (ELS) の使用』を参照してください)。

# Validate best effort peak cell rate

YES または NO と応答します。

ベストエフォート PCR を検証するように LECS を構成すると、ピーク・セ ル速度(各 VCC のセットアップ時に指定)が検査されます。 ピーク・セル速 度が ATM インターフェースの最大データ転送速度より大きい場合、要求さ れた VCC は拒否されます。

### VCC idle time

VCC の数が LECS がサポートする数を超えるとき、使用されていなかった VCC を LECS が解放するまでの (アイドル時間の) 秒数。(前述の "Maximum number of VCCs" も参照してください。)

# LECS のアクセス制御のための構成コマンド

LECS で ATM アドレス・スクリーニングを構成する場合は、access-control コマ ンドを使用します。 LECS Config> コマンド・プロンプトでは、次のコマンドを出す ことができます。

表 49. アクセス制御構成コマンドの要約

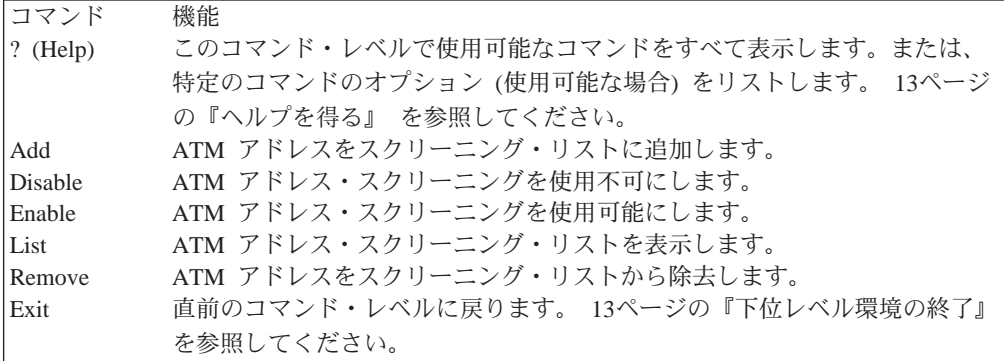

**Add** 

アクセス制御スクリーニング・リストに ATM アドレス接頭部 (1 ~ 20 オクテット) を追加する場合は、add コマンドを使用します。

#### 構文:

# LECS のアクセス制御の構成

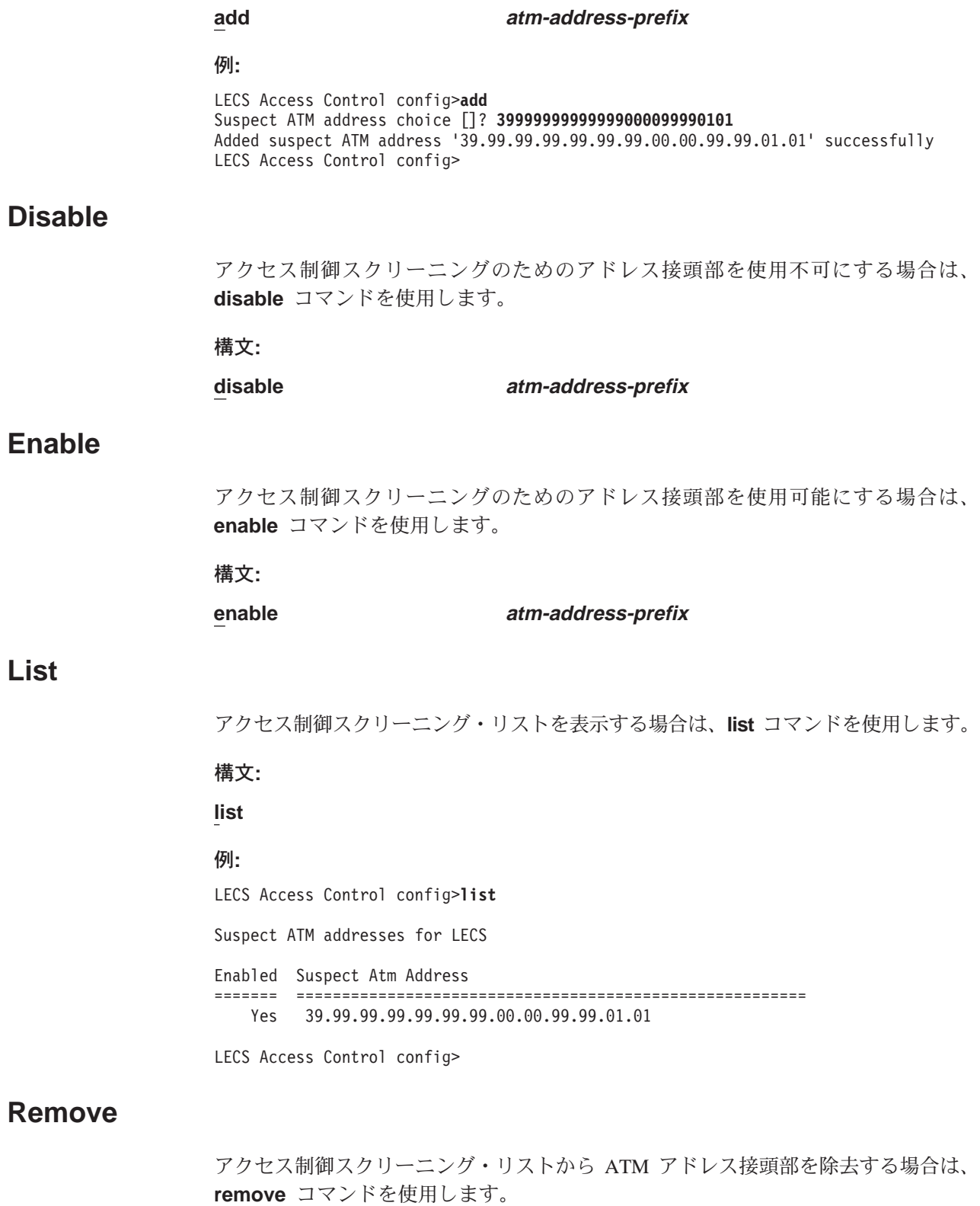

=8**:**

**remove atm-address-prefix**

# <span id="page-456-0"></span>LECS での ELAN の構成コマンド

LECS の主要機能は、ELAN にサービスする LES にクライアントを割り当てること にあります。 LECS の管理制御下で ELAN のすべてを構成するには、LECS ELANs config> プロンプトでコマンドを入力します。特定の ELAN に関する情報をこの LECS 上で構成してからでないと、その ELAN のどの クライアントもこの LECS を 使用することはできません。 たとえ ELAN がローカル LES-BUS にサービスされる 場合でも、LECS がクライアントにその ELAN を参照させる場合は、ELAN 情報が 構成されている必要があります。

LECS の管理ドメインのもとで ELAN を構成するには、LECS config> プロンプトで **elans** コマンドを入力します。

> LECS config> elans Configuration of ELANs for LECS LECS ELANs config>

以下に挙げるコマンドは、LECS ELANs config> プロンプトで入力できます。

表 50. LECS ELAN 構成コマンドの要約

| コマンド        | 機能                                     |
|-------------|----------------------------------------|
| ? (Help)    | このコマンド・レベルで使用可能なコマンドをすべて表示します。または、     |
|             | 特定のコマンドのオプション (使用可能な場合) をリストします。 13ページ |
|             | の『ヘルプを得る』 を参照してください。                   |
| Add         | LECS によって管理される静的構成に ELAN を追加します。       |
| List        | LECS の管理制御下にある ELAN を要約します。            |
| Remove      | LECS によって管理される静的構成から ELAN を除去します。      |
| Select elan | 詳細構成のために ELAN を選択します。                  |
| Exit        | 直前のコマンド・レベルに戻ります。 13ページの『下位レベル環境の終了』   |
|             | を参照してください。                             |
|             |                                        |

**Add** 

add では、LECS によって管理される静的構成に ELAN が追加されます。ELAN の 名前、タイプ、および最大フレーム・サイズの入力を指示するプロンプトが出され ます。

### 構文:

# add

```
例:
LECS ELANs config> add
Name of ELAN [ ]? cary02
Type of ELAN
      (1) Ethernet<br>(2) TokenRing
Enter Selection: [2]? 2
Maximum frame size of ELAN
          \begin{array}{c} (1) \\ (2) \\ 4544 \end{array}Enter Selection:
                       [2]? 2
ELAN 'cary02' added<br>Selection "ELAN addition" complete
LECS ELANs config>
```
# **List**

list コマンドでは、LECS の管理ドメインのもとの ELAN が要約されます。

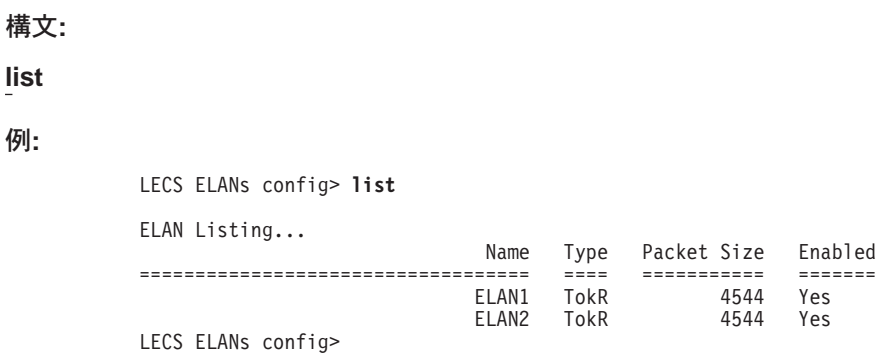

# **Remove**

remove コマンドでは、LECS によって管理される静的構成から ELAN を除去する よう指示するプロンプトが出されます。選択項目を入力すると、確認が表示されま す。

### =8**:**

**list**

 $\varphi$ :

### **remove**

**例:** 

LECS ELANs config>**remove** Choice of ELAN (1) All (2) cary01 (3) cary02  $(4)$  < CANCEL >

Enter Selection: [1]? 3 Removed ELAN 'cary02' Selection "ELAN removal" Complete

# **Select**

select コマンドでは、追加(詳細)構成のために ELAN を選択するよう指示するプ ロンプトが出されます。

# =8**:**

**select**

c**:**

LECS ELANS config> **select** ( 1) cary01 ( 2) lgrove01 ( 3) lgrove02 ( 4) lgrove03 Choice of ELAN [1]?**2** ELAN 'lgrove01' selected for detailed configuration Selected ELAN 'lgrove01'>

詳細構成の詳細については、『詳細 ELAN 構成の構成コマンド』に記載してありま す。

# 詳細 ELAN 構成の構成コマンド

この節には、詳細に ELAN を構成する例が挙げてあります。 ここでは、425ページ の『LECS での ELAN の構成コマンド』で概説されている構成要件を完了しているこ とが前提となっています。詳細構成は、

ELAN 'elan-name' selected for detailed configuration> プロンプトから行います。 以下に例を挙げます。

> LE Services config> lecs<br>Lan Emulation Configuration Server configuration LECS config> elans Configuration of ELANs for LECS LECS ELANs config> select 1) cary01<br>2) 1grove01<br>3) 1grove02<br>4) 1grove03 Choice of ELAN [1]?2<br>ELAN 'lgrove01' selected for detailed configuration

Selected ELAN 'lgrove01'>

詳細構成には、以下に挙げるコマンドを使用します。

表 51. LECS ELAN 詳細構成コマンドの要約

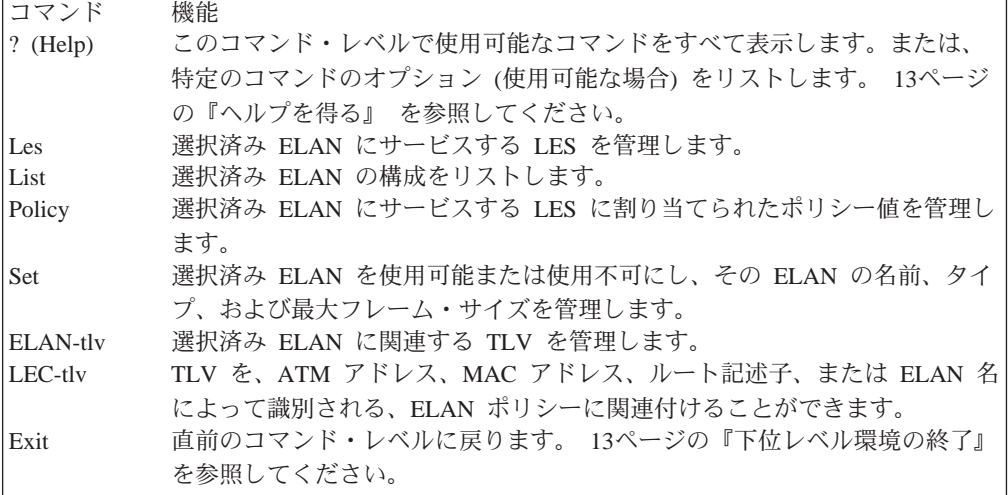

Les

表 52. 選択済み ELAN LES 構成コマンドの要約

| コマンド                                                   | 機能                                        |
|--------------------------------------------------------|-------------------------------------------|
| $\left  \begin{array}{c} ? \end{array} \right.$ (Help) | このコマンド・レベルで使用可能なコマンドをすべて表示します。または、        |
|                                                        | 特定のコマンドのオプション (使用可能な場合) をリストします。 13ページ    |
|                                                        | の『ヘルプを得る』 を参照してください。                      |
| Add                                                    | LECS によって管理される ELAN 静的構成に LES アドレスを追加します。 |
| Disable                                                | LECS によって管理される ELAN 静的構成内の LES アドレスを使用不可に |
|                                                        | します。                                      |
| Enable                                                 | LECS によって管理される ELAN 静的構成内の LES アドレスを使用可能に |
|                                                        | します。                                      |
| List                                                   | LECS の管理制御下にある ELAN の LES 構成を要約します。       |

表 52. 選択済み ELAN LES 構成コマンドの要約 (続き)

| <b> コマンド</b> | 機能                                   |
|--------------|--------------------------------------|
| Remove       | LES アドレスを除去します。                      |
| 1 Set        | ELAN 静的構成パラメーターを設定します。               |
| Exit         | 直前のコマンド・レベルに戻ります。 13ページの『下位レベル環境の終了』 |
|              | を参照してください。                           |

選択済み ELAN にサービスする LES を表す LES ATM アドレスを関する場合は、 les コマンドを使用します。この ELAN にサービスする各 LES の ATM アドレス がここに存在している必要があります。 各 LES ATM アドレスは、基本 LES アド レスとバックアップ LES アドレスという 2 つのアドレスで構成することができま す。バックアップ LES アドレスは、基本 LES アドレスがダウンしたときに活動化す るホット待機 LES となります。 LECS では 2 つのタイプのバックアップを構成す ることができます。すなわち、277ページの『LAN エミュレーションの信頼性』に指 定されているような IBM LES 冗長 VCC をと利用する バックアップ LES と、こ れを利用しないバックアップ LES です。

この 2 つのオプションの相違は、前者のオプションでは、LECS はローカル LES 上 の情報を使用して、クライアント用の正しい LES を判別しようとすることです。た とえば、LECS はローカル・バックアップ LES に照会して、その LES が現在アクテ ィブであるか、待機状態であるかを判別することができます。後者のオプションで は、LECS は、ローカル情報に関係なく、クライアントを 1 次およびバックアップに 割り当てます。 LES の冗長機能の詳細については、277ページの『LAN エミュレー ションの信頼性』または IBM 8210 マルチプロトコル・スイッチ・サービス・サーバ ー 構成プログラム使用者の手引きを参照してください。

基本およびバックアップ LES の ATM アドレスの入力を指示するプロンプトが出さ れます。 これらの LES のいずれかが同じ MSS サーバー上にある場合は、プロンプ トが出された時点でローカル・オプションを選択することができます。このオプシ ョンを使用すれば、LES の 20 バイトの ATM アドレスを知っている必要はありませ ん。これは実行時に判別されます。 特定の LES に関してバックアップ・サポートが 用意されていない場合は、未指定オプションを選択してください。

les disable、les enable、および les remove コマンドの場合は、そのアクション が適用される LES の選択を指示されます。

les list コマンドでは、選択した ELAN にサービスするすべての LES に関する ATM アドレス情報が表示されます。

les コマンドで使用できるコマンドを以下の例に示してあります。

add

構文:

les

disable enable list remove set ...

你!

```
Selected ELAN 'lgrove01'>les add
  ( 1) Local
  ( 2) Remote
Primary LES is [1]? 2
If primary LES is remote, enter ATM address
        []? 39.999999999999.000099990101.222222222222.04
    1) Unspecified
  ( 2) Local
  ( 3) Remote
Backup LES is [1]? 3
If backup LES is remote, enter ATM address
        []? 39.999999999999.000099990102.001bcda02038.07
Do the LESs utilize IBM LES redundancy? [Yes]?: yes
LES ATM address 39.99.99.99.99.99.99.00.00.99.99.01.01.22.22.22.22.2
    added to ELAN 'lgrove01'
```
仍:

Selected ELAN 'lgrove01'>**les disable** ATM address of LES for ELAN (1) All (2) Local LES for: lgrove01

Enter Selection: [1]?**2** LES disabled: Local LES for: lgrove01 Selection "LES disable" Complete Selected ELAN 'lgrove01'>

#### 你!

Selected ELAN 'lgrove01'>**les enable** ATM address of LES for ELAN (1) All (2) Local LES for: lgrove01

Enter Selection: [1]?**2** LES enabled: Local LES for: lgrove01 Selection "LES ATM address enable" Complete Selected ELAN 'lgrove01'>

仍:

Selected ELAN 'lgrove01'>**les list** LESs for ELAN 'lgrove01'

Enbld LES ATM address ===== =========================================================== Yes Local LES for: lgrove01 no backup provided Selected ELAN 'lgrove01'>

# 你!

Selected ELAN 'lgrove01'>**les remove** ATM address of LES for ELAN

(1) All (2) Local LES for: lgrove01  $(3)$  < CANCEL > Enter Selection: [1]?**2** Values assigned to LES removed Delete LES: Local LES for: lgrove01 Selection "LES ATM address removal" Complete Selected ELAN 'lgrove01'>

特定の LES の構成を修正する場合は、les set コマンドを使用します。 基本 LES の  $\;$ ATM アドレスを修正する場合は l**es set primary** コマンドを使用し、バックアップ LES の ATM アドレスを修正する場合は les set backup コマンドを使用します。

c**: les set backup**

# 詳細 **ELAN** 構成

Selected ELAN 'lgrove01'>**les set ba** ( 1) Local LES for: lgrove01 ( 2) 39.99.99.99.99.99.99.00.00.99.99.01.01.22.22.22.22.22.22.04 Choice of LES [1]? **2** ( 1) Unspecified ( 2) Local ( 3) Remote Backup LES is [3]? **3** If backup LES is remote, enter ATM address [39.99.99.99.99.99.99.00.00.99.99.01.02.00.1B.CD.A0.20.38.06]? **39.99.99.99.99.99.99.00.00.99.99.01.02.00.1B.CD.A0.20.38.06** Do the LESs utilize IBM LES redundancy?? [Yes]: **no** Backup LES ATM address modified

### c**: les set primary**

Selected ELAN 'Accounting Ethernet Elan'> **les set primary** ( 1) Local LES for: Accounting Ethernet Elan Choice of LES [1]?**1** ( 1) Local ( 2) Remote Primary LES is [1]?**2** If primary LES is remote, enter ATM address [Local LES for: Accounting Ethernet Elan]?**39.00.00.00.00.00.00.d0.d0.d0.d0.d0.d0.10.10.10.10.10.10.03**

Primary LES ATM address modified Selected ELAN 'Accounting Ethernet Elan'>

# **List**

list コマンドでは、次のような情報が得られます。

構文:

**list**

c**: list**

Selected ELAN 'lgrove01'> **list** ELAN Configuration: ELAN is Enabled Name: 'lgrove01'<br>ELAN Type: TokenRing ELAN Type: Max Frame Size: 1516 Selected ELAN 'lgrove01'>

# **Policy**

選択した ELAN にサービスする LES に割り当てられるポリシー値の追加、使用不 可、使用可能、リスト、または除去の場合は、policy コマンドを使用します。

add ポリシー値と LES の間のバインディングを LECS の静的構成に追加するに は、**policy add** コマンドを使用します。 ポリシー値は、クライアントを LES に割り当てるのに使用されます。 LECS がポリシー値を使用して LEC を LES に割り当てる方法についての詳細は、264ページの『[LECS](#page-295-0) 機能の概要』 を参照してください。

構文:

#### **policy add** pv\_type

ただし、pv\_type は、次のいずれかです。

• ATM アドレスの ESI/SEL

- FRAME サイズ
- MAC address
- ELAN の 名前
- ATM アドレスの接頭部
- ROUTE 記述子
- ELAN の タイプ

### 你!

Selected ELAN 'lgrove01'>**policy add prefix** ATM address of LES for policy value(s)

(1) Local LES for: lgrove01

Enter Selection: [1]?**1** ATM prefix [ ]?**55** ATM address prefix 55 bound to LES Local LES for: lgrove01 Configure another address?? [Yes]:**no** Selected ELAN 'lgrove01'>

#### **disable**

LECS の静的構成の中のポリシー値を使用不可にするには、policy disable コ マンドを使用します。 このポリシー値は、次のルーター再始動でアクティブ になりません。

#### 構文:

# **policy disable** pv\_type

ただし、pv\_type は、次のいずれかです。

- ATM アドレスの ESI/SEL
- FRAME サイズ
- MAC address
- ELAN の 名前
- ATM アドレスの接頭部
- ROUTE 記述子
- ELAN のタイプ

#### $\overline{\omega}$ :

```
Selected ELAN 'lgrove01'>policy disable prefix
ATM prefix
(1) All
(2) 55
LES for: lgrove01
Enter Selection:   [1]? 2<br>ATM value disabled: 55<br>Selection "ATM address disable" Complete<br>Selected ELAN 'lgrove01'>
```
#### **enable**

LECS の静的構成の中のポリシー値を使用可能にするには、policy enable コ マンドを使用します。 ポリシー値は、次のルーター再始動でアクティブにな るためには、使用可能にする必要があります。

#### 構文:

# **policy enable** pv\_type

ただし、pv\_type は、次のいずれかです。

- ATM アドレスの ESI/SEL
- FRAME サイズ
- MAC address
- ELAN の 名前
- ATM アドレスの接頭部
- ROUTE 記述子
- ELAN のタイプ

#### 仍!

```
Selected ELAN 'lgrove01'>policy enable prefix
ATM prefix
(1) All<br>(2) 25<br>(3) 55
 (2) 25 to Local LES for: lgrove01<br>(3) 55 to Local LES for: lgrove01
```

```
Enter Selection: [1]?1<br>Enabled all ATM prefixes for ELAN 'lgrove01'<br>Selection "ATM address enable" Complete<br>Selected ELAN 'lgrove01'>
```
list 選択した ELAN の LES に割り当てられたポリシー値のすべてを表示させる には、policy list コマンドを使用します。

構文:

**policy list** pv\_type

ただし、pv\_type は、次のいずれかです。

- v all
- ATM アドレスの ESI/SEL
- FRAME サイズ
- MAC address
- ELAN の 名前
- ATM アドレスの接頭部
- ROUTE 記述子
- ELAN のタイプ

### c**:**

```
Selected ELAN 'lgrove01'>policy list prefix
ATM prefixes for ELAN 'lgrove01'
Enabled Value => LES
======= ==========================================
 Yes 55
  => Local LES for: lgrove01<br>/es       25
 Yes
  => Local LES for: lgrove01
Selected ELAN 'lgrove01'>
```
#### **remove**

LECS の静的構成からポリシー値を除去するには、policy remove コマンド を使用します。除去したいポリシー値の選択を指示するプロンプトが出され ます。

### 構文:

### **policy rremove** pv\_type

ただし、pv\_type は、次のいずれかです。

- ATM アドレスの ESI/SEL
- FRAME サイズ
- MAC address
- ELAN の 名前
- ATM アドレスの接頭部
- ROUTE 記述子
- ELAN のタイプ

```
一
```
Selected ELAN 'lgrove01'>**policy remove prefix** ATM prefix (1) All to Local LES for: lgrove01 LES for: lgrove01 Enter Selection: [1]? **2**<br>ATM addr prefix deleted: 55<br>Selection "ATM address removal" Complete<br>Selected ELAN 'lgrove01'>

# **Set**

選択した ELAN の構成を修正する場合は、set コマンドを使用します。 ELAN を使 用可能または使用不可にするか、あるいはその名前、タイプ、または最大フレー  $\Delta$ ·サイズを修正することができます。set コマンドで使用できるパラメーターを以 下の例に示してあります。

構文:

**set** enable-disable

frame

name

type

#### $\varphi$ :

Selected ELAN 'lgrove01'>**set enable-disable** Enable ELAN for LEC assignment [yes]**yes** ELAN enable-disable modified Selection "ELAN enable-disable modification" Complete Selected ELAN 'lgrove01'>

c**:**

Selected ELAN 'lgrove01'>**set frame** Maximum frame size of ELAN (1) 1516 (2) 4544 (3) 9234 (4) 18190  $(5)$  1580 Enter Selection: [2]?**2** ELAN max frame size modified Selection "ELAN max frame size modification" Complete Selected ELAN 'lgrove01'>

Selected ELAN 'lgrove01'> **set name** Name of ELAN [lgrove01]**lgrove001** ELAN name changed to 'lgrove001' Selection "ELAN name modification" Complete Selected ELAN 'lgrove001'>

# **你!:**

Selected ELAN 'lgrove01'>**set type** Type of ELAN (1) Ethernet (2) TokenRing

Enter Selection: [2]?**2** ELAN type modified Selection "ELAN type modification" Complete Selected ELAN 'lgrove001'>

# **ELAN-TLV**

タイプ / 長さ / 値 (TLV) は任意指定構成パラメーターで、選択済み ELAN に割り 当てられたすべてのクライアントに返すことができます。ELAN-TLV は、選択済み ELAN に割り当てられたクライアントのすべてに返さなければならない TLV です。

選択済み ELAN に割り当てられた特定の LEC に返される TLV の構成に関しては、 438ページの『[LEC-TLV](#page-469-0)』を参照してください。

表 53. 選択済み ELAN-TLV 構成コマンドの要約

| コマンド       | 機能                                     |
|------------|----------------------------------------|
| $?$ (Help) | このコマンド・レベルで使用可能なコマンドをすべて表示します。または、     |
|            | 特定のコマンドのオプション (使用可能な場合) をリストします。 13ページ |
|            | の『ヘルプを得る』 を参照してください。                   |
| Add        | 選択済み ELAN に TLV を追加します。                |
| Disable    | 選択済み ELAN の TLV を使用不可にします。             |
| Enable     | 選択済み ELAN の TLV を使用可能にします。             |
| List       | 構成済み ELAN-TLV をリストします。                 |
| Remove     | 選択済み ELAN から TLV を除去します。               |
| Exit       | 直前のコマンド・レベルに戻ります。 13ページの『下位レベル環境の終了』   |
|            | を参照してください。                             |

選択した ELAN の指定の TLV を追加する場合は、elan-tlv add コマンドを使用し ます。elan-tlv コマンドでは、次のパラメーターを使用することができます。

- ATM フォーラム TLV
- IBM TLV
- MPS (MPOA サーバー) TLV
- MPC (MPOA クライアント) TLV
- ユーザー定義 TLV

**elan-tlv add**

構文:

# **elan-tlv add** atm

以下から選択します。

- C7 : 制御タイムアウト
- C10: 最大不明フレーム・カウント
- C11: 最大不明フレーム時間
- · C12: VCC タイムアウト期間
- C13: 最大再試行カウント
- C17: 経時時間
- C18: 転送遅延時間
- C20: 予期 LE\_ARP 応答時間
- C21: フラッシュ・タイムアウト
- · C22: パス・スイッチ遅延
- C23: ローカル・セグメント ID
- C24: マルチキャスト・センド VCC タイプ
- C25: マルチキャスト・センド VCC 平均速度
- C26: マルチキャスト・センド VCC ピーク速度
- C28: 接続完了タイマー
- C31: ELAN 識別子
- C35: 優先 LES

# 構文:

#### elan-tlv add

ibm

以下から選択します。

- I4: DDVCC の PCR の検証
- I5: DDVCC の最大予約帯域幅
- I6: 要求 DDVCC タイプ
- I7: 要求 DDVCC ピーク・セル速度
- I8: 要求 DDVCC 平均セル速度
- I9: 要求 DDVCC QoS クラス
- I10: DDVCC の折衝セル速度
- I11: DDVCC の最大バースト・サイズ

# 構文:

#### elan-tlv add

### mps

以下から選択します。

- p1: キープアライブ時間
- p2: キープアライブ存続時間
- p3: インターネットワーク・レイヤー・プロトコル
- p4: 初期再試行時間
- p5: 最大再試行時間
- p6: ギブアップ時間
- p7: ホールド・ダウン時間

# 構文:

#### elan-tlv add

mpc

以下から選択します。

- p1: SC セットアップ・フレーム・カウント
- p2: SC セットアップ・フレーム時間
- p3: フロー検出プロトコル
- p4: 初期再試行時間
- p5: 最大再試行時間
- p6: ホールド・ダウン時間

#### 構文:

**elan-tlv add** user

ユーザー独自の TLV を定義して追加することができます。

#### 你!

Selected ELAN 'joe'> **elan-tlvs add user** Type of TLV (in hex) [0] Description of TLV **user-tlv example** Length of TLV [4] Value of TLV (in hex) [] **cabacaba** TLV added: user-tlv example Selection "Flush timeout TLV add" Complete Selected ELAN 'joe'>

#### **disable**

静的構成の中の TLV を使用不可にする場合は、elan-tlv disable コマンドを 使用します。 TLV は次のルーター再始動でアクティブになりません。 使用 不可にする TLV の選択を指示するプロンプトが出されます。

#### 構文:

#### **elan-tlv disable**

#### 例:

Selected ELAN 'lgrove001'> **elan-tlv disable** TLV choice:  $(1)$  All T x00A03E01 C7 : Control timeout (sec) L 2 V 120<br>T x00A03E02 C10: Maxmm unknown frame count L 2 V 1 (3) T x00A03E02 C10: Maxmm unknown frame count L 2 V 1 T x00A03E03 C11: Mxmm unknwn frm time (sec) L 2 V 1<br>T x00A03E04 C12: VCC timeout period (sec) L 4 V 1200 (5) T x00A03E04 C12: VCC timeout period (sec) L 4 V 1200 (6) T x00A03E05 C13: Maximum retry count L 2 V 1 (7) T x00A03E06 C17: Aging time (sec) L 4 V 300<br>
(8) T x00A03E07 C18: Forward delay time (sec) L 2 V 15<br>
(9) T x00A03E08 C20: Expctd LE\_ARP rspnse (sec) L 2 V 1<br>
(10) T x00A03E09 C21: Flush timeout (sec) L 2 V 4<br>
(11) T x (12) T x00A03E0B C23: Local segment ID (hex) L 2 V ff:00<br>(13) T x00A03E0C C24: Mcst send VCC type (dec) L 2 V 2 (13) T x00A03E0C C24: Mcst send VCC type (dec) L 2 V 2 (14) T x00A03E0D C25: Mcst snd VCC avrg rt (cps) L 4 V 0 (15) T x00A03E0E C26: Mcst snd VCC peak rt (cps) L 4 V 0 (16) T x00A03E0F C28: Cnnctn complete time (sec) L 2 V 4

Enter Selection: [1]? **1**<br>Disabled all TLVs for ELAN 'lgrove001'<br>Selection "TLV disable" Complete<br>Selected ELAN 'lgrove001'>

#### **enable**

静的構成の中の TLV を使用可能にする場合は、elan-tlv enable コマンドを 使用します。選択した TLV は次のルーター再始動でアクティブになります。 使用可能にする TLV の選択を指示するプロンプトが出されます。

構文:

#### **elan-tlv enable**
selected ELAN 'lgrove001'> **elan-tlv enable** TLV choice: (1) All (2) T x00A03E01 C7 : Control timeout (sec) L 2 V 120<br>(3) T x00A03E02 C10: Maxmm unknown frame count L 2 V 1<br>(4) T x00A03E03 C11: Mxmm unknown fram time (sec) L 2 V 1<br>(5) T x00A03E04 C12: VCC timeout period (sec) L 4 V 1200 (7) T x00A03E06 C17: Aging time (sec) L 4 V 300 (8) T x00A03E07 C18: Forward delay time (sec) L 2 V 15 (9) T x00A03E08 C20: Expctd LE\_ARP rspnse (sec) L 2 V 1 (10) T x00A03E09 C21: Flush timeout (sec) L 2 V 4 (11) T x00A03E0A C22: Path switching delay (sec) L 2 V 6 (12) T x00A03E0B C23: Local segment ID (hex) L 2 V ff:00 (13) T x00A03E0C C24: Mcst send VCC type (dec) L 2 V 2 (14) T x00A03E0D C25: Mcst snd VCC avrg rt (cps) L 4 V 0 (15) T x00A03E0E C26: Mcst snd VCC peak rt (cps) L 4 V 0 (16) T x00A03E0F C28: Cnnctn complete time (sec) L 2 V 4 Enter Selection: [1]?**1** Enabled all TLVs for ELAN 'lgrove001' Selection "TLV enable" Complete Selected ELAN 'lgrove001'>

**list** - 選択した ELAN のすべての TLV をリストさせる場合は、**elan-tlv list** コマ ンドを使用します。

構文:

**elan-tlv list**

#### Selected ELAN 'lgrove001'> **elan-tlv list** TLVs for ELAN 'lgrove001'

Enabled TLV ======= ======================================================== Yes Type: x00A03E01 'C7 : Control timeout (sec)' Len: 2 Value: 120 Yes Type: x00A03E02 'C10: Maxmm unknown frame count' Len: 2 Value: 1 Yes Type: x00A03E03 'C11: Mxmm unknwn frm time (sec)' Len: 2 Value: 1 Yes Type: x00A03E04 'C12: VCC timeout period (sec)' Len: 4 Value: 1200 Yes Type: x00A03E05 'C13: Maximum retry count' Len: 2 Value: 1 Yes Type: x00A03E06 'C17: Aging time (sec)' Len: 4 Value: 300 Yes Type: x00A03E07 'C18: Forward delay time (sec)' Len: 2 Value: 15 Yes Type: x00A03E08 'C20: Expctd LE\_ARP rspnse (sec)' Len: 2 Value: 1 Yes Type: x00A03E09 'C21: Flush timeout (sec)' Len: 2 Value: 4 Yes Type: x00A03E0A 'C22: Path switching delay (sec)' Len: 2 Value: 6 Yes Type: x00A03E0B 'C23: Local segment ID (hex)' Len: 2 Value: ff:00 Yes Type: x00A03E0C 'C24: Mcst send VCC type (dec)' Len: 2 Value: 2 Yes Type: x00A03E0D 'C25: Mcst snd VCC avrg rt (cps)' Len: 4 Value: 0 Yes Type: x00A03E0E 'C26: Mcst snd VCC peak rt (cps)' Len: 4 Value: 0 Yes Type: x00A03E0F 'C28: Cnnctn complete time (sec)' Len: 2 Value: 4

Selected ELAN 'lgrove001'>

#### **remove**

選択した ELAN の静的構成から TLV を除去する場合は、elan-tlv remove コマンドを使用します。 除去する TLV の選択を指示するプロンプトが出され ます。

構文:

**elan-tlv remove**

```
例:
```
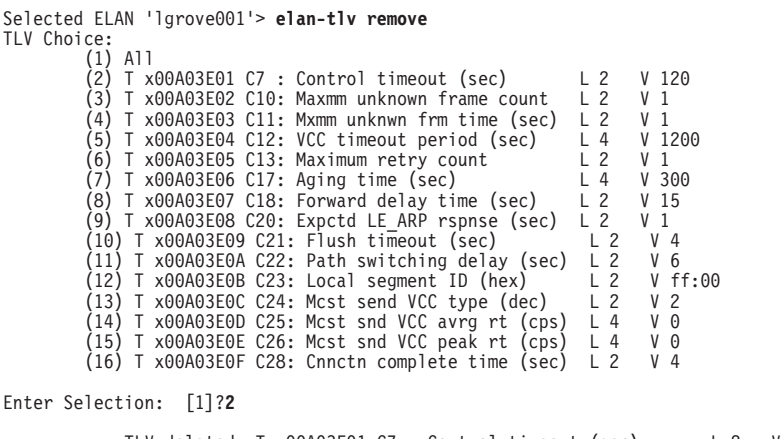

TLV deleted: T x00A03E01 C7 : Control timeout (sec) L 2 V 120<br>Selection "TLV remove" Complete<br>Selected ELAN 'lgrove001'>

# **LEC-TLV**

タイプ / 長さ / 値 (TLV) は、選択済み ELAN に割り当てられた、個々の LEC ま たは LEC のグループに関連付けることができます。 LEC は、次のポリシー値のど れによっても識別することができます。

- $\bullet$  ATM  $\overline{Y}$  F  $\overline{V}$   $\overline{Z}$
- MAC アドレス
- ルート記述子
- ELAN 名

注: これらのポリシーは、policy add コマンドによって、この ELAN ですでに構成 されているものでなければなりません。

たとえば、LEC-TLV は、異なる QOS をもつ LEC を区別して、そのトラフィック に対して、同じ ELAN に関連している他の LEC とは異なる優先順位あるいは帯域幅 を指定することができます。

選択済み ELAN に割り当てられたすべての LEC に関連付ける TLV の構成に関して は、434ページの『[ELAN-TLV](#page-465-0)』を参照してください。

次の表は、特定のポリシーに関連した個々の LEC を選択するために使用する、それ ぞれの識別子を示しています。

表 54. 選択済み LEC-TLV 識別子の要約

| コマンド       | 機能                                                  |
|------------|-----------------------------------------------------|
| ? $(Help)$ | このコマンド・レベルで使用可能なコマンドをすべて表示します。または、                  |
|            | 特定のコマンドのオプション (使用可能な場合) をリストします。 13ページ              |
|            | の『ヘルプを得る』 を参照してください。                                |
| ESI/SEL of | ATM アドレス・ポリシーの ESI/ セレクターを使用して、TLV に関連させ            |
|            | ATM address る LEC を識別します。                           |
|            | MAC address MAC アドレス・ポリシーを使用して、TLV に関連させる LEC を識別しま |
|            |                                                     |

表 54. 選択済み LEC-TLV 識別子の要約 (続き)

| コマンド             | 機能                                                  |
|------------------|-----------------------------------------------------|
| Name of          | ELAN 名ポリシーを使用して、TLV に関連させる LEC を識別します。              |
| <b>ELAN</b>      |                                                     |
|                  | PREFIX of - ATM アドレス接頭部ポリシーを使用して、TLV に関連させる LEC を識別 |
| ATM address します。 |                                                     |
|                  | Route - ルート記述子ポリシーを使用して、TLV に関連させる LEC を識別します。      |
| Descriptor       |                                                     |

ポリシーを選択したら、次のコマンドを使用して、選択済みポリシーによって割り 当てられたすべての LEC に返す詳細 TLV を構成することができます。

表 55. 選択済み LEC-TLV コマンド要約

| コマンド                                                   | 機能                                     |
|--------------------------------------------------------|----------------------------------------|
| $\left  \begin{array}{c} ? \end{array} \right.$ (Help) | このコマンド・レベルで使用可能なコマンドをすべて表示します。または、     |
|                                                        | 特定のコマンドのオプション (使用可能な場合) をリストします。 13ページ |
|                                                        | の『ヘルプを得る』 を参照してください。                   |
| Add                                                    | 選択済み ELAN ポリシーに TLV を追加します。            |
| Disable                                                | 選択済み ELAN ポリシーの TLV を使用不可にします。         |
| Enable                                                 | 選択済み ELAN ポリシーの TLV を使用可能にします。         |
| List                                                   | 選択済み ELAN ポリシーの TLV をリストします。           |
| Remove                                                 | 選択済みポリシーから TLV を除去します。                 |
| Exit                                                   | 直前のコマンド・レベルに戻ります。 13ページの『下位レベル環境の終了』   |
|                                                        | を参照してください。                             |

例:

Selected ELAN 'lgrove01'>**policy list prefix**

```
ATM prefixes for ELAN 'lgrove01'
Enabled Value => LES
======= ==========================================
    No 55
           => Local LES for: lgrove01
     No 25
           => Local LES for: lgrove01
Selected ELAN 'lgrove01'>lec-tlv prefix
  (1) 55(2) 25
ATM prefix [1]?
Policy Value '55' selected for detailed TLV configuration
Tlvs for '55' selected>add ibm i4
I4: Validate peak cell rate of Best Effort DDVCCs? [No]: yes
TLV added: I4: Vldt PCR of Bst Effrt DDVCC
Tlvs for '55' selected>list
Enabled TLV
======= ========================================================
   Yes Type: x10005A04 'I4: Vldt PCR of Bst Effrt DDVCC'
        Len: 4 Value: 1
```
Tlvs for '55' selected>

# LECS のポリシーの構成コマンド

この節では、LECS の LES への割り当て手順をガイドするポリシーを修正するため のコマンドについて説明します。 LECS config> プロンプトで policies コマンドを 入力すると、LECS Policies config> プロンプトが表示されるので、ここで、以下に 挙げるコマンドを入力できます。

表 56. LECS ポリシー構成コマンドの要約

| コマンド           | 機能                                     |
|----------------|----------------------------------------|
| ? (Help)       | このコマンド・レベルで使用可能なコマンドをすべて表示します。または、     |
|                | 特定のコマンドのオプション (使用可能な場合) をリストします。 13ページ |
|                | の『ヘルプを得る』を参照してください。                    |
| Add            | LECS の静的構成にポリシーを追加します。                 |
| <b>Disable</b> | LECS のポリシーを使用不可にします。                   |
| Enable         | LECS のポリシーを使用可能にします。                   |
| List           | LECS に関して構成されたポリシーをリストします。             |
| Remove         | LECS のポリシーを除去します。                      |
| Exit           | 直前のコマンド・レベルに戻ります。 13ページの『下位レベル環境の終了』   |
|                | を参照してください。                             |

# **Add**

add コマンドでは、LECS にポリシーが追加されます。ポリシーを追加するときは、 ポリシーの "priority" および "タイプ" の入力を指示するプロンプトが表示されます。

優先順位では、ポリシーが考慮される順序を指定します。ポリシーは優先順位が低 いほど、早く考慮されます。 ポリシーおよびポリシーが LECS をガイドする方法の 詳細については、264ページの『LECS 機能の概要』を参照してください。

タイプでは、クライアントに関するどの情報を使用して、指定された優先順位で割 り当てるかを指定します。

### 構文:

add

例:

LECS Policies config> add Priority of Policy [10]?10 Policy type<br>(1) byAtmAddr<br>(2) byMacAddr (3) byRteDesc (4) byLanType<br>(5) byPktSize<br>(6) byElanNm Enter Selection: [1]?1

Added policy 'byAtmAddr' at priority 10<br>Selection "Add assignment policy" Complete LECS Policies config>

# **Disable**

disable コマンドでは、LECS の静的構成の中のポリシーが使用不可にされます。使 用不可にされたポリシーは、次のルーター再始動でアクティブになりません。

## 構文:

disable

例:

LECS Policies config> disable Choice of policy  $(1)$  All  $(2)$  10 by Atm Addr

Enter Selection: [1]?**1** Disabled all policies Selection "Disable assignment policy" Complete LECS Policies config>

# **Enable**

**enable** コマンドでは、LECS の静的構成の中のポリシーが使用可能にされます。 使 用可能にされたポリシーは、次のルーター再始動でアクティブになります。

### 構文:

#### **enable**

enable

# **例:**

```
LECS Policies config> enable
Choice of policy
 (1) All
 (2) 10 byAtmAddr
Enter Selection: [1]?2
Enabled policy '10 byAtmAddr'
Selection "Enable assignment policy" Complete
LECS Policies config>
```
# **List**

list コマンドでは、LECS に関して現在構成されているポリシーがリストされます。

構文:

**list**

#### c**:**

LECS Policies config> **list** Policy Listing... Enabled Priority Type<br>======= ======== =========== ======= ======== =========== 10 byAtmAddr LECS Policies config>

# **Remove**

remove コマンドでは、LECS の静的構成からポリシーが除去されます。

構文:

#### **remove**

 $\varphi$ :

```
LECS Policies config> remove
Choice of policy
 (1) All
 (2) 10 byAtmAddr
Enter Selection: [1]?1
Removed all policies
Selection "Remove assignment policy" Complete
LECS Policies config>
```
# ELAN に関する機密保護の構成コマンド

この節では、LE クライアントによる ELAN への加入要求の承認に関連する任意選択 コマンドについて説明します。LES-LECS 機密保護インターフェースは、MSS サーバ 一上の LES から LECS (MSS サーバー上にあってもなくても構いません)への構成 要求の多重化を担当する LE サービス構成要素です。 LES-BUS のいずれかが MSS サーバーの機密保護フィーチャーを使用している場合は、LES-LECS インターフェー スは必須構成要素です。 詳細については、279ページの『LAN エミュレーションの機 密保護』を参照してください。

LE-Services config> プロンプトで、security コマンドを入力すると、 LECS INTERFACE config> プロンプトが表示されます。

表 57. LECS インターフェース構成コマンドの要約

| コマンド       | 機能                                     |
|------------|----------------------------------------|
| $?$ (Help) | このコマンド・レベルで使用可能なコマンドをすべて表示します。または、     |
|            | 特定のコマンドのオプション (使用可能な場合) をリストします。 13ページ |
|            | の『ヘルプを得る』 を参照してください。                   |
| Add        | クライアント加入の承認に備えます。                      |
| Disable    | クライアント加入を承認する能力を使用不可にします。              |
| Enable     | クライアント加入を承認する能力を使用可能にします。              |
| List       | このインターフェースに関するパラメーターをリストします。           |
| Remove     | クライアント加入を承認する能力を除去します。                 |
| <b>Set</b> | このインターフェースに関するパラメーター (ATM アドレスおよびトラフィ  |
|            | ック・タイプ)を設定します。                         |
| Exit       | 直前のコマンド・レベルに戻ります。 13ページの『下位レベル環境の終了』   |
|            | を参照してください。                             |

**Add** 

クライアント加入の LECS 承認に通信パスを追加する場合は、add コマンドを使用 します。

# 構文:

add

#### 例:

LECS INTERFACE config> add  $(1)$  Use burned in ESI Select ESI [1]?1 Selector 0 is generally reserved for use by the LECS, Selector 1 is generally reserved for use by the LECS Interface. LECS Interface Selector [1]?1<br>LECS INTERFACE config>

# **Disable**

クライアント加入の LECS 承認を使用不可にする場合は、disable コマンドを使用し ます。

構文:

disable

c**: disable**

# **Enable**

クライアント加入の LECS 承認を使用可能にする場合は、enable コマンドを使用し ます。

構文:

**enable**

c**: enable**

**List**

この LECS インターフェースに関連するパラメーターの詳細なリストを見たい場合 は、list コマンドを使用します。

# =8**:**

**list**

**例:** 

LECS INTERFACE config> **list** LECS Interface Detailed Configuration LECS Interface Enabled/Disabled: Enabled ATM Device number: 0 ESI: Use Burned in ESI Selector: 0x01 Configuration Direct VCC Traffic Type: Best Effort VCC Configuration Direct VCC PCR in Kbps: 155000 Configuration Direct VCC SCR in Kbps: 0 LECS INTERFACE config>

# **Remove**

この ELAN に関するクライアント加入を承認する能力を除去する場合は、remove コ マンドを使用します。

構文:

**remove**

c**: remove**

# **Set**

このインターフェースに関するアドレスおよびトラフィック・タイプを構成する場 合は、set コマンドを使用します。

構文:

**set** address

traffic

**例:** 

LECS INTERFACE config> **set address** ( 1) Use burned in ESI Select ESI [1]? Selector 0 is generally reserved for use by the LECS, Selector 1 is generally reserved for use by the LECS Interface. LECS Interface Selector [1]?**1** LECS INTERFACE config>

c**:**

LECS INTERFACE config> **set traffic configuration** ( 1) Best Effort ( 2) Reserved Bandwidth Traffic type [1]?**1** Peak cell rate in Kbps (1-155000) [155000]? **75000** LECS INTERFACE config>

# LAN エミュレーション・サービス監視環境へのアクセス

LE サービス監視環境 (GWCON プロセスから使用可能) の特長は、LE-SERVICES+ プ ロンプトです。コマンドをこのプロンプトで入力すると、特定の LE 構成要素の一層 綿密な処理、または LES-BUS の作成を行うことができます。

LE サービス・コンソールにアクセスするには、次のようにします。

1. OPCON プロンプトで、talk 5 と入力する。(このコマンドの詳細については、[85](#page-116-0) ページの『OPCON プロセスとは?』を参照してください。)以下に例を挙げます。 \***talk 5** +

GWCON プロンプト (+) がコンソールに表示されます。 最初に GWCON を入力 した時点でこのプロンプトが表示されなかった場合は、再度 Return キーを押し ます。

2. GWCON プロンプトで、network コマンドを入力して、ルーターが現在構成され ているネットワーク・インターフェース番号を表示させる。以下に例を挙げま す。

\***talk 5** +network **?** 0 : ATM Network number [0]? **0** ATM Console ATM+

注: ハードウェアによっては、2 つの ATM インターフェースが定義される場合が あります。

3. **le-services** コマンドを入力する。

 $\varphi$ :

ATM+**le-s** LE-Services Console LE-SERVICES+

| | |

| | |

# LAN エミュレーション・サービスの監視コマンド

コマンドは、LE-Services+ プロンプトで入力します。

表 58. LAN EMULATION サービス監視コマンドの要約

| コマンド       | 機能                                       |
|------------|------------------------------------------|
| ? $(Help)$ | このコマンド・レベルで使用可能なコマンドをすべて表示します。または、       |
|            | 特定のコマンドのオプション (使用可能な場合) をリストします。 13ページ   |
|            | の『ヘルプを得る』 を参照してください。                     |
| Create     | 稼動 LES-BUS を構成データから作成します (構成データも存在している必  |
|            | 要があります)。                                 |
| Lecs       | 490ページの『LECS の監視コマンド』で説明されているように、LECS 監視 |
|            | 環境に入ることができます。                            |
| Les-bus    | 448ページの『LES-BUS の監視コマンド』で説明されているように、特定の  |
|            | LES-BUS の監視環境に入ることができます。                 |
| List       | 稼働 LES-BUS のリストを表示します。                   |
| Security   | 519ページの『LE サービスに関する機密保護の監視コマンド』で説明されて    |
|            | いるように、LES-LECS 機密保護監視環境に入ることができます。       |
| 要約         | 稼働 LE クライアントの数を含め、稼動 LES-BUS の要約を表示します。  |
| Work       | 448ページの『LES-BUS の監視コマンド』で説明されているように、特定の  |
|            | LES-BUS の監視環境に入ることができます。                 |
| Exit       | 直前のコマンド・レベルに戻ります。 13ページの『下位レベル環境の終了』     |
|            | を参照してください。                               |

# **Create**

稼動 LES-BUS をその構成から作成する場合は、create コマンドを使用します。 LES-BUS の作成にあたっては、その前にその構成が存在している必要があります。 LES-BUS の構成方法の説明については、394ページの『LES-BUS の構成コマンド』を 参照してください。

#### 構文:

## create

elan-name

elan-name は ELAN の名前です。

## 例:

LE-SERVICES+ create EL-JENVICEJ, CHEALE<br>ELAN Name (ELANxx) []? IBM Token Ring Test ELAN!<br>LES/BUS: 'IBM Token Ring Test ELAN!': STARTING

# **Lecs**

LECS 監視環境に入る場合は、lecs コマンドを使用します。

# 構文:

# lecs

#### 例:

LE-SERVICES+ lecs LECS console+

# **Les-bus**

特定の稼働 LES-BUS の監視環境に入るには、**les-bus** コマンドを使用します。選択 リストが表示されます。あるいは、list コマンドまたは summary コマンドを使用し て、すべての稼働 LES-BUS を表示することもできます。

構文:

**les-bus** *elan-name*

*item-number*

#### **elan-name**

ELAN の名前

#### **item-number**

選択リストの項目番号

#### c**: les-bus**

LE-SERVICES+ **les** ( 1) boston ( 2) chicago 3) losangeles ( 4) miami ( 5) newyork

Choice of LES/BUS [1]? **3** LE-Services Console for an existing LES-BUS Pair EXISTING LES-BUS 'losangeles'

#### c**: les-bus** *elan-name*

LE-SERVICES+ **les losangeles** LE-Services Console for an existing LES-BUS Pair EXISTING LES-BUS 'losangeles'+

#### c**: les-bus** *item-number*

LE-SERVICES+ **les 3** LE-Services Console for an existing LES-BUS Pair EXISTING LES-BUS 'losangeles'+

# **List**

現在稼働中の LES-BUS とその ATM アドレスのリストを表示させる場合は、**list** コ マンドを使用します。稼働 LE クライアントの数を表示させる場合は、summary コ マンドを使用します。

#### 構文:

**list**

# **例:**

LE-SERVICES+ **list** ELAN Type (E=Ethernet/802.3, T=Token Ring/802.5) Interface # LES-BUS State (UP=Up, RE=Redun. ID=Idle, ND=Net Down, ER=Error/Down, │ │ │ \*\*=Other; Work with specific LES-BUS to see actual state) ││ │ │ ELAN Name LES ATM Addr - - -- ------------------------------- ---------------------------------------- E 0 RE e1 3999999999999999999000099990200004AC47391803<br>T 0 UP t1 399999999999999999990000999902000004AC47391802 T 0 UP t1 399999999999990000999902000004AC47391802 LE-SERVICES+

# **Security**

LES-LECS 機密保護インターフェース構成要素の監視環境に入る場合は、security コ マンドを使用します。これは、このルーター上の LE サーバーと LECS (このルータ ーにあってもなくても構いません)の間の機密保護要求を多重化する構成要素です。

#### 構文:

# **security**

c**:**

LE-SERVICES+ **security** LES-LECS Security Interface LES-LECS interface+

# **Summary**

稼働 LE クライアントの数を含め、現在稼働中の LES-BUS の要約を表示させる場合 は、summary コマンドを使用します。

#### 構文:

**summary**

 $\varphi$ :

LE-SERVICES+ **summary**

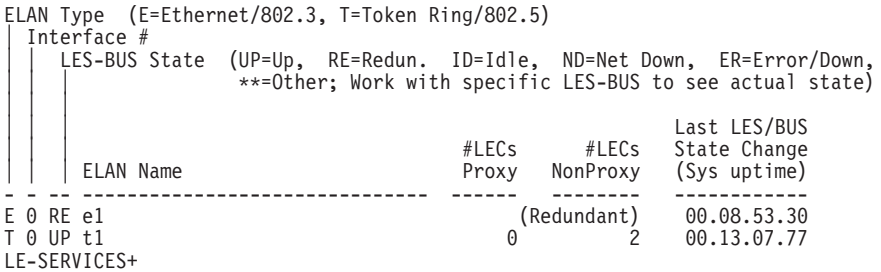

# **Work**

特定の稼働 LES-BUS の監視環境に入るには、work コマンドを使用します。選択リ ストが表示されます。あるいは、list コマンドまたは summary コマンドを使用し て、すべての稼働 LES-BUS を表示することもできます。

#### 構文:

**work** *elan-name*

*item-number*

**elan-name**

ELAN の名前。

**item-number**

選択リストの項目番号

c**: work**

# <span id="page-479-0"></span>LE サービス監視コマンド

LE-SERVICES+ **work** ( 1) boston ( 2) chicago ( 3) losangeles ( 4) newyork ( 5) miami Choice of LES/BUS [1]? **3** LE-Services Console for an existing LES-BUS Pair EXISTING LES-BUS 'losangeles'+

## c**: work** *elan-name*

LE-SERVICES+ **work losangeles** LE-Services Console for an existing LES-BUS Pair EXISTING LES-BUS 'losangeles'+

#### c**: work** *item-number*

LE-SERVICES+ **work 3** LE-Services Console for an existing LES-BUS Pair EXISTING LES-BUS 'losangeles'+

# LES-BUS の監視コマンド

|||

 $\overline{\phantom{a}}$  $\overline{\phantom{a}}$ 

> | | | | | | | | | | | |

 $\begin{array}{c} \hline \end{array}$ 

| | コマンドは、EXISTING LES-BUS+ プロンプトで入力します。

表 59. LES-BUS 監視コマンドの要約

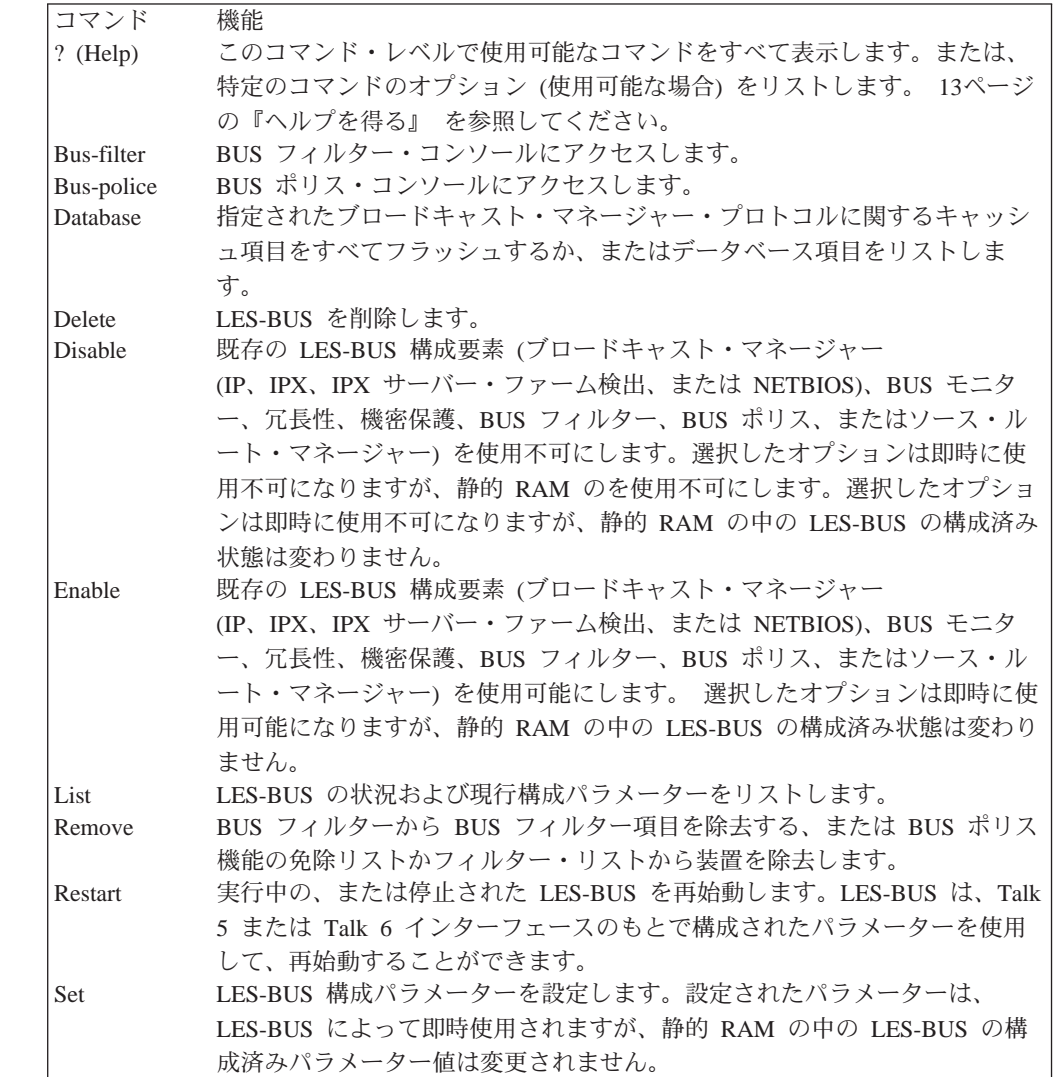

 $=$  表 59. LES-BUS 監視コマンドの要約 (続き)

|      | コマンド<br>機能        |                                          |
|------|-------------------|------------------------------------------|
| Show |                   | LES-BUS データベース、統計、VCC、BUS フィルターのフィルター項目、 |
|      |                   | BUS ポリス免除リスト、または現在の構成に関する情報を表示します。       |
|      | <b>Statistics</b> | LES-BUS 統計を消去または表示します。                   |
| Stop |                   | LES-BUS の作動を停止します。                       |
|      | Takeover          | LES-BUS ピア冗長性を使用する場合に、アクティブ・バックアップ       |
|      |                   | LES-BUS から引き継ぎます。                        |
|      | Terminate         | 指定された LEC を LES-BUS から終了します。             |
| Exit |                   | 直前のコマンド・レベルに戻ります。 13ページの『下位レベル環境の終了』     |
|      |                   | を参照してください。                               |

# **Bus-filter**

| |

> | |

> > |

| | | | | | || | |

|<br>| |<br>|<br>|<br>|<br>|

|

|

|

 $\overline{\phantom{a}}$ 

|

 $\overline{\phantom{a}}$  $\overline{\phantom{a}}$  $\overline{\phantom{a}}$  $\overline{\phantom{a}}$ 

|<br>|<br>|<br>|

| | | | | | | **bus-filter** コマンドは、BUS FILTER for EXISTING LES-BUS 'x'+ 監視コマンド・プロ ンプトにアクセスする場合に使用します。この監視コマンド・プロンプトから、次 のコマンドを使用して、データ・パケット・フィルター処理を監視することができ ます。

表 60. BUS フィルター監視コマンドの要約

| コマンド                                                   | 機能                                     |
|--------------------------------------------------------|----------------------------------------|
| $\left  \begin{array}{c} ? \end{array} \right.$ (Help) | このコマンド・レベルで使用可能なコマンドをすべて表示します。または、     |
|                                                        | 特定のコマンドのオプション (使用可能な場合) をリストします。 13ページ |
|                                                        | の『ヘルプを得る』 を参照してください。                   |
| Add                                                    | ローカル構成に BUS フィルター項目を追加します。             |
| Disable                                                | BUS フィルター項目を使用不可にします。                  |
| Enable                                                 | BUS フィルター項目を使用可能にします。                  |
| Remove                                                 | BUS フィルター項目を除去します。                     |
| Reset                                                  | BUS フィルター・カウンターをリセットします。               |
| <b>Set</b>                                             | BUS フィルター・パラメーターを設定します。                |
| Show                                                   | フィルター項目を表示します。                         |
| Exit                                                   | 直前のコマンド・レベルに戻ります。 13ページの『下位レベル環境の終了』   |
|                                                        | を参照してください。                             |

# **Add**

データ・パケット・フィルターを追加する場合は、add コマンドを使用します。

#### 構文:

**add** ip *filteritem*

mac *address filteritem*

protocol *filteritem*

sliding-window *filteritem*

## **ip** *filteritem*

指定された IP フィルター項目を追加します。ここで、次の質問事項が尋ねら れます。

## **IP address type**

この IP フィルターが、あて先 IP アドレス、発信元 IP アドレスの どちらで作動するかを指定します。このアドレスは、パケットの IP ヘッダー内にあります。

有効な値: 発信元 IP アドレス、あて先 IP アドレス

デフォルト値: あて先 IP アドレス

#### IP subnet

フィルター処理されるサブネットまたは IP アドレスを識別します。

有効な値:  $0.0.0.0 \sim 255.255.255.255$ 

デフォルト値: 0.0.0.0

## IP subnet mask

データ・パケットのサブネットまたは IP アドレスを判別するために 使用する IP マスクを識別します。

有効な値:  $0.0.0.0 \sim 255.255.255.255$ 

デフォルト値: 0.0.0.0

## **Filter list**

このフィルター定義が構成されるフィルター・リストを識別しま す。

有効な値: EXCLUDE (除外)、INCLUDE (組み込み)

デフォルト値: EXCLUDE

## Enable this filter?

このフィルターを使用可能にするか、使用不可にするかを識別しま す。

有効な値: yes、no

デフォルト値: yes

### Enter filter name

このフィルターに関連付けられている名前を指定します。

有効な値: 最長 32 文字までの任意の文字ストリング

デフォルト値: なし

#### **MAC** address filteritem

指定された MAC アドレスで、指定された MAC フィルター項目を追加しま す。ここで、次の質問事項が尋ねられます。

#### Mac address type

このフィルターが、あて先 MAC アドレス、発信元 MAC アドレス のどちらで作動するかを指定します。

有効な値: 発信元 MAC アドレス、あて先 MAC アドレス

デフォルト値: 発信元 MAC アドレス

#### **MAC** address

データ・パケット MAC フィルター値を生成するために、データ・パ ケットの MAC アドレス・マスクと AND 結合指定される MAC ア ドレスを識別します。

有効な値: 任意の有効 MAC アドレス

デフォルト値: FF.FF.FF.FF.FF.FF

### MAC address mask

データ・パケット MAC フィルター値を生成するために、データ・パ ケットの MAC アドレスと AND 結合指定される MAC アドレス・ マスクを識別します。

有効な値: 任意の有効 MAC アドレス

デフォルト値: FF.FF.FF.FF.FF.FF

#### **Filter list**

 $\overline{\phantom{a}}$ 

 $\overline{1}$ 

 $\mathbf{I}$ 

 $\overline{\phantom{a}}$ 

 $\overline{\phantom{a}}$ 

 $\overline{\phantom{a}}$ 

 $\overline{\phantom{a}}$ 

 $\overline{\phantom{a}}$ 

 $\overline{1}$ 

このフィルター定義が構成されるフィルター・リストを識別しま す。

有効な値: EXCLUDE (除外)、INCLUDE (組み込み)

デフォルト値: EXCLUDE

# Enable this filter?

このフィルターを使用可能にするか、使用不可にするかを識別しま す。

有効な値: yes, no

デフォルト値: yes

## Enter filter name

このフィルターに関連付けられている名前を指定します。

有効な値: 最長 32 文字までの任意の文字ストリング

デフォルト値: なし

# protocol filteritem

指定されたプロトコル・フィルター項目を追加します。ここで、次の質問事 項が尋ねられます。

#### Protocol

BUS フィルターで管理されるプロトコル・タイプを識別します。

#### 有効な値:

- $\bullet$  IP
- $\cdot$  IPX
- NetBIOS
- AppleTalk
- Banyan Vines
- IP での NetBIOS
- · IP マルチキャスト
- IPX タイプ 20
- BPDU

# デフォルト値: IP

#### **Filter list**

このフィルター定義が構成されるフィルター・リストを識別しま す。

有効な値: EXCLUDE (除外)、INCLUDE (組み込み)

デフォルト値: EXCLUDE

## Enable this filter?

このフィルターを使用可能にするか、使用不可にするかを識別しま す。

有効な値: yes、no

デフォルト値: yes

### Enter filter name

このフィルターに関連付けられている名前を指定します。

有効な値: 最長 32 文字までの任意の文字ストリング

デフォルト値: なし

## sliding--window filteritem

指定されたスライディング・ウィンドウ・フィルター項目を追加します。ト ークンリングを使用する場合、この情報フィールドは、RIF フィールドの後の バイトです。イーサネットを使用する場合、この情報フィールドは、長さフ ィールドまたは Ethertype (802.3) フィールドの後の情報です。ここで、次の 質問事項が尋ねられます。

### **Filter base**

Identifies the

有効な値: mac、info

デフォルト値: info

#### Window filter offset

スライディング・ウィンドウ・テストを開始するためのパケット・ オフセットを識別します。

有効な値: 0 ~ 255

デフォルト値: 0

#### Compare value

スライディング・ウィンドウ・フィルターの比較値を指定します。 スライディング・ウィンドウ・データは、パケット内の指定された オフセットで開始する、パケット・データと比較されます。

有効な値: 1 ~ 32 (16 進バイト)

デフォルト値: なし

#### Compare mask

スライディング・ウィンドウ・フィルターの比較マスクを指定しま す。 スライディング・ウィンドウ・マスクはパケット内のオフセット から開始する、パケット・データと AND 結合指定されます。

有効な値: 1 ~ 32 (16 進バイト)

デフォルト値: Compare value に指定された XF と同じ数

#### **Filter list**

このフィルター定義が構成されるフィルター・リストを識別しま す。

有効な値: EXCLUDE (除外)、INCLUDE (組み込み)

デフォルト値: EXCLUDE

# Enable this filter?

このフィルターを使用可能にするか、使用不可にするかを識別しま す。

有効な値: yes、no

デフォルト値: yes

# Enter filter name

このフィルターに関連付けられている名前を指定します。

有効な値: 最長 32 文字までの任意の文字ストリング

デフォルト値: なし

# **Disable**

データ・パケット・フィルター処理を使用不可にする場合は、disable コマンドを使 用します。表示されたリストから、使用不可にするフィルター項目を選択します。

## 構文:

 $\overline{\phantom{a}}$ 

 $\overline{\phantom{a}}$ 

 $\overline{1}$ 

 $\overline{1}$ 

 $\overline{\phantom{a}}$ 

 $\overline{\phantom{a}}$ 

 $\overline{\phantom{a}}$ 

 $\mathbf{I}$ 

 $\mathbf{I}$ 

 $\overline{\phantom{a}}$ 

 $\overline{1}$ 

 $\overline{1}$  $\overline{1}$ 

 $\overline{\phantom{a}}$ 

 $\overline{\phantom{a}}$ 

 $\overline{1}$ 

 $\mathbb{I}$ 

 $\overline{\phantom{a}}$ 

 $\overline{\phantom{a}}$ 

 $\mathbf{I}$ 

 $\mathbf{I}$ 

 $\overline{1}$ 

 $\overline{1}$ 

 $\overline{\phantom{a}}$ 

 $\overline{\phantom{a}}$ 

disable

ip *filteritem* mac address filteritem protocol filteritem sliding-window filteritem

ip filteritem

指定された IP フィルター項目を使用不可にします。

**MAC** address filteritem

指定された MAC フィルター項目を使用不可にします。

# protocol filteritem

指定されたプロトコル・フィルター項目を使用不可にします。

# sliding--window filteritem

指定されたスライディング・ウィンドウ・フィルター項目を使用不可にしま す。

# **Enable**

データ・パケット・フィルター処理を使用可能にする場合は、enable コマンドを使用 します。これにより、BUS は構成済みフィルターを使用して、ELAN を通って伝送さ れるデータ・トラフィックを制限し、同報通信への不正な侵入からの機密保護を改 善することができ、また、データ・トラフィックを制限することで帯域幅の使用率 も上げることができます。さらに、単一の場所にフィルター制御を集中させて、フ ィルター管理をしやすくすることができます。

表示されたリストから、使用可能にするフィルター項目を選択します。

構文:

enable ip filteritem |||

 $\overline{\phantom{a}}$ 

| | | | | | | | |

|

| | |

|

||||||

| | | | | | | | | | | |

|

|

|

mac *address filteritem* protocol *filteritem* sliding-window *filteritem*

**ip** *filteritem*

指定された IP フィルター項目を使用可能にします。

**MAC** *address filteritem*

指定された MAC フィルター項目を使用可能にします。

**protocol** *filteritem*

指定されたプロトコル・フィルター項目を使用可能にします。

#### **sliding--window** *filteritem*

指定されたスライディング・ウィンドウ・フィルター項目を使用可能にしま す。

# **Remove**

この LES-BUS について、指定された BUS フィルターを除去する場合は、remove コ マンドを使用します。表示されたリストから、除去するフィルター項目を選択しま す。

```
=8:
```
**remove** all ip *filteritem* mac *address filteritem* protocol *filteritem* sliding-window *filteritem* **all** 定義済み BUS フィルターをすべて除去します。

#### **ip** *filteritem*

指定された IP フィルター項目を除去します。オプションのリストが表示され ます。

# **MAC** *address filteritem*

指定された MAC アドレスで、指定された MAC フィルター項目を除去しま す。オプションのリストが表示されます。

#### **protocol** *filteritem*

指定されたプロトコル・フィルター項目を除去します。オプションのリスト が表示されます。

### **sliding--window** *filteritem*

指定されたスライディング・ウィンドウ・フィルター項目を除去します。オ プションのリストが表示されます。

# **Reset**

BUS フィルター・カウンターをリセットする場合は、reset コマンドを使用します。

構文:

|

|

| |

|

||

 $\overline{\phantom{a}}$  $\overline{\phantom{a}}$ 

> | | | | | | | | | |

> |

|

 $\overline{\phantom{a}}$ 

| |

|

**reset** *filter counters*

#### **Set**

この LES-BUS に関する BUS フィルター処理を設定する場合は、set コマンドを使 用します。

#### 構文:

set default *action* 

preferred *list*

## **default action**

BUS フィルターのデフォルト・アクションを指定します。 これは、どの定義 済みフィルター項目についても一致が見つからない場合にとるアクションで す。

```
有効な値: Exclude (除外)、Include (組み込み)
```
デフォルト値: Exclude

# **preferred list**

最初に評価するリスト (exclude または include) を設定します。

有効な値: Exclude (除外)、Include (組み込み)

デフォルト値: Exclude

### **Show**

構成済み BUS フィルター項目を表示する場合は、show コマンドを使用します。

#### 構文:

**show**

### $\varphi$ :

BUS FILTER config for ELAN 'elan01'> **show** Bus Filter Items Default Action: EXCLUDE<br>Preferred List: EXCLUDE LIST Preferred List: EXCLUDE EXCLUDE<br>Fiabled?: NO Enabled?: MAC Filter Items: (1)Name:mac01 Address Type: DESTINATION List: EXCLUDE LIST Enabled: YES Hits:0 Mac Address: 12.34.56.78.90.12 Mask: FF.FF.FF.FF.FF.FF PROTOCOL Filter Items: (1)Name:protocol01 List: EXCLUDE LIST Enabled: YES Hits:0 SLIDING WINDOW Filter Items: (1)Name:slide01 Offset: 0 List: EXCLUDE LIST Enabled: YES Hits:0 Value: 20 Mask: F0 IP Filter Items: (1)Name:ipfilt01

# LE サービス監視コマンド

Address Type: SOURCE List: EXCLUDE LIST Enabled: YES Hits:0 Address or Subnet: 0.0.0.0 Subnet Mask: 0.0.0.0 LES-BUS config for ELAN 'elan01'>

# **Bus-police**

| | | |

|

| | | | | || | | || | | | || | | |

|

|

| | | | | |

|

| |

|

||

|

| |

**bus-police** コマンドは、BUS POLICE for EXISTING LES-BUS 'x'+ 監視コマンドにア クセスする場合に使用します。この監視コマンドから、次のコマンドを使用して、 BUS の動的トラフィック管理を行うことができます。

表 61. BUS ポリス監視コマンドの要約

| コマンド                                                                 | 機能                                     |
|----------------------------------------------------------------------|----------------------------------------|
| $\left  \begin{smallmatrix} 2 \\ 1 \end{smallmatrix} \right $ (Help) | このコマンド・レベルで使用可能なコマンドをすべて表示します。または、     |
|                                                                      | 特定のコマンドのオプション (使用可能な場合) をリストします。 13ページ |
|                                                                      | の『ヘルプを得る』 を参照してください。                   |
| Add                                                                  | ローカル構成に、BUS ポリス免除リストを追加します。            |
| Flush                                                                | BUS ポリス免除リストから、または BUS フィルターのフィルター・リスト |
|                                                                      | から、すべての装置をフラッシュします。                    |
| Remove                                                               | BUS ポリス免除リストから、またはフィルター・リストから項目を除去しま   |
|                                                                      | す。                                     |
| <b>Set</b>                                                           | BUS ポリス・パラメーターを設定します。                  |
| Show                                                                 | BUS ポリス免除リスト項目および BUS フィルターのフィルター・リスト項 |
|                                                                      | 目を表示します。                               |
| Exit                                                                 | 直前のコマンド・レベルに戻ります。 13ページの『下位レベル環境の終了』   |
|                                                                      | を参照してください。                             |

# **Add**

BUS ポリス免除リストを追加する場合は、add コマンドを使用します。

# =8**:**

**add**

#### **Source address**

免除される発信元 MAC アドレスを指定します。

有効な値: 任意の有効 MAC アドレス

デフォルト値: X'00.00.00.00.00.00'

# **Flush**

BUS ポリス免除リストまたは BUS ポリス・フィルター・リストから、すべての装置 をフラッシュする場合は、flush コマンドを使用します。

## =8**:**

**flush i**mmunity list

**f**ilter list

# **Remove**

免除リストまたはフィルター·リストから MAC アドレスを除去する場合は、remove コマンドを使用します。

構文:

|

||

 $\overline{1}$  $\mathbf{I}$ 

> | |

|

|

|

||

 $\overline{\phantom{a}}$  $\overline{\phantom{a}}$ 

> | | | | | | | | | | | | | | | | |

| | | | | | | |

**remove** immunity

filter

オプションのリストが表示されるので、そこから除去する MAC アドレスを選択しま す。

**Set**

BUS ポリス・パラメーターを設定する場合は、set コマンドを使用します。

構文:

set duration

threshold

#### **Duration of Bus Police management**

インストールされている BUS ポリス MAC フィルターの存続期間を指定し ます。

- Temporary (一時) は、BUS ポリスによってインストールされた MAC フィ ルターはすべて、問題が起こった MAC アドレスの BUS 送信速度が BUS ポリスのしきい値を下回った場合、BUS ポリスによって自動的に除去され る、ということを示します。
- Permanent (永続) は、BUS ポリスによってインストールされた MAC フィ ルターはすべて、問題が起こった MAC アドレスの BUS 送信速度が BUS ポリスのしきい値を下回った場合、BUS ポリスによって自動的に除去され る、ということを示します。 存続期間が permanent に設定されている場合 に BUS ポリスがインストールした MAC フィルターは、手動で介入した 場合にしか除去できません。

有効な値: Temporary (一時) または Permanent (永続)

デフォルト値: Temporary

#### c**: set bus-police duration**

Select Bus Police filter duration (1) TEMPORARY (2) PERMANENT Enter Selection: [1]

**threshold in packets per second**

## c**: set bus-monitor threshold**

1 秒当たりのパケット数で、BUS ポリスの BUS 送信しきい値を指定します。 BUS モニター・サンプル間隔の間に、この率を超えた MAC アドレスから発 信されたパケットがフィルターされます。

有効な値: 1 ~ 100000

#### デフォルト値: 50

Enter Bus Police Threshold value (1-100000) [50]?

|

|

| |

| | | | | | | | | | | | | | | | | |

# **Show**

構成済みの BUS ポリス免除リストを表示する場合は、show を使用します。

構文:

**show**

例:

BUS POLICE config for ELAN 'elan01'> **show** Bus Police Filter Lists

Threshold: 1 Duration: PERMANENT Enabled?: NO

> Bus Police Immunity List Mac Address ----------------- 12.34.56.78.90.12 22.33.44.55.66.11

Bus Police Filter List Mac Address Filter Hits ---------------- ----------- NONE DEFINED

# **Database**

|

**database** コマンドは、2 つの用途に使用されます。指定されたブロードキャスト・ マネージャー・プロトコルに関するキャッシュ項目をすべてフラッシュするか、ま たはデータベース項目をリストします。 詳細については、『Database Flush』、 『Database List』、および 476ページの『[Show](#page-507-0)』を参照してください。

# **Database Flush**

このコマンドは、ブロードキャスト・マネージャー・プロトコルに関するキャッシ ュ項目をすべてフラッシュするのに使用します。

#### 構文:

**database** flush *protocol*

ただし、protocol は次のいずれかです。

- v IP
- v IPX
- NetBIOS
- ソース・ルート管理

# **Database List**

このコマンドは、所定のデータベース内のすべての項目に関する一般情報をリスト したり、あるいはデータベース内のユーザー指定項目に関する詳細情報をリストす るのに使用します。

構文:

**database list** all . . .

specific . . .

**all** *database*

| |

指定したデータベース内のすべての項目に関する一般情報がリストされま す。指定できる有効なデータベースは、次のとおりです。

- BUS フィルターのフィルター項目
- $\cdot$  BUS ポリス・リスト
- BCM 学習 MAC
- $\cdot$  IP
- IPX
- IPX-server-farms
- v LEC
- NetBIOS
- 登録済み MAC
- ルート記述子
- ソース・ルート管理
- 注: database list all コマンドの結果は、show コマンドの結果と同じです。 たとえば、database list all ip では、show ip と同じ結果になります。

#### 你!

**database list all ip** Number of IP Addresses to display: **2**

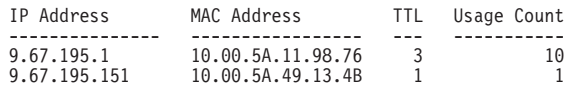

ただし、次のとおりです。

# **IP アドレス (IP address)**

IP アドレスです。

### **MAC address**

IP アドレスに対応する MAC アドレスです。

# **TTL (Time to Live)**

この項目がキャッシュから除去されるまでに残っている時間 (分単位) です。

#### **Usage count**

項目が最新表示された回数です。

#### c**:**

**database list all lec** Number of LEC's to display: **2** LEC-LES and LEC-BUS State (UP=Up, ID=Idle, --. --. \*\*=Other; Show specific LEC to see actual) v v LEC State #ATM #Reg #Lrnd<br>Proxy ID LES BUS Adrs MACs MACs LEC Primary ATM Address

# LE サービス監視コマンド

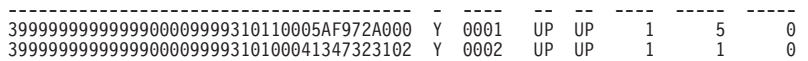

ただし、次のとおりです。

**LEC primary ATM address**

LEC の 1 次 ATM アドレスです。

Proxy この LE クライアントがプロキシー LEC かどうかを示します。 プ ロキシー LEC は、それがサービスする MAC アドレスに対する LE ARP 要求に応答します。 これらの MAC アドレスは LES に登録さ れません。

#### **LEC ID**

LE クライアント識別子です。

#### **State LES**

LES での LEC の稼動状態です。 指定できる状態には、次のものが あります。

- v UP
- v ID
- \*\* その他 (この状態を表示させて見るには、show specific LEC コマンドを使用します。)

#### **State BUS**

BUS での LEC の稼動状態です。指定できる状態には、次のものがあ ります。

- UP =  $\mathcal{V} \vee \mathcal{V}$
- $\cdot$  ID =  $74$   $\cancel{\hspace{1pt}\text{F}}$   $\cancel{\hspace{1pt}\text{F}}$
- \*\* = その他 (この状態を表示させて見るには、show specific LEC コマンドを使用します。)

### **Number of ATM addresses**

LEC に関連する ATM アドレスの数です。

**Number of registered MACs**

LEC に関連する登録済み MAC アドレスの数です。

# **Number of learned MACs**

LEC に関連する BCM 学習 MAC アドレスの数です。

# **specific** *database*

ユーザー指定の項目に関する詳細情報がリストされます。 指定できる有効な データベースは、次のとおりです。

- $\cdot$  IP
- IPX
- v LEC
- $•$  MAC
- NetBIOS
- ルート記述子

注: database list specific コマンドの結果は、show specific コマンドの 結果と同じです。 たとえば、database list specific 1.2.3.4 では、show specific ip 1.2.3.4 と同じ結果になります。

```
仍:
```

```
database list specific ip
IP address [0.0.0.0]? 7.7.7.7
   IP Address: 7.7.7.7<br>MAC Address: 10.00.5
                                                10.00.5A.BA.D0.88<br>Registered
       MAC Address Type:
                                                LEC ATM Address: 3999999999999900009999010210005159176202
       LEC ATM Address: 3999999999999<br>
LEC ID: 0x0001<br>
LEC State at LES: 0PERATIONAL
        LEC State at LES: OPERATIONAL
LEC State at BUS: OPERATIONAL
        If dormant, proto ages in: 4 minute(s)
Usage Count: 1
       SRM Ring Number: unknown
```
ただし、次のとおりです。

#### **IP**  $7$   $\check{ }$   $\check{ }$   $\check{ }$   $\check{ }$

ユーザーが入力した IP アドレスです。

#### **MAC address**

IP アドレスに対応する MAC アドレスです。

#### **MAC address type**

データベース項目タイプです。指定できる値は、次のとおりです。

#### **Registered**

LEC によって登録された項目

# **Static Volatile**

ネットワーク管理プログラムによって作成された項目

#### **BCM Learned**

ブロードキャスト・マネージャーによって学習された項目

## **Unknown**

不明タイプの項目

#### **LEC ATM address**

所定の MAC アドレスをもつ LEC の 1 次 ATM アドレスです。

#### **LEC ID**

LE クライアント識別子です。

#### **LEC state at LES**

LES での LEC の稼動状態です。 指定できる状態には、次のものが あります。

**IDLE** LES-BUS はアクティブではありません。

#### **JOINING**

コントロール・ダイレクト VCC が受け入れられました。

#### **JOIN REJECTED**

加入要求が拒否されました。

#### **JOIN VERIFICATION**

要求は、LEC による加入要求の検証のために、LECS に送信 されました。

## **SIGNAL WAIT**

LES は、コントロール・ディストリビュート VCC の最初の リーフを確立するために、進行中のコールの完了を待機して います。

#### **SIGNALLING**

LES は、LEC へのコントロール・ディストリビュート VCC を確立するために、シグナルを開始しています。

# **ADD PARTY RETRY**

LES は、この LEC をコントロール・ディストリビュート VCC 上に追加するという Add Party 要求を遅延させていま す。 ATM 交換回線ネットワーク上に輻輳 (ふくそう) があ ると推測されます。Add Party 要求は、ランダム遅延の後で行 われます。

# **OPERATIONAL**

加入が正常に行われました。

#### **UNKNOWN**

不明状態を示します。

# LEC state at BUS

BUS での LEC の稼動状態です。 指定できる状態には、次のものが あります。

IDLE コントロール・ダイレクト VCC が受け入れられたか、また は LEC へのマルチキャスト VCC が解放されました。

# **SIGNAL WAIT**

BUS は、マルチキャスト・フォワード VCC の最初のリーフ を確立するために、進行中のコールの完了を待機していま す。

#### **SIGNALLING**

BUS は、LEC へのマルチキャスト・フォワード VCC を確 立するために、シグナルを開始しました。

# **ADD PARTY RETRY**

BUS は、この LEC をマルチキャスト・フォワード VCC 上 に追加するという Add Party 要求を遅延させています。 ATM 交換回線ネットワーク上に輻輳 (ふくそう) があると推測され ます。 Add Party 要求は、ランダム遅延の後で行われます。

#### **OPERATIONAL**

LEC へのマルチキャスト・フォワード VCC が正常に確立さ れました。

# **UNKNOWN**

不明状態を示します。

# If dormant, proto ages in

この項目がキャッシュから除去されるまでに残っている時間 (分単位) です。

# **Usage count**

項目が最新表示された回数です。

#### **SRM** ring number

SRM では、IP アドレスがある 802.5 リング番号です。

#### 例:

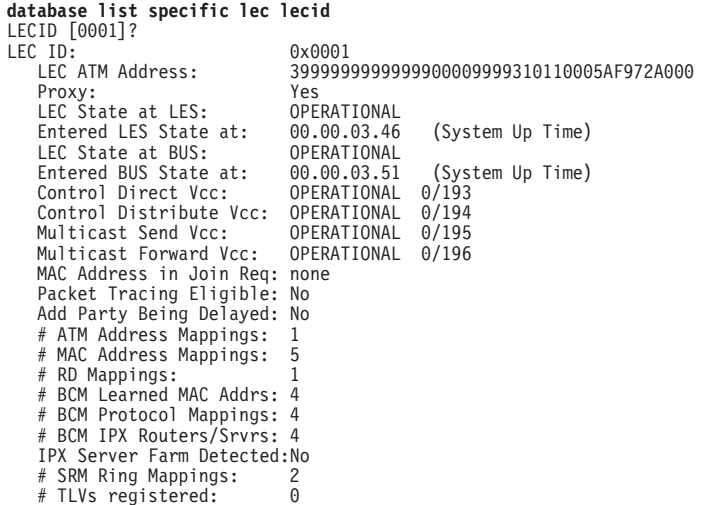

ただし、次のとおりです。

#### **LEC ID**

LE クライアント識別子です。

#### **LEC ATM address**

LEC の ATM アドレスです。

Proxy この LEC がプロキシー LEC かどうかを示します。 プロキシー LEC は、それがサービスする MAC アドレスに対する LE ARP 要求に応 答します。 これらの MAC アドレスは LES に登録されません。

# **LEC** state at LES

LES での LEC の稼動状態を示します。 指定できる状態には、次の ものがあります。

IDLE LEC は、LES にも BUS にも接続されません。

#### **JOINING**

コントロール・ダイレクト VCC が受け入れられました。

#### **JOIN REJECTED**

加入要求が拒否されました。

## **JOIN VERIFICATION**

要求は、LEC による加入要求の検証のために、LECS に送信 されました。

## **SIGNAL WAIT**

LES は、コントロール・ディストリビュート VCC の最初の リーフを確立するために、進行中のコールの完了を待機して います。

#### **SIGNALLING**

LES は、LEC へのコントロール・ディストリビュート VCC を確立するために、シグナルを開始しています。

# **ADD PARTY RETRY**

LES は、この LEC をコントロール・ディストリビュート VCC 上に追加するという Add Party 要求を遅延させていま す。 ATM 交換回線ネットワーク上に輻輳 (ふくそう) があ ると推測されます。Add Partv 要求は、ランダム遅延の後で行 われます。

# **OPERATIONAL**

加入が正常に行われました。

#### **UNKNOWN**

不明状態を示します。

#### Entered LES state at

LEC が LES で現在の状態に変わったシステムアップ時刻です。時刻 は、時.分.秒.100 分の 1 秒 の形式です。

#### **LEC** state at BUS

BUS での LEC の稼動状態です。指定できる状態には、次のものがあ ります。

IDLE コントロール・ダイレクト VCC が受け入れられたか、また は LEC へのマルチキャスト VCC が解放されました。

# **SIGNAL WAIT**

BUS は、マルチキャスト・フォワード VCC の最初のリーフ を確立するために、進行中のコールの完了を待機していま す。

# **SIGNALLING**

BUS は、LEC へのマルチキャスト・フォワード VCC を確 立するために、シグナルを開始しました。

#### **ADD PARTY RETRY**

BUS は、この LEC をマルチキャスト・フォワード VCC 上 に追加するという Add Party 要求を遅延させています。 ATM 交換回線ネットワーク上に輻輳 (ふくそう) があると推測され ます。Add Party 要求は、ランダム遅延の後で行われます。

#### **OPERATIONAL**

LEC へのマルチキャスト・フォワード VCC が正常に確立さ れました。

# **UNKNOWN**

不明状態を示します。

# Entered BUS state at

LEC が BUS で現在の状態に変わった時刻です。時刻は、時.分.秒.100 分の 1 秒形式です。

# MAC address in Join Rea

加入要求の中の MAC アドレスです (存在する場合)。

# Packet tracing eligible

ELS トレース・イベントが使用可能になっている場合に、パケットが トレース適格かどうかを示します。

## **Add Party Being Delayed**

ATM 交換回線ネットワーク内に存在すると推測される輻輳 (ふくそ う)の緩和に役立つように、ELAN の加入というこの LEC の要求が 遅延されているかどうかを示します。

## # ATM address mappings

この LEC に関連する ATM アドレスの数です。

# MAC address mappings

この LEC に関連する MAC アドレスの数です。

# # RD mappings

この LEC に関連するルート記述子の数です。

# BCM learned MAC addrs この LEC に関連するブロードキャスト・マネージャー学習 MAC ア

ドレスの数です。

# # BCM protocol mappings

この LEC にマップされたプロトコルの数です。

# BCM IPX Routers/Srvrs

BCM IPX によって動的に発見された、この LEC に関連する IPX ル ーターとサーバーの数です。

## **IPX Server Farm detected**

BCM IPX の観点から、LEC が IPX サーバー・ファームとみなされ るかどうかを示します。 IPX サーバー・ファームは、IPX サーバー・ ファーム検出機能を介して動的に、または同報通信 MAC アドレスを 使用して、この LEC 用に BCM IPX 静的ターゲットを構成すること により静的に、LEC の背後で検出することができます。

# # SRM ring mappings

この LEC に関連するソース・ルート管理リング番号の数です。

#### # TLVs registered

この LEC の加入要求に含まれているタイプ/長さ/値の要素の数です。 TLV が存在する場合は、それらも表示されます。

#### 例:

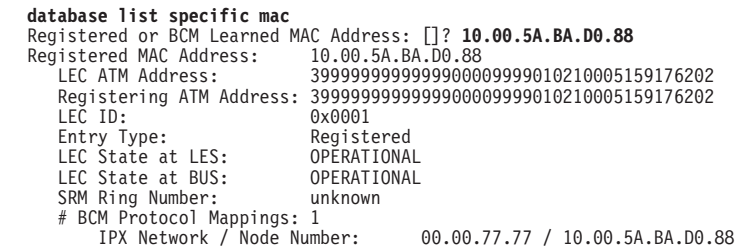

ただし、次のとおりです。

## **BCM learned MAC address**

ブロードキャスト・マネージャー学習 MAC アドレスです。このフィ ールドが表示されるのは、学習 MAC アドレスの場合だけです。

# **Registered MAC address**

登録済み MAC アドレスです。 このフィールドが表示されるのは、 登録済み MAC アドレスの場合だけです。

#### **Registering ATM address**

MAC アドレスを登録した LEC の ATM アドレスです。このフィー ルドが表示されるのは、登録済み MAC アドレスの場合だけです。

#### Entry type

データベース項目タイプです。指定できる値は、次のとおりです。

### **Registered**

登録済み項目 (項目は LEC によって登録されました)

# **Static Volatile**

静的揮発性項目 (項目はネットワーク管理プログラムによって 作成されました)

## **LEC ATM address**

所定の MAC アドレスをもつ LEC の ATM アドレスです。

#### **LEC ID**

LE クライアント識別子です。

## **LEC** state at LES

LES での LEC の稼動状態です。 指定できる状態には、次のものが あります。

IDLE LEC は、LES にも BUS にも接続されません。

#### **JOINING**

コントロール・ダイレクト VCC が受け入れられました。

## **JOIN REJECTED**

加入要求が拒否されました。

## **JOIN VERIFICATION**

要求は、LEC による加入要求の検証のために、LECS に送信 されました。

# **SIGNAL WAIT**

LES は、コントロール・ディストリビュート VCC の最初の リーフを確立するために、進行中のコールの完了を待機して います。

# **SIGNALLING**

LES は、LEC へのコントロール・ディストリビュート VCC を確立するために、シグナルを開始しています。

## **ADD PARTY RETRY**

LES は、この LEC をコントロール・ディストリビュート VCC 上に追加するという Add Party 要求を遅延させていま す。 ATM 交換回線ネットワーク上に輻輳 (ふくそう) があ ると推測されます。Add Party 要求は、ランダム遅延の後で行 われます。

# **OPERATIONAL**

加入が正常に行われました。

# **UNKNOWN**

不明状態を示します。

#### **LEC** state at BUS

BUS での LEC の稼動状態です。

指定できる状態には、次のものがあります。

IDLE コントロール・ダイレクト VCC が受け入れられたか、また は LEC へのマルチキャスト VCC が解放されました。

#### **SIGNAL WAIT**

BUS は、マルチキャスト・フォワード VCC の最初のリーフ を確立するために、進行中のコールの完了を待機していま す。

# **SIGNALLING**

BUS は、LEC へのマルチキャスト・フォワード VCC を確 立するために、シグナルを開始しました。

## **ADD PARTY RETRY**

BUS は、この LEC をマルチキャスト・フォワード VCC 上 に追加するという Add Party 要求を遅延させています。 ATM 交換回線ネットワーク上に輻輳 (ふくそう) があると推測され ます。Add Party 要求は、ランダム遅延の後で行われます。

#### **OPERATIONAL**

LEC へのマルチキャスト・フォワード VCC が正常に確立さ れました。

## **UNKNOWN**

不明状態を示します。

### **SRM** ring number

SRM では、BCM 学習 MAC アドレスがある 802.5 リングです。

#### # BCM protocol mappings

この MAC にマップされたプロトコルの数です。プロトコル・マッ ピングのリストが表示されます。次のマッピングが表示される可能性 があります。

- IPX ネットワーク / ノード番号
- IP アドレス
- NetBIOS 名ストリング
- 16 進数による NetBIOS 名 (NetBIOS 名ストリングに印刷不能文 字がある場合にだけ表示される)

# LE サービス監視コマンド

# **Delete**

LES-BUS を停止し、アクティブ構成から除去する場合は、delete コマンドを使用し ます。(LES-BUS 定義は静的 RAM に入ったままです。) delete コマンドが出されて から、MSS サーバーを再始動せずに LES-BUS を開始したい場合は、create コマン ドを出す必要があります。

#### 構文:

#### delete

例:

EXISTING LES-BUS 'losangeles'+ delete Are you sure you want to delete this LES/BUS? [No]:<br>LES/BUS:'losangeles':not deleted

# **Disable**

各種の LES-BUS 機能を使用不可にする場合は、disable コマンドを使用します。

ブロードキャスト・マネージャー (IP、IPX、IPX サーバー・ファーム検出、または NETBIOS)、BUS モニター、BUS ポリス、BUS フィルターの個々のフィルター項目、 冗長性、機密保護、またはソース・ルート・マネージャーが動的に使用不可にでき ます。選択したオプションの使用不可は即時に行われますが、静的 RAM の中の LES-BUS の構成済み状態は変更されません。静的 RAM の中の構成済み状態を永続 的に変更したい場合は、config> インターフェースを使用します。

構文:

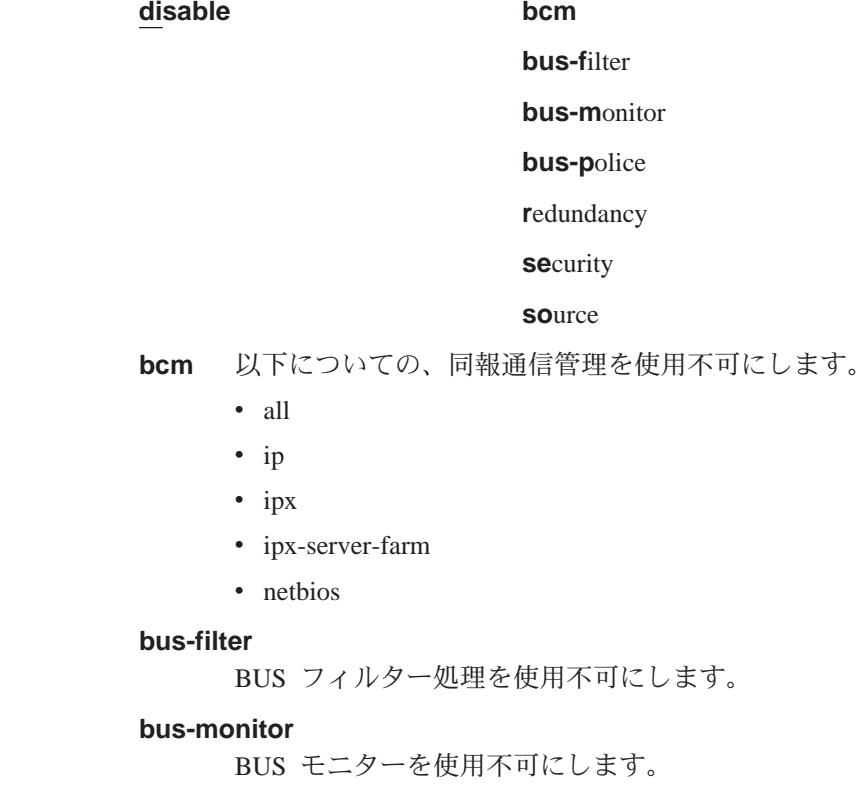

**bus-police**

BUS ポリスを使用不可にします。

**redundancy**

LES-BUS 冗長性を使用不可にします。

**security**

LES-BUS 機密保護を使用不可にします。

#### **source route management**

ソース・ルート管理を使用不可にします。

#### 你…

EXISTING LES-BUS 'losangeles'+ **disable ?** BCM BUS-FILTER BUS-MONITOR BUS-POLICE FILTER-ITEM in bus filter REDUNDANCY SECURITY (LECS validation of Joins) SOURCE route management EXISTING LES-BUS 'losangeles'+ **disable bcm ?** ALL IP IPX IPX-Server-Farm detection NETBIOS EXISTING LES-BUS 'losangeles'+**disable bcm all** LES/BUS: 'losangeles' : Disable BCM for IP successful LES/BUS: 'losangeles' : Disable BCM for IPX successful LES/BUS: 'losangeles' : Disable BCM for NetBIOS successful EXISTING LES-BUS 'losangeles'+ **disable bcm ip** LES/BUS: 'losangeles' : parameter successfully set EXISTING LES-BUS 'losangeles'+ **disable bcm ipx** LES/BUS: 'losangeles' : parameter successfully set EXISTING LES-BUS 'losangeles'+ **disable bcm ipx-server-farm** LES/BUS: 'losangeles' : parameter successfully set EXISTING LES-BUS 'losangeles'+ **disable bcm netbios** LES/BUS: 'losangeles' : parameter successfully set EXISTING LES-BUS 'losangeles'+ **disable bus-monitor** LES/BUS: 'losangeles' : parameter successfully set EXISTING LES-BUS 'losangeles'+ **disable bus-police** LES/BUS: 'losangeles' : parameter successfully set EXISTING LES-BUS 'losangeles'+ **disable bus-filter** LES/BUS: 'losangeles' : parameter successfully set EXISTING LES-BUS 'losangeles'+ **disable redundancy** LES/BUS: 'losangeles' : parameter successfully set EXISTING LES-BUS 'losangeles'+ **disable security** LES/BUS: 'losangeles' : parameter successfully set EXISTING LES-BUS 'losangeles'+ **disable source** LES/BUS: 'losangeles' : parameter successfully set EXISTING LES-BUS 'losangeles'+

# **Enable**

| |

> | | | | | |

> |

各種の LES-BUS 機能を使用可能にする場合は、enable コマンドを使用します。ブ ロードキャスト・マネージャー (IP、IPX、または IPX サーバー・ファーム検出、ま たはNETBIOS)、BUS モニター、冗長性、機密保護 (加入の LECS 妥当性検査)、ま たはソース・ルート・マネージャーが、動的に使用可能にできます。選択したオプ ションは即時に使用可能になりますが、静的 RAM の中の LES-BUS の構成済み状態 は変わりません。 静的 RAM の中の構成済み状態を永続的に変更したい場合は、 config> インターフェースを使用します。

| |

|

||||||||

| | | | | | | | | | | | | | | | |

|

注:

- 1. BUS が Adapter または VCC-Splice モードにあるときは、ブロードキャスト・マ ネージャーを使用可能にすることはできません。
- 2. BUS がアダプターまたは VCC-Splice モードにあるときは、BUS モニターを使用 可能にすることはできません。
- 3. BUS モニターが使用可能になっていない場合は、BUS ポリスは使用可能にできま せん。

#### =8**:**

**enable bcm**

**bus-f**ilter **bus-m**onitor

**bus-p**olice

**r**edundancy

**se**curity

#### **so**urce

bcm 以下についての、同報通信管理を使用可能にします。

- $\bullet$  all
- $\cdot$  ip
- ipx
- ipx-server-farm
- netbios

## **bus-filter** *item*

BUSフィルターを使用可能にします。

## **bus-monitor**

BUS モニターを使用可能にします。

#### **bus-police**

BUS ポリスを使用可能にします。

#### **redundancy**

LES-BUS 冗長性を使用可能にします。

#### **security**

LES-BUS 機密保護を使用可能にします。

#### **source route management**

ソース・ルート管理を使用可能にします。

# **例:**

EXISTING LES-BUS 'losangeles'+ **enable ?** BCM BUS-MONITOR REDUNDANCY SECURITY (LECS validation of Joins) SOURCE route management EXISTING LES-BUS 'losangeles'+**enable bcm ?** ALL  $IP$ 

IPX IPX-SERVER-FARM detection NETBIOS EXISTING LES-BUS 'losangeles'+**enable bcm all** LES/BUS: 'losangeles' : Enable BCM for IP successful LES/BUS: 'losangeles' : Enable BCM for IPX successful LES/BUS: 'losangeles' : Enable BCM for NetBIOS successful EXISTING LES-BUS 'losangeles'+**enable bcm ip** LES/BUS: 'losangeles' : parameter successfully set EXISTING LES-BUS 'losangeles'+**enable bcm ipx** LES/BUS: 'losangeles' : parameter successfully set EXISTING LES-BUS 'losangeles'+**enable bcm ipx-server-farm** LES/BUS: 'losangeles' : parameter successfully set EXISTING LES-BUS 'losangeles'**enable bcm netbios** LES/BUS: 'losangeles' : parameter successfully set EXISTING LES-BUS 'losangeles'+**enable bus-filter** EXISTING LES-BUS 'losangeles'+**enable bus-monitor** EXISTING LES-BUS 'losangeles'+**enable bus-police** LES/BUS: 'losangeles' : parameter successfully set EXISTING LES-BUS 'losangeles'+**enable redundancy** ( 1) Primary LES-BUS ( 2) Backup LES-BUS Redundancy Role [1]? Enable Peer Redundancy Option? [No]: **yes** ATM address of backup LES-BUS [39.84.0F.00.00.00.00.00.00.00.00.00.02.22.33.44.55.66.77.02]? LES/BUS: 'losangeles' : parameter successfully set EXISTING LES-BUS 'losangeles'+ EXISTING LES-BUS 'losangeles'+ **enable redundancy** ( 1) Primary LES-BUS ( 2) Backup LES-BUS Redundancy Role [1]? **2** Backup LES/BUS is now capable of Peer Redundancy. Enable Peer Redundancy at Primary LES/BUS, if desired. LES/BUS: 'losangeles' : parameter successfully set EXISTING LES-BUS 'losangeles'+ EXISTING LES-BUS 'losangeles'+**enable security** LES/BUS: 'losangeles' : parameter successfully set EXISTING LES-BUS 'losangeles'+**enable source** LES/BUS: 'losangeles' : parameter successfully set

# **List**

| | | | | | | | | | | | | | | | | | | | | | | | | | | | | | | | | | LES-BUS の状況パラメーターおよび現在実行中の構成パラメーターをリストさせる場 合は、list コマンドを使用します。

#### 構文:

**list**

#### c**:**

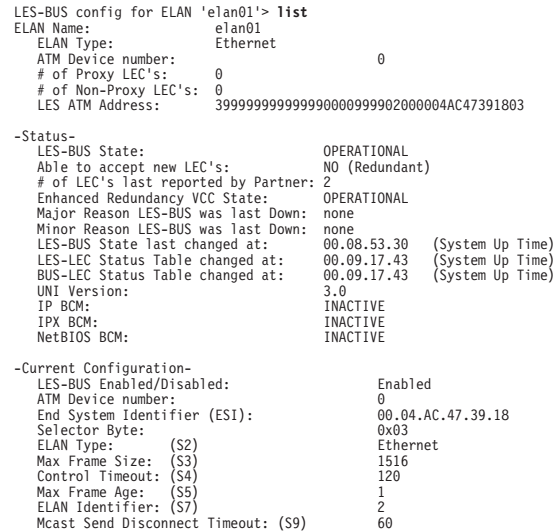

# LE サービス監視コマンド

| | | | | | | | | | | | | | | | | | | | | | | | | | | | | | | | | | | | | | | | | | | | | | | | | | | |

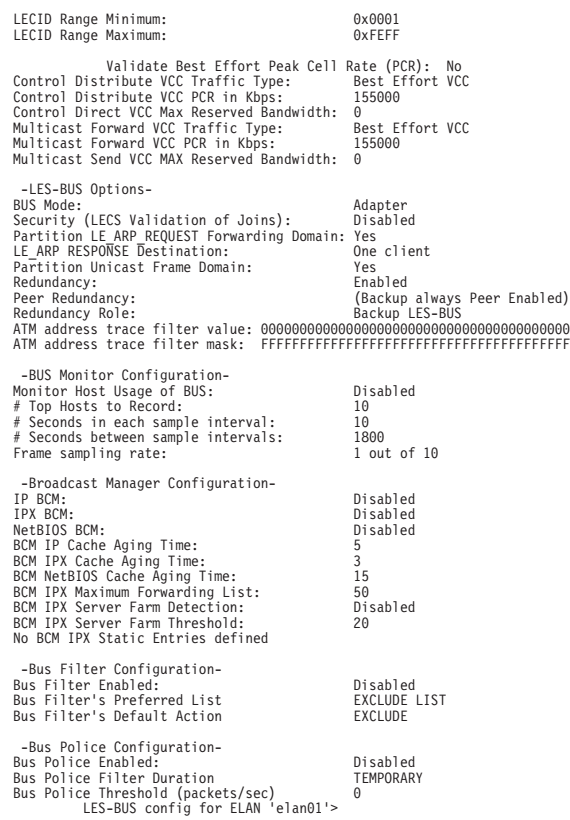

ただし、次のとおりです。

### **LES-BUS State**

LES-BUS の稼動状態です。 指定できる状態には、次のものがあります。

IDLE LES-BUS はアクティブではありません。

#### **INITIALIZATION**

LES-BUS 制御ブロックが開始中です。

#### **ATM ADDR ACTIVATION**

LES-BUS ATM アドレスが活動化中です。

#### **GET UNI VERSION**

実行中の UNI バージョンの入手です。

#### **GOT UNI VERSION**

UNI バージョンが決まりました。

#### **OPERATIONAL**

LES-BUS 状態がアップまたは作動可能です。

#### **ATM ADDR DEACTIVATED**

ATM アドレスがスイッチによって非活動化されています。

#### **NET DOWN**

ATM インターフェースが作動不能です。

#### **ERROR /DOWN**

LES-BUS インスタンスの作動が致命的エラーのため終了しました。
#### **UNKNOWN**

不明状態

#### **Able to accept new LEC's**

新しい LE クライアントを受け入れるための LES-BUS の機能を識別します。 指定できる値は、次のとおりです。

v YES

| | | | | | | | | | | | | | | | | |  $\overline{1}$ |  $\overline{\phantom{a}}$ |

- NO  $($ 冗長)
- NO (作動不能)

#### **# of LEC's last reported by Partner**

この LES-BUS が現在冗長である場合、パートナー LES-BUS へ加入された LE クライアントの数を指定します。

### **Redundancy VCC State**

LES-BUS 冗長度 VCC の状態を識別します。指定できる値は、次のとおりで す。

- v IDLE
- SIGNALLING
- v RELEASED
- ESTABLISHED

1 次 LES-BUS とバックアップ LES-BUS が両方とも、拡張冗長性機能を使 用でき、拡張冗長 VCC を介して通信中である場合、リスト内のこの回線は *Enhanced Redundancy VCC State: OPERATIONAL (拡張冗長 VCC 状態: 作動* 可能) と表示されます。

### **Major Reason LES-BUS was last Down**

LES-BUS が最後にダウンした理由です (該当する場合)。

#### **Minor Reason LES-BUS was last Down**

LES-BUS が最後にダウンした理由の詳細です (該当する場合)。

#### **LES-BUS State last changed at**

LES-BUS が現在の状態に入ったシステムアップ時刻です。形式は、形式は時. 分.秒.100 分の 1 秒です。

#### **LES-LEC Status Table changed at**

LEC の状態が LES で変化した最新システムアップ時刻です。

#### **BUS-LEC Status Table changed at**

LEC が BUS で稼動状態に入るか、または稼動状態を終了した最新システム アップ時刻です。

#### **IP BCM**

IP BCM の現在の状態

#### **IPX BCM**

IPX BCM の現在の状態。IPX BCM が *ACTIVE* でいられるのは、IPX BCM が使用可能として構成されている場合、LES-BUS 状態が作動可能である場 合、および IPX BCM Active Forwarding List Size がその構成済みしきい 値 BCM IPX Maximum Forwarding List を超えていない場合だけです。詳 細については、[413](#page-444-0)を参照してください。

#### **NetBIOS BCM**

NetBIOS BCM の現在の状態

**IPX BCM Active Forwarding List Size** 

現在 IPX BCM の転送リストに記載されている項目の数。この数値が BCM IPX Maximum Forwarding List について構成されたしきい値を超えると、 IPX BCM は INACTIVE になり、BUS はすべての IPX 同報通信フレームを 転送します。この情報は、IPX BCM が現在 ACTIVE である場合に限り表示 されることに注意してください。

構成パラメーターの詳細については、394ページの『LES-BUS の構成コマンド』を参 照してください。

# **Restart**

実行中の、または停止した LES-BUS を再始動する場合は、restart コマンドを使用 します。LES-BUS は、Talk 5 インターフェースまたは Talk 6 インターフェースの もとで構成されたパラメーターを使用して再始動することができます。

#### 構文:

restart

 $t<sub>5</sub>$  $t\delta$ 

#### 例:

EXISTING LES-BUS 'elan01'+restart ? T5 (Using config parms in Talk 5)<br>T6 (Using config parms written in Talk 6)<br>EXISTING LES-BUS 'elan01'+restart t5 Are you sure you want to restart this LES/BUS? [No] : yes LES/BUS: 'elan01': RESTARTING

EXISTING LES-BUS 'elan01'+restart t6 Are you sure you want to restart this LES/BUS? [No] : yes LES/BUS: 'elan01': RESTARTING

# **Set**

 $\overline{\phantom{a}}$  $\overline{\phantom{a}}$ 

 $\overline{\phantom{a}}$ 

各種の LES-BUS 構成パラメーターの値を動的に設定する場合は、set コマンドを使 用します。

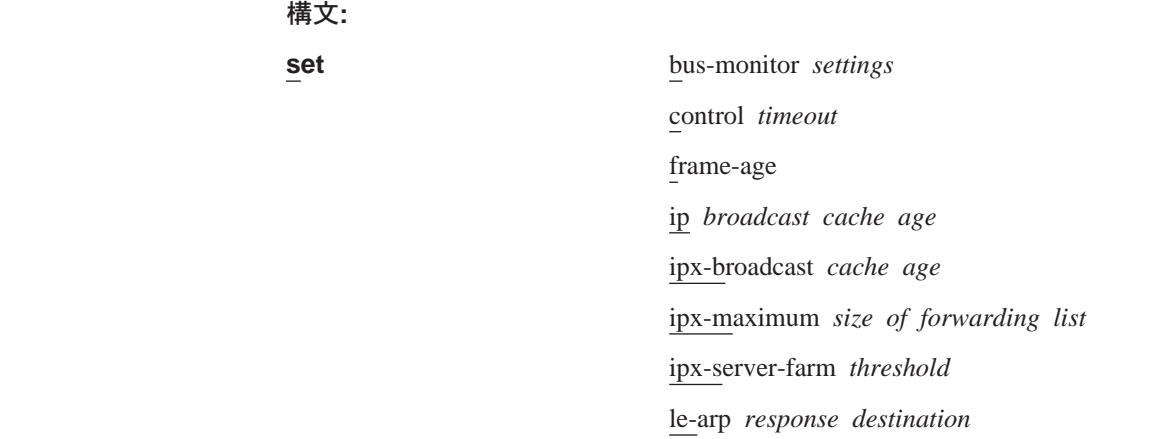

# LE サービス監視コマンド

multicast-send-disconnect-timeout netbios *broadcast cache age* trace traffic *type*

以下に挙げる LES-BUS 構成パラメーターを動的に設定することができます。設定さ れたパラメーターは、LES-BUS によって即時使用されますが、静的 RAM の中の LES-BUS の構成済みパラメーター値は変更されません。 静的 RAM の中の構成済み 状態を永続的に変更するには、config> インターフェースを使用します。

set パラメーターに関する詳細については、[409](#page-440-0)ページを参照してください。

EXISTING LES-BUS+ **set ?** BUS-MONITOR settings CONTROL timeout FRAME-AGE IP broadcast cache age IPX broadcast cache age IPX-SERVER-FARM threshold LE ARP response destination MULTICAST send disconnect time NETBIOS broadcast cache age TRACE TRAFFIC type EXISTING LES-BUS+ **set bus-monitor ?**<br>DURATION-OF-SAMPLE (# Seconds in each sample interval)<br>SAMPLE-RATE (# Minutes between sampling<br>TIME-BETWEEN-SAMPLES (# Minutes between sample intervals)<br>TOP-NUMBER-MACS (# Top Hosts to EXISTING LES-BUS+ **set bus-monitor duration** Duration of sample interval in seconds (1-600) [10]? LES-BUS: 'test' : parameter successfully set EXISTING LES-BUS+ **set bus-monitor sample** Frame sampling rate (1-1000) [10]? LES-BUS: 'test' : parameter successfully set EXISTING LES-BUS+ **set bus-monitor time** Number of seconds between sample intervals (2-7200) [1800]? LES-BUS: 'test' : parameter successfully set EXISTING LES-BUS+ **set bus-monitor top** Number of top MAC addresses to record (1-100) [10]? LES-BUS: 'test' : parameter successfully set EXISTING LES-BUS+ **set control**<br>Control timeout (10-300) [110]? **120**<br>LES-BUS: 'test' : parameter successfully set EXISTING LES-BUS+ **set frame-age** Maximum frame age (1-4) [1]? LES-BUS: 'test' : parameter successfully set EXISTING LES-BUS+ **set ip** IP cache age, in minutes (2-20) [5]? LES-BUS: 'test' : parameter successfully set EXISTING LES-BUS+ **set ipx** IPX cache age, in minutes (1-10) [3]? LES-BUS: 'test' : parameter successfully set EXISTING LES-BUS+ **set ipx-server-farm**<br>IPX Server Farm Threshold (2 -50) [20]?**10**<br>LES-BUS: 'test' : parameter successfully set EXISTING LES-BUS**+ set le<br>( 1)** One client<br>( 2) All clients<br>LE ARP response destination [1]?<br>LES-BUS: 'test' : parameter successfully set EXISTING LES-BUS+ **set multicast** Multicast Send disconnect time [60]? LES-BUS: 'test' : parameter successfully set EXISTING LES-BUS+ **set netbios**<br>NetBIOS cache age, in minutes (10-20) [15]?<br>LES-BUS: 'test' : parameter successfully set EXISTING LES-BUS+ **set trace ?** MASK VALUE EXISTING LES-BUS+ **set trace mask** ATM address trace filter mask [FF.FF.FF.FF.FF.FF.FF.FF.FF.FF.FF.FF.FF.FF.FF.FF.FF.FF.FF.FF]? LES-BUS: 'test' : parameter successfully set EXISTING LES-BUS+ **set trace value** ATM address trace filter value [00.00.00.00.00.00.00.00.00.00.00.00.00.00.00.00.00.00.00.00]? LES-BUS: 'test' : parameter successfully set

EXISTING LES-BUS+ **set traffic ?** MAXIMUM reserved bandwidth VALIDATE peak cell rate

|<br>|<br>|<br>|

 $\overline{\phantom{a}}$  $\overline{\phantom{a}}$  $\overline{\phantom{a}}$  $\overline{\phantom{a}}$ 

# LE サービス監視コマンド

EXISTING LES-BUS+ **set traffic maximum ?** CONTROL Direct VCC maximum MULTICAST Send VCC maximum

EXISTING LES-BUS+ **set traffic maximum control** Maximum reserved bandwidth in Kbps (0 - 155000) [0]? LES-BUS: 'test' : parameter successfully set

EXISTING LES-BUS+ **set traffic maximum multicast** Maximum reserved bandwidth in Kbps (0 - 155000) [0]? LES-BUS: 'test' : parameter successfully set

EXISTING LES-BUS+ **set traffic validate** Validate peak cell rate of best effort VCCs? [No]: LES-BUS: 'test' : parameter successfully set

# **Show** |

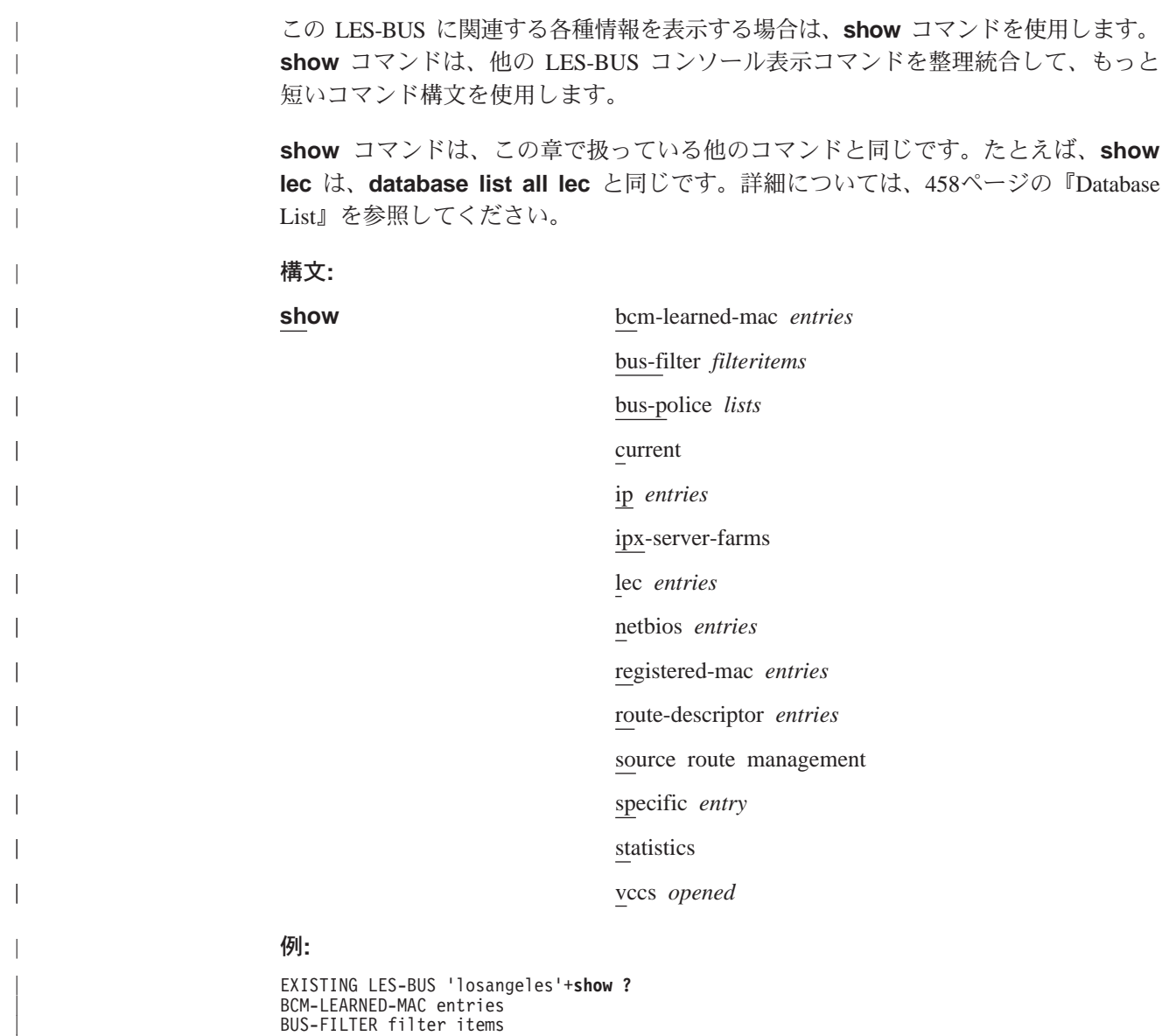

BUS-FILTER filter items BUS-POLICE lists CURRENT configuration of LES-BUS IP entries IPX entries IPX-server-farms

| | | | | LEC entries NETBIOS entries REGISTERED-MAC entries ROUTE-DESCRIPTOR entries SOURCE route management SPECIFIC entry STATISTICS VCCs opened

#### **bcm-learned-mac**

#### **bus-filter**

| | | | | | | | | | | | | | | | | | | | | | | | | | | | | | | |

構成済み BUS フィルターに関する情報を表示します。

#### **bus-police**

BUS ポリスの構成に関する情報を表示します。

#### **current**

このコマンドは、list と同じです。詳細については、471ページの『[List](#page-502-0)』を参 照してください。

#### c**:**

EXISTING LES-BUS 'losangeles'+**show current**

# **ip**

**ipx**

**ipx-server-farms**

**lec**

**netbios**

**registered-mac**

#### **route-descriptor**

#### **source route management**

#### **statistics** *type*

このコマンドは、statistics display *type* と同じです。この場合、type は、 次のいずれかで構いません。

- BCM
- BUS モニター: 上位 N ユーザー
- LES-BUS
- ソース・ルート管理

詳細については、[479](#page-510-0)を参照してください。

#### 例:

EXISTING LES-BUS 'losangeles'+**show statistics bcm all**

#### **vccs opened**

オープンされている VCC を表示します。

#### $\overline{\omega}$ :

EXISTING LES-BUS 'losangeles'+**show vccs** losangeles

VCC State VPI/VCI Point-to-multipoint VCCs ----------- ------- LES Control Distribute VCCs LUNI Version 1

# LE サービス監視コマンド

| | | | | | | | | | | | | | | | | | | | | | | | |

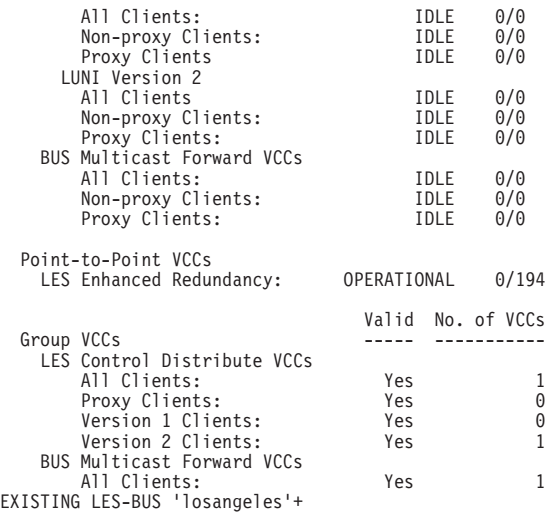

# **Statistics** |

LAN エミュレーション MIB に関連する統計を消去するか、あるいは表示させる場合 は、statistics コマンドを使用します。 statistics コマンドによって表示されるフィ ールドのいくつかは、ftp://ftp.nways.raleigh.ibm.com/pub/netmgmt/mss/ にある ibmlesrv.mib に入っている特定の MIB 項目に対応しています。

構文:

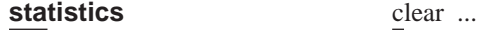

display ...

statistics clear コマンドは、以前に BCM、LES-BUS、またはソース・ルート管理に ついて収集された統計データをゼロにします。

注: プロキシー LEC 数などの一部の LES-BUS カウンターの場合は、統計データの 維持の他にも機能があるためクリアされません。

### =8**:**

 $clear$ 

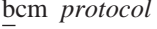

les-bus *type*

source *protocol*

ただし、protocol または type は、次のいずれかになります。

## **protocol または type**

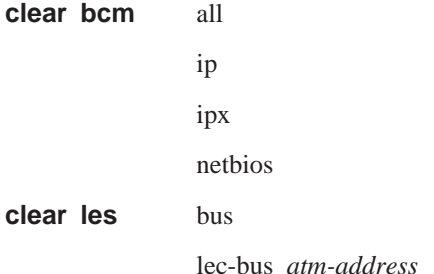

# LE サービス監視コマンド

lec-les *atm-address*

lec-les *lecid*

lec-bus *lecid*

les

<span id="page-510-0"></span>**clear source** all

ip ipx

netbios

c**:**

Existing LES-BUS+ **statistics clear bcm all** Existing LES-BUS+

statistics display コマンドでは、BCM、LES-BUS、およびソース・ルート管理に関 する統計データが提供されます。

構文:

**statistics display** bcm *protocol-stats* bus monitor les-bus *type* source *protocol-stats*

ただし、protocol-stats は、次のいずれかになります。

#### **protocol-stats**

**statistics display bcm** all ip ipx netbios

### **statistics display source**

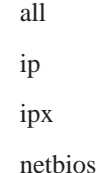

または、type は次のいずれかになります。

# **type** statistics display les-bus bus

lec-bus *atm-address*

lec-bus *lecid*

lec-les *atm-address* lec-les *lecid* les

**例:** 

#### EXISTING LES-BUS+ **statistics display bcm all**

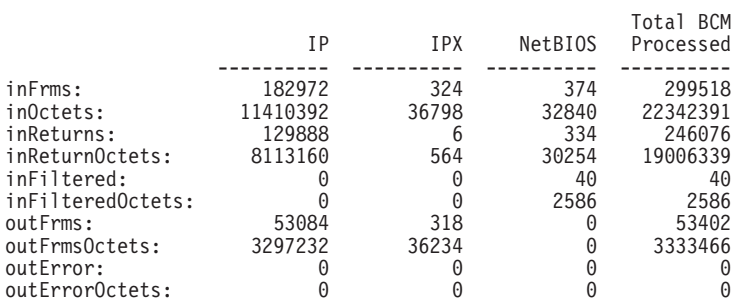

statistics display bcm all コマンドの統計カウンターは、次のように MIB 変数に マップします。

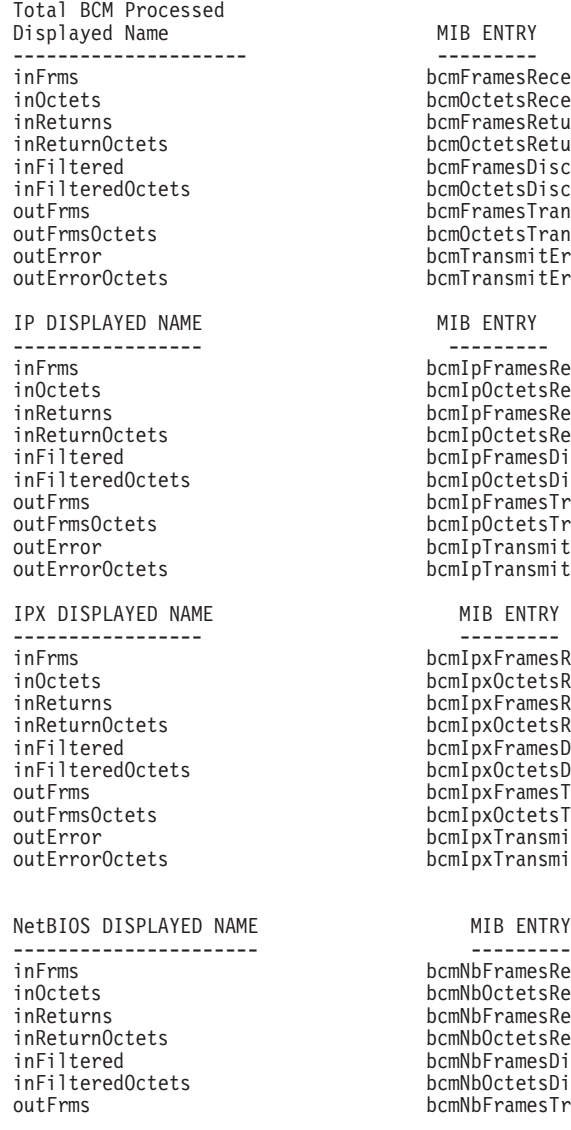

MIB ENTRY <sub>o</sub>cmFramesReceived ocmOctetsReceived <sub>c</sub>omFramesReturned icmOctets Returned omFramesDiscarded ocmOctetsDiscarded ocmFramesTransmitted ocmOctetsTransmitted ocmTransmitErrorFrames ocmTransmitErrorOctets MIB ENTRY <sub>o</sub>cmIpFramesReceived inOctets bcmIpOctetsReceived ocmIpFramesReturned inReturnOctets bcmIpOctetsReturned inFiltered bcmIpFramesDiscarded ocmIpOctetsDiscarded outFrms bcmIpFramesTransmitted ocmIpOctetsTransmitted ocmIpTransmitErrorFrames ocmIpTransmitErrorOctets MIB ENTRY ----------------- --------- <sub>o</sub>cmIpxFramesReceived  $normalpx0ctets$ Received  $\mathop{\mathsf{norm}}\nolimits$ pxFramesReturned  $normIpxOctets Returned$ <sub>.</sub><br>Extending box FramesDiscarded ocmIpxOctetsDiscarded ocmIpxFramesTransmitted ocmIpxOctetsTransmitted ocmIpxTransmitErrorFrames ocmIpxTransmitErrorOctets

#### MIB ENTRY

<sub>o</sub>cmNbFramesReceived inOctets bcmNbOctetsReceived <sub>c</sub>mNbFramesReturned inReturnOctets bcmNbOctetsReturned inFiltered bcmNbFramesDiscarded ocmNbOctetsDiscarded ocmNbFramesTransmitted

outFrmsOctets bcmNbOctetsTransmitted<br>
outError<br>
bcmNbTransmitErrorFrame outError bcmNbTransmitErrorFrames<br>
outErrorOctets<br>
bcmNbTransmitErrorOctets outErrorOctets bcmNbTransmitErrorOctets

#### **display bus**

BUS 監視に関連する統計データが表示されます。

#### **例:**

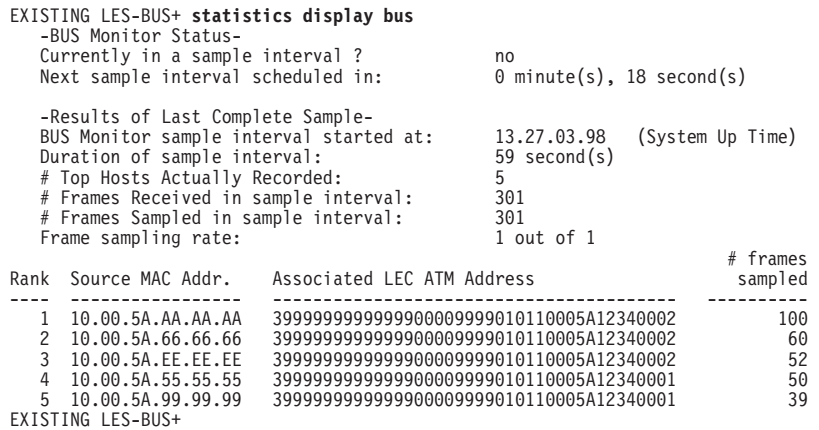

#### **statistics display les lec-bus lecid**

この LEC から BUS によって受信または廃棄されたマルチキャス ト、同報通信、および不明転送要求の数がリストされます。

> EXISTING LES-BUS+ **statistics display les lec-bus lecid** LECID [0]? **1**<br>ATM Forum LEC-BUS MIB Statistics:<br>recvs: 1 discards:  $\overline{0}$

statistics display les lec-bus コマンドによって生成されたいくつ かのフィールドの統計カウンターは、以下のように MIB 変数にマッ プします。

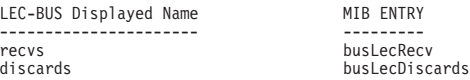

# **statistics display [les bus または lec-bus または lec-les または les]**

特定の LEC または ELAN に関する統計データが表示されます。

#### c**:**

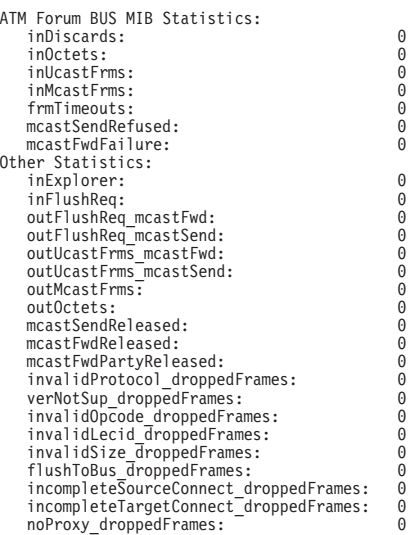

lecsWaitingForMcastFwd:  $\Theta$ mcastSendDisconnectTimeouts:  $\Omega$ badRifFrames:  $\ddot{\theta}$ flushTargetMismatch\_droppedFrames:  $\Omega$ TushInvalidTag\_droppedFrames<br>
flushInvalidTag\_droppedFrames:<br>
BusFilter\_MatchOnExcludeList:<br>
BusFilter\_MoMatchSoExcludeFrame:<br>
BusFilter\_NoMatchSoExcludeFrame:<br>
BusFilter\_NoMatchSoIncludeFrame:<br>
BusPolice\_FramesDiscarded:  $\Theta$  $\Omega$  $\tilde{\theta}$  $\overline{0}$ 0  $\overline{0}$ 

#### ATM フォーラム MIB 統計:

statistics display les-bus bus コマンドによって生成され たいくつかのフィールドの統計カウンターは、以下のように

MIB 変数にマップします。

BUS DISPLAYED NAME inDiscards inDitets<br>inDitets inMcastFrms fmTimeouts<br>mcastSendRefused<br>mcastFwdFailure

MIB ENTRY busStatInDiscards busstatinDiscards<br>busStatInOctets<br>busStatInUcastFrms busStatInMcastFrm busStatFrmTimeOuts busstatHiminmeouts<br>busStatMcastSendRefused<br>busStatMcastFwdFailure

#### その他の統計:

以下の定義は MIB 関連ではありません。

#### inExplorer

BUS によって受信されたトークンリング探索フレームの数

#### inFlushReq

BUS によって受信されたフラッシュ要求制御フレームの数

#### outFlushReq mcastFwd

マルチキャスト・フォワード VCC (複数の場合もある) 上を BUS によって転送されたフラッシュ要求制御フレームの数

#### outFlushReq\_mcastSend

マルチキャスト・センド VCC 上を BUS によって転送され たフラッシュ要求制御フレームの数

#### outUcastFrms mcastFwd

マルチキャスト・フォワード VCC (複数の場合もある) 上を BUS によって転送されたユニキャスト・フレームの数

#### outUcastFrms mcastSend

マルチキャスト・センド VCC 上を BUS によって転送され たユニキャスト・フレームの数

#### **outMcastFrms**

BUS によって転送されたマルチキャスト・フレームの数

#### outOctets

BUS によって転送されたオクテットの数 (制御およびデータ の両方を含む)

#### mcastSendReleased

理由のいかんによらず、LEC/ネットワークによって解放さ れたマルチキャスト・センド VCC の数

#### mcastFwdReleased

理由のいかんによらず、LEC/ネットワークによって解放さ れたマルチキャスト・フォワード VCC の数 (これは 1 つの 当事者だけでなく、1 地点多地点間 VCC 全体の解放)

#### mcastFwdPartyReleased

理由のいかんによらず、マルチキャスト・フォワード VCC 上の当事者に対するコールが LEC/ネットワークによって解放 された回数

### invalidProtocol droppedFrames

プロトコルが無効のため、BUS によって除去された制御フレ ームの数

#### verNotSup droppedFrames

バージョン # が誤りのため、BUS によって除去された制御 フレームの数

#### invalidOpcode droppedFrames

opcode が無効のため、BUS によって除去された制御フレーム の数

#### invalidLecid droppedFrames

LECID が無効のため、BUS によって除去されたフレーム (制 御またはデータ)の数

#### invalidSize droppedFrames

フレーム・サイズが無効のため、BUS によって除去されたフ レーム (制御またはデータ)の数

#### flushToBus\_droppedFrames

ターゲット ATM アドレスが BUS の ATM アドレスであっ たため、BUS によって除去された FLUSH 要求フレームの数

#### incompleteSourceConnect droppedFrames

発信元 LEC が BUS 接続フェーズを完了していなかったた め、BUS によって除去されたフレーム (制御またはデータ) の数

### incompleteTargetConnect droppedFrames

ターゲット LEC が BUS 接続フェーズを完了していなかっ たため、BUS によって除去されたフレーム (制御またはデー 夕) の数

#### noProxy droppedFrames

ELAN にプロキシー LEC メンバーがなかったため、BUS に よって除去された "不明" FLUSH 要求フレームまたは非マル チキャスト・データ・フレームの数

#### **lecsWaitingForMcastFwd**

ATM スイッチの輻輳 (ふくそう) が予想されるために遅延さ れている Add Party メッセージが原因で BUS マルチキャス ト・フォワード VCC に追加されるのを待機している、この ELAN 上の LEC の数

#### mcastSendDisconnectTimeouts

LEC マルチキャスト送信切断タイマーが満了した回数。関連 の LEC が BUS に関して完全に作動可能状況に達していな い場合、その LEC は ELAN から終了されます。

| | | | | | | | | | | | | | | | | | | | | | | | | | | | | | | | | | | | | | | | | | | | | | | | | | | | | | | | | | | | |

#### **badRifFrames**

受信された、不正 RIF のあるフレーム数

注: これは、BUS が区分ユニキャスト・フレーム・ドメイン を使用するように構成されていて、ローカル・セグメン ト番号が構成されているときにだけ適用されます。

# **flushTargetMismatch\_droppedFrames**

ターゲット ATM アドレスによって登録されていないターゲ ット LAN あて先をもつ、フラッシュ・フレームの数

# **flushInvalidTag\_droppedFrames**

ターゲット LAN あて先内に無効なタグをもつフラッシュ· フレームの数

 $f$ .

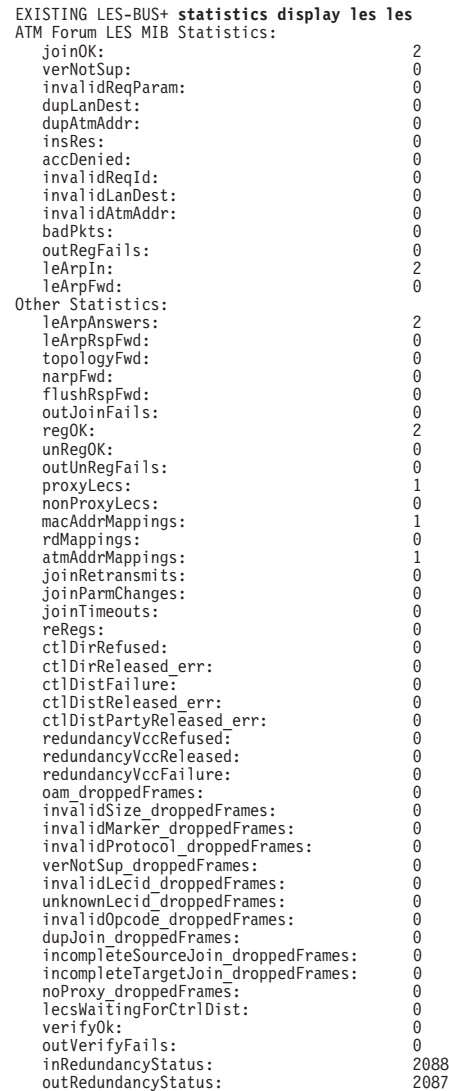

**ATM Forum LES MIB Statistics:**

statistics display les les コマンドによって生成されたいく つかのフィールドの統計カウンターは、以下のように MIB 変 数にマップします。

LES DISPLAYED NAME --------------<br>joinOK verNotSup invalidReqParam<br>dupLanDest<br>dupAtmAddr insRes<br>accDenied<br>invalidReqId invalidLanDest invalidAtmAddr<br>badPkts<br>outRegFails leArpIn leArpFwd

MIR FNTRY lesStatJoinOk PesStatVerNotSup<br>PesStatVerNotSup<br>PesStatDupLanDest<br>PesStatDupAtmAddr<br>PesStatDupAtmAddr lesStatInsRes lesStatAccDenied<br>lesStatAccDenied<br>lesStatInvalidReqId **Example:**<br> **Example:**<br> **Example:**<br> **Example:**<br> **Example:**<br> **Example:**<br> **Example:**<br> **Example:**<br> **Example:** lesStatLeArpIn lesStatLeArpFwd

# その他の統計:

以下の定義は MIB 関連ではありません。

#### **leArpAnswers**

LES によって応答された ARP 要求の数

#### leArpRspFwd

LES によって転送された ARP 応答の数

#### topologyFwd

LES によって転送されたトポロジー・フレームの数

#### narpFwd

LES によって転送された NARP フレームの数

#### flushRspFwd

LES によって転送されたフラッシュ応答フレームの数

#### outJoinFails

不成功状況値のため送信された加入応答の数 (再送を含む)

#### regOK

LES によって送信された不成功登録応答の数 (再登録を含む)

#### unRegOK

LES によって送信された不成功未登録応答の数

#### outUnRegFails

不成功状況値のため送信された未登録応答の数

#### proxyLecs

現在 LES に加入のプロキシー LEC の数

#### nonProxyLecs

現在 LES に加入の非プロキシー LEC の数

#### regMacAddr

現在データベース内にある MAC アドレス・マッピングの数

regRd 現在データベース内にあるルート記述子マッピングの数

# regAtmAddr

現在マッピング ・データベース内にある固有の ATM アドレ スの数

#### joinRetransmits

加入応答再送の数

# LE サービス監視コマンド

### joinParmChanges

後続の JOIN 要求でパラメーターが変更されたために終了し た LEC ELAN メンバーシップの数

#### **joinTimeouts**

加入タイムアウトの数

#### reRegs

再登録の数

#### ctlDirRefused

理由のいかんによらず、LES によって拒否されたコントロー ル・ダイレクト VCC コール・セットアップ要求の数

#### ctlDirReleased err

エラーを示す原因コードのため、LEC/ネットワークによっ て解放されたコントロール・ダイレクト VCC の数

## ctlDistFailure

理由のいかんによらず正常に行われなかった、LES によるコ ントロール・ディストリビュート VCC 要求の数 (最初およ び後続の当事者に対するコールを含む)

#### ctlDistReleased err

エラーのため、LEC/ネットワークによって解放されたコン トロール・ディストリビュート VCC の数 (これは 1 つの当 事者だけでなく、1 地点多地点間 VCC 全体の解放)

#### ctlDistPartyReleased err

エラーを示す原因コードのため、コントロール・ディストリ ビュート VCC 上の当事者へのコールが LEC ネットワーク によって解放された回数

### oam droppedFrames

LES によって除去された OAM フレームの数

#### invalidSize\_droppedFrames

フレーム・サイズが制御フレームとして無効のため、LES に よって除去されたフレームの数

#### invalidMarker droppedFrames

マーカーが無効のため、LES によって除去されたフレームの 数

### invalidProtocol\_droppedFrames

プロトコルが無効のため、LES によって除去されたフレーム の数

### verNotSup\_droppedFrames

バージョン # が誤りのため、LES によって除去されたフレー ムの数

#### invalidLecid\_droppedFrames

LECID NARP とトポロジー要求が無効のため、LES によっ て除去されたフレームの数

### unknownLecid\_droppedFrames

LECID ARP および FLUSH 要求が不明のため、LES によっ て除去されたフレームの数

#### invalidOpcode\_droppedFrames

opcode が無効のため、LES によって除去されたフレームの数

#### dupJoin\_droppedFrames

元の要求が完了していなかったため、LES によって除去され た重複加入要求の数

#### incompleteSourceJoin\_droppedFrames

発信元 LEC が JOIN フェーズを完了していなかったため、 LES によって除去されたフレームの数

#### incompleteTargetJoin\_droppedFrames

ターゲット LEC が JOIN フェーズを完了していなかったた め、LES によって除去されたフレームの数

#### noProxy droppedFrames

ELAN がプロキシー LEC メンバーをもっていなかったため に、LES によって除去された『不明』 ARP 要求の数

#### **lecsWaitingForCtrlDist**

ATM スイッチの輻輳 (ふくそう) が予想されるために遅延さ れている Add Party メッセージが原因で LES コントロール・ ディストリビュート VCC に追加されるのを待機している、 この ELAN 上の LEC の数。

#### verifyOk

正常に行われた VERIFY 応答の数

### outVerifyFails

失敗した VERIFY 応答の数

# inRedundancyStatus

LES が受信した、LES-BUS 冗長性状況メッセージの数

### outRedundancyStatus

LES が送信した、LES-BUS 冗長性状況メッセージの数

### 例:

 $\overline{1}$ 

 $\overline{\phantom{a}}$  $\overline{1}$ 

 $\overline{1}$ 

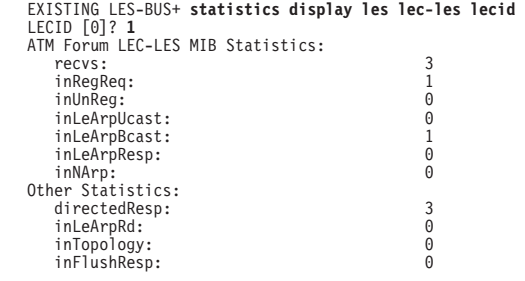

# ATM フォーラム LES MIB 統計:

statistics display les lec-les コマンドによって生成された いくつかのフィールドの統計カウンターは、以下のように MIB 変数にマップします。

# LE サービス監視コマンド

LEC-LES DISPLAYED NAME ----------------------<br>recvs inRegReq<br>inUnReg<br>inLeArpUcast inLeArpBcast inLeArpResp inNArp

MIB ENTRY ---------<br>lesLecRecvs *TESLECRECYS*<br> **TESLECTINGERGREGY**<br> **TESLECTINGERGY**<br> **TESLECTINGERGYPORTS<br>
<b>TESLECTINGERGYPORTS**<br> **TESLECTINGERGYPORTS**<br> **TESLECTINGERGYPORTS** 

### その他の統計:

以下の定義は MIB 関連ではありません。

#### directedResp

コントロール・ダイレクト VCC 上を LEC に直接送信され た応答の数

#### inLeArpRd

LEC から受信した、ルート記述子に対する ARP 要求の数

#### inFlushResp

LEC から受信した FLUSH 応答の数

#### inTopology

LEC から受信したトポロジー要求の数

#### display source [all or ip or ipx or netbios]

発信元管理に関する統計データを表示します。

#### 例:

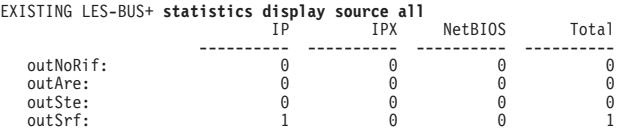

statistics display source all コマンドの統計カウンターは、以下の ように MIB 変数にマップします。

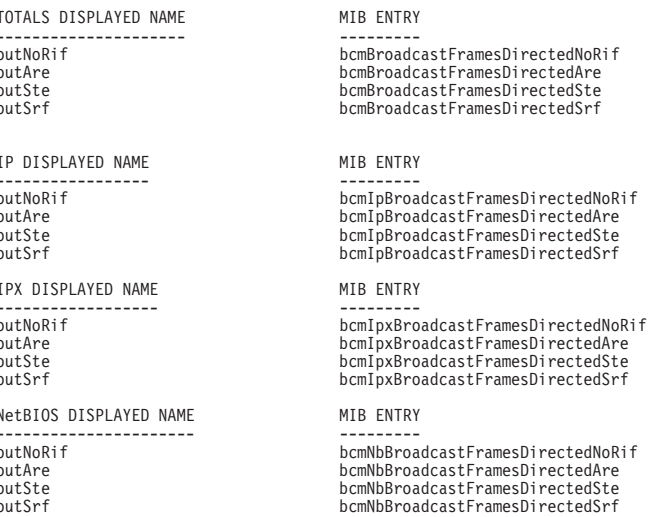

**Stop** 

LES-BUS の作動を停止する場合は、stop コマンドを使用します。

#### 構文:

#### **stop**

仍:

EXISTING LES-BUS 'losangeles'+**stop** Are you sure you want to stop this LES/BUS? [No]: LES/BUS:'losangeles':not stopped

#### **Takeover** |

| | | | | |

| |

|

|

 $\overline{1}$ |

アクティブ・バックアップ LES-BUS からの引き継ぎを要求する場合は、1 次 LES-BUS で takeover コマンドを使用します。ピア冗長性構成内で、1 次 LES/BUS が、現在アクティブ・バックアップ LES/BUS を優先させているイベントにおいては、 1 次 LES/BUS コンソールでこのコマンドを使用して、バックアップ LES/BUS に引 き継ぎ要求を送信しなければならない場合があります。バックアップ LES/BUS がこ の要求を受信すると、すべての LEC を終了し、1 次 LES/BUS に譲ります。

#### 構文:

#### **takeover**

仍!

EXISTING LES-BUS 't1'+**takeover**

Warning: If you choose to send a Takeover request to the active Backup LES/BUS, the Backup LES/BUS will terminate all LE Clients. This Primary LES/BUS will then be able to accept new LE Clients. Are you sure you want to send a Takeover request? [No]: **yes** LES/BUS: 'e1':Takeover Request sent to Backup LES/BUS. EXISTING LES-BUS 't1'+

# **Terminate**

特定の LE クライアントを現在稼働中の LES-BUS から終了する場合は、**terminate** コマンドを使用します。

注: LE クライアントは、後で、この ELAN または別の ELAN を再加入させること ができます。

#### 構文:

**terminate** atm *atm-address*

lecid *lecid*

mac *mac-address*

route-descriptor *route-descriptor*

#### $\overline{\omega}$ :

EXISTING LES-BUS 'losangeles'+**terminate lecid** LECID of LEC to Terminate []? **0001** The following LEC was found based on given criteria: LEC ID: 0x0001 LEC ATM Address: 3999999999999900009999310110005AF972A000 Proxy: Yes<br>LEC State at LES: 0PERATIONAL LEC State at LES: OPERATIONAL<br>IFC State at BUS: OPERATIONAL LEC State at BUS: OPERATIONAL MAC Address in Join Req: none # ATM Address Mappings: 1<br># MAC Address Mappings: 5 # MAC Address Mappings: 5<br># RD Mappings: 1  $#$  RD Mappings:

If you choose to TERMINATE this LEC, it may rejoin this ELAN, or another ELAN. Are you sure you want to terminate this LEC? [No]: no LEC not terminated.

# LECS の監視コマンド

稼働 LECS の作成、削除、または再始動を行うことができ、LECS の特定の稼働パラ メーターは修正できます。(これらの変更は次の再始動で消失します。) LECS のデー タベースを探索したり、LECS コンソールの副環境に入ったりすることもできます。

以下に挙げるコマンドは、LECS console+ プロンプトで入力します。

表 62. LECS 監視コマンドの要約

| コマンド                     | 機能                          |
|--------------------------|-----------------------------|
| $?$ (Help)               | このコマンド・レベルで使用可能なコマンドをすべて    |
|                          | 表示します。または、特定のコマンドのオプション     |
|                          | (使用可能な場合) をリストします。 13ページの『ヘ |
|                          | ルプを得る』 を参照してください。           |
| Access-control           | LECS での機密保護のために ATM アドレス・スク |
|                          | リーニングを行います。                 |
| Create                   | LECS をその構成データから作成します (構成データ |
|                          | がすでに存在している必要があります)。         |
| Database-synchronization | LECS データベース同期コンソール環境に入ります。  |
| Delete                   | 稼働 LECS を削除します。             |
| Elans                    | LECS ELAN コンソール環境に入ります。     |
| List                     | 稼働 LECS のパラメーターを表示します。      |
| Memory                   | LECS の短期メモリーをリセットします。       |
| Policies                 | LECS ポリシー・コンソール環境に入ります。     |
| Restart                  | LECS を再始動します。               |
| Search                   | LECS のデータベースを探索します。         |
| <b>Set</b>               | LECS の稼働パラメーターを変更します。       |
| <b>Statistics</b>        | LECS カウンターの値をリセットまたは表示します。  |
| Exit                     | 直前のコマンド・レベルに戻ります。 13ページの    |
|                          | 『下位レベル環境の終了』 を参照してください。     |

# **Access-control**

 $\overline{\phantom{a}}$ 

LECS アクセス制御監視環境に入る場合は、access-control コマンドを使用します。 このコマンドでは、LECS 構成データベースにアクセスが許されていない、以前に構 成されている ATM アドレス接頭部 (1 ~ 20 オクテット) のリストを構成すること ができます。 そのリストと一致する ATM アドレスからの LECS 接続試行と構成要 求はすべて拒否されます。アクセス制御と関連の統計を削除し、表示することもで きます。

注: 構成済み接頭部のリストに ATM アドレス接頭部を追加する場合は、t 6 から access-control を使用します。 423ページの『LECS のアクセス制御のための構 成コマンド』を参照してください。

#### 構文:

#### access-control

例:

LECS console+ access-control Access-Control console LECS Access Control+

詳細については、502ページの『LECS のアクセス制御のための監視コマンド』を参照 してください。

# **Create**

 $\overline{1}$ 

 $\overline{\phantom{a}}$ 

 $\overline{\phantom{a}}$ 

 $\overline{\phantom{a}}$ 

 $\overline{\phantom{a}}$ 

構成データから稼動 LECS を作成する場合は、このコマンドを使用します。 MSS サ ーバー上では、LECS は 1 つしか許容されません。このコマンドでは、LECS につい て、ポリシー、ELAN などもすべてが作成されます。これらのオブジェクトは、416ペ ージの『LECS の構成コマンド』で説明されている LECS 構成から直接作成されま す。 LECS は delete コマンドで削除できます。

構文:

create

例:

LECS console+ create LECS created successfully<br>created all configured LECS objects LECS console+

# Database-synchronization

LECS Dbase Sync+ 監視プロンプトにアクセスする場合は、このコマンドを使用しま す。この監視プロンプトからは、データベース同期化処理を開始することができま す。詳細については、281ページの『LECS データベース同期』を参照してください。

構文:

database-synchronization

例:

LECS console+ database-sync LECS Dbase Sync+

LECS Dbase Sync+ プロンプトで使用可能なコマンドは、次のコマンドです。

表 63. LECS データベース同期監視コマンドの要約

| $\sim$ $\sim$ $\sim$                                   |                                        |
|--------------------------------------------------------|----------------------------------------|
| コマンド                                                   | 機能                                     |
| $\left  \begin{array}{c} ? \end{array} \right.$ (Help) | このコマンド・レベルで使用可能なコマンドをすべて表示します。または、     |
|                                                        | 特定のコマンドのオプション (使用可能な場合) をリストします。 13ページ |
|                                                        | の『ヘルプを得る』 を参照してください。                   |
| Create                                                 | 構成データから、リモート LECS ATM アドレスの操作リストを作成しま  |
|                                                        | す。                                     |
| Delete                                                 | LECS ATM アドレスを、データベース同期への参加から削除します。    |
| List                                                   | データベース同期構成をリストします。                     |
| Write                                                  | データベース同期に参加しているリモート LECS に、同期化されたデータベ  |
|                                                        | ースを書き込みます。                             |

| || |

|

| | |

| |

| | | | | | | |

|

|

| |

| | | | | | |

|

| |

| |

| | | | | | | | | | | |

 $\bar{z}$  63. LECS データベース同期監視コマンドの要約 (続き)

| コマンド | 機能         |                                      |
|------|------------|--------------------------------------|
| Exit |            | 直前のコマンド・レベルに戻ります。 13ページの『下位レベル環境の終了』 |
|      | を参照してください。 |                                      |

#### **Create**

**create** コマンドは、LECS データベース同期に参加するリモート LECS ATM アド レスの操作リストを作成します。このリストは、talk 6 でデータベース同期コマンド を使用して以前に構成されたアドレスのサブセットです。

#### 構文:

**create**

#### c**:**

```
LECS Dbase Sync+ create
( 1) All enabled remote LECS ATM addresses
 ( 2) 39.99.99.99.99.99.99.00.00.99.99.45.01.40.5A.00.00.01.00
 ( 3) 39.99.99.99.99.99.99.00.00.99.99.46.01.40.5A.00.00.02.00
Remote LECS ATM Address [1]?
Created all enabled remote LECS ATM addresses
LECS Dbase Sync+
```
#### **Delete**

delete コマンドは、リモート LECSをデータベース同期への参加から除去します。

構文:

**delete**

**例:** 

```
LECS Dbase Sync+ delete
    (1) All active remote LECS ATM addresses
    (2) 39.99.99.99.99.99.99.00.00.99.99.01.02.11.11.11.11.11.11.00
Remote LECS ATM Address: [1] 2
Deleted remote LECS ATM address: '39.99.99.99.99.99.99.00.00.99.99.01.02.11.11.11.11.11.11.00'
LECS Dbase Sync+
```
# **List**

list コマンドは、データベース同期に参加するように構成された、リモート LECS の リストを表示します。

#### 構文:

**list**

**例:** 

LECS Database Sync config> **list**

Remote LECS Databases to Synchronize

Remote LECS ATM Address Status Status Status Status Status Status Status Status Status Status Status Status Status Status Status Status Status Status Status Status Status Status Status Status Status Status Status Status St ========================================================================= 12.34.56.78.90.12.34.56.78.90.12.34.56.78.90.12.34.56.78.90 Synchronized

Last time LECS Database Synchronization Attempted: 09:48:08 Friday October 30, 1998 LECS Dbase Sync+

#### **Write**  $\overline{\phantom{a}}$ write コマンドは、データベース同期を使用して、リモートサーバーのリストに LECS  $\overline{\phantom{a}}$ 外部ネットワーク構成を書き込みます。  $\overline{\phantom{a}}$ 構文:  $\overline{\phantom{a}}$  $\overline{\phantom{a}}$ write 例: I

LECS Dbase Sync+ write LECS Dbase Sync+

#### **Delete**  $\overline{1}$

稼動 LECS を削除する場合は、delete コマンドを使用します。LECS は、そのポリ シー、ELAN などのすべてと共に、稼働から削除されます。create または restart コ マンドを使用して、LECS を再作成することができます。

#### 構文:

#### $\overline{1}$ delete

例:

LECS console+ delete Delete LECS and all of its resources? [No]:yes LECS deleted LECS console+

# **Elans**

elans コマンドを使用すると、LECS ELANs コンソール環境に入ることができ、そこ で、この LECS が認識している ELAN、LES などを作成することができます。

#### 構文:

elans

例:

LECS console+ elans LECS ELANs console LECS ELANs+

# **List**

LECS の稼動パラメーターをリストさせる場合は、このコマンドを使用します。 リス トされるのは、LECS のパラメーターだけです。個々のポリシー、ELAN などにアク セスする場合は、サブメニューを介してアクセスする必要があります。LECS の稼動 パラメーターには、その現在の状態、エラー・ログ、LECS ATM アドレス、LECS が ATM フォーラム事前割り当てアドレスをローカル・スイッチに登録できたかどうかと いうこと、使用中の UNI バージョン、および 498ページの『Set』の項で説明されて いる構成パラメーターが含まれます。

#### 構文:

| | | | | | | | | | | | | | | | | | | | | **list**

**例:** 

```
LECS console+ list Status of LECS:
 ATM device number: 0
State: Operating normally(88)
Time of last state change: 00.24.50.03
Elapsed time since last change: 00.15.41.42
 Error Log: no err (0)
                                               Local ATM address: 39840F0000000000000000000110005A00000B00
                                               Source continue to confirm WKA registered with switch)<br>UNI Version 3.0
 UNI version: UNI Version 3.0
Validate best effort PCR: No
Maximum config direct VCC reserved bandwidth:
 0 Kbps
Maximum number of config direct VCCs to LECS:
                                               128
 Seconds before VCC declared idle: 60
Trace ATM address value: 0000000000000000000000000000000000000000
Trace ATM address mask: FFFFFFFFFFFFFFFFFFFFFFFFFFFFFFFFFFFFFFFF
 Auto Database Synchronization: No
Allow Config from Remote LECS: No
LECS console+
```
#### **ATM device number**

LECS が稼動している ATM インターフェースの番号

State LECS の状態として、以下に挙げるものが考えられます。

*Idle* - LECS は存在しているが、機能していません。 LECS の一時的な状 態です。idle (アイドル) 状態が持続する場合は、LECS を削除するか再始 動するかいずれかです。

Initializing - LECS はそのメモリーを初期設定中です。

*Activating ATM address* - LECS はローカル・スイッチへの ATM アドレ スの登録を開始しましたが、アドレス登録の確認を受信していません。

Activated ATM address - LECS は、その ATM アドレスがローカル・ス イッチに登録されていることの確認を受信しました。

*Getting UNI version* - LECS は、ローカル・スイッチに照会して、UNI バ ージョンの決定を試みています。

Got UNI version - LECS は使用される UNI バージョンを決定しました。

*ATM address deactivated* - ローカル ATM スイッチが LECS の ATM ア ドレスを非活動化しました。この状態が持続する場合は、LECS を再始動 します。

ATM network down - ATM ネットワークが正しく機能していないことを、 ATM インターフェースが検出しました。 ATM ネットワークが作動可能 になれば、LECS の稼動は正常に戻るはずです。

**Operating normally - LECS の正常な状態** 

Down due to error - LECS の稼動を終了させるエラーが起こりました。 エラーについて説明する情報がエラー·ログに入っています。 LECS を再 始動する必要があります。

*Polling status of well-known address -* 特定の ATM スイッチでは、スイ ッチで使用されているものと同じ 13 オクテットの ATM アドレス接続部 を使用しない ATM アドレスを登録することができます。 そのようなスイ ッチの場合は、ATM フォーラムの事前割り当て LECS アドレスの動的登 録が可能です。初期設定中、LECS は常にスイッチへの事前割り当てアド レスの登録を試みます。 この状態は、LECS が現在この事前割り当てアド レスの登録を試みていることを示します。

**Operating but rejecting VCCs - set stop** コマンドでは、LECS はこの状 態に入り、そこで構成指示 VCC をすべて拒否します。 通常の稼動状態 に戻るには、set start コマンドを使用します。

*State unknown -* エラーが原因で、LECS の状態変数が不明値を取りまし た。LECS を再始動または削除します。

#### **Time of last...** および Elapsed time since...

これらの 2 つのフィールドでは、LECS が状態を変更した最後の時間を示し ます。フィールドの形式は hh.mm.ss.dd です。ただし、hh は時間、mm は分、 ss は秒、dd は 100 分の 1 秒です。 最初のフィールドにはシステム初期設 定と最後の状態変更の間に経過した時間がリストされ、2番目のフィールドに は最後の状態変更以降に経過した時間がリストされます。

#### **Error Log:**

LECS が 'Down due to error' 状態に入る原因となったエラーを記述します。 この情報は診断目的に使用されます。

#### **Local ATM address:**

LECS の ATM アドレスは、ローカル ATM スイッチのネットワーク接頭部 の最初の 13 オクテットで構成され、構成済み ESI およびセレクター値が付 加されます。 ATM アドレスが表示されるのは、正常にローカル ATM スイ ッチに登録された場合だけです。

#### **Well-known address:**

LECS の事前割り当てアドレスです。 LECS は事前割り当てアドレスを ATM スイッチに動的に登録しようと試みます。この動的登録が正常に行われた場 合、または LECS が事前割り当てアドレスに対する呼び出しを受信し始めた (他のエンティティーにローカル ATM スイッチへの LECS の登録を行ったも のがあることを示します) 場合は、このフィールドに ATM フォーラム事前 割り当て ATM アドレスが入ります。

#### **UNI version:**

LECS で使用されている UNI バージョン

#### **Validate best effort PCR**

set validate コマンドを参照してください。

- **Maximum config direct VCC reserved bandwidth:** set reserved コマンドを参照してください。
- **Maximum number of config direct VCCs to LECS:**

**set maximum** コマンドを参照してください。

**Seconds before VCC declared idle:**

set vcc コマンドを参照してください。

#### **Trace ATM address...**

set trace コマンドを参照してください。

#### **Auto Database Synchronization**

set auto コマンドを参照してください。詳細については、[421](#page-452-0)ページの『Set』 を参照してください。

# **Allow Config from Remote LECS set remote** コマンドを参照してください。

# LECS の監視

# **Memory**

LECS 短期メモリーを消去する場合は、memory コマンドを使用します。LECS の短 期メモリーは、 MSS サーバー LAN エミュレーション・サービスの冗長性と機密保 護の両面で機能します。 冗長性および機密保護の詳細については、277ページの『[LAN](#page-308-0) エミュレーションの信頼性』を参照してください。 memory コマンドを使用すると、 LECS を再始動しなくても、短期メモリーを再初期設定することができます。

#### =8**:**

**memory** clear

**例:** 

LECS console+ **memory clear** Cleared short-term memory of LECS LECS console+

# **Policies**

policies コマンドを使用すると、LECS ポリシー・コンソール環境に入り、LECS に よる LEC の LES への割り当て手順をガイドするポリシーを綿密に処理することが できます。ポリシーの作成、削除、および表示のほか、各種のポリシー関連カウン 夕ーを修正することができます。

#### 構文:

**policies**

**例:** 

LECS console+ **policies** LECS policies console LECS policies+

# **Restart**

LECS の再始動または作成を行う場合は、restart コマンドを使用します。restart コ マンドでは、稼動 LECS を停止し、その資源を解放し、LECS を再初期設定 / 再始 動します。現行データベースを保持するか、または LECS の再始動時に、静的構成デ ータからデータベースを再構築するよう指示するプロンプトが出されます。

#### 構文:

**restart**

**一** 

LECS console+ **restart** ( 1) rebuild ( 2) retain Retain current LECS databases or rebuild from SRAM [1]?**2** LECS restarted successfully LECS console+

# **Search**

LECS データベース内の LES またはポリシー値情報を探索する場合は、search コマ ンドを使用します。たとえば、ATM アドレスが

39.00.82.48.29.10.39.38.10.AB.CD.E1.02.FA.83.29.00.00.00.1D の LEC を割り当てる LES を知りたい場合は、search atm、または

**search atm 39.00.82.48.29.10.39.38.10.AB.CD.E1.02.FA.83.29.00.00.00.1D** コマン ドを使用します。

構文:

**search** atm

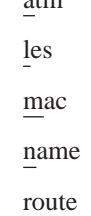

 $\lambda$  ライアント ATM アドレス接頭部の LECS データベースを探索する場合は、search **atm** コマンドを使用します。出力では、データベース内で見つかったそのアドレスの 最長接頭部、その接頭部に対応する LES、およびその LES に対応する ELAN がリ ストされます。

注: 非ローカル LES で入力した場合は、LES ATM アドレスを探索することもでき ます。 ローカルおよび非ローカルの LES の説明については、[427](#page-458-0)ページの『詳 細 ELAN 構成の構成コマンド』を参照してください。

**例:** 

```
LECS console+ search atm<br>LECS consolet search for [ ]?39.00.82.48.29.10.39.38.10.AB.CD.E1.02.FA.83.29.00.00.00.1D<br>ATM address prefix 39.00.82.48.29.10.39.38.10.AB.CD.E1.02.FA.83.29.00.00.00.1D<br><sup>1</sup> longest prefix 39.00.
```
LES ATM アドレスの LECS データベース内で特定の LES アドレスを探索する場合 は、search les コマンドを使用します。出力では、LES に対応する ELAN がリス トされます。

c**:**

LECS console+ **search les**<br>LES to search for [ ]?**39.99.99.99.99.99.99.01.01.01.02.02.02.84.92.84.92.83.83.03** LES address 39.99.99.99.99.99.99.01.01.01.02.02.02.84.92.84.92.83.83.03 for ELAN 'R&D Token Ring Elan' LECS console+

クライアント MAC アドレスの LECS データベース内で所定の MAC アドレスを探 索する場合は、**search mac** コマンドを使用します。MAC アドレスがトークンリン グ・ビット形式とイーサネット・ビット形式のどちらで入力されたか (両者の違いは どのビットが最上位のビットであるかという点にあります) を入力するよう指示する プロンプトが出されます。出力では、MAC アドレスに対応する LES、および LES に対応する ELAN がリストされます。

 $\varphi$ :

<span id="page-529-0"></span>LECS console+ **search mac** MAC address to search for [ ]?**12.34.12.34.12.35** ( 1) Ethernet bit-order ( 2) Token ring bit-order Bit order used by MAC address [1]?**1** MAC address 12.34.12.34.12.35 for LES address Local LES for: Accounting Ethernet Elan for ELAN 'Accounting Ethernet Elan' LECS console+

ELAN 名ポリシー値の LECS データベース内で特定の ELAN 名を探索する場合は、 search name コマンドを使用します。 ELAN 名ポリシー値は、クライアントが構成 要求の中で使用する ELAN 名です。出力では、特定の ELAN 名に対応する LES、 および LES に対応する ELAN がリストされます。

#### **例:**

```
LECS console+ search name<br>ELAN name to search for [ ]?R&D Elan<br>ELAN name 'R&D Elan'<br>for LES address 39.99.99.99.99.99.99.01.01.01.02.02.02.84.92.84.92.83.83.03
for ELAN 'R&D Token Ring Elan'
LECS console+
```
クライアント・ルート記述子の LECS データベース内でルート記述子を探索する場合 は、search route コマンドを使用します。出力では、そのルート記述子に対応する LES、およびその LES に対応する ELAN がリストされます。

#### c**:**

```
LECS console+ search route<br>Route descriptor to search for [ ]?39.02<br>Route descriptor 39.02<br>Tor LES address 39.99.99.99.99.99.99.01.01.01.02.02.02.84.92.84.92.83.83.03<br>- for ELAN 'R&D Token Ring Elan'<br>LECS console+
```
**Set**

|||||||

 $\overline{\phantom{a}}$ 

 $\overline{\phantom{a}}$ 

 $\overline{\phantom{a}}$  $\mathbf{I}$  $\overline{\phantom{a}}$  $\overline{\phantom{a}}$  $\overline{\phantom{a}}$  LECS の各種動作パラメーターを設定する場合は、set コマンドを使用します。これ らのパラメーターは即時有効となりますが、LECS またはルーターの再始動時に保管 されることはありません。

#### =8**:**

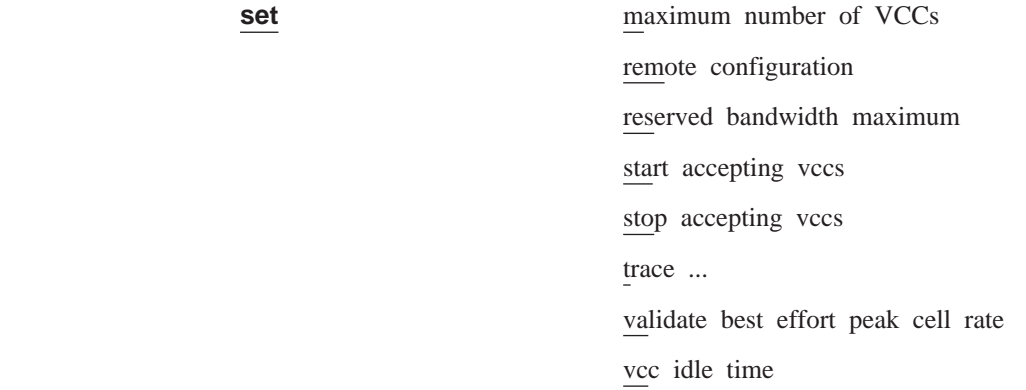

LECS によって許可される同時構成ダイレクト VCC の最大数を設定する場合は、set maximum コマンドを使用します。この数を超えると、LECS は VCC アイドル時間 内に使用されなかった VCC をすべて解放します。 VCC アイドル時間内に使用され た VCC は解放されません。

你!

LECS console+ **set maximum** Maximum number of simultaneous VCCs [128]?**64** LECS modified LECS console+

LECS が、その LECS データベース構成を、LECS データベース同期の最中に別の LECS によってリモートで上書きできるようにするかどうかを指定する場合は、set **remote** コマンドを使用します。

/列:

| | |

|

LECS console+ **set remote** Allow remote LECS configuration? [No] **yes** LECS modified LECS console+

構成ダイレクト VCC 上の最大予約帯域幅を設定する場合は、set reserved コマン ドを使用します。LECS はこの最大値よりも大きい予約帯域幅を指定する予約帯域幅 式接続を受け入れません。

你!

LECS console+ **set reserved** Configuration direct maximum reserved bandwidth (in Kbps) [0]?**1000** LECS modified LECS console+

LECS が VCC を受け入れる状態 (通常の稼動状態です) に移動するには、**set start** コマンドを使用します。

**倒:** 

LECS console+ **set start** Reject all incoming VCCs? [No]**no** LECS now accepting calls LECS console+

LECS が 着信 VCC をすべて拒否する状態に移動するには、set stop コマンドを使 用します。 ELAN、ポリシーなどを作成または削除するにあたっては、その前に LECS をこのような状態にしておく必要があります。そうしない場合、このような他の構 造を変更すると、その結果として、クライアントは 2 つの同じ構成要求を出します が、それぞれの要求ごとに異なる LES に割り当てられることになります。修正によ って構成要求間で LECS データベースが変更されるからです。

你!

LECS console+ **set stop** Reject all incoming VCCs? [Yes]:**yes** LECS rejecting all VCCs LECS console+

『trace mask』 または 『trace value』 を変更するには、set trace コマンドを使用 します。 トレース・マスクおよびトレース値は、パケット・トレースがアクティブに なる VCC を判別するために、LECS によって使用されます。各 VCC ごとに、LECS では、トレース値およびトレース・マスクの論理 AND とコーリング ATM およびト レース・マスクの論理 AND を比較します。結果のビット・ストリングが同じである 場合は、LECS はその VCC 上でパケット・トレースを実行する必要があります。 す べての VCC 上のパケット・トレースを活動化する場合は、すべてがゼロだけのマス クを使用します。 特定の VCC 上のパケット・トレースを示すには、さらに特定性の

#### LECS の監視

高いトレース・マスクおよびトレース値を使用します。 LECS サブシステムについて も、ELS コンソールまたは構成によって、パケット・トレースを使用可能にする必要 があります。 詳細については、165ページの『第13章 イベント・ログ・システム (ELS) の使用』および 185ページの『第14章 イベント・ログ・システム (ELS) の構 成および監視』を参照してください。

以下に挙げる例では、パケット・トレースは、コーリング側 ATM アドレスが 39.84.0f.00.00.00.00.01.01.d0.d0.58.24 で始まるすべての VCC 上で使用されます。

#### 例:

```
LECS console+
```
例:

LECS console+ set trace value Trace ATM addr value [ ]?39.84.0f.00.00.00.00.01.01.d0.d0.58.24.00.00.00.00.00.00.00<br>LECS modified LECS console+

LECS がベストエフォート・コネクションのピーク・セル速度を検証するかどうかを 判別するには、set validate コマンドを使用します。このパラメーターが真の場合は、 LECS は ATM インターフェースの回線速度より大きいピーク・セル速度を指定する 接続を拒否します。 そのようなピーク・セル速度を指定するクライアントは、利用可 能な帯域幅を超える使用(ネットワーク・パフォーマンスに悪影響を及ぼす可能性が あります)を予期します。このパラメーターを真に設定すると、この行動を示すクラ イアントとの相互運用性の問題を生じる場合があります。

例:

LECS console+ set validate Validate best effort peak cell rate? [No]:yes LECS modified IFCS consolet

LECS の VCC アイドル時間を設定するには、set vcc コマンドを使用します。

#### 例:

LECS console+ set vcc Time (in seconds) before a VCC is declared idle [60]?30 LECS modified LECS console+

# **Statistics**

LECS カウンターの多くをリセットしたり、表示させたりする場合は、statistics コ マンドを使用します。

#### 構文:

statistics

clear

list

LECS のカウンターをリセットするには、**statistics clear** コマンドを使用します。

例:

LECS console+ **statistics clear** LECS statistics cleared LECS console+

LECS のカウンターを表示させるには、**statistics list** コマンドを使用します。

#### $\varphi$ :

|

| | | |

```
LECS console+ statistics list
LECS has:
     13 ELAN(s)
     6 policy(ies) at 6 priority(ies)
LECS has 0 configure direct VCCs
     has accepted 434 VCCs and rejected 4 VCCs
     0 VCCs have been dropped by LECS, 434 dropped by caller
     has exceeded its maximum number of VCCs 0 times
LECS discarded frames: 16
LECS responses by status (zero responses if status not displayed)
    Success( 0) : 512
     Invalid request parameters( 2) : 8
     Invalid REQESTOR-ID( 8) : 4
     Invalid LAN Destination( 9) : 12
     Invalid ATM Address(10) : 4
     LE CONFIGURE Error(21): 12
     LECS Database Sync VCCs refused: 0
LECS console+
```
#### **LECS has:**

LECS での ELAN、ポリシー、およびポリシー優先順位の数に関するカウン ターの 2 行記述です。 これらのカウンターは、statistics clear コマンドで はリセットされません。

#### **LECS has 0 configure direct VCCs**

LECS の VCC 使用に関するカウンターを記述します。 VCC の現在の数に 関するカウンターは statistics clear コマンドでリセットされませんが、そ の他のカウンターはリセットされます。

#### **LECS discarded frames:**

LECS によって廃棄されたフレームの数を示します。

#### **LECS responses by status ...**

さまざまな状況値によって、LECS が送信した応答の数に関するカウンターを 記述します。可能な状況ごとにそれぞれ 1 つずつカウンターがあります。カ ウンター値が表示されるのは、ゼロ以外の場合だけです。

#### **LECS Database Sync VCCs refused**

この LECS がリモート構成を許可しないように構成されている場合に、リモ ート LECS がデータ同期化処理を使用してこの LECS の構成を上書きしよう とした回数を表示します。

# <span id="page-533-0"></span>LECS のアクセス制御のための監視コマンド

LECS で ATM アドレス・スクリーニングを監視する場合は、access-control コマ ンドを使用します。LECS Access Control+ コマンド・プロンプトでは、次のコマンド を出すことができます。

表 64. アクセス制御監視コマンドの要約

| コマンド                                                                 | 機能                                   |  |
|----------------------------------------------------------------------|--------------------------------------|--|
| $\left  \begin{smallmatrix} 2 \\ 1 \end{smallmatrix} \right $ (Help) | このコマンド・レベルで使用可能なコマンドをすべて表示します。または、   |  |
|                                                                      | 特定のコマンドのオプション(使用可能な場合)をリストします。 13ページ |  |
|                                                                      | の『ヘルプを得る』 を参照してください。                 |  |
| Create                                                               | ATM アドレスをスクリーニング・リストに動的に追加します。       |  |
| Delete                                                               | ATM アドレス・スクリーニングを削除します。              |  |
| List                                                                 | ATM アドレス・スクリーニング・リストを表示します。          |  |
| <b>Statistics</b>                                                    | スクリーニング・リストからの ATM アドレスに関連した統計を表示しま  |  |
|                                                                      | す。                                   |  |
| Exit                                                                 | 直前のコマンド・レベルに戻ります。 13ページの『下位レベル環境の終了』 |  |
|                                                                      | を参照してください。                           |  |

# **Create**

 $7$ クセス制御スクリーニング・リストに、以前に構成された ATM 接頭部  $(1 \sim 20$ オクテット) を動的に追加する場合は、create コマンドを使用します。

注: 構成済み接頭部のリストに ATM アドレス接頭部を追加する場合は、t 6 から access-control を使用します。423ページの『LECS のアクセス制御のための構 成コマンド』を参照してください。

#### 構文:

**create**

例:

```
LECS console+access
LECS Access-Control console
LECS Access Control+create
 ( 1) All enbld suspect ATM addresses
 ( 2) 39.99.99.99.99.99.99.00.00.99.99.01.01
Suspect ATM address choice [1]? 2
Suspect ATM address created: '39.99.99.99.99.99.99.00.00.99.99.01.01'
LECS Access Control+
```
# **Delete**

アクセス制御スクリーニングのためのアドレス接頭部を削除する場合は、delete コマ ンドを使用します。

構文:

**delete**

# **List**

アクセス制御スクリーニング・リストを表示する場合は、list コマンドを使用します。

### 構文:

**list**

 $\varphi$ :

LECS Access Control+**list**

Suspect ATM addresses listing....

Suspect ATM address: 39.99.99.99.99.99.99.00.00.99.99.01.01 LECS Access Control+

# **Statistics**

アクセス制御スクリーニング・リストから、ATM アドレス接頭部に関連したカウンタ ーを表示またはリセットする場合は、**statistics** コマンドを使用します。

#### 構文:

**statistics** clear

list

clear ATM アドレス接頭部に関連するカウンターをリセットします。

**list** ATM アドレス接頭部統計を表示します。

 $\overline{\omega}$ :

LECS Access Control+**statistics list** ( 1) All active suspect ATM addresses ( 2) 39.99.99.99.99.99.99.00.00.99.99.01.01 Suspect ATM address choice [1]? **2**

Suspect ATM address: 39.99.99.99.99.99.99.00.00.99.99.01.01 #times access denied to address: 0

LECS Access Control+

# LECS での ELAN の監視コマンド

LECS ELAN 監視環境の特長は、LECS ELANs+ プロンプトです。この環境から、LECS の ELAN を作成し、削除し、表示させることができます。 ELAN カウンターが表示 およびリセットできます。さらに、LES およびポリシー値などの ELAN の詳細を処 理することができる副環境もあります。

コマンドは、LECS ELANs+ プロンプトで入力します。

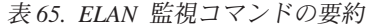

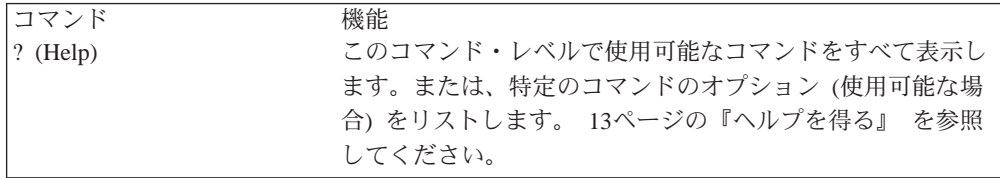

### LECS での ELAN の監視

表 65. ELAN 監視コマンドの要約 (続き)

| コマンド              | 機能                            |  |
|-------------------|-------------------------------|--|
| Create            | ELAN をその構成から作成します。構成データはあらかじめ |  |
|                   | そこに存在していなければなりません。            |  |
| Delete            | 稼動 LECS から ELAN を削除します。       |  |
| List              | LECS の ELAN をすべてリストします。       |  |
| Select ELAN       | さらに詳細に監視するために ELAN を選択します。    |  |
| <b>Statistics</b> | ELAN カウンターをクリアまたは表示します。       |  |
| Exit              | 直前のコマンド・レベルに戻ります。 13ページの『下位レベ |  |
|                   | ル環境の終了』 を参照してください。            |  |

# **Create**

LECS の ELAN を ELAN 構成データから作成する場合は、create コマンドを使用 します。 構成データがすでに静的メモリー内に存在している必要があります。 ELAN 構成データの入力については、389ページの『第24章 LAN エミュレーション・サービ スの使用』を参照してください。ELAN を作成すると、その結果として、その ELAN に関するすべての LES、TLV、およびポリシー値が作成されます。 選択項目 All enabled ELANs を選択した場合は、静的構成内で使用可能にされている ELAN がす べて作成されます。

#### 構文:

create

例:

LECS ELANs+ create 1) All enabled ELANs 2) Accounting Ethernet Elan<br>3) Finance Ethernet Elan 4) R&D Token Ring Elan Choice of ELAN [1]? 2 ELAN created 'Accounting Ethernet Elan' Example The Counting Ethernet Elan'<br>Created TLVs for ELAN 'Accounting Ethernet Elan'<br>Created LESs for ELAN 'Accounting Ethernet Elan'

# **Delete**

LECS から ELAN を削除する場合は、delete コマンドを使用します。 その ELAN の LES、TLV、およびポリシー値も削除されます。削除したい ELAN の入力を指示 するプロンプトが出されます。 選択項目'All Active ELANs'を選択した場合は、 LECS の ELAN がすべて削除されます。

#### 構文:

#### delete

例:

LECS ELANs+ delete 1) All active ELANs 2) Finance Ethernet Elan<br>3) R&D Token Ring Elan 4) Accounting  $(5)$  < CANCEL > Ethernet Elan Choice of ELAN [1]? 2 Deleted ELAN 'Finance Ethernet Elan'

# **List**

稼動 LECS の ELAN の要約を表示させる場合は、**list** コマンドを使用します。

### 構文:

**list**

#### $\varphi$ :

LECS ELANs+ **list** ELAN listing... Type MFS ELAN name TokenRing 4544 'R&D Token Ring Elan' Ethernet 1516 'Accounting Ethernet Elan'

# **Select**

LECS ELAN 詳細監視環境に入る場合は、select コマンドを使用します。この環境で は、特定の ELAN をさらに綿密に処理します。 LES、TLV、およびポリシー値の監 視がこの環境で実行されます。 ELAN の選択を指示するプロンプトが出されます。

#### 構文:

**select**

**你!:** 

LECS ELANs+ **select** ( 1) R&D Token Ring Elan ( 2) Accounting Ethernet Elan ( 3) Finance Ethernet Elan Choice of ELAN [1]? **2** ELAN 'Accounting Ethernet Elan' selected for detailed console ELAN 'Accounting Ethernet Elan' selected+

# **Statistics**

各 ELAN に関連するカウンターを表示させたり、リセットする場合は、statistics コ マンドを使用します。

#### 構文:

statistics clear

list

**clear** ELAN に関連するカウンターをリセットします。すべての ELAN について も、選択した ELAN についても、カウンターをクリアすることができます。

**例:** 

```
LECS ELANs+ statistics clear
   ( 1) All active ELANs
( 2) R&D Token Ring Elan
( 3) Accounting Ethernet Elan
( 4) Finance Ethernet Elan
( 5) < CANCEL >
Choice of ELAN [1]? 2
Cleared stats of 1 ELANs
```
# LECS での ELAN の監視

list ELAN カウンターを表示します。すべての ELAN についても、選択した ELAN についても、カウンターを表示させることができます。

例:

LECS ELANs+ statistics list 1) All active ELANS<br>2) R&D Token Ring Elan<br>3) Accounting Ethernet Elan (3) Accounting Ethernet Elan<br>(4) Finance Ethernet Elan Choice of ELAN [1]? 3 MFS ELAN name Type Ethernet 1516 'Accounting Ethernet Elan' # TLVs: 0 # bytes in TLV data: 0<br># LES ATM addresses: 1

ただし、次のとおりです。

#### # TLVs

この ELAN に割り当てられたクライアントに返される TLV の数で す。

#### # bytes in TLV data

この ELAN に割り当てられたクライアントに返される TLV 情報の 合計サイズです。

## # LES ATM addresses

現在この ELAN にサービスしている LES の数です。

# LECS での ELAN 詳細の監視コマンド

LECS ELAN 詳細コンソール環境の特長は、ELAN 'elan name' selected+ プロンプ トです。ここで、elan\_name は、現在処理中の ELAN の名前です。この環境では、選 択した ELAN の稼動特性を修正することができます。ELAN に関連するオブジェク トについても、この環境で監視および制御することができます。 そのようなオブジェ クトには、次に挙げるものがあります。

- $\cdot$  LES
- $\bullet$  TLV
- ポリシー値

選択済み ELAN の ELAN 'elan name' selected+ プロンプトでコマンドを入力しま す。

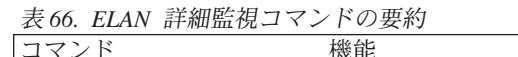

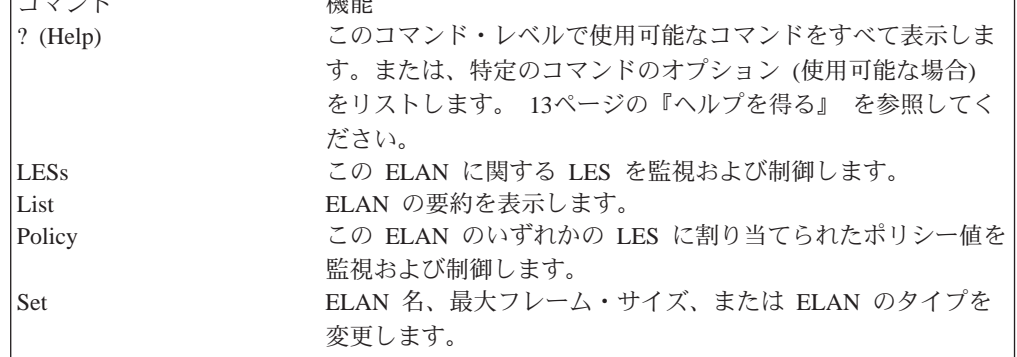

表 66. ELAN 詳細監視コマンドの要約 (続き)

| コマンド        | 機能                               |
|-------------|----------------------------------|
| $ ELAN-t V$ | 選択済み ELAN に関連する TLV を管理します。      |
| $LEC$ -tly  | TLV を、ATM アドレス、MAC アドレス、ルート記述子、ま |
|             | たは ELAN 名によって識別される、ELAN ポリシーに関連付 |
|             | けることができます。                       |
| Exit        | 直前のコマンド・レベルに戻ります。 13ページの『下位レベル』  |
|             | 環境の終了』 を参照してください。                |

**LES** 

この ELAN にサービスを行っている LES を表す LES ATM アドレスの監視および 制御を行う場合は、les コマンドを使用します。活動状態の LES または BUS につ いては、監視も制御も行われないことに注意してください。このコマンドで監視およ び制御するのは、クライアントに返される LES ATM アドレス情報だけです。

構文:

les

create delete list set . . .

statistics . . .

create LES ATM アドレス情報を構成から作成するには、les create コマンドを使 用します。構成データがすでに存在している必要があります (389ページの『第 24章 LAN エミュレーション・サービスの使用』を参照してください)。 作成 したい LES ATM アドレスの選択を指示するプロンプトが出されます。 この アドレス情報を作成すると、その LES に関連するポリシー値情報も作成され ます。 'All enabled LESs' オプションを選択した場合は、この ELAN に関し て静的メモリー内で使用可能になっている LES がすべて作成されます。

#### 例:

ELAN 'R&D Token Ring Elan' selected+ les create (1) All enabled LESs Choice of LES [1]? 3 LES created: Local LES for: R&D Token Ring Elan Created all values for LES Local LES for: R&D Token Ring Elan

**delete** LES ATM アドレスを LECS から削除する場合は、**les delete** コマンドを使 用します。その LES に関連するポリシー値も削除されます。 削除したい LES ATM アドレスを選択する必要があります。 選択項目 'All active LESs' を選択した場合は、この ELAN に対応する LES がすべて削除されます。

```
例:
```
ELAN 'R&D Token Ring Elan' selected+ **les delete**<br>( 1) All active LESs<br>( 2) 39.99.99.99.99.99.99.99.01.01.01.02.02.02.04.92.84.92.83.83.03

- 
- 3) Local LES for: R&D Token Ring Elan<br>4) < CANCEL >
- 

Choice of LES [1]? 3

LES deleted: Local LES for: R&D Token Ring Elan

list

選択した ELAN に関連する LES ATM アドレス情報を表示させる場合は、 les list コマンドを使用します。

```
/列·
```
ELAN 'R&D Token Ring Elan' selected+ **les l** Primary ATM address: 39.99.99.99.99.99.99.01.01.01.02.02.02.84.92.84.92.83.83.03 bckup ATM address: (no backup provided) Primary ATM address: Local LES for: R&D Token Ring Elan bckup ATM address: (no backup provided)

#### **set** *primary/backup*

基本またはバックアップ LES の ATM アドレスを変更する場合は、les set コマンドを使用します。修正したい LES ATM アドレス情報を選択する必要 があります。 基本およびバックアップ LES ATM アドレスの説明について は、389ページの『第24章 LAN エミュレーション・サービスの使用』を参照 してください。

#### **倒:**

ELAN 'R&D Token Ring Elan' selected+ **les set primary** ( 1) 39.99.99.99.99.99.99.01.01.01.02.02.02.84.92.84.92.83.83.03 ( 2) Local LES for: R&D Token Ring Elan Choice of LES [1]? ( 1) Local ( 2) Remote Primary LES is [2]? If primary LES is remote, enter ATM address

[39.99.99.99.99.99.99.01.01.01.02.02.02.84.92.84.92.83.83.03]? **39.99.99.99.99.99.99.01.01.01.02.02.02.84.92.84.92.83.83.05** Primary LES ATM address modified

#### **statistics [clear or list]**

LES に関連するカウンターを表示させたり、リセットしたりする場合は、les statistics コマンドを使用します。

**clear** LES のカウンターをリセットするには、**les statistics clear** コマン ドを使用します。カウンターのリセットは、すべての LES について も、あるいは選択した LES だけについても行えます。

#### **例:**

ELAN 'R&D Token Ring Elan' selected+ **les statistics clear** ( 1) All active LESs ( 2) 39.99.99.99.99.99.99.01.01.01.02.02.02.84.92.84.92.83.83.05 ( 3) Local LES for: R&D Token Ring Elan ( 4) < CANCEL > Choice of LES [1]? 2 Cleared stats of 1 LESs

list 各 LES に関連するさまざまなカウンターを表示させるには、les statistics list コマンドを使用します。カウンターの表示は、すべて の LES についても、あるいは選択した LES だけについても行えま す。

#### **例:**

```
ELAN 'R&D Token Ring Elan' selected+ les statistics list
  ( 1) All active LESs
( 2) 39.99.99.99.99.99.99.01.01.01.02.02.02.84.92.84.92.83.83.05
( 3) Local LES for: R&D Token Ring Elan
Choice of LES [1]? 2
Primary ATM address:
39.99.99.99.99.99.99.01.01.01.02.02.02.84.92.84.92.83.83.05
# ATM prefixes: 5 # MAC addresses: 6
# Route descriptors: 4 # Lan types: 1
# Packet sizes: 2 # ELAN names: 4
# LECs assigned to primary LES address: 0
# LECs assigned to backup LES address: 0
# LECs assigned by local check: 0
```
Note:
- · 最初の 6 個のカウンターは、この LES と関連付けられている LECS データベースに入っているポリシー値の数です。各タイプの ポリシー値ごとにカウンターが 1 つずつあり、これらのカウンタ ーは、les statistics clear コマンドではリセットされません。
- # LECs assigned to primary LES address フィールドでは、この 基本 LES の LES ATM アドレス情報を与えられたクライアント の数を示します。 このカウンターには、基本 LES ATM アドレス が非ローカル LES の場合にのみ割り当てが記録されます。
- # LECs assigned to backup LES address フィールドでは、このバ ックアップ LES の LES ATM アドレス情報を与えられたクライ アントの数を示します。 このカウンターには、バックアップ LES ATM アドレスが非ローカル LES の場合にのみ割り当てが記録さ れます。
- # LECs assigned by local check フィールドでは、この MSS サ ーバーにとってローカルの LES-BUS を探索することによって入手 した LES ATM アドレス情報が与えられたクライアントの数を示 します。 クライアントが属する LES を決定した後、LECS は MSS サーバー上の LES-BUS に対して、この ELAN の アクティブ LES の ATM アドレスを照会します。基本かバックアップのいずれか として、この ELAN にサービスしているローカル LES-BUS があ る場合は、LECS は ELAN にサービスする確定 LES を入手しま す。 そうでない場合は、そのヒューリスティック冗長アルゴリズ ムを使用する必要があります。

# List

名前、最大フレーム・サイズ、およびタイプを含めて、選択した ELAN の要約を表示 させる場合は、このコマンドを使用します。

#### 構文:

list

#### 例:

ELAN 'R&D Token Ring Elan' selected+ list

ELAN name: 'R&D Token Ring Elan' ELAN type: TokenRing Max frame size: 4544

# **Policy**

この ELAN の LES に割り当てられたポリシー値を作成したり、削除したり、表示さ せたりする場合は、このコマンドを使用します。

構文:

policy

create  $pv\_type$ delete  $pv\_type$ list  $pv\_type$ 

**create** ]j7<MH LES NVN"/F#V&P\$sG#s グを作成するには、policy create コマンドを使用し ます。 そのポリシーは、静的構成内にすでに存在し ている必要があります (389ページの『第24章 [LAN](#page-420-0) エミュレーション・サービスの使用』を参照)。ポリ シー値は、要求クライアントを LES に割り当てるの に使用されます。作成したいポリシー値の選択を指 示するプロンプトが出されます。 'All enabled values' オプションを選択した場合は、そのタイプのポリシ 一値がすべて作成されます。

*Pv\_type* は次のいずれかです。

- ATM アドレスの ESI/SEL
- FRAME サイズ
- MAC  $\mathcal{T} \times \mathcal{L}$
- ELAN の 名前
- ATM アドレスの接頭部
- ROUTE 記述子
- ELAN のタイプ

# **一句:**

```
ELM '1880 Token Ring Elan' selected+ polity create mac<br>
(4) 1) All enabled MAC values<br>
(3) 29.29.29.93.93.90.1 to<br>
39.99.99.99.99.99.99.99.00.1.01.02.02.02.84.92.84.92.83.83.03<br>
39.99.99.99.99.99.99.90.1.01.01.02.02.02.
```
MAC address value created: 29.29.29.93.92.03 to 39.99.99.99.99.99.99.01.01.01.02.02.02.84.92.84.92.83.83.03

delete **hetally アクティブ・ポリシー値を削除するには、このコマ** ンドを使用します。削除したいポリシー値の入力を 指示するプロンプトが出されます。 'All active values' オプションを選択した場合は、そのタイプのポリシ 一値がすべて削除されます。

*Pv\_type* は次のいずれかです。

- ATM アドレスの ESI/SEL
- FRAME サイズ
- $\cdot$  MAC  $7$   $V \times$
- ELAN の 名前
- ATM アドレスの接頭部
- ROUTE 記述子
- Type of ELAN

# $\overline{\mathfrak{g}}$ :

- ELAN 'R&D Token Ring Elan' selected**+ policy delete route**<br>( ( 1) All active route descriptor values<br>39.99.99.99.99.99.99.90.01.01.01.02.02.02.84.92.84.92.83.83.03<br>39.99.99.99.99.99.99.01.01.01.02.02.02.84.92.84.92.83.83.0
- 
- ( 4) 39.02 to 39.99.99.99.99.99.99.01.01.01.02.02.02.84.92.84.92.83.83.03

(5) 39.03 to<br>39.99.99.99.99.09.01.01.02.02.02.04.92.84.92.83.83.03<br>Route descriptor [1]? 4<br>Deleted route descriptor value:<br>39.02 to 39.99.99.99.99.99.99.01.01.02.02.02.84.92.84.92.83.83.03

この ELAN に関するアクティブ・ポリシー値をリス トさせる場合は、このコマンドを使用します。

Pv type は次のいずれかです。

- ATM アドレスの ESI/SEL
- FRAME サイズ
- MAC アドレス
- ELAN の 名前
- ATM アドレスの接頭部
- ROUTE 記述子
- ELAN のタイプ

### 例:

ELAN 'R&D Token Ring Elan' selected+ policy list name  $ELAN$  name =>  $LES$ 

'R&D Elan'

 $=$  39.99.99.99.99.99.99.01.01.01.02.02.02.84.92.84.92.83.83.03<br>'R&D'

 $=$   $>$  39.99.99.99.99.99.99.91.01.01.02.02.02.84.92.84.92.83.83.03<br>  $'R$  & D'

& D'<br>39.99.99.99.99.99.99.99.01.01.01.02.02.02.84.92.84.92.83.83.03 "R&D Token Ring Elan"<br>=> 39.99.99.99.99.99.99.01.01.01.02.02.02.84.92.84.92.83.83.03

**Set** 

ELAN の名前、最大フレーム・サイズ、またはタイプを変更する場合は、このコマン ドを使用します。これらの修正は静的構成に影響を及ぼしませんし、LECS またはル ーターの再始動時に消失します。

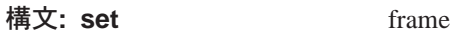

name

type

# フレーム (frame)

list

選択した ELAN の最大フレーム・サイズを変更するには、このコマンドを使 用します。

#### 例:

ELAN 'R&D Token Ring Elan' selected+ set frame AN K&D TOM<br>1) 1516<br>2) 4544<br>3) 9234<br>4) 18190 ļ

- 
- Maximum frame size of ELAN [2]? 3

Attempting to modify max frame size...ELAN modified

name 選択した ELAN の名前を変更するには、このコマンドを使用します。

例:

ELAN 'R&D Token Ring Elan' selected+ set name<br>Name of ELAN [R&D Token Ring Elan]? R&D Token Ring Elan 1 Attempting to modify ELAN name...ELAN modified

選択した ELAN のタイプを変更するには、このコマンドを使用します。 type

例:

# LECS での ELAN 詳細の監視

ELAN 'R&D Token Ring Elan 1' selected+ set type  $(1)$  Ethernet<br> $(2)$  TokenRing Type of ELAN [2]? 2 Attempting to modify ELAN type...ELAN modified

# **ELAN-TLV**

タイプ / 長さ / 値 (TLV) は任意指定構成パラメーターで、選択済み ELAN に割り 当てられたすべてのクライアントに返すことができます。 ELAN-TLV は、選択済み ELAN に割り当てられたクライアントのすべてに返さなければならない TLV です。

選択済み ELAN に割り当てられた特定の LEC に返される TLV の構成に関しては、 438ページの『LEC-TLV』を参照してください。

表 67. 選択済み ELAN-TLV 監視コマンドの要約

| コマンド    | 機能                         |
|---------|----------------------------|
| Add     | 選択済み ELAN に TLV を追加します。    |
| Disable | 選択済み ELAN の TLV を使用不可にします。 |
| Enable  | 選択済み ELAN の TLV を使用可能にします。 |
| List    | 構成済み ELAN-TLV をリストします。     |
| Remove  | 選択済み ELAN から TLV を除去します。   |

選択した ELAN の指定の TLV を追加する場合は、elan-tlv add コマンドを使用し ます。elan-tlv コマンドでは、次のパラメーターを使用することができます。

- ・ ATM フォーラム TLV
- IBM TLV
- MPS (MPOA サーバー) TLV
- MPC (MPOA クライアント) TLV
- ユーザー定義 TLV

# elan-tly add

構文: elan-tlv add *atm*.

以下から選択します。

- C7: 制御タイムアウト
- C10: 最大不明フレーム・カウント
- C11: 最大不明フレーム時間
- C12: VCC タイムアウト期間
- · C13: 最大再試行カウント
- C17: 経時時間
- C18: 転送遅延時間
- C20: 予期 LE\_ARP 応答時間
- C21: フラッシュ・タイムアウト
- C22: パス・スイッチ遅延
- C23: ローカル・セグメント ID
- C24: マルチキャスト・センド VCC タイプ
- C25: マルチキャスト・センド VCC 平均速度
- C26: マルチキャスト・センド VCC ピーク速度
- C28: 接続完了タイマー
- C31: ELAN 識別子
- C35: 優先 LES

構文: elan-tlv add ibm.

以下から選択します。

- I4: DDVCC の PCR の検証
- I5: DDVCC の最大予約帯域幅
- I6: 要求 DDVCC タイプ
- I7: 要求 DDVCC ピーク・セル速度
- I8: 要求 DDVCC 平均セル速度
- I9: 要求 DDVCC QoS クラス
- I10: DDVCC の折衝セル速度
- I11: DDVCC の最大バースト・サイズ

#### 構文: elan-tlv add *mps*.

以下から選択します。

- p1: キープアライブ時間
- p2: キープアライブ存続時間
- p3: インターネットワーク・レイヤー・プロトコル
- p4: 初期再試行時間
- p5: 最大再試行時間
- p6: ギブアップ時間
- p7: ホールド・ダウン時間

# 構文: elan-tlv add  $mpc$ .

以下から選択します。

- p1: SC セットアップ・フレーム・カウント
- p2: SC セットアップ・フレーム時間
- p3: フロー検出プロトコル
- p4: 初期再試行時間
- p5: 最大再試行時間
- 76 ホールド・ダウン時間

#### 構文: elan-tlv add *user*.

ユーザー独自の TLV を定義して追加することができます。

### 例:

Selected ELAN 'joe'> **elan-tlvs add user**<br>Type of TLV (in hex) [0]<br>Description of TLV **user-tlv example**<br>Length of TLV [4]<br>Value of TLV (in hex) [] **cabacaba** TLV added: user-tlv example<br>Selection "Flush timeout TLV add" Complete Selected ELAN 'joe'>

#### disable

静的構成の中の TLV を使用不可にする場合は、elan-tlv disable コマンドを

使用します。TLV は次のルーター再始動でアクティブになりません。使用不 可にする TLV の選択を指示するプロンプトが出されます。

=8**:** elan-tlv disable

```
c:
```

```
Selected ELAN 'lgrove001'> elan-tlv disable
TLV choice:
(1) All
                        (2) T x00A03E01 C7 : Control timeout (sec) L 2 V 120<br>(3) T x00A03E02 C10: Maxmm unknown frame count L 2 V 1<br>(4) T x00A03E03 C11: Mxmm unknown fram time (sec) L 2 V 1<br>(5) T x00A03E04 C12: VCC timeout period (sec) L 4 V 1200
                        (7) T x00A03E06 C17: Aging time (sec) L 4 V 300
(8) T x00A03E07 C18: Forward delay time (sec) L 2 V 15
(9) T x00A03E08 C20: Expctd LE_ARP rspnse (sec) L 2 V 1
(10) T x00A03E09 C21: Flush timeout (sec) L 2 V 4
                        (11) T x00A03E0A C22: Path switching delay (sec) L 2 V 6<br>
(12) T x00A03E0B C23: Local segment ID (hex) L 2 V ff:00<br>
(13) T x00A03E0D C24: Mcst send VCC type (dec) L 2 V 2<br>
(14) T x00A03E0D C25: Mcst snd VCC avrg rt (cps)
```
Enter Selection: [1]? **1**<br>Disabled all TLVs for ELAN 'lgrove001'<br>Selection "TLV disable" Complete<br>Selected ELAN 'lgrove001'>

#### **enable**

静的構成の中の TLV を使用可能にする場合は、**elan-tlv enable** コマンドを 使用します。選択した TLV は次のルーター再始動でアクティブになります。 使用可能にする TLV の選択を指示するプロンプトが出されます。

 $list$  選択した ELAN のすべての TLV をリストさせる場合は、elan-tlv list コマ ンドを使用します。

```
Selected ELAN 'lgrove001'> elan-tlv list
TLVs for ELAN 'lgrove001'
Enabled TLV
======= ========================================================
    Yes Type: x00A03E01 'C7 : Control timeout (sec)'
   Len: 2 Value: 120
   Yes Type: x00A03E02 'C10: Maxmm unknown frame count'
    Len: 2 Value: 1
    Yes Type: x00A03E03 'C11: Mxmm unknwn frm time (sec)'
    Len: 2 Value: 1
    Yes Type: x00A03E04 'C12: VCC timeout period (sec)'
    Len: 4 Value: 1200
    Yes Type: x00A03E05 'C13: Maximum retry count'
    Len: 2 Value: 1
    Yes Type: x00A03E06 'C17: Aging time (sec)'
    Len: 4 Value: 300
    Yes Type: x00A03E07 'C18: Forward delay time (sec)'
    Len: 2 Value: 15
    Yes Type: x00A03E08 'C20: Expctd LE_ARP rspnse (sec)'
    Len: 2 Value: 1
    Yes Type: x00A03E09 'C21: Flush timeout (sec)'
    Len: 2 Value: 4
    Yes Type: x00A03E0A 'C22: Path switching delay (sec)'
    Len: 2 Value: 6
    Yes Type: x00A03E0B 'C23: Local segment ID (hex)'
    Len: 2 Value: ff:00
    Yes Type: x00A03E0C 'C24: Mcst send VCC type (dec)'
    Len: 2 Value: 2
    Yes Type: x00A03E0D 'C25: Mcst snd VCC avrg rt (cps)'
    Len: 4 Value: 0
    Yes Type: x00A03E0E 'C26: Mcst snd VCC peak rt (cps)'
```
Len: 4 Value: 0 Yes Type: x00A03E0F 'C28: Cnnctn complete time (sec)' Len: 2 Value: 4 Selected ELAN 'lgrove001'>

**remove**

選択した ELAN の静的構成から TLV を除去する場合は、elan-tlv remove コマンドを使用します。除去する TLV の選択を指示するプロンプトが出され ます。

**例:** 

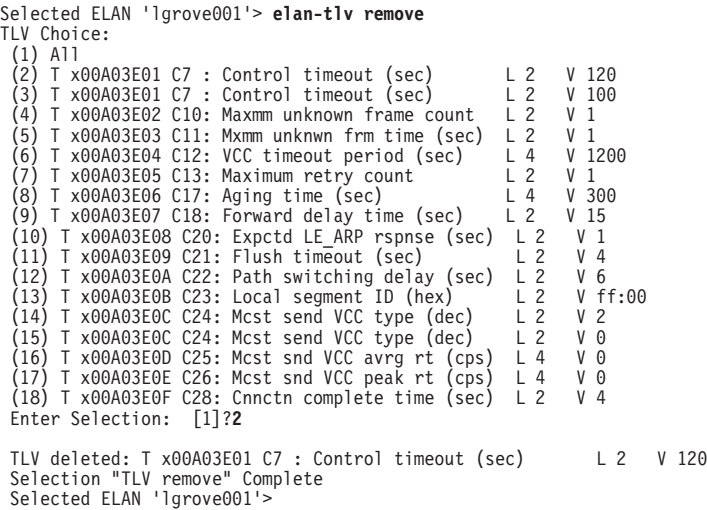

# **LEC-TLV**

タイプ / 長さ / 値 (TLV) は、選択済み ELAN に割り当てられた、個々の LEC ま たは LEC のグループに関連付けることができます。関連付けられる LEC のセット は、構成済み ELAN ポリシー値のうちの 1 つによって決定されます。たとえば、 LEC-TLV は、異なる QOS をもつ LEC を区別して、そのトラフィックに対して、 同じ ELAN に関連している他の LEC とは異なる優先順位あるいは帯域幅を指定する ことができます。

選択済み ELAN に割り当てられたすべての LEC に関連付ける TLV の構成に関して は、434ページの『[ELAN-TLV](#page-465-0)』を参照してください。

次の表は、特定のポリシーに関連した個々の LEC を選択するために使用する、それ ぞれの識別子を示しています。

表 68. 選択済み LEC-TLV 識別子の要約

| 識別子         | 目的                                                  |
|-------------|-----------------------------------------------------|
| ESI/SEL of  | ATM アドレス・ポリシーの ESI/ セレクターを使用して、TLV に関連させ            |
|             | ATM address る LEC を識別します。                           |
|             | MAC address MAC アドレス・ポリシーを使用して、TLV に関連させる LEC を識別しま |
|             | す。                                                  |
| Name of     | ELAN 名ポリシーを使用して、TLV に関連させる LEC を識別します。              |
| <b>ELAN</b> |                                                     |
| PREFIX of   | ATM アドレス接頭部ポリシーを使用して、TLV に関連させる LEC を識別             |
| ATM address | します。                                                |

# LECS での ELAN 詳細の監視

= 表 68. 選択済み LEC-TLV 識別子の要約 (続き)

| 識別子        | 目的                                     |
|------------|----------------------------------------|
| Route      | ルート記述子ポリシーを使用して、TLV に関連させる LEC を識別します。 |
| Descriptor |                                        |

ポリシーを選択したら、次のコマンドを使用して、選択済みポリシーによって割り 当てられたすべての LEC に返す詳細 TLV を選択し、監視します。

表 69. 選択済み LEC-TLV コマンド要約

| コマンド           | 機能                                   |
|----------------|--------------------------------------|
| Add            | 選択済み ELAN ポリシーに TLV を追加します。          |
| <b>Disable</b> | 選択済み ELAN ポリシーの TLV を使用不可にします。       |
| Enable         | 選択済み ELAN ポリシーの TLV を使用可能にします。       |
| List           | 選択済み ELAN ポリシーの TLV をリストします。         |
| Remove         | 選択済み ELAN ポリシーから TLV を除去します。         |
| Exit           | 直前のコマンド・レベルに戻ります。 13ページの『下位レベル環境の終了』 |
|                | を参照してください。                           |

例:

Selected ELAN 'lgrove01'>**policy list prefix**

```
ATM prefixes for ELAN 'lgrove01'
Enabled Value => LES
======= ==========================================
    No 55
           => Local LES for: lgrove01
    No 25
           => Local LES for: lgrove01
Selected ELAN 'lgrove01'>lec-tlv prefix
 (1) 55(2) 25ATM prefix [1]?
Policy Value '55' selected for detailed TLV configuration
Tlvs for '55' selected+add ibm i4
I4: Validate peak cell rate of Best Effort DDVCCs? [No]: yes
TLV added: I4: Vldt PCR of Bst Effrt DDVCC
Tlvs for '55' selected+list
Enabled TLV
======= ========================================================
   Yes Type: x10005A04 'I4: Vldt PCR of Bst Effrt DDVCC'
        Len: 4 Value: 1
Tlvs for '55' selected+
```
# LECS ポリシーの監視コマンド

LECS ポリシー監視環境の特長は、LECS policies+ プロンプトです。この環境から、 LECS による LEC の LES への割り当て手順をガイドするポリシーを監視および制 御することができます。ポリシーの作成、削除、および表示のほか、そのポリシー と関連付けられた特定のカウンターについても表示またはリセットを行うことがで きます。

コマンドは LECS policies+ プロンプトで入力しますが、このプロンプトには、指定 した LES-BUS に関する LECS console+ プロンプトからアクセスすることができま す。

表 70. LECS ポリシー監視コマンドの要約

| コマンド              | 機能                                     |
|-------------------|----------------------------------------|
| $?$ (Help)        | このコマンド・レベルで使用可能なコマンドをすべて表示します。または、     |
|                   | 特定のコマンドのオプション (使用可能な場合) をリストします。 13ページ |
|                   | の『ヘルプを得る』 を参照してください。                   |
| Create            | 稼動 LECS に関するポリシーを作成します (ポリシーはすでに構成データの |
|                   | 中に存在している必要があります)。                      |
| Delete            | 稼動 LECS に関するポリシーを削除します。                |
| List              | 稼働 LECS に関するポリシーをリストします。               |
| <b>Statistics</b> | LECS ポリシーに関連する特定のカウンターを表示またはリセットします。   |
| Exit              | 直前のコマンド・レベルに戻ります。 13ページの『下位レベル環境の終了』   |
|                   | を参照してください。                             |

# **Create**

構成データからポリシーを作成する場合は、create コマンドを使用します。ただし、 ポリシーは、静的構成内に存在していないと、作成できないことに注意してくださ い。作成したいポリシーの入力を指示するプロンプトが出されます。選択項目 All enbld pols を指定した場合は、静的構成内で使用可能にされているポリシーがすべて 作成されます。

### 構文:

**create**

仍:

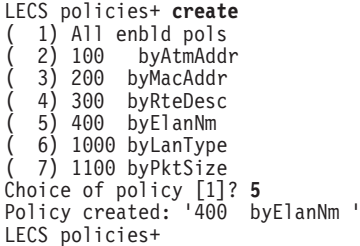

# **Delete**

稼動 LECS からポリシーを削除する場合は、**delete** コマンドを使用します。削除し たいポリシーの入力を指示するプロンプトが出されます。選択項目 All active pols を指定した場合は、LECS のポリシーがすべて削除されます。

### 構文:

**delete**

你!

LECS policies+ **delete** ( 1) All active pols ( 2) 100 byAtmAddr 3) 200 byMacAddr ( 4) 300 byRteDesc ( 5) 400 byElanNm ( 6) 1000 byLanType ( 7) 1100 byPktSize Choice of policy [1]? **3** Deleted policy: '200 byMacAddr' LECS policies+

# **List**

アクティブ LES のポリシーをリストさせたい場合は、list コマンドを使用します。

### 構文:

### **list**

#### **例:**

LECS policies+ **list**

Policy listing....

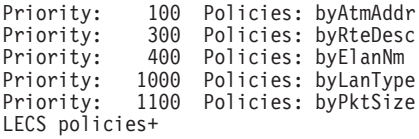

# **Statistics**

LECS ポリシーに関連するカウンターをリセットする場合は、statistics clear コマン ドを使用します。すべてのポリシーについて統計を消去したり、特定の優先順位レ べルにあるポリシーに限って統計を消去することもできます。

#### 構文:

statistics clear

list

### **例:**

LECS policies+ **statistics clear** ( 1) All active policies ( 2) 100 byAtmAddr 3) 300 byRteDesc<br>4) 400 byElanNm byElanNm ( 5) 1000 byLanType ( 6) 1100 byPktSize  $7) <$  CANCEL  $>$ Choice of policy [1]? **3** Cleared stats of 1 priority levels LECS policies+

LECS ポリシーに関連するカウンターを表示させる場合は、statistics list コマンド を使用します。カウンターの表示は、すべてのポリシーについても、あるいは特定 の優先順位レベルにあるポリシーに限っても可能です。

#### **例:**

LECS policies+ **statistics list** 1) All active policies ( 2) 100 byAtmAddr ( 3) 300 byRteDesc ( 4) 400 byElanNm ( 5) 1000 byLanType ( 6) 1100 byPktSize Choice of policy [1]? **4** Priority: 400 Policies: byElanNm #policies at this priority: 1 #times assigned by policy: 158 #times policy failed: 253

LECS policies+

**Priority** 

カウンターは各優先順位ごとに維持されます。

#### #policies at this priority

このカウンターは statistics clear コマンドでリセットされません。

#### #times assigned by policy

LECS がこの優先順位のポリシーを使用してクライアントを LES に割り当て た回数をカウントします。

### #times policy failed

LECS がこの優先順位のポリシーを使用してクライアントを LES に割り当て ようと試みたが、失敗した回数をカウントします。

# LE サービスに関する機密保護の監視コマンド

LES-LECS 機密保護インターフェース監視環境の特長は、LES-LECS interface+ プロ ンプトです。この環境から、LES-LECS インターフェースを作成、削除、または再始 動することができます。 LES-LECS インターフェースに関連するカウンターをリセッ トしたり、表示させたりすることができます。 LES-LECS 機密保護インターフェース は、MSS サーバー上の LES から LECS (MSS サーバー上にあってもなくても構い ません)への構成要求の多重化を担当する LE サービス構成要素です。 LES-BUS の いずれかが MSS サーバーの機密保護フィーチャーを使用している場合は、LES-LECS インターフェースは必須構成要素です。

コマンドは、LES-LECS interface+ プロンプトで入力します。 監視のためにこのプロ ンプトにアクセスするには、次のようにします。

+ network net# ATM+ le-s LE-Services Console LE-SERVICES+ security LES-LECS Security Interface LES-LECS interface+

表 71. LE サービスに関する機密保護監視コマンドの要約

| コマンド              | 機能                                       |
|-------------------|------------------------------------------|
| $?$ (Help)        | このコマンド・レベルで使用可能なコマンドをすべて表示します。または、       |
|                   | 特定のコマンドのオプション (使用可能な場合) をリストします。 13ページ   |
|                   | の『ヘルプを得る』 を参照してください。                     |
| Create            | LE クライアント加入の承認に関する LES-LECS インターフェースを作成し |
|                   | ます。                                      |
| Delete            | LE クライアント加入の承認に関する LES-LECS インターフェースを削除し |
|                   | ます。                                      |
| List              | LES-LECS インターフェースの状況パラメーターおよび現在の構成パラメー   |
|                   | ターをリストします。                               |
| <b>Restart</b>    | 実行中の LES-LECS インターフェースを再始動します。           |
| <b>Statistics</b> | LES-LECS インターフェースの統計を消去またはリストします。        |
| Exit              | 直前のコマンド・レベルに戻ります。 13ページの『下位レベル環境の終了』     |
|                   | を参照してください。                               |

**Create** 

LE クライアント加入の承認に関する LES-LECS インターフェースを作成する場合 は、create コマンドを使用します。 LES-LECS インターフェース構成が存在してい

# LE サービスに関する機密保護監視コマンド

ないと、作成することはできません (442ページの『ELAN に関する機密保護の構成コ マンド』を参照してください)。デフォルトには、マルチプロトコル・スイッチ・サ ービス (MSS) がブートアップするときに、LES-LECS インターフェースが構成され、 使用可能にされていれば、作成されます。 create コマンドを使用すると、ルーター 全体を再始動しなくても、LES-LECS インターフェースの作成が可能です。

#### 構文:

create

例:

LES-LECS interface+ create LECS interface created on device 0

# **Delete**

LES-LECS インターフェースを停止し、アクティブ構成から除去する場合は、delete コマンドを使用します。(LES-LECS インターフェース定義は静的構成内に残ったまま です。) delete コマンドを出してから、マルチプロトコル・スイッチ・サービス (MSS)を再始動しないで、LES-LECS インターフェースを開始したい場合は、create コ マンドを出します。

#### 構文:

delete

例:

LES-LECS interface+ delete LECS interface deleted

# List

LES-LECS インターフェースの状況パラメーターおよび現在の構成パラメーターをリ ストさせたい場合は、list コマンドを使用します。

#### 構文:

# list

#### 例:

LES-LECS interface+ list Status of LES-LECS Security Interface  $\theta$ ATM Device Number: State: Operating normally(110) Time of last state change: 00.23.44.26 Elapsed time since last change: 00.01.10.70  $\frac{255}{10}$  err(0) Error Log: 3999999999999900009999010110005a68001201 ATM address: UNI version UNI Version 3.0 Connected LECS: VCC characteristics: Configuration direct VCC type: Best Effort Configuration direct VCC PCR: 155000

ただし、次のとおりです。

State LES-LECS インターフェースの稼動状態です。 指定できる状態には、次のも のがあります。

- Idle (アイドル)
- Initializing (初期設定中)
- Activating ATM address (ATM アドレス活動化中)
- Activated ATM address (ATM アドレス活動化済み)
- Getting UNI version (UNI バージョン入手中)
- Got UNI version (UNI バージョン入手済み)
- Getting list of LECSs (LECS のリスト入手中)
- Got list of LECSs (LECS のリスト入手済み)
- Attempting to connect to LECS (LECS への接続を試行中)
- Failed to connect to LECS will retry (LECS への接続に失敗 再試行)
- Operating normally (正常に作動中)
- Connection to LECS released will retry (LECSへの接続が解放 再試行)
- ATM address deactivated (ATM アドレスが非活動化)
- ATM network down (ATM ネットワークがダウン)
- Down due to error (エラーによるダウン)
- State unknown!!! (状況が不明 !!!)

#### **Time of last state change**

LES-LECS インターフェースが現在の状態に入ったシステムアップ時刻です。 形式は、形式は時.分.秒.100 分の 1 秒です。

### **Elapsed time since last change**

最後の状態変更以降の時間の長さです。 形式は時、分、秒、100 分の 1 秒です。

## **Error Log**

LES-LECS インターフェースが最後にダウンした理由です。 MSS サーバー の再始動以降に LES-LECS インターフェースがダウンしていない場合は、no err が表示されます。 追加のエラー・コードが括弧に囲まれています。

# **ATM Address**

LES-LECS インターフェースの ATM アドレスです。

## **Connected LECS**

LES-LECS インターフェースが LECS への接続に使用する ATM アドレスで す。 この ATM アドレスの後に続けて、LECS がこの MSS サーバーにとっ てローカルであるか、リモートであるか、つまり別の装置上にあるかが示さ れます。

## **Configuration direct VCC type**

LES-LECS インターフェースが使用するのが、LECS へのベストエフォート VCC か予約帯域幅式 VCC かを示します。

## **Configuration direct VCC PCR**

LECS へのコントロール・ダイレクト VCC のピーク・セル速度を示します。

## **VCC characteristics**

VCC タイプが予約帯域幅の場合に、VCC の持続セル速度が Kbps 単位で示 されます。

# **Restart**

実行中の LES-LECS インターフェースを再始動する場合は、restart コマンドを使用 します。

構文:

**restart**

**例:** 

LES-LECS interface+ **restart** LECS interface restarted on device 0

# **Statistics**

LES-LECS インターフェース統計をすべて消去したり、リストさせたりする場合は、 statistics コマンドを使用します。

構文:

**statistics** clear

list

clear LES-LECS インターフェース統計をすべてゼロに設定します。

**例:** 

LES-LECS interface+ **statistics clear** LECS interface statistics cleared

list LES-LECS インターフェースに関する統計をすべて表示します。

**例:** 

LES-LECS interface+ **statistics list** Statistics of LES-LECS Security Interface # queries to local LECS: 3<br># frames transmitted: 0 # frames transmitted: 0 # frames received: 0 # discarded frames: # VCCs released by LECS/network: 0 # failed VCC setup attempts: 0

ただし、次のとおりです。

#### **# VCCs released by LECS/network**

LES-LECS インターフェースから LECS までの機密保護 VCC が解 放された回数です。 LES-LECS インターフェース・エラーまたは LES-LECS インターフェース管理状況の変更による解放は、カウント されません。

## **# failed VCC setup attempts**

LES-LECS インターフェースによって行われ、理由のいかんによらず 正常に実行されなかった、機密保護 VCC コール・セットアップ要求 の数です。

# 第26章 サービス品質 (QOS) の構成および監視

この章では、ルーター内の LAN および ELAN インターフェースのサービス品質 (QOS) 構成コマンドおよびオペレーショナル・コマンドについて説明します。この章 には、以下に挙げる節があります。

- 『サービス品質 (OOS) の概要』
- 524ページの『OOS 構成パラメーター』
- 529ページの『QOS 構成プロンプトへのアクセス』
- 530ページの『サービス品質 (QOS) コマンド』
- 531ページの『LE クライアント QOS 構成コマンド』
- 536ページの『ATM インターフェース QOS 構成コマンド』
- 539ページの『QOS 監視コマンドへのアクセス』
- 539ページの『サービス品質監視コマンド』
- 540ページの『LE クライアント QOS 監視コマンド』

# サービス品質 (QOS) の概要

この QOS フィーチャーは、LAN エミュレーション・データ・ダイレクト VCC 用 の ATM OOS 機能の利点を活用したものです。 このサポートは、『LAN エミュレ ーション用の構成可能 OOS』 と呼ばれています。 このフィーチャーの主要な属性と 利点について、以下に要約します。

- LE クライアントは、構成された QOS パラメーターを、そのデータ・ダイレクト VCC に利用します。
- QOS パラメーターは、以下に対して構成することができます。
	- LE クライアント
	- エミュレートされた LAN
	- ATM インターフェース
- 構成された QOS パラメーター・セットは、ATM フォーラム UNI 3.0/3.1 シグナ ルに使用されます。これらのパラメーターには、ピーク・セル速度、持続的セル 速度、QOS クラス、および最大バースト・サイズが含まれます。
- LE クライアントがサポートできないトラフィック・パラメーターをもつ VCC を 受け入れたり、確立したりしないようにするために、VCC 当たりの最大予約帯域幅 を構成することができます。
- OOS 折衝機構により、参加している LE クライアントは相互の OOS パラメータ ーを知ることができます。 データ・ダイレクト VCC は、折衝されたパラメーター を使用してセットアップされます。

# <span id="page-555-0"></span>サービス品質 (QOS) の構成

# QOS の利点

- LE クライアント、ATM インターフェース、またはエミュレートされた LAN に OOS を使用すると、LANE データ・ダイレクト VCC について以下の利点が得ら れます。
	- ある LE クライアントに必要な QOS が、ELAN 上の他のクライアントに必要 な QOS とは異なっている場合、その LE クライアントに対して QOS を構成 することができます。たとえば、LE クライアントがファイル・サーバーとして 機能する場合、そのファイル・サーバーとの間でやり取りされるすべてのトラ フィックに対して適切な QOS パラメーターを構成したい場合があります。
	- あるエミュレートされた LAN 内のすべてのトラフィックに適用する QOS を指 定したい場合、その ELAN に対して OOS を構成することができます。 たとえ ば、SNA トラフィックを搬送する ELAN に対して QOS パラメーターを構成す ることにより、その ELAN を優先することができます。
	- ある ATM インターフェース上のすべての LE クライアントが同一の 1 組のパ ラメーターを使用するようにしたい場合、その ATM インターフェースに対して OOS を構成することができます。 たとえば、ある ATM インターフェースが 25 Mbps で接続されている場合、ユーザーは 155-Mbps Mbps インターフェースの ものとは異なる適切なパラメーターを構成することができます。

# QOS 構成パラメーター

この項では、QOS 構成に使用される 9 個のパラメーターについて説明します。次の 6 個のパラメーターは、LE クライアント、ATM インターフェース、およびエミュレ ートされた LAN に対して構成することができます。

- 1. max-reserved-bandwidth
- 2. traffic-type
- 3. peak-cell-rate
- 4. sustained-cell-rate
- 5. max-burst-size
- 6. qos-class

次の 2 つのパラメーターは、エミュレートされた LAN および LE クライアントに 対して構成することができます。

- 1. validate-pcr-of-best-effort-vccs
- 2. negotiate-gos

accept-gos-parms-from-lecs パラメーターは、LE クライアントにのみ構成することがで きます。

最初の 6 つのパラメーターは、LE クライアントによって確立されるデータ・ダイレ クト VCC のトラフィック特性を制御します。最初のパラメーターは、LE クライア ントが受信したコールにも適用されます。以下の特性は、LE クライアントによって確 立されるすべてのデータ・ダイレクト VCC に関連します。

• ベストエフォート・トラフィック用の帯域幅は予約されません。

- <span id="page-556-0"></span>• トラフィック・パラメーターは、フォワードとバックワードの両方に適用されま す。
- 予約帯域幅接続が、トラフィック・パラメーターまたは QOS クラスが原因で拒否 された場合、そのコールは、構成されたピーク・セル速度を用いて、ベストエフ オート・コネクションとして再試行されます(解放時の原因コードまたは解放完 了メッセージを使用して、VCC が解放された理由が判別されます。)
- ベストエフォート・コネクションがピーク・セル速度 (PCR) が原因で拒否された場 合、その呼は、より低い PCR を使用して自動的に再試行されることがあります。 再試行は、以下の条件下で行われます。
	- 1. 拒否された PCR が 100 Mbps を超えている場合、コールは 100 Mbps の PCR で再試行されます。
	- 2. それ以外の場合、拒否された PCR が 25 Mbps を超えている場合には、コール は 25 Mbps の PCR で再試行されます。

# 最大予約帯域幅 (max-reserved-bandwidth)

データ・ダイレクト VCC に対して許容される最大予約帯域幅。 このパラメーター は、 LE クライアントが受信したデータ・ダイレクト VCC コールと、 LE クライアン トが発信したデータ・ダイレクト VCC コールの両方に適用されます。着信コールの 場合、このパラメーターは、データ・ダイレクト VCC の最大許容 SCR を定義しま す。着信コールに対して SCR が指定されていない場合、このパラメーターは、予約 帯域幅をもつデータ・ダイレクト VCC に対する最大許容 PCR を定義します。

受信したコールのトラフィック・パラメーターがこれより高い速度に指定されてい る場合、そのコールは解放されます。 着信コールに SCR が指定されている場合、そ の呼は、PCR または最大バースト・サイズ が原因で拒否されることはありません。 このパラメーターによる制約は、BEST EFFORT 接続には適用されません。 発信コー ルの場合、このパラメーターは、データ・ダイレクト VCC 用に要求できる予約帯域 幅の上限を設定します。したがって、traffic-type および sustained-cell-rate パラメータ ーは、このパラメーターに依存します。

有効な値:

0 から ATM 装置の回線速度 (Kbps) までの範囲内の整数

デフォルト値:

 $\theta$ 

# **トラフィック・タイプ (traffic-type)**

データ・ダイレクト VCC のトラフィック・タイプ。 OOS パラメーターが折衝され ない場合、このパラメーターは LE クライアントからの発信されたコールのタイプを 指定します。 OOS パラメーターが折衝される場合には、このパラメーターは、デー タ・ダイレクト VCC のトラフィック・タイプの特性を指定します。 OOS パラメー 夕ーが折衝される場合、発信元またはあて先のどちらかの LEC が予約帯域幅接続を 望み、両方の LEC が予約帯域幅接続をサポートしている場合 (つまり、 max-reserved-bandwidth > 0 の場合) には、2 つの LEC 間で予約帯域幅データ・ダイ レクト VCC の確立が試みられます。そうでない場合、データ・ダイレクト VCC は ベストエフォート・コネクションになります。依存性: max-reserved-bandwidth

### 有効な値:

best\_effort または reserved\_bandwidth

## デフォルト:

best\_effort

# <span id="page-557-0"></span>**ピーク・セル速度 (peak-cell-rate)**

データ・ダイレクト VCC のピーク・セル速度。OOS パラメーターが折衝されない場 合、このパラメーターは、LE クライアントが発信するデータ・ダイレクト VCC コ ールの PCR トラフィック・パラメーターを指定します。QOS パラメーターが折衝さ れる場合には、このパラメーターは、データ・ダイレクト VCC の PCR トラフィッ ク・パラメーターを指定します。 折衝されたベストエフォート VCC では、2 つの LEC の PCR の最小値が使用されます。

予約帯域幅 VCC が折衝され、一方の LE クライアントのみが予約帯域幅接続を要求 している場合、その LEC の PCR がデータ・ダイレクト VCC に使用され、ローカ ル ATM 装置の回線速度による上限が適用されます。 両方の LEC が予約帯域幅接 続を要求している場合には、LE クライアントの PCR の最大値がデータ・ダイレクト VCC に使用され、ローカル ATM 装置の回線速度による上限が適用されます。

#### 有効な値:

0 から ATM 装置の回線速度 (Kbps) までの範囲内の整数

#### デフォルト値:

LEC ATM 装置の回線速度 (Kbps)

# **持続セル速度 (sustained-cell-rate)**

データ・ダイレクト VCC の持続的セル速度。 QOS パラメーターが折衝されない場 合、このパラメーターは、LE クライアントが発信するデータ・ダイレクト VCC コ ールの SCR トラフィック・パラメーターを指定します。 OOS パラメーターが折衝 される場合には、このパラメーターは、データ・ダイレクト VCC の SCR トラフィ ック・パラメーターを指定します。

予約帯域幅 VCC が折衝され、一方の LE クライアントのみが予約帯域幅接続を要求 している場合、その LEC の SCR がデータ・ダイレクト VCC に使用されます (他 方の LEC の max-reserved-bandwidth パラメーターによる上限が適用されます)。 両 方の LEC が予約帯域幅接続を要求している場合には、LE クライアントの SCR の最 大値がデータ・ダイレクト VCC に使用されます (両方の LEC の max-reserved-bandwidth パラメーターによる上限が適用されます)。 いずれの場合も (折 衝または非折衝)、シグナルされる SCR がシグナルされる PCR に等しい場合には、 コールは PCR のみを用いてシグナルされます。

依存性: max-reserved-bandwidth、traffic-type、および peak-cell-rate。このパラメーター は、traffic-type が RESERVED BANDWIDTH の場合にのみ適用できます。

#### 有効な値:

0 から max-reserved-bandwidth と peak-cell-rate の最小値までの範囲内の整数 値 (Kbps で指定)

デフォルト値 なし

# <span id="page-558-0"></span>最大バースト・サイズ (max-burst-size)

データ・ダイレクト VCC の最大バースト・サイズ。 QOS パラメーターが折衝され ない場合、このパラメーターは、LE クライアントが発信するデータ・ダイレクト VCC コールの「最大バースト・サイズ」トラフィック・パラメーターを指定します。 QOS パラメーターが折衝される場合には、このパラメーターは、データ・ダイレクト VCC の「最大バースト・サイズ」トラフィック・パラメーターを指定します。

予約帯域幅 VCC が折衝され、一方の LE クライアントのみが予約帯域幅接続を要求 している場合、その LEC の最大バースト・サイズが、データ・ダイレクト VCC に 使用されます 両方の LEC が予約帯域幅接続を要求している場合には、LE クライア ントの最大バースト・サイズの最大値が、データ・ダイレクト VCC に使用されます

いずれの場合(折衝または非折衝)も、SCR がシグナルされる場合にのみ、最大バー スト・サイズがシグナルされます。このパラメーターはセル単位で表されますが、1を 下限として、最大データ・フレーム・サイズ(LEC の C3 パラメーターで指定)の整 数倍として構成することができます。

依存性: このパラメーターは、traffic-type が RESERVED\_BANDWIDTH の場合にの み適用できます。

有効な値:

整数のフレーム数で、0 より大きいことが必要です。

デフォルト: 1 フレーム

# QOS クラス (gos-class)

予約帯域幅コールの OOS クラス。OOS パラメーターが折衝されない場合、このパラ メーターは、LE クライアントが発信する予約帯域幅データ・ダイレクト VCC コー ルに使用される OOS クラスを指定します。 OOS パラメーターが折衝される場合に は、このパラメーターは、データ・ダイレクト VCC の QOS クラスを指定します。 QOS クラスが未指定の場合は、常にベストエフォート・コールが使用されます。 指 定された OOS クラスは、ATM パフォーマンス・パラメーターの目標値を定義しま す。指定された OOS クラスは、セル損失比率やセル伝送遅延などの ATM パフォー マンス・パラメーターの目標値を定義します。

UNI 仕様には、以下のように記述されています。

指定 QOS クラス 1

現行のディジタル専用回線の効率に匹敵する効率を生成する必要がある。

指定 QOS クラス 2

電話会議およびマルチメディア・アプリケーションにおけるパケット化ビデ オおよび音声用

### 指定 QOS クラス 3

接続指向 (フレーム・リレーなど) の相互運用性用

<span id="page-559-0"></span>指定 QOS クラス 4

無接続プロトコル (IP または SMDS など) の相互運用性用

LEC は、上記のすべての OOS クラスのコールを受け入れることができなければなり ません。 QOS パラメーターが折衝される場合、2 つの LEC に構成されている QOS クラスが比較され、より厳しい要件をもつクラスが適用されます。

## 有効な値:

- 0: 未指定 OOS クラスの場合
- 1: 指定 QOS クラス 1 の場合
- 2: 指定 QOS クラス 2 の場合
- 3: 指定 QOS クラス 3 の場合
- 4: 指定 QOS クラス 4 の場合

# デフォルト値:

0 (未指定 QOS クラス)

# ベストエフォート VCC の PCR の検証 (validate-pcr-of-best-effort-vccs)

ベストエフォート VCC のピーク・セル速度を検証するのに使用します。 FALSE の 場合、シグナルされたフォワード PCR に関係なく、ベストエフォート VCC は受け 入れられます。TRUE の場合、シグナルされたフォワード PCR が LE クライアント ATM 装置の回線速度を超えている場合、ベストエフォート VCC は拒否されます。 バックワード PCR が原因でコールが拒否されることはありません。 シグナルされた バックワード PCR は、回線速度を超えていない場合は、受け入れられます。そうで ない場合は、コーラーへの伝送は回線速度で行われます。

#### 注:

- 1. フォワード PCR が回線速度を超えているベストエフォート VCC を受け入れる と、過度の再送のためにパフォーマンスが低下する可能性があります。しかし、 このような VCC を拒否すると、相互運用性に問題が生じる可能性があります。
- 2. 使用不可のセル速度が原因でコールが拒否されたときに、コーラーがより低速の PCR を用いて再試行する場合には、YES に設定しておくと便利です。

## 有効な値:

yes, no

デフォルト値:

 $no$ 

# QOS 折衝 (negotiate-qos)

データ・ダイレクト VCC の OOS パラメーター折衝を使用可能にします。このパラ メーターを使用可能に設定するのは、IBM MSS LES に接続する場合に限ります。こ のパラメーターを YES に設定すると、LE クライアントは、IBM トラフィック・パ ラメーター TLV を、LES に送信する LE\_JOIN\_REQUEST および LE\_ARP\_RESPONSE フレームに組み込みます。この TLV には、

max-reserved-bandwidth, traffic-type, peak-cell-rate, sustained-cell-rate, max-burst-size および qos-class の値が含まれます。 IBM トラフィック・パラメーター TLV は、LES が LE クライアントに戻す LE ARP RESPONSE にも組み込まれることがあります。

# サービス品質 (QOS) の構成

<span id="page-560-0"></span>LE クライアントが受信した LE ARP RESPONSE に TLV が含まれていない場合に は、ローカル構成パラメーターを使用してデータ・ダイレクト VCC をセットアップ する必要があります。 TLV が LE ARP RESPONSE に含まれている場合、LE クラ イアントは、データ・ダイレクト VCC をシグナルする前に、TLV の内容を対応する ローカル値と比較して、両方の通話者に受け入れられる 『折衝』 または 『最善』 パ ラメーター・セットを判別する必要があります。

有効な値:

```
yes, no
```
デフォルト値:

 $no$ 

# LECS からの QOS パラメーター受け入れ (accept-gos-parms-from-lecs)

このパラメーターは、LECS からの QOS パラメーターを受け入れまたは拒否するよ う LE クライアントを構成することができます。このパラメーターが YES の場合、 LE クライアントは、LE CONFIGURE RESPONSE フレーム内の LE Clients から入 手した QOS パラメーターを使用する必要があります。つまり、LE Clients からの OOS パラメーターが、ローカル構成 OOS パラメーターを上書きします。 このパラ メーターが NO の場合、LE クライアントは、LE Clients からの LE\_CONFIGURE\_RESPONSE フレームで受信したすべての QOS パラメーターを無視 します。

有効な値:

yes, no

デフォルト値:

 $n<sub>0</sub>$ 

# QOS 構成プロンプトへのアクセス

サービス品質 (OoS) 構成コマンドにアクセスする場合は、CONFIG プロセスから feature コマンドを使用します。feature と入力し、その後に機構番号 (6) または短 縮名 (QoS) を入力します。以下に例を挙げます。

Config> feature qos Configurable Quality of Service for LAN Emulation QoS Config>

QoS Config> プロンプトにアクセスすると、LE クライアント、エミュレートされた LAN、または ATM インターフェースのサービス品質 (QOS) を構成することができ ます。 Config> プロンプトに戻るときはいつでも、QoS Config> プロンプトで exit コマンドを入力します。

あるいは、以下のようにエンティティーにアクセスすることによって、LE クライアン ト・インターフェース、エミュレートされた LAN、または ATM インターフェース に対して QOS パラメーターを構成することもできます。

- LE クライアント
	- 1. Config> プロンプトで、network コマンドと LE クライアントのインターフェ ース番号を入力する。
	- 2. LE Client configuration> プロンプトで、gos-configuration を入力する。

例:

```
config> network 3
Token Ring Forum Compliant LEC Config> qos-configuration<br>elan-x LEC QoS Config>
```
- <span id="page-561-0"></span>• ATM インターフェース
	- 1. Config> プロンプトで、network コマンドと ATM インターフェース番号を入 力して、ATM Config> プロンプトを得る。
	- 2. interface パラメーターを入力して、ATM Interface Config> プロンプトを得る。
	- 3. ATM InterfaceConfig> プロンプトで、qos-configuration を入力する。

例:

```
config> network 0
ATM Config> interface<br>ATM Config> interface<br>ATM Interface Config> qos-configuration
ATM-I/F 0 QoS>
```
- ・ エミュレートされた LAN
	- 1. Config> プロンプトで、network コマンドと ATM インターフェース番号を入 力して、ATM Config> プロンプトを得る。
	- 2. le-service を入力して、LE Services config> プロンプトを得る。
	- 3. lecs を入力して LECS config> プロンプトを得る。
	- 4. LECS config> プロンプトで elans を入力して、LECS ELANS configuration> プロンプトを得る。
	- 5. select elan elan-x と入力して ELAN を選択する。ただし、elan-x は構成した い ELAN です。これで、Selected ELAN '.elan-x'> プロンプトが得られます。
	- 6. Selected ELAN 'elan-x'> プロンプトで、QOS パラメーターを TLV として構 成することができます。 詳細については、427ページの『詳細 ELAN 構成の構 成コマンド』を参照してください。

例:

config> network 0 ATM Config> le-services<br>LE Services config> lecs LECS config> elans<br>LECS ELANs config> select elan elan-x<br>Selected ELAN 'elan-x'>

# サービス品質 (QOS) コマンド

この節では、QOS 構成コマンドを要約します。サービス品質 (QOS) を構成するには、 以下のコマンドを使用します。 コマンドは、QoS Config> プロンプトから入力しま す。

表 72 サービス品質 (OOS) 構成コマンドの要約

| コマンド                                                                 | 機能                                             |
|----------------------------------------------------------------------|------------------------------------------------|
| $\left  \begin{smallmatrix} 2 \\ 1 \end{smallmatrix} \right $ (Help) | このコマンド・レベルで使用可能なコマンドをすべて表示します。                 |
|                                                                      | または、特定のコマンドのオプション (使用可能な場合) をリスト               |
|                                                                      | します。 13ページの『ヘルプを得る』 を参照してください。                 |
| le-client                                                            | 選択された LE クライアントの LE Client QoS configuration > |
|                                                                      | プロンプトを表示します。                                   |
| atm-interface                                                        | 選択された ATM クライアントの ATM Interface QoS            |
|                                                                      | configuration > プロンプトを表示します。                   |
|                                                                      |                                                |

表 72. サービス品質 (QOS) 構成コマンドの要約 (続き) コマンド 機能 QoS パラメーターを構成するために、LECS で ELAN QoS elan (at LECS) configuration> プロンプトを表示します。 直前のコマンド・レベルに戻ります。 13ページの『下位レベル環境 Exit の終了』 を参照してください。

# <span id="page-562-0"></span>LE クライアント QOS 構成コマンド

この節では、特定の LE クライアントの OOS を構成するためのコマンドについて、 要約した上で説明します。

以下に挙げるコマンドは、LEC QoS config> プロンプトで使用します。

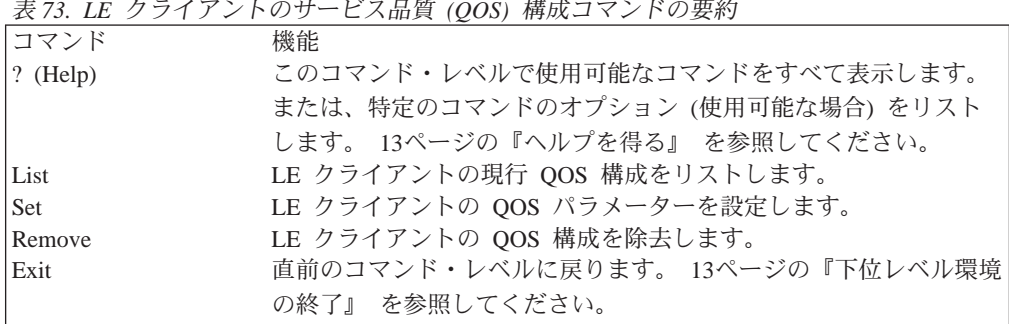

List

この LE クライアントの QoS 構成をリストする場合は、list コマンドを使用します。 QOS パラメーターは、少なくとも 1 つのパラメーターが特別に構成されている場合 にのみリストされます (例 1 を参照)。そうでない場合には、パラメーターはリスト されません (例 2 を参照)。

### 構文:

list

## 例 1:

LEC QoS Config> list

LE Client QoS Configuration for Data Direct VCCs (ATM interface number =  $0$ , LEC interface number = 3)

Maximum Reserved Bandwidth for a Data-Direct VCC = 10000 Kbps Data-Direct VCC Sustained Cell Rate ............ = 155000 Kbps Desired QoS Class of Reserved Connections ....... = 0<br>Max Burst Size of Reserved Connections ....... = 0  $\ldots \ldots = 0$  frames Validate Peak Rate of Best-Effort connections .. = No Enable QoS Parameter Negotiation ............... = Yes

Accept QoS Parameters from LECS ................ = Yes

LEC QoS Config>

# **サービス品質 (QOS) の構成**

LEC QoS Config> **list**

QoS has not been configured for this LEC. Please use the SET option to configure QoS.

LEC QoS Config>

**Set**

LE クライアントの QoS パラメーターを指定する場合は、set コマンドを使用しま す。

# 構文:

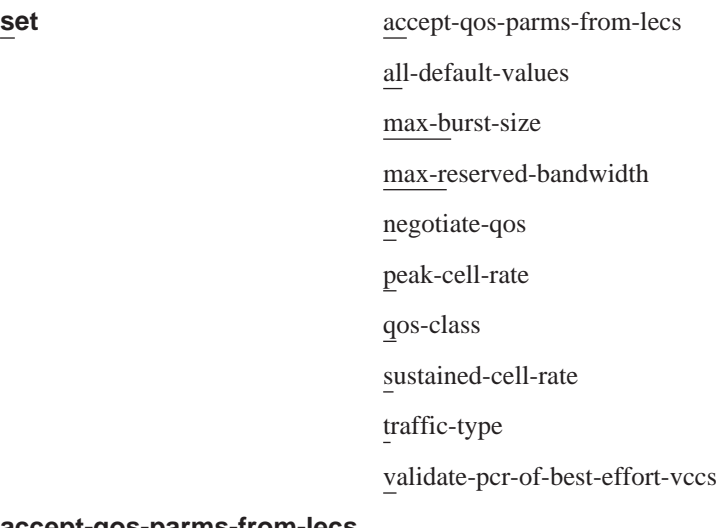

#### **accept-qos-parms-from-lecs**

このオプションは、LE クライアントが LECS から TLV として受信した QOS パラメーターを受け入れる/拒否することを使用可能/使用不可にするのに 使用します。 このパラメーターの詳しい説明については、[529](#page-560-0)ページの 『LECS からの QOS パラメーター受け入れ [\(accept-qos-parms-from-lecs\)](#page-560-0)』を 参照してください。

有効な値:

YES, NO

#### デフォルト値:

YES

#### 仍:

elan-x LEC QoS Config> **se acc y** elan-x LEC QoS Config>

### **all-default-values**

このオプションは、QOS パラメーターをデフォルト値に設定します。下記の 例では、デフォルト値もリストされています。

#### **l5**

LEC QoS Config> **set all-default-values** Failed to locate existing QoS configuration record! Using a new set of default values ... Initializing all parameters to default values elan-x LEC QoS Config> **list**

> LE Client QoS Configuration for Data Direct VCCs ==========================================

(ATM interface number =  $0$ , LEC interface number = 3)

Maximum Reserved Bandwidth for a Data-Direct VCC = 0 Kbps Max Burst Size of Reserved Connections  $\ldots \ldots = 0$  frames Validate Peak Rate of Best-Effort connections .. = No Enable QoS Parameter Negotiation ............... = No Accept QoS Parameters from LECS ................ = Yes

LEC QoS Config>

#### max-burst-size

フレームの最大バースト・サイズを設定します。 このパラメーターの詳しい 説明については、527ページの『最大バースト・サイズ (max-burst-size)』を参 照してください。

```
有効な値:
```
整数のフレーム数で、0 より大きいことが必要です。

#### デフォルト:

1 フレーム

#### 例:

elan-x LEC QoS Config> se ma<br>Maximum Burst Size in Kbps [1]? 10000 elan-x LEC QoS Config>

#### max-reserved-bandwidth

このオプションは、各データ・ダイレクト VCC に対して許容される最大予約 帯域幅を設定します。このパラメーターの詳しい説明については、525ページ の『最大予約帯域幅 (max-reserved-bandwidth)』を参照してください。

#### 有効な値:

0 から ATM 装置の回線速度 (Kbps) までの範囲内の整数

#### デフォルト値:

 $\overline{0}$ 

#### 例:

LEC QoS Config> set max-reserved-bandwidth Maximum reserved bandwidth acceptable for a data-direct VCC (in Kbps) [0]? 20000 LEC QoS Config>

#### negotiate-qos

このオプションは、QOS 折衝への LE クライアントの参加を使用可能/使用不 可にします。 このパラメーターの詳しい説明については、528ページの『QOS 折衝(negotiate-qos)』を参照してください。

#### 有効な値:

YES, NO

### デフォルト値:

N<sub>O</sub>

#### 例:

elan-x LEC QoS Config> se neg y<br>elan-x LEC QoS Config>

#### peak-cell-rate

データ・ダイレクトのピーク・セル速度を設定します。 このパラメーターの 詳しい説明については、526ページの『ピーク・セル速度 (peak-cell-rate)』を 参照してください。

#### 有効な値:

0 から ATM 装置の回線速度 (Kbps) までの範囲内の整数

#### デフォルト値:

LEC ATM 装置の回線速度 (Kbps)

## 例:

elan-x LEC QoS Config> set peak-cell-rate<br>Data-Direct VCC Peak Cell Rate in Kbps [1]? 25000 elan-x LEC QoS Config>

#### gos-class

データ・ダイレクト VCC の QOS クラスを設定します。 このパラメーター の詳しい説明については、527ページの『QOS クラス (qos-class)』を参照して ください。

### 有効な値:

0: 未指定 QOS クラスの場合 1: 指定 OOS クラス 1 の場合 2: 指定 QOS クラス 2 の場合 3: 指定 QOS クラス 3 の場合 4: 指定 QOS クラス 4 の場合

## デフォルト値:

0 (未指定 QOS クラス)

#### 例:

elan-x LEC QoS Config> se qos<br>Desired QoS Class for Data Direct VCCs [0]? 1 elan-x LEC QoS Config>

#### sustained-cell-rate

データ・ダイレクト VCC の持続的セル速度を設定します。 このパラメータ ーの詳しい説明については、526ページの『持続セル速度 (sustained-cell-rate)』 を参照してください。

## 有効な値:

0 から max-reserved-bandwidth と peak-cell-rate の最小値までの範囲 内の整数値 (Kbps で指定)

#### デフォルト値

なし

#### 例:

elan-x LEC QoS Config> se sus Data-Direct VCC Sustained Cell Rate in Kbps [1]? 10000 elan-x LEC QoS Config>

#### traffic-type

データ・ダイレクト VCC のトラフィックを設定します。このパラメーターの 詳しい説明については、525ページの『トラフィック・タイプ (traffic-type)』 を参照してください。

#### 有効な値:

BEST\_EFFORT または RESERVED\_BANDWIDTH

デフォルト:

**BEST EFFORT.** 

例:

elan-x LEC QoS Config> set traffic-type Choose from:<br>(0): Best-Effort  $(1)$ : Reserved-Bandwidth Data Direct VCC Type [0]? 1<br>NOTE: Peak Cell Rate has been reset to 1<br>Sustained Cell Rate has been reset to 1 Max Reserved Bandwidth has been reset to 1 Please configure appropriate values. elan-x LEC QoS Config>

#### validate-pcr-of-best-effort-vccs

このオブションは、この LE クライアントが受信したデータ・ダイレクト VCC コールの「ピーク・セル速度」トラフィック・パラメーターの検証を使 用可能/使用不可にするのに使用します。 このパラメーターの詳しい説明につ いては、528ページの『ベストエフォート VCC の PCR の検証 (validate-pcr-of-best-effort-vccs)』を参照してください。

#### 有効な値:

YES, NO

デフォルト値:

N<sub>O</sub>

# 例:

elan-x LEC QoS Config> se val y elan-x LEC QoS Config>

# **Remove**

この LE クライアントの OOS 構成を除去する場合に、remove コマンドを使用しま す。

構文:

remove

例:

elan-x LEC QoS Config> remove WARNING: This option deletes the QoS configuration. To re-configure use any of the SET options. Should the LEC QoS configuration be deleted? [No]: yes Deleted QoS configuration successfully elan-x LEC QoS Config>

# <span id="page-567-0"></span>ATM インターフェース QOS 構成コマンド

 $=$  表 74. LE クライアントのサービス品質 (QOS) 構成コマンドの要約

| コマンド                                                                 | 機能                               |
|----------------------------------------------------------------------|----------------------------------|
| $\left  \begin{smallmatrix} 2 \\ 1 \end{smallmatrix} \right $ (Help) | このコマンド・レベルで使用可能なコマンドをすべて表示します。   |
|                                                                      | または、特定のコマンドのオプション (使用可能な場合) をリスト |
|                                                                      | します。 13ページの『ヘルプを得る』 を参照してください。   |
| List                                                                 | 現行の ATM インターフェース QOS 構成をリストします。  |
| <b>Set</b>                                                           | ATM インターフェース QOS パラメーターを設定します。   |
| Remove                                                               | ATM インターフェースの QOS 構成を除去します。      |
| Exit                                                                 | 直前のコマンド・レベルに戻ります。 13ページの『下位レベル環境 |
|                                                                      | の終了』 を参照してください。                  |

# **List**

この ATM インターフェースの QoS 構成をリストする場合は、list コマンドを使用 します。 QOS パラメーターは、少なくとも 1 つのパラメーターが構成されている場 合にのみリストされます (下記の例を参照)。そうでない場合には、パラメーターはリ ストされません。

#### 構文:

**list**

#### **例:**

ATM-I/F 0 QoS> **list**

ATM Interface 'Quality of Service' Configuration  $(ATM$  interface number = 0 )

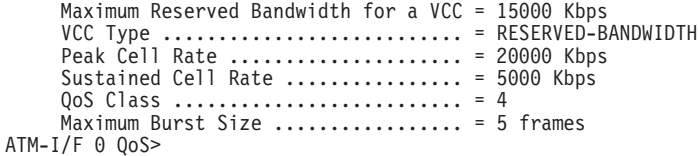

# **Set**

ATM インターフェースの QoS パラメーターを指定する場合は、set コマンドを使用 します。

# 構文:

**set** max-burst-size

max-reserved-bandwidth peak-cell-rate qos-class sustained-cell-rate

traffic-type

#### **max-burst-size**

フレームの最大バースト・サイズを設定します。このパラメーターの詳しい 説明については、527ページの『最大バースト・サイズ [\(max-burst-size\)](#page-558-0)』を参 照してください。

#### 有効な値:

整数のフレーム数で、0より大きいことが必要です。

#### デフォルト:

1 フレーム

**/列**:

ATM-I/F 0 QoS Config> **se ma** Maximum Burst Size in Kbps [1]? **<sup>10000</sup>** ATM-I/F 0 QoS Config>

#### **max-reserved-bandwidth**

このオプションは、各データ・ダイレクト VCC に対して許容される最大予約 帯域幅を設定します。 このパラメーターの詳しい説明については、[525](#page-556-0)ページ の『最大予約帯域幅 [\(max-reserved-bandwidth\)](#page-556-0)』を参照してください。

#### 有効な値:

0 から ATM 装置の回線速度 (Kbps) までの範囲内の整数

#### デフォルト値:

0

#### 例:

ATM-I/F 0 QoS> **se max-reserved-bandwidth** Maximum reserved bandwidth acceptable for a data-direct VCC (in Kbps) [0]? 15000  $ATM-I/F$  0 QoS>

#### **peak-cell-rate**

データ・ダイレクト VCC のピーク・セル速度を設定します。 このパラメー ターの詳しい説明については、526ページの『ピーク・セル速度 [\(peak-cell-rate\)](#page-557-0)』を参照してください。

#### 有効な値:

0 から ATM 装置の回線速度 (Kbps) までの範囲内の整数

#### デフォルト値:

LEC ATM 装置の回線速度(Kbps)

### 仍:

ATM-I/F 0 QoS Config> **set peak-cell-rate** Data-Direct VCC Peak Cell Rate in Kbps [1]? **25000** ATM-I/F 0 QoS Config>

#### **qos-class**

データ・ダイレクト VCC の QOS クラスを設定します。 このパラメーター の詳しい説明については、527ページの『QOS クラス [\(qos-class\)](#page-558-0)』を参照して ください。

#### 有効な値:

- 0: 未指定 QOS クラスの場合
- 1: 指定 QOS クラス 1 の場合
- 2: 指定 QOS クラス 2 の場合

3: 指定 QOS クラス 3 の場合 4: 指定 QOS クラス 4 の場合

デフォルト値:

0 (未指定 QOS クラス)

例:

ATM-I/F 0 QoS Config> se qos<br>Desired QoS Class for Data Direct VCCs [0]? 1<br>ATM-I/F 0 QoS Config>

## sustained-cell-rate

データ・ダイレクト VCC の持続的セル速度を設定します。 このパラメータ ーの詳しい説明については、526ページの『持続セル速度 (sustained-cell-rate)』 を参照してください。

# 有効な値:

0 から max-reserved-bandwidth と peak-cell-rate の最小値までの範囲 内の整数値 (Kbps で指定)

### デフォルト値

なし

## 例:

ATM-I/F 0 QoS Config> se sus Data-Direct VCC Sustained Cell Rate in Kbps [1]? 10000<br>ATM-I/F 0 QoS Config>

### traffic-type

データ・ダイレクト VCC のトラフィックを設定します。 このパラメーター の詳しい説明については、525ページの『トラフィック・タイプ (traffic-type)』 を参照してください。

#### 有効な値:

BEST EFFORT または RESERVED BANDWIDTH

#### デフォルト:

**BEST EFFORT** 

#### 例:

ATM-I/F 0 QoS> set traffic-type Choose from:  $(0)$ : Best-Effort (1): Reserved Bandwidth<br>Traffic Type of VCCs [1]? 0<br>ATM-I/F 0 QoS>

# **Remove**

この ATM インターフェースの QOS 構成を除去する場合に、remove コマンドを使 用します。

構文:

remove

例:

ATM-I/F 0 QoS> **remove** WARNING: This option deletes the QoS configuration. To re-configure use any of the SET options. Should the ATM Interface QoS configuration be deleted? [No]: yes Deleted QoS SRAM record successfully  $ATM-I/F$  0 QoS>

# <span id="page-570-0"></span>QOS 監視コマンドへのアクセス

サービス品質 (QOS) 監視コマンドにアクセスする場合は、GWCON プロセスから **feature** コマンドを使用します。feature と入力し、その後にフィーチャー番号 (6) ま たは短縮名 (OoS) を入力します。以下に例を挙げます。

```
+feature qos
Quality of Service (QoS) - User Monitoring
QoS+
```
QOS 監視プロンプトにアクセスすると、特定の LE クライアントのモニターを選択 することができます。GWCON プロンプトに戻るときはいつでも、QOS 監視プロン プトで exit コマンドを入力します。

あるいは、LE クライアントの QOS モニターに、次のようにしてアクセスすること もできます。

- 1. GWCON プロンプト (+) で、ネットワーク・コマンドと LE クライアントのイン ターフェース番号を入力します。
- 2. LE クライアント監視プロンプトで、**qos-information** を入力します。

**例:** 

+**network 3** ATM Emulated LAN Monitoring LEC+**qos information** LE Client QoS Monitoring LEC 3 QoS+

# サービス品質監視コマンド

この節では、QOS 監視コマンドを要約します。これらのコマンドは、QOS+ プロンプ トで入力します。

 $\bar{\mathcal{R}}$  75. サービス品質 (QOS) 監視コマンドの要約

| コマンド                                                   | 機能                                            |
|--------------------------------------------------------|-----------------------------------------------|
| $\left  \begin{array}{c} ? \end{array} \right.$ (Help) | このコマンド・レベルで使用可能なコマンドをすべて表示します。                |
|                                                        | または、特定のコマンドのオプション (使用可能な場合) をリスト              |
|                                                        | します。 13ページの『ヘルプを得る』 を参照してください。                |
| le-client                                              | 選択された LE クライアントの LE Client QoS console + プロンプ |
|                                                        | トを表示します。                                      |
| Exit                                                   | 直前のコマンド・レベルに戻ります。 13ページの『下位レベル環境              |
|                                                        | の終了』 を参照してください。                               |

# <span id="page-571-0"></span>LE クライアント QOS 監視コマンド

この節では、LE クライアント OOS 監視コマンドを要約します。コマンドは LEC num QoS+ プロンプトから入力します。

表 76. LE クライアント QOS 監視コマンドの要約

| コマンド                                                   | 機能                                 |
|--------------------------------------------------------|------------------------------------|
| $\left  \begin{array}{c} ? \end{array} \right.$ (Help) | このコマンド・レベルで使用可能なコマンドをすべて表示します。     |
|                                                        | または、特定のコマンドのオプション (使用可能な場合) をリスト   |
|                                                        | します。 13ページの『ヘルプを得る』 を参照してください。     |
| List                                                   | 現行の LE クライアント QOS 情報をリストします。オプションに |
|                                                        | は、構成パラメーター、TLV、VCC、および統計が含まれていま    |
|                                                        | す。                                 |
| Exit                                                   | 直前のコマンド・レベルに戻ります。 13ページの『下位レベル環境』  |
|                                                        | の終了』 を参照してください。                    |

List

この LE クライアントの QOS 関連情報をリストする場合は、list コマンドを使用し ます。

構文:

list

configuration-parameters data-direct-VCCs (Detailed Information) statistics

tlv-information

vcc-information

#### configuration-parameters

QOS 構成パラメーターをリストします。 パラメーターは LE クライアント、 ATM インターフェース、またはエミュレートされた LAN に対して構成する ことができるため、これらのパラメーターは、LE クライアントによって使用 される解決済みパラメーター・セットと一緒に表示されます。

#### le-client

SRAM レコードから入手された、この LE クライアントに対して構 成されたパラメーター。 SRAM レコードに無効なパラメーター・セ ットが入っている場合、この欄にはパラメーター値は表示されませ  $\mathcal{h}_{\nu}$ 

## **ATM Interface**

この LE クライアントが使用する ATM インターフェースに対して 構成されたパラメーター。これらのパラメーターは、ローカル SRAM レコードから入手されます。SRAM レコードに無効なパラメーター・ セットが入っている場合、この欄にはパラメーター値は表示されま せん。

### From LECS

この LE クライアントが LE 構成サーバーから受信したパラメータ

ー。 パラメーターは、LE CONFIGURE RESPONSE 制御メッセージ 内の個々の TLV として受信されます。

- データ指示 VCC 用に使用される解決済みトラフィック・パラメータ used ー・セット。 どのエンティティーにも QOS パラメーターが構成さ れていない場合は、USED パラメーターがデフォルト・パラメーター を表します。少なくとも 1 つのエンティティーに対してパラメータ ーが構成されている場合は、以下のように解決されます。
	- LE クライアントまたは ATM インターフェースのどちらか一方に のみパラメーターが構成されており、accept-parms-from-lecs が FALSE であるか、LECS からパラメーターを受信しなかった場合、 構成された LE クライアントまたは ATM インターフェースのパ ラメーターが使用されます。
	- LE クライアントと ATM インターフェースの両方にパラメーター が構成されている場合には、LE クライアントのパラメーターが使 用されます。
	- accept-parms-from-lecs が TRUE であり、LECS からパラメーター を受信した場合、LE クライアントのパラメーター (あるいは LE クライアントが構成されていない場合はデフォルト値)と LECS か ら受信したパラメーターが結合されて、524ページの『QOS 構成パ ラメーター』に記述されている最初の 6 つの OOS パラメーター の完全セットが形成されます。
	- 524ページの『OOS 構成パラメーター』に記述されている最初の 6 つの QOS パラメーター・セットに無効な組み合わせが含まれてい る場合、LECS からのパラメーターは拒否されます。2 つのフラグ negotiate-qos と validate-pcr-of-best-effort-vccs は、独立して検証さ れます。

### 例:

LEC 1 QoS+ list configuration parameters

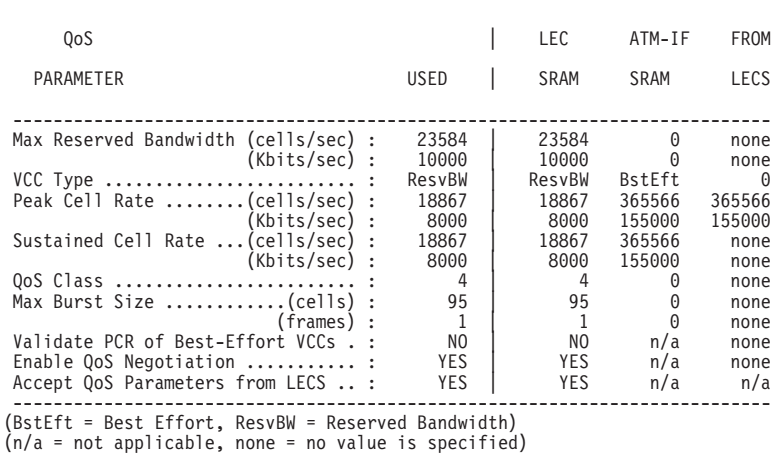

# ATM LEC Configured QoS Parameters

LEC  $1$   $0<sub>0</sub>S+$ 

# **data-direct-vccs (Detailed Information)**

このオプションは、この LE クライアントのデータ指示 VCC 情報をリスト します。 list vcc-information を使用した場合も、これに似た情報がリスト されます。

#### 你!

LEC 1 QoS+ **list data direct vccs**

```
LEC Data Direct VCCs - QoS Information
                  ======================================
Conn Handle = 80, VPI = 0, VCI = 546
Connection Type = RETRIED CONNECTION PARAMETERS
TrafficType = BEST EFFORT VCC
                   PCR = 58962 (25 Mbps)
SCR = 58962 (25 Mbps)
QoS Class = 0
                  Max Burst Size = 0
Conn Handle = 78, VPI = 0, VCI = 544<br>
Connection Type = PARAMETERS SET BY DESTINATION<br>
TrafficType = RESERVED BANDWIDTH VCC<br>
PCR = 58962 (25 Mbps)<br>
SCR = 16509 (7 Mbps)<br>
QoS Class = 1
                  Max Burst Size = 95
```
LEC 1 QoS+

#### **statistics**

カウンターは、以下の統計について維持されます。

#### **Successful QoS Connections**

LE クライアントによって確立された RESERVED-BANDWIDTH 接続 の数

### **Successful Best-Effort Connections**

LE クライアントによって確立された BEST-EFFORT 接続の数

## **Failed QoS Connections**

失敗した LE クライアントによって行われた RESERVED-BANDWIDTH 接続要求の数

## **Failed Best-Effort Connections**

失敗した LE クライアントによって行われた BEST-EFFORT 接続要 求の数

## **QoS Negotiation Applied**

QOS 折衝拡張が適用された回数。 LE クライアントが、 LE ARP RESPONSE 制御メッセージであて先 LE クライアントのパ ラメーターを受け取った場合、パラメーターが折衝されます。

#### **PCR Proposal (IBM) Applied**

IBM ピーク・セル速度提案が適用された回数。この提案は、 BEST-EFFORT 接続において 100 Mbps または 155 Mbps でシグナ ルする場合は、特定の速度パラメーターを使用することを推奨しま す。これにより、参加している他の IBM プロダクト (たとえば、25 Mbps ATM アダプター)は、シグナルされたピーク・セル速度に基づ いて接続を拒否することができます。

### **QoS Connections Accepted**

この LE クライアントによって受け入れられた RESERVED-BANDWIDTH 接続の数

#### **Best-Effort Connections Accepted**

この LE クライアントによって受け入れられた BEST-EFFORT 接続 の数

# **QoS Connections Rejected**

この LE クライアントによって受信され、拒否された RESERVED-BANDWIDTH 接続要求の数

#### **Best-Effort Connections Rejected**

この LE クライアントによって受信され、拒否された BEST-EFFORT 接続要求の数

## **Rejected due to PCR Validation**

validate-pcr-of-best-effort-vccs パラメーターが TRUE の場合、ピーク・ セル速度の検証が原因で LE クライアントによって拒否された BEST-EFFORT 接続の数

#### **例:**

LEC 1 QoS+ **li stat**

QoS Statistics: of Data Direct Calls Placed by the LEC

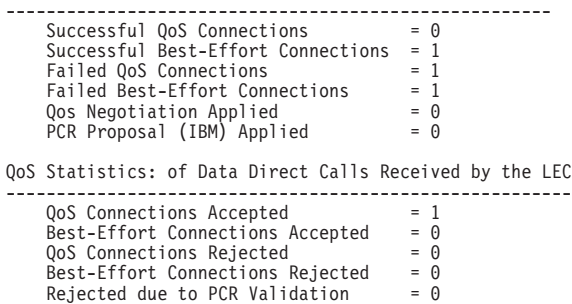

LEC 1 QoS+

#### **tlv-information**

この LE クライアントが LE サーバーに登録した IBM トラフィック情報 TLV をリストします。TLV は、LE クライアントが QOS 折衝に参加してい る場合にのみ登録されます。

#### 例:

LEC 1 QoS+ **list tlv**

```
Traffic Info TLV of the LEC (registered with the LES)
=====================================================
  TLV Type .........................= 268458498
  TLV Length .......................... 24
  TLV Value:
          Maximum Reserved Bandwidth = 23584 cells/sec (10 Mbps)
           Data Direct VCC Type...... = RESERVED BANDWIDTH VCC
Data Direct VCC PCR....... = 18867 cells/sec (8 Mbps)
           Data Direct VCC SCR....... = 18867 cells/sec (8 Mbps)
Data Direct VCC QoS Class = 4
          Maximum Burst Size = 95 cells (1 frames)
```

```
LEC 1 QoS+
```
#### **vcc-information**

LE クライアントのすべてのアクティブ VCC をリストします。この情報に は、その接続のトラフィック・パラメーターが含まれています。 BEST-EFFORT コネクションの場合、ピーク・セル速度、QOS クラス、およ び最大バースト・サイズが 0 として表示されるのと同様に、持続的セル速度 が表示されます。

パラメーター記述子項目は、次のとおりです。

#### **SrcParms**

この LE クライアントによって確立された接続のパラメーター

#### **DestParms**

この LE クライアントが受信した接続のパラメーター

## **NegoParms**

QOS 折衝を使用して LE クライアントが確立した接続のパラメータ  $\frac{1}{2}$ 

## **RetryParms**

少なくとも 1 回失敗した後で、この LE クライアントによって確立 された接続のパラメーター

# $f$ .

LEC 1 QoS+ **li vcc**

#### LEC VCC Table =============

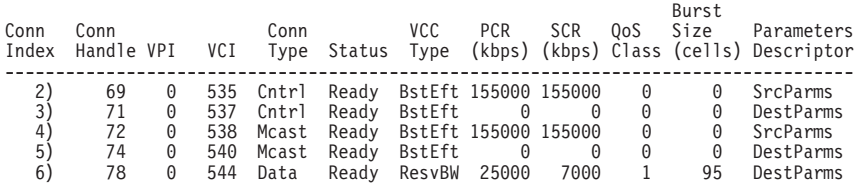

LEC 1 QoS+
第3部 付録および後付け

# 付録A. クィック構成の解説

重要

IBM 8210 の構成または監視を行おうとしているが、サービス端末が読み取り不 能である場合は、Mulitprotocol Switched Services (MSS) Server Service and Maintenance Manualの"Service Terminal Display Unreadable"を参照してください。

# クィック構成のヒント

### 選択

クィック構成プログラムを使用しているときに表示されるパネルで、大括弧「1で囲 まれている情報はデフォルト値です。以下に例を挙げます。

Configure Bridging? (Yes, No, Quit): [Yes]

- デフォルト値 Yes を使用する場合は、Enter を押します。
- · No または Ouit など、デフォルト値以外の値を使用する場合は、括弧で囲まれてい る値から選びます。
- 大括弧で囲まれている値がない場合は、デフォルト値はないので、値を入力する 必要があります。

### 終了および再始動

- 現在のクィック構成セクションを再始動する場合はいつでも、r と入力します。た とえば、インターフェース構成セクションにいる場合に、r と入力して、Enter を 押すと、そのセクションの始めに戻ります。
- クィック構成を終了する場合は、q と入力して、Enter を押します。 Config> プ ロンプトが表示されます。
- Config> プロンプトからクィック構成を再始動する場合は、qc と入力して、Enter を押します。

### 作業の宗了時

• 構成が完了したら、IBM 8210 を再起動して、その構成を有効にする必要がありま す。このオプションは、クィック構成プログラムの終わりで表示されます。

# クィック構成プログラムの開始

以下の節では、クィック構成プログラム (qconfig) を使用して、構成の例を説明しま す。

クィック構成プログラムを開始するには、Config> プロンプトで qc と入力します。

開始後、プログラムにより、以下のパネルが表示されます。

```
Router Quick Configuration for the following:
  Bridging
\OmegaSpanning Tree Bridge (STB)
        Source Routing Bridge (SRB)
        Source Routing Transparent Bridge (SRT)
\OmegaProtocols
        IP (including OSPF, RIP, and SNMP)
        TPX
Event Logging will be enabled for all configured subsystems
with logging level 'Standard'
Note: Please be warned that any existing configuration for a particular item
will be removed if that item is configured through Quick Configuration
```
イベント・ログは、システム活動、状況の変化、データの伝送と受信、変更、デー タ・エラーと内部エラー、およびサービス要求を記録します。ログ記録レベルは、 「標準」(デフォルト値)に設定されています。エラーの記録の詳細については、イベ ント・ログ・システム・メッセージの手引きを参照してください。

クィック構成中に、以下のことが行えます。

- 1. ブリッジングの構成
- 2. プロトコルの構成
- 3. ルーターの再始動

# LAN エミュレーションの構成

ATM 装置を追加してある場合は、以下のプロンプトが表示されます。

```
LAN Emulation Configuration
Type 'Yes' to Configure LAN Emulation
Type 'No' to skip LAN Emulation Configuration
Type 'Quit' to exit Quick Config
Configure LAN Emulation? (Yes, No, Quit): [Yes]
```
この質問から、トークンリング、イーサネットのどちらの LAN エミュレーション・ クライアントでも構成することができます。

# ブリッジングの構成

```
Bridging Configuration
Type 'Yes' to Configure Bridging
Type 'No' to skip Bridging Configuration
Type 'Quit' to exit Quick Config
Configure Bridging? (Yes, No, Quit): [Yes]
```
- 1. ブリッジングの構成が表示されたら、次の処置のいずれかを行う。
	- ブリッジング構成プロンプトを表示する場合は、y と入力します。表示されるプ ロンプトは、ご使用のネットワーク構成によって異なります。
- ブリッジング構成をスキップしてクィック構成を続行する場合は、n と入力しま す。
- クィック構成を終了する場合は、q と入力します。すると、Config> プロンプト が表示されます。クィック構成に再度入るためには、このプロンプトの後に qc と入力してください。
- 2. ブリッジングを構成するよう選択すると、すべての LAN インターフェースでスパ ンニング・ツリー・ブリッジング (STB) が使用可能になります。 次のパネルが表 示されます。

Type 'r' any time at this level to restart Bridging Configuration

STB will be enabled on all LAN interfaces

SRT ブリッジングを構成する場合は、y と入力します。そうでない場合は、n と 入力してください。構成内の各トークンリング・インターフェースごとに、その インターフェース上のソース・ルーティングを使用可能にするよう指示するプロ ンプトが表示されます。

Configure SRT Bridging? (Yes, No): [Yes] You are now configuring the Source Routing part of SRT Bridging Bridge Number (hex) of this Router (1-F): [A]

3. ブリッジ番号を入力する。この番号は、1 から F までの16 進値で、2 つの並列 セグメント間で固有のものです。

Interface 0 (Port 1) is of type Token Ring Configure Source Routing on this interface (Yes, No): [Yes]

4. インターフェース上にソース・ルーティングを構成するために、v と入力する。コ ンソールに、以下の 2 行が表示されます。

Configuring Interface 0 (Port 1) Segment Number (hex) of this Interface (1-FFF): [A1]

注: ソース・ルーティングではゼロというポート番号は許されないため、ボート 番号は 1 ずつ増えます。

各インターフェースに、1 から FFF までの 16 進値が割り当てられています。各 リング (セグメント) 上のインターフェースは同一のセグメント番号をもっていま すが、そのセグメント番号は各リングに固有のものです。

各トークンリング・インターフェースごとに、以下のプロンプトが表示されま す。

Interface 1 (Port 2) is of type Token Ring Configure Source Routing on this interface? (Yes, No): [Yes] Configuring Interface 1 (Port 2) Segment Number (hex) of this Interface (1-FFF): [A2]

ソース・ルーティングに 3 つ以上のインターフェースを構成する場合は、内部 バーチャル・セグメントに、1 から FFF までの固有な 16 進値を入力します。

Virtual Segment Number (hex) of this Router (1-FFF): [A4]

5.以下のようなパネルが表示されます。

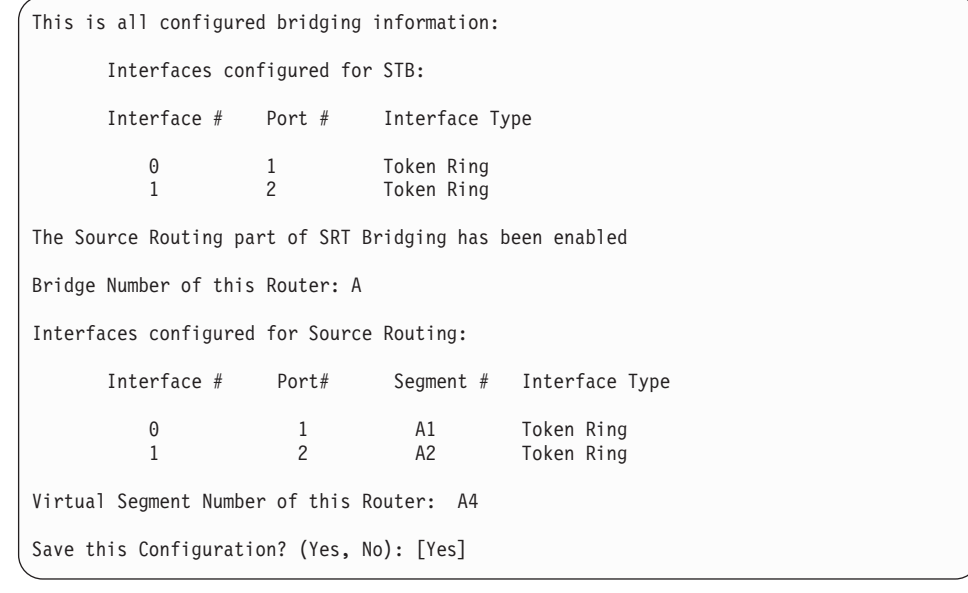

6. ブリッジング構成を保管してクィック構成を続行する場合は、y と入力する。ブリ ッジング構成プロンプトを再表示する場合は、n と入力します。

v と入力すると、以下のメッセージが表示されます。

Bridging configuration saved

# プロトコルの構成

ブリッジング構成を保管した後で、以下のパネルが表示されます。

Protocol Configuration Type 'Yes' to Configure Protocols Type 'No' to skip Protocol Configuration Type 'Quit' to exit Quick Config

Configure Protocols? (Yes, No, Quit): [Yes]

次の処置のいずれかを行います。

- プロトコルを構成するために y と入力する。
- プロトコル構成をスキップしてクィック構成を続行するために n と入力する。
- クィック構成を終了する場合は、q と入力します。

最初に IP を構成してから、次に、IPX を構成します。

### IP の構成

「プロトコルの構成」パネルに対して y と応答すると、クィック構成は、以下のメッ セージを表示します。

Type 'r' any time at this level to restart Protocol configuration

Configure IP? (Yes, No): [Yes]

- 1. 次の処置のいずれかを行います。
	- IP を構成するために y と入力する。
	- IP 構成をスキップしてクィック構成を続行するために **n** と入力する。

各インターフェースごとに、以下の行が表示されます。

Configuring Per-Interface IP Information

Configuring Interface 0 (Token Ring) Configure IP on this interface? (Yes, No): [Yes] IP Address: [ ] **128.185.141.1** Address Mask: [255.255.0.0]

2. 10 進表記の IP アドレス (たとえば、128.185.142.20) を入力する。無効な IP ア ドレスを入力した場合は、コンソールに、以下のエラー・メッセージが表示され ます。

Bad address, please try again.

This address has already been assigned. Enter a different address

アドレス・マスクは、このインターフェースの接続先である IP ネットワークまた はサブネットワークを反映する 10 進数です。

IP アドレス指定またはアドレス・マスクの詳細については、プロトコルの構成と 監視 解説書を参照するか、ネットワーク管理者に問い合わせてください。

Per-Interface IP Configuration complete

Configuring IP Routing Information Enable Dynamic Routing (Yes, No): [Yes]

3. ルーティング・プロトコル (RIP または OSPF) にルーティング・テーブルを作成 させたい場合は、y と入力する。ルーティング・テーブル (静的ルート) に IP ア ドレスあて先を手動で追加する場合は、n を入力してください。

Enable OSPF? (Yes, No): [Yes]

4. OSPF ルーティング・プロトコルを基本動的 IP ルーティング・プロトコルとして 使用可能にする場合は、y と入力する。RIP は、公示の受信ではなく、送信用にの み使用可能になります。 OSPF を使用する必要がない場合は、n と入力します。 RIP は公示の送受信用に使用可能になります。

OSPF Enabled with Max routes = 1000 and Max routers = 50

Max routes は、OSPF ルーティング・ドメインにインポートされた自律システム (AS) 外部ルートの最大数です。Max routers は、ルーティング・ドメイン内の OSPF ルーターの最大数です。

Routing Configuration Complete SNMP will be configured with the following parameters: Community: public<br>Access: READON **READONLY** If you plan to use the graphical configuration tool to download a configuration, it requires the definition of a community name with read\_write\_trap access. Define community with read\_write\_trap access ? (Yes, No): [Yes] This is the information you have entered: Interface # IP Address Address Mask 0 128.185.141.1 255.255.255.0 1 128.185.142.1 255.255.255.0<br>2 128.185.143.1 255.255.255.0 2 128.185.143.1 255.255.255.0 OSPF is configured, and RIP is configured only for 'sending' SNMP has been configured with the following parameters: Community: public Access: read\_trap Community: dana Access: read\_write\_trap Save this configuration? (Yes, No): [Yes]

5. IP 構成を保管してクィック構成を続行する場合は、**y** と入力する。 プロトコル構 成プロンプトを再表示する場合は、n と入力します。

### **IPX の構成**

IP 構成を保管した後で、以下のメッセージが表示されます。

Configure IPX? (Yes, No): [Yes]

1. IPX を構成する場合は、y と入力する。IPX 構成をスキップしてクィック構成を 統行する場合は、n と入力します。

以下のようなメッセージが表示されます。

Type 'r' any time at this level to restart IPX Configuration IPX Configuration is already present Configure IPX anyway? (Yes, No): [No] yes

2. 既存の構成を置き換える場合は、y と入力する。現在の構成を保持して処理を続行 する場合は、n と入力します。

Configuring Per-Interface IPX Information Configuring Interface 0 (Token Ring) Configure IPX on this interface? (Yes, No): [Yes]

3. この次に表示されるメッセージと、それに対する応答は、構成するものが、トー クンリング、FDDI、またはイーサネットのいずれであるかによって異なりま す。

トークンリング用の IPX の構成:

| | a. 以下のプロンプトが表示されます。

Token Ring encapsulation (frame) type? (TOKEN--RING MSB, TOKEN--RING LSB, TOKEN--RING SNAP MSB, TOKEN--RING SNAP LSB): [TOKEN--RING MSB]

b. トークンリング・エンド・ステーション上で IPX プロトコルが使用するカプセ ル化タイプを入力する。

最も一般的なカプセル化タイプで、これがデフォルト値です。 IBM Token--Ring MSB: 8210 は、3 バイトの 802.2 ヘッダー (0xE0、0xE0、0x03) をもつ出 カパケットを作成します。これは、発信元アドレスおよびあて先アド レスを、トークンリングの固有のアドレス形式である MSB (最上位 ビット)形式、つまり非正規形式で送信します。

IBM 8210 が、LSB (最下位ビット) 形式、つまり正規形式でアドレス Token--Ring LSB を送信する点を除き、Token-Ring MSB と同じです。

Token-Ring SNAP MSB IBM 8210 は、8 バイトの 802.2/SNAP ヘッダー (0xAA、0xAA、0x03、0x00、0x00、0x00、0x81、0x37) をもつ出力パ ケットを作成します。これは、発信元アドレスおよびあて先アドレス を、最上位ビット (MSB) 形式、つまり非正規形式で送信します。

Token-Ring SNAP LSB IBM 8210 が、LSB 形式、つまり正規形式でアドレスを送信する点を 除き、Token-Ring SNAP MSB と同じです。

#### イーサネット用の IPX の構成

a. 以下のプロンプトが表示されます。

Ethernet encapsulation type? (ETHERNET\_8022, ETHERNET\_8023, ETHERNET\_ii, ETHERNET\_SNAP): [ETHERNET\_8023]

- b. イーサネット・エンド・ステーション上で IPX プロトコルが使用するカプセル 化タイプを入力します。
- パケットに 802.2 ヘッダーが組み込まれます。 Ethernet 8022
- 802.2 ヘッダーなしの IEEE 802.3 パケット形式を使用します。これ Ethernet 8023 はデフォルト値であり、4.0 より前の NetWare バージョンでもデフ ォルト値です。イーサネット 802.3 は、802.2 ヘッダーが組み込ま れていないため、IEEE 802 標準には準拠していません。ネットワー ク上の他のノードに問題が生じる場合があります。
- イーサネット・タイプ 8137 をパケット形式として使用します。イ Ethernet II ーサネット上で NetWare VMS を使用している場合には、この形式 が必要です。これは、NetWare バージョン 4.0 およびそれ以上のデ フォルトです。
- 802.2 形式を SNAP ヘッダー付きで使用します。このカプセル化タ Ethernet SNAP イプは、トークンリング SNAP カプセル化と互換性があるようにす るためです。ただし、このタイプは IEEE 標準に違反しているた め、同等ブリッジ間での共通利用はできません。

#### FDDI 用の IPX の構成:

a. 以下のプロンプトが表示されます。

FDDI encapsulation (frame) type? (FDDI, FDDI\_SNAP): [FDDI\_SNAP]

b. FDDI エンド・ステーション用に IPX プロトコルが使用するカプセル化タイプ を入力します。

fddi - カプセル化タイプを FDDI IEEE 802.2 に設定します。 fddi\_snap カプセル化タイプを FDDI\_SNAP に設定します。

Network Number (hex) (1-FFFFFFFD):[1] 1

4. 関連付けられた直接接続されたネットワークに IPX ネットワーク番号を割り当て る。各 IPX インターフェースは、固有のネットワーク番号をもっている必要があ ります。

```
Configuring Interface 1 (WAN PPP)
Configure IPX on this interface? (Yes, No): [Yes]
Network Number (hex) (1-FFFFFFFD): [1] 2
Enable IPXWAN? (Yes, No): [No] yes
Configuring Interface 2 (WAN PPP)
Configure IPX on this interface? (Yes, No): [Yes]
Network Number (hex) (1-FFFFFFFD):[1] 3
Enable IPXWAN? (Yes, No): [No] yes
Host Number for Serial Lines: (000000000000) 1
Configure IPXWAN NodeID? (Yes, No): [Yes]
NodeID (hex) (1 - FFFFFFFD): [1] 4
```
IPXWAN プロトコルが使用可能になっていれば、IPX パケット転送が始まる前 に、PPP シリアル・インターフェース上で使用されるようルーティング・パラメー ターが調整されます。 IPXWAN は、PPP シリアル・インターフェース上で IPX パケットを転送するのには不要です。 IPXWAN ノード ID は、ルーターを識別す る固有の IPX ネットワーク番号で、IPXWAN がネットワーク・インターフェース 上で使用可能な場合は必要です。

5. ホスト番号は、IPX ルーターに割り当てられた 12 桁の固有の 16 進値です。 シ リアル・ラインにはホスト番号を作成するハードウェア・ノード・アドレスがな いため、この番号が必要です。

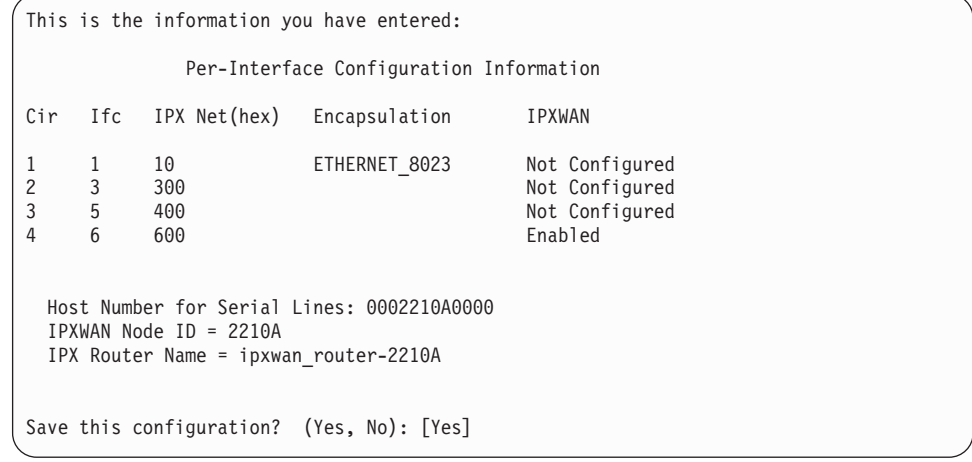

6. IPX 構成を保管してクィック構成を続行する場合は、y と入力する。 IPX 構成プ ロンプトを再表示する場合は、n と入力します。

| | |

| | | | | | | | | | | | | | | | | | | | If you enter **y**, the following message appears:

IPX configuration saved

# **IBM 8210 の再始動**

プロトコルを構成した後で、以下のメッセージが表示されます。

Quick Config Done Do you want to write this configuration? (Yes, No): [Yes]

変更内容を保管するために y と入力すると、以下の情報が表示されます。

Default config file written successfully.

Configuration was written. The system must be restarted for this configuration to take effect.

OPCON プロンプト (\*) で reload と入力して、新しい構成で IBM 8210 を再始動 します。現行構成を変更または表示するには、qc と入力します。

# 付録B. 略語集

- AAL ATM アダプテーション・レイヤー (ATM Adaptation Layer)
- **AAL-5** ATM アダプテーション・レイヤー 5 (ATM Adaptation Layer 5)
- **AARP** AppleTalk アドレス解決プロトコル (AppleTalk Address Resolution Protocol)
- ABR エリア・ボーダー・ルーター (area border router)
- **ack** 確認応答 (acknowledgment)
- **AIX** 拡張対話式エグゼクティブ (Advanced Interactive Executive)
- **AMA** 任意 MAC アドレス指定 (arbitrary MAC addressing)
- AMP アクティブ・モニター・プレゼント (active monitor present)
- **ANSI** 米国規格協会 (American National Standards Institute)
- **AP2** AppleTalk  $7x \overrightarrow{2}$  (AppleTalk Phase 2)
- **APPN** 拡張ピアツーピア・ネットワーキング機能 (Advanced Peer-to-Peer Networking)
- **ARE** 全ルート探索 (all-routes explorer)
- **ARI** ATM 実インターフェース (ATM real interface)

#### **ARI/FCI**

アドレス認知標識 / フレーム複写標識 (address recognized indicator/frame copied indicator)

- **ARP** アドレス解決プロトコル (Address Resolution Protocol)
- **AS** 自律システム (autonomous system)
- **ASBR** 自律システム境界ルーター (autonomous system boundary router)
- **ASCII** 情報交換用米国標準コード (American National Standard Code for Information Interchange)
- **ASN.1** 抽象構文表記法 1 (abstract syntax notation 1)
- **ASRT** 適応ソース・ルーティング透過型 (adaptive source routing transparent)

#### **ASYNC**

非同期 (asynchronous)

- **ATCP** AppleTalk 制御プロトコル (AppleTalk Control Protocol)
- **ATM** 非同期転送モード (Asynchronous Transfer Mode)

#### **ATMARP**

クラシカル IP 中の ARP (ARP in Classical IP)

- ATP AppleTalk トランザクション・プロトコル (AppleTalk Transaction Protocol)
- **AUI** 接続ユニット・インターフェース (attachment unit interface)
- AVI ATM バーチャル・インターフェース (ATM virtual interface)
- **ayt** are you there (相手確認)
- BAN 境界アクセス・ノード (Boundary Access Node)
- BBCM ブリッジング・ブロードキャスター・プログラム (Bridging Broadcast Manager)
- **BCM** ブロードキャスト・マネージャー (BroadCast Manager)
- **BECN** 逆方向明示的輻輳 (ふくそう)通知 (backward explicit congestion notification)
- BGP ボーダー・ゲートウェイ・プロトコル (Border Gateway Protocol)
- **BGP** ボーダー成長プロトコル (Border Growth Protocol)
- **BNC** Bayonet Niell-Concelman
- **BNCP** ブリッジング・ネットワーク制御プロトコル (Bridging Network Control Protocol)

#### **BOOTP**

- BOOT  $\mathcal{V} \square \vdash \square \mathcal{V}$  (BOOT protocol)
- **BPDU** ブリッジ・プロトコル・データ単位 (bridge protocol data unit)
- **bps**  $\forall$   $\forall$   $\forall$  / 秒 (bits per second)
- BR ブリッジング / ルーティング (bridging/routing)
- BRS 带域幅予約 (bandwidth reservation)
- **BSD** Berkeley ソフトウェア配布 (Berkeley software distribution)
- **BTP** BOOTP リレー・エージェント (BOOTP relay agent)
- **BTU** 基本伝送単位 (basic transmission unit)
- **CAM** コンテンツ・アドレス可能メモリー (content-addressable memory)
- **CCITT** 国際電信電話諮問委員会 (Consultative Committee on International Telegraph and Telephone)
- CD 衝突検出 (collision detection)

#### **CGWCON**

ゲートウェイ・コンソール

- **CIDR** 無クラス・ドメイン間ルーティング (Classless Inter-Domain Routing)
- **CIP** クラシカル IP (Classical IP)
- **CIR** | 認定情報速度 (committed information rate)
- **CLNP** コネクションレス型モード・ネットワーク・プロトコル (Connectionless-Mode Network Protocol)
- **CPU** 中央演算処理装置 (central processing unit)
- **CRC** 巡回冗長検査 (cyclic redundancy check)
- **CRS** 構成報告サーバー (configuration report server)
- **CTS** 送信可 (clear to send)
- **CUD** コール・ユーザー・データ (call user data)
- **DAF** あて先アドレス・フィルター (destination address filtering)
- **DB** データベース (database)

#### **DBsum**

データベース要約 (database summary)

**DCD** データ・チャネル受信回線信号検出器 (data channel received line signal detector)

- **DCE** データ回線終端装置 (data circuit-terminating equipment)
- **DCS** 直接接続サーバー (Directly connected server)
- **DDLC** デュアル・データ・リンク制御装置 (dual data-link controller)
- **DDN** 防衛データ・ネットワーク (Defense Data Network)
- **DDP** データグラム送達プロトコル (Datagram Delivery Protocol)
- **DDT** 動的デバッグ・ツール (Dynamic Debugging Tool)
- **DHCP** 動的ホスト構成プロトコル (Dynamic Host Configuration Protocol)
- **dir** 直接接続 (directly connected)
- **DL** データ・リンク (data link)
- **DLC** データ・リンク制御 (data link control)
- **DLCI** データ・リンク接続識別子 (data link connection identifier)
- **DLS** データ・リンク交換 (data link switching)
- **DLSw** データ・リンク交換 (data link switching)
- **DMA** 直接メモリー・アクセス (direct memory access)
- **DNA** ディジタル・ネットワーク体系 (Digital Network Architecture)
- **DNCP** DECnet プロトコル制御プロトコル (DECnet Protocol Control Protocol)
- **DNIC** データ・ネットワーク識別コード (Data Network Identifier Code)
- **DoD** 米国国防総省 (Department of Defense)
- DOS ディスク・オペレーティング・システム (Disk Operating System)
- **DR** 指定ルーター (designated router)
- **DRAM** 動的ランダム・アクセス・メモリー (Dynamic Random Access Memory)
- **DSAP** あて先サービス・アクセス・ポイント (destination service access point)
- **DSE** データ交換装置 (data switching equipment)
- **DSE** データ交換機 (data switching exchange)
- **DSR** データ・セット・レディー (data set ready)
- **DSU** データ・サービス装置 (data service unit)
- **DTE** データ端末装置 (data terminal equipment)
- **DTR** データ端末レディー (data terminal ready)
- **Dtype** あて先タイプ (destination type)

#### **DVMRP**

距離ベクトル・マルチキャスト・ルーティング・プロトコル (Distance Vector Multicast Routing Protocol)

- **E1** 2.048 Mbps 伝送速度 (2.048 Mbps transmission rate)
- **EDEL** 終了区切り文字 (end delimiter)
- **EDI** エラー検出標識 (error detected indicator)
- EGP 外部ゲートウェイ・プロトコル (Exterior Gateway Protocol)
- **EIA** 米国電子工業会 (Electronics Industries Association) **ELAN**  $I \geq I \geq I$  LAN (Emulated LAN) **ELAP** EtherTalk リンク・アクセス・プロトコル (EtherTalk Link Access Protocol) **ELS** イベント・ログ・システム (Event Logging System) **ELSCon** 2 次 ELS コンソール (Secondary ELS Console) エンド・システム識別子 (End system identifier) **ESI EST** 東部標準時 (Eastern Standard Time) イーサネット (Ethernet) Eth 機能アドレス・グループ・アドレス (functional address-group address) fa-ga フレーム検査シーケンス (frame check sequence) **FCS FECN** 順方向明示的輻輳 (ふくそう) 通知 (forward explicit congestion notification) **FIFO** 先入れ先出し (first in, first out) フィルター・ライブラリー (filter library) FLT フレーム・リレー **FR** フレーム・リレー **FRL FTP** ファイル転送プロトコル (File Transfer Protocol) **GMT** グリニッジ標準時 (Greenwich Mean Time) **GOSIP** 米国政府 OSI 調達仕様 (Government Open Systems Interconnection Profile) **GTE** 一般電話会社 (General Telephone Company) **GWCON** ゲートウェイ・コンソール (Gateway Console) HDLC ハイレベル・データ・リンク制御 (high-level data link control) 16 進法 (hexadecimal) **HEX** 高性能ルーティング (high-performance routing) **HPR** TCP/IP ホスト・サービス (TCP/IP host services) **HST** ホスト・テーブル形式 (host table format) HTF 統合ブート装置 (Integrated Boot Device) **IBD**
- **ICMP** インターネット制御メッセージ・プロトコル (Internet Control Message Protocol)
- **ICP** インターネット制御プロトコル (Internet Control Protocol)
- ID 識別 (identification)
- イニシアル・ドメイン・パート (Initial Domain Part) **IDP**
- インターネット・データグラム・プロトコル (Internet Datagram Protocol) **IDP**
- **IEEE** 米国電気電子学会 (Institute of Electrical and Electronics Engineers)
- インターネット技術特別調査委員会 (Internet Engineering Task Force) **IETF**
- $If  $c$$ インターフェース番号 (interface number)
- **IGP** 内部ゲートウェイ・プロトコル (interior gateway protocol)
- インターリム・ローカル管理インターフェース (Interim Local Management **ILMI** Interface)
- InARP 逆アドレス解決プロトコル (Inverse Address Resolution Protocol)
- インターネット・プロトコル (Internet Protocol) IP
- **IPCP** IP 制御プロトコル (IP Control Protocol)
- **IPPN** IP プロトコル・ネットワーク (IP Protocol Network)
- **IPX** インターネットワーク・パケット交換 (Internetwork Packet Exchange)
- **IPXCP** IPX 制御プロトコル (IPX Control Protocol)
- **ISDN** サービス総合ディジタル網 (integrated services digital network)
- **ISO** 国際標準化機構 (International Organization for Standardization)
- **Kbps** キロビット / 秒 (kilobits per second)
- L2TP ネットワーク・アクセス集線装置 (L2TP Network Access Concentrator) **LAC**
- ローカル・エリア・ネットワーク (local area network) **LAN**
- LAPB 平衡型リンク・アクセス・プロトコル (link access protocol-balanced)
- ローカル・エリア・トランスポート (local area transport) **LAT**
- LAN チャネル・ステーション (LAN Channel Station) **LCS**
- **LCP** リンク制御プロトコル (Link Control Protocol)
- LE. LAN エミュレーション (LAN Emulation)
- LAN エミュレーション・クライアント (LAN Emulation Client) **LEC**
- 発光ダイオード (light-emitting diode) **LED**
- LECS LAN エミュレーション構成サーバー (LAN Emulation Configuration Server)
- LAN エミュレーション・サーバー (LAN Emulation Server) **LES**

#### **LES-BUS**

- LAN エミュレーション・サーバー 同報通信および未知サーバー (LAN Emulation Server - Broadcast and Unknown Server)
- LF. 最大フレーム、改行 (largest frame; line feed)
- **LIS** 論理 IP サブネット (Logical IP subnet)
- **LLC** 論理リンク制御 (logical link control)
- LLC<sub>2</sub> 論理リンク制御 2 (論理リンク制御 2)
- ローカル管理インターフェース (local management interface) LMI
- **LNS** L2TP ネットワーク・サーバー (L2TP Network Server)
- LAN 報告機構 (LAN reporting mechanism) **LRM**
- **LS** リンク状態 (link state)
- リンク状態公示 (link state advertisement) **LSA**
- **LSA** リンク・サービス体系 (Link Services Architecture)
- **LSB** 最下位ビット (least significant bit)
- LSI LAN ショートカット・インターフェース (LAN shortcuts interface)
- **LSreq** リンク状態要求 (link state request)
- **LSrxl** リンク状態再送リスト (link state retransmission list)
- **LU** 論理装置 (logical unit)
- **MAC** 媒体アクセス制御 (medium access control)
- **Mb** メガビット (megabit)
- MB メガバイト (megabyte)
- **Mbps** メガビット / 秒 (megabits per second)
- MBps メガバイト / 秒 (megabytes per second)
- **MC** マルチキャスト (multicast)
- **MCF** MAC フィルター (MAC filtering)
- **MIB** 管理情報ベース (Management Information Base)
- **MIB II** 管理情報ベース II (Management Information Base II)

#### **MILNET**

軍事ネットワーク (military network)

MOS マイクロ・オペレーティング・システム(Micro Operating System)

#### **MOSDBG**

| | |

マイクロ・オペレーティング・システム・デバッグ・ツール (Micro Operating System Debugging Tool)

#### **MOSDDT**

マイクロ・オペレーティング・システム動的デバッグ・ツール (Micro Operating System Dynamic Debugging Tool)

#### **MOSPF**

マルチキャスト拡張付き最短パス最優先オープン (Open Shortest Path First with multicast extensions)

- **MPC** マルチパス・チャネル (Multi-Path Channel)
- MPC+ ハイパフォーマンス・データ転送 (HPDT) マルチパス・チャネル (High performance data transfer (HPDT) Multi-Path Channel)
- **MSB** 最上位ビット (most significant bit)
- **MSDU** MAC サービス・データ単位 (MAC service data unit)
- MSS マルチプロトコル・スイッチ・サービス (Multiprotocol Switched Services)
- **MRU** 最大受信単位 (maximum receive unit)
- **MTU** 最大伝送単位 (maximum transmission unit)
- **nak** ]j~z (not acknowledged)
- **NAS** Nways スイッチ管理ステーション (Nways Switch Administration station)
- **NBMA** 非同報通信マルチアクセス (Non-Broadcast Multiple Access)

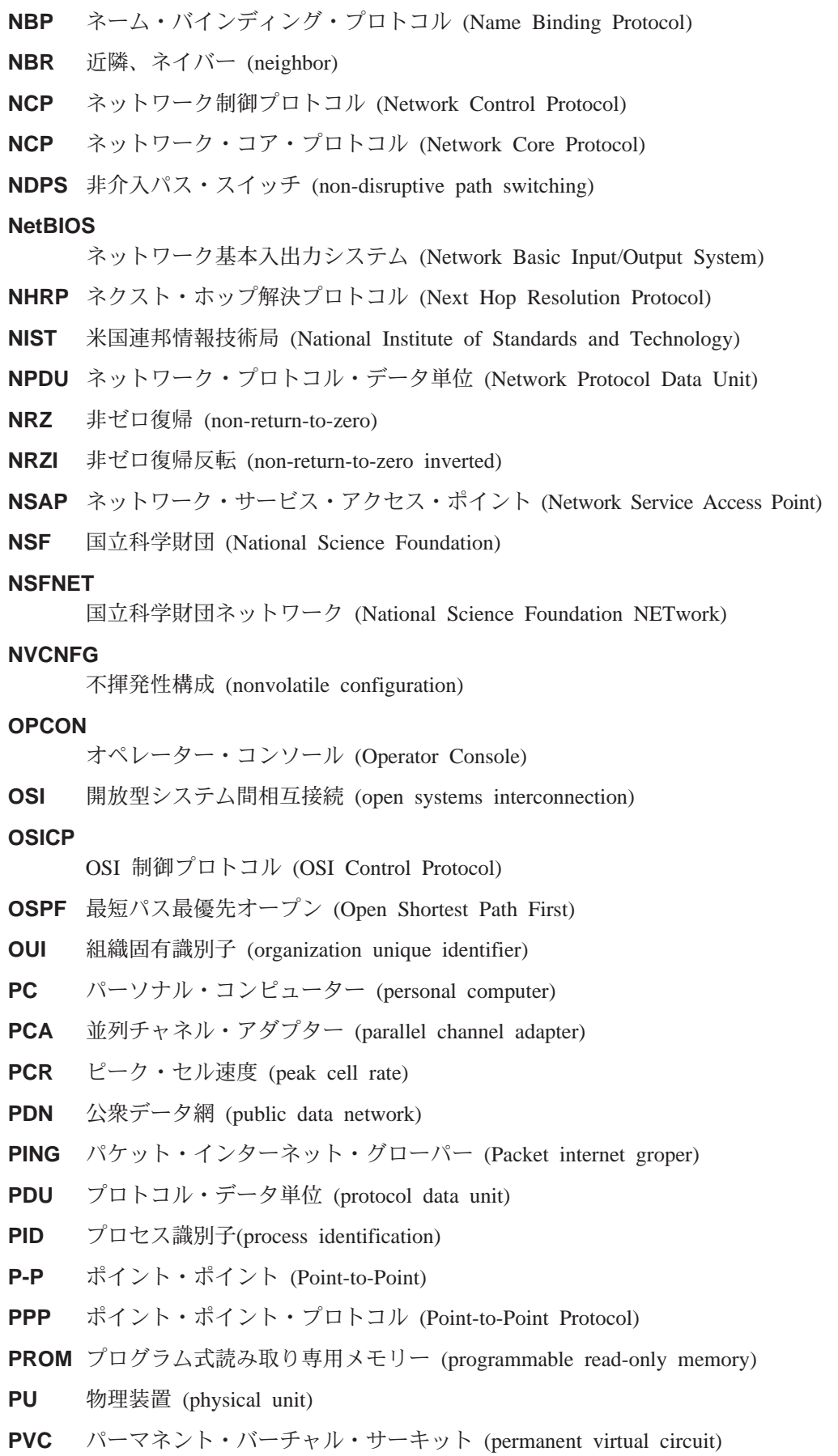

 $\|$ 

- **Qos** サービス品質 (Quality of Service)
- RAM ランダム・アクセス・メモリー (random access memory)
- RD ルート記述子 (route descriptor)
- REM リング・エラー監視 (ring error monitor)
- **REV** 受信 (receive)
- **RFC** Request for Comments (コメント要求)
- **RI** リング標識、ルーティング情報 (ring indicator; routing information)
- **RIF** ルーティング情報フィールド (routing information field)
- **RII** ルーティング情報標識 (routing information indicator)
- **RIP** ルーティング情報プロトコル (Routing Information Protocol)
- **RISC** 縮小命令セット・コンピューター (reduced instruction-set computer)
- **RNR** 受信不可 (receive not ready)
- ROM 読み取り専用メモリー (read-only memory)

#### **ROpcon**

- リモート・オペレーター・コンソール (Remote Operator Console)
- RPS リング・パラメーター・サーバー (ring parameter server)
- RTMP ルーティング・テーブル保守プロトコル (Routing Table Maintenance Protocol)
- **RTP** ルーティング更新プロトコル (RouTing update Protocol)
- **RTS** 送信要求 (request to send)
- **Rtype** ルート・タイプ (route type)
- **rxmits** 再送 (retransmissions)
- **rxmt** 再送する (retransmit)
- **s** 秒 (second)
- **SAF** 発信元アドレス・フィルター (source address filtering)
- SAP サービス・アクセス・ポイント (Service access point)
- **SAP** サービス公示プロトコル (Service Advertising Protocol)
- **SCR** 持続セル速度 (Sustained cell rate)
- **SCSP** サーバー・キャッシュ同期プロトコル (Server Cache Synchronization Protocol)
- **sdel** 開始区切り文字 (start delimiter)
- **SDLC** SDLC リレー、同期データ・リンク制御 (SDLC relay, synchronous data link control)
- **SDU** サービス・データ単位 (Service Data Unit)
- segno シーケンス番号 (sequence number)
- **SGID** サーバー・グループ ID (sever group id)
- **SGMP** シンプル・ゲートウェイ監視プロトコル (Simple Gateway Monitoring Protocol)
- **SL** シリアル・ライン (serial line)
- **SLIP** シリアル・ライン IP (Serial Line IP)
- **SMP** 待機モニター・プレゼント (standby monitor present)
- **SMTP** シンプル・メール転送プロトコル (Simple Mail Transfer Protocol)
- **SNA** システム・ネットワーク体系 (Systems Network Architecture)
- **SNAP** サブネットワーク・アクセス・プロトコル (Subnetwork Access Protocol)
- **SNMP** シンプル・ネットワーク管理プロトコル (Simple Network Management Protocol)
- **SNPA** サブネットワーク接続ポイント (subnetwork point of attachment)
- **SPF** OSPF エリア内ルート (OSPF intra-area route)
- **SPE1** OSPF 外部ルート・タイプ 1 (OSPF external route type 1)
- **SPE2** OSPF 外部ルート・タイプ 2 (OSPF external route type 2)
- **SPIA** OSPF エリア間ルート・タイプ (OSPF inter-area route type)
- **SPID** サービス・プロファイル ID (service profile ID)
- **SPX** 順次パケット交換 (Sequenced Packet Exchange)
- **SQE** 信号品質エラー (signal quality error)
- **SRAM** 静的ランダム・アクセス・メモリー (static random access memory)
- **SRB** ソース・ルーティング・ブリッジ (source routing bridge)
- **SRF** 特定ルート・フレーム (specifically routed frame)
- **SRLY** SDLC  $\bigcup \bigcup$  (SDLC relay)
- **SRT** ソース・ルーティング透過型 (source routing transparent)

#### **SR-TB**

- ソース・ルーティング 透過型ブリッジ (source routing-transparent bridge)
- **STA** 静的 (static)
- **STB** スパンニング・ツリー・ブリッジ (spanning tree bridge)
- **STE** スパンニング・ツリー探索 (spanning-tree explorer)
- **STP** シールド付き対より線、スパンニング・ツリー・プロトコル (shielded twisted pair; spanning tree protocol)
- **SVC** スイッチド・バーチャル・サーキット (switched virtual circuit)
- **SVN** スイッチド・バーチャル・ネットワーキング (Switched Virtual Networking)
- **TB** 透過型ブリッジ (transparent bridge)
- **TCN** トポロジー変更通知 (topology change notification)
- **TCP** 伝送制御プロトコル (Transmission Control Protocol)

#### **TCP/IP**

- 伝送制御プロトコル / インターネット・プロトコル (Transmission Control Protocol/Internet Protocol)
- **TEI** 端末終端点識別子 (terminal point identifier)
- **TFTP** トリビアル・ファイル転送プロトコル (Trivial File Transfer Protocol)
- TKR トークンリング (token ring)
- **TLV** タイプ/長さ/値 (Type/Length/Value)
- TMO タイムアウト (timeout)
- **TOS** サービスのタイプ (type of service)
- **TSF** 透過型スパンニング・フレーム (transparent spanning frames)
- **TTL** 活動時間 (time to live)
- **TTY** テレタイプライター (teletypewriter)
- **TX**  $\quad \times \mathbb{R}$  (transmit)
- UA 非番号制確認 (unnumbered acknowledgment)
- UDP ユーザー・データグラム・プロトコル (User Datagram Protocol)
- UI 非番号制情報 (unnumbered information)
- UNI ユーザー・ネットワーク・インターフェース (User-Network Interface)
- **UTP** シールドなし対より線 (unshielded twisted pair)
- VCC バーチャル・チャネル・コネクション (Virtual Channel Connection)
- VINES バーチャル・ネットワーキング・システム (VIrtual NEtworking System)
- **VIR** 可変情報速度 (variable information rate)
- VL バーチャル・リンク (virtual link)
- VNI バーチャル・ネットワーク・インターフェース (Virtual Network Interface)
- $VR$   $N-\neq r\$   $\vee$   $\vee$   $\vee$   $\vdash$  (virtual route)
- **WAN** 広域ネットワーク (wide area network)
- WRS WAN 復元 / 再ルート (WAN restoral/reroute)
- **X.25** パケット交換網 (packet-switched networks)
- **X.251** X.25 物理レイヤー (X.25 physical layer)
- **X.252** X.25  $7\vee 4 \cdot \vee 7 + (-1)$  (X.25 frame layer)
- $X.253$   $X.25$   $\beta$ <sup>+</sup> $\gamma$ <sup>+</sup> $\cdot$  $\beta$ <sup>+</sup> $\gamma$ <sup>+</sup> $\gamma$ <sup>+</sup> $\gamma$ <sup>+</sup> $\gamma$ <sub>+</sub> $\gamma$ <sub>+</sub>
- **XID** 交換 ID (exchange identification)
- XNS Xerox ネットワーク・システム (Xerox Network Systems)
- XSUM チェックサム (checksum)
- **ZIP** AppleTalk ゾーン情報プロトコル (AppleTalk Zone Information Protocol)
- **ZIP2** AppleTalk ゾーン情報プロトコル 2 (AppleTalk Zone Information Protocol 2)
- **ZIT** ゾーン情報テーブル (Zone Information Table)

# 用語集

この用語集には、以下からの用語および定義が含 まれています。

- v *American National Standard Dictionary for Information Systems*, ANSI X3.172-1990 (米国規格 協会 (ANSI) が 1990 年に著作権を取得)。この複 写版が米国規格協会 (ANSI: 11 West 42nd Street, New York, New York 10036)から発売されていま す。定義の後に記号 (A) を付けて出典を示してあ ります。
- ANSI/EIA Standard--440-A, Fiber Optic *Terminology*。この複写版が米国電子工業会 (2001 Pennsylvania Avenue, N.W., Washington, DC 20006) から発売されています。定義の後に記号 (E) を付 けて出典を示してあります。
- *Information Technology Vocabulary*。国際標準化機 構および国際電気標準会議の第 1 合同技術委員 会第 1 分科会 (ISO/IEC JTC1/SC1) によって編さ んされたものです。この語い集の刊行部分から 転載した定義については、その後に記号(I) を付 けて示してあります。また、ISO/IEC JTC1/SC1 で 編さん中の国際規格草案、分科会草案、および 作業文書から採用した定義については、その後 に記号(T)を付けて、SC1の加盟各国諸団体間で 最終合意がなされていないことを示してありま す。
- *IBM Dictionary of Computing*, New York: McGraw-Hill, 1994
- Internet Request for Comments: 1208, *Glossary of Networking Terms*
- Internet Request for Comments: 1392, Internet *Users' Glossary*
- v *Object-Oriented Interface Design: IBM Common User Access Guidelines*, Carmel, Indiana: Que, 1992.

この用語集では、以下の形で相互参照していま す。

#### **と対比:**

反対の意味または実質的に異なる意味をも つ用語を示します。

#### の同義語:

この用語集の該当箇所に記述されている、 優先的に使用してほしい、同じ意味をもつ 用語を示します。

#### と同義:

逆方向参照として、定義の対象となってい る用語から、同じ意味をもつ他の用語をす べて参照します。

#### を参照:

一部の語 (特に最後の語) が同じ複数語から なる用語を参照します。

#### も参照:

関連する意味 (同義ではない) をもつ用語を 参照します。

# **A**

AAL. ATM アダプテーション・レイヤー (ATM Adaptation Layer)。ヘッダーを追加/除去し、セルへ/からの データを細分化/再組み立てすることにより、ATM ネット ワークへ/からのユーザー・データを適応させるレイヤ  $-\,$   $_{\circ}$ 

**AAL-5.** ATM  $\overline{Y} \overline{Y} \overline{Y} \overline{Y} \overline{Y} \overline{Y} \overline{Y} \overline{Y} \overline{Y} \overline{Y} \overline{Y} \overline{Y} \overline{Y} \overline{Y} \overline{Y} \overline{Y} \overline{Y}$  (ATM Adaptation Layer 5)。複数ある標準 AAL の 1 つ。 AAL-5 はデー 夕通信用に設計されたもので、LAN エミュレーションお よびクラシカル IP によって使用される。

**抽象構文 (abstract syntax).** データ伝送に必要な特性は すべて含んでいるが、その他の明細(たとえば、特定のコ ンピューター・アーキテクチャーに依存する明細など)は 省略(抽象化)されているデータ仕様。抽象構文表記法 *(ASN.1) (abstract syntax notation 1 (ASN.1))* および基本符 号化規則 (BER) (basic encoding rules (BER)) も参照。

**抽象構文表記法 1 (ASN.1) (abstract syntax notation 1** (ASN.1)). 次の標準で指定されている抽象構文の開放型シ ステム間相互接続 (OSI) 方式。

- ITU-T 勧告 X.208 (1988) | ISO/IEC 8824: 1990
- ITU-T 勧告 X.680 (1994) | ISO/IEC 8824-1: 1994

*基本符号化規則 (BER) (basic encoding rules (BER))* も参 照。

ACCESS. シンプル・ネットワーク・マネージメント· プロトコル (SNMP) において、管理ノードがオブジェク トに対して提供する最小レベルのサポートを定義する、 管理情報ベース (MIB) モジュール内の文節。

確認応答 (acknowledgment). (1) 受信側が送信側に肯 定応答として確認応答文字を伝送すること。(T) (2) 送 信された項目が受信されたことを示すこと。

アクティブ (active). (1) 運用可。 (2) 別のノードまた は装置に接続された、またはそれへの接続が利用可能な ノードまたは装置に関する用語。

アクティブ・モニター (active monitor). トークンリン グ・ネットワークにおいて、一度に 1 つのリング・ステ ーションによって実行される機能で、トークンの伝送を 開始し、トークン誤り回復機能を提供する。現在のアク ティブ・モニターに障害が起こった場合、リング上の任 意のアクティブ・アダプターが、アクティブ・モニター 機能を提供することができる。

アドレス (address). データ通信において、通信ネット ワークに接続された各装置、ワークステーション、また はユーザーに割り当てられる固有のコード。

アドレス・マッピング・テーブル (AMT) (address mapping table (AMT)). 現在のノード・アドレスとハー ドウェア・アドレスのマッピングを提供する、AppleTalk ルーター内に維持されているテーブル。

アドレス・マスク (address mask). インターネット・ サブネットワークにおいて、IP アドレスのホスト部分の サブネットワーク・アドレス・ビットを識別するために 使用される、32 ビットのマスク。サブネット・マスク (subnet mask) およびサブネットワーク・マスク (subnetwork mask) と同義。

アドレス解決 (address resolution). (1) ネットワーク・ レイヤー・アドレスを媒体特有アドレスにマッピングす る方法。(2) アドレス解決プロトコル (ARP) (Address Resolution Protocol (ARP)) および AppleTalk アドレス解 決プロトコル (AARP) (AppleTalk Address Resolution Protocol (AARP)) も参照。

アドレス解決プロトコル (ARP) (Address Resolution Protocol (ARP)). (1) インターネット・プロトコルにお いて、サポートされる大都市圏ネットワークやローカ ル・エリア・ネットワーク (イーサネットやトークンリン グなど)が使用するアドレスに、IP アドレスを動的にマッ プするプロトコル。(2) 逆アドレス解決プロトコル (RARP) (Reverse Address Resolution Protocol (RARP)) も 参照。

アドレッシング (addressing). データ通信において、端 末局がデータの送信先の端末局を選択する方法。

隣接ノード (adjacent nodes). 他のノードとは接続して いない少なくとも 1 つのパスによって相互に接続されて いる 2 つのノード。 (T)

管理ドメイン (Administrative Domain). 1 つの管理機 関によって管理される、ホストとルーターおよび相互接 続ネットワークの集合。

拡張ピアツーピア・ネットワーキング機能 (Advanced Peer-to-Peer Networking) (APPN). SNA の拡張機能 で、次の特長を備えている。(a) 重大な階層間の依存関係 を回避することによって、単一点の障害の影響を分離で きるようにした、分散ネットワーク制御の機能強化。(b) 接続、再構成、および柔軟なルート選択を容易に実現で きる、動的なネットワーク・トポロジー情報の交換。(c) ネットワークの資源の動的定義。(d) 資源の登録およびデ ィレクトリー検索の自動化。 APPN は、エンド・ユーザ ー・サービス向けの LU 6.2 ピア間通信機能をネットワー クの制御に拡張し、LU 2、LU 3、および LU 6.2 を含む 複数の LU タイプをサポートする。

拡張ピアツーピア・ネットワーキング機能 (APPN) エン  $\mathbb{R} \cdot \mathbb{R} \rightarrow$  (Advanced Peer-to-Peer Networking

(APPN) end node). 広範囲のエンド・ユーザー・サー ビスを提供し、そのローカル・コントロール・ポイント (CP) と隣接するネットワーク・ノード内の CP との間の セッションをサポートするノード。このノードは、これ らのセッションを使用して、隣接 CP (ネットワーク・ノ ード・サーバー)に資源を動的に登録し、ディレクトリー 検索要求を送受信し、管理サービスを受ける。 APPN エ ンド・ノードは、サブエリア・ネットワークに周辺ノー ドまたは他のエンド・ノードとして接続することもでき る。

拡張ピアツーピア・ネットワーキング機能 (APPN) ネッ トワーク (Advanced Peer-to-Peer Networking (APPN) network). 相互接続されたネットワーク・ノードとそれ らのクライアント・エンド・ノードの集合。

拡張ピアツーピア・ネットワーキング機能 (APPN) ネッ トワーク・ノード (Advanced Peer-to-Peer Networking (APPN) network node). 広範囲のエンド・ユーザー・ サービスを提供するノードで、次のものを提供すること ができる。

- 分散ディレクトリー・サービス (中央ディレクトリー・ サーバーへのドメインの資源の登録を含む)
- トポロジー・データベースは他の APPN ネットワー ク・ノードと交換し、そのネットワーク内のネットワ ークが、要求されたサービス・クラスに基づいて LU-LU セッションの最適ルートを選択できるようにす る。
- そのローカル LU とクライアント・エンド・ノードの セッション・サービス
- APPN ネットワークの中間ルーティング・サービス

#### 拡張ピアツーピア・ネットワーキング機能 (APPN) ノー K (Advanced Peer-to-Peer Networking (APPN)

node). APPN ネットワーク・ノードまたは APPN エン ド・ノード。

エージェント (agent). エージェントの役割を果たすシス テム。

アラート (alert). 問題または切迫した問題を識別するた めにネットワーク内の管理サービス中心拠点に送られる メッセージ。

全ステーション・アドレス (all-stations address). 通信 において、同報通信アドレス (broadcast address) の同義 語。

米国規格協会 (ANSI) (American National Standards Institute (ANSI)). 認定組織が米国の自主業界標準を作成 して維持するための手順を決める、生産者、消費者、お よび一般の関係団体から構成される組織。(A)

アナログ (analog). (1) 連続的に変化する物理量から構 成されるデータに関する用語。 (A) (2) ディジタル (digital) と対比。

AppleTalk. Apple Computer, Inc. によって開発されたネ ットワーク・プロトコル。このプロトコルは、ネットワ ーク上の装置を相互接続するために使用される。装置 は、Apple 製品と非 Apple 製品を混合して使用できる。

AppleTalk アドレス解決プロトコル (AARP) (AppleTalk Address Resolution Protocol (AARP)). AppleTalk ネ ットワークにおいて、(a) AppleTalk ノード・アドレスを ハードウェア・アドレスに変換し、(b) 複数のプロトコル をサポートするネットワーク内のアドレッシングの矛盾 を調整するプロトコル。

AppleTalk トランザクション・プロトコル (ATP) (AppleTalk Transaction Protocol (ATP)). AppleTalk ネ ットワークにおいて、ゾーン情報を得るためにゾーン情 報プロトコル (ZIP) にアクセスするホストに対して、クラ イアント/サーバー要求・応答機能を提供するプロトコ  $J_{\nu}$ 

APPN ネットワーク (APPN network). 拡張対等間通信 ネットワーキング機能 (APPN) ネットワーク (Advanced Peer-to-Peer Networking (APPN) network) を参照。

APPN ネットワーク・ノード (APPN network node). 拡張ピア間通信ネットワーキング機能 (APPN) ネットワー  $\mathcal{D} \cdot \mathcal{D} - \mathcal{F}$  (Advanced Peer-to-Peer Networking (APPN) network node) を参照。

任意 MAC アドレッシング (AMA) (arbitrary MAC addressing (AMA)). DECnet 体系において、一元管理ア ドレスとローカル管理アドレスをサポートする、 DECnet フェーズ IV-Prime によって使用されるアドレッシング機 構。

エリア、区域 (area). インターネットおよび DECnet ル ーティング・プロトコルにおいて、ネットワークの通信 事業者の定義によってグループ化された、ネットワーク またはゲートウェイのサブセット。各エリアは自己完結 型で、あるエリアのトポロジーは他のエリアからは見え ない。

非同期 (ASYNC) (asynchronous (ASYNC)). 共通夕イ ミング信号のような特定の事象の発生に依存しない 2つ 以上のプロセス。(T)

ATM. 非同期転送モード (Asynchronous Transfer Mode)。 セル交換を基礎とした、コネクション型高速ネットワー キング・テクノロジー。

ATMARP. クラシカル IP 内の ARP。

接続ユニット・インターフェース (AUI) (attachment unit interface (AUI)). ローカル・エリア・ネットワークにお いて、媒体接続ユニットとデータ・ステーション内のデ ータ端末装置間のインターフェース。(I) (A)

属性値ペア (AVP) (Attribute Value Pair (AVP)). メッ セージ・タイプおよび本文をコード化する一律的な方 法。この方式は、 L2TP の相互運用性を可能にすると同 時に、拡張性を最大化する。

認証障害 (authentication failure). シンプル・ネットワ ーク・マネージメント・プロトコル (SNMP) において、 要求側クライアントが SNMP コミュニティーのメンバー でない場合に、認証エンティティーが生成するトラッ プ。

自律システム (autonomous system). TCP/IP におい て、1つの管理機関の下にあるネットワークとルーターの 集まり。このようなネットワークとルーターは緊密に協 力し、自ら選択した内部ゲートウェイ・プロトコルを使 用して、相互にネットワークの到達可能性とルーティン グの情報を伝送する。

自律システム番号 (autonomous system number). TCP/IP において、IP アドレスの割り当てを行うのと同じ 中央電気通信事業者が自律システムに割り当てる番号。 自律システム番号により、自動ルーティング・アルゴリ ズムは、自律システムを区別することができる。

# B

BCM. ブロードキャスト・マネージャー (BroadCast Manager)。同報通信フレームの効果を制限するために設 計された、LAN エミュレーションの IBM 拡張版。

バックボーン (backbone). (1) ローカル・エリア・ネッ トワークのマルチ・ブリッジ・リング構成において、ブ

リッジまたはルーターを用いてリングが接続されている 高速リンク。バックボーンは、バスまたはリングとして 構成することができる。(2)広域ネットワークにおいて、 ノードまたはデータ交換機 (DSE) が接続されている高速 リンク。

バックボーン・ネットワーク (backbone network). よ り小規模の (通常は、より低速の) ネットワークを接続す る中央のネットワーク。バックボーン・ネットワークは 通常、相互接続するネットワークよりもはるかに高容量 の通信ネットワーク、あるいは公用パケット交換データ グラム・ネットワークのような広域ネットワーク (WAN) である。

バックボーン・ルーター (backbone router). (1) エリ ア間でデータを転送するのに使用されるルーター。(2) ネ ットワークをより大規模なインターネットに接続するの に使用される、一連のルーターの中の1つ。

帯域幅 (Bandwidth). 光リンクの帯域幅は、リンクが情 報を運ぶ容量を表し、光リンクがサポートできる最大ビ ット・レートを示す。

基本伝送単位 (BTU) (basic transmission unit (BTU)). SNA において、パス制御コンポーネント間で受け渡され るデータと制御情報の単位。 BTU は、1つまたは複数の パス情報単位 (PIU) から構成される。

ボー (baud). 非同期伝送において、1 秒当りの変調速度 の単位。つまり、サイクル間隔が 20 ミリ秒の場合、変調 速度は 50 ボーになる。 (A)

ブートストラップ (bootstrap). (1) コンピューター・プ ログラムが完全に記憶装置に入り終わるまで、後に続く 命令をロードして実行させる一連の命令。(T)(2) それ自 体の働きによって望ましい状態に到達するように設計さ れた技法または装置。たとえば、最初の幾つかの命令 が、残りの命令を入力装置からコンピューターに読み込 むようになっている機械ルーチン。(A)

ボーダー・ゲートウェイ・プロトコル (BGP) (Border Gateway Protocol (BGP)). ドメインと自律システムの 間で使用されるインターネット・プロトコル (IP) ルーテ ィング・プロトコル。

ボーダー・ルーター (border router). インターネット通 信において、自律システムの端に位置し、別の自律シス テムの端にあるルーターと通信するルーター。

ブリッジ (bridae). 複数の LAN を (ローカルまたはり モート側で)相互接続する機能を持った装置で、同じ論理 リンク制御プロトコルを使用するが、異なる媒体アクセ ス制御プロトコルを使用することができる。ブリッジ は、媒体アクセス制御 (MAC) アドレスに基づいてフレー ムを別のブリッジに転送する。

ブリッジ識別子 (bridge identifier). スパンニング・ツ リー・プロトコルで使用される、最下位ポート識別子を もつポートの MAC アドレスとユーザー定義の値から構 成される 8 バイトのフィールド。

ブリッジング (bridging). LAN では、フレームを1つの LAN セグメントから別のセグメントに転送すること。着 側は、フレーム・ヘッダーの着信アドレス・フィールド に符号化された媒体アクセス制御 (MAC) サブレイヤー・ アドレスによって指定される。

同報通信 (broadcast). (1) すべてのあて先に同じデータ を伝送すること。(T)(2) 複数のあて先に同時にデータを 伝送すること。(3) マルチキャスト (multicast) と対比。

同報通信アドレス (broadcast address). 通信におい て、リンク上のすべてのステーションに共通のアドレス として確保されているステーション・アドレス (8桁の1 で構成)。全ステーション・アドレス (all-stations address) と同義。

BUS. 同報通信および未知サーバー (Broadcast and Unknown Server)。マルチキャスト・フレームおよび不明 ユニキャスト・フレームの送達を担当する LAN エミュレ ーション・サービス・コンポーネント。

# C

キャッシュ (cache). (1) 主記憶装置から読み出した、プ ロセッサーが次に必要になる可能性がある命令とデータ のコピーを入れておくために使用される、主記憶装置よ り小さくて高速の特殊用途バッファー記憶装置。(T) (2) 頻繁にアクセスされる命令とデータを入れておくバッ ファー記憶装置。アクセス時間を短縮するために使用さ れる。(3) ディレクトリーの検索速度を上げるために、頻 繁に使用されるディレクトリー情報を入れておくことが できる、ネットワーク・ノード内のディレクトリー・デ ータベースのオプション部。(4) キャッシュに入れる、ま たは保管すること。

コール・リクエスト・パケット (call request packet). (1) コールのための接続を確立することを要求するため に、データ端末装置 (DTE) がネットワーク全体に伝送す るコール監視パケット。(2) X.25 通信において、ネット ワークを通してコール設定を要求するために、DTE によ って伝送されるコール監視パケット。

標準アドレス (canonical address). LAN において、ト ークンリングまたはイーサネット・アダプターの媒体ア クセス制御 (MAC) アドレスを伝送するための IEEE 802.1 形式。標準形式では、各アドレス・バイトの最下位 (右端) ビットが最初に伝送される。非標準アドレス (noncanonical address) と対比。

キャリア (carrier). 通信システムを介して伝送される情 報を運ぶ信号によって変化する電波、電磁波、またはパ **ルス列。(T)** 

キャリア検出 (carrier detect). 受信回線信号検出器 *(RLSD)* (received line signal detector (RLSD)) の同義語。

キャリア·センス (carrier sense). ローカル·エリア· ネットワークにおいて、別のステーションが伝送中であ るかどうかを検出する、データ・ステーションの機能。 (T)

**搬送波検知多重アクセス/衝突検出 (CSMA/CD) (carrier sense multiple access with collision detection**

(CSMA/CD)). キャリア·センスを必要とするプロトコ ル。送信側データ・ステーションは、伝送中に別の信号 を検出すると、送信を停止し、ジャム信号を送り、可変 時間待ってから再試行する。(T) (A)

**CCITT.** 国際電信電話諮問委員会 (International Telegraph and Telephone Consultative Committee)。 以前は国際電気 通信連合 (ITU) の組織であったが、 1993 年 3 月 1 日 に ITU は再編成され、標準化の任務は、電気通信連合の 電気通信標準化部門 (ITU-TS) という名前の下部組織に移 管された。『CCITT』 という用語は、再編成の前に承認 さた勧告を表すのに引き続き使用される。

チャネル (channel). (1) 信号を送ることができるパス。 たとえば、データ・チャネル、出力チャネル。(A) (2) 主記憶装置とローカル周辺装置との間のデータ転送を扱 う、処理装置によって制御される装置。

AcMk&5<S9&fKCH **(CSU) (channel service** unit (CSU)). ディジタル・ネットワークへのインターフ ェースを提供する装置。 CSU は、チャネル帯域幅内で信 号の効率を一定に保つ伝送路調整 (等化) 機能、 バイナリ ー・パルス・ストリームを構成する信号再編成機能、お よび CSU と通信事業体のオフィス・チャネル装置間のテ スト信号伝送を含めたループバック・テスト機能を提供 する。データ・サービス装置 (DSU) (data service unit *(DSU)*) も参照。

子ャネル化 (channelization). 通信回線上の帯域幅を多 数のチャネル (サイズが異なる場合もある)に分割するプ m;9#~,d?E}0 **(time division multiplexing)** (TDM) とも呼ばれる。

**チェックサム (checksum).** (1) グループに関連し、検査 目的で使用される、データのグループの合計。(T) (2) 誤 り検出において、ブロック内の全ビットを対象とする。 書き込まれて計算された合計に一致しない場合は、誤り が指示される。(3) ディスケットにおいて、誤り検出の目 的でセクターに書き込まれるデータ。計算されたチェッ クサムが、セクターに書き込まれたデータのチェックサ ムに一致しない場合は、不良セクターを示している。デ ータは、数字またはチェックサムの計算では数字とみな される他の文字列のいずれかである。

**CIP.** クラシカル IP (Classical IP)。

**CIPC.** クラシカル IP クライアント (Classical IP Client)。

クラシカル IP (Classical IP). ATM 上で IP を使用し て通信するための ATM 接続ホストの IETF 標準。

クラシカル IP クライアント (Classical IP Client). 論 理 IP サブネットのユーザーを表すクラシカル IP コンポ ーネント。

サーキット交換 (circuit switching). (1) 必要に応じて、 2 つ以上のデータ端末装置 (DTE) を接続し、その接続が 解放されるまで、それらの装置間のデータ回線を専用に 使用することができるプロセス。(I) (A) (2) 回線交換 (line switching) と同義。

 $\sqrt{2}$  A ネットワーク (class A network). インター ネット通信において、IP アドレスの上位 (最上位) ビット が 0 に設定され、ホスト ID が下位の 3 オクテットを 占めるネットワーク。

**クラス B ネットワーク (class B network).** インター ネット通信において、IP アドレスの 2 つの上位 (最上位 と最上位の次の) ビットがそれぞれ 1 と 0 に設定され、 ホスト ID が下位の 2 オクテットを占めるネットワー ク。

**サービス・クラス (COS) (class of service (COS)).** セ ッションのパートナー間のルートを確立するために使用 される一組の特性(ルートのセキュリティー、伝送の優 先順位、帯域幅など)。サービス・クラスは、セッション の開始プログラムによって指定されたモード名から導出 される。

クライアント (client). (1) サーバーから共用サービスを 受け取る機能単位。 (T) (2) ユーザーのこと。

クライアント/サーバー (client/server). 通信において、 一方の側のプログラムが相手側のプログラムに要求を送 信して応答を待つという、分散データ処理における対話 のモデル。要求側プログラムをクライアントといい、応 答側プログラムをサーバーという。

クロッキング、刻時 (clocking). (1) 2 進データ同期通 信において、クロック・パルスを使用して、データおよ び制御文字の同期を制御すること。(2) 一定時間に通信回 線上で送信するデータ・ビット数を制御する方法。

衝突 (collision). チャネル上の同時伝送によって生じる 望ましくない状態。 (T)

衝突検出 (collision detection). 搬送波検知多重アクセ ス/衝突検出 (CSMA/CD) において、2 台以上のステーシ ョンが同時に伝送していることを示す信号。

認定情報速度 (Committed information rate). ネットワ ークが送達することに同意した、ビットで表されたデー 夕の最大量。

コミュニティー (community). シンプル・ネットワー ク・マネージメント・プロトコル (SNMP) において、エ ンティティー間の管理関係。

コミュニティー名 (community name). シンプル・ネッ トワーク・マネージメント・プロトコル (SNMP) におい て、コミュニティーを識別するオクテット列。

圧縮 (compression). (1) レコードまたはブロックの長 さを短縮するために、ギャップ、空のフィールド、冗長 要素、および不必要なデータを除去する処理。(2) メッセ ージまたは記録を表すのに使用するビット数を減らすた めに符号化すること。

構成 (configuration). (1) 情報処理システムのハードウ ェアとソフトウェアを編成し、相互に接続する方法。 (T) (2) システム、サブシステム、またはネットワーク を構成する装置とプログラム。

構成データベース (CDB) (configuration database (CDB)). 1 つまたは複数の装置の構成パラメーターを保 管するデータベース。構成プログラムを使用して作成 し、更新する。

構成ファイル (configuration file). システム装置または ネットワークの特性を指定するファイル。

構成パラメーター (configuration parameter). 構成定 義内の変数で、その値により、あるプロダクトと同じネ ットワーク内の別のプロダクトの特性を表したり、プロ ダクト自体の特性を定義する。

構成報告書サーバー (CRS) (configuration report server (CRS)). IBM トークンリング・ネットワーク・ブリッ ジ・プログラムにおいて、 LAN ネットワーク・マネージ ャー(LNM)からのコマンドを受け入れて、ステーション 情報を入手する、ステーション・パラメーターを設定す る、およびステーションをリングから除去するサーバ 一。また、このサーバーは、リング上のステーションに よって生成された構成報告書の収集および転送も行う。 構成報告書には、新しいアクティブ・モニター報告書お よび最近隣アクティブ・アップストリーム (NAUN) 報告 書が含まれる。

輻輳 (ふくそう) (congestion). ネットワーク輻輳 (ふく そう) (network congestion) を参照。

接続、コネクション (connection). データ通信におい て、情報を伝達するために装置間に設定される関係。(I)  $(A)$ 

コントロール・ポイント (CP) (control point (CP)). (1) ノードの資源を管理する、APPN ノードまたは LEN ノー ドのコンポーネント。 APPN ノードでは、CP は他の APPN ノードとの CP-CP セッションを行うことができ る。 APPN ネットワーク・ノードでは、CP は APPN ネ ットワークの隣接エンド・ノードへのサービスも提供す る。(2) ノードの資源を管理し、オプションでネットワー クの他のノードにサービスを提供する、該当ノードのコ ンポーネント。その例としては、タイプ 5 サブエリア· ノードのシステム・サービス・コントロール・ポイント (SSCP)、APPN ネットワーク・ノードのネットワーク・ノ ード・コントロール・ポイント (NNCP)、および APPN または LEN エンド・ノードのエンド・ノード・コントロ ール・ポイント (ENCP) がある。 SSCP および NNCP は、他のノードへのサービスを提供することができる。

コントロール・ポイント管理サービス (CPMS) (control point management services (CPMS)). 管理サービス 機能から構成され、問題管理、効率および会計管理、変 更管理、および構成管理を実行するのに役立つ機能を提 供する、コントロール・ポイントの構成要素。 CPMS に よって提供される機能には、システム資源をテストする ために要求を物理装置管理サービス (PUMS) に送信する 機能、システム資源に関する統計情報(たとえば、誤りデ ータやパフォーマンス・データ) を PUMS から収集する 機能、およびテスト結果と収集されたシステム資源に関 する統計情報を分析および表示する機能が含まれる。問 題判別およびパフォーマンス監視を分析および表示する 機能は、複数の CPMS 間に分散することができる。

コントロール・ポイント管理サービス単位 (CP-MSU) (control point management services unit (CP-MSU)). 管理サービス機能セット間を流れる、管理サービス・デ ータが入っているメッセージ単位。このメッセージ単位 は、汎用データ・ストリーム (GDS) 形式である。管理サ ービス単位 (MSU) (management services unit (MSU)) およ びネットワーク管理ベクトル移送 (NMVT) (network management vector transport (NMVT)) も参照。

CU 論理アドレス (CU Logical Address). 2216 に対し てホストによって定義された制御装置アドレス。この値 は、ホスト入出力構成プログラム (IOCP) の CNTLUNIT マクロ命令の CUADD ステートメントによって定義され る。制御装置アドレスは、同じホスト上で定義された各 論理区画ごとに固有でなければならない。

# D

D ビット (D-bit). 送達確認ビット (Delivery-confirmation bit)。 X.25 通信において、受信側からのエンド・エンド 確認(送達確認)が必要な場合に 1 にセットされる、デ ータ・パケットまたはコール・リクエスト・パケット内 のビット。

デーモン (daemon). 標準サービスを行うために無人で 実行されるプログラム。デーモンには、そのタスクを実 行するために自動的に起動されるものと、定期的に動作 するものがある。

データ・キャリア検出 (DCD) (data carrier detect

(DCD)). 受信回線信号検出器 (RLSD) (received line signal detector (RLSD)) の同義語。

データ回線 (data circuit). (1) 両方向データ通信の手段 を提供する、関連付けられた一対の送信チャネルと受信 チャネル。(I) (2) SNA においては、リンク接続 (link connection) の同義語。(3) 物理サーキット (physical circuit) およびバーチャル・サーキット (virtual circuit) も 参照。

#### 注:

- 1. データ交換装置相互間では、データ回線は、データ 交換装置で使用するインターフェースのタイプによ って、データ回線終端装置 (DCE) を含むことがある。
- 2. データ端末とデータ交換装置またはデータ集線装置 との間では、データ回線は、データ装置側のデータ 回線終端装置を含み、またデータ交換装置またはデ ータ集線装置側の DCE と類似の装置を含むことがあ る。

データ回線終端装置 (DCE) (data circuit-terminating equipment (DCE)). データ端末において、データ端末装 置 (DTE) と回線の間で信号変換および符号化を行う装 置。(I)

注:

- 1. DCE は、独立した機器であるか、DTE または中間装 置に組み込まれている。
- 2. DCE は、伝送路のネットワーク側で一般的に必要とさ れる機能を果す。

データ・リンク接続識別子 (DLCI) (data link connection identifier (DLCI)). フレーム・リレー・サブポート、ま たはフレーム・リレー・ネットワークの PVC セグメント の数字識別子。1つのフレーム・リレー・ポート内の各 サブポートは、固有の DLCI を持っている。下表(米国規 格協会 (ANSI) 標準 T1.618 および国際電信電話諮問委員 会 (ITU-T/CCITT) 標準 Q.922 から抜粋) は、特定の DLCI 値に関連する機能を示している。

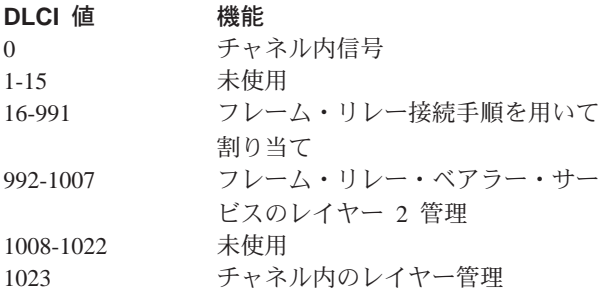

データ・リンク制御 (DLC) (data link control (DLC)). データ・リンク (SDLC リンクまたはトークンリングなど) 上のノードが、情報を正確に交換するために使用する規 則。

データ・リンク制御 (DLC) レイヤー (data link control (DLC) layer). SNA において、2 つのノード間のリンク を介するデータ転送をスケジュールし、そのリンクの誤 り制御を行うリンク・ステーションから構成されるレイ ヤー。データ・リンク制御の例としては、ビット順次リ ンク接続の SDLC や、システム/370 チャネルのデータ・ リンク制御がある。

注: 通常、DLC レイヤーは物理トランスポート機構から 独立しており、上位レイヤーに送るデータの保全性 が確保される。

データ・リンク・レイヤー (data link laver). 開放型シ ステム間相互接続参照モデルにおいて、ネットワーク· レイヤー内のエンティティーが通信リンクを通して相互 にデータを転送するサービスを提供するレイヤー。デー タ・リンク・レイヤーは、物理レイヤーで発生した誤り を検出し、訂正する。(T)

データ・リンク・レベル (data link level). (1) データ・ ステーションの階層構造において、ハイレベル論理とデ ータ・リンクの制御を維持するデータ・リンクとの間 の、制御または処理論理の概念的レベル。データ・リン ク・レベルは、送信ビットの挿入および受信ビットの削 除、アドレス・フィールドおよび制御フィールドの解 釈、コマンドとレスポンスの生成、送信、および解釈、 フレーム・チェック・シーケンスの計算と解釈といった 機能を実行する。パケット・レベル (packet level) および 物理レベル (physical level) も参照。 (2) X.25 通信におい て、フレーム・レベル (frame level) の同義語。

データ・リンク交換 (DLSw) (data link switching (DLSw)). IEEE 802.2 論理リンク制御 (LLC) タイプ 2 を使用する、ネットワーク・プロトコルの伝達方法。 SNA および NetBIOS は、LLC タイプ 2 を使用する例 である。カプセル化 (encapsulation) およびスプーフィン グ (spoofing) も参照。

データ・パケット (data packet). X.25 通信において、 DTE/DCE インターフェースのバーチャル・サーキット上 でユーザー・データを伝送するために使用されるパケッ  $\mathsf{F}$ .

データ・サービス装置 (DSU) (data service unit (DSU)). データ端末装置にディジタル・データ・サービ ス・インターフェースを直接提供する装置。 DSU は、ル ープ等化機能、リモートおよびローカル・テスト機能、 および標準 EIA/CCITT インターフェース機構を提供す る。

データ・セット・レディー (DSR) (data set ready (DSR)). *DCE レディー (DCE ready)* の同義語。

データ交換機 (DSE) (data switching exchange (DSE)). 1 つの場所に設置され、回線交換、メッセージ交換、およ びパケット交換などの交換機能を提供する装置。(I)

データ端末装置 (DTE) (data terminal equipment (DTE)). データ・ステーションにおいて、データ送信 側、データ受信側、またはその両方として動作する部  $\hat{\pi}$  (I) (A)

データ端末レディー (DTR) (data terminal ready (DTR)). EIA 232 プロトコルで使用されるモデムへの信 号。

データ転送速度 (data transfer rate). データ伝送システ ムの通信している装置の間を単位時間に通過するビッ ト、文字、またはブロックの数の平均値。(I)

注:

- 1. 速度は、秒、分、または時間当たりのビット数、文 字数、またはブロック数で表す。
- 2. 通信する装置、たとえば、モデム、中間装置、また は送信側と受信側を示す必要がある。

データグラム (datagram). (1) パケット交換において、 発信データ端末装置 (DTE) から着信 DTE までのルーテ ィングに必要な十分な情報を伝達し、前もって DTE とネ ットワーク・ノード間で情報交換をする必要がない、他 のパケットから独立した自己完結型パケット。(I) (2) TCP/IP においては、インターネット環境で受け渡される 情報の基本単位。データグラムには、データの他に発信 元アドレスと着信先アドレスが入っている。インターネ ット・プロトコル (IP) データグラムは、IP ヘッダーと後 続のトランスポート・レイヤー・データによって構成さ れる。(3) パケット (packet) および セグメント (segment) も参照。

データグラム送達プロトコル (DDP) (Datagram Delivery Protocol (DDP)). AppleTalk ネットワーク・ノードおい て、インターネット・レイヤーのコネクションレス・ソ ケット間送達サービスによってネットワークの接続性を 提供するプロトコル。

DCE レディー (DCE ready). EIA 232 標準において、 ローカル・データ回線終端装置 (DCE) が通信チャネルに 接続され、データ送信が可能になっていることを、デー 夕端末装置 (DTE) に知らせる信号。データ・セット・レ ディー (DSR) (data set ready (DSR)) と同義。

DECnet. 通常は資源の共用、分散計算、またはリモー ト・システム構成の目的で、Digital Equipment Corporation のシステムを相互連結するのに使用される、一連のソフ トウェア・モジュール、データベース、およびハードウ ェア・コンポーネント動作を定義するネットワーク体 系。 DECnet ネットワークの実現方式は、ディジタル・ネ ットワーク体系 (DNA) モデルに準拠している。

デフォルト (default). 明示的に指定されていない場合に 仮定される属性、状態、値、またはオプション。(I)

従属 LU リクエスター (dependent LU requester) (DLUR). APPN エンド・ノードまたは APPN ネットワ ーク・ノードで、従属 LU を所有するが、従属 LU サー バーがそれらの従属 LU に SSCP サービスを提供するこ とを要求する。

指定ルーター (designated router). 他のルーターの存在 とアイデンティティーをエンド・ノードに知らせるルー ター。指定ルーターの選択は、最高の優先順位をもつル ーターに基づいて行われる。最高の優先順位をもつルー ターが複数ある場合は、最高のステーション・アドレス をもつルーターが選択される。

あて先ノード (destination node). 要求またはデータの 送信先のノード。

あて先ポート (destination port). 順次サービスを提供 するコネクション・ポイントとして機能する 8 ポート非 同期アダプター。

あて先サービス・アクセス・ポイント (DSAP)

(destination service access point (DSAP)). SNA  $\ddot{\ddot{\phi}}$ よび TCP/IP において、システムがリモート装置からのデ ータを該当する通信サポートにルーティングするのに使 用される論理アドレス。発信元サービス・アクセス・ポ イント (SSAP) (source service access point (SSAP) と対比。

装置 (device). 特定の目的をもつ機械的、電気的、また は電子的な仕組み。

装置アドレス (device address). 2216 装置を選択する ためにチャネル・パスで伝送される装置アドレス。 S/370

入出力アーキテクチャーでは、サブチャネル番号とも呼 ばれる。この値は、ホストIOCP 内の実装置に対する CNTLUNIT マクロ命令の UNITADD ステートメントによ って定義される。

ディジタル (digital). (1) 数字からなるデータを表わす用 語。(T) (2) 数字の形をしたデータを表わす用語。(A) (3) アナログ (analog) と対比。

ディジタル・ネットワーク体系 (DNA) (Digital Network Architecture (DNA)). すべての DECnet ハードウェアお よびソフトウェア実現モデル。

直接メモリー・アクセス (DMA) (direct memory access (DMA)). マイクロチャネル・バス上の装置が、システム 処理装置を介さずに、システムまたはバス・メモリーに 直接アクセスできるシステム機能。

ディレクトリー (directory). 識別子およびそれに対応す るデータ項目への参照からなるテーブル。 (I) (A)

ディレクトリー・サービス (DS) (directory service **(DS)).** アプリケーション・プロセスによって使用される 記号名を、OSI 環境で使用される完全なネットワーク・ア ドレスに変換するアプリケーション・サービス要素。  $(T)$ 

ディレクトリー・サービス (DS) (directory services (DS)). ネットワーク・リソースの場所に関する情報を維 持する、APPN ノードのコントロール・ポイント・コンポ ーネント。

使用不可 (disable). 機能しないようにすること。

使用不可の (disabled). (1) 特定のタイプの割り込みの 発生を防止する処理装置の状態を表わす用語。(2) 伝送制 御装置または音声応答装置が線路上の着信コールを受け 入れることができない状態を表わす用語。

定義域、ドメイン (domain). (1) データ処理資源が共通 制御下に置かれているコンピューター・ネットワーク部 分。(T) (2) 開放型システム間相互接続 (OSI) において、 共通のポリシーが適用される、分散システムの部分また は管理オブジェクトの集合。(3) 管理領域 (Administrative Domain) およびドメイン名 (domain name) を参照。

ドメイン名 (domain name). インターネット・プロトコ ルにおける、ホスト・システムの名前。ドメイン名は、 区切り文字によって区切られた一連のサブネームから構 成される。たとえば、ホスト・システムの完全修飾ドメ イン名 (FQDN) が ralvm7.vnet.ibm.com である場合、以 下がそれぞれドメイン名である。

- ralvm7.vnet.ibm.com
- vnet.ibm.com

• ibm.com

ドメイン名サーバー (domain name server). インター ネット・プロトコルにおいて、ドメイン名を IP アドレス にマップすることにより名前からアドレスへの変換を行 うサーバー・プログラム。ネーム・サーバー (name server) と同義。

ドメイン名システム (DNS) (Domain Name System (DNS)). インターネット・プロトコルにおいて、ドメイ ン名を IP アドレスにマップするために使用される分散デ ータベース・システム。

ドット 10 進表記 (dotted decimal notation). 基底を 10 とし、ピリオド (ドット) で相互を分離して書かれた、 4 つの 8 ビット数字からなる 32 ビット整数の構文表 記。 IP アドレスを表すのに使用される。

ダンプ (dump). (1) ダンプしたデータ。 (T) (2) 誤り 情報を収集するために、バーチャル記憶装置のコンテン ツの全部または一部をコピーすること。

動的再構成 (DR) (dynamic reconfiguration (DR)). 完 全な構成テーブルを再生成したり、影響を受けるメジャ ー・ノードを停止せずに、ネットワーク構成 (周辺 PU お よび LU) を変更するプロセス。

動的ルーティング (Dynamic Routing). 初期化時に静的 に構成されたルートではなく、動的に確認されたルート を使用するルーティング。

## Е

エコー (echo). データ通信において、通信チャネル上の 反射信号。たとえば、通信端末装置では各信号は 2 度表 示される。ローカル端末に入ったときに一度表示され、 通信リンクを経由して戻ってきたときに再度表示され る。これにより、信号が正確であるかどうかを検査する ことができる。

EIA 232. データ通信において、順次 2 進データ交換を 使用して、データ端末装置 (DTE) とデータ回線終端装置 (DTE) 間のインターフェースを定義する米国電子工業会 (EIA) の仕様。

ELAN. エミュレートされたローカル・エリア・ネットワ ーク (Emulated Local Area Network)。 ATM 技術で実施 された LAN セグメント。

米国電子工業会 (EIA) (Electronic Industries

Association (EIA)). 業界の技術成長を促進し、各メンバ ーの意見を代表し、業界標準を開発するために組織され た電子機器製造業者の団体。

EIA 単位 (EIA unit). 米国電子工業会で確立された測定 単位で、44.45 mm (1.7 インチ) に等しい。

カプセル化 (encapsulation). (1) 通信において、階層化 されたプロトコルによって使用される技法で、これを用 いて各レイヤーはサポートするレイヤーからのプロトコ ル・データ単位 (PDU) に制御情報を追加する。この場 合、このレイヤーは、サポートするレイヤーからのデー 夕をカプセル化する。インターネット・プロトコルで は、たとえば、パケットには、物理レイヤーからの制御 情報が入り、その後にネットワーク・レイヤーからの制 御情報が続き、その後にアプリケーション・プロトコ ル・データが入っている。(2) データ・リンク交換 (data link switching) も参照。

コード化 (encode). 元の形に再び変換できるような方法 で、規則を使用してデータを変換すること。(T)

エンド・ノード (EN) (end node (EN)). (1) 拡張対等間 通信ネットワーキング (APPN) エンド・ノード (Advanced Peer-to-Peer Networking (APPN) end node) およびローエ ントリー・ネットワーキング (LEN) エンド・ノード (low-entry networking (LEN) end node) を参照。(2) 通信 において、頻繁に 1 つのデータ・リンクに接続されるノ ードで、中間ルーティング機能を実行できないもの。

入り口点 (EP) (entry point (EP)). SNA において、分 散ネットワーク管理サポートを提供する、タイプ 2.0、タ イプ 2.1、タイプ 4、またはタイプ 5 ノード。それ自体 に関するネットワーク管理データとそれが制御する資源 を、集中処理のために中心拠点に送り、中心拠点が開始 したコマンドを受け取って実行することによって、その 資源を管理および制御する。

等価容量 (equivalent capacity). NBBS 体系において、 パケット紛失率を限界値以下にするために、コネクショ ンに必要な帯域幅の最少量。

ESI. エンド・システム識別子 (End System Identifier)。ATM アドレスの 6 バイトのコンポーネント。

イーサネット(Ethernet). 複数の端末が事前の調整なしに 伝送媒体に自由にアクセスできる、10 Mbps のベースバ ンド・ローカル・エリア・ネットワーク。搬送波検知/延 期を使用して競合を回避し、衝突検出/遅延再送を使用し て競合を解決する。イーサネットは、搬送波検知多重ア クセス/衝突検出 (CSMA/CD) を使用する。

例外 (exception). データ・セットまたはファイルの処理 中に見付かった入出力誤りのような異常な状態。

例外応答 (ER) (exception response (ER)). SNA にお いて、受信した要求が受付不能または処理不能の場合に のみ応答を戻すように受信側に指示する(つまり、否定応 答は戻すことができるが肯定応答は戻せない)、要求ヘッ

ダーの「要求された応答形式」フィールドで指定された プロトコル。固定応答 (definite response) および応答なし (no response) と対比。

交換 ID (XID) (exchange identification (XID)). 隣接ノ ード間でノードおよびリンクの特性を伝達するために使 用される、基本リンク単位の 1 つのタイプ。 XID は、 リンク起動の前と起動中はリンクおよびノード特性の設 定と交渉を行うためにリンク・ステーション間で交換さ れ、またリンク起動後はそれらの特性の変更を通知す る。

明示ルート (ER) (explicit route (ER)). SNA において、 2 つのサブエリア・ノードを接続する 1 つまたは複数の 伝送グループ。明示ルートは、発側サブエリア・アドレ ス、着側サブエリア・アドレス、明示ルート番号、およ び逆明示ルート番号によって識別される。バーチャル・ ルート (VR) (virtual route (VR)) と対比。

探索フレーム (explorer frame). 探索パケット (explorer *packet*) を参照。

探索パケット (explorer packet). LAN において、発信 元ホストによって生成され、LAN のソース・ルーティン グ全体を探索して、ホストが利用可能なパスに関する情 報を収集するパケット。

外部ゲートウェイ (exterior gateway). インターネット 通信において、ある自律システム上の、別の自律システ ムと通信するゲートウェイ。内部ゲートウェイ (interior gateway) と対比。

外部ゲートウェイ・プロトコル (EGP) (Exterior Gateway Protocol (EGP)). インターネット・プロトコルにおい て、ドメインと自律システム間で使用され、ネットワー ク到達可能性情報を公示および交換することができるプ ロトコル。ある自律システム内の IP ネットワーク・アド レスが、EGP に参加しているルーターによって、別の自 律システムに公示される。 EGP の例としては、ボーダ ー・ゲートウェイ・プロトコル (BGP) がある。内部ゲー トウェイ・プロトコル (IGP) (Interior Gateway Protocol (IGP)) と対比。

### F

ファックス (fax). ファクシミリ機から受け取ったハード コピー。テレコピー (telecopy) と同義。

ファイル転送プロトコル (FTP) (File Transfer Protocol (FTP)). インターネット・プロトコルにおいて、TCP お よび Telnet サービスを使用して、計算機間またはホスト 間で大量データ・ファイルを転送する、アプリケーショ ン・レイヤー・プロトコル。

フラッシュ・メモリー (flash memorv). プログラム式 で、消去可能で、連続的な電力を必要としない、データ 記憶装置。他のプログラム式、消去可能データ記憶装置 と比べたフラッシュ・メモリーの主な長所は、回路ボー ドから取り外さずに再プログラムできることである。

フロー制御 (flow control). (1) SNA において、データ・ トラフィックがネットワークのコンポーネント間を通過 する速度を管理するプロセス。フロー制御の目的は、メ ッセージの流れを最適化してネットワーク輻輳 (ふくそう) を最小にすることである。つまり、受信側または中間ル ーティング・ノードのバッファーがオーバーフローせ ず、また受信側が追加メッセージ単位の到着を待つこと もないようにする。 (2) ペーシング (pacing) も参照。

フラグメント (fragment). 分割 (fragmentation) を参照。

断片化 (fragmentation). (1) 伝送する物理媒体の容量に 合わせるために、データグラムをより小さい部分つまり 断片に分割する処理。(2) 分割 (segmenting) も参照。

フレーム (frame). (1) ある特別な情報で構成されるデー 夕構造。特別な情報とは、いくつかのスロットで成り立 ち、各スロット内の属性値を読むことにより適切な接続 手順が決められる。 (T) (2) IBM トークンリング・ネッ トワークなどのローカル・エリア・ネットワークにおけ る伝送単位。区切り文字、制御文字、情報、および検査 文字が含まれる。(3) SDLC において、SDLC 手順を使 用して伝送される、コマンド、レスポンス、およびすべ ての情報を運ぶ手段。

フレーム・レベル (frame level). データ・リンク・レベ ル (data link level) と同義。リンク・レベル (link level) を 参照。

フレーム・リレー (frame relay). (1) ユーザーの装置と 高速パケット・ネットワークの境界を記述したインター フェース標準。フレーム・リレー・システムでは、無効 なフレームは廃棄される。回復はホップごとではなく、 エンド・エンドで行われる。(2) サービス総合ディジタル 網 (ISDN) D チャネル標準から導出された技法。接続は 高信頼性で、ネットワークの誤り検出と制御のオーバー ヘッドはないものと想定している。

フロントエンド・プロセッサー (front-end processor). メインフレームの通信制御タスクを軽減する、IBM 3745 または 3174 のようなプロセッサー。

# G

ゲートウェイ (gateway). (1) ネットワーク体系が異なる 2 つのコンピューター・ネットワークを相互に接続する機 能単位。ゲートウェイは、異なる体系をもつネットワー クまたはシステムを接続する。ブリッジは、同一または

類似の体系をもつネットワークまたはシステムを接続す る。 (T) (2) IBM トークンリング・ネットワークにお いて、ローカル・エリア・ネットワークを、異なる論理 リンク・プロトコルを使用する別のローカル・エリア・ ネットワークまたはホストに接続する、装置と関連ソフ トウェア。(3) TCP/IP においては、ルーター (router) の 同義語。

汎用データ・ストリーム (GDS) (general data stream (GDS)). LU 6.2 セッション内の会話に使用されるデー タ・ストリーム。

汎用データ・ストリーム (GDS) 変数 (general data stream (GDS) variable). 識別子と長さフィールドで始 まり、アプリケーション・データ、ユーザー制御デー タ、または SNA 定義制御データのいずれかを持つ RU 副構造の 1 タイプ。

# н

ヘッダー (header). (1) ユーザー・データの前に置かれ るシステムが定めた制御情報。(2) 1 つまたは複数の着信 先フィールド、発信元ステーションの名前、入力シーケ ンス番号、メッセージのタイプを示す文字列、メッセー ジの優先順位レベルなどの制御情報が入っているメッセ ージの部分。

ヒープ・メモリー (heap memory). データ構造を動的 に割り振るために使用される RAM の量。

ハロー (Hello). 協働する承認ルーターが最小遅延ルート を見付けるために使用するプロトコル。

ハロー・メッセージ (hello message). (1) ルーター相 互間またはルーターとホスト間の到達可能性を設定し、 テストするために定期的に送られるメッセージ。(2) イン ターネット・プロトコルにおいて、ハロー・プロトコル によって内部ゲートウェイ・プロトコル (IGP) として定 義されるメッセージ。

ヒューリスティック (heuristic). 最終結果に向けての進 展状況を評価することによって解答を見付けるという、 問題解決の探索的方法を表わす用語。

ハイレベル・データ・リンク制御 (HDLC) (high-level data link control (HDLC)). データ通信において、HDLC 国際規格 ISO 3309 フレーム構造および ISO 4335 手順 要素に準拠して、指定された一連のビットを使用してデ ータ・リンクを制御すること。

高性能ルーティング (HPR) (high-performance routing (HPR)). 特に高速リンクの使用時に、データ・ルーティ ングの効率と信頼性を高める、ピア間通信ネットワーキ ング機能 (APPN) 体系の追加機能。

ホップ (hop). (1) APPN において、中間ノードを含まな いルート部分。隣接ノード間を接続する 1 つの伝送グル ープだけで構成される。(2) ルーティング・レイヤーにお いては、ネットワークの 2 つのノード間の論理距離。

ホップ・カウント (hop count). (1) 2 点間の距離の尺 度。(2) インターネット通信において、着信先までの線路 でデータグラムが通過するルーターの数。(3) SNA にお いて、着信先までのパスで通過するリンク数の尺度。

ホスト (host). インターネット・プロトコルにおいて、 エンド・システムのこと。エンド・システムはどのワー クステーションでも構わず、必ずしもメインフレームで ある必要はない。

ホット・プラグ可能、常時交換可能 (hot pluggable). 該 当するコンポーネントに接続されていない、あるいは依 存していない他のリソースの動作を妨害せずに、取り付 けや取り外しを行うことができるハードウェア・コンポ ーネントを表す用語。

ハブ (インテリジェント) (hub (intelligent)). 異なるケ ーブルおよびプロトコルをもつ LAN に対してブリッジン グおよびルーティング機能を提供する、IBM 8260 のよう な集線装置。

ヒステリシス (hysteresis). アラート条件がクリアされ る前に、設定されたアラート限界値を超過して変化する 必要がある温度の量。

### L

Iフレーム (I-frame). 情報フレーム (Information frame)。

IETF. インターネット技術特別調査委員会 (Internet Engineering Task Force)。インターネット仕様を作成する 機関。

ILMI. インターリム・ローカル管理インターフェース (Interim Local Management Interface)。ユーザー・ネットワ ーク・インターフェース (UNI) を管理するための SNMP ベースの手順。

情報 (I) フレーム (information (I) frame). 番号制情報 転送に使用される I フォーマットのフレーム。

入出力チャネル (input/output channel). データ処理シ ステムにおいて、内部機器と周辺機器の間のデータ転送 を扱う装置。(I)(A)

統合ディジタル網交換機 (IDNX) (Integrated Digital Network Exchange (IDNX)). 音声、データ、および画 像アプリケーションを統合する処理装置。伝送資源の管 理や、マルチプレクサーおよびネットワーク管理支援シ ステムへの接続も行う。異なるベンダーからの装置を統 合することができる。

サービス総合ディジタル網 (ISDN) (integrated services digital network (ISDN)). 音声やデータも含めた多数の サービスをサポートするディジタル・エンド・エンド通 信ネットワーク。

注: ISDN は公衆網および私設網体系で使用される。

インターフェース (interface). (1) 機能特性、信号特性、 またはその他の該当する特性によって定義された、2つの 機能単位間の共有された境界。この概念には、異なる機 能をもつ 2 つの装置を接続するための仕様も含まれる。 (T) (2) システム、プログラム、または装置をつなぐハ ードウェア、ソフトウェア、またはその両方。

内部ゲートウェイ (interior gateway). インターネット 通信において、専用の自律システムとのみ通信するゲー トウェイ。外部ゲートウェイ (exterior gateway) と対比。

内部ゲートウェイ・プロトコル (IGP) (Interior Gateway Protocol (IGP)). インターネット・プロトコルにおい て、自律システム内部でネットワーク到達可能性および ルーティングに関する情報を伝送するのに使用されるプ ロトコル。 IGP の例としては、ルーティング情報プロト コル (RIP) および最短パス優先オープン (OSPF) がある。

中間ノード (intermediate node). 複数の分岐の終端に あるノード。(T)

中間セッション・ルーティング (ISR) (intermediate session routing (ISR)). そのノードを通過するが、エン ドポイントは別の場所にあるすべてのセッションに対し て、セッション・レベルのフロー制御と障害報告を提供 する、APPN ネットワーク・ノード内のルーティング機能 の1タイプ。

国際標準化機構 (ISO) (International Organization for Standardization (ISO)). 製品やサービスの国際的な交流 を容易にするため、また知的、科学的、技術的、経済的 活動の分野における相互協力を進めるための標準化を推 進するために設立された国際的な組織。

#### 国際電気通信連合 (ITU) (International

Telecommunication Union (ITU)). 世界の周波数割り振 りおよび無線規制を含めて、標準化された通信手順およ び実施要領を提供するために設立された米国の特殊通信 機関。

インターネット (internet). 一組のルーターによって相互 接続され、1つの大規模ネットワークとして機能すること ができるネットワークの集合体。インターネット (Internet) も参照。

インターネット (Internet). 世界中の大規模な国営バック ボーン・ネットワークと、多数の地域や構内のネットワ ークから構成される、インターネット体系委員会 (IAB) によって管理されるインターネット。インターネットで は、1 組のインターネット・プロトコルを使用する。

インターネット・アドレス (Internet address). IP アド レス (IP address) を参照。

インターネット体系委員会 (IAB) (Internet Architecture Board (IAB)). TCP/IP として知られるインターネット・ プロトコルの開発を監督する技術団体。

インターネット制御メッセージ・プロトコル (ICMP) (Internet Control Message Protocol (ICMP)). インタ ーネット・プロトコル (IP) レイヤーの誤りを処理し、メ ッセージを制御するために使用されるプロトコル。問題 の報告と誤っているデータグラム着信先が、データグラ ムの発信元に戻される。 ICMP は、インターネット・プ ロトコルの一部である。

#### インターネット制御プロトコル (ICP) (Internet Control Protocol (ICP)). 例外通知、メトリック通知、 および PING サポートを提供するバーチャル・ネットワ ーキング・システム (VIrtual NEtworking System (VINES))。ルーティング更新プロトコル (RTP) (RouTing update Protocol (RTP)) も参照。

インターネット技術特別調査委員会 (IETF) (Internet Engineering Task Force (IETF)). インターネットの短 期的な技術問題の解決を担当する、インターネット体系 委員会 (IAB) の特別調査委員会。

インターネットワーク・パケット交換機能 (IPX) (Internetwork Packet Exchange (IPX)). (1) Novell の サーバー、または IPX を実装したワークステーションま たはルーターと、他のワークステーションを接続するた めに使用される、ネットワーク・プロトコル。 IPX は、 インターネット・プロトコル (IP) に類似しているが、異 なるパケット・フォーマットおよび用語を採用してい る。 (2) Xerox ネットワーク・システム (XNS) (Xerox Network Systems (XNS))も参照。

インターネット・プロトコル (IP) (Internet Protocol (IP)). 1 つのネットワークまたは相互接続ネットワーク を通してデータをルーティングするコネクションレス・ プロトコル。IPは、上位のプロトコル・レイヤーと物理 ネットワークの間の中間層として働く。ただし、このプ ロトコルは、誤り回復やフロー制御は行わず、また物理

相互運用性 (interoperability). ユーザーが装置固有の特 性をほとんど (または、まったく) 知らなくても、種々の

ネットワークの信頼性も保証しない。

機能単位間で通信したり、プログラムを実行したり、あ るいはデータを転送できること。(T)

エリア内ルーティング (intra-area routing). インターネ ット通信において、エリア内部でデータをルーティング すること。

逆アドレス解決プロトコル (InARP) (Inverse Address Resolution Protocol (InARP)). インターネット・プロ トコルにおいて、事前設定されたハードウェア・アドレ スを使用してプロトコル・アドレスを見付けるために使 用されるプロトコル。フレーム・リレー文脈において、 データ・リンク・コネクション識別子 (DLCI) は、事前設 定ハードウェア・アドレスと同義。

IPPN. 他のプロトコルが IP を通してデータをトランス ポートする場合に使用するインターフェース。

IP アドレス (IP address). インターネット・プロトコ ル、標準 5、Request For Comments (RFC) 791 によって 定義された 32 ビット・アドレス。通常は、ドット付き 10 進表記で示される。

IP データグラム (IP datagram). インターネット・プロ トコルにおいて、インターネットを通して伝送される情 報の基本単位。発信元とあて信先のアドレス、ユーザ ー・データ、および制御情報 (データグラムの長さ、ヘッ ダー・チェックサム、データグラムの分割が可能かどう か、あるいは分割されているかどうかを示すフラグなど) が入っている。

IP ルーター (IP router). ネットワーク上のトラフィッ クが流れるパスを決定する、IP インターネット内の装 置。ルーティング・プロトコルを使用して、ネットワー クに関する情報を収集し、データグラムを最終着側に転 送する最善ルートを決める。データグラムは、IP あて先 アドレスに基づいてルーティングされる。

IPXWAN. 広域ネットワーク (WAN) を介してインター ネットワーク・パケット交換機能 (IPX) ルーティング情 報を交換する前に、ルーター相互間で情報を交換するた めに使用される Novell プロトコル。

# J

ジッター (jitter). (1) ディジタル信号の有意瞬間におけ る、その理想位置からの短時間の非累積的な変動。(2) 伝 送されたディジタル信号の好ましくない変動。(3) ネット ワーク遅延の変動。

# L

#### L2TP アクセス集線装置 (LAC) (L2TP Access

Concentrator (LAC)). PPP プロトコルと L2TP プロト コルの両方を扱うことができる 1 つまたは複数の公衆サ ービス電話網 (PSTN) 回線または ISDN 回線に接続され る集線装置。装置には、L2TP が稼働するためのメディア をサポートする必要がある。L2TP はトラフィックを1つ または複数の L2TP ネットワーク・サーバー (LNS) に渡 す。L2TP は、PPP ネットワークによって搬送されたプロ トコルをトンネルすることができる。

L2TP ネットワーク・サーバー (LNS) (L2TP Network Server (LNS)). LNS は PPP エンド・ステーションなど 任意のプラットフォーム上で稼働する。 LNS は L2TP プ ロトコルのサーバー側を扱う。L2TP は、L2TP トンネル を通じて到着する単一の媒体にだけ依存しているので、 LNS は単一の LAN または WAN インターフェースだけ をもつが、LAC によってサポートされる全範囲の PPP イ ンターフェースのうちどのインターフェースから到着す る呼び出しも着信する。これらには、非同期 ISDN、同期 ISDN、V.120、およびその他のタイプの接続が含まれ る。

LAN ブリッジ・サーバー (LBS) (LAN bridge server (LBS)). IBM トークンリング・ネットワーク・ブリッ ジ・プログラムにおいて、2つ以上のリング間で(ブリッ ジを介して)転送されたフレームに関する統計情報を保持 しているサーバー。 LBS は、LAN 報告機構 (LRM) を 通して、これらの統計を該当の LAN マネージャーに送信 する。

LAN エミュレーション (LE) (LAN Emulation (LE)). ATM ネットワークの従来の LAN アプリケーションをサ ポートする ATM フォーラム標準。

LAN エミュレーション・クライアント (LEC) (LAN Emulation Client (LEC)). エミュレートされた LAN の ユーザーを表す LAN エミュレーション・コンポーネン  $\mathsf{F}$ .

LAN エミュレーション構成サーバー (LECS) (LAN Emulation Configuration Server (LECS)). 構成データ を中央に集めて広く配布する、LAN エミュレーション· サービス・コンポーネント。

LAN エミュレーション・サーバー (LES) (LAN Emulation Server (LES)). LAN 着信先を ATM アドレ スにする、LAN エミュレーション・サービス・コンポー ネント。

LAN ネットワーク管理プログラム (LNM) (LAN Network Manager (LNM)). ユーザーが中央のワークステーション から LAN 資源を管理および監視できるようにする、IBM ライセンス・プログラム。

LAN セグメント (LAN seqment). (1) 独立して動作す ることができるが、ブリッジによってネットワークの他 の部分に接続されている LAN の部分 (たとえば、バスま たはリング)。(2) ブリッジのない環状ネットワークまた はバス・ネットワーク。

レイヤー (layer). (1) ネットワーク体系において、階層 式に配列された一組のグループのうちの 1 つで、ネット ワーク体系に一致するすべてのシステム間にまたがって いる、概念的に完全なサービス・グループ。(T) (2) 開放 型システム間相互接続参照モデルにおいて、7つの概念的 に完全な、階層式に配列されたサービス、機能、および プロトコルのグループのうちの 1 つで、すべての開放型 システム間にまたがっている。 (T) (3) SNA において、 他のグループの機能からは論理的に分離されている、関 連する機能の集まり。あるレイヤーの機能の実現方式を 変更しても、他のレイヤーの機能には影響を与えない。

LE. LAN エミュレーション (LAN Emulation)。 ATM ネ ットワークの従来の LAN アプリケーションをサポートす る ATM フォーラム標準。

LEC. LAN エミュレーション・クライアント (LAN Emulation Client)。エミュレートされた LAN のユーザー を表す LAN エミュレーション・コンポーネント。

LECS. LAN エミュレーション構成サーバー (LAN Emulation Configuration Server)。構成データを中央に集め て広く配布する、LAN エミュレーション・サービス・コ ンポーネント。

LES. LAN エミュレーション・サーバー (LAN Emulation Server)。 LAN 着信先を ATM アドレスにする、LAN エ ミュレーション・サービス・コンポーネント。

回線交換 (line switching). サーキット交換 (circuit switching) の同義語。

リンク (link). リンク接続機構 (伝送媒体) と、2 つのリ ンク局(リンク接続機構の両側に 1 つずつ)の組み合わ せ。多地点構成またはトークンリング構成では、1つのリ ンク接続を複数のリンクで共用できる。

平衡型リンク・アクセス・プロトコル (LAPB) (link access protocol balanced (LAPB)). リンク・レベル で X.25 ネットワークにアクセスするのに使用されるプロ トコル。 LAPB は、ポイント・ポイント通信に使用され る全二重、非同期、対称プロトコルである。
リンク・アドレス (Link Address). ESCON チャネル・ アダプター付きの 2216 の場合は、次のように決められた ポート番号である。つまり、通信パスに ESCD が 1 つあ る場合は、ホストに接続された ESCON ディレクター (ESCD) ポート番号。通信パスに ESCD が 2 つある場合 は、動的接続で定義された ESCD のホスト側ポート番 号。通信パスに ESCD がない場合、この値は X'01' に設 定する必要がある。

リンク接続 (link-attached). (1) データ・リンクによっ て制御装置に接続されている装置を表わす用語。(2) チャ ネル接続 (channel-attached) と対比。(3) リモート (remote) と同義。

リンク接続機構 (link connection). (1) 1つのリンク局 と他の1つまたは複数のリンク局の間で両方向通信を提 供する物理装置。たとえば、通信回線およびデータ回線 終端装置 (DCE)。 (2) SNA においては、データ回線 (data circuit) と同義。

リンク・レベル (link level). (1) 加入者の機械をネット ワーク・ノードに接続する全二重リンクを通してネット ワークとの間でデータを受け渡しするのに使用されるリ ンク・プロトコルを定義している X.25 勧告の部分。 LAP および LAPB は、CCITT によって推奨されている リンク・アクセス・プロトコルである。(2) データ・リン ク・レベル (data link level) も参照。

リンク状態 (link-state). ルーティング・プロトコルにお いて、ルーターまたはネットワークの使用可能なインタ ーフェースおよび到達可能な近隣に関する、公示された 情報。プロトコルのトポロジー・データベースは、収集 されたリンク状態公示から作成される。

リンク・ステーション (link station). (1) 特定のリンク を介した隣接ノードへの接続を表す、ノード内のハード ウェアおよびソフトウェア・コンポーネント。たとえ ば、ノード A が 3 つの隣接ノードに接続する多地点回 線の 1 次エンドのとき、ノード A は隣接ノードへの接 続を表す 3 つのリンク・ステーションをもつことにな る。(2) 隣接リンク・ステーション (ALS) (adjacent link station (ALS)) も参照。

LIS. 論理 IP サブネット (Logical IP Subnet)。ATM 技 術のスイッチド・バーチャル・ネットワーキング (SVN) 構成で 実現された IP サブネット。

ローカル (local). (1) 通信回線を使用しないで直接アク セスされる装置を表わす用語。(2) リモート (remote) と 対比。(3) チャネル接続 (channel-attached) の同義語。

ローカル・エリア・ネットワーク (LAN) (local area network (LAN)). (1) 地理的に限定された区域内にある、 ユーザーの構内に置かれているコンピューター・ネット

ワーク。ローカル・エリア・ネットワーク内部の通信 は、外部の規制の対象にはならないが、LAN の境界を越 えた通信は、何らかの形で規制を受ける場合がある。 (T) (2) 1 組の装置が相互通信を目的として接続されて いるネットワークで、さらに大きなネットワークに接続 することができる。 (3) イーサネット (Ethernet) および トークンリング (token ring) も参照。 (4) 大都市圏ネッ トワーク (MAN) (metropolitan area network (MAN)) およ び広域ネットワーク (WAN) (wide area network (WAN)) と 対比。

ローカル・ブリッジング (local bridging). 通信リンク を使用せずに 1 つのブリッジが複数の LAN セグメント を接続することができるブリッジ・プログラムの機能。 リモート・ブリッジング (remote bridging) と対比。

ローカル管理インターフェース (LMI) (local management interface (LMI)). ローカル管理インター フェース (LMI) プロトコル (local management interface (LMI) protocol) を参照。

ローカル管理インターフェース (LMI) プロトコル (local management interface (LMI) protocol). NCP におい て、DLCI X'00' を介して回線状況の情報を交換するため に隣接フレーム・リレー・ノードが使用する、1組のフレ ーム・リレー・ネットワーク管理手順とメッセージ。 NCP は、米国規格協会 (ANSI) と国際電信電話諮問委員 会 (ITU-T/CCITT) の両方のバージョンの LMI プロトコ ルをサポートする。これらの標準では、LMI プロトコル をリンク保全検査テスト (LIVT) (link integrity verification tests (LIVT)) として参照している。

ローカル管理アドレス (locally administered address). ローカル・エリア・ネットワークにおいて、出荷時設定 アドレスを指定変更するためにユーザーが割り当てるこ とができるアダプター・アドレス。出荷時設定アドレス (universally administered address) と対比。

論理チャネル (logical channel). パケット交換モードの 動作において、データ・リンクを介して同時にデータの 送信と受信を行うために一緒に使用される、送信チャネ ルと受信チャネル。パケットの伝送をインターリーブす ることにより、同じデータ・リンク上に複数の論理チャ ネルを確立することができる。

論理リンク (logical link). 1 対のリンク・ステーション (2 つの隣接ノードのそれぞれに 1 つ) とその基礎になる リンク接続。2 つのノード間に 1 つのリンク・レイヤー 接続機構を提供する。 2 つのノードを接続する同一の物 理媒体を共用しながら、複数の論理リンクを区別するこ とができる。その例としては、ローカル・エリア・ネッ トワーク (LAN) ファシリティーで使用される 802.2 論理 リンクと、2 つのノード間の同じポイント・ポイント物理 リンクを使用する LAP E 論理リンクがある。論理リンク

という用語には、DTE から X.25 ネットワークへのアク セス・リンクを共用する複数の X.25 論理チャネルも含ま れる。

論理リンク制御 (LLC) (logical link control (LLC)). 情 報を正確に交換するために、2種類のデータ・リンク制御 (DLC) 動作を提供するデータ・リンク制御 (DLC) LAN サ ブレイヤー。最初のタイプはコネクションレス・サービ スで、リンクを確立せずに情報を送受信することができ る。コネクションレス・サービスの場合、LLC サブレイ ヤーは誤り回復またはフロー制御を行わない。 2 番目の タイプはコネクション指向のサービスで、情報を交換す る前にリンクを確立する必要がある。コネクション指向 のサービスは、順序保存情報転送、フロー制御、および 誤り回復を提供する。

論理リンク制御 (LLC) プロトコル (logical link control (LLC) protocol). ローカル・エリア・ネットワークにお いて、伝送媒体の共用方法からは独立して、データ・ス テーション間の伝送フレームの交換を規定するプロトコ ル (T) LLC プロトコルは IEEE 802 委員会によって開 発されたもので、すべての LAN 標準に共通である。

論理リンク制御 (LLC) プロトコル・データ単位 (logical link control (LLC) protocol data unit). 異なるノード のリンク・ステーション間で交換される情報の単位。 LLC プロトコル・データ単位には、送信先サービス・ア クセス・ポイント (DSAP)、送信元サービス・アクセス・ ポイント (SSAP)、制御フィールド、およびユーザー・デ ータが入っている。

論理区画 (logical partition). 論理区分 (LPAR) モード で動作できる、ホスト内の区画に割り当てられた番号。 LPAR モードでは、ESCON アダプターは複数のホスト区 画と論理ファイバー接続を共用することができる。

論理区分 (LPAR) モード) (Logically Partitioned (LPAR) mode). 処理を論理区画 (LP) に分割して、複数のプロセ ッサーがあるように見せる、一部のホスト・プロセッサ ーの機能。 LPAR モードでは、ESCON アダプターは複 数のホスト区画と論理ファイバー接続を共用することが できる。

LP. 論理区画 (logical partition)

LP 番号 (LP number). 論理区画番号 (Logical partition number)。これによって、複数の論理ホスト区画 (LP) が 1 つの ESCON ファイバーを共用することができる。この 値は、ホスト入出力構成プログラム (IOCP) の RESOURCE マクロ命令によって定義される。ホストで EMIF を使用していない場合は、 LP 番号としてデフォル ト値 0 を使用する。

LPAR. 論理区分 (logically partitioned)。

LPAR モード (LPAR mode). 論理区分 (LPAR) モー  $F_{\circ}$ 

論理装置 (LU) (logical unit (LU)). ユーザーがネットワ ーク・リソースにアクセスし、相互に通信することがで きる、ネットワーク・アクセス可能単位の一種。

ループバック・テスト (loopback test). テスターからの 信号をモデムや他のネットワーク要素でループさせてテ スターに戻し、それを計測して通信パスの品質を調べた り、確認したりするテスト。

ローエントリー・ネットワーキング (LEN) (low-entry networking (LEN)). 論理装置間の複数の並列セッション をサポートするために、基本ピア間プロトコルを使用し て相互に直接接続することができるノードの機能。

ローエントリー・ネットワーキング (LEN) エンド・ノー ド (low-entry networking (LEN) end node). 隣接 APPN ネットワーク・ノードからネットワーク・サービス を受ける LEN ノード。

ローエントリー・ネットワーキング (LEN) ノード (low-entry networking (LEN) node). 一連のエンド・ ユーザー・サービスを行い、ピアプロトコルを使用して 他のノードと直接接続し、隣接 APPN ネットワーク・ノ ードから暗黙に (すなわち、CP-CP セッションを直接使用 せずに) ネットワーク・サービスを受けるノード。

### M

管理アクセス (management access). ネットワーク管 理ステーション、または変更制御サーバーを NBBS ネッ トワークに接続する Nways スイッチ。

管理情報ベース (MIB) (Management Information Base (MIB)). (1) ネットワーク管理プロトコルによってアクセ スできるオブジェクトの集合。(2) ホストやゲートウェイ から入手できる情報および許容される動作を指定する管 理情報の定義。(3) OSI では、開放型システム内の管理 情報の概念的リポジトリー。

管理ステーション (management station). インターネ ット通信において、ネットワーク全体 (または、一部)を 管理するシステム。管理ステーションは、シンプル・ネ ットワーク・マネージメント・プロトコル (SNMP) のよ うなネットワーク管理プロトコルを使用して、被管理ノ ードに常駐するネットワーク管理エージェントと通信す る。

マッピング (mapping). あるフォーマットで送信側から 伝送されたデータを、受信側が受け入れられるデータ形 式に変換するプロセス。

**マスク (mask).** (1) 他の文字パターンの一部を保持また は削除することを制御するために使用する文字パター ン。 (I) (A) (2) 他の文字パターンの一部を保持または削 除することを制御するために、文字パターンを使用する こと。(I) (A)

最大伝送単位 (MTU) (maximum transmission unit **(MTU)).** LAN において、1 つのフレームに入れて所定の 物理媒体で送信できる最大可能データ単位。たとえば、 イーサネットの MTU は 1500 バイトである。

媒体アクセス制御 (MAC) (medium access control **(MAC)).** LAN において、媒体に依存する機能をサポート し、物理レイヤーのサービスを使用して論理リンク制御 (LLC) サブレイヤーにサービスを提供する、データ・リン ク制御レイヤーのサブレイヤー。 MAC サブレイヤーに は、装置が伝送媒体にアクセスできる時期を判別する方 法が含まれている。

媒体アクセス制御 (MAC) プロトコル (medium access control (MAC) protocol). ローカル・エリア・ネットワ ークにおいて、データ・ステーション間でデータを交換 できるようにするために、ネットワークのトポロジーを 考慮に入れて、伝送媒体へのアクセスを規制するプロト  $\Box$ ) $V_o$  (T)

媒体アクセス制御 (MAC) サブレイヤー (medium access **control (MAC) sublayer).** ローカル・エリア・ネットワ ークにおいて、媒体アクセス方式に適用されるデータ・ リンク・レイヤーの部分。 MAC サブレイヤーは、トポ ロジー依存の機能をサポートし、物理レイヤーのサービ スを使用して、論理リンク制御サブレイヤーにサービス を提供する。(T)

メトリック (metric). インターネット通信において、同 じ自律システムへの複数の出入口ポイントを区別するた めに使用される、ルートに関連する値。最低のメトリッ クをもつルートが優先される。

大都市圏ネットワーク (MAN) (metropolitan area **network (MAN)).** 2 つ以上のネットワークを相互接続し て形成された通信ネットワーク。個々のネットワークよ り高速で動作すること、行政の境界にまたがること、お よび複数のアクセス方式を使用することが可能になる。 (T) ローカル・エリア・ネットワーク (local area network (LAN)) および広域ネットワーク (wide area network (WAN)) と対比。

**MIB.** (1) MIB モジュール。 (2) 管理情報ベース (Management Information Base).

**MIB** オブジェクト (MIB object). MIB 変数 (MIB variable) の同義語。

MIB 変数 (MIB variable). シンプル・ネットワーク・マ ネージメント・プロトコル (SNMP) において、MIB モジ ュールに定義されているデータの特定インスタンス。 *MIB オブジェクト (MIB object)* と同義。

**MIB ビュー (MIB view).** シンプル・ネットワーク・マ ネージメント・プロトコル (SNMP) において、特定のコ ミュニティーに見える、エージェントと呼ばれる管理オ ブジェクトの集合。

**MILNET.** 本来は ARPANET の一部であった軍用ネット ワーク。 1984 年に ARPANET から分割された。 MILNET は、軍用施設に高信頼性のネットワーク・サー ビスを提供している。

**モデム (変復調装置) (modem (modulator/** 

demodulator)). (1) 信号を変調および復調する装置。モ デムの機能の 1 つは、ディジタル・データをアナログ伝 送ファシリティーを介して伝送できるようにすることで ある。 (T) (A) (2) コンピューターからのディジタル・デ ータを、通信回線上で伝送できるアナログ信号に変換 し、また受信したアナログ信号をコンピューターのため のデータに変換する装置。

モジュール (module). Nways スイッチにおいて、論理 カード、コネクター、およびライトが含まれている、パ ッケージされたハードウェア装置。モジュールは、アダ プター、回線インターフェース・カプラー、音声サーバ 一拡張、およびその他のコンポーネントをパッケージす るのに使用される。すべてのモジュールが論理サブラッ クにホット・プラグ可能。

**モジュロ (modulo).** (1) モジュラスに関する用語。たと えば、9 は 4 モジュロ 5 と同等。(2) モジュラス *(modulus)* も参照。

モジュラス (modulus). 剰余を残さずに 2 つの関連す る数値の差を除算する関係式における、正整数のような 数。たとえば、9 と 4 はモジュラス 5 をもつ (9 - 4 = 5、4 - 9 = -5、かつ 5 は 5 と -5 の両方とも割りきれ る)。

モニター (monitor). (1) 分析するために、データ処理シ ステムの中の選ばれた活動を監視し、記録する機能。基 準から著しく逸脱していることを示すため、または特定 の機能の利用度を測るために使用する。(T) (2) システ ムの操作を観察、監視、制御、検査するソフトウェアま たはハードウェア。(A) (3) リング上のトークンの伝送 を開始し、トークンの紛失、フレームの循環、またはそ の他の問題が生じた場合にソフト誤り回復を提供するた めに必要な機能。この機能は、すべてのリング・ステー ションに存在する。

MSS. マルチプロトコル交換サービス (Multiprotocol Switched Services)。IBM のスイッチド・バーチャル・ネ ットワーキング (SVN) 構成のコンポーネント。

マルチキャスト (multicast). (1) 選択された着信先グル ープに同じデータを伝送すること。(T)(2) パケットのコ ピーが可能なすべてのあて先のサブセットだけに伝達さ れる、特殊な形式の同報通信。

マルチパス・チャネル (multipath channel) (MPC). VTAM-VTAM 間両方向通信用として複数の単一方向サブ チャネルを使用するチャネル・プロトコル。

マルチドメイン・サポート (MDS) (multiple-domain support (MDS)). LU-LU および CP-CP セッションを介 して管理サービス機能セット相互間で管理サービス・デ ータを伝達する手法。マルチドメイン・サポート・メッ セージ単位 (MDS-MU) (multiple-domain support message unit (MDS-MU)) も参照。

マルチドメイン・サポート・メッセージ単位 (MDS-MU) (multiple-domain support message unit (MDS-MU)). 管理サービス・データが入っているメッセージ単位で、 マルチドメイン・サポートによって使用される LU-LU お よび CP-CP セッションを介して管理サービス機能セット 相互間に流される。このメッセージ単位およびその中に 入っている実際の管理サービス・データは、一般デー タ・ストリーム (GDS) 形式である。コントロール・ポイ ント管理サービス単位 (CP-MSU) (control point management services unit (CP-MSU))、管理サービス単位 (MSU) (management services unit (MSU))、およびネットワ ーク管理ベクトル伝達 (NMVT) (network management vector

### N.

transport (NMVT)) も参照。

ネーム・バインディング・プロトコル (NBP) (Name Binding Protocol (NBP)). AppleTalk ネットワークにお いて、AppleTalk エンティティー (資源) 名 (文字列) か らトランスポート・レイヤーの AppleTalk IP アドレス (16 ビットの数字)へのネーム変換機能を提供するプロト コル。

ネーム・レゾリューション (name resolution). インタ ーネット通信において、機械名を対応するインターネッ ト・プロトコル (IP) アドレスにマップする処理。ドメイ ン名システム (DNS) (Domain Name System (DNS)) も参 照。

ネーム・サーバー (name server). インターネット・プ ロトコルにおいて、ドメイン名サーバー (domain name server) の同義語。

最近隣活動アップストリーム (NAUN) (nearest active upstream neighbor (NAUN)). IBM トークンリング・ ネットワークにおいて、リング上の所定のステーション にデータを直接送信するステーション。

近隣 (neighbor). ネットワーク管理者によってルーティ ング情報を受信するように指定された、共通サブネット ワーク上のルーター。

NetBIOS. ネットワーク基本入出力システム (Network Basic Input/Output System)。メッセージ、プリンター・サ ーバー、およびファイル・サーバーの機能を提供するた めに LAN 上で使用される、ネットワーク、IBM パーソ ナル・コンピューター (PC)、および互換 PC への標準イ ンターフェース。 NetBIOS を使用するアプリケーショ ン・プログラムは、LAN データ・リンク制御 (DLC)プ ロトコルの詳細を処理する必要がない。

網、ネットワーク (network). (1) 情報交換のために接続 されたデータ処理装置とソフトウェアの構成。(2) ノード とそれを相互接続するリンクの集合。

ネットワーク・アクセス・サーバー (Network Access Server) (NAS). ユーザーに一時的なオンデマンド・ネッ トワーク・アクセスを提供する装置。このアクセスは、 PSTN または ISDN 伝送路を使用するポイント・ポイン トです。

ネットワーク・アクセス可能単位 (NAU) (network accessible unit (NAU)). 論理装置 (LU)、物理装置 (PU)、コントロール・ポイント (CP)、またはシステム・ サービス・コントロール・ポイント (SSCP)。パス制御ネ ットワークによって伝送される情報の発側または着側と なる。ネットワーク・アドレス可能単位 (network addressable unit) と同義。

ネットワーク・アドレス (network address). ISO 7498-3 によると、1 組のネットワーク・サービス・アクセス・ポ イントを識別する、OSI 環境内であいまいさのない名前。

ネットワーク・アドレス可能単位 (NAU) (network addressable unit (NAU)). ネットワーク・アクセス可能 単位 (network accessible unit) の同義語。

ネットワーク体系 (network architecture). コンピュー ター・ネットワークの論理構造と運用原則。(T)

注: 運用原則には、サービス、機能、およびプロトコル が含まれる。

ネットワーク輻輳 (ふくそう) (network congestion). 通 信量がネットワークで処理できる量を上回ったことによ って起こる望ましくない過負荷状態。

ネットワーク制御 (network control). 以下の目的のた めに Nways スイッチのコントロール・ポイントによって 実行される NBBS 体系の機能。

- Nways スイッチ資源の割り振りと制御
- トポロジーおよびディレクトリー・サービスの提供
- ルートの選択
- 輻輳 (ふくそう) の制御

ネットワーク識別子 (network identifier). (1) TCP/IP に おいて、ネットワークを定義する IP アドレスの部分。ネ ットワーク ID の長さは、ネットワーク・クラス (A、B、 または C) のタイプによって異なる。 (2) 特定のサブネ ットワークを固有に識別する、1~8 バイトのユーザーが 選択した名前、または 8 バイトの IBM 登録名。

ネットワーク情報センター(NIC) (Network Information Center (NIC)). インターネット通信において、ユーザー に援助、資料、訓練、およびその他のサービスを提供す る、全世界の局所的、地域的、および国家的なグルー プ。

ネットワーク・レイヤー (network layer). 開放型システ ム間相互接続 (OSI) 体系において、OSI 環境全体のルー ティング、交換、およびリンク・レイヤー・アクセス機 能を提供するレイヤー。

ネットワーク管理 (network management). 通信用のデ ータ処理または情報システムを計画、組織、および制御 するプロセス。

ネットワーク管理ステーション (NMS) (network management station (NMS)). NetView/AIX および Nways スイッチ管理プログラムを稼働するステーショ ン。 NBBS ネットワーク・トポロジー、会計、効率、構 成の更新、および問題分析を管理する。

ネットワーク管理ステーションは、イーサネット LAN を 介して管理アクセス Nways スイッチに接続される。

ネットワーク管理ステーション (network management station). シンプル・ネットワーク・マネージメント・プ ロトコル (SNMP) において、ネットワーク要素を監視、 制御する管理アプリケーション・プログラムを実行する 端末。

ネットワーク管理ベクトル転送 (NMVT) (network management vector transport (NMVT)). 物理装置管 理サービスとコントロール・ポイント管理サービス間の アクティブ・セッション (SSCP-PU セッション) を介して 流される、管理サービス要求応答単位 (RU)。

ネットワーク・マネージャー (network manager). ネッ トワーク・ノードの問題を監視、管理、および診断する プログラムまたはプログラムの集まり。

ネットワーク・ノード (NN) (network node (NN)). 拡 張ピアツー・ピア・ネットワーキング機能 (APPN) ネット ワーク・ノード (Advanced Peer-to-Peer Networking (APPN) network node) を参照。

ネクスト・ホップ解決プロトコル (NHRP) (Next Hop Resolution Protocol (NHRP)). RFC としての認定を受 けるために提出されている、インターネット草案バージ ョン 10 に指定されているルーティング・プロトコル。ネ クスト・ホップ解決プロトコルでは、発信元ステーショ ンが、あて先の方向にある『NBMA ネクスト・ホップ』 の非同報通信マルチアクセス (NBMA) アドレスを判別す る方式を定義する。NBMA ネクスト・ホップは、着信先 自体である場合もあれば、 NBMA ネットワーク内にあっ て、あて先に『最も近い』ルーターである場合もある。 こうして、発信元ステーションは、あて先またはルータ ーとの間に直接 NBMA バーチャル・サーキットを確立 し、NBMA ネットワーク上のルーティング・ホップの数 を減らすことができる。

ネットワーク・サポート・センター (Network Support Center). IBM が NBBS ネットワークにリモート・サポ ートを提供する場所。

ネットワーク・サポート・ステーション (network support station). ローカルで動作し、Nways スイッチ にサービスするために使用される処理装置。 Nways スイ ッチの管理者または保守担当者が使用する。

ネットワーク・ユーザー・アドレス (NUA) (network user address (NUA)). X.25 通信において、最大 15 桁 の 2 進コード数字を含む X.121 アドレス。

ネットワーキング広帯域サービス (NBBS) (Networking BroadBand Services (NBBS)). ATM 標準を補完して 以下の機能を提供する、高速ネットワーキング用の IBM 体系。

- アクセス・サービス
- トランスポート・サービス
- ネットワーク制御

NHRP. ネクスト・ホップ解決プロトコル (Next Hop Resolution Protocol)。

ノード (node). (1) ネットワーク・ノードにおいて、1 台または複数の装置がチャネルまたはデータ回線を接続 する点。 (I) (2) ネットワークに接続された、データを 送受信する装置。

非標準アドレス (noncanonical address). LAN におい て、トークンリング・アダプターの媒体アクセス制御 (MAC) アドレスを伝送するためのフォーマットの 1 つ。 非標準フォーマットでは、各アドレス・バイトの最上位 (左端) ビットが最初に伝送される。標準アドレス (canonical address) と対比。

非ゼロ復帰 (1) 記録 (NRZ-1) (Non-Return-to-Zero Changes-on-Ones Recording (NRZ-1)). 磁化状態の変 化が1を表し、変化しないことが0を表す記録方式。1 の信号のみが明示的に記録される。(以前は非ゼロ復帰反 転 (NRZI) 記録と呼ばれていた。)

非シード・ルーター (nonseed router). AppleTalk ネッ トワークにおいて、同じネットワークに接続されている シード・ルーターからネットワーク番号範囲とゾーン・ リスト情報を獲得するルーター。

Nways スイッチ (Nways Switch). IBM 2220 Nways ブ ロードバンド・スイッチ (IBM 2220 Nways BroadBand Switch) と同義。

Nways スイッチ構成端末 (Nways Switch configuration station). Nways Switch 構成ツール (NCT) の独立バー ジョンを稼働している専用 OS/2 端末。ネットワーク構成 データベースを生成するのに使用され、リモート・コン ソールに導入する必要がある。

## $\mathbf O$

最短パス最優先オープン (OSPF) (Open Shortest Path First (OSPF)). インターネット・プロトコルにおいて、 領域ドメイン内の情報転送を行う機能。ルーティング情 報プロトコル (RIP) の代替として、OSPF は最低コストの ルーティングが可能であり、大きい地域や企業ネットワ ークのルーティングを扱う。

#### 開放型システム間相互接続 (OSI) (Open Systems

Interconnection (OSI)). (1) 情報交換のための国際標準 化機構 (ISO) の標準に準拠した開放型システムの相互接 続。(T) (A) (2) データ処理システムの相互接続を可 能にする標準的手順の使用。

注: OSI 体系は、コンピューター・システムの相互接続の ための現在および将来の標準の開発を統合するため の枠組みを設定している。ネットワーク機能は7つ のレイヤーに分けられている。各レイヤーは、異な るアプリケーションをサポートする標準的方法で実 行できる、関連したデータ処理および通信機能の集 まりを表している。

開放型システム間相互接続 (OSI) 体系 (Open Systems Interconnection (OSI) architecture). 開放型システム 相互接続に関連する特定の一組の ISO 規格に準拠したネ ットワーク体系。(T)

開放型システム間相互接続 (OSI) 参照モデル (Open Systems Interconnection (OSI)). 開放型システム相互 接続、およびその 7 つのレイヤーの目的と階層式配列の 一般原則を記述したモデル。 (T)

発信元 (origin). メッセージまたはその他のデータが発 信された外部論理装置 (LU) またはアプリケーション・プ ログラム。着信先 (destination) も参照。

孤立回線 (orphan circuit). その利用可能性が動的に学 習される未構成の回線。

#### P

ペーシング (pacing). (1) オーバーランまたは輻輳 (ふ くそう) を防止するために、受信側コンポーネントが送信 側コンポーネントの伝送速度を制御する方法。(2) フロー 制御 (flow control)、受信ペーシング (receive pacing)、送 信ペーシング (send pacing)、セッション・レベル・ペーシ ング (session-level pacing)、およびバーチャル・ルート (VR) ペーシング (virtual route (VR) pacing) も参照。

パケット (packet). データ通信において、1つのまとま りとして送信および交換される、データと制御信号を含 む 2 進数の列。データ、制御信号、および誤り制御情報 が、特定の形式に配列されている。(I)

パケット・インターネット・グローパー (PING) (packet internet groper (PING)). (1) インターネット通信にお いて、インターネット制御メッセージ・プロトコル (ICMP) エコー要求をあて先に送って応答を待つことによ り、あて先に到達できるかどうかをテストする、TCP/IP ネットワーク・ノードで使用されるプログラム。 (2) 通信 における、到達可能性のテスト。

パケット損失率 (packet loss ratio). パケットが指定の あて先に到達しない、または指定された時間内に到達し ない確率。

パケット・モード動作 (packet mode operation). パケ ット交換 (packet switching) の同義語。

パケット交換 (packet switching). (1) アドレス指定さ れたパケットを用いてデータのルーティングと転送を行 うことによって、パケットの伝送中だけチャネルが占有 されるようにする処理。伝送が完了すると、そのチャネ ルは他のパケットの伝送に利用可能になる。(I) (2) パ ケット・モード動作 (packet mode operation) と同義。回 線交換 (circuit switching) も参照。

並列ブリッジ (parallel bridges). 同じ LAN セグメン トに接続され、そのセグメントへの冗長パスを形成する 1 対のブリッジ。

並列伝送グループ (parallel transmission groups). 各 グループが異なるグループ番号をもつ、隣接ノード間の 複数の伝送グループ。

パス (path). (1) 通信ネットワークにおける 2 つのノー ド間のルート。パスは複数の分岐を含むことができる。 (T) (2) 2 つのネットワーク・アクセス可能装置間で交 換される情報が通る、一連の伝送ネットワーク・コンポ ーネント (パス制御およびデータ・リンク制御)。明示ルー  $\vdash$  (ER) (explicit route (ER)),  $\mathcal{W}$   $\vdash$   $\vdash$  拡張 (route extension)、およびバーチャル・ルート (VR) (virtual route (VR)) も参照。

パス制御 (PC) (path control (PC)). 通信ネットワーク のネットワーク・アクセス可能装置間でメッセージをル ーティングし、相互間のパスを提供する機能。伝送制御 からの基本情報単位 (BIU) を (場合によっては分割して) パス情報単位 (PIU) に変換し、1 つまたは複数の PIU を 含む基本伝送単位をデータ・リンク制御と交換する。パ ス制御はノード・タイプによって異なる。あるノード(た とえば、APPN ノード)は、ローカルに生成されたセッシ ョン識別子をルーティングに使用し、あるノード(サブエ リア・ノード)は、ネットワーク・アドレスをルーティン グに使用する。

パス・コスト (path cost). リンク状態ルーティング・プ ロトコルにおいて、2つのノードまたはネットワーク・ノ ード間のパス上のリンク・コストの合計。

パス情報単位 (PIU) (path information unit (PIU)). 伝 送ヘッダー (TH) のみから成る、または TH の後に基本 情報単位 (BIU) または BIU セグメントが続いているメッ セージ単位。

パターン突き合わせ文字 (pattern-matching character). 1 文字または複数の文字を表すために使用できる、アスタ リスク (\*) や疑問符 (?) のような特殊文字。任意の 1 文 字または一組の文字を、パターン突き合わせ文字と置き 換えることができる。グローバル文字 (global character) およびワイルドカード文字 (wildcard character) と同義。

#### パーマネント・バーチャル・サーキット (PVC) (permanent virtual circuit (PVC)). X.25 およびフレー ム・リレー通信で、各データ端末装置 (DTE) に論理チャ ネルが固定的に割り当てられているバーチャル・サーキ ット。コール設定プロトコルは不要である。スイッチ ド・バーチャル・サーキット (SVC) (switched virtual circuit (SVC)) と対比。

物理回線 (physical circuit). 多重化なしで確立されてい る回路。データ回線 (data circuit) も参照。バーチャル・ サーキット (virtual circuit) と対比。

物理レイヤー (physical laver). 開放型システム間相互 接続参照モデルにおいて、伝送媒体を介して物理接続を 確立、維持、および解放するための機械的、電気的、機 能的、および手順的な手段を提供するレイヤー。 (T)

物理装置 (PU) (physical unit (PU)). (1) SSCP-PU セ ッションを介した SSCP の要求に応じて、ノードに関連 する資源 (接続リンクや隣接リンク・ステーションなど) を管理および監視するコンポーネント。 SSCP は、接続 リンクのようなノードの資源を PU を介して間接的に管 理するために、物理装置をもつセッションを起動する。 この用語は、タイプ 2.0, タイプ 4, およびタイプ 5 ノー ドにのみ適用される。(2) 周辺 PU (peripheral PU) およ びサブエリア PU (subarea PU) も参照。

PING コマンド (ping command). インターネット制御 メッセージ・プロトコル (ICMP) エコー要求パケットをゲ ートウェイ、ルーター、またはホストに送信し、その応 答を待つコマンド。

ポイント・ポイント・プロトコル (PPP) (Point-to-Point Protocol (PPP)). パケットをカプセル化し、シリアル・ ポイント・ポイント・リンクを介して伝送する方法を提 供するプロトコル。

ポーリング (polling). (1) 多地点接続またはポイント・ ポイント接続において、データ・ステーションに対して 一度に 1 台ずつ送信するように促す処理。 (I) (2) 競 合を避けるため、動作状況を調べるため、またはデータ の送信または受信が可能であるかどうかを調べるため の、装置に対する問い合わせ。(A)

ポート (port). (1) データを入出力するためのアクセス・ ポイント。(2) 他の装置 (ディスプレイ、プリンターな ど)のケーブルが接続される装置上のコネクター。(3) リ ンク・ハードウェアへの物理接続の表現。ポートはアダ プターと呼ばれることもあるが、アダプターは 2 つ以上 のポートをもつことができる。単一の DLC プロセスで、 1 つまたは複数のポートを制御することができる。(4) イ ンターネット・プロトコルにおいて、TCP またはユーザ ー・データグラム・プロトコル (UDP)と、上位レベル のプロトコルまたはアプリケーションの間の通信に使用 される 16 ビットの番号。ファイル転送プロトコル (FTP) やシンプル・メール転送プロトコル (SMTP) など一部の プロトコルでは、すべての TCP/IP 実装に同一の割り当て 済みポート番号が使用される。(5) ホスト計算機内の複数 の宛先を区別するために、トランスポート・プロトコル が使用する抽象概念。 (6) ソケット (socket) と同義。

ポート・アダプター (port adapter). ポート回線に NBBS 体系のアクセス・サービスを提供するコードを実行 している、Nways スイッチの 2216 以外の型式のモジュ ール。 2216 では、ポート・アダプターとトランク・アダ プターの機能が結合された多重化ポート/トランク・アダ プター (MPTA) が使用されている。

ポート回線 (port line). 外部ユーザー装置を Nways ス イッチに接続し、それにより NBBS ネットワークへの接 続を可能にする通信回線。回線エミュレーション・サー ビス (CES)、パルス符号変調 (PCM)、ハイレベル・デー タ・リンク制御 (HDLC)、またはフレーム・リレー (FR) など、各種のアクセス・サービスおよびインターフェー スを使用できる。

Nways スイッチでは、各ポート回線は 1 つの (または、 複数の) NBBS ポートに関連付けられている。

ポート番号 (port number). インターネット通信におい て、トランスポート・サービスに対してアプリケーショ ン・エンティティーを識別するもの。

ポテンシャル接続 (potential connection). NBBS 体系 において、NBBS ネットワークの外部の 2 つの装置間の 事前定義された接続。エンドポイント Nways スイッチの 1 つに保管されている構成パラメーターによって定義され る。

構内交換機 (PBX) (private branch exchange (PBX)). 公衆電話網と相互に呼を伝送する構内電話交換機。

問題判別 (problem determination). プログラムのコン ポーネント、機械の障害、通信設備、ユーザー所有また は外注のプログラムや機器、停電などの環境障害、ある いはユーザーの誤りなど、問題の原因を判別するプロセ ス。

プログラム一時修正 (PTF) (program temporary fix (PTF)). プログラムの未変更の現行リリースに含まれる、 IBM によって診断された問題の一時的な解決策または迂 回策。

プロトコル (protocol). (1) 機能単位が通信する方法を規 定する、意味上および構文上の一組の規則。(I) (2) 開 放型システム間相互接続体系において、同じレイヤー内 のエンティティーが通信機能を実行する方法を規定す る、1 組の意味上および構文上の規則。(T) (3) SNA に おいて、ネットワーク管理、データ伝送、およびネット ワーク・コンポーネントの状態の同期化を行うために使 用する要求とレスポンスの意味と順序の規則。回線制御 規則 (line control discipline) および伝送制御手順 (line discipline) と同義。ブラケット・プロトコル (bracket protocol) およびリンク・プロトコル (link protocol) を参 照。

プロトコル・データ単位 (PDU) (protocol data unit (PDU)). 特定のレイヤーのプロトコルに指定されてお り、このレイヤーのプロトコル制御情報(および、このレ イヤーのユーザー・データが含まれる場合もある) から構 成されるデータの単位。(T)

パルス符号変調 (PCM) (pulse code modulation

(PCM)). アナログ音声信号のディジタル化のために採用 された標準。 PCM では、音声は 8 kHz の速度でサンプ リングされ、各サンプルは8ビット・フレームに符号化 される。

NBBS ネットワークでは、PCM は音声および FAX デー 夕を運ぶための回線エミュレーション・サービス (CES) の代替である。

### Q

サービス品質 (QOS) (quality of service (QoS)). NBBS 体系では、サービス品質でネットワーク接続の特性を保 証する。これは、エンド・エンド遅延、ジッター、およ びパケット紛失率などを表わす。

サービス品質 (QoS) (Quality of Service (QoS)). 性能 パラメーターを使用してアクセスされる、エンド・エン ド・サービスのユーザー指向の性能。ATM ネットワーク では、セル損失比率、セル伝送遅延、およびセル遅延変 動といった性能パラメーターによって、エンド・エンド ATM 接続の QoS が決まる。

### R.

高速トランスポート・プロトコル (RTP) コネクション (Rapid Transport Protocol (RTP) connection). 高性 能ルーティング (HPR) において、セッション・トラフィ ックを伝達するためにルートのエンドポイント間に確立 される接続。

到達可能性 (reachability). ノードまたは資源が、別のノ ードまたは資源と通信できること。

読み取り専用メモリー (ROM) (read-only memory (ROM)). 特殊な条件下を除いて、保管されたデータをユ ーザーが変更できないメモリー。

リアルタイム処理 (real-time processing). 処理操作中 に、ある処理が必要とするデータまたは生成するデータ を処理すること。通常はその結果が、実行中の処理(およ び、おそらく関連の処理にも)使用され、それに影響を与 える。

再組み立て (reassembly). 通信において、分割されたパ ケットを受信後に相互に結合して元に戻すプロセス。

受信不可 (RNR) (receive not ready (RNR)). 通信にお いて、着信フレームを受け入れることができないという 一時的な状態を示す、データ・リンク・コマンドまたは レスポンス。

受信不可 (RNR) パケット (receive not ready (RNR) packet). RNR パケット (RNR packet) を参照。

**受信回線信号検出器 (RLSD) (received line signal** detector (RLSD)). EIA 232 標準において、リモート・ データ回線終端装置 (DCE) からの信号を受信中であるこ とをデータ端末装置 (DTE) に示す信号。キャリア検出 *(carrier detect)* およびデータ・キャリア検出 (DCD) (data *carrier detect (DCD)*) と同義。

認定私企業 (RPOA) (Recognized Private Operating Agency (RPOA)). 電気通信サービスを提供し、国際電 信電話諮問委員会の定める義務と規則に従う、政府省庁 や機関以外の個人、会社、または組織。たとえば、通信 事業者。

縮小命令セット・コンピューター (RISC) (reduced **instruction-set computer (RISC)).** 実行速度を上げる ために、少数の単純化された頻繁に使用される命令セッ トを使用するコンピューター。

リモート (remote). (1) 通信回線を介してアクセスされ るシステム、プログラム、または装置を表わす。(2) リン ク接続 (link-attached) と同義。 (3) ローカル (local) と対 比。

Uモート・ブリッジング (remote bridging). 2 つのブ リッジが通信リンクを使用して複数の LAN を接続するこ とができる、ブリッジの機能。ローカル・ブリッジング (local bridging) と対比。

Uモート・コンソール (remote console).

OS/2、TCP/IP、およびリモート Nways スイッチ資源制御 プログラムを実行しているステーション。任意のネット ワーク・サポート・ステーションに接続し、リモートか ら Nways スイッチの操作と保守を行うことができる。

接続は、以下を介して行う。

- モデムを使用して交換回線を介して
- NBBS ネットワークを介して (リモート・コンソール が、イーサネット LAN を通してそのアクセス Nways スイッチに接続されている場合)

任意のネットワーク・サポート・ステーションを、別の ネットワーク・サポート・ステーションのリモート・コ ンソールとして使用することができる。

**リモート実行プロトコル (REXEC) (Remote Execution Protocol (REXEC)).** ネットワーク・ノード内の任意の ホストからコマンドまたはプログラムを実行することが できるプロトコル。ローカル・ホストは、コマンドの実 行結果を受け取る。

コメント要求 (RFC)(Request for Comments (RFC)). インターネット通信において、インターネット・プロト コルの一部とそれに関連する実験を記述した文書シリー ズ。すべてのインターネット標準は、RFC として文書化 されている。

**リセット (reset).** バーチャル・サーキットにおいて、デ ータ・フロー制御を再初期化すること。リセットする と、転送中のデータはすべて削除される。

リセット要求パケット (reset request packet). X.25 通 信において、バーチャル・コールまたはパーマネント・ バーチャル・サーキットのリセットを要求するために、 データ端末装置 (DTE) またはデータ回線終端装置 (DCE) に送信するパケット。要求の理由もパケットに指定する ことができる。

資源 (resource). Nways スイッチにおいて、ハードウェ ア要素または制御プログラムによって作成される論理エ ンティティー。たとえば、アダプター、LIC、および伝 送路は物理資源である。コントロール・ポイント、 NBBS 中継線、NBBS ポート、およびコネクションは論理 資源である。

NBBS ネットワークでは、資源を活用する前に、それを構 成しておくことが必要である。

リング (ring). 環状ネットワーク (ring network) を参照。

環状ネットワーク (ring network). (1) 各ノードに正確 に 2 本の分岐が接続されており、任意の 2 つのノード間 には正確に 2 つのパスがあるネットワーク・ノード。 (T) (2) 装置が単方向伝送リンクで接続されて閉じたパ スを形成しているネットワーク構成。

リング・セグメント (ring segment). リングの残りの部 分から分離することができる (コネクターを引き抜くこと によって) リングの区間。 *LAN セグメント (LAN segment)* を参照。

**rlogin (リモート・ログイン) (rlogin (remote login)).** Berkeley UNIX ベースのシステムによって提供されるサー ビス。ある機械の許可ユーザーがインターネットを介し て他の UNIX システムに接続し、相互の端末が直接接続 されているかのようにして対話することができる。 rlogin ソフトウェアは、ユーザーの環境に関する情報(たとえ ば、端末タイプ) をリモートの機械に渡す。

RNR パケット (RNR packet). データ端末装置 (DTE) またはデータ回線終端装置 (DCE) が、バーチャル・コー ルまたはパーマネント・バーチャル・サーキットに対す る追加パケットを一時的に受付不能であることを示すた めに使用するパケット。

ルート (根) ブリッジ (root bridge). ブリッジ・ネット ワークにおいて、他のアクティブ・ブリッジとの間に形 成されたスパンニング・ツリーのルート (根) となるブリ ッジ。ルート (根) ブリッジは、スパンニング・ツリー・ トポロジーを維持するために、ブリッジ・プロトコル・ データ単位 (BPDU) を発信し、他のアクティブ・ブリッ ジに転送する。これは、ネットワーク内の最高の優先順 位をもつブリッジである。

ルート (route). (1) 発信ノードから着信ノードまでのパ スを表し、相互間で交換されるトラフィックが通る、正 しいシーケンスのノードと伝送グループ (TG)。 (2) ネッ トワークのトラフィックが発信元から着信先に達するた めに使用するパス。

ルート (経路) ブリッジ (route bridge). 2 つのブリッ ジ・コンピューターが通信リンクを使用して 2 つの LAN を接続することができる、IBM ブリッジ・プログラムの 機能。各ブリッジ・コンピューターは LAN の 1 つに直 接接続されており、通信リンクが 2 つのブリッジ・コン ピューターを接続する。

ルート拡張機能 (REX) (route extension (REX)). SNA において、サブエリア・ノードと隣接周辺ノード内のネ ットワーク・アドレス可能単位 (NAU) 間のパス部分を形 成する、周辺リンクを含めたパス制御ネットワーク・コ ンポーネント。明示ルート (ER) (explicit route (ER))、パ ス (path)、およびバーチャル・ルート (VR) (virtual route (VR)) も参照。

ルート選択制御ベクトル (RSCV) (Route Selection control vector (RSCV)). APPN ネットワーク内のルー トを記述する制御ベクトル。 RSCV は、発信元ノードか らあて先ノードまでのパスを形成する TG とノードを識 別する、正しいシーケンスの制御ベクトルから構成され る。

ルーター (router). (1) ネットワークのトラフィックの流 れのパスを決めるコンピューター。パスの選択は、特定 のプロトコル、最短または最善パスを識別するアルゴリ ズム、およびその他の基準 (メトリックやプロトコル特有 のあて先アドレスなど)から得られた情報に基づいて、複 数のパスから選ばれる。(2)参照モデル・ネットワーク・ レイヤーにおいて、類似または異なる体系を使用する 2 つの LAN セグメントを接続する装置。 (3) OSI 用語で は、エンティティーに到達できるパスを判別する機能。 (4) TCP/IP では、ゲートウェイ (gateway) と同義。 (5) ブ リッジ (bridge) と対比。

ルーティング (routing). (1) メッセージを着側に到達さ せるためのパスを割り当てること。(2) SNA において、 メッセージ単位で運ばれるパラメーター (伝送ヘッダー内 の着信先ネットワーク・アドレスなど) によって決められ た、ネットワークの特定パスを通ってメッセージ単位を 転送すること。

ルーティング・ドメイン (routing domain). インターネ ット通信において、ルーティング・プロトコルを使用し てネットワーク全体の表示が各中間システム内で同一に なるようにしている、中間システムのグループ。ルーテ ィング・ドメインは、外部リンクによって相互に接続さ れている。

ルーティング情報プロトコル (RIP) (Routing Information Protocol (RIP)). インターネット・プロトコルにおい て、領域間のルーティング情報を交換し、インターネッ ト・ホスト間の最適ルートを決めるために使用される、 内部ゲートウェイ・プロトコル。 RIP は、リンク伝送速 度ではなく、ルート・メトリックに基づいて最適ルート を決める。

ルーティング・ループ (routing loop). コンバージェン スが起こるまで、あるいは関係のネットワークが到達不 能とみなされるまで、ルーターが相互間で情報を循環す るときに発生する状態。

ルーティング・プロトコル (routing protocol). ルータ ーが他のルーターを見付け、到達可能なネットワークに 達する最善ルートに関する情報を最新に保つために使用 される技法。

ルーティング・テーブル (routing table). データグラム を転送したり、接続を確立するために使用されるルート の集まり。この情報は、ネットワーク・トポロジーと着 側への到達可能性を識別するために、ルーター間で受け 渡される。

### ルーティング・テーブル保守プロトコル (RTMP) (Routing Table Maintenance Protocol (RTMP)).

AppleTalk ネットワークにおいて、AppleTalk ルーティン グ・テーブルを用いて、トランスポート・レイヤーでル ーティング情報を生成し、保守する機能を提供するプロ トコル。 AppleTalk ルーティング・テーブルは、インタ ーネットを通して、発信元ソケットから着信先ソケット にパケットを伝送する。

ルーティング更新プロトコル (RTP) (RouTing update Protocol (RTP)). ルーティング・データベースを維持し ているバーチャル・ネットワーキング・システム (VIrtual NEtworking System (VINES)) プロトコルで、VINES ノー ド間でのルーティング情報の交換を可能にする。インタ ーネット制御プロトコル (ICP) (Internet Control Protocol  $(ICP)$ ) も参照。

590 MSS インターフェース構成

rsh. ログイン・ステップを完全に飛ばして、リモート UNIX 機械上のコマンド解釈プログラムを呼び出し、その コマンド解釈プログラムにコマンド行引き数を渡す、 rlogin コマンドの変数。

# S

**SAP.** サービス・アクセス・ポイント (service access point) を参照。

シード・ルーター (seed router). AppleTalk ネットワー クにおいて、ネットワーク構成データ (たとえば、ネット ワーク範囲の数やゾーン・リスト) を維持するルーター。 各ネットワークには、少なくとも 1 つのシード・ルータ ーがある。シード・ルーターは、構成ツールを使用し て、最初に設定する必要がある。非シード・ルーター (nonseed router) と対比。

セグメント (segment). (1) コンポーネント間または装 置の相互間のケーブル区間。セグメントは、1 本のパッ チ・ケーブル、相互接続された複数のパッチ・ケーブ ル、または相互接続された建物ケーブルとパッチ・ケー ブルの組み合わせから成る。(2) インターネット通信にお いて、異なる機械にある TCP 機能の間の転送単位。各セ グメントには、制御フィールドとデータ・フィールドが 入っており、現在のバイト・ストリーム位置、実際のデ ータ・バイト、および受信データを妥当性検査するため のチェックサムが付加されている。

分割 (segmenting). OSI において、サポートするレイ ヤーからの 1 つのプロトコル・データ単位 (PDU) を複 数の PDU にマップするためにレイヤーが実行する機能。

シーケンス番号 (sequence number). 通信において、 伝送の流れやデータの受信を制御するために、フレーム またはパケットに割り当てられる番号。

シリアル・ライン・インターネット・プロトコル (Serial Line Internet Protocol) (SLIP). シリアル・ライン (た とえば、シリアル・ケーブルまたは電話回線を介したモ デムへの RS232 接続) を介した 2 つの IP ホスト間のポ イント・ポイント接続上で使用されるプロトコル。

NBBS ネットワークでは、SLIP は、ネットワーク・サポ ート・ステーションと IBM ネットワーク・サポート・セ ンター (NSC) の間の接続にまたがって使用される。

サーバー (server). 通信ネットワークを通してワークス テーションに共用サービスを提供する機能。たとえば、 ファイル・サーバー、プリント・サーバー、メール・サ  $-\gamma$  (T)

サービス・アクセス・ポイント (SAP) (service access point (SAP)). (1) 開放型システム間相互接続 (OSI) 体 系において、あるレイヤーのサービスが、そのレイヤー のエンティティーによって、すぐ上のレイヤーのエンテ ィティーに提供されるポイント。(T) (2) アダプターに よって提供される、情報を送受信することができる論理 ポイント。1つのサービス・アクセス・ポイントで、多 数のリンクを終端させることができる。

サービス公示プロトコル (SAP) (Service Advertising Protocol (SAP)). インターネットワーク・パケット交換 機能 (IPX) において、以下を提供するプロトコル。

- インターネット上の IPX サーバーが、そのサービスの 名前とタイプを公示することができる機構。このプロ トコルを使用するサーバーの名前、サービス・タイ プ、およびアドレスは、NetWare を稼働するすべてのフ ァイル・サーバーに記録されている。
- ワークステーションが、すべてのタイプのすべてのサ ーバー、特定タイプのすべてのサーバー、または特定 タイプの最近隣サーバーのアイデンティティーを見付 けるために、照会を同報通信できる機構。
- ワークステーションが、特定タイプのすべてのサーバ ーの名前とアドレスを見付けるために、NetWare を稼働 するすべてのファイル・サーバーを照会することがで きる機構。

セッション (session). (1) ネットワーク体系において、 装置間のデータ通信を目的として、接続の確立、維持、 および解放の過程で生じるすべての活動。 (T) (2) 要求 に応じて、活動化し、さまざまのプロトコルを提供する ように調整し、非活動化することができる、ネットワー ク・アクセス可能単位 (NAU) 間の論理結合。 各セッシ ョンは、セッション中に交換されるすべての伝送を伴う 伝送ヘッダー (TH) の中で固有に識別される。 (3) L2TP において、ダイヤル・ユーザーと LNS 間でエンドツーエ ンド PPP 接続が試行されるとき、ユーザーがセッション を開始したか、 LNS がアウトバウンド・コールを開始し たかどうかにかかわらず、L2TP はセッションを生成す る。そのセッション用のデータグラムは、LAC と LNS 間のトンネルを通じて送信される。 LNS および LAC は、LAC に接続された各ユーザーについての状態情報を 保持する。

シンプル・ネットワーク管理プロトコル (SNMP) (Simple Network Management Protocol (SNMP)). インターネ ット・プロトコルにおいて、ルーターと接続ネットワー クを監視するのに使用されるネットワーク管理プロトコ ル。 SNMP は、アダプテーション・レイヤー・プロトコ ルである。管理される装置に関する情報が定義され、そ のアプリケーションの管理情報ベース (MIB) に保管され る。

SLIP. シリアル・ライン IP (Serial Line IP)。シリアル 通信リンク上で実行中の IP に関する IETF 標準。

SNA 管理サービス (SNA/MS) (SNA management services (SNA/MS)). SNA ネットワークの管理を援助 するために提供されるサービス。

SNAP. (1) サブネットワーク・アクセス・プロトコル (SubNetwork Access Protocol)。 (2) サブネットワーク接続 点 (SubNetwork Attachment Point)。

ソケット (socket). (1) 処理間またはアプリケーション・ プログラム間の通信のエンドポイント。(2) カリフォルニ ア大学の Berkeley ソフトウェア配布 (一般には、 Berkeley UNIX または BSD UNIX と呼ばれる) によって提供され る抽象概念で、プロセスまたはアプリケーション間の通 信のエンドポイントとして働く。

ソース・ルート・ブリッジング (source route

bridging). LAN において、フレームの IEEE 802.5 媒 体アクセス制御 (MAC) ヘッダー内のルーティング情報を 使用して、フレームが送信する必要があるリングまたは トークンリング・セグメントを判別するブリッジング方 式。ルーティング情報は、発信元ノードによって MAC ヘッダーに挿入される。ルーティング情報フィールド内 の情報は、発信元ホストが生成する探索パケットから取 り出される。

ソース・ルーティング (source routing). LAN におい て、発信元ステーションがフレームの通るルートを決め て、そのルーティング情報をフレームに組み込む方式。 ブリッジは、そのルーティング情報を読み取り、フレー ムを転送するかどうかを判別する。

発信元サービス・アクセス・ポイント (SSAP) (source service access point (SSAP)). SNA および TCP/IP に おいて、システムがリモート装置にデータを送信するこ とを可能にする論理アドレス。宛先サービス・アクセ  $Z \cdot \mathcal{R}$   $\rightarrow$  (DSAP) (destination service access point (DSAP)) と対比。

スパンニング・ツリー (spanning tree). LAN におい て、ブリッジが自動的にルーティング・テーブルを作成 し、トポロジーの変更に応じてそのテーブルを更新する ことによって、ブリッジ・ネットワーク内の任意の 2つ の LAN 間に 1 つしかルートが存在しないようにする方 式。この方式により、パケットがルートを循環して送信 元ルーターに戻るというパケットのループを防止するこ とができる。

制御範囲 (SOC) (sphere of control (SOC)). 1 つの管 理サービス中心拠点によってサービスされるコントロー ル・ポイント・ドメインの集合。

制御範囲 (SOC) ノード (sphere of control (SOC) node). 中心拠点の制御範囲内にあるノード。 SOC ノー ドは、その中心拠点と管理サービス機能を交換してい る。 APPN エンド・ノードは、管理サービス機能を交換 する機能をサポートする場合は、SOC ノードになれる。

水平分割 (split horizon). ネットワークのコンバージェ ンスを達成する時間を最小化するための技法。ルーター は特定のルート (経路) を受信したインターフェースを記 録し、そのルートに関する情報は再び同じインターフェ ースに伝送しないようにする。

スプーフィング (spoofing). データ・リンクにおいて、 エンド・ステーションから開始されたプロトコルが、最 終着側の代わりに中間ノードによって確認応答されて処 理される技法。たとえば、IBM 6611 データ・リンク交換 では、SNA フレームはカプセル化して TCP/IP パケット に入れられ、非 SNA 広域ネットワーク・ノードを通って 伝送され、別の IBM 6611 によってアンパックされて、 最終着側に渡される。スプーフィングの利点は、エン ド・エンド・セッションのタイムアウトを防止できるこ とである。

標準 MIB (standard MIB). シンプル・ネットワーク・ マネージメント・プロトコル (SNMP) において、管理情 報構造 (SMI) の管理の下に置かれ、インターネット技術 作業部会 (IETF) によって標準とみなされている MIB モ ジュール。

静的ルート (static route). ルーティング・テーブルに手 入力される、ホスト間、ネットワーク・ノード間、また はその両方のルート。

ステーション (station). 通信機能を使用するシステムの 入力または出力ポイント。たとえば、通信回線を通して データを送信または受信することができる、ある特定の 場所にある 1 台または複数のシステム、コンピュータ ー、端末、装置、および関連のプログラム。

StreetTalk. バーチャル・ネットワーキング・システム (VINES) において、利用者がネットワークのトポロジーを 知らなくても、ネットワーク上の任意のリソースを見付 けてアクセスすることができる、ネットワーク全体の固 有のネーミング/アドレッシング・システム。インターネ ット制御プロトコル (ICP) (Internet Control Protocol (ICP)) および ルーティング更新プロトコル (RTP) (RouTing update Protocol (RTP)) も参照。

管理情報構造 (SMI) (Structure of Management

Information (SMI)). (1) シンプル・ネットワーク・マネ ージメント・プロトコル (SNMP) において、ネットワー ク管理プロトコルを用いてアクセスできるオブジェクト を定義するのに使用される規則。(2) OSI において、情 報の管理に関連する標準の集合。この集合には、管理情

報モデル (Management Information Model)および管理オブ ジェクト定義の指針 (Guidelines for the Definition of Managed Objects)が含まれる。

サブエリア (subarea). サブエリア・ノード、接続され た周辺ノード、および関連の資源から構成される SNA ネ ットワークの部分。サブエリア・ノード内では、すべて のネットワーク・アクセス可能単位 (NAU)、リンク、お よびサブエリア内のアドレス可能な隣接リンク端末 (接続 された周辺ノードまたはサブエリア・ノード内の)は、共 通のサブエリア・アドレスを共用し、異なる要素アドレ スを持っている。

サブネット (subnet). (1) TCP/IP において、IP アドレ スの一部によって識別されるネットワークの部分。(2) サ ブネットワーク (subnetwork) の同義語。

サブネット・アドレス (subnet address). インターネッ ト通信において、ホスト・アドレスの一部がローカル・ ネットワーク・アドレスとして解釈される、基本 IP アド レッシング機構の拡張。

サブネット・マスク (subnet mask). アドレス・マスク (address mask) の同義語。

サブネットワーク (subnetwork). (1) 1 組の共通特性 (同一ネットワーク ID など) を持つノードの集まり。 (2) サブネット (subnet) の同義語。

サブネットワーク・アクセス・プロトコル (SNAP)

(Subnetwork Access Protocol (SNAP)). LAN におい て、パケットが属している非 IEEE 標準プロトコル・ファ ミリーを識別する、5 バイトのプロトコル識別子。 SNAP 値を使用して、\$AA をサービス・アクセス・ポイント (SAP) 値として使用する各プロトコルを区別する。

サブネットワーク接続点 (SubNetwork Attachment Point). フレームのプロトコル・タイプを識別する LLC ヘッダー拡張部。

サブネットワーク・マスク (subnetwork mask). アドレ ス・マスク (address mask) の同義語。

サブシステム (subsystem). 制御システムから独立し て、または非同期で、動作することができる、2次的また は従属的なシステム。(T)

スイッチド・バーチャル・サーキット (SVC) (switched virtual circuit (SVC)). 必要に応じて動的に確立される X.25 回線。交換回線と同等の X.25 回線。パーマネン ト・バーチャル・サーキット (PVC) (permanent virtual *circuit (PVC)*) と対比。

同期 (synchronous). (1) 共通タイミング信号のような 特定の事象の発生に依存する 2 つ以上のプロセス。(T) (2) 規則的または予測可能な時間的関係をもって起こるこ と。

同期データ・リンク制御 (SDLC) (Synchronous Data Link Control (SDLC)). (1) リンク接続上で同期、コー ド透過、ビット直列情報伝送を管理するための、米国規 格協会 (ANSI) のアドバンスト・データ通信制御手順 (ADCCP) および国際規格のハイレベル・データ・リンク 制御 (HDLC) のサブセットに従う規則。伝送交換は、交 換回線または非交換回線上で、全二重または半二重で行 われる。リンク接続の構成は、ポイント・ポイント、多 地点、またはループのいずれかである。 (I) (2) 2 進デー 夕同期通信 (BSC) (binary synchronous communication (BSC)) と対比。

同期光ネットワーク (synchronous optical network) (SONET). 光インターフェースを介してディジタル情報 を伝送するための米国標準。これは、同期ディジタル階 層 (SDH) 勧告と密接な関連がある。

SYNTAX. シンプル・ネットワーク・マネージメント・ プロトコル (SNMP) において、管理オブジェクトに対応 する抽象データ構造を定義する、MIB モジュール内の文 節。

システム (system). データ処理において、特定の機能を 達成するために組織された人間、機械、および方式の集 まり。(I) (A)

システム構成 (system configuration). 特定のデータ処 理システムを形成する装置とプログラムを指定するプロ セス。

システム・サービス・コントロール・ポイント (SSCP) (system services control point (SSCP)). 構成の管理、 ネットワーク運用者および問題判別の要求の調整、およ びネットワーク利用者にディレクトリー・サービスやそ の他のセッション・サービスを提供するめの、サブエリ ア・ネットワーク内のコンポーネント。相互に対等の立 場で協働する複数の SSCP は、ネットワークを複数の制 御領域に分割し、各 SSCP が自身の領域内の物理装置お よび論理装置に対して階層的な制御関係を持つようにす ることができる。

システム・ネットワーク体系 (SNA) (Systems Network Architecture (SNA)). ネットワークを通して情報単位を 伝送し、ネットワークの構成と運用を制御するための、 論理構造、フォーマット、プロトコル、および動作手順 の記述。 SNA の階層化された構造により、情報の最終的 な発信元と着信先 (つまり、利用者) が、情報交換に使用 される SNA ネットワークの特定のサービスや機能から独 立し、その影響を受けなくすることができる。

# т

TCP/IP. (1) 伝送制御プロトコル/インターネット・プロ トコル (Transmission Control Protocol/Internet Protocol)。 (2) 本来は米国国防総省によって開発された UNIX に似て いる、イーサネットを基礎にしたシステム相互接続プロ トコル。 TCP/IP により、レイヤー 4 が TCP でレイヤ - 3 が IP のパケット交換方式リサーチ・ネットワーク である ARPANET (拡張研究プログラム機関ネットワーク (Advanced Research Projects Agency Network)) の便利性が 向上した。

Telnet. インターネット・プロトコルにおいて、リモート 端末接続サービスを提供するプロトコル。このプロトコ ルによって、あるホストのユーザーがリモート・ホスト にログオンし、そのホストに直接接続されている端末ユ ーザーとして対話することができる。

しきい値 (threshold). (1) IBM ブリッジ・プログラムに おいて、『しきい値超過』オカレンスがカウントされて ネットワーク管理プログラムに通知される前に、誤りの ためにブリッジを通過して転送されないフレームの最大 数として設定される値。(2) そこからカウンターが0ま で減分される初期値、または初期値からカウンターが増 分または減分されて到達する値。

スループット・クラス (throughput class). パケット交 換において、データ端末装置 (DTE) パケットがパケット 交換ネットワークを通過する速度。

時分割多重 (TDM) (time division multiplexing (TDM)). チャネル化 (channelization) を参照。

活動回数 (TTL) (time to live (TTL)). ベストエフォー ト送達プロトコルが、パケットの無限ループを禁止する ために使用する技法。 TTL カウンターが 0 に達する と、パケットは廃棄される。

タイムアウト (timeout). (1) 指定された事象の発生時か ら始まる事前定義された時間間隔の終了前に起こる別の 事象。 (I) (2) システム操作を中断してリスタートするこ とが必要になる前の、ポーリングまたはアドレッシング に対するレスポンスのような、特定の動作を起こすため に割り当てられた時間。

TLV. タイプ/長さ/値 (Type/Length/Value)。 LAN エミュ レーション・パケットの中の汎用情報要素。

トークン (token). (1) ローカル・エリア・ネットワーク において、あるデータ装置が一時的に伝送媒体を制御し ていることを示すために、そのデータ装置から別のデー 夕装置に連続的に渡される許可信号。各データ装置に は、媒体を制御するためにトークンを獲得して使用する 機会が与えられる。トークンというのは、伝送許可を示

す特別のメッセージまたはビット・パターンである。 (T) (2) LAN において、伝送媒体上を、ある装置から別 の装置に渡される一連のビット。トークンにデータが付 加されるとフレームになる。

トークンリング (token ring). (1) IEEE 802.5 では、媒 体に接続されたステーション間でトークン (特殊なパケッ トまたはフレーム)を渡すことによって媒体アクセスを制 御するネットワーク技術。(2)ある接続リング・ステーシ ョン(ノード)から別のノードにトークンを渡すリング・ トポロジーを持つ、FDDI または IEEE 802.5 ネットワー ク。(3) ローカル・エリア・ネットワーク (LAN) (local area network (LAN)) も参照。

トークンリング・ネットワーク (token-ring network). (1) トークン・パッシング手順により、データ・ステーシ ョン間で単方向のデータ伝送を行い、伝送されたデータ が送信元ステーションに戻ってくる構造の環状ネットワ ーク。 (T) (2) ノードからノードへ順にトークンを渡すり ング・トポロジーを使用するネットワーク。送信の準備 ができているノードは、トークンを取り込み、伝送する データを挿入することができる。

トポロジー (topology). 通信において、ネットワーク・ ノード内のノードの物理的または論理的な配置。特に、 ノードとそれを結ぶリンクの関係を表す。

#### トポロジー・データベース更新 (TDU) (topology

database update (TDU)). ネットワーク・トポロジー・ データベースを維持するために、APPN ネットワーク・ノ ード間に同報通信され、各ネットワーク・ノードに完全 に複写される、新規または変更されたリンクまたはノー ドに関するメッセージ。 TDU には、以下のものを識別す る情報が入っている。

- 送信元ノード
- ネットワークの各種資源のノード特性およびリンク特 性
- 記述されている各資源の最新の更新のシーケンス番号

トレース (trace). (1) コンピューター・プログラムの実 行の記録。命令が実行された順序を表す。(A) (2) デー タ・リンクの場合は、送信または受信されたフレームと バイトの記録。

#### トランシーバー (送受信装置) (transceiver

(transmitter-receiver)). LAN において、ホスト・イン ターフェースをイーサネットのようなローカル・エリ ア・ネットワークに接続する物理装置。イーサネット・ トランシーバーには、ケーブルに信号を送って衝突を検 出する電子機器が内蔵されている。

#### 伝送制御プロトコル (TCP) (Transmission Control

Protocol (TCP)). インターネット、およびインターネッ トワーク・プロトコルに関する米国国防総省の規格に準 拠するその他のすべての通信ネットワークで使用されて いる通信プロトコル。 TCP は、パケット交換通信網のホ ストとそのネットワークの相互接続システムのホストと の間に、高信頼性ホスト間プロトコルを提供する。基礎 となるプロトコルとして、インターネット・プロトコル (IP) を使用している。

#### 伝送制御プロトコル/インターネット・プロトコル (TCP/IP) (Transmission Control Protocol/Internet Protocol (TCP/IP)). ローカル・エリア・ネットワークと

広域ネットワーク・ノードの両方で、ピア間接続機能を サポートする一組の通信プロトコル。

伝送グループ (TG) (transmission group (TG)). (1) 伝 送グループ番号によって識別された隣接ノード間の接 続。(2) サブエリア・ネットワークにおいて、隣接ノード 間の単一リンクまたはリンク群。伝送群がリンク群で構 成される場合、リンクは単一の論理リンクと見なされ、 伝送群はマルチリンク伝送群 (MLTG) と呼ばれる。混合 媒体マルチリンク伝送群 (MMMLTG) とは、異なる媒体タ イプのリンク (たとえば、トークンリング、交換 SDLC、 非交換 SDLC、およびフレーム・リレー・リンク) を含む ものを言う。 (3) APPN ネットワークにおいて、隣接ノ ード間の 1 つのリンク。 (4) 並列伝送群 (parallel transmission groups) も参照。

伝送ヘッダー (transmission header) (TH). パス制御 が、メッセージ単位をルーティングし、ネットワークの 中の流れを制御するために作成して使用する制御情報。 オプションでその後に基本情報単位 (BIU) または BIU セ グメントを続けることができる。パス情報単位 (path information unit) も参照。

透過ブリッジング (transparent bridging). LAN におい て、媒体アクセス制御 (MAC) レベルを通して、個々のロ ーカル・エリア・ネットワークを相互に結合する方式。 透過型ブリッジには MAC アドレスが入ったテーブルが 保管されており、テーブルに指示されている場合は、ブ リッジが検出したフレームを別の LAN に転送することが できる。

トランスポート・レイヤー (transport layer). 開放型シ ステム間相互接続参照モデルにおいて、高信頼性エン ド・エンド・データ転送サービスを提供するレイヤー。 パス内に中継開放型システムが存在する場合もある。(T) 開放型システム間相互接続参照モデル (Open Systems Interconnection reference model)も参照。

トランスポート・サービス (transport services). 以下 の目的のために Nways スイッチのコントロール・ポイン トによって実行される NBBS 体系の機能。

- トランク・ラインと Nways スイッチの接続サポート
- 帯域幅の使用率の最大化
- サービス品質の保証
- Nways スイッチ間のパケット転送
- 論理待ち行列の管理と、伝送のスケジューリング

トラップ (trap). シンプル・ネットワーク・マネージメ ント・プロトコル (SNMP) において、例外条件を報告す るために、管理ノード (エージェント機能)が管理ステー ションに送るメッセージ。

トランク・アダプター (trunk adapter). トランク・ライ ンに NBBS 体系のトランスポート・サービスを提供する コードを実行する、Nways スイッチの 2216 以外の型式 のモジュール。2216 では、ポート・アダプターとトラン ク・アダプターの機能が結合された多重化ポート/トラン ク・アダプター (MPTA) が使用されている。

トランク・ライン (trunk line). 2 つの Nways スイッチ を接続する高速伝送路。同軸ケーブル、ファイバー・ケ ーブル、または無線を使用でき、通信会社からリースす ることもできる。

Nways スイッチでは、各トランク・ラインは 1 つの NBBS トランクに関連付けられている。

トンネル (Tunnel). トンネルとは、LNS-LAC の対によ って定義されるもので、 LAC と LNS の間で PPP デー タグラムを伝える。単一のトンネル で多くのセッション を多重化することができる。制御接続が同じトンネルを 介して作動する場合は、すべてのセッションおよびトン ネル自体の設定、解放、および保守を制御する。

トンネル伝送 (tunneling). トランスポート・ネットワー クを、単一の通信リンクまたは LAN のように扱うこと。 カプセル化 (encapsulation) も参照。

T1. 米国では、1.544-Mbps の公衆アクセス回線。 24 個 の 64 Kbps チャネルで利用可能。欧州方式 (E1) は 2.048 Mbps で伝送する。

### U

出荷時設定アドレス (universally administered

address). ローカル・エリア・ネットワークにおいて、 製造時にアダプターに永久的に符号化されるアドレス。 出荷時設定アドレスは固有である。ローカル管理アドレ ス (locally administered address) と対比。

ユーザー・データグラム・プロトコル (UDP) (User Datagram Protocol (UDP)). インターネット・プロトコ ルにおいて、低信頼性のコネクションレス・データグラ ム・サービスを提供するプロトコル。このプロトコルを 使用して、ある計算機またはプロセス上のアプリケーシ

ョン・プログラムが、別の計算機またはプロセス上のア プリケーション・プログラムに、データグラムを送信す ることができる。 UDP では、インターネット・プロトコ ル (IP) を使用してデータグラムを送達する。

### $\mathbf v$

V.24. データ通信において、データ端末装置 (DTE) とデ ータ回線終端装置 (DCE) 間の交換回線の一連の定義を規 定した CCITT の仕様。

V.25. データ通信において、手動および自動で設定され たコールのエコー制御装置を使用禁止にする手順を含め た、一般交換電話ネットワークの自動応答装置および並 列自動発呼装置を定義する CCITT の仕様。

| V.34. 標準の市販の音声グレードの 33.6 Kbps (およびそ | れより低速の) チャネルを介してのモデム通信に関する | ITU-T 勧告。

V.35. データ通信において、種々のデータ転送速度のデ ータ端末装置 (DTE) とデータ回線終端装置 (DCE) 間の 交換回線の一連の定義を規定した CCITT の仕様。

V.36. データ通信において、48, 56, 64, または 72 キロ ビット/秒のデータ転送速度のデータ端末装置 (DTE) とデ ータ回線終端装置 (DCE) 間の交換回線の一連の定義を規 定した CCITT の仕様。

VCC. バーチャル・チャネル・コネクション (Virtual Channel Connection)。当事者 (通話者) 間の接続。

バージョン (version). 通常は重要な新しいコードまたは 新しい機能を含む、別個のライセンス・プログラム。

VINES. バーチャル・ネットワーキング・システム (VIrtual NEtworking System)。

バーチャル・サーキット (virtual circuit). (1) パケット 交換で、実際の接続箇所をユーザーに見えるようにす る、ネットワークによって提供される機能。 (T) デー 夕回線 (data circuit) も参照。物理回線 (physical circuit) と対比。(2) 2 台の DTE 間に確立された論理接続。

バーチャル・コネクション (virtual connection). フレ ーム・リレーにおいて、ポテンシャル接続の戻りパス。

バーチャル・リンク (virtual link). 最短パス最優先オー プン (OSPF) において、非バックボーン中継エリアによっ て分離されたボーダー・ルーターに接続する、ポイン ト・ポイント・インターフェース。エリア・ルーターは OSPF バックボーンの一部なので、バーチャル・リンクは バックボーンに接続する。バーチャル・リンクは、 OSPF バックボーンが不連続にならないようにする。

バーチャル・ローカル・エリア・ネットワーク (VLAN) (Virtual Local Area Network (VLAN)). プロトコルお よびサブネットに基づく、1 つまたは複数の LAN の論理 的グループ化で、ネットワーク・トラフィックを、こう してできるグループ内に分離する場合に使用される。

バーチャル・ネットワーキング・システム (VINES) (Virtual NEtworking System (VINES)). Banyan Systems, Inc. からのネットワーク運用システムとネットワーク・ソ フトウェア。VINES ネットワークにおけるバーチャル・ リンクでは、たとえ実際には数百マイル離れていても、 すべての装置およびサービスが相互に直接接続されてい るように見える。 StreetTalk も参照。

バーチャル・ルート (VR) (virtual route (VR)). (1) SNA において、次のような論理接続。(a) 特定の明示ルートと して物理的に実現されている 2 つのサブエリア・ノード 間の論理接続。または (b) ノード内のセッション用のサブ エリア・ノード内に完全に収まっている論理接続。別個 のサブエリア・ノードの間のバーチャル・ルートは、使 用する明示ルートに伝送優先順位を定め、バーチャル・ ルート・ペーシングよってフロー制御を行い、パス情報 単位 (PIU) にシーケンス番号を付けることによりデータ 保全性を確保する。(2) 明示ルート (ER) (explicit route (ER)) と対比。 パス (path) およびルート拡張 (REX) (route extension (REX)) も参照。

### W

広域ネットワーク (WAN) (wide area network (WAN)).

(1) ローカル・エリア・ネットワークや大都市圏ネットワ ークよりも広い地域に通信サービスを提供し、公衆通信 施設を使用または提供することができるネットワーク。 (T) (2) 何百キロあるいは何千キロも離れた区域にサー ビスを行うように設計されたデータ通信ネットワーク。 たとえば、公衆および私用パケット交換ネットワークや 各国の電話網など。(3) ローカル・エリア・ネットワーク (local area network (LAN)) および大都市圏ネットワーク (metropolitan area network (MAN)) と対比。

ワイルドカード文字 (wildcard character). パターン突 き合わせ文字 (pattern-matching character) の同義語。

### X

X.21. 公衆データ網上の同期動作のための、データ端末 装置とデータ回線終端装置の間の汎用インターフェース に関する、国際電信電話諮問委員会 (CCITT) の勧告。

X.25. (1) データ端末装置とパケット交換データ網間のイ ンターフェースに関する、国際電信電話諮問委員会 (CCITT) の勧告。(2) パケット交換 (packet switching) も 参照。

Xerox ネットワーク・システム (XNS) (Xerox Network Systems (XNS)). Xerox Corporation によって開発され た一組のインターネット・プロトコル。 TCP/IP プロトコ ルに類似しているが、XNS は異なるパケット・フォーマ ットと用語を使用している。インターネットワーク・パ ケット交換機能 (IPX) (Internetwork Packet Exchange (IPX)) も参照。

# Z

ゾーン (zone). AppleTalk ネットワークにおいて、イン ターネット内部のノードのサブセット。

ゾーン情報プロトコル (ZIP) (Zone Information Protocol (ZIP)). AppleTalk プロトコルにおいて、セッション・レ イヤーのインターネット全体のゾーン名とネットワーク 番号のマッピングを維持してゾーン管理サービスを提供 するプロトコル。

ゾーン情報テーブル (ZIT) (zone information table (ZIT)). インターネットのネットワーク番号と対応ゾー ン・ネームのマッピングをリストしたもの。このリスト は、AppleTalk インターネットの各インターネット・ルー ターによって維持される。

# 特殊文字 (Special Characters)

2216 Nways ブロードバンド・スイッチ (2216 Nways BroadBand Switch). NBBS ネットワークでの高速通信 を可能にする高速パケット交換機。 2220 Nways ブロー ドバンド・スイッチでは、ネットワーキング・ブロード バンド・サービス体系で定義されている機能を実装して いる。 Nways スイッチ (Nways Switch) と同義。

# 索引

日本語、英字、数字、特殊文字の順に配列されていま す。なお、濁音と半濁音は清音と同等に扱われてい ます。

### 「ア行]

アクセス 第 2 レベル・プロセス 16, 19 物理的 51 プロトコル 構成プロセス 21 操作 (監視) プロセス 21 変更管理 アクヤス 131 要約 131 リモート接続 51 ローカル接続 51 アクセス制御監視コマンド create 502 delete 502 statistics 503 アクセス制御構成コマンド add 423 disable 424 enable 424 list 424, 503 remove 424 アクセス・コード、音声/データ/Fax モデムの 79 アドレス、の入力 ATM 285 アドレス、SLIP 53 アドレス解決、LAN エミュレーションでの 270 アドレス登録、LAN エミュレーションの 270 イーサネット カプセル化タイプ 552 IPX のカプセル化タイプ 553 イーサネット構成コマンド ip-encapsulation 355, 369 イベント 原因 167 イベント番号パラメーター 168 イベント・ログ サブシステム 167 イベント・ログ・オプション、音声/データ/Fax モデム  $\oslash$  82 イベント・ログ・システム監視、Web ブラウザー・イ ンターフェースの 69 イメージ 特定の時刻でのロード 130

イメージ、オペレーション・ソフトウェアの 59 インターセプト文字 13 変更 89 インターフェース ユーザー 7 ATM 構成コマンド 301 インターフェース、の制限 101 インターフェース装置 追加 106 変更 108 インターリム・ローカル管理インターフェース (Interim Local Management Interface) 263 エラー コード ハードウェアの解釈 41 エラー・コード ハードウェア 41 エンド・システム識別子 261 音声アクセス、音声/データ/Fax モデムの使用による 75 音声/データ/Fax モデム 55 アクセス・コード 79 イベント・ログ 82 音声アクセスのための使用 75 構成オプション 82 構成のための使用 76 最後の FAX レポートの再送信 83 状況および統計オプション 80 装置外観・状況レポート 82 取り付け 75 ネットワーク監視のための使用 76 ボイス・ページャー構成パラメーター 77 ボイス・ページャー・サポート 77 ボイス・ページャー・メッセージ 78 保守ログ構成パラメーター 78 メニュー項目 79 リセット・オプション 80 リモート・サービスのための使用 76 レポート・オプション 81 configuring 75 音声/データ/Fax モデム・サポート 75 オンライン・ヘルプ 24, 25

# [力行]

ガイド付き構成、Web ブラウザー・インターフェース の使用による 71 概要 ソフトウェアの 7 概要、LAN エミュレーションの 259

活動化、予備のインターフェースの 148 カプセル化タイプ 552 環境、下位レベル 13 終了 13 監視 ネットワーク・インターフェース 20 パフォーマンス監視環境 241 ATM 299 監視、Web ブラウザー・インターフェースのイベン ト・ログ・システムの 69 監視、Web ブラウザー・インターフェースのコンソー ルの 69 監視コマンド LAN エミュレーション・クライアント (LEC) 349 管理、構成の問題 57 管理、ソフトウェア・ファイルの 59 完了、クィック構成後の構成の 58 技術サポート・アクセス 100 規則、Web ブラウザー・インターフェースの使用に関 する 66 機密保護、LAN エミュレーションの 279 クィック構成 9 説明 98 ブリッジング構成 548 プロトコル構成 手順 550 IP ユーザー・インターフェース 551 クィック構成、Web ブラウザー・インターフェースの 使用による 70 クィック構成の解説 547 グループ 削除 187 グループ名パラメーター 170 クロック、設定および変更 126 更新 構成 15 構成 既存に基づく 15 クィック 58 クィック構成後の完了 58 更新 15 最初 14 示唆 14 情報の表示 150 初期 57 ツール 53 ネットワーク・インターフェース 19 ファイルのバックアップ 57 メモリーの更新 127 問題の管理 57 FDDI 249 IP 550

構成 (続き) IPX 552 OPCON 85 OPCON コマンド 19 構成、音声/データ/Fax モデムの使用による 76 構成、予備のインターフェースの 100 活動化 148 制限 101 configuring 100 構成、Web ブラウザー・インターフェースを使用した 69 構成オプション、音声/データ/Fax モデムの 82 構成および監視ツール 53 「構成およびコンソール」メニュー、Web ブラウザ ー・インターフェースの 68 構成コマンド GWCON プロンプト 22 set prompt-level ホスト名への接頭部の追加 125 構成に基づく 既存の 15 構成のリスト 120 構成ファイル 管理 59 構成プログラムの使用による管理 61 状況の変更 60 表示 59 status 59 構成プログラム 構成ファイルの管理に使用 61 構成要素、LAN エミュレーションの 260 コマンド 13 入力 11 exit 13 コマンド活動記録 25, 26, 74 コマンド行インターフェース 54 コンソール監視、Web ブラウザー・インターフェース  $\varnothing$  69 コンソール・アクセス、ローカルおよびリモート 55

# 「サ行]

サーバー拡張機能、LAN エミュレーションの 274 サービス、音声/データ/Fax モデムの使用によるリモー トからの MSS サーバー の 76 サービス品質 (QOS) 523 最後の FAX レポートの再送信オプション、音声/デー タ/Fax モデムの 83 最初 構成 14 「最大フレーム・サイズ」ポリシー 266,268 再ロード 17 ルーター 6

シグナル・バージョンの構成、LAN エミュレーション  $\oslash$  264 時刻 イメージの活動化ロード 130 設定と変更 126 CONFIG コマンド 126 示唆 構成 14 システム・ダンプの使用 104 終了 13 下位レベル環境 13 終了、ルーターの 7 出力 延期 89 他のコンソールへの送信 87 廃棄 88 主要パラメーター、LAN エミュレーションの 283 使用、ワールド・ワイド Web インターフェースの 65 使用可能、ダンプの 62 状況および統計オプション、音声/データ/Fax モデムの 80 冗長性、LAN エミュレーション・サーバーの 277 使用不可、ダンプの 62 初期構成 57 例 57 シリアル・ポート デフォルト設定値 53 信頼性、LAN エミュレーションの 277 セッション 終了 90 接続、BUS への 271 設定および変更、時刻、日付、およびクロックの 126 セットアップ、Web ブラウザー・インターフェースの 65 説明、データ/Fax モデムの 75 説明、OPCON の 85 選択済み ELAN 監視コマンド disable 341 display 341 enable 342 flush  $342$  $lec$  343 list  $343$ restart 344 show  $344$ trace 344 選択済み ELAN 構成コマンド disable 329 Enable 329 List  $330$ Spanning Tree port 331 Trace 331

選択済み SuperELAN 監視コマンド Broadcast Manager 334 clear 334 Create 334 Disable 335 Display 335  $ELANs$  336 Enable 335 Flush 337 LES-BUS 343 List 337 Restart 338 set cache 338 Show 339 Trace 339 Work with ELAN 340 Work with SuperELAN 監視コマンド 333 選択済み SuperELAN 構成コマンド Add ELAN to SuperELAN 322 Broadcast Manager 322 Delete ELAN from SuperELAN 323 Disable 323 Elans 323 Enable 324 LES-BUS 330 LE-client configuration 330 List 324 Set 325 Trace 327 Work with ELAN 328 操作ソフトウェア・ファイル 56 管理 59 状況の変更 60 表示 59 status 59 装置オプション、Web ブラウザー・インターフェース  $\mathcal{D}$  71 装置外観・状況レポート、音声/データ/Fax モデムの 82 その他の変更管理機能 61 ソフトウェア 概要 7 ユーザー・インターフェース 7

# [夕行]

第2レベル プロセス アクセス 16, 19 タイプ 長さ 値 268 ダウンロード、IBM 8210 へのファイルの 59 探索、ILMI の使用による LECS の 264

ダンプの使用可能 62 ダンプの使用不可 62 重複ポリシー値 268 ツール、構成および監視の 53 データ/Fax モデム 55 説明 75 デフォルト設定値 53 configuring 75 データ/Fax モデム・サポート 75 データ・ダイレクト VCC 273 デフォルト ELS 構成コマンド 187 デフォルト設定値、シリアル・ポートとデータ/Fax モデ ムの 53 トークンリング (token ring) IPX のカプセル化タイプ 553 動的ルーティング **OSPF 551** RIP 551 同報通信および不明サーバー 261, 271 取り付け、音声/データ/Fax モデムの 75

# [ナ行]

入手、telnet セッションの状況の 95 熱源断モード構成 82 ネットワーク監視、音声/データ/Fax モデムの使用によ  $\lesssim$  76 ネットワーク・インターフェース 監視 20 検査 160 構成 19 構成プロセスへのアクセス 19 コンソール・プロセス 19 削除 111 サポートされるインターフェース 19 使用可能にする 160 使用不可にする 152 情報の表示 116, 150, 154 ネットワーク・ソフトウェア 統計情報の表示 159

# 「ハ行】

```
ハードウェア
 エラー・コード 41
パケット完了コード 169
パケット転送プログラム
 CONFIG 環境に入る 120
パスワード 5
パスワード、ユーザーに代わる設定 107
バックアップ、構成の 57
```
パフォーマンス 構成 239 パフォーマンス監視環境 アクセス 241 要約 241 disable 242 enable 242 list  $242$ report 242 set 243 パフォーマンス構成コマンド 要約 240 disable 240 enable 240 list  $241$ set  $241$ パラメーター イベント番号 168 主な LAN エミュレーション 259 configuring 121 LAN エミュレーションの 283 パラメーター記述子項目 OoS 543 バンク、オペレーション・ソフトウェア・イメージの 59 日付、設定および変更 126 表示 ブート構成データベース 137 表示、ホスト名と時刻の 125 表示、ホスト名とソフトウェア VPD の 125 表示、ホスト名と日付の 125 表示、ホスト名と復帰の 125 表示、ホスト名の 125 ピン・パラメーター 設定値 195 ブート構成コマンド 59 ブート構成データベース 表示 137 ファイバー分散データ・インターフェース 概要 245 サポートされるプロトコル 245 ファイル、状況の変更 60 ファイル転送 56 ファイル転送、TFTP の使用による 60 フィーチャー 構成プロセスおよびコンソール・プロセスへのアクセ  $7 \quad 20$ サービス品質 (QOS) 523 ファイル転送 56 ファイル転送、TFTP の使用による 60 変更管理 59 フィーチャー、BUS の 272

フォーラム準拠 LEC 特定のクライアントの構成 351 ARP 構成 352 不揮発性構成メモリー 置き換え 108 物理的なアクセス方法、8210 への 51 ブリッジング、クィック構成を使用した構成 548 ブリッジング・オプション、Web ブラウザー・インタ ーフェースの 72 フロー制御 パケット 149 ブロードキャスト・マネージャー 274 プロセス 第2レベル アクセス 16, 19 通信 7 リスト 7 プロセスへの接続 11 プロトコル クィック構成を使用した構成 550 構成環境に入る 120 構成プロセスおよびコンソール・プロセス アクセス 21 構成プロセスに入る 21 コンソール・プロセス 17 コンソール・プロセスに入る 22 情報の表示 150 のリストの作成 120 プロトコルをリストする方法 120 プロトコル・コンソール・プロセス 入る 22 プロンプト 識別 12 ルーター・プロセス 12 CONFIG 12 GWCON 12 OPCON 12 プロンプトの識別 12 ヘルプ 13 コンソール・コマンド 13 ヘルプを得る 13 変更管理 59 アクセス 131 概要 129 管理、ソフトウェア・ファイルの 59 構成 131 使用可能、ダンプの 62 使用可能なコマンド 131 使用不可、ダンプの 62 その他の機能 61 ファイル状況の変更 60 モデル 129

変更管理 59 (続き) ロード・イメージの記述 61 Copy コマンド 62 変更管理構成コマンド add 132  $copy$  133 describe 134 disable 134 enable 135 erase 135 list  $137$  $lock$  138 set 139  $tftp$  140 unlock 144 ポート (port) 53 ホーム・ページの構造、Web ブラウザー・インターフ ェースの 67 ボイス・ページャー構成パラメーター、音声/データ/Fax モデムの 77 ボイス・ページャー・サポート、音声/データ/Fax モデ ムの使用による 77 ボイス・ページャー・メッセージ 78 保守ログ構成パラメーター、音声/データ/Fax モデムの 78 ホスト名と変更内容の表示 125 ポリシー 259 一致 266 ポリシーとポリシー値 265

# 「マ行】

マルチプロトコル・スイッチ・サービス・クライアント 構成プログラム 53 メッセージ 解釈 167 受信 164 説明 169 メッセージ・バッファー 概要 183 ELS 監視コマンド 231 flush 232 list 232  $log$  233  $nolog$  233 read-file 234 set 234  $tftp$  236 view 236 write-buffer 237 ELS 構成コマンド 202 list  $202$  $log$  203

メッセージ・バッファー (続き) nolog 203 set  $204$ メッセージ・プロセス 影響するコマンド 163 説明 163 出入り 163 メッセージの受信 164 OPCON コマンド 163 メニュー、Web ブラウザー・インターフェースの構成 およびコンソール 68 メニュー項目、音声/データ/Fax モデムの 79 メモリー 情報の消去 217 モデム 使用不可にする 112, 113 問題、構成の 57

# 「ヤ行】

ユーザー・アクセス パスワードの設定 107 ユーザーの削除 112 ユーザーの追加 107 ユーザーの変更 109 configuring 100 ユーザー・インターフェース ソフトウェア 7 プロセス 7

# 「ラ行]

リスト 21 リセット、IBM 8210 の 59 リセット・オプション、音声/データ/Fax モデムの 80 利点、LAN エミュレーションの 259 リモート音声アクセス 56 リモート接続 ローカル接続 51 リモート端末 5 リモート・コンソール 5 リモート・サービス、音声/データ/Fax モデムの使用に よる 76 リモート・ログ 出力例 178 追加の考慮事項 182 シーケンス番号の再出 182 重複ログ 182 IP アドレスを含むメッセージ 182 リモート・ログイン 5 ルーター 構成情報の削除 110 再ロード 6, 17

ルーター (続き) 時間統計の表示 161 終了 7 情報の表示 116 リブート 92 ルーター・コンソール 使用 4 リモート 5 ローカル 4 ルーター・ソフトウェア 再ロード 92 通信 157 ユーザー・インターフェース 4 ルーター・プロセス 情報の表示 92 接続 11, 93 ルーティングおよびブリッジング SuperELAN 281 ルート記述子ポリシー 266 例、クィック構成の 547 例、初期構成の 57 レポート・オプション、音声/データ/Fax モデムの 81 ローカル端末 4 ローカル・コンソール 4 ロード 特定の時刻での 130 ロード・イメージの記述 61 ログイン リモート・コンソールからの 5 リモート・ログイン名 5 ローカル・コンソールからの 5

# A

```
accept-qos-parms-from-lecs
 OOS 529
access-control
  LECS 監視コマンド 490, 502
  LECS 構成コマンド 416, 423
activate
 GWCON コマンド 148
add
  アクセス制御構成コマンド 423
  変更管理構成コマンド 132
 ATM 構成コマンド 301
  ATM バーチャル・インターフェース構成コマンド
  308
  BUS フィルター監視コマンド 449
  BUS フィルター構成コマンド 396
  BUS ポリス監視コマンド 456
  BUS ポリス構成コマンド 403
  CONFIG コマンド 106
```
add (続き) ELAN 構成コマンド 425 ELAN に関する機密保護構成コマンド 442 ELS 構成コマンド 186 LECS 構成コマンド 417 LECS ポリシー構成コマンド 440 LES-BUS 構成コマンド 395 SuperELAN 構成コマンド 317 add ELAN to SuperELAN 選択済み SuperELAN 構成コマンド 322 add-user-defined LECS データベース同期構成コマンド 418 add-via-ilmi LECS データベース同期構成コマンド 418 advanced ELS 監視コマンド 207 ELS 構成コマンド 186 ARP 構成 config 353 list  $354$ remove 354 set 354 **ATM** アドレスを入力する方法 285 ATM LLC 監視コマンド list  $315$ ATM アドレス、LAN エミュレーション構成要素の 263 ATM アドレス指定 261 ATM 監視コマンド アクセス 309 要約 310 atm-llc 311 interface 310, 311, 314 le-services 311 list 311 se-services 332 trace 313 wrap  $314$ ATM 構成コマンド アクセス 299 インターフェース 301 要約 300 add 301 disable 308 enable 307 LE-Client 300 LE-Services 300 list 302 qos 302 remove 303 set 303

ATM ネットワーク・インターフェース 監視 299 使用 285 ATM バーチャル・インターフェース監視コマンド 要約 315 ATM バーチャル・インターフェース構成コマンド 要約 308 add 308 list  $309$ remove 309 atm-llc ATM 監視コマンド 311

### B

set 455

**BCM** 274 ソース・ルート・ブリッジングのサポート 276 IP の場合のサポート 275 IPX の場合のサポート 静的項目 409 として LEC が扱われないようにする 275 BCM IPX サーバー・ファーム 275 NetBIOS の場合のサポート 276 NetBIOS ネーム共用 276 BCM IPX サーバー・ファーム として LEC が扱われないようにする 275.410 boot CONFIG コマンド 108 **Boot CONFIG** プロセス CONFIG から入る 108 Boot CONFIG コマンド timedload 141 boot config, TFTP ファイル転送 60 Broadcast Manager Work with SuperELAN 監視コマンド 333 broadcast manager 選択済み SuperELAN 監視コマンド 334 選択済み SuperELAN 構成コマンド 322 buffer GWCON コマンド 149 BUS 259, 261 機能 272 接続 271 BUS トラフィック監視 405 BUS フィルター監視コマンド add 449 disable 453 enable 453 remove 454 reset 454

BUS フィルター監視コマンド (続き) [show 455](#page-486-0) BUS フィルター構成コマンド [add 396](#page-427-0) [disable 400](#page-431-0) [enable 400](#page-431-0) [remove 401](#page-432-0) [set 401](#page-432-0) [show 402](#page-433-0) BUS ポリス 280 BUS ポリスからの免除 280 BUS ポリス監視コマンド [add 456](#page-487-0) [flush 456](#page-487-0) [remove 456](#page-487-0) [set 457](#page-488-0) [show 458](#page-489-0) BUS ポリス構成コマンド [add 403](#page-434-0) [remove 403](#page-434-0) [set 403](#page-434-0) [show 404](#page-435-0) BUS  $E \rightharpoonup 280$ bus-filter LES-BUS 構成コマンド 396 LES-BUS コマンド 449 bus-police LES-BUS 監視コマンド 456 LES-BUS 構成コマンド 402

# **C**

change CONFIG コマンド 108 clear 選択済み [SuperELAN](#page-365-0) 監視コマンド 334 CONFIG コマンド 110 ELS 監視コマンド 207 ELS 構成コマンド 187 GWCON コマンド 150 Clear counters [Work with SuperELAN](#page-364-0) 監視コマンド 333 CONFIG コマンド 時刻 [126](#page-157-0) 要約 [105](#page-136-0) [add 106](#page-137-0) [boot 108](#page-139-0) [change 108](#page-139-0) [clear 110](#page-141-0) [delete 111](#page-142-0) [disable 112](#page-143-0) [disable-completion 112](#page-143-0)

CONFIG コマンド *(続き)* [enable 113](#page-144-0) [Enable-completion 113](#page-144-0) [event 115](#page-146-0) [features 115](#page-146-0) [List 116](#page-147-0) [load 117](#page-148-0) [network 118](#page-149-0) [patch 118](#page-149-0) [protocol 120](#page-151-0) [qconfig 121](#page-152-0) [set 121](#page-152-0) [system retrieve 126](#page-157-0) [system view 126](#page-157-0) [unpatch 127](#page-158-0) [update 127](#page-158-0) [write 128](#page-159-0) CONFIG プロセス アクセス 17 システム・ダンプ 104 終了 [105](#page-136-0) 使用可能なコマンド 105 説明 97 入る 1[7, 105](#page-136-0) configuration GWCON コマンド 150 OPCON コマンド 86 configuring ユーザー・アクセス 100 Config、変更管理に表示される 59 Config-Only (構成専用) モード 自動的に入る 98 手動で入る 98 説明 98 console OPCON コマンド 87 copy 変更管理構成コマンド 133 Copy コマンド、変更管理における 62 CPU メモリー使用状況の表示 155 Create 選択済み [SuperELAN](#page-365-0) 監視コマンド 334 SE サービス監視コマンド 332 [Work with SuperELAN](#page-364-0) 監視コマンド 333 create アクセス制御監視コマンド 502 ELAN 監視コマンド 504 LAN エミュレーション・サービス監視コマンド [445](#page-476-0) LECS 監視コマンド 491 LECS 機密保護監視コマンド 519

```
create (続き)
 LECS データベース同期監視コマンド 492
 LECS ポリシー監視コマンド 517
 SE サービス監視コマンド 332
```
# D

database LES-BUS コマンド 458 database-synchronization LECS 監視コマンド 491 LECS 構成コマンド 417 Delete SuperELAN 構成コマンド 318 delete アクセス制御監視コマンド 502 CONFIG コマンド 111 ELAN 監視コマンド 504 ELS 構成コマンド 187 LECS 監視コマンド 493 LECS 機密保護監視コマンド 520 LECS データベース同期監視コマンド 492 LECS ポリシー監視コマンド 517 LES-BUS コマンド 468 delete ELAN from SuperELAN 選択済み SuperELAN 構成コマンド 323 describe 変更管理構成コマンド 134 diags OPCON コマンド 87 Disable Work with SuperELAN 監視コマンド 334 disable アクセス制御構成コマンド 424 選択済み ELAN 監視コマンド 341 選択済み ELAN 構成コマンド 329 選択済み SuperELAN 監視コマンド 335 選択済み SuperELAN 構成コマンド 323 パフォーマンス監視コマンド 242 パフォーマンス構成コマンド 240 変更管理構成コマンド 134 ATM 構成コマンド 308 BUS フィルター監視コマンド 453 BUS フィルター構成コマンド 400 CONFIG コマンド 112 ELAN に関する機密保護構成コマンド 442 GWCON コマンド 152 LECS データベース同期構成コマンド 419 LECS ポリシー構成コマンド 440 LES-BUS 構成コマンド 404 LES-BUS コマンド 468

disable-completion CONFIG コマンド 112 display 選択済み ELAN 監視コマンド 341 選択済み SuperELAN 監視コマンド 335 ELS 監視コマンド 208 ELS 構成コマンド 187 Display counters Work with SuperELAN 監視コマンド 334 divert OPCON コマンド 87

## F

ELAN 監視コマンド 要約 503 create 504 delete 504 list 505 select elan 505 statistics 505 ELAN 構成コマンド 要約 425 add 425 list  $426$ remove 426 select 426 ELAN 構成コマンド、詳細 要約 427  $les$  427 list 430 policy 430 set 433 ELAN 詳細監視コマンド 要約 506 les  $507$ list 509 policy 509 set 511 ELAN 詳細構成コマンド ELAN-TLV 434 LEC-TLV 438 「ELAN タイプ」ポリシー 268 ELAN に関する機密保護構成コマンド 要約 442 add 442 disable 442 enable 443 list  $443$ remove 443 set 443 ELAN 名ポリシー 267

**ELANs** Work with SuperELAN 監視コマンド 334 elans 選択済み SuperELAN 監視コマンド 336 選択済み SuperELAN 構成コマンド 323 LECS 監視コマンド 493 LECS 構成コマンド 420 ELANs 詳細監視コマンド elan-tly 512  $|$ ec-tlv 515 elan-tlv ELAN 詳細構成コマンド 434 ELANs 詳細監視コマンド 512 **ELS** 概念 166 監視 185 再ロード 217 使用によるトラブルシューティング 172 使用法 170 説明 165 トラップ 220, 227 トラップのセットアップ 172 トラブルシューティングの例 1 173 トラブルシューティングの例 2 173 トラブルシューティングの例 3 173 トレース 198, 220 入る 115 保管 217 メッセージの解釈 167 メッセージ・バッファー 概要 183 リモート・ログ シーケンス番号の再出 182 出力 178 重複ログ 182 追加の考慮事項 182 IP アドレスを含むメッセージ 182 remote-logging 196, 218 Telnet の使用による出力のキャプチャー 171 els OPCON コマンド 88 ELS (イベント・ログ・システム) 監視、Web ブラウザ ー・インターフェースの 69 ELS 監視コマンド メッセージ・バッファー 231 flush 232 list  $232$  $log$  233 nolog 233 read-file 234 set 234 tftp  $236$ 

ELS 監視コマンド (続き) メッセージ・バッファー 231 (続き) view 236 write-buffer 237 要約 206 advanced 207 clear 207 display 208 files 208 list  $209$ nodisplay 211 noremote 212 notrace 213 notrap 214 remote 215 remove 217 restore 217 retrieve 217 save 217 set  $218$ statistics 224 trap 227 view 227 ELS 構成 出入り 166 ELS 構成環境 出入り 185 ELS 構成コマンド デフォルト 187 メッセージ・バッファー 202  $list$  202  $log$  203 nolog 203 set  $204$ 要約 185 add 186 advanced 186 clear 187 delete 187 display 187 list 188 nodisplay 190 noremote 191 notrace 192 notrap 193 remote 193 set 195 trace 226 trap 201 ELS コンソール環境 リモート・ログ 174

```
ELS コンソール環境 (続き)
 リモート・ワークステーション
   構成 175
 レベル
   定義済み 174
 8210 リモート・ログ
   構成 176
 syslog 機能
   定義済み 174
ELS 操作環境
 出入り 206
ELS メッセージ 169
 回転の管理 171
 説明 169
  トラップ 201, 227
  トラップの抑制 193, 214
  トラップの抑制 (notrap) 214
  トレース 226
  トレースの抑制 213
 ネットワーク情報 169
 表示の抑制 190
 表示の抑制 (nodisplay) 211
 リモート・ファイルへのログ記録の使用可能化
  (Remote) 193, 215
 リモート・ログの抑制 (noremote) 191, 212
 ログ・レベル 168
 groups 170
 trace 200
Enable
 Work with SuperELAN 監視コマンド 333
enable
 アクセス制御構成コマンド 424
 選択済み ELAN 監視コマンド 342
 選択済み ELAN 構成コマンド 329
 選択済み SuperELAN 監視コマンド 335
 選択済み SuperELAN 構成コマンド 324
 パフォーマンス監視コマンド 242
 パフォーマンス構成コマンド 240
 変更管理構成コマンド 135
 ATM 構成コマンド 307
 BUS フィルター監視コマンド 453
 BUS フィルター構成コマンド 400
 CONFIG コマンド 113
 ELAN に関する機密保護構成コマンド 443
 LECS データベース同期構成コマンド 419
 LECS ポリシー構成コマンド 441
 LES-BUS 構成コマンド 405
 LES-BUS コマンド 469, 471
Enable-completion
 CONFIG コマンド 113
erase
 変更管理構成コマンド 135
```

```
error
  GWCON コマンド 153
ESI 261
event
  CONFIG コマンド 115
  GWCON コマンド 154
 OPCON コマンド 88
Exit
  Work with SuperELAN 監視コマンド 334
exit コマンド 13
```
## F

FAX の蓄積 55 **FDDI** 構成 249 GWCON 253 FDDI および GWCON 253 FDDI 監視コマンド アクセス 252 list  $252$ SRT-STATS 252 FDDI 構成コマンド 249 アクセス 249 list  $250$ set  $250$ FDDI の概要 245 FDDI (ファイバー分散データ・インターフェース) 使用 245 features 115 带域幅予約 154 CONFIG コマンド 115 GWCON コマンド 154 MAC フィルター 154 WAN 復元 154 files ELS 監視コマンド 208 Flush Work with SuperELAN 監視コマンド 334 flush 選択済み ELAN 監視コマンド 342 選択済み SuperELAN 監視コマンド 337 BUS ポリス監視コマンド 456 OPCON コマンド 88

## G

**GWCON** プロセス 入る 18 FDDI 253 GWCON および FDDI 253 GWCON コマンド 要約 148 activate 148 buffer 149 clear 150 configuration 150 disable 152  $error$  153 event 154 features 154 interface 154 memory 155 network 157 protocol 157 queue 158 reset 159 statistics 159 test 160 uptime 161 GWCON プロセス 説明 147 出入り 147

# н

halt OPCON コマンド 89 HTML インターフェース 65

# Ш

IBM 8210 Config-Only (構成専用) モード 98 IBM 8210 の再始動 555 IBM LAN エミュレーション・クライアント イーサネット IBM クライアントの構成 368 ILMI 機能、LAN エミュレーションの 263 intercept OPCON コマンド 89 interface プロセスのリスト 7 ATM 監視コマンド 310, 311, 314 GWCON コマンド 154 interfaces 予備の構成 100 IP (インターネット・プロトコル)、クィック構成を使用 した構成 551 IP オプション、Web ブラウザー・インターフェースの  $73$ IP 監視コマンド ping 91 IPX (インターネットワーク・パケット交換機能) イーサネットのカプセル化タイプ 553

IPX (インターネットワーク・パケット交換機能) (続き) 使用した構成 quick configuration 552 トークンリングのカプセル化タイプ 553 IPX オプション、Web ブラウザー・インターフェース  $\varnothing$  73 IPX、の構成 552 IP、の構成 550 ip-encapsulation イーサネット構成コマンド 355, 369

### L

LAN あて先ポリシー (MAC アドレスのみ) 267 LAN エミュレーション 259 概要 259 関連 ILMI 機能の概要 263 機能、BUS の 272 クライアント 260 構成サーバー 260 構成サーバー、ポリシーとポリシー値 265 構成要素 260 構成要素、ATM アドレスの 263 サーバー 260 「最大フレーム・サイズ」ポリシー 268 シグナル・バージョン 264 シグナル・バージョンの構成 264 主要構成パラメーター 283 冗長性 277 信頼性 277 接続、BUS への 271 探索、ILMI の使用による LECS の 264 データ・ダイレクト VCC の確立 273 同報通信および不明サーバー (BUS) 261 ブロードキャスト・マネージャー (BCM) 274 利点 259 ATM アドレス、LAN エミュレーション構成要素の 263 ATM アドレス指定 261 ATM でのアドレス指定 261 BUS 261 BUS モニター 280 「ELAN タイプ」ポリシー 268 ELAN 名ポリシー 267 **ILMI 機能、関連の 263** LAN エミュレーション構成サーバーの概要 264 LAN エミュレーションに関する サーバー拡張機能 の概要 274 LECS LAN あて先ポリシー (MAC アドレス・ポリ シー) 267 LECS TLV 268 LECS 重複ポリシー値 268 LECS の概要 264

LAN エミュレーション 259 (続き) LECS 割り当てポリシーの例 266 LECS、ポリシーとポリシー値 265 LES によるアドレス解決 270 LES へのアドレス登録 270 LES への接続 269 security 279 LAN エミュレーション構成サーバー 264 LAN エミュレーション・オプション、Web ブラウザ ー・インターフェースの 71 LAN エミュレーション・クライアント (LEC) 構成 349 LAN エミュレーション・クライアント環境 347 LAN エミュレーション・サーバー 269 LAN エミュレーション・サービス 構成 389, 391 構成コマンド 392 構成要素 389 lecs コマンド 392 les-bus コマンド 392 LAN エミュレーション・サービス監視コマンド アクセス 444 要約 445 create 445  $lecs$  445 les-bus  $446$ list 446 security 447 summary 447 work 447 LE クライアント 260 LE サービス構成コマンド list  $393$ rename 393 security 394 lec 選択済み ELAN 監視コマンド 343 LEC 監視コマンド アクセス 376 要約 377 list 378 mib 382 LECS 259 「最大フレーム・サイズ」ポリシー 268 重複ポリシー値 268 割り当てポリシーの例 266 「ELAN タイプ」ポリシー 268 ELAN 名ポリシー 267 LAN あて先ポリシー (MAC アドレスのみ) 267 LAN エミュレーション 260, 264 LAN エミュレーションの構成要素 264 TLV 268

lecs LAN エミュレーション・サービス監視コマンド 445 LE サービス構成コマンド 392 LECS 監視コマンド access-control 490, 502 create 491 database-synchronization 491 delete 493 elans 493 list  $493$ memory 496 policies 496 restart 496 search 497 set 498 statistics 500 LECS 機密保護監視コマンド 要約 519 create 519 delete 520 list  $520$ restart 522 statistics 522 LECS 構成コマンド 要約 416 access-control 416, 423 add 417 database-synchronization 417 elans 420 list  $420$ policies 421 search 421 set 421 LECS コマンド 要約 490 LECS データベース同期 281 LECS データベース同期監視コマンド create 492 delete 492 list 492 write 493 LECS データベース同期構成コマンド add-user-defined 418 add-via-ilmi 418 disable 419 enable 419 list 419 remove 420 LECS ポリシー監視コマンド 要約 516 create 517

LECS ポリシー監視コマンド (続き) [delete 517](#page-548-0) [list 518](#page-549-0) [statistics 518](#page-549-0) LECS ポリシー構成コマンド 要約 [439](#page-470-0) [add 440](#page-471-0) [disable 440](#page-471-0) [enable 441](#page-472-0) [list 441](#page-472-0) [remove 441](#page-472-0) lec-tlv ELAN 詳細構成コマンド 438 ELANs 詳細監視コマンド 515 LES 25[9, 260](#page-291-0) アドレス解決 270 アドレス登録 270 接続 [269](#page-300-0)  $l$ es ELAN 詳細監視コマンド 507 ELAN 詳細構成コマンド 427 les-bus 選択済み [SuperELAN](#page-374-0) 監視コマンド 343 選択済み [SuperELAN](#page-361-0) 構成コマンド 330 LAN エミュレーション・サービス・コンソール・コ **マンド 446** LE サービス構成コマンド 392 LES-BUS 監視コマンド 要約 [448](#page-479-0) [bus-filter 449](#page-480-0) [bus-police 456](#page-487-0) [database 458](#page-489-0) [delete 468](#page-499-0) [disable 468](#page-499-0) enable 469[, 471](#page-502-0) [restart 474](#page-505-0) [set 474](#page-505-0) [show 476](#page-507-0) [statistics 478](#page-509-0) [stop 488](#page-519-0) [takeover 489](#page-520-0) [terminate 489](#page-520-0) LES-BUS 構成コマンド 要約 [394](#page-425-0) [add 395](#page-426-0) BUS トラフィック監視 405 [bus-filter 396](#page-427-0) [bus-police 402](#page-433-0) [disable 404](#page-435-0) [enable 405](#page-436-0) [list 407](#page-438-0) [remove 408](#page-439-0)

LES-BUS 構成コマンド (続き) [set 409](#page-440-0) [set bus-mode 410](#page-441-0) LE-Client ATM 構成コマンド 300 QOS 監視コマンド 539 LE-client configuration 選択済み [SuperELAN](#page-361-0) 構成コマンド 330 LE-Services ATM 構成コマンド 300 le-services ATM 監視コマンド 311 List SE サービス監視コマンド 332 [Work with SuperELAN](#page-365-0) 監視コマンド 334 list アクセス制御構成コマンド 42[4, 503](#page-534-0) 選択済み ELAN 監視コマンド 343 選択済み ELAN 構成コマンド 330 選択済み [SuperELAN](#page-368-0) 監視コマンド 337 選択済み [SuperELAN](#page-355-0) 構成コマンド 324 パフォーマンス監視コマンド 242 パフォーマンス構成コマンド 241 変更管理構成コマンド 137 ATM LLC 監視コマンド 315 ATM 監視コマンド 311 ATM 構成コマンド 302 ATM バーチャル・インターフェース構成コマンド [309](#page-340-0) CONFIG コマンド 116 ELAN 監視コマンド 505 ELAN 構成コマンド 426 ELAN 詳細監視コマンド 509 ELAN 詳細構成コマンド 430 ELAN に関する機密保護構成コマンド 443 ELS 監視コマンド 209 ELS 構成コマンド 188 LAN エミュレーション・サービス監視コマンド [446](#page-477-0) LE クライアント QOS 構成コマンド 531 LE サービス構成コマンド 393 LEC 監視コマンド 378 LECS 監視コマンド 493 LECS 機密保護監視コマンド 520 LECS 構成コマンド 420 LECS データベース同期監視コマンド 492 LECS データベース同期構成コマンド 419 LECS ポリシー監視コマンド 518 LECS ポリシー構成コマンド 441 LES-BUS 構成コマンド 407 LLC 監視コマンド 386 LLC 構成コマンド 375

list (続き) SE サービス監視コマンド 333 SuperELAN 構成コマンド 318 list devices 299 list devices コマンド 19, 444 LLC 監視コマンド list 386 set 387 LLC 構成コマンド 要約 375, 386 list 375 set 375 load CONFIG コマンド 117 lock 変更管理構成コマンド 138 Lock コマンド、変更管理における 63 login 使用不可にする 112 logout OPCON コマンド 90

# M

MAC アドレス・ポリシー (LAN あて先のみ) 267 max-burst-size QOS 527 max-reserved-bandwidth OOS パラメーター 525 memory 情報の入手 90 情報の表示 155 GWCON コマンド 155 LECS 監視コマンド 496 OPCON コマンド 90 mib LEC 監視コマンド 382 migrate SuperELAN 構成コマンド 319 MONITR プロセス 影響するコマンド 163 説明 163 出入り 163 メッセージの受信 164 OPCON コマンド 163

# N

negotiate-qos QOS 528 network 環境 118, 157

```
network (続き)
 CONFIG コマンド 118
  GWCON コマンド 157
network interface
  コンソール・プロセスへのアクセス 20
network コマンド 19, 300, 377
nodisplay
 ELS 監視コマンド 211
  ELS 構成コマンド 190
noremote
 ELS 監視コマンド 212
 ELS 構成コマンド 191
notrace
  ELS 監視コマンド 213
 ELS 構成コマンド 192
notrap
 ELS 監視コマンド 214
 ELS 構成コマンド 193
```
## O

```
off
  packet trace 監視コマンド 229
on
  packet trace 監視コマンド 229
OPCON インターフェース
  構成 85
OPCON コマンド
  要約 86
  configuration 86
  console 87
  diags 87
  divert 87
  els 88
  event 88
  flush 88
  halt 89
  intercept 89
  logout 90
  memory 90
  reload 92
  status 92
  talk 93
  telnet 94
OPCON プロセス
  アクセス 85
  使用可能なコマンド 86
  説明 85
  戻る 13
  要約 7
OSPF 551
```
## P

packet trace packet trace 監視コマンド 214 packet trace 監視コマンド パケットのトレース 214 off 229 on 229 reset 229 set 229 subsystems 229 trace-status 231 view  $231$ packet trace メッセージ パケットのトレース 214 patch CONFIG コマンド 118 PCMCIA モデム 51, 55, 65, 67, 75 peak-cell-rate QOS 526 perf コマンド 240 ping IP 監視コマンド 91 policies LECS 監視コマンド 496 LECS 構成コマンド 421 policy ELAN 詳細監視コマンド 509 ELAN 詳細構成コマンド 430 prompt-level 構成コマンド 表示、ホスト名の 125 ホスト名への接頭部の追加 125 追加機能 表示、ホスト名と時刻の 125 表示、ホスト名と日付の 125 表示、ホスト名と復帰の 125 ホスト名と VPD の表示 125 ホスト名と変更内容の表示 125 protocol CONFIG コマンド 120 GWCON コマンド 157 protocol コマンド 21, 22

# $\mathbf Q$

qconfig CONFIG コマンド 121 **OOS** 監視コマンド LE-Client 539 監視コマンドの要約 539 監視コマンドへのアクセス 539

QOS (続き) 構成 523, 541 構成コマンド 530 構成パラメーター 524 構成プロンプトへのアクセス 529 使用 523 パラメーター記述子項目 543 利点 524 accept-qos-parms-from-lecs 529 ATM インターフェース構成コマンド Remove 536, 538 Set 536 LE クライアント OOS 監視コマンド List 540 LE クライアント QOS 監視コマンドの要約 540 LE クライアント構成コマンド List 531 Remove 535 Set 532 LE クライアント構成コマンドの要約 531 LEC VCC テーブル 544 LEC データ指示 VCC 542 max-burst-size 527 max-reserved-bandwidth パラメーター 525 negotiate-qos 528 peak-cell-rate パラメーター 526 qos-class 527 statistics 542 sustained-cell-rate 526 traffic-type パラメーター 525 validate-pcr-of-best-effort-vccs 528 QoS トラフィック 543 ATM 構成コマンド 302 qos-class QOS 527 queue GWCON コマンド 158 Quick Config モード 99 手動で入る 99 quick configuration 17, 58 プロトコル構成 IPX ユーザー・インターフェース 552

### R

reload 59 OPCON コマンド 6,92 remote ELS 監視コマンド 215 ELS 構成コマンド 193

remove アクセス制御構成コマンド 424 ATM インターフェース OOS 構成コマンド 536. 538 ATM 構成コマンド 303 ATM バーチャル・インターフェース構成コマンド 309 BUS フィルター監視コマンド 454 BUS フィルター構成コマンド 401 BUS ポリス監視コマンド 456 BUS ポリス構成コマンド 403 ELAN 構成コマンド 426 ELAN に関する機密保護構成コマンド 443 ELS 監視コマンド 217 LE クライアント QOS 構成コマンド 535 LECS データベース同期構成コマンド 420 LECS ポリシー構成コマンド 441 LES-BUS 構成コマンド 408 rename LE サービス構成コマンド 393 SuperELAN 構成コマンド 321 report パフォーマンス監視コマンド 242 reset BUS フィルター監視コマンド 454 GWCON コマンド 159 packet trace 監視コマンド 229 Restart Work with SuperELAN 監視コマンド 334 restart 59 選択済み ELAN 監視コマンド 344 選択済み SuperELAN 監視コマンド 338 LECS 監視コマンド 496 LECS 機密保護監視コマンド 522 LES-BUS コマンド 474 restore ELS 監視コマンド 217 retrieve ELS 監視コマンド 217 RIP 551

# S

```
save
  ELS 監視コマンド 217
SE サービス監視コマンド
  Create 332
  List 332
  list 333
  Work with SuperELAN 332
  work with SuperELAN 333
search
  LECS 監視コマンド 497
```
search (続き) LECS 構成コマンド 421 security LAN エミュレーション・サービス監視コマンド 447 LE サービス構成コマンド 394 select ELAN 構成コマンド 426 select elan ELAN 監視コマンド 505 Set Work with SuperELAN 監視コマンド 334 set 選択済み SuperELAN 構成コマンド 325 パフォーマンス監視コマンド 243 パフォーマンス構成コマンド 241 変更管理構成コマンド 139 ATM インターフェース QOS 構成コマンド 536 ATM 構成コマンド 303 BUS フィルター監視コマンド 455 BUS フィルター構成コマンド 401 BUS ポリス監視コマンド 457 BUS ポリス構成コマンド 403 CONFIG コマンド 121 ELAN 詳細監視コマンド 511 ELAN 詳細構成コマンド 433 ELAN に関する機密保護構成コマンド 443 ELS 監視コマンド 218 ELS 構成コマンド 195 LE クライアント QOS 構成コマンド 532 LECS 監視コマンド 498 LECS 構成コマンド 421 LES-BUS 構成コマンド 409 LES-BUS コマンド 474 LLC 監視コマンド 387 LLC 構成コマンド 375 packet trace 監視コマンド 229 set bus-mode LES-BUS 構成コマンド 410 set cache 選択済み SuperELAN 監視コマンド 338 se-services ATM 監視コマンド 332 show 選択済み ELAN 監視コマンド 344 選択済み SuperELAN 監視コマンド 339 BUS フィルター監視コマンド 455 BUS フィルター構成コマンド 402 BUS ポリス監視コマンド 458 BUS ポリス構成コマンド 404 LES-BUS コマンド 476

Show cache Work with SuperELAN 監視コマンド 334 SLIP アドレス 53 spanning tree port 選択済み ELAN 構成コマンド 331 SRAM 装置レコード 再作成 106 statistics アクセス制御監視コマンド 503 消去 150 ELAN 監視コマンド 505 ELS 監視コマンド 224 GWCON コマンド 159 LECS 監視コマンド 500 LECS 機密保護監視コマンド 522 LECS ポリシー監視コマンド 518 LES-BUS コマンド 478 QOS 542 status OPCON コマンド 92 stop LES-BUS コマンド 488 subsystems packet trace 監視コマンド 229 summary LAN エミュレーション・サービス監視コマンド 447 SuperELAN 281 SuperELAN 監視コマンド vlans  $340$ SuperELAN 構成コマンド 要約 317 add 317 delete 318 list 318 migrate 319 rename 321 vlans 328 work with SuperELAN 321 sustained-cell-rate QOS 526 system retrieve CONFIG コマンド 126 system view CONFIG コマンド 126

# т

takeover LES-BUS コンソール・コマンド 489 talk OPCON コマンド 93, 240, 241 616 MSS インターフェース構成

telnet セッションの終了 95 接続の終了 95 OPCON コマンド 94 Telnet セッションの状況の入手 95 telnet コマンド 94 telnet セッションのクローズ 95 telnet 接続 5 クローズ 95 状況の入手 95 terminate LES-BUS コンソール・コマンド 489 test GWCON コマンド 160 **TFTP** 説明 変更管理に関する 129 tftp 変更管理構成コマンド 140 TFTP、ファイル転送のための 60 timedload Boot CONFIG コマンド 141 **TLV** ELAN に基づく定義 268 Trace Work with SuperELAN 監視コマンド 334 trace 選択済み ELAN 監視コマンド 344 選択済み ELAN 構成コマンド 331 選択済み SuperELAN 監視コマンド 339 選択済み SuperELAN 構成コマンド 327 ATM 監視コマンド 313 ELS 構成コマンド 226 trace-status packet trace 監視コマンド 231 traffic-type QOS パラメーター 525 trap ELS 監視コマンド 227 ELS 構成コマンド 201

# U

unlock 変更管理構成コマンド 144 Unlock コマンド、変更管理における 63 unpatch CONFIG コマンド 127 update CONFIG コマンド 127 uptime GWCON コマンド 161
## V

validate pcr-of-best-effort-vccs OOS 528 view ELS 監視コマンド 227 packet trace 監視コマンド 231 **VLANs** Work with SuperELAN 監視コマンド 334 vlans SuperELAN 監視コマンド 340 SuperELAN 構成コマンド 328

## W

Web ブラウザー・インターフェース 54, 65 イベント・ログ・システム監視 69 ガイド付き構成 71 構成 69 「構成およびコンソール」メニュー 68 コンソール監視 69 使用上の規則 66 セットアップ 65 装置オプション 71 ブリッジング・オプション 72 ホーム・ページの構造 67 IP オプション 73 IPX オプション 73 LAN エミュレーション・オプション 71 quick configuration 70 work LAN エミュレーション・サービス監視コマンド 447 Work with ELAN Work with SuperELAN 監視コマンド 334 work with ELAN 選択済み SuperELAN 監視コマンド 340 選択済み SuperELAN 構成コマンド 328 Work with SuperELAN SE サービス監視コマンド 332 work with SuperELAN SE サービス監視コマンド 333 SuperELAN 構成コマンド 321 Work with SuperELAN 監視コマンド Broadcast Manager 333 Clear counters 333 Create 333 Disable 334 Display counters 334 ELANs 334 Enable 333 Exit 334

Work with SuperELAN 監視コマンド (続き) Flush 334 List 334 Restart 334 Set 334 Show cache 334 Trace 334 VLAN<sub>s</sub> 334 Work with ELAN 334 work with SuperELAN 監視コマンド 選択済み SuperELAN 監視コマンド 333 wrap ATM 監視コマンド 314 write CONFIG コマンド 128 LECS データベース同期監視コマンド 493 WWW インターフェース 65

## [特殊文字]

>セレクター 261

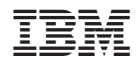

Printed in Japan

SC88-6635-03

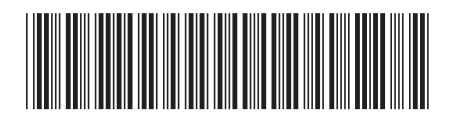

〒106-8711 東京都港区六本木3-2-12 Spine information:

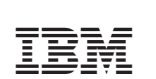

Nways<br>マルチプロトコル・<br>スイッチ・サービス・サーバー MSS インターフェース構成